CICS Transaction Server para z/OS Versão 4 Release 1

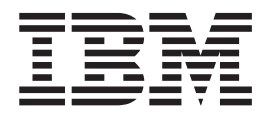

# O que Há de Novo

CICS Transaction Server para z/OS Versão 4 Release 1

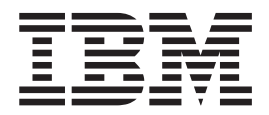

# O que Há de Novo

**Nota**

Antes de utilizar estas informações e o produto que elas suportam, leia as informações em ["Avisos" na página 433.](#page-444-0)

Esta edição se aplica a Versão 4 Release 1 de CICS Transaction Server para z/OS (número do produto 5697-E93) e a todos os releases e modificações subseqüentes até que seja indicado de outra maneira em novas edições.

# **Índice**

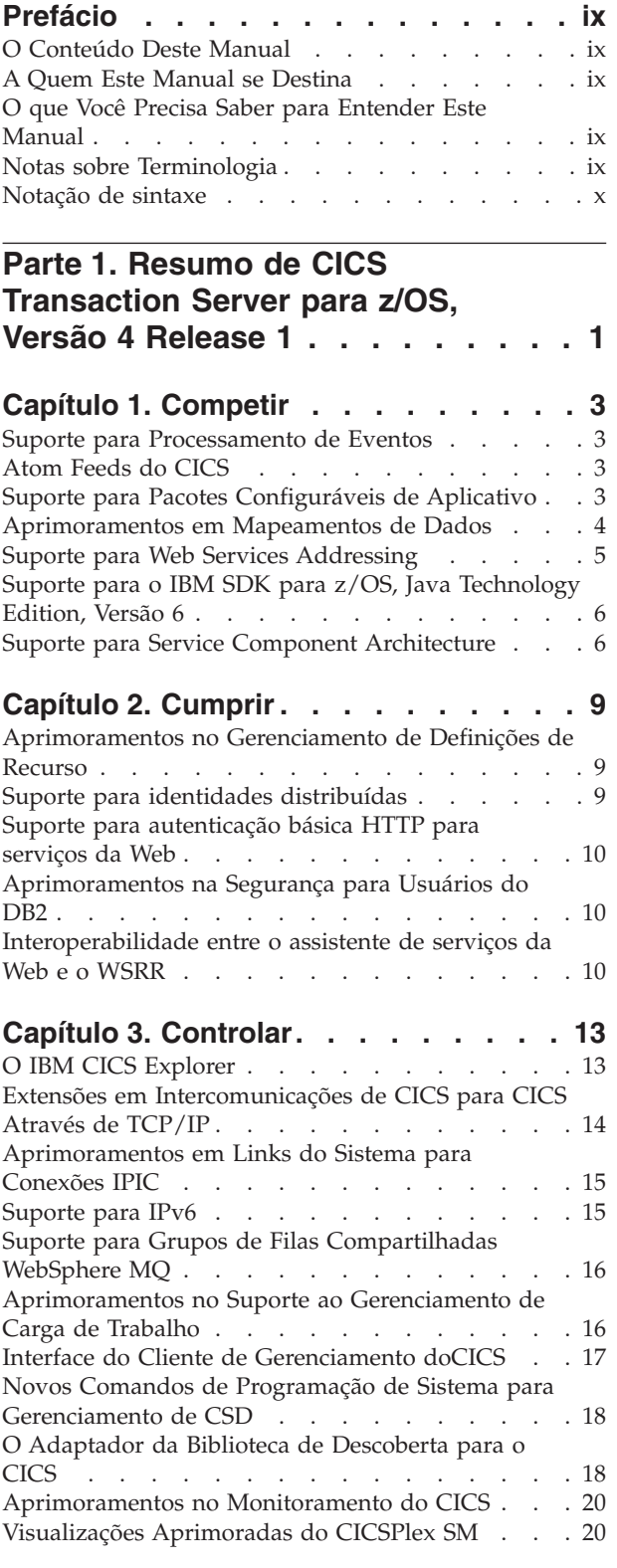

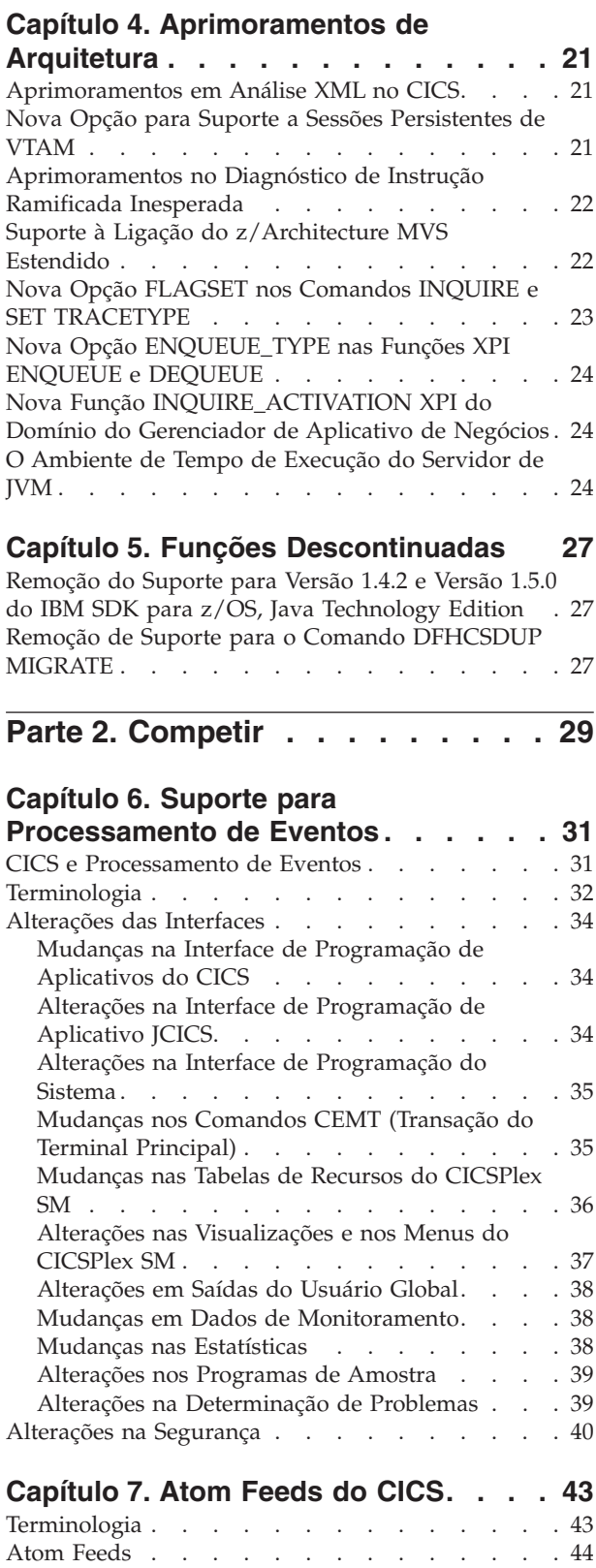

[Como o CICS Suporta Atom Feeds](#page-55-0) . . . . . . [44](#page-55-0)

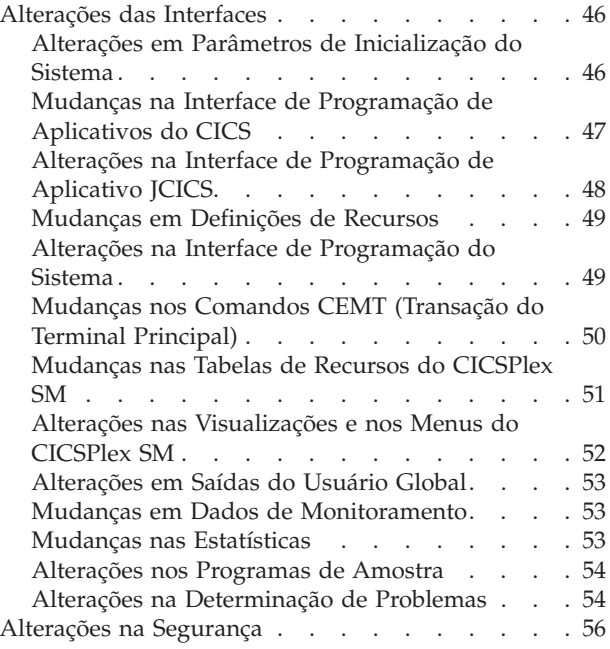

# **[Capítulo 8. Suporte para Pacotes](#page-70-0)**

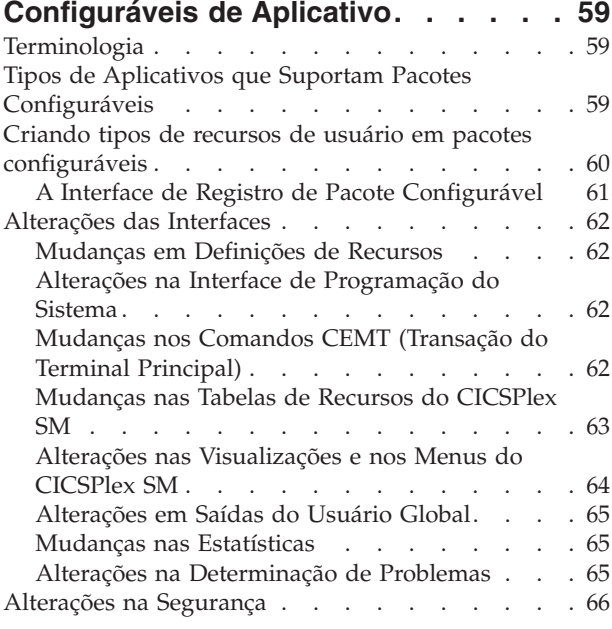

## **[Capítulo 9. Aprimoramentos em](#page-78-0) [Mapeamentos de Dados](#page-78-0) . . . . . . . [67](#page-78-0)**

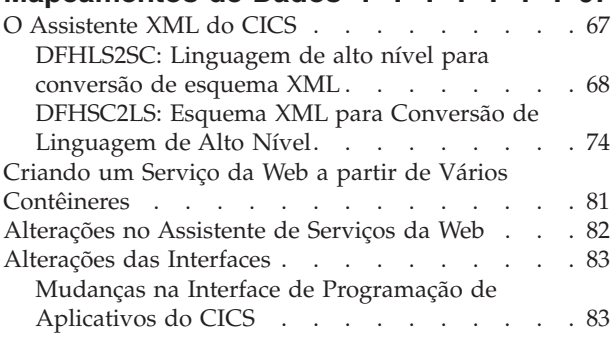

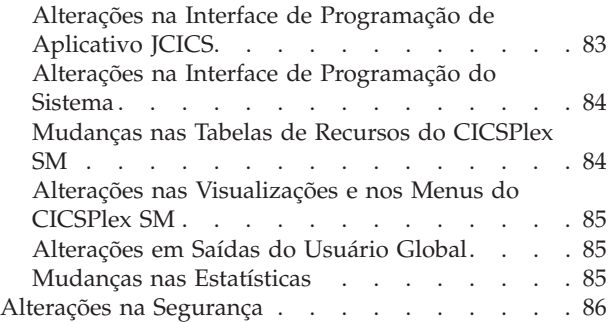

# **[Capítulo 10. Suporte para Web](#page-98-0)**

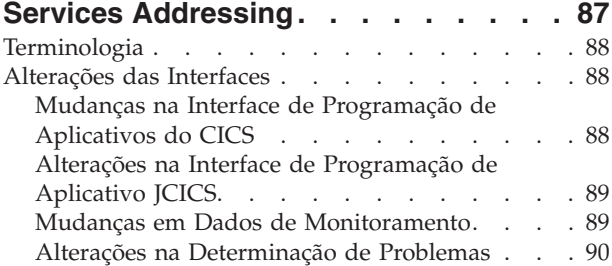

## **[Capítulo 11. Suporte para o IBM SDK](#page-102-0) [para z/OS, Java Technology Edition,](#page-102-0)**

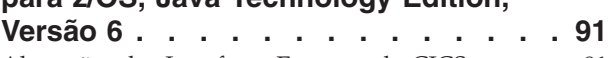

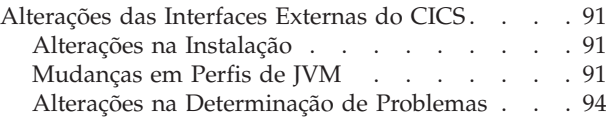

# **[Capítulo 12. Suporte para Service](#page-106-0)**

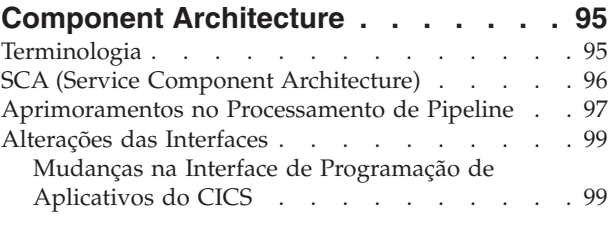

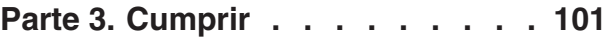

## **[Capítulo 13. Aprimoramentos no](#page-114-0) [Gerenciamento de Definições de](#page-114-0)**

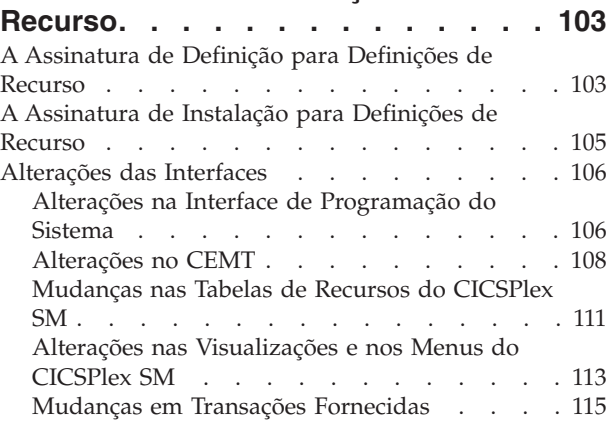

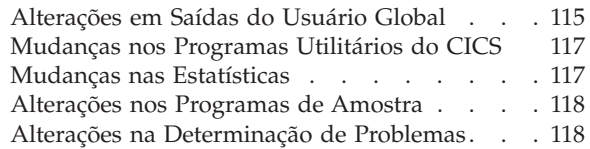

#### **[Capítulo 14. Suporte para identidades](#page-132-0)**

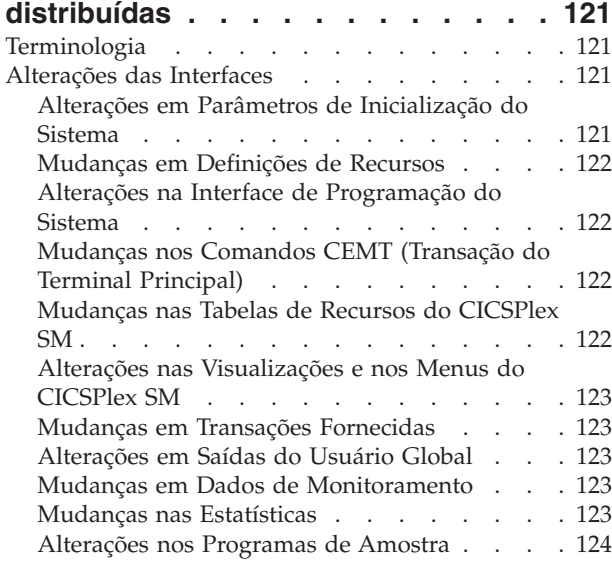

#### **[Capítulo 15. Suporte para](#page-136-0) [autenticação básica HTTP para](#page-136-0) serviços da Web [. . . . . . . . . . 125](#page-136-0)**

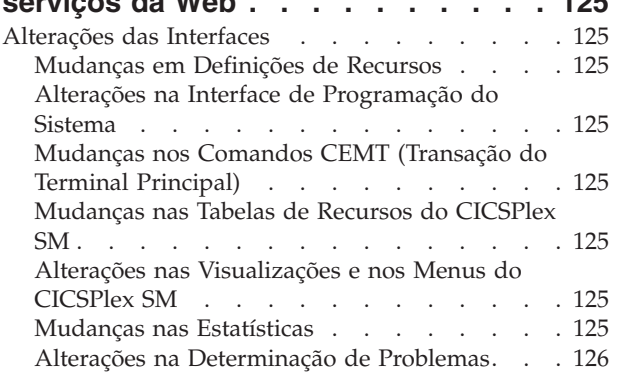

#### **[Capítulo 16. Aprimoramentos na](#page-138-0)**

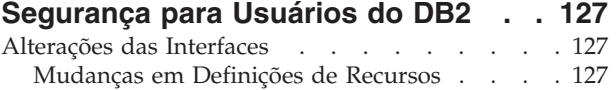

# **[Capítulo 17. Interoperabilidade entre o](#page-140-0) [assistente de serviços da Web e o](#page-140-0)**

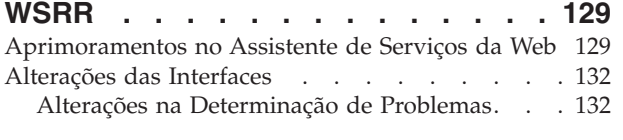

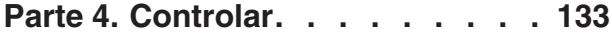

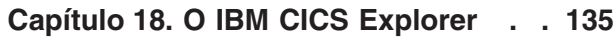

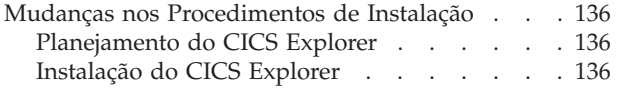

# **[Capítulo 19. Extensões em](#page-148-0)**

# **[Intercomunicações de CICS para CICS](#page-148-0)**

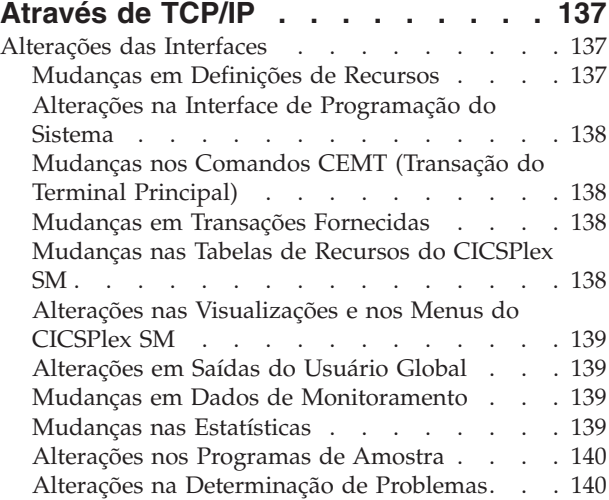

## **[Capítulo 20. Aprimoramentos em](#page-152-0)**

## **[Links do Sistema para Conexões IPIC. 141](#page-152-0)**

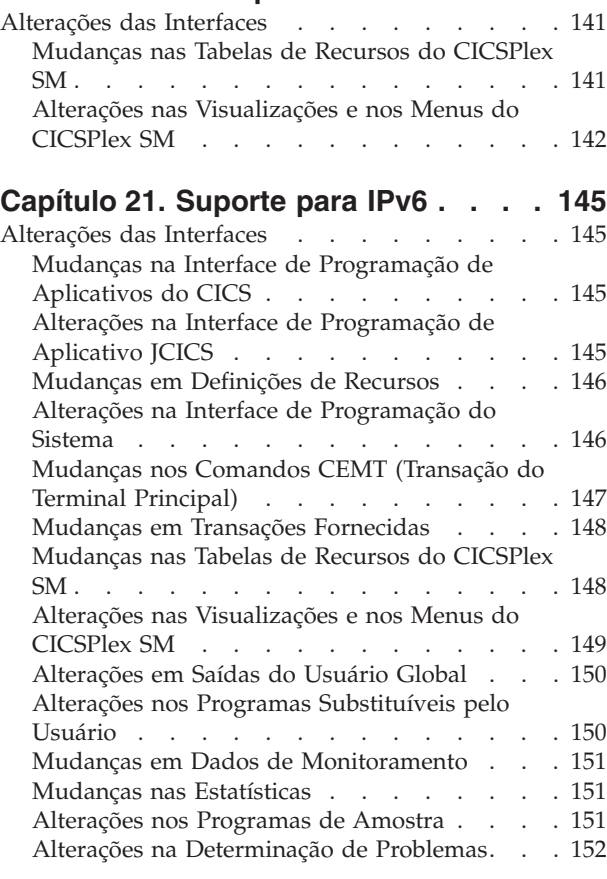

#### **[Capítulo 22. Suporte para Grupos de](#page-164-0) [Filas Compartilhadas WebSphere MQ . 153](#page-164-0)**

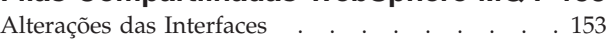

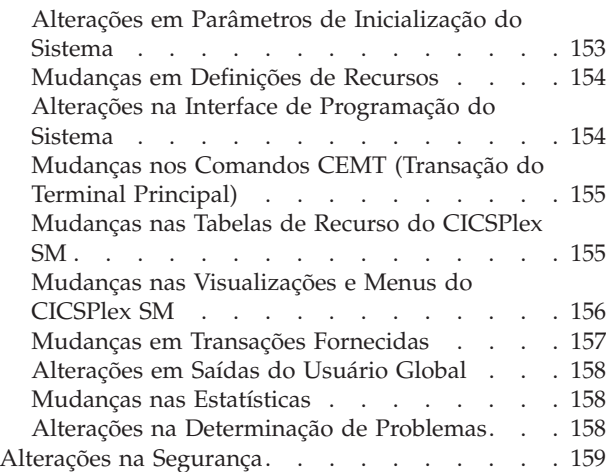

## **[Capítulo 23. Aprimoramentos no](#page-172-0) [Suporte ao Gerenciamento de Carga](#page-172-0)**

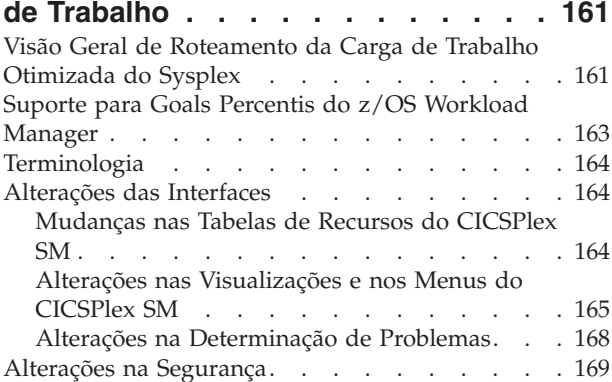

# **[Capítulo 24. Interface do Cliente de](#page-182-0)**

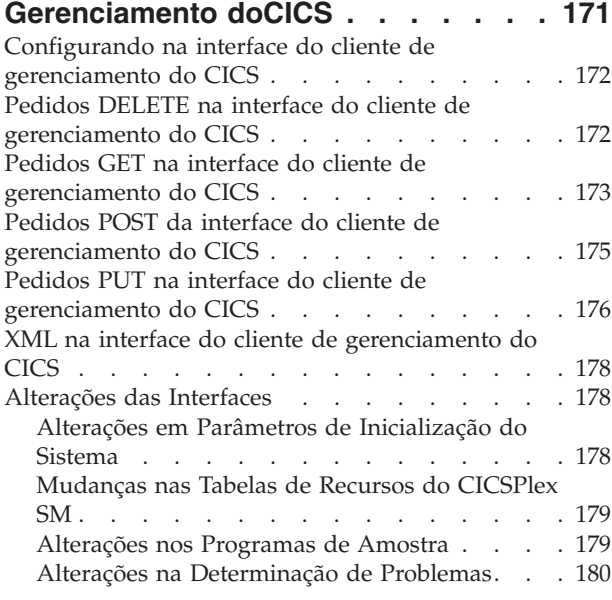

#### **[Capítulo 25. Novos Comandos de](#page-192-0) [Programação de Sistema para](#page-192-0) [Gerenciamento de CSD](#page-192-0) . . . . . . . [181](#page-192-0)** [Alterações na Interface de Programação do Sistema 181](#page-192-0)

## **[Capítulo 26. O Adaptador da](#page-196-0)**

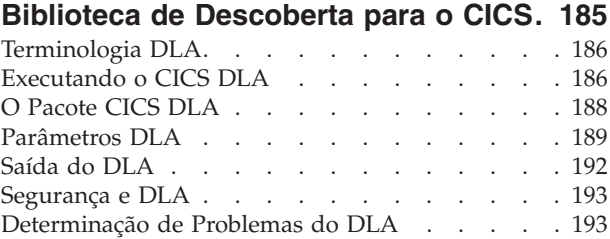

# **[Capítulo 27. Aprimoramentos no](#page-206-0)**

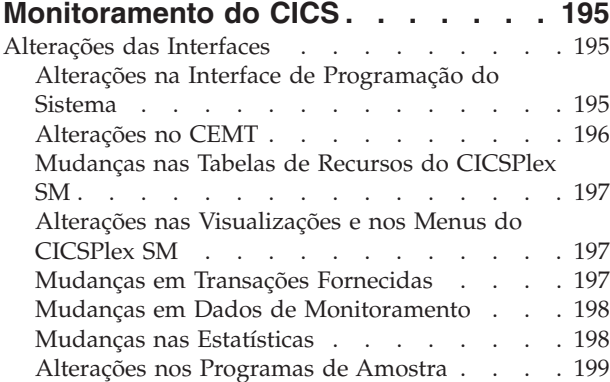

## **[Capítulo 28. Visualizações](#page-212-0)**

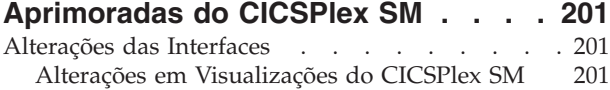

## **[Parte 5. Aprimoramentos de](#page-218-0)**

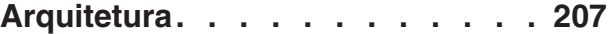

## **[Capítulo 29. Aprimoramentos em](#page-220-0)**

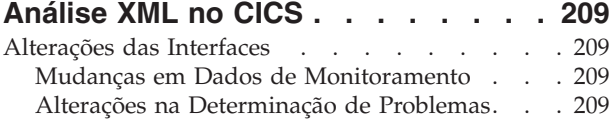

# **[Capítulo 30. Nova Opção para Suporte](#page-222-0)**

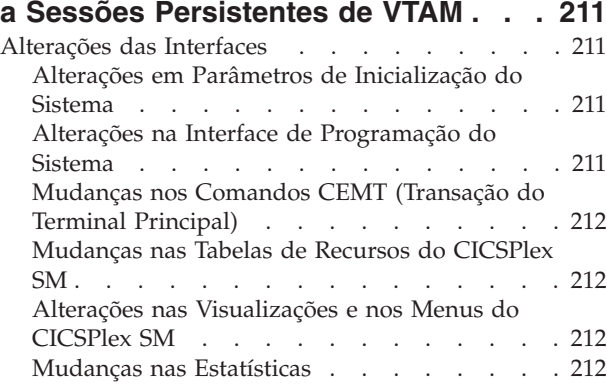

# **[Capítulo 31. Aprimoramentos no](#page-224-0) [Diagnóstico de Instrução Ramificada](#page-224-0)**

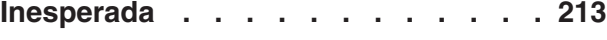

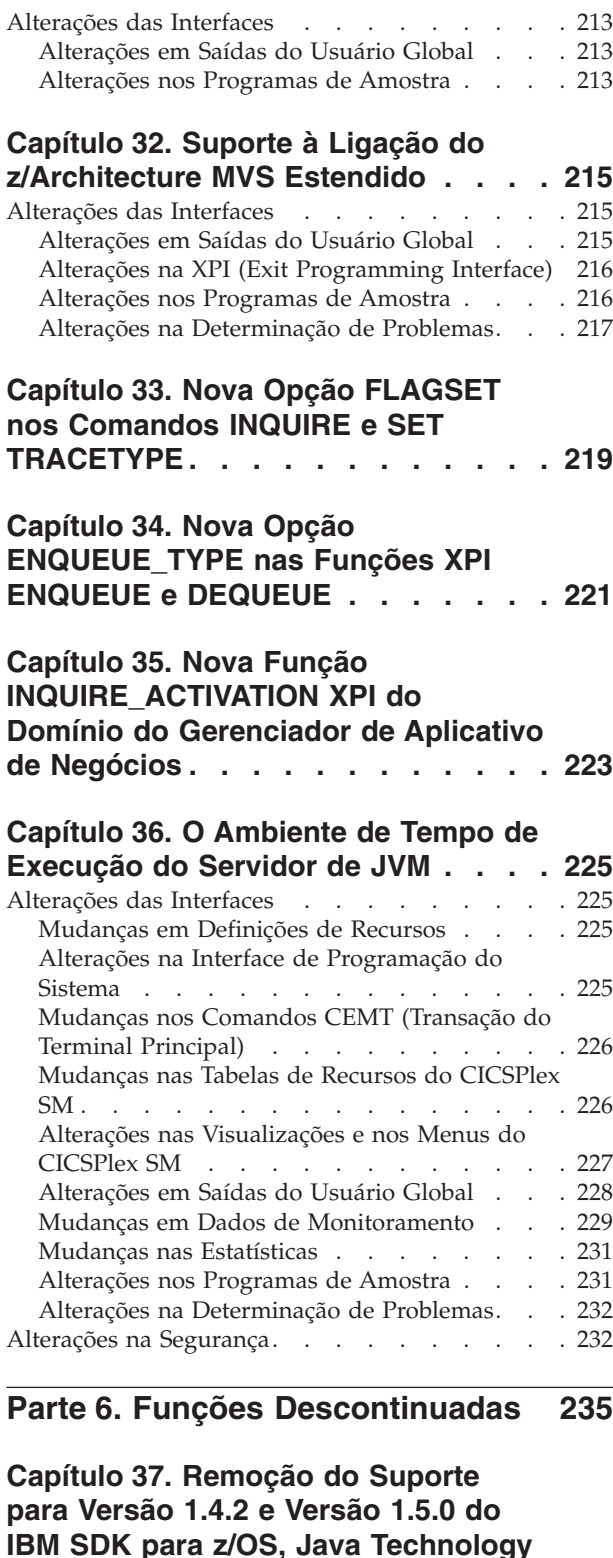

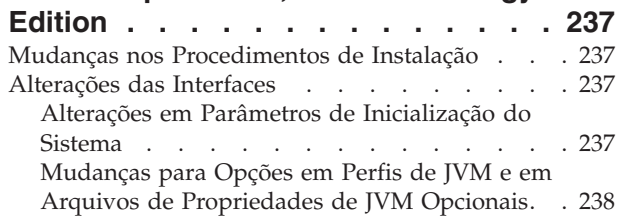

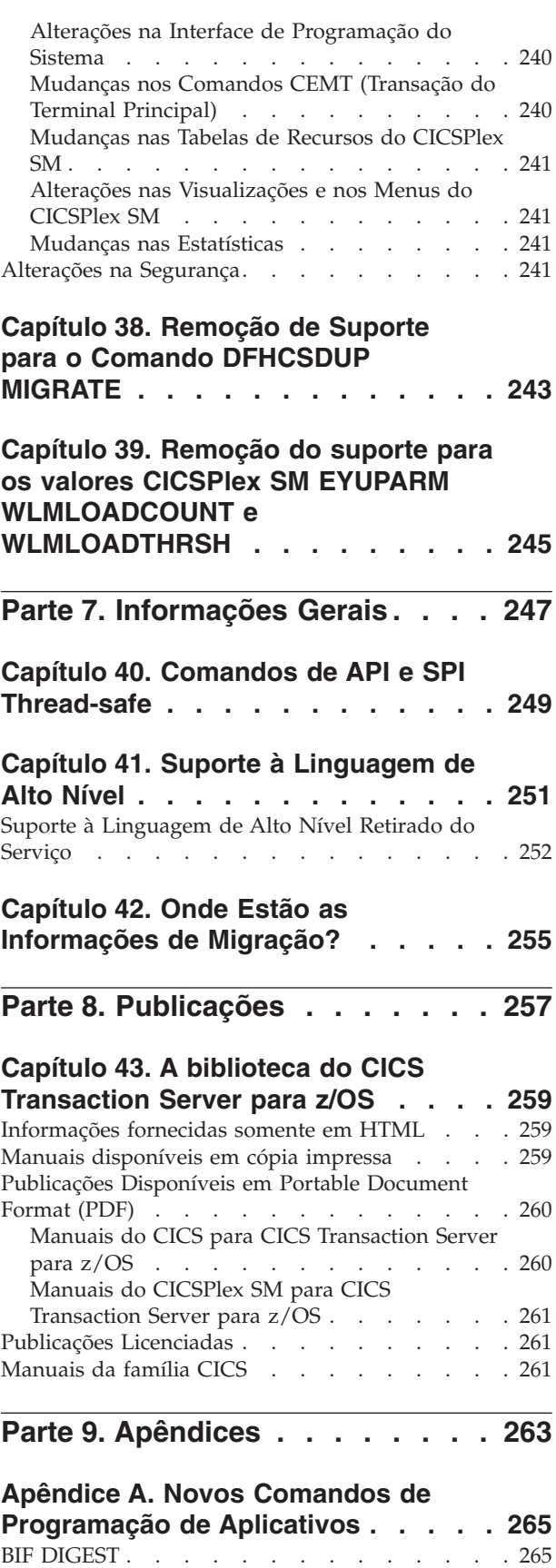

INVOKE SERVICE [. . . . . . . . . . . 266](#page-277-0) SIGNAL EVENT [. . . . . . . . . . . . 270](#page-281-0) [TRANSFORM DATATOXML](#page-283-0) . . . . . . . . [272](#page-283-0)

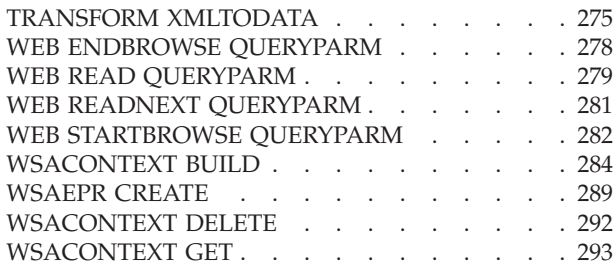

## **[Apêndice B. Novos Recursos RDO 299](#page-310-0)** [Recursos de ATOMSERVICE](#page-310-0) . . . . . . . [299](#page-310-0) [Atributos ATOMSERVICE](#page-310-0) . . . . . . . [299](#page-310-0) Recursos BUNDLE . . . . . . . . . . 302 Atributos BUNDLE [. . . . . . . . . . 303](#page-314-0)

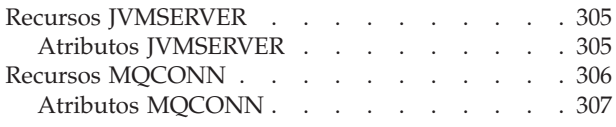

# **[Apêndice C. Novos Comandos de](#page-322-0)**

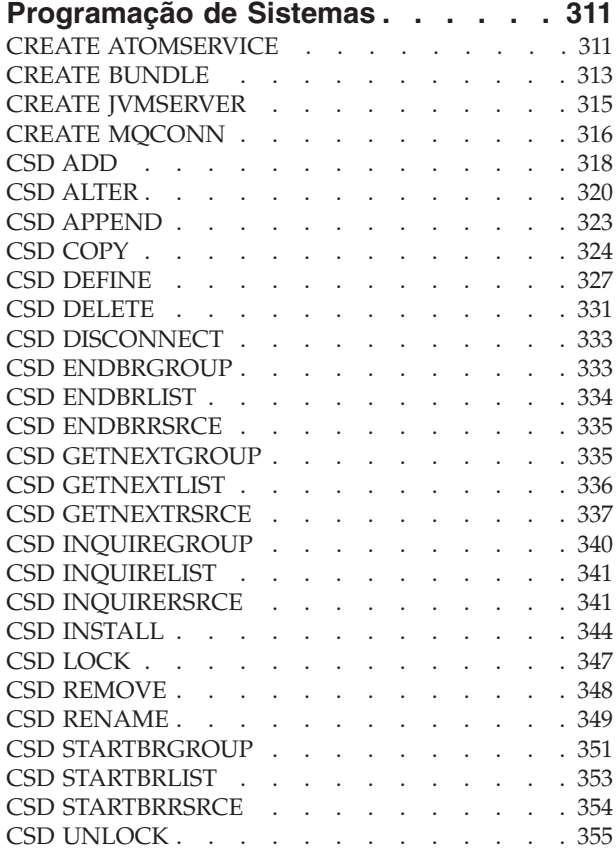

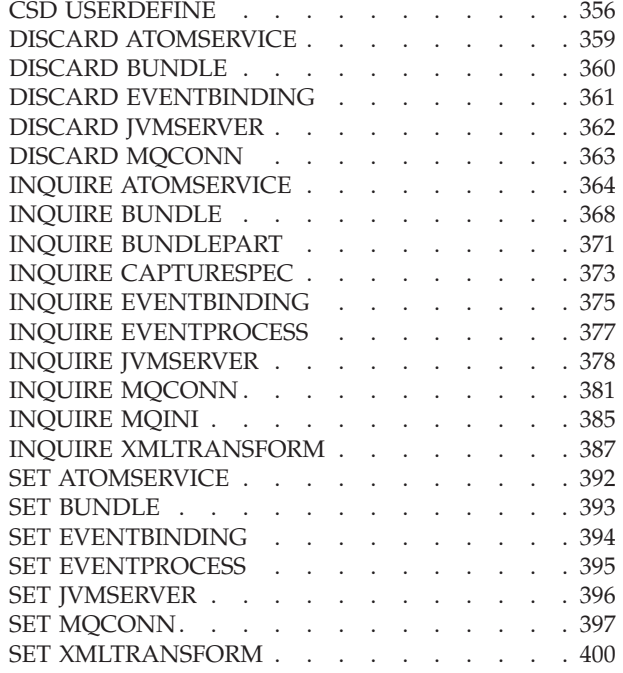

## **[Apêndice D. Novos Comandos CEMT 403](#page-414-0)**

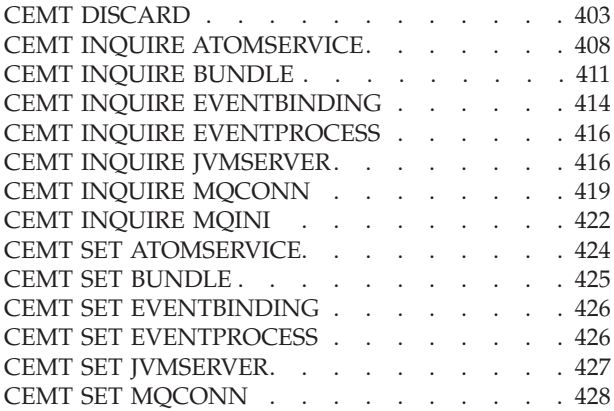

## **[Apêndice E. Novas Saídas de Usuário](#page-442-0)**

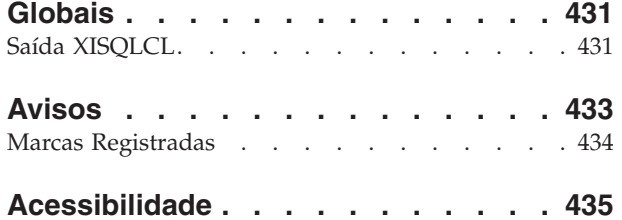

# <span id="page-10-0"></span>**Prefácio**

# **O Conteúdo Deste Manual**

Este manual fornece informações sobre a função nova e alterada no CICS Transaction Server para z/OS, Versão 3 Release 2. Ele oferece uma visão geral das alterações nas informações de referência e indica os manuais nos quais são fornecidas informações de referência mais detalhadas.

As informações de interface de programação fornecidas neste manual destinam-se a mostrar apenas o que há de novo e alterado do release anterior do CICS TS e a realçar os benefícios da nova função. Para obter informações de interface de programação, leia as fontes primárias de interface de programação e informações associadas nas seguintes publicações:

- v *CICS Application Programming Reference*
- v *CICS System Programming Reference*
- v *CICS Customization Guide*
- v *CICS External Interfaces Guide*
- v *CICSPlex SM Application Programming Guide*
- *CICSPlex SM Application Programming Reference*

# **A Quem Este Manual se Destina**

Este manual destina-se aos responsáveis pelas seguintes tarefas de usuário:

- v Avaliação e planejamento
- v Administração do Sistema
- Programação
- Customização

# **O que Você Precisa Saber para Entender Este Manual**

Este manual assume que você esteja familiarizado com o CICS e o CICSPlex, como um administrador de sistemas ou como um programador de sistemas ou de aplicativos.

# **Notas sobre Terminologia**

Quando o termo "CICS" for utilizado sem nenhuma qualificação neste manual, ele se referirá ao elemento CICS do IBM® CICS TS.

O "CICSPlex SM" é utilizado para o elemento CICSPlex System Manager do IBM CICS TS.

O "MVS" é utilizado para o sistema operacional, que é um elemento base do  $z$ /OS.

# <span id="page-11-0"></span>**Notação de sintaxe**

A notação de sintaxe especifica as combinações permissíveis de opções ou atributos que podem ser especificadas em comandos do CICS, em definições de recursos e em muitas outras coisas.

**Notação Explicação**  $\rightarrow$   $\rightarrow$   $\rightarrow$   $\rightarrow$ **B** C -Denota um conjunto de alternativas necessárias. É necessário especificar um (e apenas um) dos valores mostrados.  $\rightarrow$   $\rightarrow$   $\rightarrow$   $A$ B C -Denota um conjunto de alternativas necessárias. É necessário especificar ao menos um dos valores mostrados. É possível especificar mais do que um, em qualquer seqüência.  $\blacktriangleright$ A B  $\mathsf{C}$ -Denota um conjunto de alternativas. É possível especificar um dos valores mostrados ou nenhum deles.  $\rightarrow$   $\rightarrow$ A B C -Denota um conjunto de alternativas. É possível especificar um ou mais dos valores mostrados, ou nenhum deles, em qualquer seqüência. ÞÞ A B  $\mathsf{C}$ -Denota um conjunto de alternativas. É possível especificar um dos valores mostrados ou nenhum deles.**A** é o valor-padrão utilizado caso você não especifique nada. Nome -**Nome:** A .R Uma referência a uma seção nomeada de notação de sintaxe.  $\rightarrow$   $A = v$ *alue* **A**= denota os caracteres que deveriam ser inseridos exatamente como mostrados. *value* denota uma variável para a qual é especificado um valor apropriado.

As convenções utilizadas na notação de sintaxe são:

# <span id="page-12-0"></span>**Parte 1. Resumo de CICS Transaction Server para z/OS, Versão 4 Release 1**

Esta parte contém uma breve visão geral da nova função principal no CICS Transaction Server para z/OS, Versão 4 Release 1.

# <span id="page-14-0"></span>**Capítulo 1. Competir**

CICS Transaction Server para z/OS, Versão 4 Release 1 entrega um conjunto de recursos representados nos seguintes temas:

- Competir
- Cumprir
- Controlar
- v Aprimoramentos de Arquitetura

Os recursos representados pelo tema *Competir* tornam mais fácil criar, estender e reutilizar aplicativos facilmente, para atender às necessidades de negócios em alteração.

# **Suporte para Processamento de Eventos**

Você pode especificar, capturar e emitir eventos de negócios atômicos a partir de um aplicativo CICS. Esses eventos de negócio podem ser consumidos por outro aplicativo CICS ou colocados em uma fila do WebSphere MQ para consumo em uma variedade de maneiras, incluindo um mecanismo de processamento de eventos complexo, como o IBM WebSphere Business Events.

Um evento de negócio é tudo que acontece de relevante para seus negócios. Um comércio de ações individual ou a realização de um pedido são exemplos de eventos de negócio. O CICS permite que eventos de negócios sejam capturados em um aplicativo e emitidos para processamento, normalmente sem nenhuma mudança no aplicativo CICS emissor.

#### **Conceitos relacionados**

[Capítulo 6, "Suporte para Processamento de Eventos", na página 31](#page-42-0)

# **Atom Feeds do CICS**

Agora o CICS pode fornecer Atom feeds utilizando dados fornecidos por recursos do CICS ou por programas aplicativos que acessam outros recursos. Atom feeds fornecem aos clientes da Web uma série de itens de dados acompanhados por metadados para cada item no formato Atom. Você também pode utilizar os pedidos de HTTP definidos pelo Atom Publishing Protocol para editar um recurso do CICS que você disponibilizou como uma coleta de entradas Atom.

#### **Conceitos relacionados**

[Capítulo 7, "Atom Feeds do CICS", na página 43](#page-54-0)

# **Suporte para Pacotes Configuráveis de Aplicativo**

Agora você pode implementar aplicativos no CICS utilizando pacotes configuráveis. Um *pacote configurável* é uma coleta de recursos, artefatos, referências e um manifesto do CICS que representam um aplicativo. Utilize pacotes configuráveis para gerenciar com mais facilidade a disponibilidade de um aplicativo e o ciclo de vida de seus recursos.

Os pacotes configuráveis são criados por um desenvolvedor de aplicativos usando uma ferramenta como Rational Developer para System z, o assistente CICS XML ou o IBM CICS Explorer. Um pacote configurável contém apenas os recursos que

<span id="page-15-0"></span>são necessários para o aplicativo. Os recursos do sistema que o aplicativo requer podem ser definidos como pré-requisitos, mas não são incluídos no pacote configurável. Essa separação significa que você pode instalar o mesmo aplicativo em várias regiões do CICS sem precisar recompactar ou reimplementar o pacote configurável.

Um pacote configurável é definido no CICS utilizando um recurso BUNDLE. Para obter detalhes sobre como definir este recurso e para obter informações adicionais sobre o formato de seu conteúdo, consulte o *CICS Resource Definition Guide*.

O recurso BUNDLE é diferente de um grupo RDO porque ele mantém um relacionamento com todos os recursos depois que eles forem instalados, para que você possa gerenciar todos os recursos relacionados como uma entidade única, por exemplo, se você desativar um recurso BUNDLE porque deseja parar a execução de um aplicativo, o CICS desabilitará todos os recursos do aplicativo relacionados para você. Para visualizar o conteúdo de um pacote configurável e o estado de seus recursos, utilize o IBM CICS Explorer.

#### **Conceitos relacionados**

[Capítulo 8, "Suporte para Pacotes Configuráveis de Aplicativo", na página 59](#page-70-0)

## **Aprimoramentos em Mapeamentos de Dados**

É possível agora modernizar seus aplicativos CICS para usar o XML nas interfaces baseadas em canal. Utilizando novos utilitários e comandos de API, você pode mapear dados binários do aplicativo para XML e transformá-los durante o processamento de tempo de execução.

A vantagem de usar essa abordagem para transformar dados do aplicativo em/do XML é que esse CICS vai além das capacidades oferecidas por um analisador XML. O CICS pode interpretar o XML e executar conversões baseadas em registro de dados do aplicativo. Portanto, é mais fácil e rápido criar aplicativos que trabalham com o XML usando essa abordagem.

O CICS suporta um número de linguagens de alto nível e fornece um assistente de XML para mapear como os dados são transformados durante o processamento do tempo de execução. O CICS usa a mesma tecnologia para o mapeamento de dados do aplicativo para XML nas mensagens SOAP, como parte do suporte de serviços da Web.

O assistente XML do CICS é um utilitário fornecido que ajuda a criar os mapeamentos necessários para transformar dados binários do aplicativo em XML ou para transformar o XML em dados binários do aplicativo. O assistente de XML gera uma ligação XML e opcionalmente um esquema em um diretório de pacote configurável no z/OS UNIX®. Ao criar e instalar um recurso BUNDLE correspondente, o CICS cria dinamicamente um recurso XMLTRANSFORM que define onde a ligação e o esquema XML estão localizados.

Se você estiver utilizando serviços da Web, este suporte fornecerá inúmeros benefícios:

- v Agora você pode processar cabeçalhos SOAP e falhas SOAP programaticamente.
- v Agora você pode criar um aplicativo de serviço da Web que construa uma mensagem SOAP a partir de vários contêineres em um canal.

#### **Conceitos relacionados**

[Capítulo 9, "Aprimoramentos em Mapeamentos de Dados", na página 67](#page-78-0)

# <span id="page-16-0"></span>**Suporte para Web Services Addressing**

O Web Services Addressing (WS-Addressing) é um mecanismo neutro de transporte para passar informações do sistema de mensagens entre os serviços da Web, para que os serviços da Web que usam protocolos diferentes possam interoperar.

O CICS garante que os aplicativos de serviço da Web existentes possam aceitar pedidos de serviços da Web que usam o WS-Addressing. Também é possível criar novos serviços da Web que usam referências de terminal e propriedades de endereçamento de mensagem nas mensagens SOAP.

O WS-Addressing inclui informações de endereçamento, no formato de Message Addressing Properties (MAPs), para cabeçalhos de mensagem SOAP. Os MAPs incluem informações de sistemas de mensagens, como um ID de mensagem exclusivo e referências de terminal que detalham a origem da mensagem, o destino da mensagem e o destino das mensagens de resposta ou com falhas. Uma referência de terminal (EPR) é um tipo específico de MAP, que inclui o endereço de destino da mensagem, os parâmetros de referência opcionais para uso do aplicativo e metadados opcionais.

Você pode usar novos comandos API para criar e manipular contextos de endereçamento. Os contextos de endereçamento são usados para armazenar MAPs do WS-Addressing antes e depois que os pedidos e respostas do SOAP forem executados.

O CICS inclui os seguintes recursos para suportar o WS-Addressing:

- v O solicitante do serviço da Web e os aplicativos do provedor podem interagir com outros serviços que estão usando o WS-Addressing sem precisar reimplementá-los. Um novo manipulador de mensagens, o manipulador de mensagem de endereçamento DFHWSADH, no pipeline roteia as mensagens que contêm informações do WS-Addressing para o serviço da Web especificado.
- v É possível gravar um aplicativo que usa os comandos da API do WS-Addressing para criar uma referência de terminal e para criar, atualizar, excluir e consultar um contexto de endereçamento.
- v É possível rotear as mensagens de resposta para os terminais diferentes do terminal do solicitante, por exemplo, é possível rotear as mensagens de falha para um manipulador de falha de dedicado.
- v É possível transmitir os parâmetros de referência para os aplicativos como parte dos MAPs no cabeçalho SOAP.

Por padrão, o CICS suporta as especificações de recomendação:

- [W3C WS-Addressing 1.0 Núcleo](http://www.w3.org/TR/ws-addr-core/)
- [W3C WS-Addressing 1.0 Ligação SOAP](http://www.w3.org/TR/ws-addr-soap/)
- [W3C WS-Addressing 1.0 Metadados](http://www.w3.org/TR/ws-addr-metadata/)

Essas especificações são identificadas pelo espaço de nomes http://www.w3.org/ 2005/08/addressing. A menos que seja declarado de outra forma, as semânticas do WS-Addressing que estão descritas nesta documentação fazem referência às especificações de recomendação.

<span id="page-17-0"></span>Para a interoperabilidade, o CICS também suporta a especificação de envio:

• [W3C WS-Addressing - Envio](http://www.w3.org/Submission/ws-addressing/)

Esta especificação é identificada pelo espaço de nomeshttp:// schemas.xmlsoap.org/ws/2004/08/addressing. Use a especificação de envio apenas se você precisar interoperar com um provedor de cliente ou de serviço da Web que implementa a especificação de envio.

#### **Conceitos relacionados**

[Capítulo 10, "Suporte para Web Services Addressing", na página 87](#page-98-0)

# **Suporte para o IBM SDK para z/OS, Java Technology Edition, Versão 6**

O CICS TS 4.1 suporta a JVM fornecida pela versão de 31 bits do IBM SDK para z/OS, Java™ Technology Edition, Versão 6. Com o Java 6, você pode continuar aproveitando os novos recursos de linguagem Java, coleta de lixo melhorada e compartilhamento de classe mais simples introduzidos pela primeira vez no Java 5.

O CICS TS 4.1 não suporta a versão de 64 bits do IBM SDK para z/OS, Versão 6.

#### **Conceitos relacionados**

[Capítulo 11, "Suporte para o IBM SDK para z/OS, Java Technology Edition, Versão](#page-102-0) [6", na página 91](#page-102-0)

# **Suporte para Service Component Architecture**

O CICS fornece suporte para aplicativos em conformidade com as especificações da Service Component Architecture (SCA). A SCA suporta a implementação rápida de novos aplicativos para atender aos requisitos de negócios variáveis, promovendo a reutilização de recursos de aplicativos existentes em um modelo de componente.

Na SCA, aplicativos são compostos de serviços, nos quais cada serviço é descrito utilizando um ou mais componentes. Esses componentes são montados em um *aplicativo composto* que pode participar de uma Arquitetura Orientada a Serviços (SOA) como parte de um serviço de negócios. Um *serviço de negócios* é um serviço que é alinhado com processos de negócios e modelos, e não com uma implementação técnica.

O modelo de componente SCA é flexível, portanto você pode reutilizar os mesmos componentes em aplicativos compostos diferentes, sem necessidade de alterar a lógica de negócios subjacente.

Para criar um aplicativo composto, utilize as ferramentas SCA no Rational Developer para System z. As ferramentas SCA implementam aplicativos compostos no CICS como pacotes configuráveis e podem ser ativadas e desativadas através do recurso BUNDLE.

Você pode criar dois tipos de serviços a partir de seus aplicativos CICS:

#### **Serviços baseados em canais**

Esses serviços utilizam o suporte à Service Component Architecture (SCA) para descrever aplicativos como componentes. A interface para esses serviços é um canal. Serviços baseados em canais podem ser chamados apenas por outros aplicativos CICS utilizando o comando INVOKE SERVICE API.

#### **Serviços baseados em XML**

Esses serviços normalmente são aplicativos solicitantes ou provedores de

serviços da Web que utilizam XML para criar uma interface com outros aplicativos e que utilizam uma ligação para transformar os dados. Aplicativos de serviço da Web também podem ser descritos como componentes através de SCA. A interface para esses serviços é XML com uma ligação para transformar os dados. Os serviços baseados em XML podem ser chamados por outros aplicativos CICS através do comando INVOKE SERVICE API ou por um cliente externo.

Um serviço baseado em XML também pode ser um aplicativo que usa os comandos da API TRANSFORM para mapear dados do aplicativo e formar o XML. O assistente XML usa a estrutura de linguagem ou um esquema XML para gerar a ligação XML e também criar um pacote configurável.

Ambos os tipos de serviços utilizam o suporte a pipeline no CICS. **Conceitos relacionados**

[Capítulo 12, "Suporte para Service Component Architecture", na página 95](#page-106-0)

# <span id="page-20-0"></span>**Capítulo 2. Cumprir**

CICS Transaction Server para z/OS, Versão 4 Release 1 entrega um conjunto de recursos representados nos seguintes temas:

- Competir
- Cumprir
- Controlar
- v Aprimoramentos de Arquitetura

Os recursos representados pelo tema *Cumprir* ajudam a garantir e a demonstrar o controle efetivo do gerenciamento sobre aplicativos de negócios e instalações de TI.

# **Aprimoramentos no Gerenciamento de Definições de Recurso**

A assinatura de recurso, que combina as assinaturas de instalação e definição, fornece informações específicas para as definições de recurso que foram instaladas ou alteradas no CICS TS 4.1 ou posterior. Você pode utilizar estes detalhes aprimorados para detectar modificações de recursos para auditoria, acompanhamento ou correção de problemas.

A assinatura de instalação captura detalhes como quando, como e por quem o recurso foi instalado. A assinatura de definição captura detalhes no conjunto de dados de definição do sistema CICS ou no repositório de dados EYUDREP do CICSPlex SM como quando, como e por quem o recurso foi definido e a última mudança feita na definição de recurso.

Todos os tipos de recursos suportam a assinatura de definição. Os tipos de recursos que suportam a assinatura de instalação são: ATOMSERVICE, BUNDLE, CONNECTION, CORBASERVER, DB2CONN, DB2ENTRY, DB2TRAN, DJAR, DOCTEMPLATE, ENQMODEL, EVENTBINDING, FILE, IPCONN, JOURNALMODEL, JVMSERVER, LIBRARY, MQCONN, MQINI, PIPELINE, PROFILE, PROCESSTYPE, PROGRAM, REQUESTMODEL, TCPIPSERVICE, TDQUEUE, TRANCLASS, TRANSACTION, TSMODEL, URIMAP, WEBSERVICE e XMLTRANSFORM.

#### **Conceitos relacionados**

[Capítulo 13, "Aprimoramentos no Gerenciamento de Definições de Recurso", na](#page-114-0) [página 103](#page-114-0)

## **Suporte para identidades distribuídas**

Se você estiver usando o z/OS, Versão 1 Release 11, poderá enviar agora informações de identidade de segurança de um usuário (o identidade distribuída) a partir de um sistema do cliente através de uma rede, preservando o identidade distribuída para uso durante a autorização CICS e para fins de auditoria subsequentes.

O Propagação de contexto de identidade (Prop de ID) Depende da função Propagação de Identidade z/OS que é fornecida noz/OS, Versão 1 Release 11 (5694-A01) e na ativação de um Program Temporary Fix (PTF). Para obter informações, consulte a ativação APAR PK83741 Funcional para obter suporte das identidades distribuídas. Prop de ID fornece prestação de contas aprimoradas e

<span id="page-21-0"></span>novos meios de autorizar pedidos ao associar as informações de segurança no ambiente distribuído com as informações de segurança usadas no servidor.

O CICS fornece suporte para o identidades distribuídas nas seguintes situações:

- v Pedidos de entrada no CICS a partir do WebSphere Application Server usando os adaptadores de recursos CICS ECI através de uma conexão IPIC confiável.
- v Uso do elemento de Cabeçalho de Segurança do WS das Extended Identity Context References (ICRX) em um pedido de Serviço da Web
- v Uso das conexões IPIC e MRO entre os sistemas CICS no mesmo sysplex

#### **Conceitos relacionados**

[Capítulo 14, "Suporte para identidades distribuídas", na página 121](#page-132-0)

# **Suporte para autenticação básica HTTP para serviços da Web**

Você pode agora fornecer informações de ID de usuário e senha através de um protocolo HTTP, quando um solicitante de serviço da Web enviar um pedido de saída para um provedor de serviços da Web que requer autenticação. Este tipo de autenticação é chamado de autenticação básica HTTP. É necessário um recurso URIMAP especificando AUTHENTICATE(BASIC) e uma saída de usuário global XWBAUTH ativada para executar autenticação básica HTTP.

## **Conceitos relacionados**

[Capítulo 15, "Suporte para autenticação básica HTTP para serviços da Web", na](#page-136-0) [página 125](#page-136-0)

## **Aprimoramentos na Segurança para Usuários do DB2**

No CICS Transaction Server para z/OS, Versão 4 Release 1, a interface do CICS com DB2 fornece mais flexibilidade quando você utiliza DB2 e RACF. Agora o CICS passa o endereço do access control environment element (ACEE) quando AUTHTYPE(SIGN) é especificado para um recurso DB2CONN ou um recurso DB2ENTRY, e o atributo SIGNID especifica o ID do usuário da região do CICS.

Com essa mudança, o DB2 pode utilizar a segurança RACF quando você utilizar o ID do usuário da região do CICS para controlar o acesso do CICS ao DB2.

Em releases anteriores, o ACEE só é passado para o DB2 quando AUTHTYPE(USERID) ou AUTHTYPE(GROUP) é especificado.

#### **Conceitos relacionados**

[Capítulo 16, "Aprimoramentos na Segurança para Usuários do DB2", na página](#page-138-0) [127](#page-138-0)

## **Interoperabilidade entre o assistente de serviços da Web e o WSRR**

O assistente de serviços da Web CICS agora inclui suporte de interoperabilidade com o IBM WebSphere Service Registry and Repository (WSRR). O WSRR ajuda a gerenciar e controlar seus serviços e processos. Use o WSRR para localizar serviços da Web que você está solicitando mais rapidamente e aplicar controle de versão dos serviços da Web que você está fornecendo.

Ambos DFHLS2WS e DFHWS2LS incluem parâmetros para interoperar com o WSRR. O DFHLS2WS também inclui um parâmetro opcional que permite incluir seus próprios metadados customizados no documento WSDL no WSRR.

Se você desejar que o assistente de serviços da Web se comunique seguramente com o WSRR, poderá usar a criptografia Secure Socket Level (SSL). Ambos DFHLS2WS e DFHWS2LS incluem parâmetros para usar a criptografia SSL.

#### **Conceitos relacionados**

[Capítulo 17, "Interoperabilidade entre o assistente de serviços da Web e o WSRR",](#page-140-0) [na página 129](#page-140-0)

# <span id="page-24-0"></span>**Capítulo 3. Controlar**

CICS Transaction Server para z/OS, Versão 4 Release 1 entrega um conjunto de recursos representados nos seguintes temas:

- Competir
- Cumprir
- Controlar
- v Aprimoramentos de Arquitetura

Os recursos representados pelo tema *Controlar* ajudam a equipe de TI a executar suas tarefas de maneira mais efetiva, ao mesmo tempo que assume uma combinação de níveis de habilidade.

# **O IBM CICS Explorer**

O CICS Explorer é uma ferramenta de gerenciamento de sistemas que fornece uma maneira simples e fácil de usar de gerenciar um ou mais sistemas CICS. Com base em uma plataforma Eclipse, ele fornece uma visão de algumas funções de CPSM em um CICS Transaction Server e uma plataforma para a integração de futuras ferramentas do CICS.

Eclipse é uma plataforma para a construção e a implementação de aplicativos clientes nos quais a maioria da manipulação dos dados é feita pelo aplicativo cliente, e não pelo servidor. Esta plataforma é conhecida como Rich Client Platform (RCP). A plataforma fornece a capacidade de implementar aplicativos nativos da interface gráfica com o usuário (GUI) em uma variedade de sistemas operacionais desktop. O CICS Explorer é um aplicativo de GUI baseado em Eclipse RCP que é executado nos sistemas operacionais Windows e Linux.

Atualmente, você gerencia regiões do CICS com uma variedade de interfaces independentes gráficas e não gráficas com o usuário e de uma maneira não comum de executar tarefas. O CICS Explorer fornece um conjunto de base de funções CICSPlex SM para gerenciar as regiões do CICS e o CICS editor de ligação de evento usado pelos analistas de negócios para definir especificações de eventos e por analistas de aplicativos para definir especificações de eventos e informações do dispatcher. Além disso, o CICS Explorer fornece uma plataforma na qual ferramentas futuras do CICS, que são integradas no RCP Eclipse, possam executar tarefas e apresentar as informações de uma maneira comum.

O CICS Explorer se conecta a um servidor CPSM WUI ou a uma única região do CICS. Quando conectadas a um servidor CPSM WUI, as visualizações das operações do CICS Explorer fornecem uma única imagem de sistema de todos os recursos do CICS dentro de um CICSplex. Quando o CICS Explorer estiver conectado a um sistemaCICS Transaction Server para z/OS versão 3, os recursos poderão apenas ser procurados, porém, usando as visualizações de operações e o CICS Transaction Server para z/OS versão 4, você pode executar as seguintes ações:

- Ativar e desativar recursos
- Abrir e fechar recursos
- v Adquirir e liberar recursos
- v Colocar e retirar recursos em serviço
- <span id="page-25-0"></span>v Limpar tarefas associadas a um recurso
- v Descartar definições de recurso de um sistema CICS onde elas estão instaladas

As visualizações de administração do CICS Explorer exibem detalhes das definições de recurso do CICS e CICSPlex SM, e com o CICS Transaction Server para z/OS versão 4 você pode atualizar as definições de recurso utilizando o editor de recurso do CICS Explorer. Utilizando as visualizações de administração e o editor de recurso, você pode executar as seguintes ações:

- v Exibir definições de recurso
- v Criar e atualizar definições de recurso
- v Instalar ou remover definições de recurso

O editor de recurso do CICS Explorer exibe os atributos de definição de recurso em duas ou mais páginas no editor. Uma página, a Atributos, exibe os atributos em formato tabular agrupados da mesma maneira em que aparecem em CEDA ou CPSM WUI para facilitar a mudança para o CICS Explorer para os usuários experientes do CICS. A outra página, ou páginas, exibe os atributos agrupados logicamente, mas cada atributo tem mais detalhes fornecidos para simplificar o processo de atualização para usuários do CICS menos experientes. Cada atributo é beneficiado pela verificação de nível de campo, em que a entrada é validada em tempo real. Erros são identificados pelo ícone **Erro**, que identifica o campo com erro na página na qual o campo aparece.

O CICS Explorer contém contexto e ajuda mais detalhada para as visualizações de recurso e ajuda sobre como utilizar o CICS Explorer e as funções básicas do Eclipse. A ajuda detalhada para o CICS e o CICSPlex SM pode ser localizada no Centro de Informações do CICS Transaction Server para z/OS. A ajuda detalhada para o Eclipse pode ser localizada na [página inicial do Eclipse.](http://www.eclipse.org)

#### **Conceitos relacionados**

[Capítulo 18, "O IBM CICS Explorer", na página 135](#page-146-0)

# **Extensões em Intercomunicações de CICS para CICS Através de TCP/IP**

Agora é possível usar uma rede TCP/IP para rotear transações e enviar comandos START e CANCEL entre as regiões do CICS TS.

A IP Interconnectivity (IPIC) foi introduzida no CICS TS para z/OS, Versão 3.2, fornecendo uma alternativa para as comunicações intersistêmicas sobre o SNA (ISC sobre SNA).

As conexões do IPIC oferecem recursos e qualidades de serviço semelhantes para aqueles fornecidos pelo ISC sobre SNA, incluindo um ponto de sincronização transacional, controles de segurança, criptografia e suporte para a troca de COMMAREAs ou de canais e contêineres. Unido aos aprimoramentos de rede mais recentes doSystem z, o IPIC permite que as intercomunicações do CICS explorem completamente estruturas de comunicação TCP/IP modernas adaptáveis e de alta capacidade.

O IPIC suporta essas funções de intercomunicação e releases:

- v Chamadas de Link de Programa Distribuídos (DPL) entre o CICS TS 3.2 ou regiões posteriores
- v Chamadas de Link de Programa Distribuídos (DPL) entre o CICS TS e o
- <span id="page-26-0"></span>v Processamento assíncrono restrito para a remessa de função de comandosEXEC CICS START, START CHANNEL e CANCEL não internos entre as CICS TS 4.1 regiões
- v Roteamento de transação tradicional de 3270 terminais, em que a região voltada para terminal (TOR) seja identificada exclusivamente por um APPLID entre as CICS TS 4.1 regiões
- Pedidos do ECI a partir do CICS Transaction Gateway Versão 7.1 ou superior

Até dois soquetes de envio e dois soquetes de recebimento agora estão disponíveis para cada conexão IPIC, substituindo o soquete de de recebimento único e o de envio único. O aumento do número de soquetes pode melhorar o rendimento de processamento de sua transação.

#### **Conceitos relacionados**

[Capítulo 19, "Extensões em Intercomunicações de CICS para CICS Através de](#page-148-0) [TCP/IP", na página 137](#page-148-0)

# **Aprimoramentos em Links do Sistema para Conexões IPIC**

Agora você pode definir e instalar conexões IPIC entre regiões do CICS utilizando recursos SYSLINK no CICSPlex SM.

Um recurso SYSLINK define a conexão entre duas regiões do CICS. Quando você instala um recurso SYSLINK, o CICSPlex SM instala os recursos definidos para você nas regiões do CICS corretas para criar a conexão.

Você também pode gerenciar todos os recursos SYSLINK juntos ou filtra-los por tipo de conexão.

#### **Conceitos relacionados**

[Capítulo 20, "Aprimoramentos em Links do Sistema para Conexões IPIC", na](#page-152-0) [página 141](#page-152-0)

## **Suporte para IPv6**

Com o CICS TS 4.1, agora você pode operar em uma rede Internet Protocol version 6 (IPv6) sem precisar de conversão de endereço. O CICS ainda opera em uma rede IPv4 como antes.

IPv6 é o protocolo projetado por IETF para substituir a atual versão de Internet Protocol, IP Version 4 (IPv4). O formato IPv6 possui um espaço de endereço muito maior que IPv4 (128 bits em comparação com 32 bits), o que fornece mais flexibilidade na alocação de endereços e para tráfego de roteamento.

O CICS executado em um ambiente de modo duplo usa ambas as redes IPv4 e IPv6 e sempre tenta se comunicar usando o IPv6 antes de usar a rede IPv4. Um ambiente de modo único opera apenas em uma rede IPv4. É necessário um nível mínimo do CICS TS 4.1 para se comunicar usando o IPv6.A região do CICS TS 4.1 deve estar em execução em um ambiente de modo duplo (IPv4 e IPv6) e o cliente ou o servidor com o qual o CICS está se comunicando também deve estar em execução em um ambiente de modo duplo.

[Capítulo 21, "Suporte para IPv6", na página 145](#page-156-0)

# <span id="page-27-0"></span>**Suporte para Grupos de Filas Compartilhadas WebSphere MQ**

Agora você pode especificar um grupo de filas compartilhadas WebSphere MQ para a conexão CICS-WebSphere MQ, portanto, o CICS utiliza qualquer gerenciador de filas elegível no grupo ao se conectar ao WebSphere MQ, em vez de aguardar um único gerenciador de filas. Os grupos de filas compartilhadas aumentam com confiabilidade quando você se reconecta ao WebSphere MQ, além de ajudarem você a padronizar este aspecto da configuração do CICS em regiões do CICS e imagens do z/OS.

Em vez de definir configurações padrão para a conexão CICS-WebSphere MQ no operando DFHMQPRM de um parâmetro de inicialização do sistema INITPARM, agora você deve utilizar a nova definição de recurso MQCONN. Você pode utilizar a definição de recurso MQCONN para especificar um grupo de filas compartilhadas ou pode utilizá-la para especificar o nome de um único gerenciador de filas.

Se tiver especificado um grupo de filas compartilhadas para a conexão, você poderá selecionar as ações de ressincronização apropriadas para o CICS utilizando o atributo RESYNCMEMBER da definição de recurso MQCONN. A ressincronização funciona da mesma maneira que para a função de conexão em grupo para o DB2. A ressincronização acontece quando a conexão com o WebSphere MQ é perdida e o CICS está suspendendo unidades de trabalho pendentes para o último gerenciador de filas. Você pode escolher se o CICS vai esperar para se reconectar ao mesmo gerenciador de filas ou se fará uma tentativa de se reconectar ao mesmo gerenciador de filas, mas se essa tentativa falhar, ele se conectará a um gerenciador de filas elegível diferente no grupo. Um gerenciador de filas será elegível para conexão com uma região do CICS se ele estiver atualmente ativo na mesma LPAR que a região do CICS.

Você pode fazer um upgrade para utilizar os novos comandos EXEC CICS e CEMT ou o CICSPlex SM para iniciar e parar a conexão CICS-WebSphere MQ e alterar todos os atributos da conexão. Alternativamente, você pode continuar utilizando os métodos existentes de se operar o adaptador CICS-WebSphere MQ para iniciar e gerenciar conexões entre o CICS e o WebSphere MQ. Você pode utilizar a transação CKQC dos painéis de controle do adaptador CICS-WebSphere MQ ou chamá-la a partir da linha de comandos do CICS ou de um aplicativo CICS.

#### **Conceitos relacionados**

[Capítulo 22, "Suporte para Grupos de Filas Compartilhadas WebSphere MQ", na](#page-164-0) [página 153](#page-164-0)

# **Aprimoramentos no Suporte ao Gerenciamento de Carga de Trabalho**

O gerenciamento de carga de trabalho dinâmico aproveita o Recurso de Acoplamento para armazenar as informações de status de região atuais postadas diretamente do CICS. O status da região armazenado é então utilizado para tomar decisões de roteamento mais eficiente.O CICSPlex SM agora suporta os objetivos em percentil ao usar os algoritmos goals.

O gerenciamento de carga de trabalho dinâmico fornece estes benefícios:

Visualizações de WUI adicionais que podem ajudá-lo com a determinação de problemas na seleção de rotas

- <span id="page-28-0"></span>v Exploração do recurso de acoplamento do z/OS para melhorar o roteamento entre vários sysplex de cargas de trabalho distribuídas
- v Ajuste dinâmico do consumo de recursos do gerenciador de carga de trabalho do CICSPlex SM no recurso de acoplamento
- v Reconhecimento melhorado do status da região do CICS para uma tomada de decisões de roteamento do WLM mais eficiente
- v Implementação das novas funções exigindo o mínimo de esforço de configuração

Quando você faz o upgrade de um release anterior do CICS TS, as definições de carga de trabalho existentes podem incluir todas as versões do CICS atualmente suportadas, sem customização adicional.

#### **Conceitos relacionados**

[Capítulo 23, "Aprimoramentos no Suporte ao Gerenciamento de Carga de](#page-172-0) [Trabalho", na página 161](#page-172-0)

# **Interface do Cliente de Gerenciamento doCICS**

A interface do cliente de gerenciamento do CICS é uma interface de programação de aplicativos de gerenciamento de sistemas projetada através dos princípios de Representational State Transfer (RESTful) para ser utilizada por aplicativos clientes HTTP, incluindo o IBM CICS Explorer. É possível usar essa interface para desenvolver aplicativos clientes HTTP que gerenciam o CICS instalado e de definição e os recursos do CICSPlex SM nas regiões do CICS que estão sendo gerenciadas pelos recursos operacionais do CICSPlex SM ou do CICS em regiões CICS independentes.

O cliente inicia o pedido um pedido HTTP para a interface do cliente de gerenciamento do CICS. Se a interface determinar que o pedido é válido, ela criará um comando de API do CICSPlex SM ou, no caso de uma região do CICS independente, um comando do sistema CICS. Depois de executar o comando, o CMCI criará uma reposta HTTP. Se o pedido for bem-sucedido, a resposta terá a forma de uma resposta HTTP 200 (OK) e uma alimentação XML contendo um conjunto de resultados, que ele passa de volta para o cliente. Se o pedido não for bem-sucedido, a resposta consistirá em um código de resposta non-OK HTTP com detalhes da falha.

O formato para respostas e pedidos de HTTP da interface do cliente de gerenciamento do CICS é baseado no protocolo HTTP/1.1. Consulte o *CICS Internet Guide* para obter informações adicionais sobre esse protocolo.

Um pedido de interface do cliente de gerenciamento do CICS tem a forma de um cabeçalho HTTP seguido por um Universal Resource Identifier (URI) e, quando apropriado, um corpo XML contendo detalhes de quaisquer mudanças a serem feitas nos recursos do SM CICS ou CICSPlex.

O cabeçalho incorpora um dos métodos HTTP a seguir:

#### **DELETE**

Removes recursos do repositório de dados ou descarta recursos instalados.

- **GET** Recupera informações sobre recursos.
- **POST** Cria recursos sobre o repositório de dados.
- **PUT** Atualiza os recursos existentes no repositório de dados ou configura os atributos e executa as ações nos recursos instalados.

<span id="page-29-0"></span>O URI inclui o nome de um recurso do SM CICS ou CICSPlex e especifica uma série de parâmetros que definem o escopo e a natureza da consulta para identificar uma ou mais instâncias do recurso especificado. Em um pedido GET, o URI também especifica se a API reterá ou descartará um conjunto de resultados. Se a API retiver os resultados, um novo pedido poderá agir sobre os resultados retidos sem ter que repetir a operação de recuperação. Você também pode utilizar pedidos subsequentes para visitar as páginas de resultados retidos selecionando um ou mais registros de uma só vez

Os pedidos POST e PUT incluem um corpo em XML. Em um pedido PUT, o corpo contém detalhes das alterações a serem feitas nos atributos de recursos ou a ação a ser executada nos recursos destinados. Em um pedido POST, o corpo incorpora os valores de atributo que você deseja atribuir à nova instância de recurso. Pedidos DELETE e GET não requerem um corpo XML.

É possível instalar o CMCI em um ambiente CICSPlex SM ou como a versão do servidor único (SMSS) em uma região do CICS independente. Se você instalar o CMCI com o CICSPlex SM, será possível usá-lo para gerenciar recursos de definição e operacionais em todas as regiões gerenciadas pelo CICSPlex SM. Se você instalar a versão do SMSS, é possível gerenciar apenas os recursos operacionais associados a essa região. Não é possível instalar a versão do SMSS em uma região do CICS que está sendo gerenciada pelo CICSplex SM.

#### **Conceitos relacionados**

[Capítulo 24, "Interface do Cliente de Gerenciamento doCICS", na página 171](#page-182-0)

# **Novos Comandos de Programação de Sistema para Gerenciamento de CSD**

Você pode gerenciar definições de recurso do CICS no CSD utilizando um conjunto de novos comandos system programming interface (SPI) do CICS. Esses comandos dão a você a alternativa no nível do comando para a transação CEDA e o utilitário em lote DFHCSDUP para atualização do CSD.

Como outros comandos de SPI, você pode utilizar os comandos CSD em programas gravados em qualquer linguagem suportada pelo CICS. Eles são reconhecidos pelo command interpreter (CECI), pelo execution diagnostic facility (EDF) e pelo conversor do CICS. A CICS management client interface usa esses comandos ao fazer pedidos para uma região CICS que não está sendo gerenciada pelo CICSPlex SM.

#### **Conceitos relacionados**

[Capítulo 25, "Novos Comandos de Programação de Sistema para Gerenciamento](#page-192-0) [de CSD", na página 181](#page-192-0)

## **O Adaptador da Biblioteca de Descoberta para o CICS**

O Discovery Library Adapter (DLA) para CICS é um utilitário que coleta informações de tempo de execução sobre recursos do CICS e CICSPlex SM. Ele gera arquivos XML que podem ser utilizados por um leitor de biblioteca de descoberta para controlar esses recursos e suas interdependências em sua empresa.

O CICS DLA utiliza serviços do CICSPlex SM para gerar arquivos XML que estejam em conformidade com o Common Data Model (CDM) e esquema XML do IdML do Discovery Library. Os manuais podem ser carregados por vários

produtos, incluindo Tivoli Change and Configuration Management Database (CCMDB) e Tivoli Business Service Management (TBSM).

O CICS DLA opera em relação a todos os CICSplexes que estão associados a um CMAS especificado. O CMAS especificado deve estar em execução no nível de release atual; entretanto, as regiões do CICS descobertas pelo DLA podem estar em níveis de release anteriores, conforme permitido por regras de suporte para vários releases para o CICSPlex SM.

Para utilizar o CICS DLA, você executa EYUJXDD0 como uma tarefa em lote em um sistema z/OS. A execução do DLA cria manuais IdML em um conjunto de dados PDS. O DLA também grava arquivos de controle e informações sobre depuração nesse conjunto de dados.

Quando você executa o DLA, ele pode gerar três tipos de manuais IdML:

- v Um manual do CTSPLEX contendo informações de resumo sobre CICSplexes descobertos
- v Um ou mais manuais do CICSPLEX contendo informações sobre a topologia do sistema CICS em um CICSplex, além dos escopos lógicos SM CICSPlex e seus recursos associados.
- v Um ou mais manuais do CICSREGION contendo informações sobre recursos do CICS associados a uma região do CICS

O DLA também gera as instruções FTP PUT e RENAME para facilitar a transferência dos manuais para o discovery library file store (DLFS) localizado no seu sistema local ou acessível através de uma conexão de rede. Controle se a transferência por FTP é feita como parte da execução do DLA ou é feita posteriormente como uma operação independente.

A partir do DLFS, você pode carregar os manuais no CCMDB ou TBSM usando o FTP ou outro mecanismo de transferência.

Controle a saída do DLA utilizando os parâmetros de entrada. Esses parâmetros controlam a extensão e a profundidade da descoberta e especificam quais manuais IdML são criados. Os parâmetros também configuram opções gerais sobre o ambiente operacional, incluindo o nome do CMAS no qual a descoberta ocorre. Você pode fornecer esses parâmetros na inicialização de JCL ou em um arquivo de entrada referido pela instrução DD do parâmetro na JCL.

É possível executar o DLA no modo de criação ou no modo de atualização:

- v O modo de criação é o padrão. Nesse modo, o DLA produz uma captura instantânea de seus CICSplexes. O DLA produz manuais que podem não conter informações sobre todos os recursos afetados porque alguns não estão atualmente ativos.
- v No modo de renovação, os manuais contêm tudo que se sabe sobre o ambiente. O leitor trata como obsoleto tudo que foi carregado anteriormente de um manual semelhante e que não está neste manual. O CCMDB e o TBSM suportam o modo de renovação excluindo esses recursos obsoletos. O modo de renovação pode ser útil quando houve uma mudança na configuração significativa, mas você deve utilizá-lo com cautela devido à grande quantidade de processamento que pode estar envolvida.

#### **Conceitos relacionados**

[O Adaptador da Biblioteca de Descoberta para o CICS](#page-196-0)

# <span id="page-31-0"></span>**Aprimoramentos no Monitoramento do CICS**

Novas métricas de dados de desempenho melhoram o relatório de desempenho e a análise de aplicativos de serviço da Web e da Web. Utilize os novos dados de monitoramento da classe de recurso de transação para pedidos de link de programa distribuído para melhorar o gerenciamento de carga de trabalho de aplicativos DPL. Além disso, para ajudar a reduzir o volume de saída de monitoramento produzida, agora o padrão é compactar registros de monitor.

Você pode configurar as opções de monitoramento que limitam o número de pedidos de link de programa distribuído, arquivos e filas de armazenamento temporário para os quais o CICS deve executar o monitoramento do recurso de transação. Mudanças nos valores DPLLIMIT, FILELIMIT e TSQUEUELIMIT são feitas dinamicamente no sistema CICS em execução.

#### **Conceitos relacionados**

[Capítulo 27, "Aprimoramentos no Monitoramento do CICS", na página 195](#page-206-0)

# **Visualizações Aprimoradas do CICSPlex SM**

Mais de 70 conjuntos de visualizações de operações da Interface com o Usuário da Web do CICSPlex SM foram projetados novamente para melhorarem sua usabilidade e suas funções. Os aprimoramentos incluem reordenar os campos em agrupamentos mais lógicos e incluir novas visualizações detalhadas para deixar as tarefas comuns mais fáceis e rápidas.

As visualizações que foram projetadas novamente incluem os seguintes aprimoramentos:

- v Hyperlinks adicionais para acelerar a navegação entre as visualizações mais utilizadas
- v Novas visualizações detalhadas que exibem agrupamentos lógicos de campos em uma única tela
- v Colunas e campos reordenados que facilitam a localização de atributos associados
- v Filtros adicionais para exibir rapidamente os recursos e objetos que você quiser

Novas técnicas para se fazer melhor uso do espaço da tela foram introduzidas. Por exemplo, na visualização Dynamic Storage Areas (DSA)

(EYUSTARTCICSSTOR.DETAIL1), as informações das DSA agora são exibidas organizadas em um formato de matriz para que você possa visualizar mais informações na tela.

Essas mudanças não envolvem a inclusão ou a remoção de nenhum atributo da tabela de recurso.

#### **Conceitos relacionados**

[Capítulo 28, "Visualizações Aprimoradas do CICSPlex SM", na página 201](#page-212-0)

# <span id="page-32-0"></span>**Capítulo 4. Aprimoramentos de Arquitetura**

CICS Transaction Server para z/OS, Versão 4 Release 1 entrega um conjunto de recursos representados nos seguintes temas:

- Competir
- Cumprir
- Controlar
- v Aprimoramentos de Arquitetura

Os recursos representados pelo tema *Aprimoramentos de Arquitetura* fornecem aprimoramentos, otimizações e melhoria de desempenho para cargas de trabalho do CICS.

# **Aprimoramentos em Análise XML no CICS**

O desempenho da análise XML no CICS melhorou com a introdução do analisador IBM z/OS XML System Services (XMLSS), que pode ser acessado diretamente do CICS. O analisador XMLSS também permite que a análise XML seja transferida para um zSeries Application Assist Processor (zAAP), reduzindo o custo das transações porque o tempo de CPU é livre.

O analisador XMLSS utiliza armazenamento acima da barra, deixando mais armazenamento abaixo da barra disponível para programas do usuário.

Para obter mais informações sobre zAAP, consulte *zSeries Application Assist Processor (zAAP) Implementation* IBM Redbook em [http://www.redbooks.ibm.com/](http://www.redbooks.ibm.com/abstracts/sg246386.html) [abstracts/sg246386.html.](http://www.redbooks.ibm.com/abstracts/sg246386.html)

**Conceitos relacionados**

[Capítulo 29, "Aprimoramentos em Análise XML no CICS", na página 209](#page-220-0)

# **Nova Opção para Suporte a Sessões Persistentes de VTAM**

Você pode aumentar o número de regiões do CICS em uma LPAR removendo o suporte a sessões persistentes de VTAM onde ele não é necessário, como em uma região do CICS que é utilizada apenas para desenvolvimento ou testes. Agora é possível desativar o suporte a sessões persistentes de VTAM para uma região do CICS utilizando o novo valor NOPS para o parâmetro de inicialização do sistema **PSTYPE**.

Se você tiver um grande número de regiões do CICS na mesma LPAR (em torno de 500), com o suporte a sessões persistentes disponível para todas as regiões, talvez você atinja o limite do z/OS do número máximo de espaços para dados e não possa mais incluir nenhuma região do CICS. Nessa situação, quando você tenta iniciar mais regiões do CICS, você vê mensagens IST967I e DFHSI1572 informando que o pedido ALESERV ADD falhou e o VTAM ACB não pode ser aberto. Entretanto, uma região sem suporte a sessões persistentes não utiliza um espaço para dados e não é levada em conta no limite. Para obter um número maior de regiões do CICS na LPAR:

1. Identifique regiões existentes que possam ser executadas sem suporte a sessões persistentes.

- <span id="page-33-0"></span>2. Altere o parâmetro de inicialização do sistema **PSTYPE** para essas regiões para especificar NOPS e especifique um valor de zero para o parâmetro de inicialização do sistema **PSDINT**.
- 3. Faça um cold start das regiões para implementar a mudança.

Você pode então iniciar mais regiões do CICS com ou sem suporte a sessões persistentes conforme apropriado, desde que não exceda o limite para o número de regiões que têm suporte a sessões persistentes.

#### **Conceitos relacionados**

[Capítulo 30, "Nova Opção para Suporte a Sessões Persistentes de VTAM", na](#page-222-0) [página 211](#page-222-0)

# **Aprimoramentos no Diagnóstico de Instrução Ramificada Inesperada**

CICS TS 4.1 suporta the Breaking Event Address Register (BEAR). Este registro captura o endereço da instrução que gerou a última ramificação bem-sucedida antes de ocorrer um erro no programa. Essas informações ajudam a investigar problemas de instrução ramificada inesperada nos programas. O Breaking Event Address Register fica suspenso na área de trabalho de diagnóstico do sistema. .

O diagnóstico de instrução ramificada inesperada ajuda a identificar onde um programa obteve uma ramificação para um endereço aleatório devido a um erro computacional. Se um programa falhar, você poderá usar o endereço da última instrução com sucesso no BEAR e o local do programa no Program Status Word (PSW) para ajudar a identificar a sequência dos eventos no programa. Usar essas informações poderá acelerar e aprimorar a qualidade do diagnóstico de problemas.

#### **Conceitos relacionados**

[Capítulo 31, "Aprimoramentos no Diagnóstico de Instrução Ramificada](#page-224-0) [Inesperada", na página 213](#page-224-0)

# **Suporte à Ligação do z/Architecture MVS Estendido**

CICS TS 4.1 apoia o suporte à ligação do z/Architecture MVS para registros de acesso, todos os registros de ponto de flutuação e registros gerais de 64 bits. Esse suporte à ligação melhorado fornece contexto de execução para programas aplicativos, que seguem as convenções de ligação, para garantir que eles possam passar com êxito o controle de um para outro, enquanto preservam o conteúdo do registro e os dados de parâmetro dos quais precisam para uma execução bem-sucedida. Dumps de transação e sistema exibem todos os registros.

Entretanto, se saídas de usuário global ou saídas de usuário relacionadas à tarefa modificarem o conteúdo dos registros, os registros deverão ser salvos pela saída antes de serem alterados e, então, restaurados para seus valores originais antes da saída passar o controle para o CICS.

A nova chamada XPI relacionada ao release, RELSENSCALL, é uma alternativa para a chamada XPI CALL.Utilizando a chamada RELSENSCALL XPI e montando com relação a bibliotecas CICS TS 4.1, as chamadas XPI são executadas com sucesso em todos os releases do CICS atualmente suportados. A alternativa de chamada XPI sensível do release aplica-se a todos os comandos XPI.

Se uma saída de usuário global ou uma saída do usuário relacionada à tarefa for montada usando as bibliotecas CICS a partir de um release anterior ao CICS TS 4.1 e fizer uma chamada XPI em um sistema CICS TS 4.1, a saída falhará. Uma mensagem de erro será emitida e a transação que chamou a saída poderá ser

terminada. Você deverá remontar todas as saídas de usuário global e saídas de usuário relacionadas à tarefa com relação a bibliotecas CICS TS 4.1, caso elas contenham *quaisquer* chamadas XPI.

#### **Conceitos relacionados**

[Capítulo 32, "Suporte à Ligação do z/Architecture MVS Estendido", na página 215](#page-226-0)

# <span id="page-34-0"></span>**Nova Opção FLAGSET nos Comandos INQUIRE e SET TRACETYPE**

A nova opção FLAGSET nos comandos INQUIRE e SET TRACETYPE, com CVDA, substitui as opções STANDARD e SPECIAL. Programas existentes que usam este comando trabalharão inalterado. Não há nenhuma mudança funcional no comando porque valores de CVDA incluem STANDARD e SPECIAL.

## **Comando Alterado, EXEC CICS INQUIRE TRACETYPE**

Uma nova opção FLAGSET substituiu as opções SPECIAL e STANDARD no comando EXEC CICS INQUIRE TRACETYPE, e uma nova condição INVREQ foi incluída.

#### **FLAGSET(***cvda***)**

Indica se sinalizadores padrão ou especiais para o componente especificado serão retornados. Os valores de CVDA são os seguintes:

#### **SPECIAL**

Indica que o CICS retorna os níveis de rastreio para o rastreio especial.

#### **STANDARD**

Indica que o CICS retorna os níveis de rastreio para o rastreio padrão.

#### **INVREQ**

Valores RESP2:

**1** Um valor incorreto foi especificado para FLAGSET.

## **Comando Alterado, EXEC CICS SET TRACETYPE**

Uma nova opção FLAGSET substituiu as opções SPECIAL e STANDARD no comando EXEC CICS SET TRACETYPE, e uma nova condição INVREQ foi incluída.

#### **FLAGSET(***cvda***)**

Indica se os sinalizadores padrão ou especiais, para o componente especificado, devem ser configurados. Os valores de CVDA são os seguintes:

#### **SPECIAL**

Especifica que você quer configurar níveis para rastreio especial para os componentes listados.

#### **STANDARD**

Especifica que você quer configurar níveis para rastreio padrão para os componentes listados.

#### **INVREQ**

#### Valores RESP2:

**1** Um valor incorreto foi especificado para FLAGSET.

#### **Conceitos relacionados**

[Capítulo 33, "Nova Opção FLAGSET nos Comandos INQUIRE e SET](#page-230-0) [TRACETYPE", na página 219](#page-230-0)

# <span id="page-35-0"></span>**Nova Opção ENQUEUE\_TYPE nas Funções XPI ENQUEUE e DEQUEUE**

Você pode utilizar o novo parâmetro opcional ENQUEUE\_TYPE, no comando XPI ENQUEUE, para enfileirar o mesmo recurso sendo enfileirado pelo EXEC CICS ENQ ou vice-versa. Aplicativos podem sincronizar processos utilizando comandos EXEC CICS e EXEC XPI.

Se a opção ENQUEUE\_TYPE não for especificada, o XPI será assumido. Saídas existentes funcionarão sem sofrer nenhuma alteração.

#### **Funções Alteradas, ENQUEUE e DEQUEUE**

Uma nova opção ENQUEUE\_TYPE foi incluída nas funções ENQUEUE e DEQUEUE.

#### **ENQUEUE\_TYPE (XPI | EXECSTRN | EXECADDR)**

Especifica o tipo de recurso sendo enfileirado. A opção XPI especifica o comportamento típico de DFHNQEDX. O conjunto de recursos usado é exclusivo ao XPI e não pode ser acessado pela API do CICS. Utilize EXECSTRN ou EXECADDR para indicar que ENQUEUE\_NAME1 especifica o nome ou endereço respectivamente de um recurso de enfileiramento, localizado no mesmo espaço de nomes, como aquele sendo utilizado por EXEC CICS ENQ.

#### **Conceitos relacionados**

[Capítulo 34, "Nova Opção ENQUEUE\\_TYPE nas Funções XPI ENQUEUE e](#page-232-0) [DEQUEUE", na página 221](#page-232-0)

# **Nova Função INQUIRE\_ACTIVATION XPI do Domínio do Gerenciador de Aplicativo de Negócios**

Você pode utilizar a nova função INQUIRE\_ACTIVATION XPI para obter o nome da atividade e o tipo de processo para a atividade da transação de negócios da transação atual.

#### **Nova Função, INQUIRE\_ACTIVATION**

A nova função INQUIRE\_ACTIVATION é fornecida na chamada da macro DFHBABRX.

#### **Conceitos relacionados**

[Capítulo 35, "Nova Função INQUIRE\\_ACTIVATION XPI do Domínio do](#page-234-0) [Gerenciador de Aplicativo de Negócios", na página 223](#page-234-0)

# **O Ambiente de Tempo de Execução do Servidor de JVM**

O CICS inclui um novo ambiente de tempo de execução para executar processamento Java. O ambiente de tempo de execução chama-se *servidor JVM* e fornece um mecanismo para o CICS para usar a mesma JVM para várias tarefas simultaneamente.

A JVM requer um enclave de Ambiente de Linguagem e um conjunto de TCBs T8. Cada tarefa utiliza um TCB T8 para ser executado como um encadeamento na
JVM. O servidor JVM é representado no CICS por um recurso chamado JVMSERVER. O recurso JVMSERVER define as opções de tempo de execução para a JVM, incluindo o local do perfil da JVM e o número máximo de encadeamentos que a JVM suporta.

O servidor de JVM não está disponível para uso pelos aplicativos Java. O servidor JVM é um aprimoramento de arquitetura que é fornecido para o CICS apenas para executar processamento do sistema, se necessário por desenvolvimentos futuros.

## **Conceitos relacionados**

[Capítulo 36, "O Ambiente de Tempo de Execução do Servidor de JVM", na página](#page-236-0) [225](#page-236-0)

# **Capítulo 5. Funções Descontinuadas**

Algumas funções que eram suportadas no CICS Transaction Server para z/OS, Versão 3 Release 2 foram descontinuadas, ou reduzidas em escopo no Versão 4 Release 1.

# **Remoção do Suporte para Versão 1.4.2 e Versão 1.5.0 do IBM SDK para z/OS, Java Technology Edition**

No CICS TS para  $z/OS$ , Versão 4.1, o suporte para a Versão 1.4.2 e a Versão 1.5.0 foi retirado e você deve fazer o upgrade para a Versão 6 do SDK.

Quando faz o upgrade para o Java 6 a partir do Java 1.4.2, você pode se beneficiar com os novos recursos de linguagem Java, e também com os aprimoramentos na tecnologia de tempo de execução no IBM SDK para z/OS, V6. Esses aprimoramentos incluem melhor coleta de lixo e compartilhamento de classe mais simples.

### **Conceitos relacionados**

[Capítulo 37, "Remoção do Suporte para Versão 1.4.2 e Versão 1.5.0 do IBM SDK](#page-248-0) [para z/OS, Java Technology Edition", na página 237](#page-248-0)

## **Remoção de Suporte para o Comando DFHCSDUP MIGRATE**

O suporte para o comando DFHCSDUP MIGRATE foi retirado do CICS TS para z/OS, Versão 4.1.

Em versões anteriores do CICS, o comando DFHCSDUP MIGRATE migrava as definições de recurso das macros DFHDCT, DFHRCT, DFHTCT e DFHTST elegíveis para o conjunto de dados de definição do sistema do CICS (CSD).

Se você utilizar alguma dessas tabelas, será necessário migrá-las para o CSD antes do upgrade para o CICS TS para z/OS, Versão 4.1. Para isso, você pode utilizar o comando DFHCSDUP MIGRATE em qualquer release suportado até o CICS TS para z/OS, Versão 3.2.

#### **Conceitos relacionados**

[Capítulo 38, "Remoção de Suporte para o Comando DFHCSDUP MIGRATE", na](#page-254-0) [página 243](#page-254-0)

# **Parte 2. Competir**

CICS Transaction Server para z/OS, Versão 4 Release 1 entrega um conjunto de recursos representados nos seguintes temas:

- Competir
- Cumprir
- Controlar
- v Aprimoramentos de Arquitetura

Os recursos representados pelo tema *Competir* tornam mais fácil criar, estender e reutilizar aplicativos facilmente, para atender às necessidades de negócios em alteração.

# **Capítulo 6. Suporte para Processamento de Eventos**

Você pode especificar, capturar e emitir eventos de negócios atômicos a partir de um aplicativo CICS. Esses eventos de negócio podem ser consumidos por outro aplicativo CICS ou colocados em uma fila do WebSphere MQ para consumo em uma variedade de maneiras, incluindo um mecanismo de processamento de eventos complexo, como o IBM WebSphere Business Events.

Um evento de negócio é tudo que acontece de relevante para seus negócios. Um comércio de ações individual ou a realização de um pedido são exemplos de eventos de negócio. O CICS permite que eventos de negócios sejam capturados em um aplicativo e emitidos para processamento, normalmente sem nenhuma mudança no aplicativo CICS emissor.

## **CICS e Processamento de Eventos**

Você pode especificar, capturar e emitir eventos de negócios atômicos a partir de um aplicativo CICS. Esses eventos de negócio podem ser consumidos por outro aplicativo CICS ou colocados em uma fila do WebSphere MQ para consumo em uma variedade de maneiras, incluindo um mecanismo de processamento de eventos complexo, como o IBM WebSphere Business Events.

Um evento de negócio é tudo que acontece de relevante para seus negócios. Um comércio de ações individual ou a realização de um pedido são exemplos de eventos de negócio. O CICS permite que eventos de negócios sejam capturados em um aplicativo e emitidos para processamento, normalmente sem nenhuma mudança no aplicativo CICS emissor.

CICS Transaction Server para z/OS fornece o seguinte suporte abrangente para eventos de negócios simples:

- v Um aplicativo CICS pode capturar e emitir eventos de negócios sem mudanças no aplicativo em si, utilizando pontos de captura não invasivos, antes e depois de chamadas de API EXEC CICS selecionadas e na inicialização do programa.
- v Para situações em que os pontos de captura não invasivos não são suficientes para se capturar um evento de negócios específico, uma nova chamada de API EXEC CICS, SIGNAL EVENT, permite que eventos sejam capturados em qualquer lugar em um aplicativo CICS.
- v O CICS Explorer inclui o CICS editor de ligação de evento, uma ferramenta que ajuda você a definir eventos de negócios simples e criar ligações de evento para seus aplicativos CICS. Implemente as ligações de evento em um sistema CICS a partir do CICS Explorer. Consulte Instalando o CICS Explorer para obter mais informações.
- v Após o CICS capturar e processar um evento de negócio, ele é passado para um adaptador de Processamento de Evento (EP) para formatação e roteamento. O CICS fornece adaptadores de EP para permitir que eventos de negócios sejam emitidos para o WebSphere MQ, em formato XML para consumo pelo WebSphere Business Events, em formato XML Common Business Event (CBE) para o Common Event Infrastructure (CEI) para consumo pelos monitores de negócios ou em um formato de caractere não-XML para uma transação CICS ou para uma fila TS CICS.

Você também pode gravar seu próprio adaptador de EP customizado. O CICS suporta adaptadores de EP customizados gravados nas seguintes linguagens:

- **COBOL**
- PL/I

C

 $C++$ 

linguagem assembler

v O suporte do CICS para processamento de eventos suporta padrões de interoperabilidade com consumidores de evento de negócio, como WebSphere Business Monitor e outros, ao emitir eventos no formato Common Base Event (CBE) V1.01. CBE é uma implementação inicial pela IBM do padrão Web Services Distributed Management (WSDM) Web Event Format (WEF).

O CICS fornece suporte para o [formato XML do WebSphere Business Events](http://publib.boulder.ibm.com/infocenter/wbevents/v6r1m0/topic/com.ibm.wbe.uihelp.doc/designdata/standardaptsoftxmlformatforevents.html) [para Eventos](http://publib.boulder.ibm.com/infocenter/wbevents/v6r1m0/topic/com.ibm.wbe.uihelp.doc/designdata/standardaptsoftxmlformatforevents.html) para interoperabilidade com o WebSphere Business Events e para utilizar um formato XML consistente para eventos.

Você pode utilizar o processamento de eventos de várias maneiras para detectar tendências de clientes ou para detectar irregularidades nos padrões de comportamento de clientes para identificar possíveis situações irregulares ou fraudulentas.

# **Terminologia**

Termos utilizados para explicar o processamento de eventos.

### **Contexto de aplicativo**

Os predicados na especificação de captura usados para filtrar no contexto do aplicativo.

### **Opções de comando do aplicativo**

Os predicados na especificação de captura usados para filtrar nos valores de opções em um comando do CICS.

#### **dados do aplicativo**

Os predicados na especificação de captura usados para filtrar nos dados do aplicativo especificados em um comando do CICS.

#### **Pacote configurável**

Contém uma ou mais ligações de eventos e, opcionalmente, outros recursos. Um pacote configurável é um arquivo de archive que pode conter código, recursos e um manifesto que descreva o pacote configurável e suas dependências. O pacote configurável é a unidade de implementação para artefatos associados a um aplicativo.

#### **evento de negócio**

Um evento de negócio é qualquer coisa significativa que aconteça para seus negócios.

#### **Captura de dados**

Os dados incluídos para uma especificação de captura (informações de negócios emitidas).

#### **ponto de captura**

Uma oportunidade para um evento ser gerado na execução de um programa CICS.

#### **especificação de captura (especificação de captura do evento)**

Inclui o ponto de captura, dados de captura e predicados para filtragem. A

especificação de captura inclui informações que descrevem como as informações de negócios emitidas são obtidas dos dados disponíveis para captura.

#### **dados de contexto**

Um conjunto fixado de valores de dados descrevendo o contexto no ponto de captura; por exemplo, o ID da Transação, o ID do Usuário e o nome do programa são todos dados de contexto.

#### **adaptador de EP customizado**

Um adaptador de EP customizado gravado pelo fornecedor ou gravado pelo cliente.

#### **dispatcher**

O dispatcher roteia eventos capturados para o adaptador de EP correto para processamento.

**emitir** Enviar um evento formatado para um consumidor a partir de um adaptador de EP.

#### **Informações de negócios emitidas**

Uma coleta de informações a serem emitidas para o evento de negócio definido em termos de negócios.

#### **Designação de informações de negócios emitidas**

Designar itens de informações de negócios às origens de informações. Todos os itens de informações de negócios devem ser designados para que a especificação de captura fique completa.

### **ligação de evento**

Uma definição XML que pode ser implementada no CICS em um arquivo de pacote configurável. A ligação de evento pode ser ativada, desativada, instalada, consultada e desinstalada. A ligação de evento contém: especificações de evento, especificações de captura e informações do adaptador.

#### **arquivo de ligação do evento**

Uma ligação de evento é expressa como um documento XML salvo como um arquivo de texto com uma extensão .evbind.

### **captura de evento**

O processo de capturar um evento no CICS. Após um ponto de captura ter sido filtrado com sucesso, o CICS copia todos os dados de captura e os passa para o dispatcher.

#### **dados do evento**

Os dados incluídos com o evento emitido (informações de negócios emitidas).

### **adaptador de processamento de eventos (adaptador de EP)**

Um adaptador de EP formata e roteia eventos emitidos pelo CICS.

#### **especificação de evento**

Parte da ligação do evento que representa um evento de negócio. A especificação de evento contém o nome do evento, as informações de negócios emitidas e uma ou mais especificações de captura.

**filtro** O conjunto de predicados conectados por AND utilizados para determinar se um evento é capturado. Se todos os predicados forem avaliados como TRUE, o evento será capturado. Os predicados avaliados como FALSE filtram eventos.

#### **origem de informações**

A parte da especificação de captura que define onde um item de informações de negócios emitido é obtido. É necessário que haja uma origem de informações para cada item de informações de negócios emitido.

#### **predicado (predicado de captura)**

Uma expressão utilizada como parte de um filtro, consistindo de um item de dados, um operador e um valor. Um predicado utilizado com valores de dados na chamada de API ou nos dados de contexto para restringir as ocasiões quando um evento é emitido para as ocorrências desejadas.

No seguinte exemplo de um predicado:

Transaction ID Equals EXAM

Os itens de dados são ID da Transação, o operador equals e o valor EXAM.

#### **predicado primário**

Um predicado para o qual é altamente recomendado especificar um valor, para evitar um impacto no desempenho devido a muitos eventos que estão sendo considerados como candidatos à captura.

## **Alterações das Interfaces**

Algumas interfaces externas foram alteradas para suportar o processamento de eventos.

# **Mudanças na Interface de Programação de Aplicativos do CICS**

O comando SIGNAL EVENT identifica um local em um programa de aplicativo no qual um ou mais eventos podem ser emitidos.

Para obter detalhes do comando, consulte [SIGNAL EVENT.](#page-281-0)

## **Alterações na Interface de Programação de Aplicativo JCICS**

O processamento de eventos introduz o comando SIGNAL EVENT para incluir um ponto de captura de evento em um programa CICS.

A API do JCICS fornece o equivalente aos seguintes comandos de API novos e alterados:

SIGNAL EVENT

O suporte é fornecido pelas seguintes classes JCICS novas e existentes:

#### **com.ibm.cics.server.Event**

Esta classe é a implementação Java para o comando EXEC CICS SIGNAL EVENT

Para obter detalhes da classe, consulte a classe Evento .

As classes de exceção a seguir tratam de erros:

### **EventErrorException**

Esta classe representa a condição CICS EVENTERR.

Para obter detalhes da exceção, consulte a classe EventErrorException.

# **Alterações na Interface de Programação do Sistema**

Novos comandos para suportar o gerenciamento de processamento de eventos e ligações de evento no CICS.

## **Novos Comandos**

### **DISCARD EVENTBINDING**

Remove a definição de uma ligação de evento do sistema CICS, de modo que o sistema não tenha mais acesso ao recurso.

Para obter detalhes do comando consulte [DISCARD EVENTBINDING.](#page-372-0)

### **INQUIRE CAPTURESPEC**

Recupera informações sobre uma especificação capturespec.

Para obter detalhes do comando, consulte [INQUIRE CAPTURESPEC](#page-384-0) .

### **INQUIRE EVENTBINDING**

Retorna informações sobre a ligação de evento especificada.

Para obter detalhes do comando, consulte ["INQUIRE EVENTBINDING" na](#page-386-0) [página 375.](#page-386-0)

## **INQUIRE EVENTPROCESS**

Retorna o status do processamento de eventos.

Para obter detalhes do comando, consulte ["INQUIRE EVENTPROCESS" na](#page-388-0) [página 377.](#page-388-0)

#### **SET EVENTBINDING**

Configura o status da ligação de evento especificada como ativado ou desativado.

Para obter detalhes do comando, consulte ["SET EVENTBINDING" na](#page-405-0) [página 394.](#page-405-0)

### **SET EVENTPROCESS**

Configura o status do processamento de eventos.

Para obter detalhes do comando, consulte ["SET EVENTPROCESS" na](#page-406-0) [página 395.](#page-406-0)

# **Mudanças nos Comandos CEMT (Transação do Terminal Principal)**

O processamento de eventos introduz novos comandos para controlar o processamento de eventos e as ligações de eventos.

## **Novos Comandos**

## **DISCARD EVENTBINDING**

Remove uma ligação de evento.

Para obter detalhes do comando, consulte ["CEMT DISCARD" na página](#page-414-0) [403.](#page-414-0)

### **INQUIRE EVENTBINDING**

Recupera informações sobre uma ligação de evento instalada.

Para obter detalhes do comando, consulte ["CEMT INQUIRE](#page-425-0) [EVENTBINDING" na página 414.](#page-425-0)

#### **SET EVENTBINDING**

Ativa ou desativa uma ligação de evento.

Para obter detalhes do comando, consulte ["CEMT SET EVENTBINDING"](#page-437-0) [na página 426.](#page-437-0)

#### **INQUIRE EVENTPROCESS**

Recupera o status do processamento de eventos.

Para obter detalhes do comando, consulte ["CEMT INQUIRE](#page-427-0) [EVENTPROCESS" na página 416.](#page-427-0)

### **SET EVENTPROCESS**

Altera o status do processamento de eventos.

Para obter detalhes do comando, consulte ["CEMT SET EVENTPROCESS"](#page-437-0) [na página 426.](#page-437-0)

## **Mudanças nas Tabelas de Recursos do CICSPlex SM**

As novas tabelas de recursos suportam especificações de captura, ligações de eventos e atributos de processamento de evento global.

## **Novas Tabelas**

As seguintes novas tabelas de recursos suportam processamento de evento no CICS:

### **CRESEVBD**

Uma tabela de topologia para ligações de eventos.

## **CRESEVCS**

Uma tabela de topologia para especificações de captura.

### **EVCSPEC**

Uma tabela de recursos para objetos de recursos CICS que fornecem informações sobre especificações de captura implementada.

#### **EVNTGBL**

Uma tabela de recursos para objetos de recursos CICS que fornecem informações sobre um processamento de evento.

#### **EVNTBIND**

Uma tabela de recursos para objetos de recursos CICS que fornecem informações sobre as ligações de evento.

## **Tabelas Alteradas, HTASK e TASK**

As tabelas de recursos CICSPlex SM, HTASK e TASK, possuem novos atributos para suportar o monitoramento de processamento de evento:

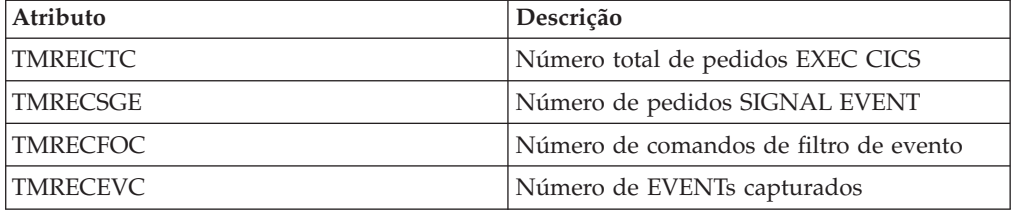

## **Tabelas Alteradas, CICSRGN e MONITOR**

As tabelas de recursos CICSPlex SM, CICSRGN e MONITOR possuem novos atributos para suportar o relatório de estatísticas CAPTURESPEC, EVENTBINDING e EVENTPROCESS.

# **Alterações nas Visualizações e nos Menus do CICSPlex SM**

As visualizações e menus do CICSPlex SM agora exibem especificações de captura, ligações de eventos e atributos de processamento de evento global.

## **Novo Menu, Aplicativos**

Um novo menu de operações, EYUSTARTAPPLICTN, está disponível através da seleção de **Visualizações de Operações do CICS** → **Aplicativos** na navegação da Interface com o Usuário da Web. Este menu fornece um resumo dos recursos relacionados a aplicativo. O menu é vinculado aos novos conjuntos de visualizações EYUSTARTEVNTBIND, EYUSTARTEVNTGBL e EYUSTARTEVCSPEC. Os hyperlinks levam você para as especificações de captura, atributos de processamento de evento global e dados de ligações de eventos.

## **Novas Visualizações**

Os novos conjuntos de visualizações são fornecidos para especificações de captura, ligações de eventos e atributos de processamento de evento global:

### **Ligações de Evento - EVNTBIND**

Para acessar a partir do menu principal, clique em **Visualizações de Operações do Aplicativo** → **Eventos de Ligação**.A visualização de detalhes EVNTBIND descreve todos os atributos da tabela de base WLMAWAOR.

O conjunto de visualização EYUSTARTEVNTBIND contém uma visualização tabular e uma visualização detalhada. Um hyperlink na visualização detalhada leva você aos dados de assinatura de recurso para a ligação de evento.

#### **Processamento de Eventos - EVNTGBL**

Para acessar a partir do menu principal, clique em **Visualizações de Operações do Aplicativo** → **Processamento de Eventos**.A visualização de detalhes EVNTGBL descreve todos os atributos da tabela de base EVNTGBL.

O conjunto de visualização EYUSTARTEVNTGBL contém uma visualização tabular e uma visualização detalhada. Um hyperlink na visualização detalhada leva você aos dados de ligações de evento.

### **Especificações de captura de eventos - EVCSPEC**

Para acessar a partir do menu principal, clique em **Visualizações de Operações do Aplicativo** → **Especificações de Captura de Eventos**.A visualização de detalhes EVCSPEC descreve todos os atributos da tabela de base EVCSPEC.

O conjunto de visualização EYUSTARTEVCSPEC contém uma visualização tabular e uma visualização detalhada. Um hyperlink na visualização detalhada leva você aos dados de ligações de evento.

#### **Dados de topologia para ligações de evento - CRESEVBD**

As visualizações CRESEVBD exibem informações sobre as ligações de eventos, indicando quais regiões CICS gerenciadas atualmente possuem os EVENTBINDINGs instalados.

### **Dados de topologia para ligações de evento - CRESEVCS**

As visualizações CRESEVCS exibem informações sobre as ligações de eventos, indicando quais regiões CICS gerenciadas atualmente possuem os CAPTURESPECs instalados.

# **Alterações em Saídas do Usuário Global**

A saída de instalação e de descarte do gerenciamento de recurso XRSINDI suporta os novos recursos CAPTURESPEC e EVENTBINDING.

- v Para um recurso CAPTURESPEC, o parâmetro **UEPIDTYP** retorna um valor de UEIDEVCS.
- v Para um recurso EVENTBINDING, o parâmetro **UEPIDTYP** retorna um valor de UEIDEVNT.

## **Mudanças em Dados de Monitoramento**

Os novos dados de classe de desempenho no grupo DFHCICS suporta o processamento de eventos.

## **Grupo de Classe de Desempenho Alterado, DFHCICS**

Os novos campos de dados de desempenho 402, 415, 416 e 417 são incluídos no grupo DFHCICS. Esses campos fornecem dados de monitoramento:

### **402 (TYPE-A, 'EICTOTCT', 4 BYTES)**

O número total de comandos EXEC CICS emitidos pela tarefa de usuário.

#### **415 (TYPE-A, 'ECSIGECT', 4 BYTES)**

O número de comandos EXEC CICS SIGNAL EVENT emitidos pela tarefa do usuário.

### **416 (TYPE-A, 'ECEFOPCT', 4 BYTES)**

O número de operações de filtro de eventos executadas pela tarefa do usuário.

### **417 (TYPE-A, 'ECEVNTCT', 4 BYTES)**

O número de eventos capturados pela tarefa do usuário.

## **Mudanças nas Estatísticas**

Há três novos tipos de estatísticas, CAPTURESPEC, EVENTBINDING e EVENTPROCESS. O programa de amostra de estatísticas, DFH0STAT, e o programa de utilitário de estatísticas, DFHSTUP, agora exibem os novos campos para o processamento de eventos.

## **Novos Tipos de Estatísticas**

Os recursos CAPTURESPEC, EVENTBINDING e EVENTPROCESS possuem novas estatísticas.

#### **Recurso CAPTURESPEC**

Para gerar estatísticas para este tipo de recurso, especifique a opção CAPTURESPEC nos comandos CEMT PERFORM STATISTICS ou EXEC CICS PERFORM STATISTICS RECORD. Para recuperar as estatísticas, utilize o comando EXTRACT STATISTICS e especifique RESTYPE(EVENTBINDING) e SUBRESTYPE(CAPTURESPEC).

O DFHECCDS DSECT mapeia as estatísticas globais e o DFHECRDS DSECT mapeia as estatísticas do recurso.

#### **Recurso EVENTBINDING**

Para gerar estatísticas para este tipo de recurso, especifique a opção EVENTBINDING nos comandos CEMT PERFORM STATISTICS ou EXEC CICS PERFORM STATISTICS RECORD. Para recuperar as estatísticas, utilize o comando EXTRACT STATISTICS e especifique RESTYPE(EVENTBINDING).

O DFHECGDS DSECT mapeia as estatísticas globais e o DFHECRDS DSECT mapeia as estatísticas do recurso.

#### **Recurso EVENTPROCESS**

Para gerar estatísticas sobre o status do processamento de eventos, especifique a opção EVENTPROCESS nos comandos CEMT PERFORM STATISTICS ou EXEC CICS PERFORM STATISTICS RECORD. Para recuperar as estatísticas, utilize o comando EXTRACT STATISTICS e especifique RESTYPE(EVENTPROCESS).

O DFHEPGDS DSECT mapeia as estatísticas globais.

## **Alterações nos Programas de Amostra**

Para ajudar a desenvolver seu próprio adaptador EP customizado, uma amostra será fornecida como um código de origem e também como um módulo de carregamento.

## **Novo Programa de Amostra, DFH0EPAC**

O adaptador de EP customizado de amostra é fornecido na linguagem COBOL. Ele é fornecido como um código de origem na biblioteca CICSTS41.CICS.SDFHSAMP e também como um módulo de carregamento.

- O código de origem chama-se DFH0EPAC.
- v Um módulo de carregamento recebe o nome do código de origem.
- v O grupo DFH\$EPAG é definido no DFHCURDS.DATA. O grupo define o programa DFH0EPAC e o ID da transação EPAT para incluir na ligação de evento para executá-lo.

# **Alterações na Determinação de Problemas**

O CICS fornece novas informações para ajudá-lo a diagnosticar problemas relacionados ao processamento de eventos.

## **Novos Códigos de Componente**

Os códigos de componente a seguir foram incluídos para suportar o processamento de eventos:

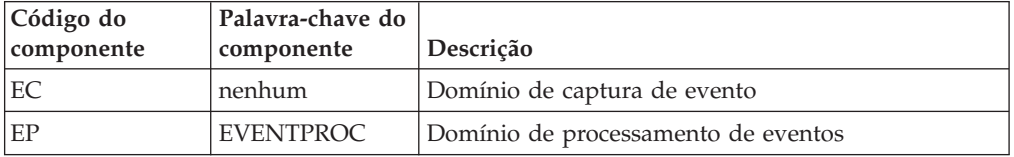

Você pode utilizar o código do componente das seguintes formas:

- v Para selecionar o nível de rastreio padrão e especial em cada componente:
	- Na transação CETR.
	- Nos parâmetros de inicialização do sistema **STNTRxx** e **SPCTRxx**.
	- Nos comandos de programação do sistema INQUIRE TRACETYPE e SET TRACETYPE. Se houver uma palavra-chave de componente, você poderá utilizá-la no lugar do código do componente nestes comandos.
- v Para especificar as áreas de armazenamento do CICS que você quer que sejam incluídas em um dump formatado e a quantidade de dados que você quer formatados.

v Para especificar as entradas de rastreio que você deseja incluir em um dump formatado e na saída de um programa utilitário de rastreio.

Na saída, o CICS usa o código do componente para identificar mensagens e entradas de rastreio.

## **Novas Mensagens**

Novas mensagens de erro no intervalo DFHEP0001 a DFHEP9999 relatam problemas com o domínio de processamento de eventos. Novas mensagens de erro no intervalo DFHEC0001 a DFHEC9999 relatam problemas com o domínio de captura de eventos.

## **Novos Códigos de Encerramento de Forma Anormal**

Novos códigos de encerramento de forma anormal no intervalo AEPA a AEPZ são emitidos quando ocorrem problemas durante o processamento de eventos. Novos códigos de encerramento de forma anormal no intervalo AECA a AECZ são emitidos quando ocorrem problemas durante a captura de eventos.

## **Novos Pontos de Rastreio**

Novos pontos de rastreio no intervalo EP 0100 a EP 0A05 são emitidos pelo domínio de processamento de eventos. Novos pontos de rastreio no intervalo AP 3500 a AP 366F são emitidos pelo domínio de captura de eventos.

## **Alterações na Segurança**

A segurança de recurso e de comando se aplica aos recursos CAPTURESPEC, EVENTBINDING, e EVENTPROCESS quando essas funções forem ativadas para a região do CICS.

## **Categorias de Segurança da Transação**

A transação do CEPD é a tarefa do dispatcher de processamento de evento. A transação CEPD é uma transação de categoria 1 que é implementada pelo programa DFHEPDS. A transação CEPM manipula a fila de eventos capturada. Ela distribui os eventos para as tarefas do dispatcher de processamento de evento. A transação CEPM é uma transação da categoria 1 que é implementada pelo programa DFHEPSY. Ambos CEPD e CEPM são definidos internamente pelo domínio de processamento de evento.

### **Segurança do Recurso**

A segurança do recurso para recursos EVENTBINDING utiliza perfis de recurso de acesso na classe RCICSRES, ou classe de agrupamento WCICSRES ou classes equivalentes definidas pelo cliente especificadas no parâmetro de inicialização do sistema **XRES**. Você deve fornecer um prefixo de EVENTBINDING para o nome da definição de recurso EVENTBINDING. Quando você inicia uma navegação para CAPTURESPEC, ela verifica se você tem autoridade para acessar o EVENTBINDING que contém CAPTURESPEC.

## **Segurança do Comando**

A segurança de comando para recursos CAPTURESPEC utiliza o recurso CAPTURESPEC na classe CCICSCMD ou a classe de agrupamento VCICSCMD. A segurança de comando para recursos EVENTBINDING utiliza o recurso EVENTBINDING na classe CCICSCMD ou na classe de agrupamento VCICSCMD.

A segurança de comando para recursos EVENTPROCESS utiliza o recurso EVENTPROCESS na classe CCICSCMD ou na classe de agrupamento VCICSCMD.

## **Usuário Substituto**

A segurança de usuário substituto para a ligação de evento *userid*.DFHINSTL é introduzida no CICS Transaction Server para z/OS, Versão 4 Release 1.

# **Capítulo 7. Atom Feeds do CICS**

Agora o CICS pode fornecer Atom feeds utilizando dados fornecidos por recursos do CICS ou por programas aplicativos que acessam outros recursos. Atom feeds fornecem aos clientes da Web uma série de itens de dados acompanhados por metadados para cada item no formato Atom. Você também pode utilizar os pedidos de HTTP definidos pelo Atom Publishing Protocol para editar um recurso do CICS que você disponibilizou como uma coleta de entradas Atom.

## **Terminologia**

Novos termos são introduzidos para explicar o suporte para os Atom feeds no CICS.

### **Asynchronous JavaScript And XML (Ajax)**

Uma abordagem de design e um conjunto de técnicas para fornecer aplicativos de Internet completos (RIAs) usando formatos da Web abertos, por exemplo, HTML, CSS e JavaScript, e para renderizar usando um mecanismo de navegador.

- **Atom** Um formato baseado em XML para conteúdo da Web organizado e um protocolo para editar e publicar recursos da Web baseados no Formato de Especificação Atom.
- **feed** Um formato de dados que possui conteúdo atualizado periodicamente que está disponível para vários usuários, aplicativos ou ambos.

#### **mashup**

Uma interface gráfica que fornece dois ou mais aplicativos da Web reutilizáveis (widgets) apresentando dados distintos de modo semelhante em uma combinação compreendível para uma finalidade específica.

### **Really Simple Syndication (RSS)**

Um formato de arquivo XML para conteúdo da Web organizado que é baseado na especificação Really Simple Syndication (RSS 2.0). Os formatos de arquivo XML RSS são usados pelos usuários da Internet para se inscreverem em Web sites que fornecem feeds RSS.

#### **rotina de serviço**

Um programa de usuário que acessa os dados para fornecer um Atom feed para os clientes da Web.

#### **Web 2.0**

Uma segunda geração de serviços e de aplicativos disponível na Internet que permite colaboração, compartilhamento de informações, entrega de serviço dinâmico e interação. O conceito da Web 2.0 normalmente inclui aplicativos baseados na Web de última geração como wikis e weblogs. Os aplicativos Web 2.0 são mais semelhantes aos aplicativos de desktop e mais frequentemente orientados a dados dinamicamente em vez de compreenderem conteúdo HTML estático.

## **Atom Feeds**

Um Web feed, às vezes chamado apenas de ″feed″, é uma série de itens relacionados que um provedor de conteúdo publica na Internet. Um Atom feed é um Web feed que utiliza o Atom Syndication Format e o Atom Publishing Protocol.

O Atom inclui um formato baseado em XML que descreve um Atom feed e os itens de informações nele, além de um protocolo para publicação e edição de Atom feeds. Este formato e o protocolo são descritos em dois documentos Internet Society and Internet Engineering Task Force (IETF) Request for Comments (conhecidos como RFCs):

RFC 4287, *The Atom Syndication Format*, disponível em [http://www.ietf.org/](http://www.ietf.org/rfc/rfc4287.txt) [rfc/rfc4287.txt](http://www.ietf.org/rfc/rfc4287.txt)

RFC 5023, *The Atom Publishing Protocol*, disponível em [http://www.ietf.org/](http://www.ietf.org/rfc/rfc5023.txt) [rfc/rfc5023.txt](http://www.ietf.org/rfc/rfc5023.txt)

Os provedores de conteúdo normalmente entregam Web feeds em um formato anterior chamado Really Simple Syndication (RSS). O CICS suporta o Atom, mas não suporta o RSS.

Os itens de informações que compõem um Atom feed são conhecidos como *entradas Atom* . Um provedor de conteúdo publica, ou ″organiza″, um Atom feed disponibilizando-o através de uma URL na Internet e atualizando-o com novos itens. Os usuários da Web podem obter os itens a partir do feed através de um leitor de feed, que pode ser integrado em um navegador da Web ou executado como um aplicativo independente. As páginas da Web também podem exibir os itens no Atom feed. Um Atom feed pode ser utilizado como parte de um *mashup*, que é um aplicativo da Web que mescla o conteúdo de várias origens de dados de modo que os usuários possam experimentar e entender os dados de uma nova maneira. Em um mashup, os dados do Atom feed podem ser implementados por um *widget*, que é um aplicativo de script que é executado em uma página da Web.

O Atom Publishing Protocol especifica a maneira como os usuários podem incluir, excluir, editar ou visualizar entradas Atom individuais em um Atom feed fazendo pedidos de HTTP para um servidor que armazena as entradas. Um pedido GET recupera uma entrada para visualização, um pedido POST inclui uma entrada completamente nova, um pedido PUT edita uma entrada existente e um pedido DELETE exclui uma entrada. O servidor trata das mudanças solicitadas da maneira apropriada e responde ao cliente do usuário com uma confirmação das mudanças.

## **Como o CICS Suporta Atom Feeds**

O CICS suporta Atom Feeds utilizando as funções do servidor HTTP de suporte à Web do CICS, além de algumas funções adicionais para a execução de ações necessárias de um servidor que suporta formato Atom e protocolo. Você deve selecionar ou configurar um recurso que forneça os dados para seu Atom feed e definir o feed para o CICS.

Antes de entregar um Atom feed a partir do CICS, você deve configurar os componentes de base do suporte da Web CICS para configurar o CICS como um servidor HTTP.

Você pode criar Atom feeds a partir dos dados mantidos ou produzidos pelos recursos existentes, como uma fila de armazenamento temporário, um arquivo, registros em um aplicativo de banco de dados, um serviço da Web ou uma saída produzida por um programa de aplicativo existente. Um registro único no recurso mantém os dados para uma entrada única Atom. Como alternativa, você pode configurar um novo recurso para conter as entradas Atom.

Se o seu recurso for um arquivo ou uma fila de armazenamento temporário definido para o CICS e você possuir uma estrutura de linguagem escrita em COBOL, C, C++ ou PL/I que descreve os registros no recurso, o CICS poderá extrair dados diretamente do recurso para produzir o Atom feed. Utilize a estrutura de linguagem como entrada para o programa assistente de XML do CICS para produzir uma ligação XML que define a estrutura do recurso, de modo que o CICS possa mapear os dados para os elementos corretos no documento Atom.

Também é possível entregar qualquer recurso como um Atom feed gravando um programa, conhecido como uma rotina de serviço, que extrai dados de cada registro no recurso para formar uma entrada Atom e os fornece para o CICS em um conjunto de contêineres.Se você puder produzir uma ligação XML para seu recurso, a rotina de serviço poderá usar as informações na ligação XML, mas a rotina de serviço não precisará de uma ligação XML.

Quando tiver identificado ou criado o recurso e produzido uma ligação XML ou gravado uma rotina de serviço, você definirá o Atom feed para o CICS criando os seguintes itens.

- v Uma definição de recurso ATOMSERVICE para especificar onde o CICS obtém os dados para produzir os documentos Atom em resposta a um pedido de cliente da Web.
- v Uma definição de recurso URIMAP para especificar como o CICS manipula os pedidos HTTP de clientes da Web para o Atom feed. O recurso URIMAP referencia a definição de recurso ATOMSERVICE. Para suportar sua definição de recurso URIMAP, você deverá ter uma definição TCPIPSERVICE que define uma porta de entrada para o suporte da Web do CICS, no qual o CICS possa receber pedidos HTTP.
- v Um arquivo de configuração Atom que contém a sintaxe XML para um documento Atom feed, junto com alguns elementos específicos para o CICS, como elementos para identificar o recurso que contém os dados para o feed. O CICS utiliza as informações no arquivo de configuração Atom para construir um documento de Atom feed contendo um número de entradas Atom que o CICS produz usando os dados de seu recurso.

Se você desejar ativar os clientes da Web para gerenciar e editar as entradas Atom no feed, poderá executar etapas adicionais para configurar o Atom feed como uma coleta. Para configurar uma coleta, crie uma nova definição de URIMAP para disponibilizar a coleta separadamente do feed. Crie também uma nova definição ATOMSERVICE e um arquivo de configuração Atom ao copiar os arquivos equivalentes para o Atom feed a partir dos mesmos dados, redefinindo-os para o estado em que se encontram para uma coleta e fazendo pequenas mudanças. Em seguida, crie um documento de serviço Atom e, opcionalmente, um documento de categoria Atom para definir sua coleta e disponibilizar esses documentos através do CICS. Se você estiver usando uma rotina de serviço, deverá codificá-la para manipular os pedidos de cliente da Web para incluir, editar e excluir entradas Atom a partir da coleta.

## **Interagindo com o Atom feeds**

Quando você configura um Atom feed, os clientes da Web podem acessá-lo para obter uma lista de entradas Atom. O CICS, junto com sua rotina de serviço se ela for utilizada, age como um servidor para receber os pedidos de HTTP de clientes da Web e retornar documentos de Atom feed contendo inúmeras entradas de Atom. Muitos aplicativos clientes da Web gratuitos ou comercialmente disponíveis estão aptos para solicitar, receber e exibir Atom feeds, incluindo navegadores da Web modernos, leitores de feed dedicados e também aplicativos que fornecem funções adicionais, como aplicativos para a criação de mashups. Verifique se o aplicativo é descrito como com suporte para formato Atom. Você também pode gravar seu próprio aplicativo cliente da Web para fazer pedidos GET para dados de Atom feed.

Se você configurou seu Atom feed também como uma coleta, você ou outros usuários poderão gerenciar e editar as entradas no feed através de um cliente da Web que suporte pedidos de HTTP POST, PUT e DELETE para Atom feeds, conforme descrito no Atom Publishing Protocol. Se não tiver um cliente da Web com esse recurso, você poderá utilizar um aplicativo cliente da Web que o permita compor e enviar seus próprios pedidos de HTTP e visualizar as respostas. Você também pode gravar seus próprios aplicativos clientes da Web para fazer pedidos POST, PUT e DELETE para coletas de Atom.Se o CICS estiver gerenciando seu recurso diretamente, ele aplicará os pedidos de edição de clientes da Web aos dados que você disponibilizou na coleta e retornará uma resposta apropriada. Se você estiver utilizando uma rotina de serviço para fornecer seus dados, o CICS passará os pedidos de clientes da Web para a rotina de serviço utilizando a interface do contêiner e você codificará a rotina de serviço para modificar o recurso em resposta aos pedidos.

Para saber mais sobre o suporte CICS para Atom feeds e como os clientes da Web interagem com eles, configure e use a coleta de amostra Atom, seguindo as instruções em cenário da Web 2.0 ″Criar um Atom Feed para Trabalhar com Informações do Funcionário″ no Centro de Informações doCICS TS para z/OS, Versão 4.1, que está disponível em https://publib.boulder.ibm.com/infocenter/ cicsts/v4r1/index.jsp.

## **Atom Feeds do CA8K SupportPac**

Se você usou o CA8K SupportPac no CICS TS para z/OS, Versão 3.1 ou o CICS TS para z/OS, Versão 3.2 para configurar Atom feeds e desejar fazer upgrade para usar o suporte para Atom feeds no CICS TS para z/OS, Versão 4.1, poderá continuar usando suas rotinas de serviço. Entretanto, em vez de definições de recurso PIPELINE, arquivos de configuração de pipeline e estruturas de Mapeamento de Layout de Recurso, você deve utilizar definições de recurso ATOMSERVICE, arquivos de configuração Atom e ligações XML. Você também deve fazer mudanças no código da rotina de serviço para renomear os contêineres, para levar em consideração novos parâmetros em um dos contêineres e depois recompilar os módulos.

## **Alterações das Interfaces**

Algumas interfaces externas do CICS foram alteradas para suportarem Atom feeds.

## **Alterações em Parâmetros de Inicialização do Sistema**

Um novo parâmetro de inicialização, **USSHOME**, especifica o nome e o caminho do diretório-raiz para arquivos CICS TS 4.1 no z/OS UNIX.

O parâmetro de inicialização existente **JVMPROFILEDIR** agora é padronizado com o valor de **USSHOME**, seguido pelo subdiretório JVMProfiles.

# **Mudanças na Interface de Programação de Aplicativos do CICS**

Os comandos BIF DIGEST e WEB READ QUERYPARM são novos. Os comandos CONVERTTIME, FORMATTIME e ASKTIME foram alterados.

## **Novo Comando BIF DIGEST**

O comando BIF DIGEST calcula a compilação SHA-1 de uma cadeia de dados. Você pode utilizar o resultado como uma tag de entidade forte (cabeçalho ETag HTTP) nas mensagens HTTP enviadas do CICS ou fazer um pedido de HTTP PUT condicional.

Para obter detalhes deste comando, consulte ["BIF DIGEST" na página 265.](#page-276-0)

## **Novos Comandos WEB READ QUERYPARM e WEB STARTBROWSE, READNEXT, ENDBROWSE QUERYPARM**

O comando WEB READ QUERYPARM e comandos de navegação associados lêem ou navegam por parâmetros de palavra-chave, que consistem em pares de nome e valor, a partir de uma cadeia de consultas em uma URL. Os novos comandos processam dados da cadeia de consulta para todos os métodos HTTP, incluindo GET, POST, PUT e DELETE. Você pode continuar usando o comando WEB READ FORMFIELD existente e seus comandos de procura associados para formatos (mensagens com o aplicativo de tipos de mídia/x-www-form-urlencoded ou multipart/form-data). Embora esses comandos existentes possam ler pares de nome e valor de uma cadeia de consultas, elem só fazem isso quando o método HTTP é GET, pois supõem que a mensagem esteja em um formato HTML.

Para obter detalhes desses comandos, consulte os seguintes tópicos: ["WEB READ QUERYPARM" na página 279](#page-290-0) ["WEB STARTBROWSE QUERYPARM" na página 282](#page-293-0) ["WEB READNEXT QUERYPARM" na página 281](#page-292-0) ["WEB ENDBROWSE QUERYPARM" na página 278](#page-289-0)

## **Comando Alterado, ASKTIME**

O valor ABSTIME que é retornado pelo comando EXEC CICS ASKTIME não é mais arredondado para o 1/100 de segundo mais próximo. O horário absoluto retornado é o clock de horário do dia do sistema, ajustado para segundos intercalados e deslocamento de fuso horário local, truncado para o milissegundo e retornado como um decimal compactado de 8 bytes de comprimento. Isso, portanto, representa o número de milissegundos desde 00:00 em 1 de janeiro de 1900 no fuso horário local e ajustado para o horário de verão.

## **Comando Alterado, CONVERTTIME**

Este comando agora reconhecer cadeias de registro de data e horário no formato especificado por RFC 3339:

### **Formato RFC 3339**

O tipo de dados XML dateTime, especificado em RFC 3339, que é obtido do padrão ISO 8601. Um exemplo de registro de data e horário neste formato é ″2003-04-01T10:01:02.498Z″. Os registros de data e horário neste formato estão em UTC (Coordinated Universal Time, que se difere muito pouco do GMT), com o deslocamento de fuso horário (-12:00 a +12:00)

indicado no final do registro de data e horário ou a letra Z para um deslocamento de zero (+00:00). A fração decimal de um segundo que é mostrada no exemplo é opcional.

Agora o comando converte todos os formatos de horário suportados (não apenas o formato RFC 1123) no horário local para o ABSTIME que é retornado. Além disso, o ABSTIME não é mais arredondado para o 1/100 de segundo mais próximo.

## **Comando Alterado, FORMATTIME**

Um novo valor CVDA RFC3339 para a opção STRINGFORMAT especifica o formato RFC 3339 para a cadeia de registro de data e horário arquitetada retornada em DATESTRING:

### **RFC3339**

Especifica o formato RFC 3339, também conhecido como tipo de dados data/hora XML. Esse formato é uma implementação de um subconjunto do padrão ISO 8601. Um exemplo de registro de data e hora neste formato é ″2003-04-24T10:01:02″. Os registros de data e horário neste formato estão em UTC (Coordinated Universal Time, que se difere muito pouco do GMT). Essa cadeia de registro de data e hora contém a data e a hora do relógio de 24 horas. O deslocamento de fuso horário (-12:00 a +12:00) é indicado no final do registro de data e hora. O comando FORMATTIME sempre retorna o horário com um deslocamento de zero do UTC.

A especificação RFC 3339 permite que a letra Z seja utilizada para um deslocamento de zero (+00:00). A fração decimal de um segundo no relógio de 24 horas é opcional na especificação e o comando FORMATTIME não a inclui. Um exemplo de registro de data e hora mostrando a fração decimal de um segundo e a letra Z para um deslocamento de zero é ″2003-04-01T10:01:02.498Z″. Se desejar incluir a fração decimal de um segundo usando o aplicativo, você pode usar a opção MILLISECONDS para retornar o número de milissegundos também decorridos.

A nova opção MILLISECONDS*(data-area)* retorna o número de milissegundos no segundo atual especificado por ABSTIME, como um número inteiro binário no intervalo de 0 a 999.

Antes do CICS TS 4.1, o comando EXEC CICS FORMATTIME arredondava um horário retornado se o número de milissegundos fosse maior que 500, exceto no caso de um argumento ABSTIME contendo um valor representando o meio segundo antes da meia-noite, em que não era feito nenhum arredondamento e a opção TIME retornava 23h59min59s. Esse arredondamento não é mais executado e o horário retornado (por exemplo, com a opção TIME) é fornecido com o número de segundos concluídos. Você pode utilizar a nova opção MILLISECONDS para obter o número de milissegundos e pode fazer seu próprio arredondamento, caso precise replicar o comportamento inicial do comando.

# **Alterações na Interface de Programação de Aplicativo JCICS**

A API do JCICS API suporta funções fornecidas pelo novo comando EXEC CICS WEB READ QUERYPARM e comandos de navegação associados. O suporte é fornecido pelos novos métodos na classe HttpRequest.

com.ibm.cics.server.HttpRequest.getQueryParm()

com.ibm.cics.server.HttpRequest.startBrowseQueryParm()

com.ibm.cics.server.HttpRequest.getNextQueryParm()

com.ibm.cics.server.HttpRequest.endBrowseQueryParm()

## <span id="page-60-0"></span>**Mudanças em Definições de Recursos**

A entrega de Atom feeds do CICS é suportada pela nova definição de recurso ATOMSERVICE e mudanças na definição de recurso URIMAP.

## **Nova Definição de Recurso, ATOMSERVICE**

A nova definição de recurso ATOMSERVICE define um serviço Atom, feed, coleta ou documento de categoria e identifica o arquivo de configuração Atom, um recurso do CICS ou um programa aplicativo e define uma ligação XML que são utilizados para fornecer os dados para o feed.

Para obter detalhes do recurso, consulte ["Recursos de ATOMSERVICE" na página](#page-310-0) [299.](#page-310-0)

## **Definição de Recurso Alterada, URIMAP**

Definições de recurso URIMAP tratam de pedidos recebidos para Atom feeds e apontam para a definição de recurso ATOMSERVICE apropriada. A definição de recurso URIMAP possui uma nova opção ATOM para o atributo USAGE e um novo atributo ATOMSERVICE, que nomeia o recurso ATOMSERVICE associado.

O CICS agora suporta o uso de Internationalized Resource Identifiers (IRIs) nas definições de recursos de URIMAP para pedidos recebidos do cliente da Web. Os IRIs são uma forma de identificador de recursos para a Internet que permite usar caracteres e formatos que sejam adequados para idiomas nacionais diferentes do inglês. Ao especificar um nome de host ou caminho que contém caracteres Unicode em uma definição de recursos de URIMAP, deverá usar uma codificação apropriada para esses caracteres.

## **Alterações na Interface de Programação do Sistema**

Novos comandos DISCARD, INQUIRE e SET estão disponíveis para definições de recurso ATOMSERVICE.

## **Suporte para Novos Recursos**

Os comandos a seguir suportam o novo recurso ATOMSERVICE: **CREATE** DISCARD Todos os comandos CSD

Para obter informações sobre o novo recurso, consulte "Mudanças em Definições de Recursos"

## **Novo Comando INQUIRE ATOMSERVICE**

Retorna os atributos de uma definição de recurso ATOMSERVICE. Para obter mais informações, consulte [INQUIRE ATOMSERVICE.](#page-375-0)

## **Novo Comando SET ATOMSERVICE**

Ativa ou desativa uma definição de recurso ATOMSERVICE. Para obter mais informações, consulte [SET ATOMSERVICE.](#page-403-0)

## **Comando Alterado, INQUIRE URIMAP**

O novo valor ATOM para a opção USAGE e a nova opção ATOMSERVICE foram incluídos no comando INQUIRE URIMAP.

#### **ATOMSERVICE***(data-area)*

Retorna o nome de 1- a 8- caracteres de uma definição de recurso ATOMSERVICE para um Atom feed. A definição de recurso ATOMSERVICE define um serviço Atom, feed, coleta ou documento de categoria e identifica o arquivo de configuração Atom, um recurso do CICS ou um programa aplicativo e define uma ligação XML que são utilizados para fornecer os dados para o feed. Esse atributo é para USAGE(ATOM).

#### **USAGE***(cvda)*

Retorna um valor CVDA indicando o propósito desta definição de URIMAP.

#### **ATOM**

A definição de URIMAP para um Atom feed. Esse tipo de definição de URIMAP é utilizado para um pedido recebido para dados que o CICS disponibiliza como um Atom feed. A definição de URIMAP mapeia o URI do pedido para uma definição de recurso ATOMSERVICE, que define um documento Atom.

## **Mudanças nos Comandos CEMT (Transação do Terminal Principal)**

Novos comandos DISCARD, INQUIRE e SET estão disponíveis para definições de recurso ATOMSERVICE.

### **Suporte para Novos Recursos**

O comando DISCARD suporta o novo recurso ATOMSERVICE.

Para obter informações sobre o novo recurso, consulte ["Mudanças em Definições](#page-60-0) [de Recursos" na página 49](#page-60-0)

### **Novos Comandos**

### **INQUIRE ATOMSERVICE**

Exiba os atributos de uma definição de recurso ATOMSERVICE.

Para obter detalhes do comando, consulte ["CEMT INQUIRE](#page-419-0) [ATOMSERVICE" na página 408](#page-419-0)

### **SET ATOMSERVICE**

Ative ou desative uma definição de recurso ATOMSERVICE.

Para obter detalhes do comando, consulte ["CEMT SET ATOMSERVICE" na](#page-435-0) [página 424](#page-435-0)

## **Comando Alterado, INQUIRE URIMAP**

O novo valor de Atom para o campo Uso e o novo campo Atomservice foram incluídos no comando INQUIRE URIMAP.

#### **ATOMSERVICE(***value***)**

Exibe o nome de 1- a 8- caracteres de uma definição de recurso ATOMSERVICE para um Atom feed. A definição de recurso ATOMSERVICE define um serviço Atom, feed, coleta ou documento de categoria e identifica o arquivo de configuração Atom, um recurso do CICS ou um programa aplicativo e define uma ligação XML que são utilizados para fornecer os dados para o feed.

#### **Uso**

Exibe o uso para a definição URIMAP.

#### **ATOM**

A definição de URIMAP é para um Atom feed. Ela é utilizada para um pedido recebido para dados que o CICS disponibiliza como um Atom feed.

## **Mudanças nas Tabelas de Recursos do CICSPlex SM**

Algumas novas tabelas de recurso se aplicam às definições de recurso ATOMSERVICE, e as tabelas de recurso que se aplicam às definições de recurso URIMAP foram alteradas.

### **Novas Tabelas**

Essas novas tabelas de recurso se aplicam às definições de recurso ATOMSERVICE.

#### **ATOMDEF**

A definição de recurso BAS para definições de recurso ATOMSERVICE. Esta tabela inclui todos os atributos para se definir uma definição de recurso ATOMSERVICE.

### **ATMINGRP**

Informações sobre recursos BAS ATOMDEF contidos em grupos de recursos BAS.

#### **ATOMSERV**

Tabelas de recurso de operações para definições de recurso ATOMSERVICE instaladas. Esta tabela inclui as novas estatísticas para Atom feeds.

### **CRESATOM**

Tabela de recurso de topologia para definições de recurso ATOMSERVICE.

### **Tabelas Alteradas**

A opção USAGE(ATOM) e o novo atributo ATOMSERVICE para a definição de recurso URIMAP estão incluídos nas tabelas de recurso URIMPDEF e URIMAP.

A tabela de recurso RESDESC possui os seguintes novos atributos para o suporte a recursos ATOMDEF:

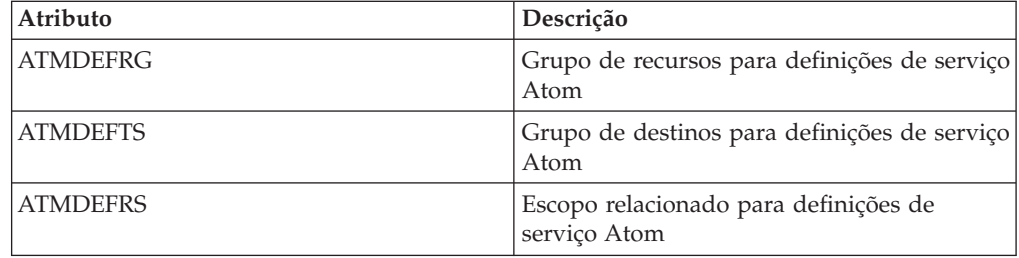

As tabelas de recurso TASK e HTASK estão atualizadas para os novos dados de monitoramento para Atom feeds.

# **Alterações nas Visualizações e nos Menus do CICSPlex SM**

Alguns novos conjuntos de visualizações para Atom feeds e alguns menus e visualizações existentes foram alterados.

## **Menus Alterados**

Definições de ATOMSERVICE foram incluídas no menu de definições de recurso BAS CICS.

## **Novas Visualizações**

Novos conjuntos de visualizações são fornecidos para o Atom feeds:

### **Atomservice - ATOMSERV**

As visualizações neste conjunto de visualizações mostram os atributos das definições de recurso ATOMSERVICE e estatísticas para seu uso.Você pode localizar esse conjunto de visualizações em **Visualizações de operações do CICS** → **Visualizações de operações de serviço TCP/IP** → **Definições de Atomservice**.

### **Definições de Atomservice - ATOMDEF**

As visualizações neste conjunto de visualizações mostram os atributos de definições de recurso ATOMSERVICE.Você pode localizar esse conjunto de visualizações em **Visualizações de Administração** → **Visualizações de Administração de Recurso do CICS Básico** e **Definições de Recurso** → **Definições de Atomservice**.

### **ATOMDEF no grupo de recursos - ATMINGRP**

As visualizações neste conjunto de visualizações exibem informações sobre a associação de uma definição de recurso ATOMSERVICE (ATOMDEF) em um grupo de recursos (RESGROUP).Você pode localizar esse conjunto de visualizações em **Visualizações de Administração** → **Visualizações de Administração de Recurso do CICS Básico** → **Definições de Recurso em um Grupo de Recursos**.

## **Visualizações Alteradas**

As visualizações **Mapa de URI - URIMAP** e **Definições de Mapeamento de URI - URIMPDEF** incluem a nova opção USAGE(ATOM) e o novo atributo ATOMSERVICE.Você pode localizar essas visualizações em **Visualizações de Administração** → **Visualizações de Administração de Recurso do CICS Básico** e **Definições de Recurso do CICS** → **Definições de Mapeamento de URI**.

A visualização **Descrições de Recurso - RESDESC** e a visualização de relacionamentos BAS EYUSTARTMAPBAS foram alteradas para suportarem as definições de recurso ATOMSERVICE.Você pode localizar as visualizações RESDESC em **Visualizações de Administração** → **Visualizações de administração do Business Application Services (BAS) totalmente funcionais** → **Descrições de Recurso**.

As visualizações **Tarefas Ativas - TASK** e **Tarefas Concluídas - HTASK** incluem os novos dados de monitoramento para Atom feeds. É possível localizar estas visualizações em**Visualizações de Operações do CICS** → **Visualizações de Operações de Tarefas** → **Tarefas Ativas** e **Visualizações de Operações do CICS** → **Visualizações de Operações de Tarefas** → **Tarefas Concluídas**.

## **Alterações em Saídas do Usuário Global**

A saída de descarte e instalação de gerenciamento de recurso XRSINDI suporta o novo recurso ATOMSERVICE.

Para um recurso ATOMSERVICE, o parâmetro **UEPIDTYP** retorna um valor de UEIDATOM.

Para obter informações sobre o novo recurso, consulte ["Mudanças em Definições](#page-60-0) [de Recursos" na página 49](#page-60-0)

## **Mudanças em Dados de Monitoramento**

Novos dados da classe de desempenho são incluídos nos grupos DFHCICS e DFHWEBB para suportarem Atom feeds. Alguns campos existentes nos grupos DFHPROG e DFHWEBB foram alterados.

## **Grupo DFHCICS**

Os novos campos de dados de desempenho 405, 406, 408 e 409 foram incluídos neste grupo. Estes campos fornecem dados sobre os números de comandos EXEC CICS ASKTIME, CONVERTTIME e FORMATTIME emitidos pela tarefa do usuário e sobre os números de comandos EXEC CICS BIF DEEDIT e DIGEST emitidos pela tarefa do usuário.

## **Grupo DFHPROG**

O campo de dados de desempenho 071 (PGMNAME) foi alterado. O novo campo agora fornece o nome de um programa aplicativo chamado por uma transação de alias da Web.

## **Grupo DFHWEBB**

Os novos campos de dados de desempenho 380, 381, 382, 383 e 385 foram incluídos neste grupo. Estes campos fornecem os nomes das definições de recurso URIMAP, PIPELINE, ATOMSERVICE e WEBSERVICE e os programas utilizados pelo suporte à Web do CICS, Atom feeds e aplicativos de serviço da Web.

Os campos de dados de desempenho 224 (WBREADCT), 235 (WBTOTWCT) e 239 (WBBRWCT) agora são utilizados para monitorar pedidos de leitura e navegação do parâmetro de consulta, além de pedidos de leitura e navegação do campo de formulário e do cabeçalho HTTP.

## **Mudanças nas Estatísticas**

Um novo registro de estatísticas DFHW2RDS é fornecido para Atom feeds. O novo registro inclui estatísticas para o número de pedidos GET, POST, PUT e DELETE do cliente da Web para o Atom feed.

O programa utilitário de estatísticas DFHSTUP inclui as novas estatísticas para Atom feeds.

O programa de extração de estatísticas de amostra DFH0STAT formata as novas estatísticas para Atom feeds.

Os comandos EXEC CICS EXTRACT STATISTICS e PERFORM STATISTICS RECORD e o comando CEMT PERFORM STATISTICS suportam o novo recurso ATOMSERVICE.

Nas estatísticas da definição de URIMAP, que são mapeadas por DFHWBRDS DSECT, o campo WBR\_URIMAP\_USAGE, que é denominado Uso de URIMAP no relatório DFHSTUP, possui um novo valor ATOM.

## **Alterações nos Programas de Amostra**

As rotinas de serviço de amostra da linguagem COBOL e C mostram como manipular os Atom feeds.

A rotina de serviço de amostra de linguagem C DFH\$W2S1 mostra como responder aos pedidos para as entradas Atom ao ler os parâmetros no contêiner DFHATOMPARMS, atualizar os contêineres de caracteres e atualizar e retornar o contêiner DFHATOMPARMS.

DFH0W2F1 é uma rotina de serviço de amostra COBOL que mostra como manipular os pedidos POST, PUT e DELETE para as coletas Atom. O CICS fornece recursos URIMAP e ATOMSERVICE no grupo DFH\$WEB2 que você pode usar para executar o DFH0W2F1. Ambos os recursos são chamados de DFH\$W2P1.

DFH0W2F1 é uma versão atualizada da rotina de serviço de amostra DFH0W2FA que foi fornecida no SupportPac CA8K.Os outros módulos de rotina de serviço, DFH\$W2FD, DFH\$W2SD e DFH\$W2TS, que foram fornecidos com SupportPac CA8K, foram substituídos pelas funções equivalentes no suporte CICS TS para z/OS, Versão 4.1 para Atom feeds.

## **Alterações na Determinação de Problemas**

O CICS fornece novas informações para ajudá-lo a diagnosticar problemas relacionados a Atom feeds do CICS.

## **Novos Códigos de Componente**

O código do componente a seguir foi incluído para suportar Atom feeds do CICS:

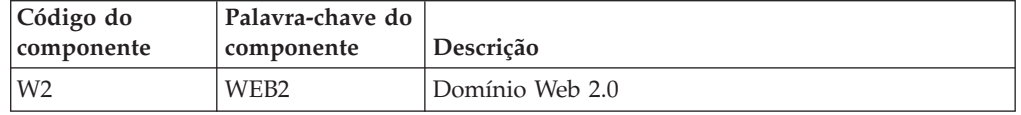

Você pode utilizar o código do componente das seguintes formas:

- v Para selecionar o nível de rastreio padrão e especial em cada componente:
	- Na transação CETR
	- Nos parâmetros de inicialização do sistema **STNTRxx** e **SPCTRxx**
	- Nos comandos de programação do sistema INQUIRE TRACETYPE e SET TRACETYPE. Se houver uma palavra-chave de componente, você poderá utilizá-la no lugar do código do componente nesses comandos
- v Para especificar as áreas de armazenamento do CICS que você quer que sejam incluídas em um dump formatado e a quantidade de dados que você quer formatados
- v Para especificar as entradas de rastreio que você quer que sejam incluídas em um dump formatado e na saída de um programa utilitário de rastreio

Na saída, o CICS usa o código do componente para identificar mensagens e entradas de rastreio.

## **Novas Mensagens**

Novas mensagens que começam com DFHW2 estão relacionadas com a inicialização e a operação do domínio W2 (Web 2.0).

Mensagens são produzidas para as seguintes condições de erro:

- v Quando o arquivo de configuração Atom não pode ser analisado com sucesso
- v Quando o corpo do pedido de HTTP para um pedido PUT ou POST não pode ser analisado com sucesso
- v Quando o recurso do CICS identificado por RESOURCENAME e RESOURCETYPE na definição de recurso não puder ser localizado
- v Quando erros de E/S ocorrerem durante o acesso ao recurso do CICS identificado por RESOURCENAME e RESOURCETYPE
- v Quando quaisquer campos nomeados no elemento <cics:fieldnames> do arquivo de configuração Atom não puderem ser localizados na descrição da ligação XML

A mensagem de violação de segurança DFHXS1111 pode não ser emitida quando o acesso a uma definição de recurso ATOMSERVICE for negado.

### **Novo Código de Encerramento de Forma Anormal**

O novo código de encerramento de forma anormal AALA é emitido quando o CICS detecta um erro irrecuperável durante a instalação de uma definição de recurso ATOMSERVICE.

## **Novos Pontos de Rastreio**

Novas entradas e saídas de rastreio de pontos de rastreio dos novos módulos do domínio W2 e o conteúdo dos parâmetros para os módulos.

## **Mudanças nos Códigos de Status HTTP para Suporte a Atom Feed**

Ao entregar Atom feeds, o CICS emite alguns novos códigos de status HTTP, e alguns códigos de status que o CICS emitiu anteriormente agora são emitidos por novas razões. Os novos códigos de status que são emitidos pelo CICS são:

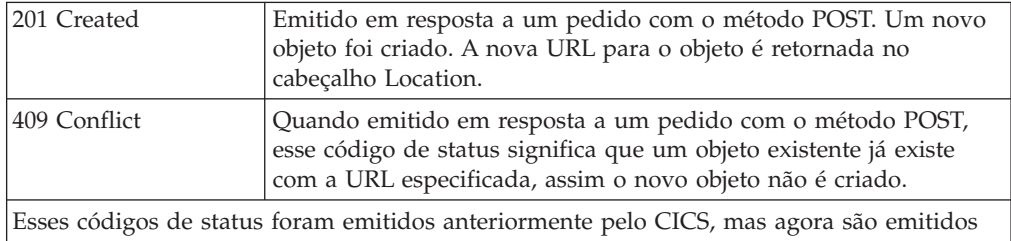

por novas razões:

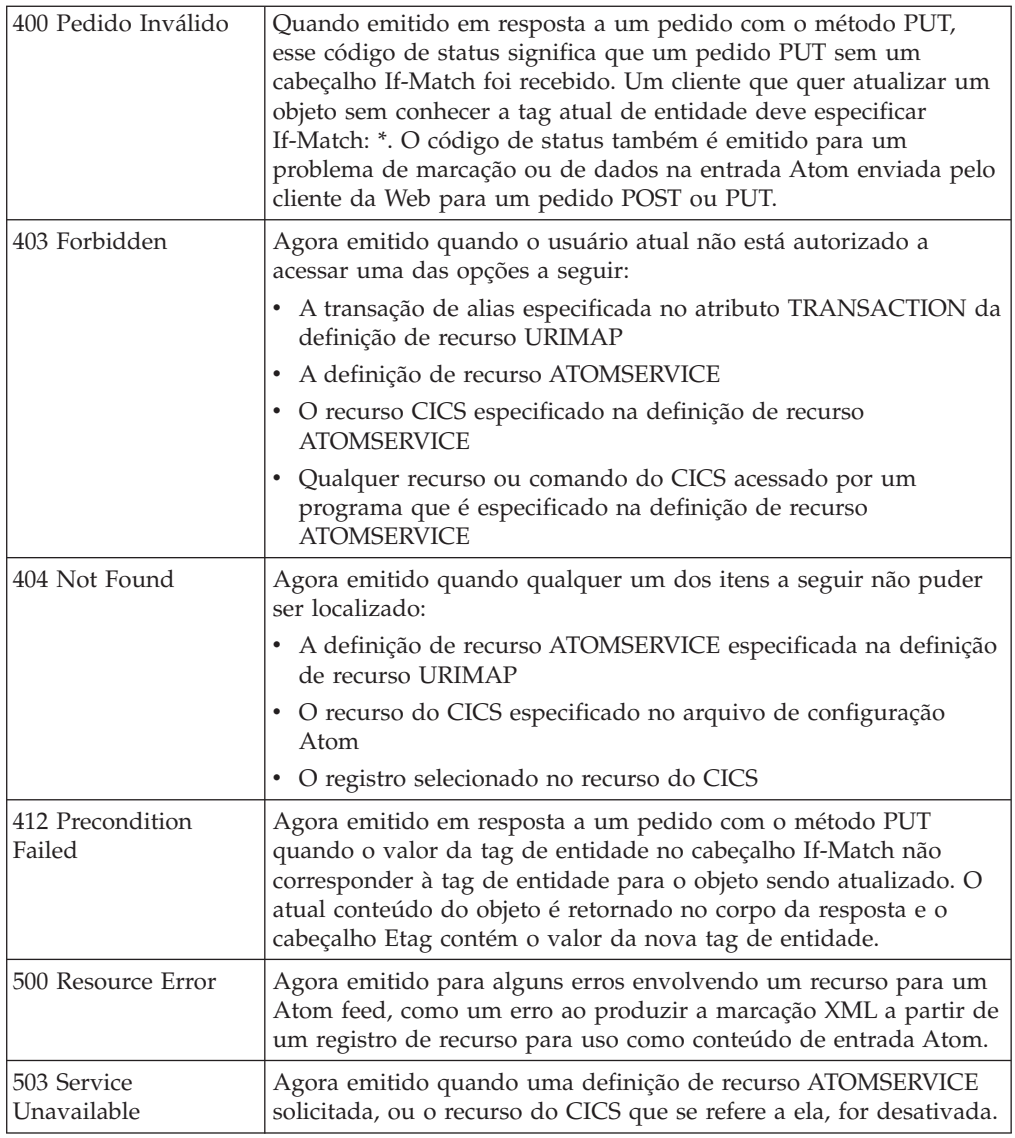

# **Alterações na Segurança**

A segurança de comando e recurso se aplica às definições de recurso ATOMSERVICE, caso estas funções estejam ativadas para a região do CICS.

A segurança do recurso para recursos ATOMSERVICE utiliza perfis de recurso de acesso na classe RCICSRES, ou classe de agrupamento WCICSRES ou classes equivalentes definidas pelo cliente especificadas no parâmetro de inicialização do sistema XRES. Você deve aplicar um prefixo de ATOMSERVICE ao nome da definição de recurso ATOMSERVICE.

```
RDEFINE RCICSRES(ATOMSERVICE.atom1, ATOMSERVICE.atom2, ...,
        ATOMSERVICE.atomn) UACC(NONE)
PERMIT ATOMSERVICE.atom1 CLASS(RCICSRES) ID(group1, group2)
        ACCESS(READ)
```
Para definir serviços Atom como membros de um perfil na classe de agrupamento de recursos WCICSRES, com uma lista de acesso apropriada, utilize os seguintes comandos:

RDEFINE WCICSRES(atom groupname) UACC(NONE) ADDMEM(ATOMSERVICE.atoma, ATOMSERVICE.atomb) PERMIT atom groupname CLASS(WCICSRES) ID(group userid) ACCESS(READ)

A segurança de comando para recursos ATOMSERVICE utiliza o recurso ATOMSERVICE na classe CCICSCMD ou na classe de agrupamento VCICSCMD:

RDEFINE CCICSCMD(ATOMSERVICE) UACC(NONE) PERMIT ATOMSERVICE CLASS(CCICSCMD) ID(group1, group2) ACCESS(READ) ouRDEFINE VCICSCMD cmdsamp UACC(NONE) ADDMEM(ATOMSERVICE) PERMIT cmdsamp CLASS(VCICSCMD) ID(operator\_group) ACCESS(READ)

## **Transação CW2A**

A nova transação CW2A da Categoria 2 RACF é a transação de alias padrão para Atom feeds. Ela está definida com RESSEC(YES) e CMDSEC(YES). CW2A está definida no novo grupo de definições de recurso fornecido pelo CICS, DFHWEB2.

# **Capítulo 8. Suporte para Pacotes Configuráveis de Aplicativo**

Agora você pode implementar aplicativos no CICS utilizando pacotes configuráveis. Um *pacote configurável* é uma coleta de recursos, artefatos, referências e um manifesto do CICS que representam um aplicativo. Utilize pacotes configuráveis para gerenciar com mais facilidade a disponibilidade de um aplicativo e o ciclo de vida de seus recursos.

Os pacotes configuráveis são criados por um desenvolvedor de aplicativos usando uma ferramenta como Rational Developer para System z, o assistente CICS XML ou o IBM CICS Explorer. Um pacote configurável contém apenas os recursos que são necessários para o aplicativo. Os recursos do sistema que o aplicativo requer podem ser definidos como pré-requisitos, mas não são incluídos no pacote configurável. Essa separação significa que você pode instalar o mesmo aplicativo em várias regiões do CICS sem precisar recompactar ou reimplementar o pacote configurável.

Um pacote configurável é definido no CICS utilizando um recurso BUNDLE. Para obter detalhes sobre como definir este recurso e para obter informações adicionais sobre o formato de seu conteúdo, consulte o *CICS Resource Definition Guide*.

O recurso BUNDLE é diferente de um grupo RDO porque ele mantém um relacionamento com todos os recursos depois que eles forem instalados, para que você possa gerenciar todos os recursos relacionados como uma entidade única, por exemplo, se você desativar um recurso BUNDLE porque deseja parar a execução de um aplicativo, o CICS desabilitará todos os recursos do aplicativo relacionados para você. Para visualizar o conteúdo de um pacote configurável e o estado de seus recursos, utilize o IBM CICS Explorer.

## **Terminologia**

Novos termos são introduzidos para explicar o suporte aos pacotes configuráveis.

#### **Pacote configurável**

Um diretório que contém artefatos e um manifesto que descreve o pacote configurável e suas dependências. O pacote configurável é a unidade de implementação para um aplicativo.

#### **manifesto**

Um arquivo especial que descreve os recursos, o local dos artefatos de suporte, os pré-requisitos de aplicativo e os serviços que são incluídos em um pacote configurável para implementar um aplicativo total ou parte dele.

# **Tipos de Aplicativos que Suportam Pacotes Configuráveis**

Os tipos de aplicativos que você pode implementar como pacotes configuráveis incluem processamento de eventos, serviços baseados em canais e serviços baseados em XML. Cada um desses tipos de aplicativos é representado por um ou mais recursos do CICS, e esses recursos são criados dinamicamente como parte da implementação do pacote configurável.

#### **Serviços baseados em canais**

Serviços baseados em canais são aplicativos CICS que são descritos como

componentes e montados juntos utilizando ferramentas Service Component Architecture (SCA) no Rational Developer para System z. A ferramenta SCA implementa o aplicativo composto no CICS como um pacote configurável. Esses serviços estão disponíveis apenas para outros aplicativos CICS que utilizam o comando de API INVOKE SERVICE API e passam dados binários em contêineres em um canal.

### **Processamento de eventos**

Se você implementar um aplicativo que utiliza ligações de eventos do CICS event binding editor, a instalação do recurso BUNDLE gera um ou mais recursos EVENTBINDING e CAPTURESPEC. As assinaturas de recursos para cada recurso indicam que eles foram criados durante uma implementação de pacote configurável e contêm o nome do recurso BUNDLE.

### **Serviços baseados em XML**

Os serviços baseados em XML normalmente são aplicativos solicitantes ou provedores de serviços da Web que utilizam XML para criar uma interface com outros aplicativos e que utilizam uma ligação para transformar os dados. Os serviços baseados em XML estão disponíveis para aplicativos CICS que utilizam o comando de API INVOKE SERVICE ou para serviços de negócios que estão em uma rede externa. Se criar um serviço da Web utilizando as ferramentas SCA no Rational Developer para System z, você poderá implementar o serviço da Web como um pacote configurável.

A instalação do recurso BUNDLE para um serviço da Web pode gerar vários recursos do CICS, incluindo um recurso URIMAP e WEBSERVICE.

Um serviço baseado em XML também pode ser um aplicativo que usa os comandos da API TRANSFORM para mapear dados do aplicativo e formar o XML. O assistente XML usa a estrutura de linguagem ou um esquema XML para gerar a ligação XML e também criar um pacote configurável. Se você instalar um recurso BUNDLE, o CICS cria dinamicamente um recurso XMLTRANSFORM que define onde a ligação e o esquema XML estão localizados.

É possível estender a lista de tipos de aplicativos suportados através da interface de retorno de chamada no domínio do gerenciador de ciclo de vida do recurso. Esta interface permite que fornecedores criem novos tipos de recurso do usuário e os gerenciem em recursos BUNDLE.

## **Criando tipos de recursos de usuário em pacotes configuráveis**

Os tipos de recursos que são suportados em um pacote configurável são extensíveis, portanto, você pode fornecer seus próprios tipos de recurso, caso seja necessário. Para suportar seu novo tipo de recurso no CICS, você deve gravar um programa para tratar da criação e do ciclo de vida do tipo de recurso quando o pacote configurável for implementado no CICS.

## **Antes de Iniciar**

Antes de implementar o pacote configurável no CICS, certifique-se de que o manifesto do pacote configurável que define seu tipo de recurso esteja em conformidade com o esquema do manifesto do pacote configurável.
## **Por Que e Quando Desempenhar Esta Tarefa**

O CICS fornece duas interfaces que são baseadas em canal. A primeira interface registra um programa como gerenciador de um recurso do usuário. A segunda interface é semelhante aos retornos de chamada entre domínios do CICS. O CICS utiliza a interface de retorno de chamada para passar para o programa registrado os detalhes de um recurso que deve ser criado quando um recurso BUNDLE for instalado.

- 1. Grave um programa para registrar um programa de retorno de chamada como o gerenciador de um tipo de recurso em uma região do CICS. O CICS utiliza este programa quando a região começa a recuperar o tipo de recurso no pacote configurável.
- 2. Grave um programa de retorno de chamada para tratar do gerenciamento do tipo de recurso. O CICS chama este programa utilizando uma interface de retorno de chamada quando um pacote configurável contendo o tipo de recurso for implementado.
- 3. Crie e instale definições do recurso PROGRAM para os dois programas. O programa que utiliza a interface de registro deve estar disponível durante o processamento PLTPI.

## **O que Fazer Depois**

Teste se um pacote configurável contendo seu tipo de recurso pode ser implementado com sucesso no CICS e se um recurso BUNDLE pode ser recuperado em uma reinicialização do CICS.

## **A Interface de Registro de Pacote Configurável**

Utilize a interface de registro de pacote configurável para registrar um programa como proprietário de um tipo de recurso que está implementado em um pacote configurável de aplicativos. O programa é responsável por gerenciar o ciclo de vida de quaisquer recursos de um determinado tipo que estejam instalados em uma região do CICS como parte de uma implementação de pacote configurável.

Um *pacote configurável* é a unidade de implementação de um aplicativo. Um pacote configurável é definido e instalado em uma região do CICS utilizando o recurso BUNDLE. O pacote configurável contém um manifesto que descreve todos os recursos que o aplicativo requer, como os universal resource identifiers (URIs). Esses recursos podem ser recursos CICS RDO típicos, artefatos que existem no zFS ou recursos do usuário.

Para definir seus próprios recursos de usuário em um pacote configurável, grave um programa de retorno de chamada para tratar o gerenciamento dos recursos de usuário quando o pacote configurável for implementado em uma região do CICS. O CICS fornece uma interface de registro para registrar o programa de retorno de chamada como o proprietário de um tipo de recurso do usuário. A interface de registro é baseada em canal e fornece contêineres que seu programa de registro deve preencher.

Quando um pacote configurável contém um tipo de recurso cuja manipulação é responsabilidade de um programa de retorno de chamada, o CICS chama o programa para criar o recurso utilizando uma interface de retorno de chamada baseada em canal.

Todos os recursos associados ao pacote configurável são gerenciados juntos, por exemplo, quando você desativa um recurso BUNDLE, todos os recursos associados também são desativados. Seu programa de retorno de chamada pode optar por esse suporte de ciclo de vida se for apropriado para o recurso do usuário.

## <span id="page-73-0"></span>**Alterações das Interfaces**

Algumas interfaces externas alteradas do CICS agora suportam a implementação e o gerenciamento de pacotes configuráveis de aplicativos.

## **Mudanças em Definições de Recursos**

Para gerenciar um aplicativo que é implementado como um pacote configurável, utiliza a nova definição de recurso BUNDLE.

## **Nova Definição de Recurso, BUNDLE**

O recurso BUNDLE define um pacote configurável, a unidade de implementação para um aplicativo.

Para obter detalhes deste recurso, consulte [Definições de Recurso BUNDLE.](#page-313-0)

## **Alterações na Interface de Programação do Sistema**

Comandos novos e alterados suportam o gerenciamento de pacotes configuráveis no CICS.

## **Suporte para Novos Recursos**

Os comandos a seguir suportam o novo recurso BUNDLE: CREATE DISCARD Todos os comandos CSD

Para obter informações sobre o novo recurso, consulte "Mudanças em Definições de Recursos"

## **Novos Comandos**

### **INQUIRE BUNDLE**

Recupera informações sobre uma definição de recurso BUNDLE.

Para obter detalhes sobre o comando, consulte [Apêndice C, "Novos](#page-322-0) [Comandos de Programação de Sistemas", na página 311.](#page-322-0)

### **INQUIRE BUNDLEPART**

Recupera informações sobre o conteúdo do recurso BUNDLE instalado.

Para obter detalhes do comando, consulte [Apêndice C, "Novos Comandos](#page-322-0) [de Programação de Sistemas", na página 311.](#page-322-0)

### **SET BUNDLE**

Altera o status de um recurso BUNDLE instalado.

Para obter detalhes do comando, consulte [Apêndice C, "Novos Comandos](#page-322-0) [de Programação de Sistemas", na página 311.](#page-322-0)

## **Mudanças nos Comandos CEMT (Transação do Terminal Principal)**

Vários novos comandos CEMT ajudam a gerenciar os pacotes configuráveis que são implementados no CICS.

## **Suporte para Novos Recursos**

O comando DISCARD suporta o novo recurso BUNDLE.

Para obter informações sobre o novo recurso, consulte ["Mudanças em Definições](#page-73-0) [de Recursos" na página 62](#page-73-0)

### **Novos Comandos**

### **INQUIRE BUNDLE**

Recupera o status do recurso BUNDLE.

Para obter detalhes do comando, consulte ["CEMT INQUIRE BUNDLE" na](#page-422-0) [página 411.](#page-422-0)

### **SET BUNDLE**

Ativa o recurso BUNDLE.

Para obter detalhes do comando, consulte ["CEMT SET BUNDLE" na](#page-436-0) [página 425.](#page-436-0)

## **Mudanças nas Tabelas de Recursos do CICSPlex SM**

Há tabelas de recurso novas e alteradas para suportar o gerenciamento de pacotes configuráveis de aplicativo.

### **Novas Tabelas**

As seguintes novas tabelas de recursos suportam os pacotes configuráveis no CICS:

#### **BUNDDEF**

Uma tabela de definição de recurso BAS para recursos BUNDLE. Esta tabela inclui todos os atributos para especificar uma definição de recurso BUNDLE.

### **BUNDLE**

Uma tabela de operações para pacotes configuráveis de aplicativo instalados.

#### **BUNDPART**

Uma tabela de operações para os recursos que foram instalados dinamicamente e gerenciados por pacotes configuráveis de aplicativo.

#### **BUNINGRP**

Uma tabela de recurso para objetos de recurso BAS BUNDDEF que estão contidos em grupos de recursos BAS.

### **CRESBUND**

Uma tabela de topologia para pacotes configuráveis de aplicativo instalados.

### **Tabela Alterada, RESDESC**

A tabela de descrição do recurso BAS (RESDESC) possui novos atributos para o suporte de objetos de recurso BUNDDEF:

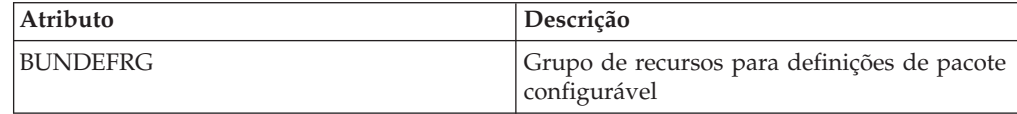

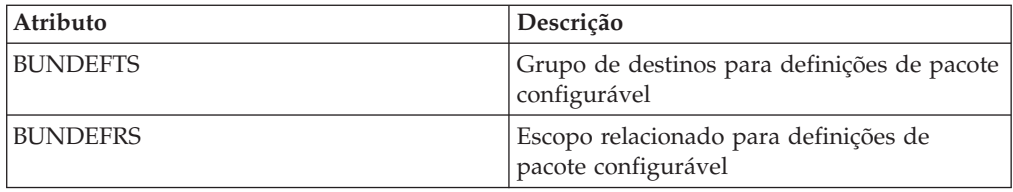

# **Alterações nas Visualizações e nos Menus do CICSPlex SM**

Um número de menus e conjuntos de visualizações novos e alterados suportam o gerenciamento de pacotes configuráveis de aplicativos.

## **Novo Menu, EYUSTARTAPPLICTN**

Um novo menu de operações, EYUSTARTAPPLICTN, está disponível através da seleção de **Visualizações de Operações do CICS** → **Aplicativos** na navegação da Interface com o Usuário da Web. Este menu fornece um resumo dos recursos relacionados a aplicativo. O menu é vinculado ao novo conjunto de visualizações EYUSTARTBUNDLE.

## **Menus Alterados**

Os seguintes menus suportam agora o objeto de recursos BUNDDEF:

- v O menu de definições de recurso BAS CICS, EYUSTARTADMRES, inclui um link para o novo conjunto de visualizações de definições de pacote configurável.
- v O menu de operações do CICS, EYUSTARTOPERATE, inclui um link para o novo menu EYUSTARTAPPLICTN.

## **Novas Visualizações**

## **Definições de pacote configurável - BUNDDEF**

Para acessar esse conjunto de visualizações no menu principal, clique em **Visualizações de Administração** → **Definições de Recurso do CICS** → **Definições de Pacote Configurável**.

As visualizações neste conjunto de visualizações mostram os atributos de definições de recurso BUNDLE.

## **Pacotes configuráveis - BUNDLE**

Para acessar esse conjunto de visualizações a partir do menu principal, clique em **Visualizações de Operações do CICS** → **Visualizações de Operações do Aplicativo** → **Pacotes Configuráveis**

As visualizações neste conjunto de visualizações mostram os pacotes configuráveis instalados no escopo selecionado. A visualização detalhada de um pacote configurável mostra a assinatura de recurso e o nome do sistema onde o recurso BUNDLE está instalado.

## **Visualizações Alteradas**

As seguintes visualizações suportam agora o objeto de recursos BUNDDEF:

- v A descrição do recurso, EYUSTARTRESDESC
- v O recurso selecionado por descrições de recurso, EYUSTARTRDSCPROC
- O mapeamento de relacionamentos BAS, EYUSTARTMAPBAS

## **Alterações em Saídas do Usuário Global**

Um novo valor na saída de usuário global XRSINDI suporta pacotes configuráveis de aplicativo no CICS.

## **Suporte para Novos Recursos na Saída de Usuário Global, XRSINDI**

A saída de descarte e instalação de gerenciamento de recurso XRSINDI suporta o novo recurso BUNDLE. Para um recurso BUNDLE, o parâmetro **UEPIDTYP** retorna um valor de UEIDBNDL.

Para obter informações sobre o novo recurso, consulte ["Mudanças em Definições](#page-73-0) [de Recursos" na página 62](#page-73-0)

## **Mudanças nas Estatísticas**

Agora o CICS coleta estatísticas sobre pacotes configuráveis de aplicativo que são implementados no CICS.

## **Novo Tipo de Estatísticas, BUNDLE**

Há uma nova opção BUNDLE nos comandos PERFORM STATISTICS RECORD e CEMT PERFORM STATISTICS para registrar estatísticas de pacotes configuráveis de aplicativos.

Um novo valor RESTYPE de BUNDLE para o comando EXEC CICS EXTRACT STATISTICS recupera as estatísticas relacionadas aos pacotes configuráveis de aplicativos.

O DFHRLRDS DSECT mapeia as estatísticas de pacote configurável do aplicativo.

O programa utilitário de estatísticas DFHSTUP inclui as novas estatísticas para pacotes configuráveis de aplicativo e o programa de extração de estatísticas de amostra DFH0STAT formata as novas estatísticas.

## **Alterações na Determinação de Problemas**

O CICS fornece novas informações para ajudá-lo a diagnosticar problemas relacionados a pacotes configuráveis de aplicativo.

## **Novos Códigos de Componente**

O seguinte código do componente suporta os pacotes configuráveis do aplicativo:

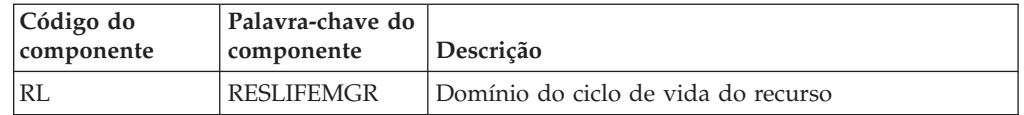

Você pode utilizar o código do componente das seguintes formas:

- v Para selecionar o nível de rastreio padrão e especial em cada componente:
	- Na transação CETR.
	- Nos parâmetros de inicialização do sistema **STNTRxx** e **SPCTRxx**.
	- Nos comandos de programação do sistema INQUIRE TRACETYPE e SET TRACETYPE. Se houver uma palavra-chave de componente, você poderá utilizá-la no lugar do código do componente nestes comandos.
- v Para especificar as áreas de armazenamento do CICS que você quer que sejam incluídas em um dump formatado e a quantidade de dados que você quer formatados.
- v Para especificar as entradas de rastreio que você deseja incluir em um dump formatado e na saída de um programa utilitário de rastreio.

Na saída, o CICS usa o código do componente para identificar mensagens e entradas de rastreio.

### **Novas Mensagens**

Novas mensagens com o prefixo DFHRL estão relacionadas com a inicialização e a operação do domínio de ciclo de vida do recurso (RL).

## **Novo Código de Encerramento de Forma Anormal**

O novo código de encerramento de forma anormal AAM4 é emitido quando o CICS detecta um erro irrecuperável com a instalação de uma definição de recurso BUNDLE.

## **Novos Pontos de Rastreio**

Novos pontos de rastreio, no intervalo RL 0100 a RL 0604, entradas e saídas de rastreio dos novos módulos de domínio de RL e o conteúdo de parâmetros para esses módulos.

## **Alterações na Segurança**

A segurança de comando e recurso se aplica às definições de recurso BUNDLE, caso essas funções sejam ativadas para a região do CICS.

### **Categorias de Segurança da Transação**

A transação CRLR trata da resolução de definições de recurso BUNDLE quando uma região do CICS é reiniciada. A transação CRLR é uma transação da categoria 1 que é implementada pelo programa DFHRLR. A transação e o programa estão em um novo grupo CSD, DFHRL, que é incluído no DFHLIST.

## **Segurança do Recurso**

A segurança do recurso para recursos BUNDLE utiliza perfis de recurso de acesso na classe RCICSRES, ou classe de agrupamento WCICSRES ou classes equivalentes definidas pelo cliente especificadas no parâmetro de inicialização do sistema **XRES**. Você deve fornecer um prefixo de BUNDLE para o nome da definição de recurso BUNDLE.

## **Segurança do Comando**

A segurança de comando para recursos BUNDLE utiliza o recurso BUNDLE na classe CCICSCMD ou classe de agrupamento VCICSCMD.

# **Capítulo 9. Aprimoramentos em Mapeamentos de Dados**

É possível agora modernizar seus aplicativos CICS para usar o XML nas interfaces baseadas em canal. Utilizando novos utilitários e comandos de API, você pode mapear dados binários do aplicativo para XML e transformá-los durante o processamento de tempo de execução.

A vantagem de usar essa abordagem para transformar dados do aplicativo em/do XML é que esse CICS vai além das capacidades oferecidas por um analisador XML. O CICS pode interpretar o XML e executar conversões baseadas em registro de dados do aplicativo. Portanto, é mais fácil e rápido criar aplicativos que trabalham com o XML usando essa abordagem.

O CICS suporta um número de linguagens de alto nível e fornece um assistente de XML para mapear como os dados são transformados durante o processamento do tempo de execução. O CICS usa a mesma tecnologia para o mapeamento de dados do aplicativo para XML nas mensagens SOAP, como parte do suporte de serviços da Web.

O assistente XML do CICS é um utilitário fornecido que ajuda a criar os mapeamentos necessários para transformar dados binários do aplicativo em XML ou para transformar o XML em dados binários do aplicativo. O assistente de XML gera uma ligação XML e opcionalmente um esquema em um diretório de pacote configurável no z/OS UNIX. Ao criar e instalar um recurso BUNDLE correspondente, o CICS cria dinamicamente um recurso XMLTRANSFORM que define onde a ligação e o esquema XML estão localizados.

Se você estiver utilizando serviços da Web, este suporte fornecerá inúmeros benefícios:

- v Agora você pode processar cabeçalhos SOAP e falhas SOAP programaticamente.
- v Agora você pode criar um aplicativo de serviço da Web que construa uma mensagem SOAP a partir de vários contêineres em um canal.

# **O Assistente XML do CICS**

O assistente XML do CICS é um conjunto de utilitários em lote que podem ajudá-lo a transformar um XML em estruturas de linguagem de alto nível e vice-versa. O assistente suporta o rápido desenvolvimento de aplicativos que executam processamento XML com uma quantidade mínima de esforço de programação.

O uso do assistente XML para CICS reduz a quantidade de código que você deve gravar para analisar ou construir um XML; o CICS transforma dados entre fragmentos XML e a estrutura de dados de um programa aplicativo.

O assistente XML pode criar um esquema XML a partir de uma estrutura de linguagem simples ou de uma estrutura de linguagem a partir de um esquema XML existente, além de suportar as linguagens COBOL, C/C++ e PL/I. Ele também gera metadados que o CICS usa no tempo de execução para converter automaticamente dados XML em dados de aplicativo binário e vice-versa. Os metadados são definidos em uma ligação XML e armazenados no z/OS UNIX. O esquema para ligação XML está no diretório /usr/lpp/cicsts/cicsts41/schemas/ xmltransform/ no z/OS UNIX.

O assistente XML do CICS inclui dois programas utilitários:

#### **DFHLS2SC**

Este utilitário gera um esquema e ligação XML a partir de uma estrutura de linguagem.

#### **DFHSC2LS**

Esse utilitário gera uma estrutura de linguagem e ligação XML que você pode utilizar em seus programas de aplicativos.Você pode usar um documento WSDL ou um esquema XML como entrada.

Os procedimentos de JCL para a execução de ambos os programas estão na biblioteca *hlq*.XDFHINST, em que *hlq* é o qualificador de alto-nível para sua instalação doCICS.

## **DFHLS2SC: Linguagem de alto nível para conversão de esquema XML**

O procedimento catalogado DFHLS2SC gera um esquema XML e um arquivo de ligação XML a partir de uma estrutura de linguagem de alto nível. Use o DFHLS2SC quando quiser criar um programa CICS que possa analisar ou criar o XML.

As instruções de controle de tarefa para o DFHLS2SC, seus parâmetros simbólicos, seus parâmetros de entrada, suas descrições e uma tarefa de exemplo ajudam você a utilizar esse procedimento.

### **Instruções de Controle de Tarefa para DFHLS2SC**

**JOB** Inicia a tarefa.

**EXEC** Especifica o nome do procedimento (DFHLS2SC).

### **INPUT.SYSUT1 DD**

Especifica a entrada. Os parâmetros de entrada geralmente são especificados no fluxo de entrada. Entretanto, você pode defini-los em um conjunto de dados ou em um membro de um conjunto de dados particionados.

#### **Parâmetros Simbólicos**

Os parâmetros simbólicos a seguir são definidos no DFHLS2SC:

#### **JAVADIR**=*path*

Especifica o nome do diretório Java que é utilizado pelo DFHLS2SC. O valor deste parâmetro é anexado a /usr/lpp/ fornecendo um nome do caminho completo de /usr/lpp/*path*.

Normalmente, você não especifica este parâmetro. O valor-padrão é o valor que foi fornecido para a tarefa de instalação do CICS (DFHISTAR) no parâmetro **JAVADIR**.

#### **PATHPREF**=*prefix*

Especifica um prefixo opcional que estende o caminho do diretório do z/OS UNIX utilizado em outros parâmetros. O padrão é a cadeia vazia.

Normalmente, você não especifica este parâmetro. O valor-padrão é o valor que foi fornecido para a tarefa de instalação do CICS (DFHISTAR) no parâmetro **JAVADIR**.

#### **SERVICE**=*value*

Utilize este parâmetro apenas quando instruído a fazê-lo pelo suporte IBM.

#### **TMPDIR**=*tmpdir*

Especifica o local de um diretório no z/OS UNIX que o DFHLS2SC utiliza como uma área de trabalho temporária. O ID do usuário com o qual a tarefa é executada deve ter permissão de leitura e gravação para este diretório.

O valor padrão é /tmp.

#### **TMPFILE**=*tmpprefix*

Especifica um prefixo que o DFHLS2SC utiliza para construir os nomes dos arquivos da área de trabalho temporária.

O valor-padrão é SC2WS.

### **USSDIR**=*path*

Especifica o nome do diretório TS do CICS no sistema de arquivos z/OS UNIX. O valor deste parâmetro é anexado a /usr/lpp/cicsts/ fornecendo um nome do caminho completo de /usr/lpp/cicsts/*path*.

Normalmente, você não especifica este parâmetro. O valor-padrão é o valor que foi fornecido para a tarefa de instalação do CICS (DFHISTAR) no parâmetro **USSDIR**.

### **O Espaço de Trabalho Temporário**

DFHLS2SC cria os três arquivos temporários a seguir no tempo de execução:

*tmpdir*/*tmpprefix*.in *tmpdir*/*tmpprefix*.out *tmpdir*/*tmpprefix*.err

em que:

*tmpdir* é o valor especificado no parâmetro **TMPDIR**.

*tmpprefix* é o valor especificado no parâmetro **TMPFILE**.

Os nomes padrão para os arquivos (quando **TMPDIR** e **TMPFILE** não estão especificados) são os seguintes:

/tmp/LS2SC.in /tmp/LS2SC.out /tmp/LS2SC.err

**Importante:** O DFHLS2SC não bloqueia o acesso aos nomes de arquivos do z/OS UNIX gerados. Portanto, se duas ou mais instâncias do DFHLS2SC forem executadas simultaneamente e utilizarem os mesmos arquivos da área de trabalho temporária, nada impedirá uma tarefa de sobrescrever os arquivos da área de trabalho enquanto outra tarefa estiver utilizando-os, causando falhas imprevisíveis.

Portanto, você será avisado para planejar uma convenção de nomenclatura e procedimentos operacionais que evitem essa situação; por exemplo, você pode utilizar o parâmetro simbólico do sistema **SYSUID** para gerar nomes de arquivos da área de trabalho que sejam exclusivos para um usuário individual.

Estes arquivos temporários são excluídos antes do encerramento da tarefa.

## **Parâmetros de Entrada para DFHLS2SC**

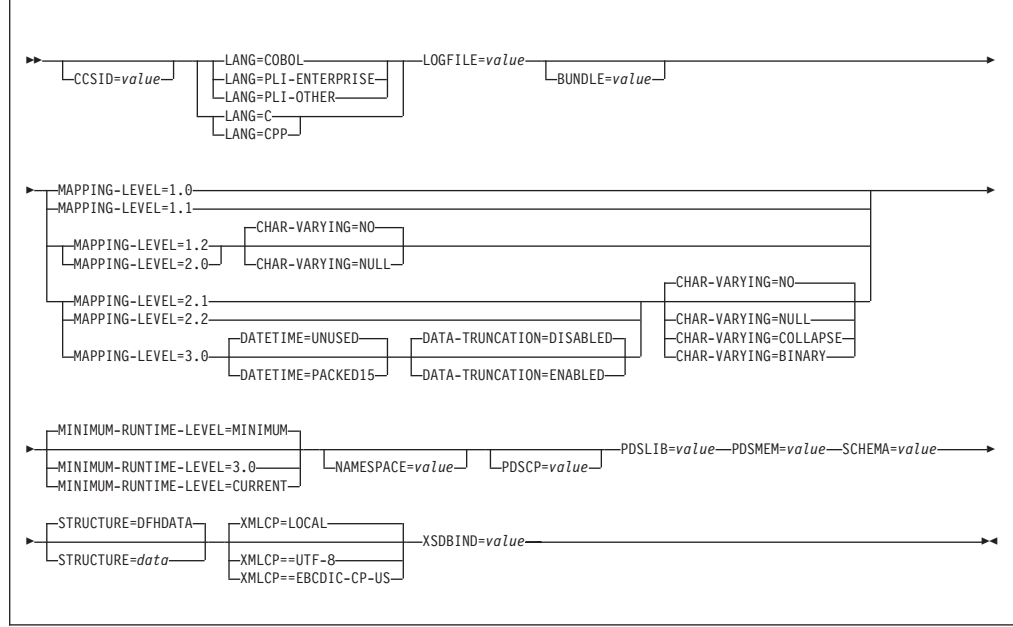

## **Utilização de Parâmetros**

- v Você pode especificar os parâmetros de entrada em qualquer ordem.
- v Cada parâmetro deve ser iniciado em uma nova linha.
- v Um parâmetro (e seu caractere de continuação, se você utilizar algum) não deve ultrapassar a coluna 72; as colunas 73 a 80 devem conter espaços em branco.
- v Se um parâmetro for muito longo para caber em uma única linha, utilize um asterisco (\*) no final da linha para indicar que o parâmetro continua na próxima linha. Tudo (incluindo espaços) antes do asterisco é considerado parte do parâmetro. Por exemplo:

XSDBIND=xsdbinddir\* /app1

é equivalente a XSDBIND=xsdbinddir/app1

v Um caractere # na primeira posição do caractere da linha é um caractere de comentário. A linha é ignorada.

## **Descrições do Parâmetro**

### **BUNDLE**=*value*

Especifica o caminho e o nome do diretório do pacote configurável no z/OS UNIX. Se você especificar este valor, o assistente XML gera o esquema e a ligação XML no diretório de pacote configurável e cria um manifesto de pacote configurável. As informações de caminho neste parâmetro substituem quaisquer informações de caminho nos parâmetros **SCHEMA** e **XSDBIND**.

Você pode opcionalmente especificar um arquivo archive em vez de um nome de diretório. O assistente XML suporta os archives .zip e .jar. Porém, você deve descompactar o archive antes de tentar instalar o recurso BUNDLE.

Se você não especificar este parâmetro, o CICS colocará o esquema e a ligação XML nos locais especificados nesses parâmetros.

### **CCSID**=*value*

Especifica o CCSID utilizado no tempo de execução para codificar dados de caractere na estrutura de dados do aplicativo. O valor deste parâmetro substitui o valor do parâmetro de inicialização do sistema **LOCALCCSID**. O *value* deve ser um EBCDIC CCSID que seja suportado por Java e pelos serviços de conversão do z/OS. Se este parâmetro não for especificado, a estrutura de dados do aplicativo será codificada utilizando o CCSID especificado no parâmetro de inicialização do sistema.

Este parâmetro pode ser utilizado com qualquer nível de mapeamento.

### **CHAR-VARYING**=**NO**|**NULL**|**COLLAPSE**|**BINARY**

Especifica como campos de caractere na estrutura de linguagem são mapeados quando o nível de mapeamento é 1.2 ou superior. Um campo de caractere em COBOL é uma cláusula Picture do tipo X; por exemplo, PIC(X) 10. Um campo de caractere em C/C++ é uma matriz de caracteres. Este parâmetro não se aplica a Enterprise e a Outras estruturas de linguagem PL/I. Você pode selecionar estas opções:

- **NO** Campos de caractere são mapeados para um xsd:string e são processados como campos de comprimento fixo. O comprimento máximo dos dados é igual ao comprimento do campo. NO é o valor-padrão para o parâmetro **CHAR-VARYING** para COBOL e PL/I em níveis de mapeamento 2.0 e anterior.
- **NULL** Campos de caractere são mapeados para um xsd:string e são processados como cadeias null-terminated. O CICS inclui um caractere terminating null ao fazer a transformação a partir de um esquema XML. O comprimento máximo da cadeia de caracteres é calculado como um caractere menor que o comprimento indicado na estrutura de linguagem. NULL é o valor-padrão para o parâmetro **CHAR-VARYING** para C/C++.

### **COLLAPSE**

Campos de caractere são mapeados para um xsd:string. Espaços em branco finais no campo não são incluídos no esquema XML. COLLAPSE é o *valor* padrão para o parâmetro **CHAR-VARYING** para COBOL e PL/I do nível de mapeamento 2.1 em diante.

#### **BINARY**

Campos de caractere são mapeados como um tipo de dado xsd:base64binary e são processados como campos de comprimento fixo. O *valor* BINÁRIO no parâmetro **CHAR-VARYING** está disponível apenas do nível de mapeamento 2.1 em diante.

#### **DATA-TRUNCATION**=**DISABLED**|**ENABLED**

Especifica se os dados de comprimento variável são tolerados em uma estrutura de campo de comprimento fixo.

#### **DISABLED**

Se os dados forem menores do que o comprimento fixo esperado pelo CICS, o CICS rejeitará os dados truncados e emitirá uma mensagem de erro.

#### **ENABLED**

Se os dados forem menores do que o comprimento fixo esperado pelo CICS, o CICS tolerará os dados truncados e processará os dados ausentes como valores nulos.

### **DATETIME**=**UNUSED**|**PACKED15**

Especifica se os campos data/hora na estrutura de linguagem de alto nível, incluindo os valores CICS ABSTIME, são mapeados como registros de data e hora:

#### **PACKED15**

Quaisquer campos data/hora são mapeados como registros de data e hora.

#### **UNUSED**

Quaisquer campos data/hora não são mapeados como registros de data e hora.Este mapeamento é o padrão.

Você pode configurar este parâmetro no nível de mapeamento 3.0.

#### **LANG**=**COBOL**

Especifica que a linguagem de programação da estrutura de linguagem de alto nível é COBOL.

#### **LANG**=**PLI-ENTERPRISE**

Especifica que a linguagem de programação da estrutura de linguagem de alto nível é Enterprise PL/I.

#### **LANG**=**PLI-OTHER**

Especifica que a linguagem de programação da estrutura de linguagem de alto nível é um nível de PL/I diferente de Enterprise PL/I.

#### **LANG**=**C**

Especifica que a linguagem de programação da estrutura de linguagem de alto nível é C.

#### **LANG**=**CPP**

Especifica que a linguagem de programação da estrutura de linguagem de alto nível é C++.

#### **LOGFILE**=*value*

O nome qualificado do z/OS UNIX do arquivo no qual o DFHLS2SC grava seu log de atividades e suas informações de rastreio. DFHLS2SC cria o arquivo, mas não a estrutura de diretório, se ela ainda não existir.

Normalmente, você não utiliza esse arquivo, mas ele pode ser solicitado pela organização de serviços da IBM, caso você encontre problemas com o DFHLS2SC.

#### **MAPPING-LEVEL**=**{1.0**|**1.1**|**1.2**|**2.0**|**2.1**|**2.2**|**3.0}**

Especifica o nível de mapeamento para o assistente utilizar ao gerar as estruturas de ligação e de linguagem XML. É recomendado utilizar o nível de mapeamento mais recente disponível. Se você estiver criando uma ligação XML para um Atom feed, você deve usar um nível de mapeamento 3.0.

#### **MINIMUM-RUNTIME-LEVEL**=**{MINIMUM**|**3.0**|**CURRENT}**

Especifica o ambiente de tempo de execução mínimo do CICS no qual a ligação XML pode ser implementada. Se você selecionar um nível que não corresponde aos outros parâmetros especificados, receberá uma mensagem de erro. As opções que podem ser selecionadas são:

#### **MINIMUM**

O nível de tempo de execução mais baixo possível do CICS é alocado automaticamente com base nos parâmetros que você especificou.

**3.0** Especifique o nível de tempo de execução 3.0 ou acima se quiser utilizar o assistente XML do CICS e tirar proveito dos mapeamentos de dados avançados.

### **CURRENT**

Utilize esse nível de tempo de execução para implementar o arquivo de ligação gerado em uma região do CICS que tenha o ambiente de tempo de execução configurado para aquele utilizado para gerar o arquivo de ligação.

#### **NAMESPACE**=*value*

Especifica o espaço de nomes para o CICS utilizar no esquema XML gerado.Para os Atom feeds, o CICS fornece este espaço de nomes no Atom feed junto com o espaço de nomes Atom.

Se não especificar esse parâmetro, o CICS gerará um espaço de nomes automaticamente.

#### **PDSCP**=*value*

Especifica a página de códigos utilizada nos membros do conjunto de dados particionados, em que *value* é um membro do CCSID ou um número de página de códigos Java. Se você não especificar esse parâmetro, a página de códigos do z/OS UNIX System Services será utilizada. Por exemplo, você pode especificar PDSCP=037.

#### **PDSLIB**=*value*

Especifica o nome do conjunto de dados particionados contendo as estruturas de dados de linguagem de alto nível a serem processadas.

**Restrição:** Os registros no conjunto de dados particionado devem ter um comprimento fixo de 80 bytes.

#### **PDSMEM**=*value*

Especifica o nome do membro do conjunto de dados particionados contendo as estruturas de linguagem de alto nível a serem processadas.

#### **SCHEMA**=*value*

O nome qualificado do z/OS UNIX do arquivo no qual o esquema XML é gravado. O esquema XML está em conformidade com a especificação WSDL 2.0. DFHLS2SC cria o arquivo, mas não a estrutura de diretório, se ela ainda não existir.

### **STRUCTURE**=*data*

O nome da estrutura de dados de nível superior em C e C++. O padrão é DFHDATA.

### **XMLCP**=**LOCAL**|**UTF-8**|**EBCDIC-CP-US**

Especifica a página de códigos que é utilizada para gerar a ligação XML.

#### **LOCAL**

Este valor é o padrão.Ele especifica que o XML é gerado utilizando-se a página de códigos local e nenhuma tag de codificação é gerada no esquema XML.

**UTF-8** Especifica que o XML é gerado utilizando-se a página de códigos UTF-8. Uma tag de codificação é gerada no esquema XML. Se você especificar essa opção, será necessário garantir que a codificação permanecerá correta durante a cópia do esquema XML entre diferentes plataformas.

#### **EBCDIC-CP-US**

Especifica que o XML é gerado utilizando-se a página de códigos US EBCDIC. Uma tag de codificação é gerada no esquema XML.

#### **XSDBIND**=*value*

O nome qualificado do z/OS UNIX da ligação XSD. DFHLS2SC cria o arquivo, mas não a estrutura de diretório, se ela ainda não existir.A extensão do arquivo é .xsdbind.

## **DFHSC2LS: Esquema XML para Conversão de Linguagem de Alto Nível**

O procedimento catalogado DFHSC2LS gera uma estrutura de dados de linguagem de alto nível e uma ligação XML a partir de um esquema XML ou de um documento WSDL. Use o DFHSC2LS quando quiser criar um programa CICS que possa analisar ou criar o XML.

As instruções de controle de tarefa para o DFHSC2LS, seus parâmetros simbólicos, seus parâmetros de entrada, suas descrições e uma tarefa de exemplo ajudam você a utilizar esse procedimento.

### **Instruções de Controle da Tarefa para DFHSC2LS**

**JOB** Inicia a tarefa.

**EXEC** Especifica o nome do procedimento (DFHSC2LS).

#### **INPUT.SYSUT1 DD**

Especifica a entrada. Os parâmetros de entrada geralmente são especificados no fluxo de entrada. Entretanto, você pode defini-los em um conjunto de dados ou em um membro de um conjunto de dados particionados.

### **Parâmetros Simbólicos**

Os parâmetros simbólicos a seguir são definidos no DFHSC2LS:

#### **JAVADIR**=*path*

Especifica o nome do diretório Java que é utilizado pelo DFHSC2LS. O valor deste parâmetro é anexado a /usr/lpp/ fornecendo um nome do caminho completo de /usr/lpp/*path*.

Normalmente, você não especifica este parâmetro. O valor-padrão é o valor que foi fornecido para a tarefa de instalação do CICS (DFHISTAR) no parâmetro **JAVADIR**.

#### **PATHPREF**=*prefix*

Especifica um prefixo opcional que estende o caminho do diretório do z/OS UNIX utilizado em outros parâmetros. O padrão é a cadeia vazia.

Normalmente, você não especifica este parâmetro. O valor-padrão é o valor que foi fornecido para a tarefa de instalação do CICS (DFHISTAR) no parâmetro **JAVADIR**.

#### **TMPDIR**=*tmpdir*

Especifica o local de um diretório em um z/OS UNIX que o DFHSC2LS utiliza como espaço de trabalho temporário. O ID do usuário com o qual a tarefa é executada deve ter permissão de leitura e gravação para este diretório.

O valor padrão é /tmp.

#### **TMPFILE**=*tmpprefix*

Especifica um prefixo utilizado pelo DFHSC2LS para construir os nomes de arquivos de espaço de trabalho temporário.

O valor-padrão é SC2LS.

#### **USSDIR**=*path*

Especifica o nome do diretório TS do CICS no sistema de arquivos z/OS UNIX. O valor deste parâmetro é anexado a /usr/lpp/cicsts/ fornecendo um nome do caminho completo de /usr/lpp/cicsts/*path*.

Normalmente, você não especifica este parâmetro. O valor-padrão é o valor que foi fornecido para a tarefa de instalação do CICS (DFHISTAR) no parâmetro **USSDIR**.

#### **SERVICE**=*value*

Utilize este parâmetro apenas quando instruído a fazê-lo pelo suporte IBM.

### **O Espaço de Trabalho Temporário**

O DFHSC2LS cria os três arquivos temporários a seguir no tempo de execução:

*tmpdir*/*tmpprefix*.in *tmpdir*/*tmpprefix*.out *tmpdir*/*tmpprefix*.err

#### em que:

*tmpdir* é o valor especificado no parâmetro **TMPDIR**.

*tmpprefix* é o valor especificado no parâmetro **TMPFILE**.

Os nomes padrão para os arquivos (quando **TMPDIR** e **TMPFILE** não estão especificados) são os seguintes:

/tmp/SC2LS.in /tmp/SC2LS.out /tmp/SC2LS.err

**Importante:** O DFHSC2LS não bloqueia o acesso aos nomes de arquivos gerados do z/OS UNIX. Portanto, se duas ou mais instâncias do DFHSC2LS forem executadas simultaneamente e utilizarem os mesmos arquivos da área de trabalho temporária, nada impedirá uma tarefa de sobrescrever os arquivos da área de trabalho enquanto outra tarefa estiver utilizando-os, causando falhas imprevisíveis.

Portanto, você será avisado para planejar uma convenção de nomenclatura e procedimentos operacionais que evitem essa situação; por exemplo, você pode utilizar o parâmetro simbólico do sistema **SYSUID** para gerar nomes de arquivos da área de trabalho que sejam exclusivos para um usuário individual.

Estes arquivos temporários são excluídos antes do encerramento da tarefa.

# **Parâmetros de Entrada para DFHSC2LS**

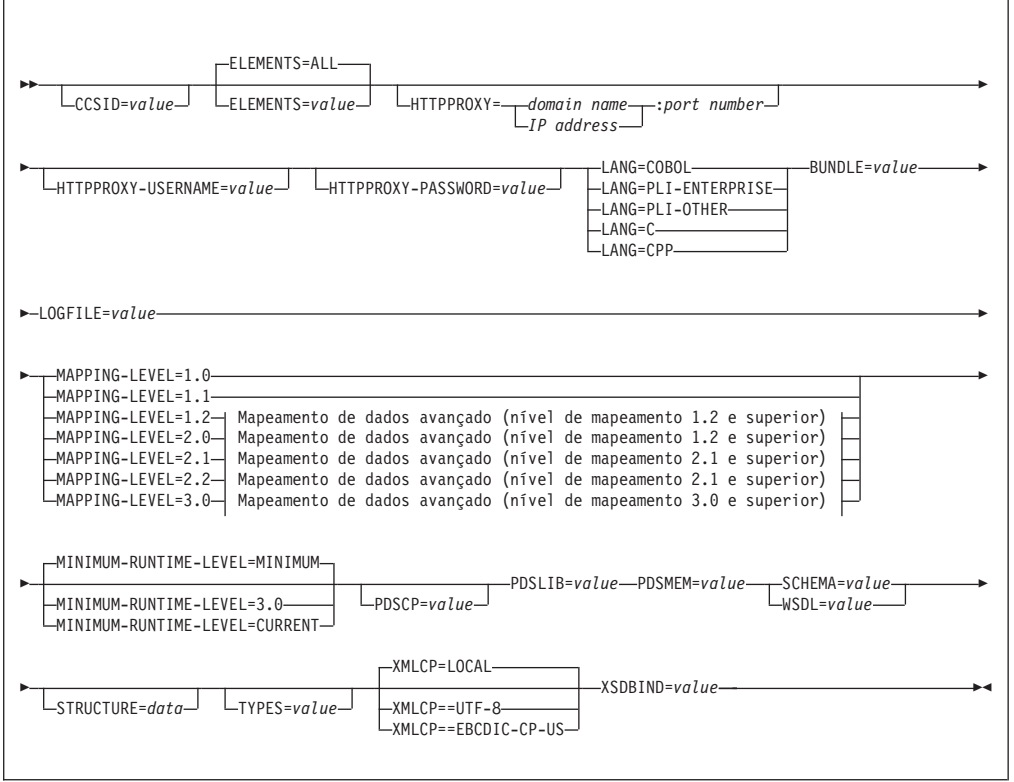

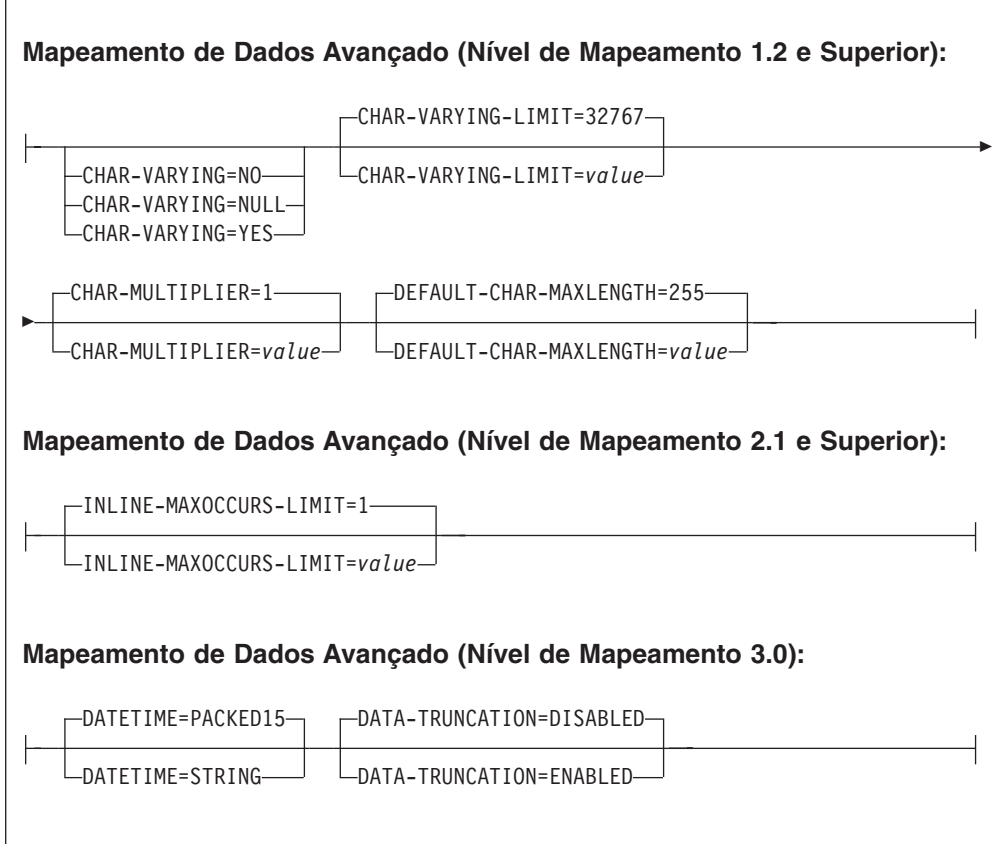

## **Utilização de Parâmetros**

- v Você pode especificar os parâmetros de entrada em qualquer ordem.
- v Cada parâmetro deve ser iniciado em uma nova linha.
- v Um parâmetro (e seu caractere de continuação, se você utilizar algum) não deve ultrapassar a coluna 72; as colunas 73 a 80 devem conter espaços em branco.
- v Se um parâmetro for muito longo para caber em uma única linha, utilize um asterisco (\*) no final da linha para indicar que o parâmetro continua na próxima linha. Tudo (incluindo espaços) antes do asterisco é considerado parte do parâmetro. Por exemplo:

XSDBIND=xsdbinddir\* /app1

é equivalente a

XSDBIND=xsdbinddir/app1

v Um caractere # na primeira posição do caractere da linha é um caractere de comentário. A linha é ignorada.

## **Descrições do Parâmetro**

### **BUNDLE**=*value*

Especifica o caminho e o nome do diretório do pacote configurável no z/OS UNIX. Se você especificar este valor, o assistente XML gera a ligação XML no diretório de pacote configurável e cria um manifesto de pacote configurável. As informações de caminho neste parâmetro substituem quaisquer informações de caminho no parâmetro **XSDBIND**. Se você não especificar este parâmetro, o CICS colocará a ligação XML no local especificado.

### **CCSID**=*value*

Especifica o CCSID utilizado no tempo de execução para codificar dados de caractere na estrutura de dados do aplicativo. O valor deste parâmetro substitui o valor do parâmetro de inicialização do sistema **LOCALCCSID**. O *value* deve ser um EBCDIC CCSID que seja suportado por Java e pelos serviços de conversão do z/OS. Se este parâmetro não for especificado, a estrutura de dados do aplicativo será codificada utilizando o CCSID especificado no parâmetro de inicialização do sistema.

Este parâmetro pode ser utilizado com qualquer nível de mapeamento. No entanto, se você desejar implementar os arquivos gerados em uma região CICS TS 3.1, deverá aplicar o APAR PK23547 para obter o nível mínimo de código de tempo de execução para instalar o arquivo de ligação de serviço da Web.

### **CHAR-MULTIPLIER**=**1**|*value*

Especifica o número de bytes a serem permitidos para cada caractere quando o nível de mapeamento for 1.2 ou superior. O *value* desse parâmetro pode ser um número inteiro positivo no intervalo de 1 a 2 147 483 647.Todos os mapeamentos baseados em caracteres não-numéricos estão sujeitos a esse multiplicador. Os campos binário, numérico, zoneado e decimal compactado não estão sujeitos a esse multiplicador.

Esse parâmetro pode ser útil se, por exemplo, você estiver planejando utilizar caracteres DBCS em que você pode optar por um multiplicador de 3 para permitir espaço para possíveis caracteres shift-out e shift-in em torno de cada caractere de byte duplo no tempo de execução.

### **CHAR-VARYING**=**NO**|**NULL**|**YES**

Especifica como dados de caracteres de comprimento variável são mapeados quando o nível de mapeamento é 1.2 ou superior. Os tipos de dados binários de comprimento variável são sempre mapeados para um contêiner ou uma estrutura variável. Se este parâmetro não for especificado, o mapeamento padrão dependerá da linguagem especificada. Você pode selecionar estas opções:

- **NO** Os dados de caractere de comprimento variável são mapeados como cadeias de comprimento fixo.
- **NULL** Os dados de caractere de comprimento variável são mapeados para cadeias null-terminated.
- **YES** Os dados de caractere de comprimento variável são mapeados para um tipo de dados CHAR VARYING em PL/I. Nas linguagens COBOL, C e C++, os dados de caractere de comprimento variável são mapeados para uma representação equivalente composta de dois elementos relacionados: comprimento de dados e os dados.

### **CHAR-VARYING-LIMIT**=**32767**|*value*

Especifica o tamanho máximo de dados binários e dados de caractere de comprimento variável que são mapeados para a estrutura de linguagem quando o nível de mapeamento é 1.2 ou superior. Se os dados binários do caractere forem maiores que o valor especificado neste parâmetro, eles serão mapeados para um contêiner e o nome do contêiner será utilizado na estrutura de linguagem gerada. O *valor* pode variar de 0 ao padrão de 32 767 bytes.

#### **DATA-TRUNCATION**=**DISABLED**|**ENABLED**

Especifica se os dados de comprimento variável são tolerados em uma estrutura de campo de comprimento fixo.

#### **DISABLED**

Se os dados forem menores do que o comprimento fixo esperado pelo CICS, o CICS rejeitará os dados truncados e emitirá uma mensagem de erro.

### **ENABLED**

Se os dados forem menores do que o comprimento fixo esperado pelo CICS, o CICS tolerará os dados truncados e processará os dados ausentes como valores nulos.

#### **DATETIME**=**PACKED15**|**STRING**

Especifica que os campos xsd:dateTime são mapeados para o formato de dados CICS ABSTIME ou para texto:

#### **PACKED15**

Os campos xsd:dateTime são mapeados para o formato CICS ABSTIME.

### **STRING**

Os campos xsd:dateTime são mapeados para texto. Este mapeamento é o mesmo para todos os níveis de mapeamentos anteriores.

Você pode usar este parâmetro no nível de mapeamento 3.0.

#### **DEFAULT-CHAR-MAXLENGTH**=**255**|*value*

Especifica o comprimento da matriz padrão de dados de caractere em caracteres para mapeamentos em que nenhum comprimento é envolvido no documento de esquema XML ou documento WSDL quando o nível de mapeamento é 1.2 ou superior. O *valor* desse parâmetro pode ser um número inteiro positivo no intervalo de 1 a 2 147 483 647.

### **ELEMENTS**=**ALL**|*value*

Define uma lista de nomes locais de elementos globais a serem ativados. O valor-padrão ALL indica que todos os elementos globais serão ativados.

#### **HTTPPROXY**={*domain name*|*IP address*}:*port number*

Se seu esquema XML ou documento WSDL contiver referências a outros esquemas XML ou arquivos WSDL que estão localizados na Internet, e o sistema no qual você está executando DFHSC2LS utilizar um servidor proxy para acessar a Internet, especifique o nome do domínio ou o endereço IP e o número da porta do servidor proxy. Por exemplo:

HTTPPROXY=proxy.example.com:8080

Em outros casos, este parâmetro não é necessário.

#### **HTTPPROXY-USERNAME**=*value*

Especifica o nome do usuário do proxy HTTP a ser utilizado com **HTTPPROXY-PASSWORD** se o sistema no qual você está executando o DFHSC2LS utilizar um servidor proxy HTTP para acessar a Internet e o servidor proxy HTTP utilizar autenticação básica. Você pode utilizar esse parâmetro somente quando especificar também **HTTPPROXY**.

#### **HTTPPROXY-PASSWORD**=*value*

Especifica a senha do proxy HTTP a ser utilizada com **HTTPPROXY-USERNAME** se o sistema no qual você está executando o DFHSC2LS utilizar um servidor proxy HTTP para acessar a Internet e o servidor proxy HTTP utilizar autenticação básica. Você pode utilizar esse parâmetro somente quando especificar também **HTTPPROXY**.

#### **INLINE-MAXOCCURS-LIMIT**=**1**|*value*

Especifica se o conteúdo de repetição variável sequencial é utilizado com base no atributo maxOccurs do atributo XML.

O parâmetro **INLINE-MAXOCCURS-LIMIT** está disponível somente do nível de mapeamento 2.1 em diante. O *valor* de **INLINE-MAXOCCURS-LIMIT** pode ser um número inteiro positivo no intervalo de 0 a 32 767. Um valor 0 indica que o mapeamento sequencial não é utilizado. Um valor 1 garante que elementos opcionais sejam mapeados de forma sequencial. Se o *valor* do atributo maxOccurs for maior que o *valor* de **INLINE-MAXOCCURS-LIMIT**, o mapeamento baseado em contêiner será utilizado; caso contrário, o mapeamento sequencial será utilizado.

Ao decidir se você quer que listas de repetição variável sejam mapeadas de forma sequencial, considere o comprimento de um único item de dados recorrentes. Se você tiver poucas instâncias de comprimento longo, é preferível um mapeamento baseado em contêiner; se você tiver várias instâncias de comprimento curto, provavelmente o mapeamento sequencial será preferível.

#### **LANG**=**COBOL**

Especifica que a linguagem de programação da estrutura de linguagem de alto nível é COBOL.

#### **LANG**=**PLI-ENTERPRISE**

Especifica que a linguagem de programação da estrutura de linguagem de alto nível é Enterprise PL/I.

### **LANG**=**PLI-OTHER**

Especifica que a linguagem de programação da estrutura de linguagem de alto nível é um nível de PL/I diferente de Enterprise PL/I.

### $L$ ANG= $C$

Especifica que a linguagem de programação da estrutura de linguagem de alto nível é C.

#### **LANG**=**CPP**

Especifica que a linguagem de programação da estrutura de linguagem de alto nível é C++.

### **LOGFILE**=*value*

O nome completo z/OS UNIX do arquivo no qual o DFHSC2LS grava seu log de atividades e suas informações de rastreio. O DFHSC2LS cria o arquivo, mas não a estrutura de diretório, se ela ainda não existir.

Geralmente você não utiliza esse arquivo, mas ele pode ser solicitado pela organização de serviços da IBM, caso você encontre problemas com o DFHSC2LS.

#### **MAPPING-LEVEL**=**{1.0**|**1.1**|**1.2**|**2.0**|**2.1**|**2.2**|**3.0}**

Especifica o nível de mapeamento para o assistente utilizar ao gerar as estruturas de ligação e de linguagem XML. É recomendado que você utilize o nível de mapeamento mais recente disponível; para DFHSC2LS, é recomendado que você utilize um nível de mapeamento de 3.0 ou superior.

**3.0** O tipo de dados xsd:dateTime é mapeado para o formato CICS ASKTIME.

#### **MINIMUM-RUNTIME-LEVEL**=**{MINIMUM**|**3.0**|**CURRENT}**

Especifica o ambiente de tempo de execução mínimo do CICS no qual a ligação XML pode ser implementada. Se você selecionar um nível que não corresponde aos outros parâmetros especificados, receberá uma mensagem de erro. As opções que podem ser selecionadas são:

#### **MINIMUM**

O nível de tempo de execução mais baixo possível do CICS é alocado automaticamente com base nos parâmetros que você especificou.

**3.0** Especifique o nível de tempo de execução 3.0 ou acima se quiser utilizar o assistente XML do CICS e tirar proveito dos mapeamentos de dados avançados.

### **CURRENT**

Utilize esse nível de tempo de execução para implementar a ligação XML gerada em uma região do CICS que tenha o mesmo ambiente de tempo de execução como a região utilizada para gerar a ligação XML.

#### **PDSCP**=*value*

Especifica a página de códigos utilizada nos membros do conjunto de dados particionados, em que *value* é um membro do CCSID ou um número de página de códigos Java. Se você não especificar esse parâmetro, a página de códigos do z/OS UNIX System Services será utilizada. Por exemplo, você pode especificar PDSCP=037.

### **PDSLIB**=*value*

Especifica o nome do conjunto de dados particionados contendo a linguagem de alto nível gerada.

#### **PDSMEM**=*value*

Especifica o prefixo de 1 a 6 caracteres que o DFHSC2LS utiliza para gerar o nome do membro do conjunto de dados particionados que conterá as estruturas de linguagem de alto nível.

O DFHSC2LS gera um membro do conjunto de dados particionados para cada operação. Ele gera o nome do membro anexando um número de dois dígitos ao prefixo.

#### **SCHEMA**=*value*

O nome qualificado do z/OS UNIX do arquivo do qual o esquema XML é lido. O DFHSC2LS cria o arquivo, mas não a estrutura de diretório, se ela ainda não existir.

Você pode utilizar um esquema XML ou um documento WSDL como entrada para o DFHSC2LS. Você deve especificar esse parâmetro ou o parâmetro **WSDL**, mas não ambos, para indicar de onde vem a entrada.

#### **STRUCTURE**=*data*

O nome da estrutura de dados de nível superior em C e C++. O valor-padrão é o valor do parâmetro **PDSMEM**.

#### **TYPES**=*value*

Define uma lista de nomes locais de tipo global para ativar. Um *valor* ALL indica que todo os tipos globais serão ativados. Por padrão, os tipos globais não são ativados.

#### **WSDL**=*value*

O nome qualificado do z/OS UNIX do documento WSDL.

Você pode utilizar um esquema XML ou um documento WSDL como entrada para o DFHSC2LS. Você deve especificar esse parâmetro ou o parâmetro **SCHEMA**, mas não ambos, para indicar de onde vem a entrada.

#### **XMLCP**=**LOCAL**|**UTF-8**|**EBCDIC-CP-US**

Especifica a página de códigos que é utilizada para gerar a ligação XML.

#### **LOCAL**

Este valor é o padrão.Ele especifica que o XML é gerado utilizando-se a página de códigos local e nenhuma tag de codificação é gerada no esquema XML.

**UTF-8** Especifica que o XML é gerado utilizando-se a página de códigos UTF-8. Uma tag de codificação é gerada no esquema XML. Se você especificar essa opção, será necessário garantir que a codificação permanecerá correta durante a cópia do esquema XML entre diferentes plataformas.

#### **EBCDIC-CP-US**

Especifica que o XML é gerado utilizando-se a página de códigos US EBCDIC. Uma tag de codificação é gerada no esquema XML.

#### **XSDBIND**=*value*

O nome qualificado do z/OS UNIX da ligação XML. O DFHSC2LS cria o arquivo, mas não a estrutura de diretório, se ela ainda não existir.A extensão do arquivo é .xsdbind.

## **Criando um Serviço da Web a partir de Vários Contêineres**

Nos releases anteriores era possível criar um provedor de serviço da Web a partir de uma estrutura de linguagem apenas com um contêiner, geralmente o DFHWS-DATA. Agora você pode criar um provedor de serviço da Web a partir de um aplicativo que usa vários contêineres em um canal.

## **Por Que e Quando Desempenhar Esta Tarefa**

Os contêineres podem conter diferentes dados, por exemplo, conteúdo ou texto binário estruturado e não-estruturado. Alguns contêineres podem ser opcionais e outros obrigatórios. Quando um serviço da Web usa vários contêineres na sua interface de aplicativo, você deve criar um documento de descrição do canal para descrever os contêineres. O documento de descrição do canal é um documento XML que está em conformidade com um esquema fornecido pelo CICS.

Quando o aplicativo envia ou recebe uma mensagem SOAP, o CICS usa a descrição do canal para construir os vários fragmentos de dados em um único documento XML e desmonta os dados de volta para um conjunto de contêineres.

Para criar um serviço da Web a partir de um aplicativo que usa um canal e vários contêineres, siga essas etapas:

- 1. Crie um documento XML que descreve os contêineres no canal. Se o aplicativo usar conjuntos diferentes de contêineres para pedido e resposta, você deve criar um documento de descrição de canal para descrever o pedido e outro documento para descrever a resposta. O esquema de canal e o documento XML de exemplo estão descritos no *CICS Web Services Guide*
- 2. Execute o DFHLS2WS com os seguintes parâmetros:
	- a. Especifique o parâmetro **REQUEST-CHANNEL** em vez dos parâmetros **PDSLIB** e **REQMEM**. Você deve indicar onde o documento de descrição de canal para o pedido está localizado no z/OS UNIX neste parâmetro.
	- b. Opcional: Se o aplicativo enviar ou esperar por uma resposta, especifique o parâmetro **RESPONSE-CHANNEL**. Você deve indicar onde o documento de descrição de canal para a resposta está localizado no z/OS UNIX neste parâmetro.Se o aplicativo usar o mesmo conjunto de contêineres para a resposta, especifique o mesmo valor que o parâmetro **REQUEST-CHANNEL**.
	- c. Especifique 3.0 como o valor do parâmetro **MAPPING-LEVEL**.
	- d. Especifique CHANNEL como o valor do parâmetro **PGMINT**.

Você não deve usar o parâmetro **CONTID**. O assistente de serviços da Web gera um documento WSDL que inclui o esquema de canal.

- 3. Copie a ligação do serviço da Web e o documento WSDL para selecionar o diretório do pipeline do provedor. Você deve copiar os arquivos no modo binário.
- 4. Crie os recursos CICS usando o comando PIPELINE SCAN.

## **Resultados**

Ao criar com sucesso os recursos CICS, a criação do aplicativo de provedor de serviço será concluído.

## **O que Fazer Depois**

Teste o aplicativo para verificar se ele pode enviar e receber mensagens SOAP com sucesso.

## **Alterações no Assistente de Serviços da Web**

O assistente de serviços da Web possui parâmetros novos e alterados para suportar os aprimoramentos de mapeamentos de dados.

O parâmetro **MAPPING-LEVEL** possui um novo nível de mapeamento de 3.0. Use o nível de mapeamento 3.0 para obter vantagem desses aprimoramentos:

- v O DFHLS2WS e o DFHWS2LS possuem um novo parâmetro **DATETIME** para suportar o mapeamento de tipos de dados xsd:dateTime para o formato CICS ABSTIME.
- v O DFHLS2WS e o DFHWS2LS possuem um novo parâmetro **DATA-TRUNCATION** para suportar dados de comprimento variável em um campo de comprimento fixo.
- v O DFHLS2WS possui dois novos parâmetros, **REQUEST-CHANNEL** e **RESPONSE-CHANNEL**, para suportar a criação de um aplicativo de provedor de serviços da Web que usa vários contêineres em um canal para criar a mensagem SOAP de pedido e de resposta.

O parâmetro **MINIMUM-RUNTIME-LEVEL** também possui um novo valor 3.0 para implementar serviços da Web nas regiões do CICS TS para z/OS, Versão 4.1.

## **Alterações das Interfaces**

Algumas interfaces externas alteradas agora suportam os mapeamentos de dados aprimorados fornecidos pelo assistente XML do CICS.

## **Mudanças na Interface de Programação de Aplicativos do CICS**

Dois novos comandos de API, TRANSFORM XMLTODATA e TRANSFORM DATATOXML, foram incluídos. Utilize esses comandos para converter XML em dados do aplicativo e vice-versa.

## **Novos Comandos**

#### **TRANSFORM XMLTODATA**

Utilize o comando TRANSFORM XMLTODATA para converter XML em dados do aplicativo.

Para obter detalhes do comando, consulte ["TRANSFORM XMLTODATA"](#page-286-0) [na página 275.](#page-286-0)

#### **TRANSFORM DATATOXML**

Utilize o comando TRANSFORM DATATOXML para converter dados do aplicativo em XML.

Para obter detalhes do comando, consulte ["TRANSFORM DATATOXML"](#page-283-0) [na página 272.](#page-283-0)

## **Alterações na Interface de Programação de Aplicativo JCICS**

A API JCICS agora suporta as transformações entre os dados XML e binários a partir de um aplicativo Java.

A API JCICS fornece os equivalentes para os seguintes novos comandos da API:

TRANSFORM XMLTODATA

TRANSFORM DATATOXML

O suporte é fornecido pelas seguintes classes JCICS novas:

#### **com.ibm.cics.server.XmlTransform**

Essa classe representa o recurso XMLTRANSFORM.

#### **com.ibm.cics.server.Transform**

Essa classe fornece a interface Java para os comandos TRANSFORM.

#### **com.ibm.cics.server.TransformInput**

Essa classe representa os parâmetros de entrada para os comandos TRANSFORM.

#### **com.ibm.cics.server.TransformOutput**

Essa classe representa os parâmetros de saída para os comandos TRANSFORM.

## **Alterações na Interface de Programação do Sistema**

Novos comandos do sistema suportam os aprimoramentos de mapeamento de dados no CICS.

## **Novos Comandos**

#### **INQUIRE XMLTRANSFORM**

Utilize INQUIRE XMLTRANSFORM para recuperar informações sobre um recurso XMLTRANSFORM instalado.

Para obter detalhes sobre o comando, consulte [Apêndice C, "Novos](#page-322-0) [Comandos de Programação de Sistemas", na página 311.](#page-322-0)

#### **SET XMLTRANSFORM**

Utilize SET XMLTRANSFORM para alterar o status de um recurso XMLTRANSFORM instalado.

Para obter detalhes do comando, consulte [Apêndice C, "Novos Comandos](#page-322-0) [de Programação de Sistemas", na página 311.](#page-322-0)

## **Mudanças nas Tabelas de Recursos do CICSPlex SM**

Tabelas de recursos novas e alteradas suportam os aprimoramentos de mapeamento de dados no CICS.

### **Novas Tabelas**

As seguintes novas tabelas de recursos suportam o recurso XMLTRANSFORM:

#### **XMLTRANS**

Uma tabela de operações para recursos XMLTRANSFORM instalados.

#### **CRESXMLT**

Uma tabela de topologia para recursos XMLTRANSFORM instalados.

### **Tabelas Alteradas**

As tabelas de recursos TASK e HTASK possuem novos atributos para monitorar recursos XMLTRANSFORM.

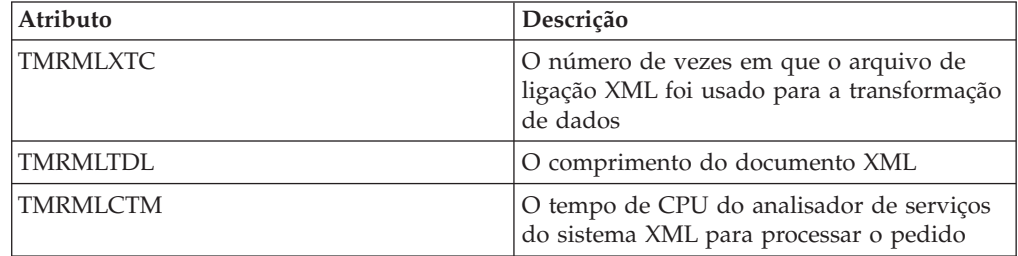

As tabelas de recursos CICSRGN e MONITOR possuem novos atributos para suportar o relatório de estatísticas XMLTRANSFORM.

## **Alterações nas Visualizações e nos Menus do CICSPlex SM**

Um novo conjunto de visualizações e visualizações alteradas suportam os aprimoramentos aos mapeamentos de dados.

## **Novo Menu, Aplicativos**

Um novo menu de operações, EYUSTARTAPPLICTN, está disponível através da seleção de **Visualizações de Operações do CICS** → **Aplicativos** na navegação da Interface com o Usuário da Web. Este menu fornece um resumo dos recursos relacionados a aplicativo. O menu é vinculado ao novo conjunto de visualizações EYUSTARTXMLTRANS.

## **Novas Visualizações**

#### **Recursos XMLTRANSFORM - XMLTRANS**

Para acessar esse conjunto de visualizações a partir do menu principal, clique em **Visualizações de Operações do Aplicativo** → **Recursos XMLTRANSFORM**.

As visualizações neste conjunto de visualizações mostram os recursos XMLTRANSFORM instalados no escopo selecionado. A visualização mostra se o recurso XMLTRANSFORM foi dinamicamente criado por um pacote configurável do aplicativo e se a validação foi ativada.

A visualização detalhada de um recurso XMLTRANSFORM mostra informações como o local da ligação e do esquema XML, o nível de mapeamento e o nível mínimo do tempo de execução, além da assinatura de recursos.

## **Visualizações Alteradas**

As seguintes visualizações suportam agora o recurso XMLTRANSFORM:

- v A visualização de estatísticas CICSRGN inclui agora uma opção para solicitar as estatísticas XMLTRANSFORM. Navegue para essa visualização ao clicar em **Visualizações das operações CICS** → **Visualizações das operações de região CICS** → **Processamento das estatísticas do pedido**
- v A visualização das estatísticas do Monitor inclui agora uma opção para solicitar as estatísticas XMLTRANSFORM. Na visualização de regiões CICS, clique em **EYUSTARTCICSRGN.DETAILED** → **Detalhes de monitoramento e de estatísticas** → **Detalhes de estatísticas** → **Processamento de estatísticas do pedido**.

## **Alterações em Saídas do Usuário Global**

A saída de descarte e instalação de gerenciamento de recurso XRSINDI suporta o novo recurso XMLTRANSFORM.

Para um recurso XMLTRANSFORM, o parâmetro **UEPIDTYP** retorna um valor de UEIDXMLT.

## **Mudanças nas Estatísticas**

Agora o CICS coleta estatísticas sobre aplicativos que transformam dados entre estruturas de linguagem e XML.

## **Novo Tipo de Estatísticas, XMLTRANSFORM**

A nova opção de XMLTRANSFORM nos comandos PERFORM STATISTICS RECORD e CEMT PERFORM STATISTICS registra estatísticas para aplicativos que transformam dados entre estruturas de linguagem e XML.

Um novo valor RESTYPE de XMLTRANSFORM para o comando EXEC CICS EXTRACT STATISTICS recupera as estatísticas relacionadas às transformações XML.

O DFHMLRDS DSECT mapeia as estatísticas de pacote configurável do aplicativo.

O programa utilitário de estatísticas DFHSTUP inclui as novas estatísticas para transformações XML e o programa de extração de estatísticas de amostra DFH0STAT formata as novas estatísticas.

## **Alterações na Segurança**

A segurança de comando e recurso se aplica aos recursos XMLTRANSFORM, caso essas funções sejam ativadas para a região do CICS.

## **Segurança do Recurso**

A segurança do recurso para recursos XMLTRANSFORM utiliza perfis de recurso de acesso na classe RCICSRES, ou classe de agrupamento WCICSRES ou classes equivalentes definidas pelo cliente especificadas no parâmetro de inicialização do sistema **XRES**. Você deve fornecer um prefixo de XMLTRANSFORM para o nome do recurso XMLTRANSFORM.

## **Segurança do Comando**

A segurança de comando para recursos XMLTRANSFORM utiliza o recurso XMLTRANSFORM na classe CCICSCMD ou classe de agrupamento VCICSCMD.

# **Capítulo 10. Suporte para Web Services Addressing**

O Web Services Addressing (WS-Addressing) é um mecanismo neutro de transporte para passar informações do sistema de mensagens entre os serviços da Web, para que os serviços da Web que usam protocolos diferentes possam interoperar.

O CICS garante que os aplicativos de serviço da Web existentes possam aceitar pedidos de serviços da Web que usam o WS-Addressing. Também é possível criar novos serviços da Web que usam referências de terminal e propriedades de endereçamento de mensagem nas mensagens SOAP.

O WS-Addressing inclui informações de endereçamento, no formato de Message Addressing Properties (MAPs), para cabeçalhos de mensagem SOAP. Os MAPs incluem informações de sistemas de mensagens, como um ID de mensagem exclusivo e referências de terminal que detalham a origem da mensagem, o destino da mensagem e o destino das mensagens de resposta ou com falhas. Uma referência de terminal (EPR) é um tipo específico de MAP, que inclui o endereço de destino da mensagem, os parâmetros de referência opcionais para uso do aplicativo e metadados opcionais.

Você pode usar novos comandos API para criar e manipular contextos de endereçamento. Os contextos de endereçamento são usados para armazenar MAPs do WS-Addressing antes e depois que os pedidos e respostas do SOAP forem executados.

O CICS inclui os seguintes recursos para suportar o WS-Addressing:

- v O solicitante do serviço da Web e os aplicativos do provedor podem interagir com outros serviços que estão usando o WS-Addressing sem precisar reimplementá-los. Um novo manipulador de mensagens, o manipulador de mensagem de endereçamento DFHWSADH, no pipeline roteia as mensagens que contêm informações do WS-Addressing para o serviço da Web especificado.
- v É possível gravar um aplicativo que usa os comandos da API do WS-Addressing para criar uma referência de terminal e para criar, atualizar, excluir e consultar um contexto de endereçamento.
- v É possível rotear as mensagens de resposta para os terminais diferentes do terminal do solicitante, por exemplo, é possível rotear as mensagens de falha para um manipulador de falha de dedicado.
- v É possível transmitir os parâmetros de referência para os aplicativos como parte dos MAPs no cabeçalho SOAP.

Por padrão, o CICS suporta as especificações de recomendação:

- v [W3C WS-Addressing 1.0 Núcleo](http://www.w3.org/TR/ws-addr-core/)
- [W3C WS-Addressing 1.0 Ligação SOAP](http://www.w3.org/TR/ws-addr-soap/)
- v [W3C WS-Addressing 1.0 Metadados](http://www.w3.org/TR/ws-addr-metadata/)

Essas especificações são identificadas pelo espaço de nomes http://www.w3.org/ 2005/08/addressing. A menos que seja declarado de outra forma, as semânticas do WS-Addressing que estão descritas nesta documentação fazem referência às especificações de recomendação.

Para a interoperabilidade, o CICS também suporta a especificação de envio:

• [W3C WS-Addressing - Envio](http://www.w3.org/Submission/ws-addressing/)

Esta especificação é identificada pelo espaço de nomeshttp:// schemas.xmlsoap.org/ws/2004/08/addressing. Use a especificação de envio apenas se você precisar interoperar com um provedor de cliente ou de serviço da Web que implementa a especificação de envio.

## **Terminologia**

Termos utilizados para explicar o suporte ao Web Services Addressing (WS-Addressing).

#### **contexto de endereçamento**

Um contexto de armazenamento que armazena as message addressing properties (MAPs) do WS-Addressing antes que elas sejam enviadas nas mensagens de pedido SOAP e depois que forem recebidas das mensagens de pedido e de resposta SOAP.

### **referência de terminal (EPR)**

Uma estrutura XML que contém informações de endereçamento que são usadas para rotear uma mensagem para um serviço da Web. Essas informações de endereçamento incluem o endereço de destino da mensagem, os parâmetros de referência opcionais para uso do aplicativo e metadados opcionais.

### **message addressing property (MAP)**

Um elemento XML que conduz informações de endereçamento para uma mensagem de serviço da Web específica, como um ID de mensagem exclusivo, o destino da mensagem e as referências de terminal da mensagem.

## **Alterações das Interfaces**

Algumas interfaces externas agora suportam o Web Services Addressing.

## **Mudanças na Interface de Programação de Aplicativos do CICS**

O Web Services Addressing (WS-Addressing) introduz novos comandos para manipulação de contextos de endereçamento e referências de terminal (EPRs).

## **Novos Comandos**

#### **WSACONTEXT BUILD**

Utilize o comando WSACONTEXT BUILD para inserir ou substituir message addressing properties (MAPs) do WS-Addressing no contexto de endereçamento.

Para obter detalhes do comando, consulte ["WSACONTEXT BUILD" na](#page-295-0) [página 284.](#page-295-0)

### **WSACONTEXT GET**

Use o comando WSACONTEXT GET em um provedor de serviços para obter as message addressing properties (MAPs) enviadas pelo solicitante de serviço. Use o comando WSACONTEXT GET em um solicitante de serviço para obter as MAPs da mensagem de resposta.

Para obter detalhes do comando, consulte ["WSACONTEXT GET" na](#page-304-0) [página 293.](#page-304-0)

#### **WSACONTEXT DELETE**

Utilize o comando WSACONTEXT DELETE para excluir o contexto de endereçamento.

Para obter detalhes do comando, consulte ["WSACONTEXT DELETE" na](#page-303-0) [página 292.](#page-303-0)

#### **WSAEPR CREATE**

Utilize o comando WSAEPR CREATE para criar uma referência de terminal (EPR) para representar um serviço da Web ou um recurso de serviço da Web.

Para obter detalhes do comando, consulte ["WSAEPR CREATE" na página](#page-300-0) [289.](#page-300-0)

## **Alterações na Interface de Programação de Aplicativo JCICS**

A API JCICS agora suporta a manipulação de contextos de endereçamento e referências de terminal a partir de um aplicativo Java.

A API JCICS fornece os equivalentes para os seguintes novos comandos da API:

WSACONTEXT BUILD WSACONTEXT DELETE WSACONTEXT GET WSAEPR CREATE

O suporte é fornecido pelas seguintes classes JCICS novas:

#### **com.ibm.cics.server.WSAContext**

Esta classe implementa métodos para configurar e obter dados a partir dos contextos de endereçamento que são anexados ao solicitante de serviço da Web ou ao aplicativo de provedor atual.

#### **com.ibm.cics.server.WSAEpr**

Essa classe cria uma referência de terminal do WS-Addressing a partir de dados fornecidos.

## **Mudanças em Dados de Monitoramento**

Novos campos de monitoramento monitoram o número de pedidos de WS-Addressing emitidos pela tarefa do usuário.

### **Grupo de Classe de Desempenho Alterado, DFHWEBB**

O grupo de classe DFHWEBB contém os seguintes novos campos:

### **420 (TYPE-A, 'WSACBLCT', 4 BYTES)**

O número de comandos EXEC CICS WSACONTEXT BUILD emitidos pela tarefa do usuário.

### **421 (TYPE-A, 'WSACGTCT', 4 BYTES)**

O número de comandos EXEC CICS WSACONTEXT GET emitidos pela tarefa do usuário.

#### **422 (TYPE-A, 'WSAEPCCT', 4 BYTES)**

O número de comandos EXEC CICS WSAEPR CREATE emitidos pela tarefa do usuário.

### **423 (TYPE-A, 'WSATOTCT', 4 BYTES)**

O número total de comandos EXEC CICS WS-Addressing emitidos pela tarefa do usuário.

## **Alterações na Determinação de Problemas**

Novas informações ajudam você a diagnosticar problemas relacionados ao WS-Addressing.

### **Novas Mensagens**

Novas mensagens DFHPI9671 a DFHPI9681 fornecem informações sobre problemas no WSDL com as opções do WS-Addressing ao ser processado pelo DFHWS2LS.

## **Novos Pontos de Rastreio**

Novos pontos de rastreio nos intervalos PI 1C00 a PI 1C07, PI 1F00 a PI 1F07 e PI 1F09 a PI 1F0C são emitidos pelo domínio Pipeline Manager.

# **Capítulo 11. Suporte para o IBM SDK para z/OS, Java Technology Edition, Versão 6**

O CICS TS 4.1 suporta a JVM fornecida pela versão de 31 bits do IBM SDK para z/OS, Java Technology Edition, Versão 6. Com o Java 6, você pode continuar aproveitando os novos recursos de linguagem Java, coleta de lixo melhorada e compartilhamento de classe mais simples introduzidos pela primeira vez no Java 5.

O CICS TS 4.1 não suporta a versão de 64 bits do IBM SDK para z/OS, Versão 6.

## **Alterações das Interfaces Externas do CICS**

Algumas interfaces externas do CICS foram alteradas para trabalharem com o Java 6.

## **Alterações na Instalação**

Você deve atualizar suas regiões do CICS para utilizar o Java 6. Para isso, altere o parâmetro JAVADIR na tarefa DFHISTAR.

O padrão para o parâmetro JAVADIR, que especifica o local da instalação padrão para o IBM Software Developer Kit para z/OS, Java Technology Edition Versão 6, é o diretório java/J6.0.

## **Mudanças em Perfis de JVM**

Os perfis JVM DFHJVMCC, DFHJVMPC e DFHJVMPS não são necessários no Java 6 e as amostras não são fornecidas. No Java 6, os arquivos de propriedades do sistema são opcionais e os arquivos de propriedades de amostra não são fornecidos.

### **Perfis de JVM: Opções e Amostras**

O CICS fornece perfis de JVM de amostra que contêm uma seleção de opções para JVMs da IBM que são utilizadas em um ambiente CICS. Algumas dessas opções são específicas do ambiente CICS e não são utilizadas para JVMs em outros ambientes. Outras opções são padrão ou não padrão Java, que podem ser utilizadas para JVMs da IBM em qualquer ambiente.

É possível especificar qualquer opção de JVM ou propriedade do sistema em um perfil de JVM e será transmitida à JVM. Não existe nenhum armazenador central de todas as opções e propriedades de sistema para a JVM. Aqui estão algumas fontes de informações recomendadas:

- v A documentação para o IBM SDK para z/OS, Java Technology Edition, Versão 6.
- v O *IBM Developer Kit e Ambiente de Tempo de Execução, Java Guia de Diagnósticos de Technology Edition*, disponível para download em [www.ibm.com/](http://www.ibm.com/developerworks/java/jdk/diagnosis/) [developerworks/java/jdk/diagnosis/.](http://www.ibm.com/developerworks/java/jdk/diagnosis/)Este guia documenta as propriedades de sistema que são utilizadas para rastreio e determinação de problemas de JVM.

As bibliotecas de classes Java incluem outras propriedades do sistema e aplicativos podem ter suas próprias propriedades do sistema. Com todas as opções ou propriedades do sistema disponíveis para a IBM JVM que não são específicas para

o ambiente CICS, considere a documentação do IBM JVM como a origem primária de informações e a documentação doCICS como a origem secundária de informações.

Você pode especificar quaisquer opções e propriedades de sistema da JVM em um perfil de JVM e não é necessário ter um perfil de JVM e um arquivo de propriedades de JVM separados. A partir do CICS TS 4.1 em diante, os arquivos de propriedades de amostra da JVM não serão fornecidos.

A tabela de resumo Tabela 1 lista as opções utilizadas nos perfis de JVM de amostra fornecidos pelo CICS e algumas outras opções que podem ser utilizadas para concluir tarefas descritas na documentação do CICS. A tabela indica o padrão para cada opção se ele não estiver especificado no perfil da JVM.

A versão 6 do SDK não utiliza uma JVM principal, portanto, as opções de JVM para uma JVM que utiliza o cache de classe compartilhado e para uma JVM que não utiliza são as mesmas, exceto para a opção CLASSCACHE.

*Tabela 1. Tabela de Referência de Opções de JVM para JVMs em um Ambiente CICS*

| Opção                                          | Padrão        | Comentários                                                                |
|------------------------------------------------|---------------|----------------------------------------------------------------------------|
| Tipo de JVM                                    |               |                                                                            |
| <b>CLASSCACHE</b>                              | NO            | YES, faz uso de um cache de<br>classe compartilhado da JVM,<br>NO, não faz |
| <b>REUSE</b>                                   | <b>YES</b>    | YES torna contínuo, NO faz<br>utilização única                             |
| Diretórios                                     |               |                                                                            |
| CICS_HOME                                      | Nenhuma       | Obrigatório, os perfis de<br>amostra incluem este diretório                |
| <b>JAVA_HOME</b>                               | Nenhuma       | Obrigatório, os perfis de<br>amostra incluem este diretório                |
| <b>WORK_DIR</b>                                | $/\text{tmp}$ |                                                                            |
| Caminhos de classe                             |               |                                                                            |
| CLASSPATH_SUFFIX                               | Nenhuma       |                                                                            |
| LIBPATH_SUFFIX                                 | Nenhuma       |                                                                            |
| Limite de tempo limite                         |               |                                                                            |
| <b>IDLE_TIMEOUT</b>                            | 30 minutos    | Somente contínuo                                                           |
| THREAD_TIMEOUT                                 | 60 segundos   | Usado apenas em um perfil do<br>servidor JVM.                              |
| Configurações e recursos adicionais para a JVM |               |                                                                            |
| <b>JVMPROPS</b>                                | Nenhuma       |                                                                            |
| INVOKE_DFHJVMAT                                | NO            | Somente para utilização única                                              |
| Classes de inicialização                       |               |                                                                            |
| SETUP_CLASSES                                  | Nenhuma       | Usado apenas em um perfil do<br>servidor JVM.                              |
| TERMINATION_CLASSES                            | Nenhuma       | Usado apenas em um perfil do<br>servidor JVM.                              |
| Tamanhos de heap de armazenamento              |               |                                                                            |

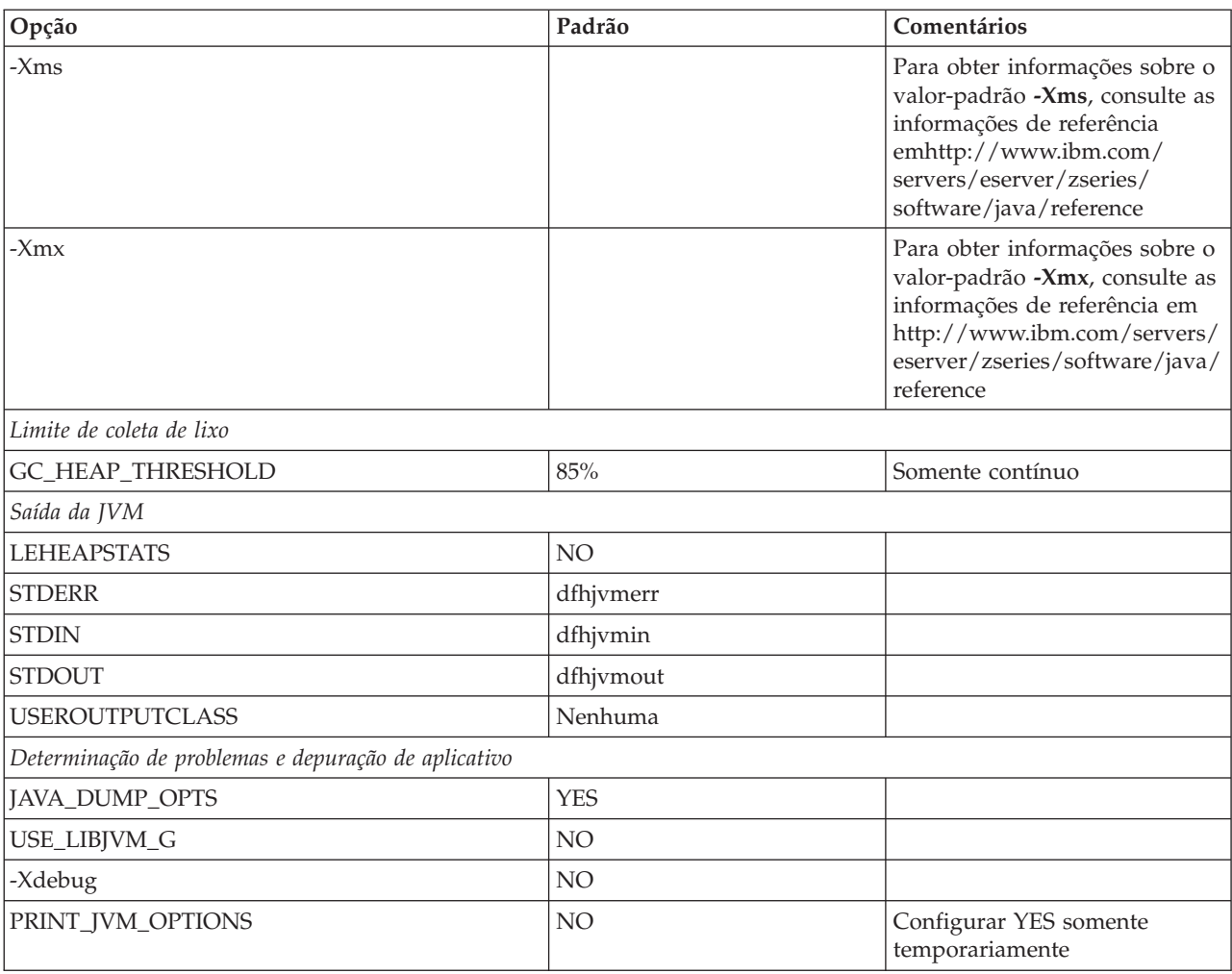

*Tabela 1. Tabela de Referência de Opções de JVM para JVMs em um Ambiente CICS (continuação)*

### **Variáveis de Ambiente dos Serviços do Sistema UNIX**

Além das opções da JVM e das propriedades do sistema que são utilizadas para construir a JVM, é possível especificar variáveis de ambiente dos Serviços do Sistema UNIX em um perfil de JVM. Qualquer par nome-valor de um perfil de JVM que não for reconhecido como uma opção da JVM ou propriedade do sistema é tratado como uma variável de ambiente dos Serviços do Sistema UNIX e é exportado. As variáveis de ambiente dos Serviços do Sistema UNIX especificadas em um perfil JVM aplicam-se somente a JVMs criadas com esse perfil.

As opções JAVA\_DUMP\_OPTS e JAVA\_DUMP\_TDUMP\_PATTERN utilizadas nos perfis de JVM de amostra fornecidos pelo CICS são variáveis de ambiente dos Serviços do Sistema UNIX. Outro exemplo é a variável de ambiente TZ, que pode ser especificada para alterar o fuso horário da JVM.

As variáveis de ambiente dos Serviços do Sistema UNIX podem ser especificadas apenas em um perfil de JVM, e não em um arquivo de propriedades de JVM.

## **Alterações nos perfis JVM de amostra do CICS**

O perfil de amostra DFHJVMPR agora usa o cache de classe compartilhado do JVM.

Os perfis JVM DFHJVMCC, DFHJVMPC e DFHJVMPS de amostra não são necessários no Java 6 e as amostras não são fornecidas. Use o DFHJVMPR como modelo dos perfis JVM.

## **Alterações na Determinação de Problemas**

Há novos pontos de rastreio para oJava 6.

## **Trace**

Os novos pontos de rastreio para oJava 6 são:

- $\cdot$  SJ0213
- $\cdot$  SJ0214
- SJ0308
- SJ0507
- SJ0519
- $\cdot$  SJ051A
- SI051D
- SJ060B
- SJ060C

Com o Java 6, o ID do ponto de rastreio da JVM está no formato TPID\_*componentId.number*, em que *componentId* é o nome do componente JVM que emitiu o ponto de rastreio e *number* é o número de identificação exclusivo no componente. Este formato tem comprimento variável.

A Versão 6 do IBM SDK para z/OS, Java Technology Edition faz outras mudanças significativas no formato dos pontos de rastreio da JVM e nas maneiras nas quais você pode selecioná-los para rastreio. Os tópicos sobre o rastreio de aplicativos Java e a JVM na Versão 6 *IBM Developer Kit e Ambiente de Tempo de Execução, Java Guia de Diagnósticos de Technology Edition*, disponível para download em [www.ibm.com/developerworks/java/jdk/diagnosis/](http://www.ibm.com/developerworks/java/jdk/diagnosis/) fornecem informações mais recentes.

# **Capítulo 12. Suporte para Service Component Architecture**

O CICS fornece suporte para aplicativos em conformidade com as especificações da Service Component Architecture (SCA). A SCA suporta a implementação rápida de novos aplicativos para atender aos requisitos de negócios variáveis, promovendo a reutilização de recursos de aplicativos existentes em um modelo de componente.

Na SCA, aplicativos são compostos de serviços, nos quais cada serviço é descrito utilizando um ou mais componentes. Esses componentes são montados em um *aplicativo composto* que pode participar de uma Arquitetura Orientada a Serviços (SOA) como parte de um serviço de negócios. Um *serviço de negócios* é um serviço que é alinhado com processos de negócios e modelos, e não com uma implementação técnica.

O modelo de componente SCA é flexível, portanto você pode reutilizar os mesmos componentes em aplicativos compostos diferentes, sem necessidade de alterar a lógica de negócios subjacente.

Para criar um aplicativo composto, utilize as ferramentas SCA no Rational Developer para System z. As ferramentas SCA implementam aplicativos compostos no CICS como pacotes configuráveis e podem ser ativadas e desativadas através do recurso BUNDLE.

Você pode criar dois tipos de serviços a partir de seus aplicativos CICS:

#### **Serviços baseados em canais**

Esses serviços utilizam o suporte à Service Component Architecture (SCA) para descrever aplicativos como componentes. A interface para esses serviços é um canal. Serviços baseados em canais podem ser chamados apenas por outros aplicativos CICS utilizando o comando INVOKE SERVICE API.

### **Serviços baseados em XML**

Esses serviços normalmente são aplicativos solicitantes ou provedores de serviços da Web que utilizam XML para criar uma interface com outros aplicativos e que utilizam uma ligação para transformar os dados. Aplicativos de serviço da Web também podem ser descritos como componentes através de SCA. A interface para esses serviços é XML com uma ligação para transformar os dados. Os serviços baseados em XML podem ser chamados por outros aplicativos CICS através do comando INVOKE SERVICE API ou por um cliente externo.

Um serviço baseado em XML também pode ser um aplicativo que usa os comandos da API TRANSFORM para mapear dados do aplicativo e formar o XML. O assistente XML usa a estrutura de linguagem ou um esquema XML para gerar a ligação XML e também criar um pacote configurável.

Ambos os tipos de serviços utilizam o suporte a pipeline no CICS.

## **Terminologia**

Novos termos são introduzidos para explicar o suporte para a Service Component Architecture.

#### **serviço de negócios**

Uma representação abstrata de uma função de negócios, ocultando as características das interfaces da função.

#### **componente**

Um programa ou objeto reutilizável que executa uma função específica e que é projetado para trabalhar com outros componentes e aplicativos.

#### **nome do componente**

O nome externo de um componente. Ele é utilizado, por exemplo, nas ferramentas e comandos. Cada componente requer um nome.

#### **composto**

Um elemento da Service Component Architecture (SCA) que contém componentes, serviços, referências e ligações que os conectam.

#### **aplicativo composto**

Um aplicativo que é criado ao combinar mais de uma função existente juntas. Um aplicativo composto também pode incluir novos componentes.

#### **SCA (Service Component Architecture)**

Uma arquitetura na qual todos os elementos de uma transação de negócios, como acesso a serviços da Web, aos recursos de serviço Enterprise Information System (EIS), às regras de negócios, aos fluxos de trabalho e bancos de dados são representados de uma maneira orientadas a serviços.

## **SCA (Service Component Architecture)**

A Service Component Architecture (SCA) é um conjunto de especificações que descrevem um modelo de programação para construir aplicativos e sistemas utilizando uma Arquitetura Orientada a Serviços (SOA). A SCA estende e complementa abordagens anteriores de implementação de serviços e constrói padrões abertos, como serviços da Web.

As especificações descrevem como criar *aplicativos compostos*. Um aplicativo composto é criado ao combinar um ou mais componentes que juntos implementam a lógica de negócios do novo aplicativo. Um *componente* consiste em um programa aplicativo que implementa a lógica de negócios e informações de configuração. Um desenvolvedor de aplicativos pode utilizar o mesmo programa aplicativo com diferentes configurações para formar diferentes componentes. Um componente oferece um serviço para outros componentes e, consequentemente, consome funções oferecidas por outros serviços utilizando interfaces orientadas a serviços.

Um desenvolvedor de aplicativos pode reunir componentes para criar uma solução para um determinado requisito de negócios. Um aplicativo composto pode conter tanto novos componentes que são criados especificamente para o aplicativo de negócios quanto componentes existentes que são reutilizados de outros aplicativos.

O CICS suporta a especificação *SCA Assembly Model 1.0*, que descreve como componentes de serviço podem ser reunidos para formar *compostos*. Um composto é a unidade de implementação em SCA e é descrito em uma linguagem XML chamada SCDL. Esses compostos podem conter componentes, serviços, referências, declarações de propriedade e a ligação que descreve as conexões entre esses elementos. Os compostos também podem ser utilizados em componentes com outros compostos, permitindo uma construção hierárquica de aplicativos compostos, em que serviços de alto nível são implementados internamente por conjuntos de serviços de nível inferior.
## **Estrutura de um Componente**

O tipo de componente simples possui um serviço e uma referência. Um *serviço* é uma interface endereçável para o componente que pode conter uma ou mais operações. Uma *referência* é a dependência de um serviço que é fornecido por outro componente. As ligações para o componente podem ser definidas no serviço e na referência:

- v Os serviços de componente utilizam ligações para descrever o mecanismo de acesso que outros componentes internos devem utilizar para chamar o componente.
- v As referências de componente utilizam ligações para descrever o mecanismo de acesso que é utilizado para chamar outros componentes.

Os serviços e as referências de componentes são internos e usados apenas para comunicação componente para componente. Para criar uma interface externa, o componente deve ser implementado dentro de um composto. Um composto muito simples possui um serviço externo e uma referência externa:

- v Os serviços compostos utilizam ligações para descrever o mecanismo de acesso que os clientes externos devem utilizar para chamar o serviço.
- v As referências compostas utilizam ligações para descrever o mecanismo de acesso que é utilizado para chamar outro serviço.

Os serviços e as referências compostas não fazem parte do próprio componente, mas são um limite entre o componente e outros clientes ou serviços externos.

O diagrama a seguir mostra um composto que contém um único componente com serviços e referências internos e externos.

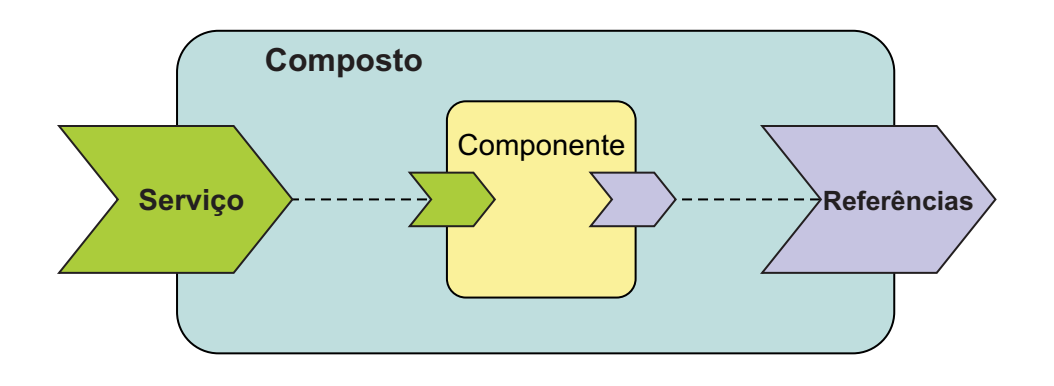

# **Aprimoramentos no Processamento de Pipeline**

O processamento de pipeline no modo solicitante agora suporta serviços baseados em canal. Todos os serviços baseados em canal utilizam novo formato de URI que começa com cics://. Esse formato de URI determina o processamento que ocorre no pipeline do solicitante.

Quando um aplicativo chama um serviço baseado em canal utilizando o comando INVOKE SERVICE, o CICS utiliza um pipeline no modo solicitante para manipular o pedido. O URI que o aplicativo coloca no contêiner no canal determina o processamento de pipeline, a menos que ele seja substituído por um manipulador de mensagem. Quando o pipeline do solicitante de serviço atingir o final do processamento, você terá as seguintes opções:

## **Vincular a um programa**

Se você alterar o URI para o formato cics://PROGRAM/*program*, em que *program* é o nome do programa de aplicativo de destino, o CICS passará o canal atual e seus contêineres ou o COMMAREA para o programa usando um comando EXEC CICS LINK. O comprimento de COMMAREA não pode exceder 32.763.

Esse processamento é semelhante à otimização local que acontece quando o solicitante de serviço e os aplicativos do provedor de serviço estiverem na mesma região do CICS. Porém, usar esse formato de URI tem a vantagem de executar o pedido primeiro através do pipeline e de quaisquer manipuladores de mensagem customizados. O programa de aplicativo de destino deve poder manipular o conteúdo dos contêineres ou do COMMAREA.

## **Iniciando outro pipeline no modo solicitante**

Se você alterar o URI para o formato cics://PIPELINE/ *pipeline*?targetServiceUri=*targetServiceUri*, em que *pipeline* é o nome de um recurso de PIPELINE e *targetServiceUri* é a URI na qual deseja colocar o contêiner DFHWS-URI, o CICS passará o canal atual e seus contêineres para o pipeline do solicitante especificado. Use este URI quando desejar vincular dois ou mais pipelines do solicitante antes de enviar o pedido para o provedor de serviço. O número de pipelines do solicitante que você pode encadear não é limitado.

## **Enviando o pedido diretamente para o pipeline do modo do provedor**

Se você alterar a URI para o formato cics://SERVICE/ *service*?targetServiceUri=*targetServiceUri*, em que *service* é o nome do serviço de destino e *targetServiceUri* é o caminho para o serviço, o CICS resolverá o pedido ao corresponder o caminho para um URIMAP e passará o pedido para o pipeline do provedor correto. Use esta opção quando desejar obter vantagem do processamento do pedido através dos pipelines do solicitante e do provedor sem usar a rede.

Este URI também pode ser útil onde os aplicativos solicitante e provedor forem gravados em linguagens diferentes ou utilizarem níveis de mapeamento diferentes e esperarem dados binários diferentes.

Você também pode especificar parâmetros em cada tipo de URI que fornece ao CICS informações adicionais para tratar do pedido; por exemplo, o pedido pode ser executado sob um novo ID de transação ou ID do usuário. Consulte o *CICS Web Services Guide* para obter detalhes.

O CICS não requer que você especifique manipuladores de mensagem no pipeline no modo solicitante para serviços baseados em canais. Entretanto, você pode gravar manipuladores de mensagem para substituir o URI no pipeline se quiser que o sistema, e não o aplicativo, controle qual processamento acontece.

## **Serviços Baseados em XML e Novos Tipos de URI**

Os serviços baseados em XML, como serviços da Web, também podem utilizar URIs que começam com cics://. As transformações de dados para transformar dados binários em XML acontecem de forma usual, o pipeline é executado através de manipuladores de mensagem e o manipulador de transporte do pipeline é vinculado a outro programa ou inicia um pipeline, dependendo de qual de tipo de URI estiver especificado.

Por exemplo, se um aplicativo provedor e solicitante de serviço da Web estiverem no CICS, você poderá utilizar o URI cics://SERVICE/*service* para evitar o uso da rede e o pedido ainda poderá ser executado através do pipeline do provedor. Essa técnica pode ser útil se os aplicativos solicitante e provedor forem gravados em linguagens diferentes ou utilizarem níveis de mapeamento diferentes e esperarem dados binários diferentes. Ao usar esse URI, você terá a vantagem do processamento de pipeline sem sobrecarregar o envio do pedido através da rede.

## **Alterações das Interfaces**

Algumas interfaces externas alteradas agora suportam a implementação e o gerenciamento de aplicativos SCA.

## **Mudanças na Interface de Programação de Aplicativos do CICS**

Aplicativos CICS agora podem chamar tipos de serviços diferentes utilizando o comando INVOKE SERVICE.

## **Novo Comando, INVOKE SERVICE**

Utilize o comando INVOKE SERVICE para ativar um aplicativo como um solicitante de serviços da Web ou para chamar um componente de SCA.

Para obter detalhes do comando, consulte INVOKE SERVICE.

## **Comando Alterado, INVOKE WEBSERVICE**

O comando INVOKE WEBSERVICE fica retido para compatibilidade com aplicativos solicitantes de serviço da Web existentes. Ele é um sinônimo do comando INVOKE SERVICE e possui as mesmas opções. Para todos os novos aplicativos de serviço da Web, utilize o comando INVOKE SERVICE.

# **Parte 3. Cumprir**

CICS Transaction Server para z/OS, Versão 4 Release 1 entrega um conjunto de recursos representados nos seguintes temas:

- Competir
- Cumprir
- Controlar
- v Aprimoramentos de Arquitetura

Os recursos representados pelo tema *Cumprir* ajudam a garantir e a demonstrar o controle efetivo do gerenciamento sobre aplicativos de negócios e instalações de TI.

# **Capítulo 13. Aprimoramentos no Gerenciamento de Definições de Recurso**

A assinatura de recurso, que combina as assinaturas de instalação e definição, fornece informações específicas para as definições de recurso que foram instaladas ou alteradas no CICS TS 4.1 ou posterior. Você pode utilizar estes detalhes aprimorados para detectar modificações de recursos para auditoria, acompanhamento ou correção de problemas.

A assinatura de instalação captura detalhes como quando, como e por quem o recurso foi instalado. A assinatura de definição captura detalhes no conjunto de dados de definição do sistema CICS ou no repositório de dados EYUDREP do CICSPlex SM como quando, como e por quem o recurso foi definido e a última mudança feita na definição de recurso.

Todos os tipos de recursos suportam a assinatura de definição. Os tipos de recursos que suportam a assinatura de instalação são: ATOMSERVICE, BUNDLE, CONNECTION, CORBASERVER, DB2CONN, DB2ENTRY, DB2TRAN, DJAR, DOCTEMPLATE, ENQMODEL, EVENTBINDING, FILE, IPCONN, JOURNALMODEL, JVMSERVER, LIBRARY, MQCONN, MQINI, PIPELINE, PROFILE, PROCESSTYPE, PROGRAM, REQUESTMODEL, TCPIPSERVICE, TDQUEUE, TRANCLASS, TRANSACTION, TSMODEL, URIMAP, WEBSERVICE e XMLTRANSFORM.

## **A Assinatura de Definição para Definições de Recurso**

A assinatura de definição captura detalhes sobre quando, como e por quem cada recurso é definido ou alterado no arquivo CSD ou no repositório de dados CICSPlex SM EYUDREP. A assinatura de definição é atualizada cada vez que uma mudança é feita no recurso. Você pode utilizar esses detalhes para detectar modificações de recurso para auditoria ou para correção de problemas.

A assinatura de definição é exibida nas visualizações do CICS Explorer, nos painéis CEDA e CEMT, nas visualizações CICSPlex SM BAS, nos comandos EXEC CICS INQUIRE e nos relatórios DFHCSDUP. Estes são os campos de assinatura de definição:

## **DEFINESOURCE**

A origem da definição de recurso. O valor de DEFINESOURCE depende do CHANGEAGENT.

## **DEFINETIME**

O horário em que a definição de recurso foi criada utilizando os comandos DEFINE, USERDEFINE, COPY, MOVE ou RENAME . Quando você altera um recurso existente utilizando o comando ALTER, o valor especificado por DEFINETIME não muda. Em painéis CEDA, a data é exibida no formato que você especificou no parâmetro de inicialização do sistema DATFORM.

## **CHANGEAGENT**

Como o recurso foi definido ou modificado pela última vez através de um dos seguintes métodos:

## **Autoinstall**

Autoinstall

**Csdapi**

CEDA, a interface programável para o DFHEDAP ou o comando EXEC CICS CSD

## **Csdbatch**

DFHCSDUP

#### **Drepapi**

Comando CICSPlex SM BAS API

## **Dinâmico**

O recurso foi gerado por:

Uma varredura PIPELINE (URIMAP ou WEBSERVICE).

Gerenciamento de modelo da Web do CICS, usando DFHWBTL ou DFHWBBMS (DOCTEMPLATE).

A instalação de uma definição de recurso DB2ENTRY com um transid especificado (DB2TRAN).

A instalação de uma definição de recurso ATOMSERVICE com XSDBIND especificado (XMLTRANSFORM).

A instalação de uma definição de recurso MQCONN com INITQNAME especificado (MQINI).

A instalação de uma definição de recurso CORBASERVER com um autopublish especificado (DJAR).

### **Sistema**

Sistema CICS ou CICSPlex SM

## **Tabela de eixo duplo**

Definição de tabela

## **CHANGEAGREL**

O nível do sistema CICS utilizado para a definição da, ou última modificação para a, definição de recurso.

## **CHANGETIME**

O horário em que a definição de recurso foi modificada pela última vez. Quando o recurso é definido pela primeira vez, o valor CHANGETIME é idêntico ao valor DEFINETIME. Em painéis CEDA, a data é exibida no formato que você especificou no parâmetro de inicialização do sistema DATFORM.

#### **CHANGEUSRID**

O ID do usuário que definiu ou modificou pela última vez a definição de recurso.

Para exibir a assinatura de definição para um recurso individual, ou um grupo de recursos, nos painéis CEDA DISPLAY e EXPAND GROUP, pressione PF2. Para retornar ao painel do comando CEDA anterior, pressione PF2 novamente.

Para exibir um resumo das assinaturas de definição para todos os recursos especificados, inclua o parâmetro **SIGSUMM** no comando DFHCSDUP LIST. Os campos de assinatura de definição são exibidos com os atributos de recurso quando você utiliza a opção **OBJECTS** no comando. O comando DFHCSDUP EXTRACT também extrai os campos de assinatura de definição do arquivo CSD. Recursos definidos em releases do CICS antes do CICS TS 4.1 não têm informações exibidas para a assinatura de definição até serem modificados neste release do CICS ou posterior. Quando o recurso é modificado, o campo DEFINETIME permanece em branco.

## **A Assinatura de Instalação para Definições de Recurso**

A assinatura de instalação mostra quando, como e por quem cada recurso é instalado.

A assinatura de instalação é exibida em visualizações do CICS Explorer, nas visualizações Operações CICSPlex SM, no painel de visualização expandido do comando CEMT INQUIRE para o recurso ou você pode utilizar um comando EXEC CICS INQUIRE. Estes são os campos de assinatura de instalação:

## **INSTALLAGENT**

Como o recurso foi instalado através de um destes métodos:

## **Autoinstall**

Autoinstall

## **Bundle**

Implementação do pacote configurável

## **Createspi**

Comando EXEC CICS CREATE

### **Csdapi**

CEDA, a interface programável para o DFHEDAP ou o comando EXEC CICS CSD

## **Dinâmico**

O recurso instalado foi gerado por:

Uma varredura PIPELINE (URIMAP ou WEBSERVICE).

Gerenciamento de modelo da Web do CICS, usando DFHWBTL ou DFHWBBMS (DOCTEMPLATE).

A instalação de uma definição de recurso DB2ENTRY com um transid especificado (DB2TRAN).

A instalação de uma definição de recurso ATOMSERVICE com XSDBIND especificado (XMLTRANSFORM).

A instalação de uma definição de recurso MQCONN com INITQNAME especificado (MQINI).

A instalação de uma definição de recurso CORBASERVER com um autopublish especificado (DJAR).

## **Grplist**

GRPLIST INSTALL

#### **Sistema**

Sistema CICS ou CICSPlex SM

## **Tabela de eixo duplo**

Definição de tabela

## **INSTALLTIME**

O horário em que o recurso foi instalado.

## **INSTALLUSRID**

O ID do usuário que instalou o recurso.

## **Alterações das Interfaces**

Algumas interfaces externas agora suportam a assinatura de recurso para definições de recurso.

## **Alterações na Interface de Programação do Sistema**

O comando INQUIRE suporta a assinatura de recurso para inúmeros tipos de recurso.

Os tipos de recursos que suportam a assinatura de recurso são: ATOMSERVICE, BUNDLE, CONNECTION, CORBASERVER, DB2CONN, DB2ENTRY, DB2TRAN, DJAR, DOCTEMPLATE, ENQMODEL, EVENTBINDING, FILE, IPCONN, JOURNALMODEL, JVMSERVER, LIBRARY, MQCONN, MQINI, PIPELINE, PROFILE, PROCESSTYPE, PROGRAM, REQUESTMODEL, TCPIPSERVICE, TDQUEUE, TRANCLASS, TRANSACTION, TSMODEL, URIMAP, WEBSERVICE e XMLTRANSFORM.

## **Comando Alterado, INQUIRE**

Novas opções foram incluídas no comando INQUIRE para o suporte das assinaturas de definição e instalação.

A lista de possíveis valores para **CHANGEAGENT** e **INSTALLAGENT** pode variar e depender do tipo de recurso. Para obter detalhes de um comando INQUIRE específico, consulte o *CICS System Programming Reference*

## **CHANGEAGENT(***cvda***)**

Retorna um valor CVDA identificando o agente que fez a última alteração na definição do recurso.Os valores possíveis são os seguintes:

## **AUTOINSTALL**

O recurso foi instalado automaticamente.

## **AUTOINSTALL**

O recurso foi instalado automaticamente como resultado da especificação de um nome na fila de inicialização em um comando CKQC START e a definição MQCONN instalada anteriormente não especificou um valor para INITQNAME.

## **CREATESPI**

A definição de recurso foi alterada pela última vez por um comandoEXEC CICS CREATE.

### **CSDAPI**

A definição de recurso foi alterada pela última vez por uma transação CEDA ou pela interface programável para DFHEDAP.

#### **CSDBATCH**

A definição de recurso foi alterada pela última vez por uma tarefa DFHCSDUP.

#### **DREPAPI**

A definição de recurso foi alterada pela última vez por um comando CICSPlex SM BAS API.

#### **DYNAMIC**

A definição de recurso foi alterada pela última vez por uma varredura de PIPELINE.

## **DYNAMIC**

O recurso foi definido como resultado da instalação de um DB2ENTRY com TRANSID especificado.

## **DYNAMIC**

O recurso foi definido pelo mecanismo de varredura do CICS.

#### **DYNAMIC**

O recurso foi definido pelo sistema CICS para um modelo sendo utilizado através do gerenciador de modelos do CICS, DFHWBTL.

#### **DYNAMIC**

O recurso foi definido por um recurso ATOMSERVICE.

#### **DYNAMIC**

O recurso foi definido como resultado de uma definição de recurso MQCONN com INITQNAME especificado.

#### **SYSTEM**

A definição de recurso foi alterada pela última vez por um sistema CICS ou CICSPlex.

## **TABELA**

A definição de recurso foi alterada pela última vez por uma definição de tabela.

## **CHANGEAGREL(***data-area***)**

Retorna um número de 4 dígitos do release do CICS que estava em execução quando a definição de recurso foi alterada pela última vez.

### **CHANGETIME(***data-area***)**

Retorna um valor ABSTIME que representa o registro de data e horário quando a definição de recurso foi alterada pela última vez.

### **CHANGEUSRID(***data-area***)**

Retorna o ID do usuário de 8 caracteres que executou o agente de mudança.

#### **DEFINETIME(***data-area***)**

Retorna um valor ABSTIME que representa o registro de data e horário quando a definição de recurso foi criada.

## **DEFINESOURCE(***data-area***)**

Retorna a origem da definição de recurso. O valor de DEFINESOURCE depende do CHANGEAGENT. Para obter detalhes, consulte o *CICS Resource Definition Guide*.

## **INSTALLAGENT(***cvda***)**

Retorna um valor CVDA identificando o agente que instalou o recurso. Os valores possíveis são os seguintes:

## **AUTOINSTALL**

O recurso foi instalado automaticamente.

#### **AUTOINSTALL**

O recurso foi instalado automaticamente como resultado da especificação de um nome na fila de inicialização em um comando CKQC START e a definição MQCONN instalada anteriormente não especificou um valor para INITQNAME.

#### **BUNDLE**

O recurso foi instalado por uma implementação de pacote configurável.

## **CREATESPI**

O recurso foi instalado por um comando EXEC CICS CREATE.

### **CSDAPI**

O recurso foi instalado por uma transação CEDA ou pela interface programável para DFHEDAP.

### **DYNAMIC**

O recurso foi instalado utilizando uma varredura de PIPELINE.

## **DYNAMIC**

O recurso foi instalado como resultado da instalação de um DB2ENTRY com TRANSID especificado.

## **DYNAMIC**

O recurso foi instalado pelo mecanismo de varredura do CICS.

### **DYNAMIC**

O recurso foi instalado pelo sistema CICS para um modelo sendo utilizado através do gerenciador de modelos do CICS, DFHWBTL.

### **DYNAMIC**

O recurso foi instalado como resultado da instalação de um MQCONN com INITQNAME especificado.

### **DYNAMIC**

O recurso foi instalado por um recurso ATOMSERVICE.

## **GRPLIST**

O recurso foi instalado por GRPLIST INSTALL.

### **SYSTEM**

O recurso foi instalado pelo sistema CICS ou CICSPlex SM.

#### **TABELA**

O recurso foi instalado utilizando uma definição de tabela.

#### **INSTALLTIME(***data-area***)**

Retorna um valor ABSTIME que representa o registro de data e horário quando o recurso foi instalado.

## **INSTALLUSRID(***data-area***)**

Retorna o ID do usuário de 8 caracteres que instalou o recurso.

## **Alterações no CEMT**

O comando CEMT INQUIRE suporta os aprimoramentos no gerenciamento de definições de recurso para inúmeros tipos de recursos.

Os tipos de recursos que suportam a assinatura de recurso são: ATOMSERVICE, BUNDLE, CONNECTION, CORBASERVER, DB2CONN, DB2ENTRY, DB2TRAN, DJAR, DOCTEMPLATE, ENQMODEL, EVENTBINDING, FILE, IPCONN, JOURNALMODEL, JVMSERVER, LIBRARY, MQCONN, MQINI, PIPELINE, PROFILE, PROCESSTYPE, PROGRAM, REQUESTMODEL, TCPIPSERVICE, TDQUEUE, TRANCLASS, TRANSACTION, TSMODEL, URIMAP, WEBSERVICE e XMLTRANSFORM.

## **Novas Opções no Comando INQUIRE**

As assinaturas de definição e instalação são exibidas no painel de visualização expandido dos tipos de recursos suportados. Os novos campos são exibidos no final da lista de atributos para o recurso instalado.

A lista de possíveis valores para CHANGEAGENT e INSTALLAGENT pode variar e depender do tipo de recurso. Para obter detalhes de um comando INQUIRE específico, consulte *CICS Supplied Transactions*.

## **CHANGEAGENT(***valor***)**

Exibe um valor identificando o agente que fez a última alteração na definição do recurso.Os valores possíveis são os seguintes:

### **AUTOINSTALL**

O recurso foi instalado automaticamente.

## **AUTOINSTALL**

O recurso foi instalado automaticamente como resultado da especificação de um nome na fila de inicialização em um comando CKQC START e a definição MQCONN instalada anteriormente não especificou um valor para INITQNAME.

### **CREATESPI**

A definição de recurso foi alterada pela última vez por um comandoEXEC CICS CREATE.

### **CSDAPI**

A definição de recurso foi alterada pela última vez por uma transação CEDA ou pela interface programável para DFHEDAP.

### **CSDBATCH**

A definição de recurso foi alterada pela última vez por uma tarefa DFHCSDUP.

## **DREPAPI**

A definição de recurso foi alterada pela última vez por um comando CICSPlex SM BAS API.

#### **DYNAMIC**

A definição de recurso foi alterada pela última vez por uma varredura de PIPELINE.

### **DYNAMIC**

O recurso foi definido como resultado da instalação de um DB2ENTRY com TRANSID especificado.

#### **DYNAMIC**

O recurso foi definido pelo mecanismo de varredura do CICS.

### **DYNAMIC**

O recurso foi definido pelo sistema CICS para um modelo sendo utilizado através do gerenciador de modelos do CICS, DFHWBTL.

## **DYNAMIC**

O recurso foi definido como resultado de uma definição de recurso MQCONN com INITQNAME especificado.

#### **DYNAMIC**

O recurso foi definido por um recurso ATOMSERVICE.

## **SYSTEM**

A definição de recurso foi alterada pela última vez por um sistema CICS ou CICSPlex.

## **TABELA**

A definição de recurso foi alterada pela última vez por uma definição de tabela.

## **TABELA**

A definição de recurso foi alterada pela última vez por uma definição de tabela de Controle de Arquivo.

## **CHANGEAGREL(***value***)**

Exibe o número de 4 dígitos do release do CICS que estava em execução quando a definição de recurso foi alterada pela última vez.

## **CHANGETIME(***value***)**

Exibe um valor ABSTIME que representa o registro de data e horário quando a definição de recurso foi alterada pela última vez.

### **CHANGEUSRID(***value***)**

Exibe o ID do usuário com 8 caracteres que executou o agente de mudança.

#### **DEFINESOURCE(***value***)**

Exibe a origem da definição de recurso. O valor de DEFINESOURCE depende da opção CHANGEAGENT. Para obter detalhes, consulte no *CICS Resource Definition Guide*.

## **DEFINETIME(***value***)**

Exibe um valor ABSTIME que representa o registro de data e horário quando a definição de recurso foi criada.

### **INSTALLAGENT(***valor***)**

Exibe um valor identificando o agente que instalou o recurso. Os valores possíveis são os seguintes:

## **AUTOINSTALL**

O recurso foi instalado automaticamente.

### **AUTOINSTALL**

O recurso foi instalado automaticamente como resultado da especificação de um nome na fila de inicialização em um comando CKQC START e a definição MQCONN instalada anteriormente não especificou um valor para INITQNAME.

### **BUNDLE**

O recurso foi instalado por uma implementação de pacote configurável.

### **CREATESPI**

O recurso foi instalado por um comando EXEC CICS CREATE.

#### **CSDAPI**

O recurso foi instalado por uma transação CEDA ou pela interface programável para DFHEDAP.

## **DYNAMIC**

O recurso foi instalado utilizando uma varredura de PIPELINE.

#### **DYNAMIC**

O recurso foi instalado como resultado da instalação de um DB2ENTRY com TRANSID especificado.

### **DYNAMIC**

O recurso foi instalado pelo mecanismo de varredura do CICS.

#### **DYNAMIC**

O recurso foi instalado pelo sistema CICS para um modelo sendo utilizado através do gerenciador de modelos do CICS, DFHWBTL.

## **DYNAMIC**

O recurso foi instalado como resultado da instalação de um MQCONN com INITQNAME especificado.

## **DYNAMIC**

O recurso foi instalado por um recurso ATOMSERVICE.

## **GRPLIST**

O recurso foi instalado por GRPLIST INSTALL.

### **SYSTEM**

O recurso foi instalado pelo sistema CICS ou CICSPlex SM.

#### **TABELA**

O recurso foi instalado utilizando uma definição de tabela.

## **TABELA**

O recurso foi instalado utilizando uma definição de tabela de Controle de Arquivo.

### **INSTALLTIME(***value***)**

Exibe um valor ABSTIME que representa o registro de data e horário quando o recurso foi instalado.

## **INSTALLUSRID(***value***)**

Exibe o ID do usuário de 8 caracteres que instalou o recurso.

## **Mudanças nas Tabelas de Recursos do CICSPlex SM**

Várias tabelas de base de operações do CICSPlex SM suportam a assinatura de recurso.

## **Tabelas de Base de Operações Alteradas**

Os atributos de assinatura de recurso são incluídos nas seguintes tabelas de base de operações:

ATOMSERV BUNDLE **CONNECT** DB2CONN DB2ENTRY DB2TRN DOCTEMP **EJCOSE EJDJAR ENOMODEL** EXTRATDQ INDTDQ INTRATDQ IPCONN JRNLMODL **JVMSERV** LIBRARY LOCFILE LOCTRAN

MQCON MQINI PIPELINE PROCTYP PROFILE PROGRAM REMFILE REMTDQ REMTRAN RQMODEL **TCPIPS** TRANCLAS **TSMODEL** URIMAP WEBSERV XMLTRANS

*Tabela 2. Novos Campos nas Visualizações*

| Campo                                      | Nome do Atributo    | Descrição                                                                                                    |
|--------------------------------------------|---------------------|----------------------------------------------------------------------------------------------------|
| Versão da definição de<br>recurso BAS      | <b>BASDEFINEVER</b> | O número da versão do BAS<br>desta definição.                                                                |
| Ultimo agente de<br>modificação            | <b>CHANGEAGENT</b>  | O identificador do agente de<br>mudança que fez a última<br>modificação.                                     |
| Ultimo release do agente de<br>modificação | <b>CHANGEAGREL</b>  | O nível de release do CICS<br>do agente que fez a última<br>modificação na definição de<br>recurso.          |
| Último ID do usuário de<br>modificação     | <b>CHANGEUSRID</b>  | O ID do usuário que fez a<br>última modificação na<br>definição de recurso.                                  |
| Origem da definição de<br>recurso          | <b>DEFINESOURCE</b> | A origem da fornecimento,<br>dependendo de qual agente<br>fez a última modificação.                          |
| Hora de Criação                            | <b>DEFINETIME</b>   | A data e o horário local em<br>que o registro da definição<br>de recurso foi criado no<br>DFHCSD ou EYUDREP. |
| Agente de instalação                       | <b>INSTALLAGENT</b> | O identificador do agente de<br>mudança que fez a<br>instalação.                                             |
| Horário da instalação                      | <b>INSTALLTIME</b>  | A data e o horário local em<br>que a definição foi instalada.                                                |
| ID do usuário da instalação                | <b>INSTALLUSRID</b> | O ID do usuário que instalou<br>a definição de recurso.                                                      |

Para obter mais informações, consulte *CICSPlex System Manager Application Programming Guide*

# **Alterações nas Visualizações e nos Menus do CICSPlex SM**

Várias visualizações do CICSPlex SM agora suportam a assinatura de recurso.

## **Mudanças nas Visualizações**

Informações detalhadas sobre assinatura de recurso podem ser visualizadas nas visualizações das operações do CICS, listadas na tabela abaixo. Estes novos campos também podem ser exibidos nas visualizações de administração de recurso da Interface com o Usuário da Web.

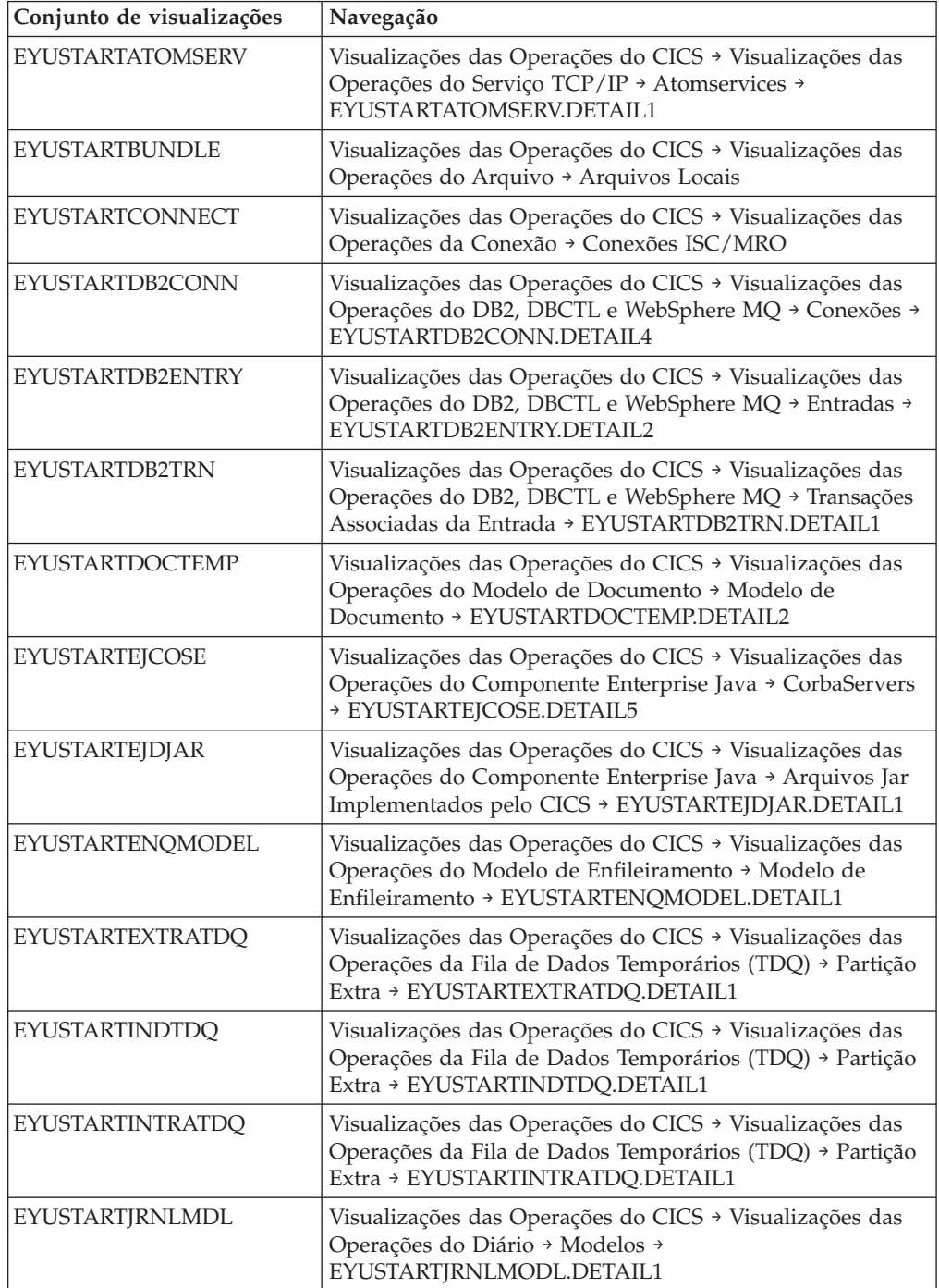

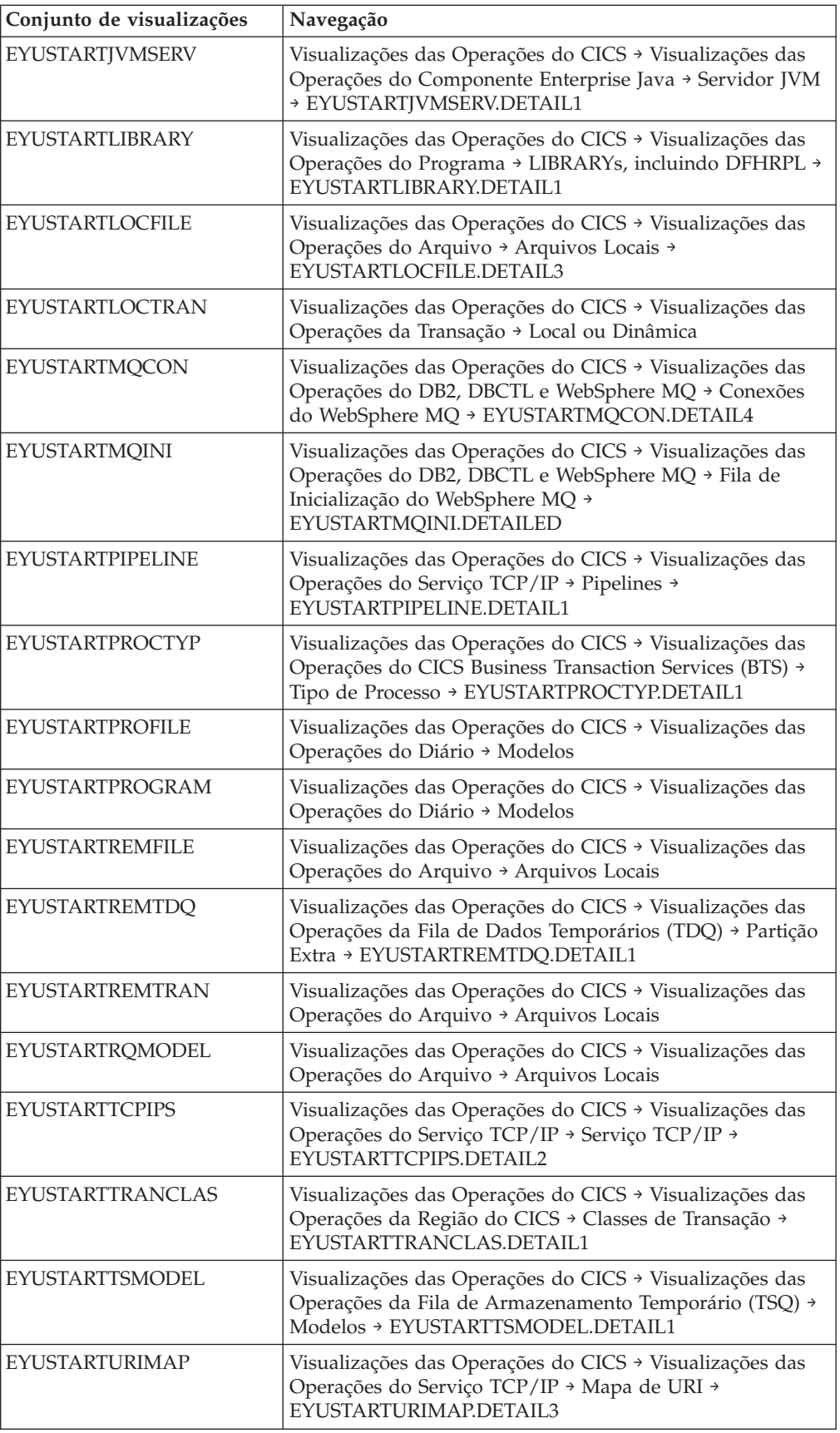

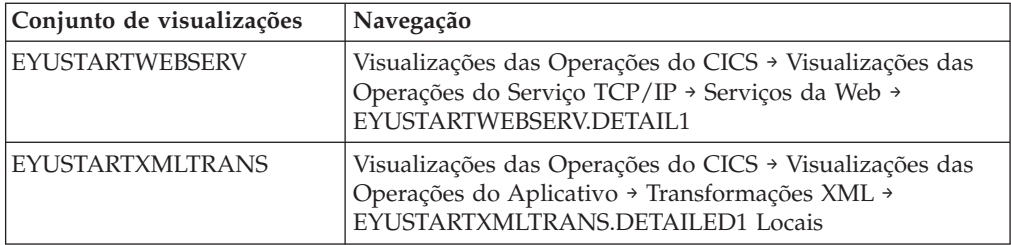

# **Mudanças em Transações Fornecidas**

O CEDA agora suporta a assinatura de definição. O CECI suporta as mudanças no comando EXEC CICS INQUIRE para inúmeros tipos de recursos.

## **Mudanças no CEDA**

Para suportar a assinatura de definição, a tecla PF2 nos painéis CEDA DISPLAY e EXPAND GROUP possui uma nova função. Para exibir a assinatura de definição para um recurso individual, ou um grupo de recursos, nos painéis CEDA DISPLAY e EXPAND GROUP, pressione PF2. Para retornar ao painel do comando CEDA anterior, pressione PF2 novamente. Você pode se alternar entre os dois painéis enquanto mantém a posição de rolagem.

# **Alterações em Saídas do Usuário Global**

Novos parâmetros foram incluídos na saída de usuário global de descarte e instalação XRSINDI para o suporte à assinatura de recurso.

## **Saída de Usuário Global Alterada, XRSINDI**

Novos parâmetros de saída de usuário foram incluídos na saída de descarte e instalação, XRSINDI.

## **UEPDEFTM**

Endereço de uma lista de comprimento variável, que corresponde à lista em UEPIDNAM, contendo a hora de definição para o recurso individual como um valor STCK de 8 caracteres.

**Nota:** Os parâmetros UEPDEFTM, UEPCHUSR, UEPCHAGT, UEPCHREL, UEPCHTIM, UEPDEFSRC, UEPINUSR, UEPINTIM e UEPINAGT são válidos para os seguintes recursos:ATOMSERVICE, BUNDLE, CONNECTION, CORBASERVER, DB2CONN, DB2ENTRY, DB2TRAN, DJAR, DOCTEMPLATE, ENQMODEL, EVENTBINDING, FILE, IPCONN, JOURNALMODEL, JVMSERVER, LIBRARY, MQCONN, MQINI, PIPELINE, PROFILE, PROCESSTYPE, PROGRAM, REQUESTMODEL, TCPIPSERVICE, TDQUEUE, TRANCLASS, TRANSACTION, TSMODEL, URIMAP, WEBSERVICE e XMLTRANSFORM. O valor do parâmetro é zero para todos os outros recursos.

## **UEPCHUSR**

Endereço de uma lista de comprimento variável, que corresponde à lista em UEPIDNAM, contendo o ID do usuário de 8 caracteres que executou o agente que alterou pela última vez o recurso individual.

## **UEPCHAGT**

Endereço de uma lista de comprimento variável, que corresponde à lista

em UEPIDNAM, de um identificador de 2 bytes representando o agente que alterou pela última vez o recurso individual. Os valores possíveis são os seguintes:

## **UEPUNKAGT**

O recurso foi alterado por um agente desconhecido.

#### **UEPCSDAPI**

O recurso foi alterado usando o CSD API ou CEDA.

### **UEPCSDBAT**

O recurso foi alterado através do programa em lote CSD, DFHCSDUP.

## **UEPDRPAPI**

O recurso foi alterado usando a API BAS CICSPlex SM.

#### **UEPAUTOIN**

O recurso foi alterado através de instalação automática.

#### **UEPSYSTEM**

O recurso foi alterado pela execução da região CICS.

## **UEPDYNAMC**

O recurso foi alterado dinamicamente.

#### **UEPTABLE**

O recurso foi alterado utilizando uma tabela.

## **UEPCHREL**

Endereço de uma lista de comprimento variável, que corresponde à lista em UEPIDNAM, contendo o nível de release do CICS de 4 caracteres que estava em execução quando o recurso individual foi alterado pela última vez.

## **UEPCHTIM**

Endereço de uma lista de comprimento variável, que corresponde à lista em UEPIDNAM, contendo a mudança do registro de data e hora do registro CSD para o recurso individual como um valor STCK de 8 caracteres.

## **UEPDEFSRC**

Endereço de uma lista de comprimento variável, que corresponde à lista em UEPIDNAM, contendo a origem ou nome do grupo CSD de 8 caracteres correspondente ao recurso individual.

### **UEPINUSR**

Endereço de uma lista de comprimento variável, que corresponde à lista em UEPIDNAM, contendo o ID do usuário de 8 caracteres que instalou o recurso individual.

#### **UEPINTIM**

Endereço de uma lista de comprimento variável, que corresponde à lista em UEPIDNAM, contendo a hora em que o domínio foi chamado para a instalação do recurso individual como um valor STCK de 8 caracteres.

## **UEPINAGT**

Endereço de uma lista de comprimento variável, que corresponde à lista em UEPIDNAM, de um identificador de 2 bytes representando o agente que instalou o recurso individual. Os valores possíveis são os seguintes:

## **UEPCSDAPI**

O recurso foi instalado através da API CSD ou CEDA.

### **UEPCRESPI**

O recurso foi instalado através dos comandos EXEC CICS CREATE SPI.

## **UEPGRPLST**

O recurso foi instalado na inicialização através da instalação de GRPLIST.

## **UEPAUTOIN**

O recurso foi instalado automaticamente.

### **UEPSYSTEM**

O recurso foi instalado pela execução do sistema CICS.

## **UEPDYNAMC**

O recurso foi instalado dinamicamente.

#### **UEPBUNDLE**

O recurso foi instalado por uma implementação de pacote configurável.

### **UEPTABLE**

O recurso foi instalado utilizando uma tabela.

## **Mudanças nos Programas Utilitários do CICS**

DFHCSDUP agora suporta os aprimoramentos no gerenciamento de recursos. Os campos de assinatura de definição estão incluídos no processamento de DFHCSDUP EXTRACT.

## **Novo Parâmetro DFHCSDUP LIST, SIGSUMM**

Uma nova opção foi incluída no DFHCSDUP LIST para produzir um resumo de assinaturas de definição para todos os recursos especificados.

#### **Sigsumm**

Mostra as assinaturas de definição para cada definição de recurso no grupo especificado.

## **Novos Parâmetros DFHCSDUP ADD, BEFORE e AFTER**

Novas opções foram incluídas no DFHCSDUP ADD para controlar onde um novo grupo será colocado.

## **After***(groupname2)*

Especifique AFTER para colocar o nome do novo grupo após o nome do grupo existente. O nome do grupo é incluído no final da lista se BEFORE ou AFTER não forem especificados.

#### **Before***(groupname3)*

Especifique BEFORE para colocar o nome do novo grupo antes do nome do grupo existente. O nome do grupo é incluído no final da lista se BEFORE ou AFTER não forem especificados.

## **Mudanças nas Estatísticas**

Um novo programa de amostra de função de extração DFHSTUP, DFH0STXD, fornece um relatório de definição de recurso instalado.

## **Novo Programa de Amostra de Extração de Estatísticas, DFH0STXD**

O novo programa de amostra EXTRACT utilitário de estatísticas, DFH0STXD, fornece um relatório que mostra o tipo de recurso, o ID do recurso e a assinatura de instalação de recurso.

## **Alterações nos Programas de Amostra**

DFH0STXD é um novo programa EXTRACT utilitário de estatísticas, que produz um resumo dos recursos instalados.

## **Novo Programa EXTRACT de Amostra, DFH0STXD**

O novo programa de amostra EXTRACT utilitário de estatísticas, DFH0STXD, fornece um relatório, que mostra o tipo de recurso, o ID do recurso e a assinatura de instalação do recurso. Veja aqui as instruções de controle JCL e DFHSTUP necessárias para chamar DFH0STXD.

//STXDRPT DD SYSOUT=x EXTRACT USERPROGRAM=DFH0STXD

O exemplo a seguir mostra estas instruções de controle:

```
//xxxxxxxx JOB (contabilização da tarefa)
//stepname EXEC PGM=DFHSTUP,REGION=0M
//STEPLIB DD DSN=....
// DD DSN=....
//DFHSTATS DD DSN=....
//SYSPRINT DD SYSOUT=x
//SYSOUT DD SYSOUT=x
//STXDRPT DD SYSOUT=x
//DFHPRINT DD SYSOUT=x
//SYSIN DD *
SELECT APPLID=(xxxxxxxx)
EXTRACT USERPROGRAM=DFH0STXD
COLLECTION TYPE=ALL
RESUMO
/*
//
```
## **Programas EXTRACT de Amostra Alterados**

Estes programas do usuário EXTRACT de amostra para o programa utilitário DFHCSDUP suportam os campos de assinatura de definição:

DFH\$CRFA, DFH\$CRFP e DFH0CRFC DFH\$FORA, DFH\$FORP e DFH0FORC DFH0CBDC DFH\$DB2T e DFH\$SQLT

## **Alterações na Determinação de Problemas**

Novas mensagens de erro suportam o posicionamento de grupos utilizando o comando DFHCSDUP ADD.

## **Novas Mensagens**

Duas novas mensagens de erro suportam o posicionamento dos grupos utilizando o comando DFHCSDUP ADD:

• DFH5137E

 $\cdot$  DFHCA5137E

# **Capítulo 14. Suporte para identidades distribuídas**

Se você estiver usando o z/OS, Versão 1 Release 11, poderá enviar agora informações de identidade de segurança de um usuário (o identidade distribuída) a partir de um sistema do cliente através de uma rede, preservando o identidade distribuída para uso durante a autorização CICS e para fins de auditoria subsequentes.

O Propagação de contexto de identidade (Prop de ID) Depende da função Propagação de Identidade z/OS que é fornecida noz/OS, Versão 1 Release 11 (5694-A01) e na ativação de um Program Temporary Fix (PTF). Para obter informações, consulte a ativação APAR PK83741 Funcional para obter suporte das identidades distribuídas. Prop de ID fornece prestação de contas aprimoradas e novos meios de autorizar pedidos ao associar as informações de segurança no ambiente distribuído com as informações de segurança usadas no servidor.

O CICS fornece suporte para o identidades distribuídas nas seguintes situações:

- v Pedidos de entrada no CICS a partir do WebSphere Application Server usando os adaptadores de recursos CICS ECI através de uma conexão IPIC confiável.
- v Uso do elemento de Cabeçalho de Segurança do WS das Extended Identity Context References (ICRX) em um pedido de Serviço da Web
- v Uso das conexões IPIC e MRO entre os sistemas CICS no mesmo sysplex

# **Terminologia**

Termos usados para explicar o suporte para oidentidades distribuídas.

## **Identidade distribuída**

Informações de identidade do usuário, (por exemplo, um ID de usuário) que são criadas em um sistema e são passadas para um ou mais outros sistemas em uma rede.

## **Propagação de contexto de identidade (Prop de ID)**

O conceito de enviar informações de identidade de segurança de um usuário (o identidade distribuída) a partir de um sistema do cliente através de uma rede, preservando oidentidade distribuída para uso durante a autorização e para fins de auditoria.

O identidade distribuída é executado com um pedido a partir do aplicativo cliente distribuído para o servidor e é incorporado no controle de acesso do servidor como parte do processo de autorização.

## **Alterações das Interfaces**

Algumas interfaces externas agora suportam o identidades distribuídas. Propagação de contexto de identidade Depende da função Propagação de Identidade z/OS que é fornecida noz/OS, Versão 1 Release 11 (5694-A01) e na ativação de um Program Temporary Fix (PTF). Para obter informações, consulte a ativação APAR PK83741 Funcional para obter suporte das identidades distribuídas.

## **Alterações em Parâmetros de Inicialização do Sistema**

Um novo parâmetro de inicialização do sistema MNIDN especifica se a classe de identidade de monitoramento deve ser ativada durante a inicialização de CICS.

## **Mudanças em Definições de Recursos**

Com o novo atributo IDPROP no recurso IPCONN, é possível especificar se o identidade distribuída é transmitido para o sistema conectado pelo emissor.

## **Alterações na Interface de Programação do Sistema**

Os comandos INQUIRE ASSOCIATION, INQUIRE ASSOCIATION LIST, INQUIRE IPCONN, INQUIRE MONITOR e SET MONITOR possuem novas opções.

## **Comando Alterado, INQUIRE ASSOCIATION**

Novas opções DNAME e REALM exibem o nome distinto e o nome da região retornados para a tarefa especificada.

## **Comando Alterado, INQUIRE ASSOCIATION LIST**

Novas opções DNAME e REALM exibem o filtro de procura do nome distinto e o nome da região retornados para a lista de tarefas especificada. Novas opções DNAMELEN e REALMLEN exibem os campos de comprimento do filtro de procura do nome distinto e do nome da região.

## **Comando Alterado, INQUIRE IPCONN**

Uma nova opção, IDPROP, exibe se o emissor inclui o identidade distribuída nos pedidos anexados através da conexão IPIC.

## **Comandos Alterados, INQUIRE MONITOR e SET MONITOR**

Uma nova opção, IDNTYCLASS, especifica se o monitoramento de classe de identidade está ativado.

## **Mudanças nos Comandos CEMT (Transação do Terminal Principal)**

Os comandos CEMT INQUIRE IPCONN, CEMT INQUIRE MONITOR e CEMT SET MONITOR possuem novas opções.

## **Comando Alterado, CEMT INQUIRE IPCONN**

Uma nova opção, IDPROP, exibe se o emissor inclui o identidade distribuída nos pedidos anexados através da conexão IPIC.

## **Comandos Alterados, CEMT INQUIRE MONITOR e CEMT SET MONITOR**

Uma nova opção, IDNTYCLASS, especifica se o monitoramento de classe de identidade está ativado.

## **Mudanças nas Tabelas de Recursos do CICSPlex SM**

Várias tabelas de base de definições de recursos CPSM agora incluem as informações do identidade distribuída.

## **Tabelas Alteradas**

## **TASKASSC**

A tabela de recurso TASKASSC possui dois novos atributos DNAME e REALM.

## **CICSRGN e MONDEF**

As tabelas de recurso CICSRGN e MONDEF possuem um novo atributo IDNTYCLASS.

## **Alterações nas Visualizações e nos Menus do CICSPlex SM**

As visualizações das operações do CICS agora exibem informações sobre o identidade distribuída.

## **Visualizações Alteradas**

**Conjunto de visualizações de operações EYUSTARTTASKASSC (Visualizações de operações CICS > Visualizações de operações de tarefa > Informações de associação de tarefa)**

Dois novos atributos, DNAME e REALM, são exibidos.

**Conjunto de visualizações das operações EYUSTARTCICSRGN (visualizações das operações CICS > visualizações das operações de região CICS > Regiões CICS)** Um novo atributo, IDNTYCLASS, é exibido.

**Conjunto de visualizações de administração EYUSTARTMONDEF (Visualizações de administração > Visualizações de administração de monitor > Definições)** Um novo atributo, IDNTYCLASS, é exibido.

## **Mudanças em Transações Fornecidas**

A transação CEMN exibe o novo campo de classe de identidade, que permite especificar se o monitoramento de classe de identidade está ativo ou inativo.

**Nota:** Este tópico não descreve as seguintes mudanças:

- v Mudanças nos comandos CEMT.
- v Mudanças nos recursos gerenciados pela transação CEDA.

## **Alterações em Saídas do Usuário Global**

A saída de usuário global, XMNOUT, agora é chamada quando um registro de monitoramento de classe é armazenado em buffer. Um valor de tipo de registro 6 identifica um registro de classe de identidade.

## **Mudanças em Dados de Monitoramento**

Um novo registro de dados de Classe de Identidade de monitoramento é gravado pelo CICS como um registro SMF 110 de subtipo 1. O novo registro é criado durante um processamento separado da transação para cada transação que possuir dados dopropagação de contexto de identidade (um nome e região distinto). O campo de registro da Classe de Desempenho agora inclui um indicador no campo Sinalizadores de Transação atual que indica que um registro de identidade está disponível para essa tarefa.

## **Mudanças nas Estatísticas**

O programa de amostra de estatísticas DFH0STAT e o programa utilitário de estatísticas DFHSTUP exibem novas informações para os novos campos de registro de identidade. O relatório Status do Sistema inclui o status atual do campo de

monitoramento IDNTYCLASS e as contagens de registros de estatísticas de monitoramento. O registro de estatísticas global Domínio de Monitoramento inclui agora contagens de registros de identidade e o número de registros de identidade suprimidos.

# **Alterações nos Programas de Amostra**

O programa de amostra de monitoramento, DFH\$MOLS, agora fornece um relatório dos novos registros de classe de identidade. A página de total de relatórios do DFH\$MOLS também inclui informações sobre o número de registros de identidade processados.

# **Capítulo 15. Suporte para autenticação básica HTTP para serviços da Web**

Você pode agora fornecer informações de ID de usuário e senha através de um protocolo HTTP, quando um solicitante de serviço da Web enviar um pedido de saída para um provedor de serviços da Web que requer autenticação. Este tipo de autenticação é chamado de autenticação básica HTTP. É necessário um recurso URIMAP especificando AUTHENTICATE(BASIC) e uma saída de usuário global XWBAUTH ativada para executar autenticação básica HTTP.

## **Alterações das Interfaces**

Os recursos de URIMAP permitem agora enviar informações de autenticação básica de um solicitante de Serviços da Web para um provedor de Serviços da Web através de um protocolo HTTP usando a saída de usuário global XWBAUTH.

## **Mudanças em Definições de Recursos**

O recurso URIMAP possui um novo atributo AUTHENTICATE que permite que as informações de autenticação básica HTTP sejam passadas em um pedido de saída de um solicitante de serviço da Web para um provedor de serviços da Web ao especificar AUTHENTICATE(BASIC). O novo atributo é aplicado quando USAGE(CLIENT) for especificado.

## **Alterações na Interface de Programação do Sistema**

O comando INQUIRE URIMAP possui uma nova opção, AUTHENTICATE, que indica se as informações de autenticação devem ser fornecidas em um pedido de HTTP de saída para um provedor de serviço da Web.

## **Mudanças nos Comandos CEMT (Transação do Terminal Principal)**

O comando INQUIRE URIMAP possui uma nova opção, AUTHENTICATE, que indica se as informações de autenticação devem ser fornecidas em um pedido de HTTP de saída para um provedor de serviço da Web.

## **Mudanças nas Tabelas de Recursos do CICSPlex SM**

As tabelas de base URIMAP e URIMPDEF possuem um novo atributo AUTHENTICATE.

## **Alterações nas Visualizações e nos Menus do CICSPlex SM**

As visualizações URIMAP exibem o novo atributo AUTHENTICATE.

## **Mudanças nas Estatísticas**

O programa de amostra de estatísticas DFH0STAT e o programa utilitário de estatísticas DFHSTUP agora exibem informações sobre se as informações de autenticação básica HTTP são enviadas nos pedidos de saída para um provedor de serviço da Web.

## **Tipo de Estatísticas Alterado, URIMAP**

O relatório de URIMAP exibe informações do USAGE(CLIENT) sobre se as informações de autenticação são enviadas através de um protocolo HTTP para um provedor de serviço da Web que requer autenticação básica.

# **Alterações na Determinação de Problemas**

Novas informações ajudam você a diagnosticar problemas relacionados à autenticação básica HTTP para Serviços da Web.

## **Mensagens Alteradas**

A mensagem DFHPI0400 foi alterada para incluir a saída de usuário global XWBAUTH.

# **Capítulo 16. Aprimoramentos na Segurança para Usuários do DB2**

No CICS Transaction Server para z/OS, Versão 4 Release 1, a interface do CICS com DB2 fornece mais flexibilidade quando você utiliza DB2 e RACF. Agora o CICS passa o endereço do access control environment element (ACEE) quando AUTHTYPE(SIGN) é especificado para um recurso DB2CONN ou um recurso DB2ENTRY, e o atributo SIGNID especifica o ID do usuário da região do CICS.

Com essa mudança, o DB2 pode utilizar a segurança RACF quando você utilizar o ID do usuário da região do CICS para controlar o acesso do CICS ao DB2.

Em releases anteriores, o ACEE só é passado para o DB2 quando AUTHTYPE(USERID) ou AUTHTYPE(GROUP) é especificado.

## **Alterações das Interfaces**

Algumas interfaces externas foram alteradas para suportar os aprimoramentos de segurança para usuários do DB2.

## **Mudanças em Definições de Recursos**

O comportamento do atributo AUTHTYPE nos recursos DB2CONN e DB2ENTRY é alterado quando o atributo possui um valor de SIGN.

Quando você especifica AUTHTYPE(SIGN) em um recurso DB2CONN ou DB2ENTRY, e o atributo SIGNID do DB2CONN especifica o ID do usuário da região do CICS, o CICS passa o access control environment element (ACEE) do RACF para o ID do usuário da região do CICS para o DB2, além do valor do atributo SIGNID. O ACEE é necessário se você estiver utilizando DB2 com segurança externa do RACF.

# **Capítulo 17. Interoperabilidade entre o assistente de serviços da Web e o WSRR**

O assistente de serviços da Web CICS agora inclui suporte de interoperabilidade com o IBM WebSphere Service Registry and Repository (WSRR). O WSRR ajuda a gerenciar e controlar seus serviços e processos. Use o WSRR para localizar serviços da Web que você está solicitando mais rapidamente e aplicar controle de versão dos serviços da Web que você está fornecendo.

Ambos DFHLS2WS e DFHWS2LS incluem parâmetros para interoperar com o WSRR. O DFHLS2WS também inclui um parâmetro opcional que permite incluir seus próprios metadados customizados no documento WSDL no WSRR.

Se você desejar que o assistente de serviços da Web se comunique seguramente com o WSRR, poderá usar a criptografia Secure Socket Level (SSL). Ambos DFHLS2WS e DFHWS2LS incluem parâmetros para usar a criptografia SSL.

## **Aprimoramentos no Assistente de Serviços da Web**

As tarefas em lote do assistente de serviços da Web DFHWS2LS e DFHLS2WS possuem novos parâmetros para suportar interoperabilidade com o servidor IBM WebSphere Service Registry and Repository (WSRR). Você pode opcionalmente proteger a conexão de rede ao WSRR usando a criptografia secure socket layer (SSL).

## **Alterações no DFHLS2WS**

Ao criar um novo serviço da Web a partir de uma estrutura de linguagem, você poderá decidir agora se deseja publicá-lo em um servidor WSRR.

Os novos parâmetros a seguir foram incluídos em DFHLS2WS:

## **WSRR-CUSTOM-***PropertyName*=*value*

Utilize este parâmetro opcional para incluir metadados customizados no documento WSDL no WSRR. Os pares WSRR-CUSTOM-*PropertyName*=*value* são incluídos no documento WSDL e aparecem no WSRR sem o prefixo WSSR-CUSTOM.

Você pode especificar um máximo de 255 pares *PropertyName*=*value* customizados. Evite pares *PropertyName*=*value* duplicados e em branco.

Use este parâmetro somente quando o parâmetro **WSRR-SERVER** estiver especificado.

## **WSRR-DESCRIPTION**=*value*

Utilize este parâmetro opcional para especificar os metadados que descrevem o documento WSDL sendo publicado.

Use este parâmetro somente quando o parâmetro **WSRR-SERVER** estiver especificado.

### **WSRR-ENCODING**=*value*

Utilize este parâmetro opcional para especificar a codificação do conjunto de caracteres do documento WSDL. Se o parâmetro **WSRR-ENCODING** não for especificado, o WSRR utilizará o valor especificado no documento WSDL.

Use este parâmetro somente quando o parâmetro **WSRR-SERVER** estiver especificado.

### **WSRR-LOCATION**=*value*

Utilize este parâmetro opcional para especificar o URI que identifica o local do documento WSDL. Se esse parâmetro não for especificado, o URI será padronizado para o nome do arquivo especificado no parâmetro **WSDL**.Por exemplo, se o valor do parâmetro **WSDL** for wsrr/example.wsdl, o valor do parâmetro **WSRR-LOCATION** será padronizado para example.wsdl.

Use este parâmetro somente quando o parâmetro **WSRR-SERVER** estiver especificado.

### **WSRR-PASSWORD**=*value*

Utilize este parâmetro opcional se você precisar inserir uma senha para acessar o WSRR.

Se o parâmetro **WSRR-USERNAME** for especificado, você também deverá especificar este parâmetro.

Use este parâmetro somente quando o parâmetro **WSRR-SERVER** estiver especificado.

#### **WSRR-SERVER**=*{domain name:port number}*|*{IP address:port number}*

Utilize este parâmetro para especificar o local do servidor IBM WebSphere Service Registry and Repository (WSRR). Se este parâmetro for especificado, a validação de parâmetro WSRR será utilizada.

## **WSRR-USERNAME**=*value*

Utilize este parâmetro opcional se você tiver que especificar um nome de usuário para acessar o WSRR. Esse nome de usuário é utilizado pelo WSRR para configurar a propriedade do proprietário.

Use este parâmetro somente quando o parâmetro **WSRR-SERVER** estiver especificado.

### **WSRR-VERSION**=**1**|*value*

Utilize este parâmetro para configurar a propriedade da versão do documento WSDL no WSRR.

Use este parâmetro somente quando o parâmetro **WSRR-SERVER** estiver especificado.

## **Alterações no DFHWS2LS**

Ao criar uma estrutura de linguagem a partir de um documento WSDL, você poderá agora decidir se deseja usar um documento WSDL que é publicado em um servidor WSRR.

Os novos parâmetros a seguir foram incluídos em DFHWS2LS:

#### **WSRR-NAME**=*value*

Especifica o nome do documento WSDL para recuperar a partir do WSRR. Use este parâmetro somente quando o parâmetro **WSRR-SERVER** estiver especificado.

### **WSRR-NAMESPACE**=*value*

Especifica o espaço de nomes do documento WSDL para recuperar a partir do WSRR. Você pode opcionalmente usar este parâmetro quando o parâmetro **WSRR-SERVER** for especificado para qualificar o nome do documento WSDL especificado no parâmetro **WSRR-NAME**.

### **WSRR-PASSWORD**=*value*

Utilize este parâmetro opcional se você precisar inserir uma senha para acessar o WSRR.

Se o parâmetro **WSRR-USERNAME** for especificado, você também deverá especificar este parâmetro.

Use este parâmetro somente quando o parâmetro **WSRR-SERVER** estiver especificado.

## **WSRR-SERVER**=*{domain name:port number}*|*{IP address:port number}*

Utilize este parâmetro para especificar o local do servidor IBM WebSphere Service Registry and Repository (WSRR). Se este parâmetro for especificado, a validação de parâmetro WSRR será utilizada.

## **WSRR-USERNAME**=*value*

Utilize este parâmetro opcional se você tiver que especificar um nome de usuário para acessar o WSRR. Esse nome de usuário é utilizado pelo WSRR para configurar a propriedade do proprietário.

Use este parâmetro somente quando o parâmetro **WSRR-SERVER** estiver especificado.

#### **WSRR-VERSION**=*value*

Especifica a versão do documento WSDL para recuperar a partir do WSRR. Você pode ocpionalmente usar este parâmetro quando o parâmetro **WSRR-SERVER** estiver especificado.

## **Novos Parâmetros para Suportar a Criptografia SSL**

Os novos parâmetros a seguir foram incluídos em DFHWS2LS e DFHLS2WS:

### **SSL-KEYSTORE**=*value*

Este parâmetro opcional especifica o local qualificado do arquivo de armazenamento de chaves.

Use este parâmetro se desejar que o assistente de serviços da Web use a criptografia secure sockets layer (SSL) para se comunicar em uma rede em um IBM WebSphere Service Registry and Repository (WSRR).

## **SSL-KEYPWD**=*value*

Este parâmetro opcional especifica a senha para o armazenamento de chaves.

Use este parâmetro se desejar que o assistente de serviços da Web use a criptografia secure sockets layer (SSL) para se comunicar em uma rede em um IBM WebSphere Service Registry and Repository (WSRR).

#### **SSL-TRUSTSTORE**=*value*

Este parâmetro opcional especifica o local qualificado do arquivo truststore.

Use este parâmetro se desejar que o assistente de serviços da Web use a criptografia secure sockets layer (SSL) para se comunicar em uma rede em um IBM WebSphere Service Registry and Repository (WSRR).

### **SSL-TRUSTPWD**=*value*

Este parâmetro opcional especifica a senha para o truststore.

Use este parâmetro se desejar que o assistente de serviços da Web use a criptografia secure sockets layer (SSL) para se comunicar em uma rede em um IBM WebSphere Service Registry and Repository (WSRR).

# **Alterações das Interfaces**

Algumas interfaces externas agora suportam a interoperabilidade entre o assistente de serviços da Web e o WSRR.

# **Alterações na Determinação de Problemas**

Novas informações ajudam você a diagnosticar problemas relacionados à interoperabilidade entre o assistente de serviços da Web e o WSRR.

## **Novas Mensagens**

Novas mensagens DFHPI9800 a DFHPI9823 fornecem informações sobre a falha do assistente de serviços da Web para interoperar com o WSRR com sucesso.
# **Parte 4. Controlar**

CICS Transaction Server para z/OS, Versão 4 Release 1 entrega um conjunto de recursos representados nos seguintes temas:

- Competir
- Cumprir
- Controlar
- v Aprimoramentos de Arquitetura

Os recursos representados pelo tema *Controlar* ajudam a equipe de TI a executar suas tarefas de maneira mais efetiva, ao mesmo tempo que assume uma combinação de níveis de habilidade.

# **Capítulo 18. O IBM CICS Explorer**

O CICS Explorer é uma ferramenta de gerenciamento de sistemas que fornece uma maneira simples e fácil de usar de gerenciar um ou mais sistemas CICS. Com base em uma plataforma Eclipse, ele fornece uma visão de algumas funções de CPSM em um CICS Transaction Server e uma plataforma para a integração de futuras ferramentas do CICS.

Eclipse é uma plataforma para a construção e a implementação de aplicativos clientes nos quais a maioria da manipulação dos dados é feita pelo aplicativo cliente, e não pelo servidor. Esta plataforma é conhecida como Rich Client Platform (RCP). A plataforma fornece a capacidade de implementar aplicativos nativos da interface gráfica com o usuário (GUI) em uma variedade de sistemas operacionais desktop. O CICS Explorer é um aplicativo de GUI baseado em Eclipse RCP que é executado nos sistemas operacionais Windows e Linux.

Atualmente, você gerencia regiões do CICS com uma variedade de interfaces independentes gráficas e não gráficas com o usuário e de uma maneira não comum de executar tarefas. O CICS Explorer fornece um conjunto de base de funções CICSPlex SM para gerenciar as regiões do CICS e o CICS editor de ligação de evento usado pelos analistas de negócios para definir especificações de eventos e por analistas de aplicativos para definir especificações de eventos e informações do dispatcher. Além disso, o CICS Explorer fornece uma plataforma na qual ferramentas futuras do CICS, que são integradas no RCP Eclipse, possam executar tarefas e apresentar as informações de uma maneira comum.

O CICS Explorer se conecta a um servidor CPSM WUI ou a uma única região do CICS. Quando conectadas a um servidor CPSM WUI, as visualizações das operações do CICS Explorer fornecem uma única imagem de sistema de todos os recursos do CICS dentro de um CICSplex. Quando o CICS Explorer estiver conectado a um sistemaCICS Transaction Server para z/OS versão 3, os recursos poderão apenas ser procurados, porém, usando as visualizações de operações e o CICS Transaction Server para z/OS versão 4, você pode executar as seguintes ações:

- Ativar e desativar recursos
- Abrir e fechar recursos
- Adquirir e liberar recursos
- v Colocar e retirar recursos em serviço
- v Limpar tarefas associadas a um recurso
- v Descartar definições de recurso de um sistema CICS onde elas estão instaladas

As visualizações de administração do CICS Explorer exibem detalhes das definições de recurso do CICS e CICSPlex SM, e com o CICS Transaction Server para z/OS versão 4 você pode atualizar as definições de recurso utilizando o editor de recurso do CICS Explorer. Utilizando as visualizações de administração e o editor de recurso, você pode executar as seguintes ações:

- v Exibir definições de recurso
- v Criar e atualizar definições de recurso
- v Instalar ou remover definições de recurso

O editor de recurso do CICS Explorer exibe os atributos de definição de recurso em duas ou mais páginas no editor. Uma página, a Atributos, exibe os atributos em formato tabular agrupados da mesma maneira em que aparecem em CEDA ou CPSM WUI para facilitar a mudança para o CICS Explorer para os usuários experientes do CICS. A outra página, ou páginas, exibe os atributos agrupados logicamente, mas cada atributo tem mais detalhes fornecidos para simplificar o processo de atualização para usuários do CICS menos experientes. Cada atributo é beneficiado pela verificação de nível de campo, em que a entrada é validada em tempo real. Erros são identificados pelo ícone **Erro**, que identifica o campo com erro na página na qual o campo aparece.

O CICS Explorer contém contexto e ajuda mais detalhada para as visualizações de recurso e ajuda sobre como utilizar o CICS Explorer e as funções básicas do Eclipse. A ajuda detalhada para o CICS e o CICSPlex SM pode ser localizada no Centro de Informações do CICS Transaction Server para z/OS. A ajuda detalhada para o Eclipse pode ser localizada na [página inicial do Eclipse.](http://www.eclipse.org)

# **Mudanças nos Procedimentos de Instalação**

A instalação do CICS Explorer é executada separadamente do CICS. O Guia de Instalação é atualizado com procedimentos para planejar e instalar o CICS Explorer.

# **Planejamento do CICS Explorer**

O CICS Explorer é uma ferramenta de gerenciamento de sistemas fornecido como parte do CICS Transaction Server. Ele é designado para fornecer uma maneira fácil de gerenciar um ou mais sistemas CICS. Com base em uma plataforma Eclipse, ele fornece uma visão de algumas funções de CICSPlex SM em um CICS Transaction Server e uma plataforma para a integração de futuras ferramentas do CICS. Você deve decidir como o CICS Explorer será executado na sua organização antes de instalá-lo.

# **Instalação do CICS Explorer**

É possível instalar o CICS Explorer em vários locais dependendo das necessidades da sua organização. Após a instalação, você deve configurar as conexões do CICS Explorer para seus sistemas CICS ou CICSPlex SM e também definir onde o CICS Explorer salva sua área de trabalho.

# <span id="page-148-0"></span>**Capítulo 19. Extensões em Intercomunicações de CICS para CICS Através de TCP/IP**

Agora é possível usar uma rede TCP/IP para rotear transações e enviar comandos START e CANCEL entre as regiões do CICS TS.

A IP Interconnectivity (IPIC) foi introduzida no CICS TS para z/OS, Versão 3.2, fornecendo uma alternativa para as comunicações intersistêmicas sobre o SNA (ISC sobre SNA).

As conexões do IPIC oferecem recursos e qualidades de serviço semelhantes para aqueles fornecidos pelo ISC sobre SNA, incluindo um ponto de sincronização transacional, controles de segurança, criptografia e suporte para a troca de COMMAREAs ou de canais e contêineres. Unido aos aprimoramentos de rede mais recentes doSystem z, o IPIC permite que as intercomunicações do CICS explorem completamente estruturas de comunicação TCP/IP modernas adaptáveis e de alta capacidade.

O IPIC suporta essas funções de intercomunicação e releases:

- v Chamadas de Link de Programa Distribuídos (DPL) entre o CICS TS 3.2 ou regiões posteriores
- v Chamadas de Link de Programa Distribuídos (DPL) entre o CICS TS e o
- v Processamento assíncrono restrito para a remessa de função de comandosEXEC CICS START, START CHANNEL e CANCEL não internos entre as CICS TS 4.1 regiões
- v Roteamento de transação tradicional de 3270 terminais, em que a região voltada para terminal (TOR) seja identificada exclusivamente por um APPLID entre as CICS TS 4.1 regiões
- v Pedidos do ECI a partir do CICS Transaction Gateway Versão 7.1 ou superior

Até dois soquetes de envio e dois soquetes de recebimento agora estão disponíveis para cada conexão IPIC, substituindo o soquete de de recebimento único e o de envio único. O aumento do número de soquetes pode melhorar o rendimento de processamento de sua transação.

# **Alterações das Interfaces**

Algumas interfaces externas foram alteradas para suportar a função IPIC estendida.

# **Mudanças em Definições de Recursos**

O atributo REMOTESYSTEM nos recursos TERMINAL e TRANSACTION pode ser utilizado para identificar uma conexão IPIC através da especificação dos primeiros quatro caracteres do nome da IPCONN.

O atributo REMOTESYSTEM dos recursos TERMINAL e TRANSACTION agora permite que você especifique informações sobre conexões IP.

# **Alterações na Interface de Programação do Sistema**

Novas opções foram incluídas nos comandos INQUIRE ASSOCIATION e INQUIRE IPCONN. A opção REMOTESYSTEM do INQUIRE TERMINAL e do INQUIRE TRANSACTION retorna informações sobre uma conexão IP.

## **Comando Alterado, INQUIRE ASSOCIATION**

INQUIRE ASSOCIATION é atualizado com uma nova opção, CLIENTLOC, que fornece informações sobre as opções SO\_CLUSTERCONNTYPE retornadas pelo z/OS Communications Server.

## **Comando Alterado, INQUIRE IPCONN**

INQUIRE IPCONN é atualizado com novas opções: CLIENTLOC, que fornece informações sobre as opções SO\_CLUSTERCONNTYPE retornadas pelo z/OS Communications Server, e PARTNER, que fornece informações sobre um sistema parceiro.

### **Comandos Alterados, INQUIRE TERMINAL e INQUIRE TRANSACTION**

A opção REMOTESYSTEM dos comandos INQUIRE TERMINAL e INQUIRE TRANSACTION agora fornece informações sobre conexões IP.

# **Mudanças nos Comandos CEMT (Transação do Terminal Principal)**

O comando INQUIRE IPCONN possui uma nova opção, PARTNER, e a opção REMOTESYSTEM do INQUIRE TERMINAL e INQUIRE TRANSACTION retorna informações sobre uma conexão IP.

### **Comando Alterado, INQUIRE IPCONN**

O comando INQUIRE IPCONN possui uma nova opção, PARTNER.

### **Comandos Alterados, INQUIRE TERMINAL e INQUIRE TRANSACTION**

A opção REMOTESYSTEM dos comandos INQUIRE TERMINAL e INQUIRE TRANSACTION agora fornece informações sobre conexões IP.

# **Mudanças em Transações Fornecidas**

A transação de roteamento, CRTE, agora suporta o roteamento de transação através de uma conexão IPIC.

### **Outras Transações**

- v As alterações nos comandos CEMT estão descritas em "Mudanças nos Comandos CEMT (Transação do Terminal Principal)".
- v As alterações dos recursos gerenciados pela transação CEDA estão descritas no ["Mudanças em Definições de Recursos" na página 137.](#page-148-0)

# **Mudanças nas Tabelas de Recursos do CICSPlex SM**

As tabelas de base de operações IPCONN e TASKASSOC incluem novas informações.

### **Tabela Alterada IPCONN**

A tabela de base de operação IPCONN possui novos atributos, CLIENTLOC e PARTNER. IPCONN também inclui informações sobre o número e o tamanho dos pedidos de roteamento de transação e dos pedidos de controle de intervalo para remessa de função, além do número de pedidos START enviados de um terminal remoto.

## **Tabela Alterada TASKASSC**

A tabela de base de operações TASKASSC possui um novo atributo CLIENTLOC.

# **Alterações nas Visualizações e nos Menus do CICSPlex SM**

As visualizações EYUSTARTIPCONN e EYUSTARTTASKASSC possuem novos campos.

### **Visualização Alterada EYUSTARTIPCONN**

EYUSTARTIPCONN possui novos campos, CLIENTLOC e PARTNER. EYUSTARTIPCONN também exibe informações sobre o número e o tamanho dos pedidos de roteamento de transação e pedidos de controle de intervalo para remessa de função, além do número de pedidos START enviados de um terminal remoto.

## **Visualização Alterada EYUSTARTTASKASSC**

EYUSTARTTASKASSC possui um novo campo, CLIENTLOC.

# **Alterações em Saídas do Usuário Global**

Uma nova saída de usuário global, XISQLCL, foi incluída. Isso permite que você controle como são processados os pedidos START que são enviados através de uma conexão IPIC.

XISQLCL é utilizado para comandos EXEC CICS START NOCHECK que são planejados para uma conexão IPIC e permite que você decida se incluirá o pedido em uma fila local.

### **Mudanças em Dados de Monitoramento**

Um novo campo, MNR\_ID\_ISIPICNM, no registro de monitoramento do recurso de transação, DFHMNRDS, fornece informações sobre a interconectividade IP.

# **Mudanças nas Estatísticas**

O programa de amostra de estatísticas, DFH0STAT, e o programa de utilitário de estatísticas, DFHSTUP, agora exibem informações sobre pedidos de roteamento de transações e de controle de intervalo de remessa de função durante o uso de conexões IPIC.

### **Tipo de Estatísticas Alterado, IPCONN**

O relatório IPCONN exibe informações sobre pedidos de roteamento de transações relacionados ao número de pedidos, ao número de bytes enviados e ao número de bytes recebidos através de uma conexão IPIC por pedidos de roteamento de transação.

O relatório IPCONN exibe informações sobre pedidos de controle de intervalo que foram enviados através de remessa de função. As informações são relacionadas ao número de pedidos, ao número de bytes enviados e ao número de bytes recebidos através de uma conexão IPIC por pedidos de controle de intervalo de remessa de função.

O relatório IPCONN exibe informações sobre o número de pedidos START enviados de um terminal remoto.

## **Alterações nos Programas de Amostra**

Um novo programa de saída de usuário global de amostra, DFH£XISL, foi incluído.

Você pode utilizar o programa de saída do usuário global de amostra XISQLCL, DFH£XISL, para controlar o enfileiramento de pedidos START NOCHECK que estão planejados para uma conexão IPIC.

# **Alterações na Determinação de Problemas**

Existem novas informações para ajudá-lo a diagnosticar problemas relacionados à IPIC.

#### **Novas Mensagens**

Uma nova mensagem de erro DFHIS2000 e novas mensagens informativas no intervalo DFHIS1032 a DFHIS1040 são emitidas pelo domínio Intersistemas.

Uma nova mensagem de erro, DFHRT4406, é emitida pelo componente de roteamento de transação ISC.

Uma nova mensagem de erro, DFHDS0007, é emitida pelo domínio do Dispatcher.

### **Novos Códigos de Encerramento de Forma Anormal**

Novos códigos de encerramento de forma anormal, ABMT, em reposta a um pedido BMS que foi emitido para um tipo de terminal que não suporta o pedido e o ACRQ, em resposta a um roteamento de transação inválido.

#### **Novos Pontos de Rastreio**

Novos pontos de rastreio AP DB10 e AP DB11, AP 068A e AP 068B e pontos de rastreio nos intervalos AP 0930 a AP 093E, AP 0940 a 0945 e AP 0950 a AP 0955 são emitidos pelo domínio Gerenciador de Aplicativos.

Novo ponto de rastreio IS 110F, novos pontos de rastreio IS 0688 e IS 0689 e pontos de rastreio nos intervalos IS 0531 a IS 0536 e IS 0631 a IS 0636 são emitidos pelo domínio Intersistemas.

#### **Pontos de Rastreio Alterados**

Os pontos de rastreio IS 0906, IS 120B e IS 1407 estão alterados no domínio Intersistemas.

# **Capítulo 20. Aprimoramentos em Links do Sistema para Conexões IPIC**

Agora você pode definir e instalar conexões IPIC entre regiões do CICS utilizando recursos SYSLINK no CICSPlex SM.

Um recurso SYSLINK define a conexão entre duas regiões do CICS. Quando você instala um recurso SYSLINK, o CICSPlex SM instala os recursos definidos para você nas regiões do CICS corretas para criar a conexão.

Você também pode gerenciar todos os recursos SYSLINK juntos ou filtra-los por tipo de conexão.

# **Alterações das Interfaces**

Estas interfaces externas agora suportam os aprimoramentos nos links do sistema no CICSPlex SM.

# **Mudanças nas Tabelas de Recursos do CICSPlex SM**

As tabelas de recurso do CICSPlex SM agora suportam a criação e o gerenciamento de conexões IPIC utilizando objetos de recurso SYSLINK.

### **Tabelas Alteradas, SYSLINK, CSYSDEF e MAS**

A tabela SYSLINK possui um novo campo chamado LINKTYPE, que descreve o tipo de recurso de conexão, SNA ou IPIC. A ajuda de nível de campo para esta tabela também foi alterada para refletir que este novo campo afeta os valores de outros campos:

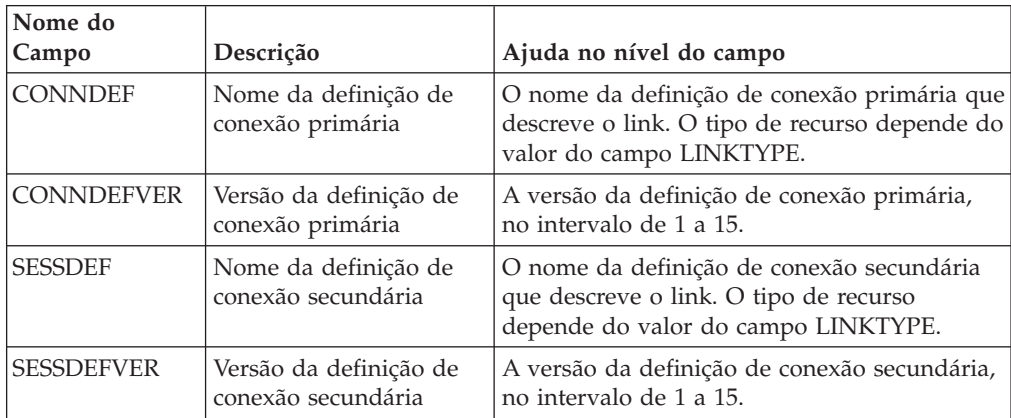

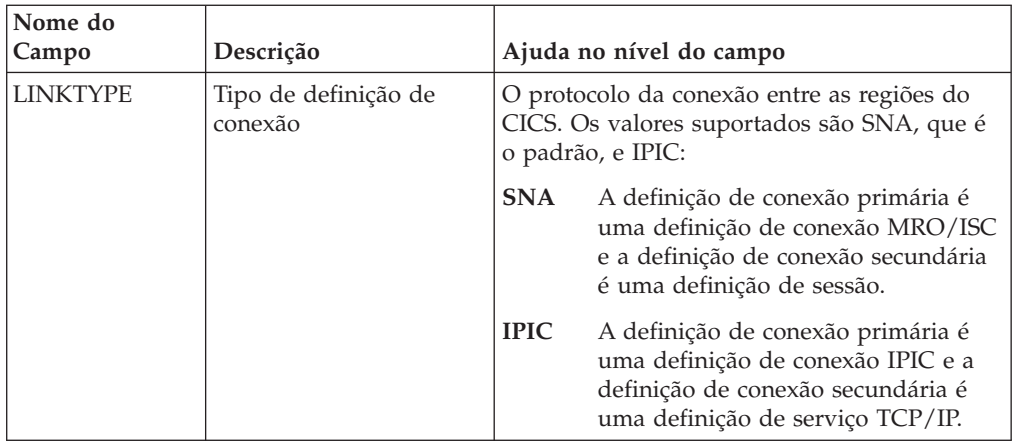

As tabelas CSYSDEF e MAS possuem três novos campos que são utilizados durante a definição de conexões IPIC:

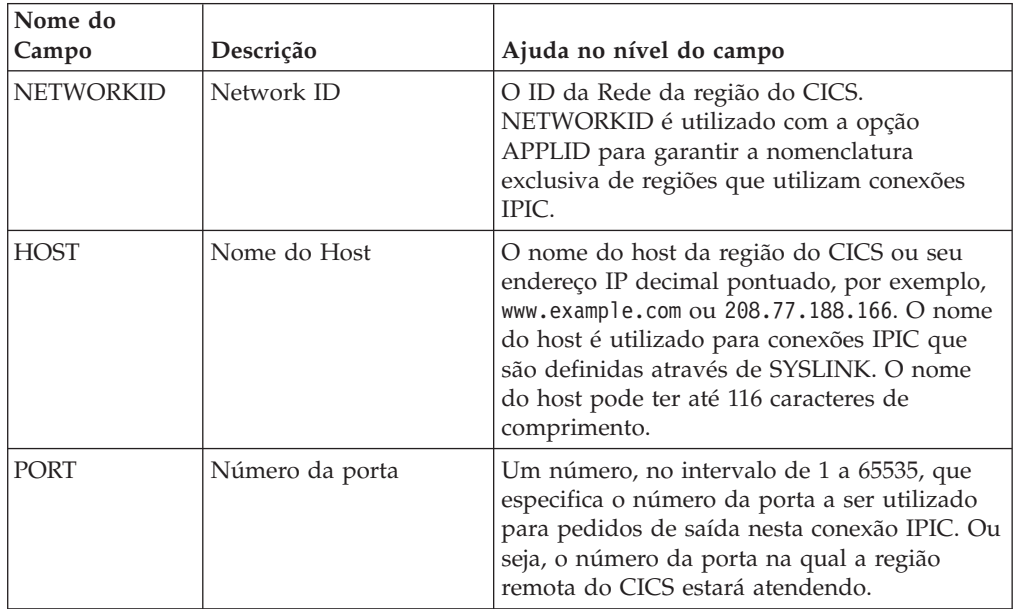

# **Alterações nas Visualizações e nos Menus do CICSPlex SM**

As visualizações e os menus do CICSPlex SM agora suportam a criação e o gerenciamento de conexões IPIC utilizando objetos de recurso SYSLINK, incluindo definições de SYSLINK de filtragem por tipo de conexão.

# **Novo Menu, EYUSTARTADMSYSLINK**

Este novo menu é o ponto de início para a visualização de recursos SYSLINK existentes e de recursos do CICSPlex SM relacionados. Para acessar esse menu a partir do menu principal, clique em **Visualizações de Administração** → **Recursos de Links e Relacionados do Sistema CICS**. O menu é organizado em três seções:

1. A primeira seção contém um link para Definições de Link do Sistema. Você pode optar por visualizar todos os recursos SYSLINK ou examinar as conexões de um tipo específico; os tipos que estão disponíveis são SNA (ISC/MRO) ou IPIC.

- 2. A segunda seção contém links para definições de recurso BAS relacionadas, isto é, as visualizações CONNDEF, SESSDEF, IPCONDEF, TCPDEF e CSYSDEF.
- 3. A terceira seção contém um conjunto de links para os recursos instalados no escopo e contexto atuais para fornecer uma maneira fácil de verificar a instalação de um recurso SYSLINK. Este conjunto de links permite a visualização dos objetos operacionais CONNECT, IPCONN, TCPIPS e CICSRGN.

### **Menus Alterados, EYUSTARTADMBAS e EYUSTARTADMBAS2**

Os menus EYUSTARTADMBAS e EYUSTARTADMBAS2, que antes eram vinculados diretamente à visualização Definição de Link do Sistema (SYSLINK), agora são vinculados ao novo menu EYUSTARTADMSYSLINK, conforme descrito acima.

#### **Visualizações Alteradas**

O conjunto de visualizações para recursos SYSLINK agora utiliza o novo campo LINKTYPE.Para acessar esse conjunto de visualizações a partir do menu principal, clique em **Visualizações de Administração** → **Recursos de Links e Relacionados do Sistema CICS** → **Todos os Links do Sistema**. As seguintes visualizações foram alteradas:

#### **Visualização Tabular**

Os links nas visualizações Tabular levam você a uma visualização da definição de recurso BAS. Esses links agora são condicionais. Dependendo do valor que for especificado na coluna de tipo de recurso Conexão (campo LINKTYPE), os links mostrarão as definições CONNDEF ou IPCONDEF e SESSDEF ou TCPDEF.

#### **Visualização Detalhes**

Esta visualização exibe o tipo de conexão nos detalhes da definição de SYSLINK.

#### **Visualizações Criar e Atualizar**

Você pode selecionar SNA ou IPIC no campo **Tipo de Definição de Conexão**. Os valores que você pode selecionar nos campos subsequentes mudam, dependendo do tipo de conexão que você requer.

#### **Visualização Instalar**

Esta visualização exibe o tipo de conexão na definição de SYSLINK que você quer instalar.

#### **Visualização Remover**

Esta visualização exibe o tipo de conexão na definição de SYSLINK que você quer remover.

As visualizações CSYSDEF e MAS possuem três campos adicionais que são utilizados para especificar as definições de conexão IPIC na região do CICS. Para acessar essas visualizações a partir do menu principal, clique em **Visualizações de Administração** → **Monitoramento de Disponibilidade do Sistema RTA** → **Definições do Sistema CICS** e **Visualizações de Histórico** → **MASs Conhecidos no CICSplex**.

#### **Visualizações Criar e Atualizar CSYSDEF**

Você pode especificar o nome do host, o ID da rede e o número da porta da região do CICS.

#### **Visualização Detalhes CSYSDEF**

Esta visualização exibe o nome do host, o ID da rede e o número da porta da região do CICS, se especificada.

#### **Visualização Detalhes MAS**

Esta visualização exibe o nome do host, o ID da rede e o número da porta da região do CICS, se especificada.

# **Capítulo 21. Suporte para IPv6**

Com o CICS TS 4.1, agora você pode operar em uma rede Internet Protocol version 6 (IPv6) sem precisar de conversão de endereço. O CICS ainda opera em uma rede IPv4 como antes.

IPv6 é o protocolo projetado por IETF para substituir a atual versão de Internet Protocol, IP Version 4 (IPv4). O formato IPv6 possui um espaço de endereço muito maior que IPv4 (128 bits em comparação com 32 bits), o que fornece mais flexibilidade na alocação de endereços e para tráfego de roteamento.

O CICS executado em um ambiente de modo duplo usa ambas as redes IPv4 e IPv6 e sempre tenta se comunicar usando o IPv6 antes de usar a rede IPv4. Um ambiente de modo único opera apenas em uma rede IPv4. É necessário um nível mínimo do CICS TS 4.1 para se comunicar usando o IPv6.A região do CICS TS 4.1 deve estar em execução em um ambiente de modo duplo (IPv4 e IPv6) e o cliente ou o servidor com o qual o CICS está se comunicando também deve estar em execução em um ambiente de modo duplo.

# **Alterações das Interfaces**

Algumas interfaces externas agora suportam função IPv6.

# **Mudanças na Interface de Programação de Aplicativos do CICS**

Opções novas e atualizadas nos comandos de programação de aplicativos WEB e EXTRACT TCPIP fornecem suporte para IPv6.

### **Comando Alterado, EXTRACT TCPIP**

Novas opções do cliente, CLNTADDR6NU e CLNTIPFAMILY, e opções do servidor, SRVRADDR6NU e SRVRIPFAMILY, retornam informações do endereço IPv6. Opções existentes CADDRLENGTH, CLIENTADDR, SADDRLENGTH e SERVERADDR são atualizadas para retornar informações do IPv6.

### **Comandos Alterados, EXTRACT WEB, WEB EXTRACT e WEB PARSE URL**

A opção HOST é estendida para suportar endereços IPv6. Uma nova opção, HOSTTYPE, retorna o formato da opção HOST.

### **Comando Alterado, WEB OPEN**

A opção HOST é estendida para suportar endereços IPv6.

# **Alterações na Interface de Programação de Aplicativo JCICS**

A API do JCICS foi aprimorada para retornar endereços de vírgulas hexadecimais a partir de um aplicativo Java.

A API do JCICS fornece o equivalente aos seguintes comandos de API novos e alterados:

#### EXTRACT TCPIP WEB EXTRACT

O suporte é fornecido pelas seguintes classes JCICS existentes:

#### **com.ibm.cics.server.TcpipRequest**

Novos métodos getClientHostAddress6() e getServerHostAddress6() retornam endereço IPv6. Novos métodos getClientIpFamily() e getServerIpFamily() retornam se o endereço IP está no formato IPv4 ou IPv6 ou se um host incorreto é retornado.

**com.ibm.cics.server.HttpSession e com.ibm.cics.server.HttpRequest** Novo método getHostType() retorna se o endereço IP do host está no formato IPv4 ou IPv6 ou se um host incorreto é retornado.

# **Mudanças em Definições de Recursos**

Definições de recurso que utilizam o atributo HOST, CORBASERVER, IPCONN e URIMAP, agora permitem endereços IPv6. Para TCPIPSERVICE, um novo atributo, HOST, suporta endereços IPv6. Para URIMAP, você pode utilizar uma nova opção, PORT, para especificar informações de número da porta.

### **Atributo HOST Alterado nas Definições de Recurso CORBASERVER, IPCONN e URIMAP**

O atributo HOST nos recursos CORBASERVER, IPCONN e URIMAP agora suporta os endereços IPv6.

### **Definição de Recurso Alterada, TCPIPSERVICE**

Um novo atributo, HOST, especifica o nome do host ou o endereço IP do sistema local, substituindo a opção IPADDRESS. IPADDRESS é suportado apenas para a função IPv4 existente. Utilize a opção HOST para novas definições de TCPIPSERVICE.

### **Definição de Recurso Alterada, URIMAP**

Um novo atributo, PORT, especifica o número da porta utilizado para a conexão. Esta opção substitui o uso da opção HOST para a especificação de um número de porta. Utilize a opção HOST para especificar o número da porta apenas para programas existentes.

# **Alterações na Interface de Programação do Sistema**

Comandos que utilizam a opção HOST agora permitem endereços IPv6. Para TCPIPSERVICE, uma nova opção, HOST, suporta endereços IPv6. Novas opções, HOSTTYPE, IPRESOLVED e IPFAMILY, retornam informações sobre o endereço do host. Para URIMAP, você pode utilizar uma nova opção, PORT, para especificar informações de número da porta.

### **Comando Alterado, CREATE TCPIPSERVICE**

Uma nova opção, HOST, substitui IPADDRESS para novos programas.

### **Comando Alterado, CREATE URIMAP**

Uma nova opção, PORT, especifica o número da porta utilizado para a conexão. Esta opção substitui o uso da opção HOST para a especificação de um número de porta. Utilize a opção HOST para especificar o número da porta apenas para programas existentes.

### **Comando Alterado, INQUIRE ASSOCIATION**

Uma nova opção, SRVRIPFAMILY, substitui a opção IPFAMILY para novos programas. Uma nova opção, CLNTIPFAMILY, também está disponível. A opção ODIPFAMILY agora inclui valores IPv6. As opções CLIENTIPADDR, ODCLNTIPADDR e SERVERIPADDR agora retornam endereços IPv6.

### **Comandos Alterados, INQUIRE CORBASERVER, IPCONN e URIMAP**

A opção HOST é atualizada para permitir endereços IPv6, e uma nova opção, HOSTTYPE, retorna o formato do conteúdo da opção HOST. Uma nova opção, IPRESOLVED, retorna o endereço IP do host, e uma nova opção, IPFAMILY, retorna o formato da opção IPRESOLVED.

Para obter mais informações, consulte INQUIRE CORBASERVER, INQUIRE IPCONN e INQUIRE URIMAP.

### **Comando Alterado, INQUIRE TCPIPSERVICE**

Uma nova opção, HOST, retorna o nome do host, endereço IPv4 ou IPv6 do sistema remoto, o que substitui a opção IPADDRESS para novos programas. Uma nova opção, HOSTTYPE, retorna o formato do conteúdo da opção HOST, ou a opção IPADDRESS se HOST não for especificado. Uma nova opção, IPRESOLVED, retorna o endereço IP do host, e uma nova opção, IPFAMILY, retorna o formato da opção IPRESOLVED.

### **Comando Alterado, INQUIRE URIMAP**

Uma nova opção, PORT, retorna o número da porta utilizado para a conexão.

## **Comando Alterado, INQUIRE WORKREQUEST**

Uma nova opção, CLNTIP6ADDR, substitui a opção CLIENTIPADDR para novos programas. Uma nova opção, CLNTIPFAMILY, indica o tipo de endereço retornado em CLNTIP6ADDR e CLIENTIPADDR.

Uma nova opção, TARGETSYS, retorna o applid do sistema CICS de destino, substituindo a opção TSYSTEM. Uma nova opção, TSYSTYPE, retorna o formato do endereço IP retornado em TSYSTEM ou TARGETSYS.

# **Mudanças nos Comandos CEMT (Transação do Terminal Principal)**

INQUIRE CORBASERVER, INQUIRE IPCONN, INQUIRE TCPIPSERVICE e INQUIRE URIMAP possuem novos itens de exibição para que você possa retornar informações sobre IPv6. INQUIRE WORKREQUEST possui novos campos de exibição.

### **Comandos Alterados, INQUIRE CORBASERVER, INQUIRE IPCONN e INQUIRE URIMAP**

A opção, HOST, agora exibe endereços IPv6. Os valores, HOSTNAME, IPV4HOST, IPV6HOST e NOTAPPLIC, filtram o conteúdo da nova opção HOST. Uma nova opção, IPRESOLVED, exibe os endereços IPv4 ou IPv6 do host. Os valores IPV4FAMILY, IPV6FAMILY e UNKNOWN filtram o conteúdo da nova opção IPRESOLVED.

### **Comando Alterado, INQUIRE TCPIPSERVICE**

Uma nova opção, HOST, exibe o nome do host ou endereços IPv4 ou IPv6 do sistema remoto. Essa opção é uma alternativa para IPADDRESS. Os valores HOSTNAME, ANY, DEFAULT, IPV4HOST, IPV6HOST e NOTAPPLIC filtram o conteúdo da opção IPADDRESS e da nova opção HOST. Uma nova opção, IPRESOLVED, exibe os endereços IPv4 ou IPv6 do host. Os valores IPV4FAMILY, IPV6FAMILY e UNKNOWN filtram o conteúdo da nova opção IPRESOLVED.

### **Comando Alterado, INQUIRE URIMAP**

Uma nova opção, PORT, exibe o número da porta da conexão.

### **Comando Alterado, INQUIRE WORKREQUEST**

Uma nova opção, CLNTIP6ADDR, exibe o endereço IPv6 do cliente que originou o pedido. Os valores IPV4FAMILY, IPV6FAMILY e UNKNOWN filtram o conteúdo da opção CLIENTIPADDR e da opção CLNTIP6ADDR. Uma nova opção, TARGETSYS, exibe os endereços IPv4 ou IPv6 do sistema de destino. Essa opção é uma alternativa para TSYSTEM. Os valores IPV4TSYS, IPV6TSYS, APPLID e NOTAPPLIC filtram o conteúdo da opção TSYSTEM e da opção TARGETSYS.

# **Mudanças em Transações Fornecidas**

A transação de controle da Interface com o Usuário da Web, COVC, agora exibe as informações IPv6.

**Nota:** Este tópico não descreve as seguintes mudanças:

- v Mudanças nos comandos CEMT.
- v Mudanças nos recursos gerenciados pela transação CEDA.

### **Transação Alterada, COVC**

Um novo campo Família de TCP/IP no painel Detalhes de Status exibe se o endereço da região conectada é um endereço IPv4 ou IPv6.

Um campo existente, ClientIp, no painel de Sessões do Usuário exibe agora os endereços IPv6. Esses endereços se estendem por duas linhas, o que reduz o número de usuários visíveis por página. Os endereços IPv4 são exibidos em uma única linha.

# **Mudanças nas Tabelas de Recursos do CICSPlex SM**

Várias tabelas de base de operações do CPSM e tabelas de base de definição de recurso agora incluem informações IPv6.

### **Tabelas Alteradas**

#### **CSYSDEF**

A tabela de base de definição de recurso CSYSDEF possui um atributo alterado, HOST.

#### **EJCODEF, IPCONDEF e URIMPDEF**

Essas tabelas de base de definição de recurso possuem um atributo alterado, HOST.

#### **EJCOSE, IPCONN e URIMAP**

Essas tabelas de base de operações possuem um atributo alterado, HOST, e três novos atributos, HOSTTYPE, IPRESOLVED e IPFAMILY.

#### **HTASK e TASK**

A tabela de base de histórico HTASK e a tabela de base de operações TASK possuem dois atributos alterados, CLIPADDR e OCLIPADR.

#### **TASKASSC**

A tabela de base de operações TASKASSC possui um novo atributo, CLNTIPFAMILY, e cinco atributos alterados, IPFAMILY, ODIPFAMILY, CLIENTIPADDR, ODCLNTIPADDR e SERVERIPADDR.

#### **TCPDEF**

A tabela de base de definição de recurso TCPDEF possui um atributo alterado, IPADDRESS, e um novo atributo, HOST.

#### **TCPIPS**

A tabela de base de operações TCPIPS possui um atributo alterado, IPADDRESS, e quatro novos atributos, HOST, HOSTTYPE, IPRESOLVED e IPFAMILY.

#### **WORKREQ**

A tabela de base de operações WORKREQ possui dois atributos alterados, CLIENTIPADDR e TSYSTEM, e dois novos atributos, CLNTIPFAMILY e TSYSTYPE.

# **Alterações nas Visualizações e nos Menus do CICSPlex SM**

As visualizações das operações do CICS agora exibem informações sobre IPv6.

#### **Visualizações Alteradas**

**Visualizações de operações EYUSTARTEJCOSE.DETAIL2, EYUSTARTIPCONN.DETAILED e EYUSTARTURIMAP.DETAILED (Visualizações de operações do CICS > Visualizações de operações do componente Enterprise Java > CorbaServers)**

Três novos atributos, HOSTTYPE, IPFAMILY e IPRESOLVED, são exibidos.

**Visualizações de operações EYUSTARTEJCOSE.TABULAR e EYUSTARTIPCONN.TABULAR (Visualizações de operações do CICS > Visualizações de operações do componente Enterprise Java > CorbaServers)** Um novo atributo, HOSTTYPE, é exibido.

**Visualizações de operações EYUSTARTTASKASSC.DETAILED (Visualizações de operações do CICS > Visualizações de operações de tarefa > Informações de associação de tarefa)**

Um novo atributo, CLNTIPFAMILY, é exibido.

**Visualizações de definição de recurso EYUSTARTTCPDEF.DETAILED e EYUSTARTTCPDEF.CREATE (Visualizações de administração > Definições de** **recurso do CICS > Definições de serviço TCP/IP)** Um novo atributo, HOST, é exibido.

**Visualizações de operações EYUSTARTTCPIPS.DETAILED (Visualizações de operações do CICS > Visualizações de operações de serviço TCP/IP > Serviços TCP/IP)**

Quatro novos atributos, HOST, HOSTTYPE, IPFAMILY e IPRESOLVED, são exibidos.

**Visualizações de operações EYUSTARTTCPIPS.TABULAR (Visualizações de operações do CICS > Visualizações de operações de serviço TCP/IP > Serviços TCP/IP)**

Um novo atributo, HOSTTYPE, é exibido.

**Visualizações de operações EYUSTARTURIMAP.TABULAR (Visualizações de operações do CICS > Visualizações de operações de serviço TCP/IP > Mapas de URI)** Dois novos atributos, HOSTTYPE e PORT, são exibidos.

**Visualizações de definição de recurso EYUSTARTURIMPDEF.DETAILED e EYUSTARTURIMPDEF.CREATE (Visusalizações de administração > Definições de recurso do CICS > Definições de mapeamento de URI)** Um novo atributo, PORT, é exibido.

**Visualizações de operações EYUSTARTWORKREQ.DETAILED (Visualizações de operações do CICS > Visualizações de operações de tarefa > Pedidos de tarefa)** Dois novos atributos, CLNTIPFAMILY e TSYSTYPE, são exibidos.

## **Alterações em Saídas do Usuário Global**

Saídas de usuário global XWBAUTH, XWBOPEN e XWBSNDO agora suportam endereços IPv6.

Você deve garantir que quaisquer programas que utilizem essas saídas de usuário global possam processar quaisquer endereços IPv6 que sejam retornados pelo parâmetro UEPHOST.

# **Alterações nos Programas Substituíveis pelo Usuário**

Novos campos em COMMAREAs utilizados para passar parâmetros entre os programas Analisador, Conversor e de Erro da Web tratam do endereçamento IPv6.

### **Programa Analisador para Suporte à Web do CICS**

Novos campos, **wbra\_client\_ipv6\_address** e **wbra\_server\_ipv6\_address**, tratam do endereçamento IPv6. Módulos substituíveis pelo usuário se comportarão como antes com todas as conexões IPv4, e você não precisará recompilar módulos existentes, a menos que eles utilizem novos parâmetros. Se você introduzir uma conexão IPv6, os campos **wbra\_client\_ip\_address** e **wbra\_server\_ip\_address** serão preenchidos com zeros.

### **Programa Conversor para Suporte à Web do CICS**

Novos campos, **decode\_client\_ipv6\_address** e **decode\_client\_ipv6\_address\_string**, tratam do endereçamento IPv6. Módulos substituíveis pelo usuário se comportarão como antes com todas as conexões IPv4, e você não precisará recompilar módulos existentes, a menos que eles utilizem novos parâmetros. Se você introduzir uma conexão IPv6, os campos **decode\_client\_address** e **decode\_client\_address\_string** serão preenchidos com zeros.

### **DFHWBEP, Programa de Erro da Web**

Novos campos, **wbep\_client\_ipv6\_address\_len**, **wbep\_client\_ipv6\_address**, **wbep\_server\_ipv6\_address\_len** e **wbep\_server\_ipv6\_address** manipulam endereçamento IPv6. Módulos substituíveis pelo usuário se comportarão como antes com todas as conexões IPv4, e você não precisará recompilar módulos existentes, a menos que eles utilizem novos parâmetros. Se você introduzir uma conexão IPv6, os campos **wbep\_client\_address\_len**, **wbep\_client\_address**, **wbep\_server\_address\_len** e **wbep\_server\_address** serão preenchidos com zeros.

Se um recurso de URIMAP associado ao pedido de HTTP atual estiver desativado, uma mensagem de erro DFHWB0763 será emitida e o programa de erro da Web será iniciado. Essa mensagem é gravada no log do CICS sempre que o recurso URIMAP desativado for encontrado. Use a saída de usuário global XMEOUT para suprimir ou rotear novamente suas mensagens se você não desejar que elas sejam gravadas no log do CICS.

# **Mudanças em Dados de Monitoramento**

Os campos DFHCICS e DFHSOCK para endereços IP resolvidos são substituídos por novos campos para acomodar endereços IPv6 maiores. Novos campos no registro de monitoramento do recurso de transação, DFHMNRDS, suportam endereços IPv6 e recuperam informações de origem da transação.

### **Grupo de Classe de Desempenho Alterado, DFHCICS**

Campo 368 é substituído pelo campo 372.

### **Grupo de Classe de Desempenho Alterado, DFHSOCK**

Campo 244 é substituído pelo campo 318.

### **Registro de Monitoramento de Recurso de Transação Alterado, DFHMNRDS**

Um novo campo, MNR\_ID\_CLIPADDR, e inúmeros campos a partir do "MNR\_ID\_ORIGIN" suportam endereços IPv6 e recuperam informações de origem de transação.

### **Mudanças nas Estatísticas**

O programa de amostra de estatísticas, DFH0STAT, e o programa de utilitário de estatísticas, DFHSTUP, exibem novos campos que suportam endereçamento IPv6 para CORBASERVER, IPCONN, URIMAP e TCPIPSERVICE.

Campos IPFAMILY e IPRESOLVED são exibidos em relatórios CORBASERVER, IPCONN, URIMAP e TCPIPSERVICE.

O campo PORT é exibido em relatórios URIMAP.

Os relatórios Serviços TCP/IP agora são apresentados como um relatório chamado Serviços TCP/IP, incluindo os campos HOST, IPFAMILY e IPRESOLVED.

# **Alterações nos Programas de Amostra**

Programas de amostra agora permitem que você teste endereçamento IPv6.

### **Programas de Instalação Automática de Amostra Alterados para Terminais**

Os programas de instalação automática de amostra, DFHZATDX, DFHZCTDX, DFHZPTDX e DFHZDTDX, agora suportam endereçamento IPv6.

### **Programas do Analisador de Amostra Alterados**

Os programas analisadores de amostra, DFHWBADX, DFHWBAHX, DFHWBALX e DFHWBAOX, agora suportam endereçamento IPv6.

### **Programas Conversores de Amostra Alterados, DFH\$WBSC e DFH\$WBAU**

Os programas conversores de amostra, DFH\$WBSC e DFH\$WBAU, agora suportam endereçamento IPv6.

### **Programas de Saída de Amostra de Cliente HTTP, DFH\$WBEX, DFH\$WBX1 e DFH\$WBX2**

Os programas de saída de amostra de cliente HTTP, DFH\$WBEX, DFH\$WBX1 e DFH\$WBX2, agora suportam endereçamento IPv6 no parâmetro UEPHOST.

# **Alterações na Determinação de Problemas**

Mensagens novas e atualizadas ajudam você a diagnosticar problemas relacionado ao endereçamento IPv6.

#### **Novas Mensagens**

Novas mensagens de aviso, DFH5559, DFH5560, DFHCA5559 e DFHCA5560, fornecem informações sobre os atributos que você deve utilizar ao definir suas conexões IPv4 e IPv6.

Uma nova mensagem de erro, DFHWB0763, fornece informações quando um recurso de URIMAP associado ao pedido HTTP atual é desativado.

#### **Mensagens Alteradas**

Mensagens DFHSO0110 e DFHSO0113 foram alteradas para tratar de endereços IPv6.

# **Capítulo 22. Suporte para Grupos de Filas Compartilhadas WebSphere MQ**

Agora você pode especificar um grupo de filas compartilhadas WebSphere MQ para a conexão CICS-WebSphere MQ, portanto, o CICS utiliza qualquer gerenciador de filas elegível no grupo ao se conectar ao WebSphere MQ, em vez de aguardar um único gerenciador de filas. Os grupos de filas compartilhadas aumentam com confiabilidade quando você se reconecta ao WebSphere MQ, além de ajudarem você a padronizar este aspecto da configuração do CICS em regiões do CICS e imagens do z/OS.

Em vez de definir configurações padrão para a conexão CICS-WebSphere MQ no operando DFHMQPRM de um parâmetro de inicialização do sistema INITPARM, agora você deve utilizar a nova definição de recurso MQCONN. Você pode utilizar a definição de recurso MQCONN para especificar um grupo de filas compartilhadas ou pode utilizá-la para especificar o nome de um único gerenciador de filas.

Se tiver especificado um grupo de filas compartilhadas para a conexão, você poderá selecionar as ações de ressincronização apropriadas para o CICS utilizando o atributo RESYNCMEMBER da definição de recurso MQCONN. A ressincronização funciona da mesma maneira que para a função de conexão em grupo para o DB2. A ressincronização acontece quando a conexão com o WebSphere MQ é perdida e o CICS está suspendendo unidades de trabalho pendentes para o último gerenciador de filas. Você pode escolher se o CICS vai esperar para se reconectar ao mesmo gerenciador de filas ou se fará uma tentativa de se reconectar ao mesmo gerenciador de filas, mas se essa tentativa falhar, ele se conectará a um gerenciador de filas elegível diferente no grupo. Um gerenciador de filas será elegível para conexão com uma região do CICS se ele estiver atualmente ativo na mesma LPAR que a região do CICS.

Você pode fazer um upgrade para utilizar os novos comandos EXEC CICS e CEMT ou o CICSPlex SM para iniciar e parar a conexão CICS-WebSphere MQ e alterar todos os atributos da conexão. Alternativamente, você pode continuar utilizando os métodos existentes de se operar o adaptador CICS-WebSphere MQ para iniciar e gerenciar conexões entre o CICS e o WebSphere MQ. Você pode utilizar a transação CKQC dos painéis de controle do adaptador CICS-WebSphere MQ ou chamá-la a partir da linha de comandos do CICS ou de um aplicativo CICS.

# **Alterações das Interfaces**

Algumas interfaces externas agora suportam grupos de filas compartilhadas WebSphere MQ.

# **Alterações em Parâmetros de Inicialização do Sistema**

O parâmetro de inicialização do sistema INITPARM não se aplica mais à conexão CICS-WebSphere MQ.

Você não pode mais utilizar o parâmetro de inicialização do sistema INITPARM com um operando DFHMQPRM para especificar um nome de gerenciador de filas ou um nome de fila de inicialização padrão do WebSphere MQ para a conexão CICS-MQ. Em vez disso, configure uma definição de recurso MQCONN para a

região do CICS para fornecer esses padrões. O CICS emite uma mensagem de aviso se o operando DFHMQPRM estiver presente em INITPARM quando você iniciar a conexão CICS-MQ e as configurações serão ignoradas. O parâmetro de inicialização do sistema INITPARM em si ainda é válido com outros operandos.

## <span id="page-165-0"></span>**Mudanças em Definições de Recursos**

A nova definição de recurso MQCONN define os atributos da conexão entre o CICS and WebSphere MQ e suplanta o operando DFHMQPRM do parâmetro de inicialização do sistema INITPARM.

Para obter detalhes do recurso, consulte ["Recursos MQCONN" na página 306.](#page-317-0)

## **Alterações na Interface de Programação do Sistema**

Novos comandos EXEC CICS agem sobre os recursos MQCONN e MQINI. Você pode utilizar o comando SET MQCONN para iniciar e parar a conexão CICS-WebSphere MQ como uma alternativa para emitir os comandos CKQC START ou STOP. O comando INQUIRE SYSTEM agora retorna o nome da definição de recurso MQCONN instalada.

### **Suporte para Novos Recursos**

Os comandos a seguir suportam o novo recurso MQCONN: CREATE DISCARD Todos os comandos CSD

Para obter informações sobre o novo recurso, consulte "Mudanças em Definições de Recursos"

### **Novos Comandos**

#### **INQUIRE MQCONN**

Consulta atributos e status de conexão entre o CICS e o WebSphere MQ.

Para obter detalhes do comando, consulte ["INQUIRE MQCONN" na](#page-392-0) [página 381.](#page-392-0)

#### **INQUIRE MQINI**

Consulta o nome da fila de inicialização padrão a ser utilizada para a conexão entre o CICS e o WebSphere MQ.

Para obter detalhes do comando, consulte ["INQUIRE MQINI" na página](#page-396-0) [385.](#page-396-0)

#### **SET MOCONN**

Altera informações sobre os atributos da conexão entre o CICS e o WebSphere MQ e inicia ou pára a conexão.

Para obter detalhes do comando, consulte ["SET MQCONN" na página 397.](#page-408-0)

#### **Comando Alterado, INQUIRE SYSTEM**

Como apenas uma definição de recurso MQCONN pode ser instalada em uma região do CICS, o comando INQUIRE MQCONN não requer ou retorna seu nome. Se você precisar localizar o nome da definição de recurso MQCONN instalada, utilize a nova opção MQCONN no comando INQUIRE SYSTEM.

#### <span id="page-166-0"></span>**MQCONN(***data-area***)**

Retorna o nome de 1 a 8 caracteres da definição de recurso MQCONN que está atualmente instalada para a região do CICS ou espaços em branco se nenhuma definição MQCONN estiver atualmente instalada. Apenas uma definição de MQCONN pode ser instalada por vez. A definição de recurso MQCONN especifica os atributos da conexão entre o CICS e o WebSphere MQ.

# **Mudanças nos Comandos CEMT (Transação do Terminal Principal)**

Novos comandos CEMT estão disponíveis para se trabalhar com os recursos MQCONN e MQINI e para iniciar e parar a conexão entre o CICS e o WebSphere MQ.

#### **Suporte para Novos Recursos**

O comando DISCARD suporta o novo recurso MQCONN.

Para obter informações sobre o novo recurso, consulte ["Mudanças em Definições](#page-165-0) [de Recursos" na página 154](#page-165-0)

#### **Novos Comandos**

#### **INQUIRE MQCONN**

Recupera informações sobre a conexão entre o CICS e o WebSphere MO.

Para obter detalhes do comando, consulte ["CEMT INQUIRE MQCONN"](#page-430-0) [na página 419.](#page-430-0)

#### **INQUIRE MQINI**

Recupera o nome da fila de inicialização padrão utilizada para a conexão entre o CICS e o WebSphere MQ.

Para obter detalhes do comando, consulte ["CEMT INQUIRE MQINI" na](#page-433-0) [página 422.](#page-433-0)

#### **SET MQCONN**

Altera informações sobre os atributos da conexão entre o CICS e o WebSphere MQ e inicia ou pára a conexão.

Para obter detalhes do comando, consulte ["CEMT SET MQCONN" na](#page-439-0) [página 428.](#page-439-0)

#### **Comando Alterado, INQUIRE SYSTEM**

Se você precisar localizar o nome da definição de recurso MQCONN instalada, utilize a nova opção MQCONN no comando INQUIRE SYSTEM.

#### **MQCONN(***value***)**

Exibe o nome da definição de recurso MQCONN que está atualmente instalada para a região do CICS. Se nenhuma definição de recurso MQCONN estiver instalada atualmente, o campo ficará em branco. Apenas uma definição de recurso MQCONN pode ser instalada por vez em uma região do CICS. A definição de recurso MQCONN especifica os atributos da conexão entre o CICS e o WebSphere MQ.

### **Mudanças nas Tabelas de Recurso do CICSPlex SM**

A definição de recurso MQCONN e a definição de recurso MQINI implícita são suportadas pelas novas tabelas de recurso.

### **Novas Tabelas**

Estas novas tabelas de recurso se aplicam às definições de recurso MQCONN e MQINI.

#### **MQCON**

Mostra os atributos da conexão CICS-WebSphere MQ, conforme definido pela definição de recurso MQCONN. A tabela inclui:

- Nome da definição de recurso MQCONN
- v Configurações de MQNAME e RESYNCMEMBER
- v Horários de conexão e desconexão para a conexão CICS-WebSphere MQ
- v Ações CONNECT, DISCONNECT, FORCE e DISCARD

#### **MQCONDEF**

Definição de recurso BAS para a definição de recurso MQCONN. Esta tabela inclui todos os atributos para se definir uma definição de recurso MQCONN.

#### **MQCINGRP**

Informações sobre os recursos BAS MQCONDEF contidos nos grupos de recursos BAS.

#### **MQINI**

Tabela de recurso de operações para a definição de recurso MQINI instalada.

### **Tabelas Alteradas**

A tabela de recursos MQCONN existente, que mostra as estatísticas para a conexão CICS-WebSphere MQ, agora inclui o nome da definição de recurso MQCONN. Observe que a tabela de recursos MQCONN existente não mostra os atributos da nova definição de recurso MQCONN. A nova tabela de recurso relacionada à nova definição de recurso MQCONN chama-se MQCON (com um ″N″) para diferenciá-la da tabela de recurso existente.

A tabela de recurso RESDESC é atualizada para suportar recursos MQCONDEF.

# **Mudanças nas Visualizações e Menus do CICSPlex SM**

O novo conjunto de visualizações MQCON suporta ações e dados para a conexão CICS-WebSphere MQ, e o novo conjunto de visualizações MQCONDEF é fornecido para a definição de recurso MQCONN.

### **Novas Visualizações**

#### **Conexão do WebSphere MQ - MQCON**

As visualizações neste conjunto de visualizações mostram os atributos da conexão CICS-WebSphere MQ, conforme definido pela definição de recurso MQCONN para a região do CICS. A visualização inclui os seguintes itens:

- Nome da definição de recurso MQCONN
- Configurações de MQNAME e RESYNCMEMBER
- v Horários de conexão e desconexão para a conexão CICS-WebSphere MQ
- v Botões de ação para iniciar e parar a conexão CICS-WebSphere MQ

### **Fila de inicialização do WebSphere MQ - MQINI**

As visualizações neste conjunto de visualizações mostram os atributos da definição de recurso MQINI implícita para a região do CICS, que o CICS

instala quando você instala uma definição de recurso MQCONN que inclui uma configuração para o atributo INITQNAME.

#### **Definições de Conexão do WebSphere MQ - MQCONDEF**

As visualizações neste conjunto de visualizações mostram os atributos da definição de recurso MQCONN para a região do CICS.

#### **MQCONDEF no grupo de recursos - MQCINGRP**

As visualizações neste conjunto de visualizações exibem informações sobre a associação de uma definição de recurso MQCONN (MQCONDEF) em um grupo de recursos (RESGROUP).

#### **Visualizações Alteradas**

O conjunto de visualizações MQCONN existente é renomeado como **Estatísticas de Conexão do WebSphere MQ - MQCONN** e agora exibe o nome da definição de recurso MQCONN para a região do CICS.

A visualização ″Descrições de Recurso - RESDESC″ e o objeto de mapa padrão EYUSTARTMAPBAS são alterados para o suporte da definição de recurso MQCONN.

### **Mudanças em Transações Fornecidas**

Quando você utiliza a transação CKQC dos painéis de controle do adaptador CICS-WebSphere MQ ou a chama a partir da linha de comandos do CICS ou de um aplicativo CICS, as configurações padrão na transação são tiradas da definição de recurso MQCONN para a região do CICS, e não de um parâmetro de inicialização do sistema INITPARM.

#### **Transação Alterada, CKQC**

Os valores padrão fornecidos nos painéis de controle do adaptador CICS-MQ para o nome do gerenciador de filas e o nome da fila de inicialização são obtidos da definição de recurso MQCONN e de sua definição de recurso MQINI envolvida.

Quando o CICS é conectado ao WebSphere MQ, o campo ″nome do QMgr″ no painel Exibir Conexão mostra o nome do gerenciador de filas ao qual o CICS está conectado ou ao qual o CICS está aguardando para se conectar (se a ressincronização estiver em andamento). Quando o CICS não está conectado ao WebSphere MQ, o campo fica em branco. O novo campo ″Mqname″ no painel Exibir Conexão mostra o nome do grupo de filas compartilhadas ou gerenciador de filas padrão do WebSphere MQ para a conexão, que você especificou utilizando o atributo MQNAME na definição de recurso MQCONN. O valor para o campo Mqname será exibido, independentemente de o CICS estar ou não conectado ao WebSphere MQ.

Você pode emitir o comando CKQC START sem especificar um nome de gerenciador de filas, e o CICS se conecta ao gerenciador de filas ou a um membro do grupo de filas compartilhadas que você especificou na definição de recurso MQCONN. Você também pode especificar o nome de um grupo de filas compartilhadas no comando CKQC START no lugar do nome de um único gerenciador de filas. Se você especificar o nome de um gerenciador de filas ou grupo de filas compartilhadas no comando CKQC START, o nome que você especificar substituirá a configuração para MQNAME na definição de recurso MQCONN instalada.

**Nota:** Este tópico não descreve as seguintes mudanças:

- Mudanças para comandos CEMT
- v Mudanças para recursos gerenciados pela transação do CEDA

#### **Outras Transações**

- v As alterações nos comandos CEMT estão descritas em ["Mudanças nos](#page-166-0) [Comandos CEMT \(Transação do Terminal Principal\)" na página 155.](#page-166-0)
- v As alterações dos recursos gerenciados pela transação CEDA estão descritas no ["Mudanças em Definições de Recursos" na página 154.](#page-165-0)

### **Alterações em Saídas do Usuário Global**

A saída de descarte de instalação do gerenciamento de recurso XRSINDI suporta os novos recursos MQCONN e MQINI.

- v Para um recurso MQCONN, o parâmetro **UEPIDTYP** retorna um valor de UEIDMQCN.
- v Para um recurso MQINI, o parâmetro **UEPIDTYP** retorna um valor de UEIDMQIN.

Para obter informações sobre o novo recurso, consulte ["Mudanças em Definições](#page-165-0) [de Recursos" na página 154.](#page-165-0)

### **Mudanças nas Estatísticas**

As estatísticas do WebSphere MQ Connection agora têm campos adicionais mostrando o nome da definição de recurso MQCONN, o nome dos atributos MQNAME e RESYNCMEMBER para a conexão e os horários de conexão e desconexão. Elas também mostram as informações de assinatura de recurso para a definição de recurso MQCONN.

Você pode acessar as estatísticas globais para a conexão on-line CICS-WebSphere MQ utilizando o comando EXEC CICS EXTRACT STATISTICS MQCONN. Elas são mapeadas pelo DFHMQGDS DSECT.

O Relatório de Conexão do WebSphere MQ que é produzido pelo programa de relatório de estatísticas de amostra DFH0STAT também mostra os novos campos.

### **Alterações na Determinação de Problemas**

Inúmeras novas mensagens e pontos de rastreio são emitidos em suporte aos grupos de filas compartilhadas do WebSphere MQ e algumas mensagens existentes são excluídas.

#### **Novas Mensagens**

As novas mensagens relacionadas aos grupos de filas compartilhadas do WebSphere MQ são DFHMQ0209, DFHMQ0210, DFHMQ0218, DFHMQ0303, DFHMQ0317, DFHMQ0320, DFHMQ0324, DFHMQ0325, DFHMQ2064, DFHMQ2100, DFHMQ2101, DFHMQ2102, DFHMQ2103, DFHMQ2107, DFHMQ2108, DFHMQ2109.

O CICS emite a mensagem de aviso DFHMQ0218W se as configurações para a conexão CICS-WebSphere MQ no operando DFHMQPRM de um parâmetro de inicialização do sistema INITPARM estiverem presentes quando você iniciar a conexão CICS-WebSphere MQ. As configurações serão ignoradas. Você deverá

configurar uma definição de recurso MQCONN para especificar configurações para a conexão CICS-WebSphere MQ.

#### **Mensagens Alteradas**

A mensagem DFHMQ0307I, que relata a conexão bem-sucedida com um gerenciador de filas WebSphere MQ, agora também relata o release do WebSphere MQ ao qual o CICS está conectado.

A mensagem DFHMQ0434E não faz mais referência ao operando DFHMQPRM do parâmetro de inicialização do sistema INITPARM na explicação da mensagem.

#### **Mensagens Descontinuadas**

As mensagens DFHMQ0212E, DFHMQ0213E, DFHMQ0214E, DFHMQ0216E e DFHMQ0217E não são mais emitidas. Estas mensagens estão relacionadas às configurações incorretas especificadas no operando DFHMQPRM do parâmetro de inicialização do sistema INITPARM.

### **Código de Encerramento Anormal AMQL Descontinuado**

O código de encerramento anormal AMQL, que foi emitido se o domínio de enfileiramento do CICS não pôde criar um conjunto de enfileiramento para uso no processamento do adaptador CICS-MQ, não é mais usado.

#### **Novos Pontos de Rastreio**

Os novos pontos de rastreio que estão relacionados aos grupos de filas compartilhadas do WebSphere MQ são AP A010 - AP A012, AP A0C0 - AP A0CD, AP A0D0 - AP A0DF, AP A0E0 - AP A0EF e AP A0F0 - AP A0F9.

#### **Pontos de Rastreio Alterados**

Os pontos de rastreio AP A06A e AP A06B têm um item de dados adicional.

# **Alterações na Segurança**

Você pode optar por ativar as verificações de segurança de comando para os comandos de recurso MQCONN e MQINI.

Os comandos CREATE, DISCARD, INQUIRE e SET para recursos MQCONN e o comando INQUIRE para recursos MQINI estão sujeitos às verificações de segurança do comando. A segurança do recurso não se aplica. Se você quiser ativar a segurança de comando para estes comandos, inclua os nomes de recurso MQCONN e MQINI nas classes de recursos fornecidas CCICSCMD ou VCICSCMD.

O comando QUERY SECURITY possui novos valores RESID de MQCONN e MQINI para uso com RESTYPE('SPCOMMAND').

# **Capítulo 23. Aprimoramentos no Suporte ao Gerenciamento de Carga de Trabalho**

O gerenciamento de carga de trabalho dinâmico aproveita o Recurso de Acoplamento para armazenar as informações de status de região atuais postadas diretamente do CICS. O status da região armazenado é então utilizado para tomar decisões de roteamento mais eficiente.O CICSPlex SM agora suporta os objetivos em percentil ao usar os algoritmos goals.

O gerenciamento de carga de trabalho dinâmico fornece estes benefícios:

- v Visualizações de WUI adicionais que podem ajudá-lo com a determinação de problemas na seleção de rotas
- v Exploração do recurso de acoplamento do z/OS para melhorar o roteamento entre vários sysplex de cargas de trabalho distribuídas
- v Ajuste dinâmico do consumo de recursos do gerenciador de carga de trabalho do CICSPlex SM no recurso de acoplamento
- v Reconhecimento melhorado do status da região do CICS para uma tomada de decisões de roteamento do WLM mais eficiente
- v Implementação das novas funções exigindo o mínimo de esforço de configuração

Quando você faz o upgrade de um release anterior do CICS TS, as definições de carga de trabalho existentes podem incluir todas as versões do CICS atualmente suportadas, sem customização adicional.

# **Visão Geral de Roteamento da Carga de Trabalho Otimizada do Sysplex**

No CICS TS para z/OS, Versão 4.1, o rendimento da carga de trabalho é melhorado através de uma função de otimização de gerenciamento de carga de trabalho mais eficiente. Essa função é mais eficaz para cargas de trabalho distribuídas para as quais o roteamento e as regiões de destino são gerenciados por CMASs diferentes. Com novas visualizações CPSM WUI, você pode monitorar a distribuição de cargas de trabalho dinâmicas por meio do seu CICSplex.

O roteamento da carga de trabalho otimizada de sysplex é ativada no nível de recurso de acoplamento z/OS por um servidor de status de região (RS).

Quando uma região de destino está em execução no modo otimizado, a região de destino mantém a contagem de tarefas utilizando o gerenciador de transações do CICS. A contagem inclui todas as tarefas na região do CICS, e não apenas aquelas que são roteadas dinamicamente. O valor do carregamento para a região do CICS, com seu status de funcionamento básico, é transmitido periodicamente para o recurso de acoplamento, onde ele está disponível para consulta por outras regiões do CICS e CMASs e por outros espaços de endereço do CICS. Se os dados de status de região estiverem disponíveis, o CICSPlex SM usará os dados quando ele tomar uma decisão de roteamento dinâmica.

Para cargas de trabalho otimizadas do sysplex, as regiões de roteamento revisam os mesmos dados de status no recurso de acoplamento para uma possível região de destino, independentemente de qual CMAS a gerencia. Como resultado, a região de roteamento está utilizando dados de status que podem ser atualizados

várias vezes por segundo para avaliar uma região de destino, e não os dados de status que podem ter até 15 segundos de existência. O intervalo de atualização pode variar de 2 segundos a 1 milissegundo. Conforme a escala desse valor é reduzida, o efeito de uso do recurso de acoplamento aumenta. Escolha um valor que forneça um equilíbrio entre o rendimento da carga de trabalho e o efeito no recurso de acoplamento. O valor de atualização padrão é 200 milissegundos. Em um ambiente no qual todos os destinos de roteamento estão em um estado de funcionamento e conectividade semelhante, a propagação do trabalho pelo escopo de destino da carga de trabalho é equilibrada de modo mais uniforme do que no modo não otimizado.

Se o recurso de acoplamento não estiver disponível, o roteamento da carga de trabalho é gerenciado pelo CICSPlex SM Workload Manager usando os espaços de dados z/OS possuídos por um CMAS para compartilhar os dados de carregamento e de status através da região.

### **Benefícios do Roteamento de Carga de Trabalho Otimizado do Sysplex**

Uma carga de trabalho otimizada do sysplex é uma carga de trabalho que é melhor adequada para cargas de trabalho contidas em um sysplex único. Para uma carga de trabalho que é executada em um CICSplex que abrange mais de um sysplex, os benefícios de um roteamento otimizado são reduzidos porque os dados de status da região armazenados no recurso de acoplamento do z/OS não são compartilhados entre sysplexes.

O roteamento de carga de trabalho otimizado do sysplex é benéfico nos seguintes cenários:

- v Quando a topologia de um CICSplex é de que regiões em uma carga de trabalho podem ser gerenciadas pelo mesmo CMAS e o rendimento de processamento não dinâmico é uma proporção alta da carga de trabalho.
- v Quando uma carga de trabalho consiste em roteadores e em destinos gerenciados por diferentes CMASs e na massa de fluxos de tráfego dinâmico através da saída DSRTPGM. Por exemplo, se você utilizar acionadores MQ para alimentar dados transacionais em CICSplexes, em que regiões acionadoras tendem a ser gerenciadas por diferentes CMASs para as regiões de processamento. Nessas instâncias, o benefício da execução de cargas de trabalho no estado otimizado é que não ocorre nenhum lote de cargas de trabalho e a carga de trabalho geral é executada com mais rapidez. Poucas transações roteadas, se houver alguma, ficam aguardando na fila de uma região do CICS já em seu limite de MAXTASKS.

### **Impacto do Roteamento de Carga de Trabalho Otimizado do Sysplex no Recurso de Acoplamento**

Os mecanismos de armazenamento em cache são criados no recurso de acoplamento (CF) para reduzir o número de operações de E/S. Os dados de status da região do CICS são transmitidos para o CF por regiões de destino e os dados são subsequentemente lidos de volta pelas regiões de roteamento quando uma decisão de rota estiver sendo feita. Se os dados de status do CICS forem transmitidos em cada instância de alteração e lidos de volta sempre que uma decisão de rota é tomada, o impacto do recurso de acoplamento poderá ser considerável.

Para reduzir o impacto do recurso de acoplamento, o CICS fornecerá dois parâmetros de gerenciamento de sistema:

- v **READRS** controla por quanto tempo dados de status da região são armazenados em cache por uma região de roteamento antes de solicitar uma atualização.
- v **UPDATERS** controla com que frequência o CF é atualizado com os dados de rendimento de processamento da tarefa.

# **Suporte para Goals Percentis do z/OS Workload Manager**

O CICSPlex SM estende a função de balanceamento de carga de trabalho do gerenciamento de carga de trabalho (WLM) para suportar goals percentis do z/OS além de goals de média de tempo de resposta.

O gerenciamento de carga de trabalho do CICSPlex SM otimiza a capacidade do processador em sua empresa roteando dinamicamente transações e programas para a região do CICS que é a mais apropriada no momento, levando em consideração quaisquer afinidades de transação existentes.

O balanceamento de carga de trabalho faz o melhor uso dos sistemas CICS disponíveis, além de fornecer oportunidades para o aumento do rendimento de processamento e do desempenho, roteando transações ou programas entre um grupo de regiões de destino de acordo com os níveis de disponibilidade e atividade dessas regiões de destino. O CICSPlex SM decide qual região de destino processa o trabalho utilizando um algoritmo de roteamento.

O CICSPlex SM utiliza o *algoritmo goal* para selecionar a região de destino com a maior probabilidade de atender a goals de tempo de resposta da transação configurados para ela através do componente Workload Manager do z/OS. Antes do CICS TS 4.1, os goals de tempo de resposta médio são os únicos suportados pelo CICSPlex SM.

Você pode utilizar o modo goal para fornecer decisões de roteamento eficientes, em que roteadores e destinos são gerenciados pelo mesmo CMAS nos seguintes cenários:

- v Roteamento dinâmico utilizando DTRPGM para transações dinâmicas
- v Roteamento dinâmico utilizando DTRPGM para EXEC CICS START TERMID através de conexões APPC ou MRO
- v Roteamento distribuído utilizando DSRTPGM para roteamento de serviço de transações de negócios

O CICS TS 4.1 fornece suporte para goals percentis do z/OS Workload Manager.

Um goal percentil configura a porcentagem de transações a serem concluídas no tempo de resposta de destino. Por exemplo, considere um goal percentil configurado como 80% e um tempo de resposta configurado para 1 segundo. Se um período contiver 200 transações, 160 delas deverão ser concluídas com um tempo de resposta inferior a ou igual a 1 segundo para atender ao goal percentil.

Antes do CICS TS 4.1, todos os goals percentis eram ignorados pelo CICSPlex SM. Portanto, clientes que utilizam o algoritmo goal do CICSPlex SM e têm goals percentis do z/OS WLM verão um comportamento de roteamento diferente quando migrarem para o CICS TS 4.1.

Utilize goals de tempo de resposta percentis do z/OS WLM de preferência para goals de tempo de resposta médios em situações em que uma carga de trabalho pode ter algumas transações raramente longas que distorcem o tempo de resposta médio.

# **Terminologia**

Novos termos são introduzidos para explicar os aprimoramentos no suporte ao gerenciamento de carga de trabalho.

#### **servidor de status da região**

Um servidor de status da região é a ponte entre o CICS e uma estrutura de recurso de acoplamento que é utilizada para registrar dados de status da região. A função do servidor de status da região pode ser compartilhada com servidores de coupling facility data table (CFDT). Você pode alocar um servidor de CFDT discreto e um conjunto para obter um excelente rendimento de processamento de carga de trabalho.

# **Alterações das Interfaces**

Algumas interfaces externas foram alteradas para suportar os aprimoramentos no gerenciamento de carga de trabalho.

# **Mudanças nas Tabelas de Recursos do CICSPlex SM**

As tabelas de recurso do CICSPlex SM agora suportam atributos de intervalo de leitura e frequência de atualização no recurso de acoplamento.

### **Nova Tabela, WLMATARG**

Este objeto Gerenciador de Carga de Trabalho CPSM descreve um sistema CICS® utilizado uma como região de destino na carga de trabalho ativa.

Para obter informações adicionais, consulte no *CICSPlex System Manager Resource Tables Reference*.

### **Tabelas Alteradas, CPLEXDEF, CPLXCMAS, CMASPLEX, CICSPLEX, CSYSDEF, EPLEXCHG e MAS**

As tabelas CPLEXDEF, CPLXCMAS, CMASPLEX, CICSPLEX, CSYSDEF, EPLEXCHG e MAS possuem cinco novos campos que são utilizados para atualização e leitura a partir do recurso de acoplamento.

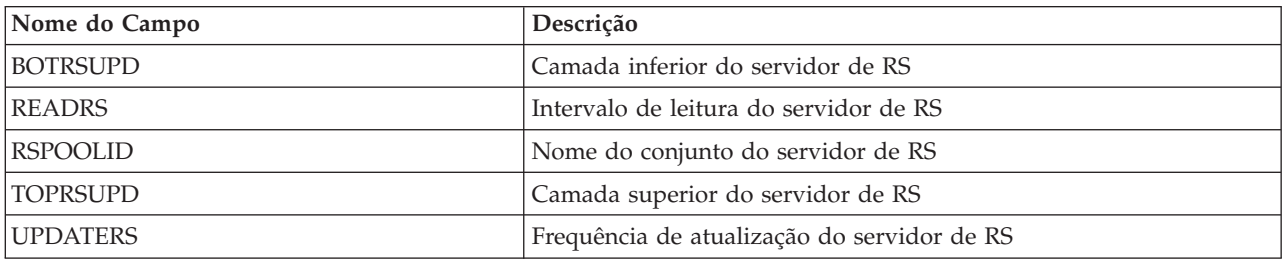

### **Tabela Alterada WLMAWORK**

A tabela WLMAWORK possui um novo campo que é utilizado para mostrar o status da carga de trabalho otimizada.

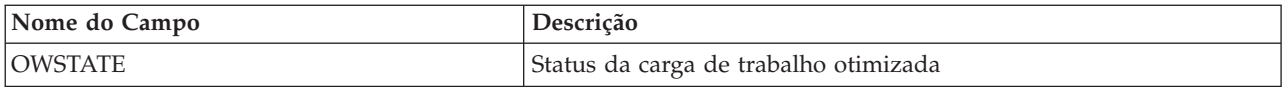

## **Tabela Alterada WLMAWTOR**

A tabela WLMAWTOR possui um novo campo que é utilizado para mostrar o status de otimização do roteador.

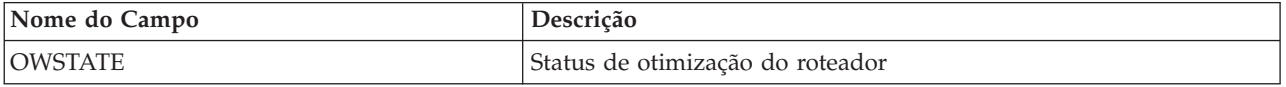

### **Tabela Alterada WLMAWAOR**

A tabela WLMAWAOR possui novos campos que são utilizados para mostrar o status dos destinos de carga de trabalho ativos.

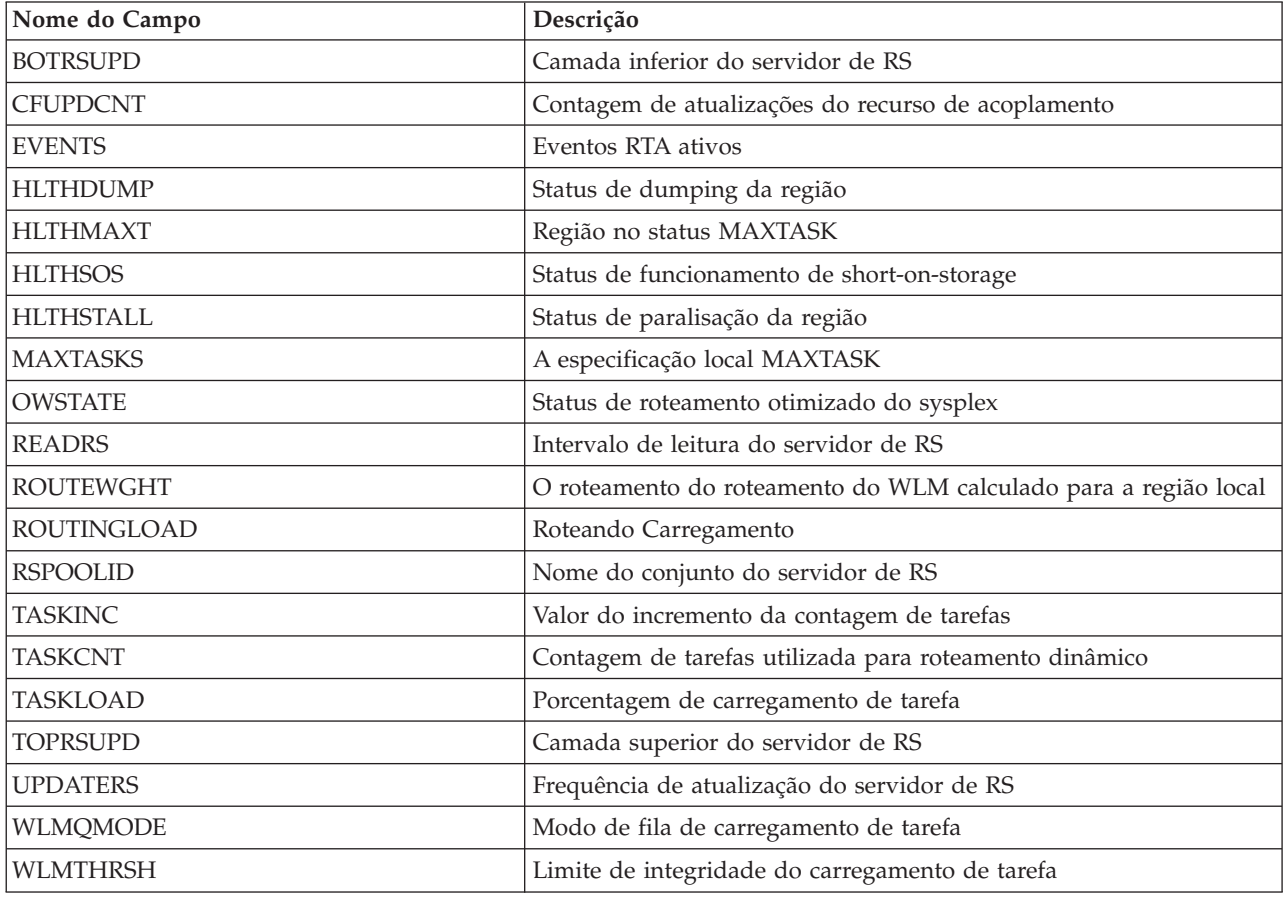

# **Alterações nas Visualizações e nos Menus do CICSPlex SM**

Visualizações e menus do CICSPlex SM agora exibem atributos relacionados ao servidor de status da região.

### **Menu Alterado**

**Menu EYUSTARTWORKLOAD**

Para acessar este menu a partir do menu principal, clique em: **Visualização da Carga de Trabalho Ativa**.O menu de revisão principal **Carga de Trabalho Ativa EYUSTARTWORKLOAD** foi alterado:

- Uma nova visualização foi incluída no conjunto de visualizações **WLMAWAOR**:
	- Visualização Fatores de distribuição de destino da carga de trabalho ativa (WLMAWAOR.TABULAR2);

O link **Regiões de roteamento** existente foi movido sob o título **Cargas de trabalho ativas** para indicar que não requer mais um nome de carga de trabalho explícito.

### **Novas Visualizações**

#### **Visualização EYUSTARTWLMAWAOR.DETAIL**

Para acessa a partir do menu principal, clique em: **Visualizações de Cargas de Trabalho Ativas** → **Regiões de destino em uma carga de trabalho ativa**.A visualização de detalhes WLMAWAOR descreve todos os atributos novos e existentes da tabela de base WLMAWAOR. O hyperlink da região do CICS que estava ativo na coluna de nome de região do CICS da visualização tabular agora está no mesmo nome de campo nesta visualização de detalhes.

Para ativar comparações entre o estado e o uso das Regiões de destino em cargas de trabalho, o conjunto de visualizações WLMAWAOR agora contém uma nova visualização tabular.

A visualização tabular2, "Regiões de destino em uma carga de trabalho ativa", exibe os fatores de distribuição de todos os registros de AOR e carga de trabalho.

Ambas as visualizações tabulares são ativadas com um nome de Carga de trabalho de '\*', mostrando todas as cargas de trabalho.

#### **Conjunto de visualizações EYUSTARTWLMATARG**

Para acessar a partir do menu principal, clique em: **Visualizações de Carga de Trabalho Ativas** → **Regiões de Destino Ativas**.Você revisa as regiões de destino ativas utilizando o conjunto de visualizações EYUSTARTWLMATARG, sem deferência a nenhuma associação de carga de trabalho. O único atributo de associação entre os detalhes da região e uma carga de trabalho é o atributo de **contagem de carga de trabalho**. Utilizando o hyperlink de contagem de carga de trabalho, os usuários podem determinar as cargas de trabalho para as quais a região é um destino.

O conjunto de visualizações EYUSTARTWLMATARG agora contém duas novas visualizações tabulares e uma visualização detalhada.

O conjunto de visualizações WLMATARG - Tabular 2 agora exibe as estatísticas de distribuição para regiões de destino, independentemente de suas afiliações de carga de trabalho. Utilizando o conjunto de visualizações, você pode fazer comparações entre o estado e o uso das regiões de destino na carga de trabalho.

O conjunto de visualizações WLMATARG - Tabular 3 exibe os detalhes completos do destino da carga de trabalho em forma de lista de CMAS para CMAS. Usando essa visualização é possível comparar e resumir

diretamente todos os dados relacionados às regiões de destino da carga de trabalho conforme reconhecidas por cada CMAS em uma carga de trabalho.

As duas visualizações tabulares são ativadas com um nome de Carga de Trabalho de '\*', mostrando todas as Cargas de Trabalho.

#### **Visualizações Alteradas**

#### **Conjunto de visualizações EYUSTARTCPLEXDEF**

Para acessar a partir do menu principal, clique em: **Visualizações de Cargas de Trabalho Ativas** → **Definições do CICSplex**.Você define e modifica CICSplexes utilizando o conjunto de visualizações EYUSTARTCPLEXDEF.

#### **Conjunto de visualizações EYUSTARTCICSPLEX**

Para acessar a partir do menu principal, clique em: **Visualizações de Operações do CICSPlex SM** → **CMASs Gerenciando CICSplex**.Você revisa CICSplexes utilizando o conjunto de visualizações EYUSTARTCICSPLEX. A visualização de detalhes CICSPLEX agora exibe os novos atributos relacionados ao servidor de status da região.

#### **Conjunto de visualizações EYUSTARTCPLXCMAS**

Para acessar a partir do menu principal, clique em: **Visualizações de Administração** → **Visualizações de Administração de Configuração do CMAS** → **CMAS em Definições do CICSplex**.Você revisa associações entre CICSplexes e CMASs utilizando o conjunto de visualizações EYUSTARTCPLXCMAS. A visualização de detalhes CPLXCMAS agora exibe os novos atributos relacionados ao servidor de status da região.

#### **Conjunto de visualizações EYUSTARTCSYSDEF**

Para acessar a partir do menu principal, clique em: **Visualizações de Cargas de Trabalho Ativas** → **Definições do Sistema CICS**.Você define regiões do CICS para o CICSPlex SM utilizando a tabela de base CSYSDEF. A visualização de detalhes CPLEXDEF agora suporta a especificação do intervalo de leitura e da frequência de atualização do servidor de status da região padrão para cargas de trabalho otimizadas. Também associados à frequência de atualização estão os valores da camada superior de carregamento de tarefa e da camada inferior de carregamento de tarefa. O valor-padrão para todos esses atributos é INHERIT. WLM EYUPARMS para **WLMLOADTHRESH** e **WLMCOUNT** não são mais suportados. Agora eles são definidos como atributos na tabela de base CSYSDEF. Os atributos são: **Limite de funcionamento de carregamento de tarefa** e **Modo de fila de carregamento de tarefa**.

#### **Conjunto de visualizações EYUSTARTMAS**

Para acessar a partir do menu principal, clique em: **Visualizações de Cargas de Trabalho Ativas** → **MASes Ativos no CICSplex**.Você monitora o componente CICSPlex SM de uma região ativa do CICS utilizando o conjunto de visualizações MAS. A visualização de detalhes MAS agora exibe as configurações atuais do intervalo de leitura e da frequência de atualização do servidor de status da região para cargas de trabalho otimizadas. Associados à frequência de atualização estão os valores da camada superior de carregamento de tarefa e da camada inferior de carregamento de tarefa, que podem ser modificados neste conjunto de visualizações. Os novos **Limite de funcionamento de carregamento de**

**tarefa** e **Modo de fila de carregamento de tarefa** também são modificados a partir deste conjunto de visualizações.

#### **Menu EYUSTARTWORKLOAD**

Para acessar a partir do menu principal, clique em: **Visualizações de Cargas de Trabalho Ativas**.Você revisa a carga de trabalho utilizando o menu **EYUSTARTWORKLOAD**. Dois novos links são fornecidos para exibição de ″Fatores de distribuição de destino de carga de trabalho ativa″ e ″Estatísticas de distribuição de região de destino″. Ambas as visualizações agora são suportadas no conjunto de visualizações **WLMAWAOR**. O link existente ″Regiões de roteamento″ foi movido sob o título ″Cargas de trabalho ativas″ para indicar que não requer mais um nome de carga de trabalho explícito.

#### **Conjunto de visualizações EYUSTARTWLMAWORK**

Para acessar a partir do menu principal, clique em: **Visualizações de Cargas de Trabalho Ativas** → **Cargas de Trabalho Ativas**.Você revisa cargas de trabalho ativas utilizando o conjunto de visualizações EYUSTARTWLMAWORK. As visualizações de detalhes e listas WLMAWORK agora exibem o status de roteamento otimizado do sysplex geral. Na visualização Lista de Cargas de Trabalho, o campo **Status Compartilhado** foi removido. O campo **Status Compartilhado** indicava se a Carga de trabalho compartilhava um CMAS com um CICS TS para z/OS versão 1.3.

#### **Conjunto de visualizações EYUSTARTWLMAWTOR**

Para acessar a partir do menu principal, clique em: **Visualizações de Cargas de Trabalho Ativas** → **Regiões de Roteamento Ativas**.Você revisa roteadores de carga de trabalho ativa utilizando o conjunto de visualizações EYUSTARTWLMAWORK. A visualização de lista WLMAWTOR agora exibe o status de roteamento otimizado do sysplex do roteador.

#### **Conjunto de visualizações EYUSTARTWLMAWAOR**

Para acessar a partir do menu principal, clique em: **Visualizações de Cargas de Trabalho Ativas** → **Fatores de Distribuição de Destino de Cargas de Trabalho Ativas**.Você revisa destinos de cargas de trabalho ativas (AORs) utilizando o conjunto de visualizações EYUSTARTWLMAWAOR. A visualização tabular **WLMAWAOR** agora inclui o status de otimização do sysplex. O hyperlink na coluna de nome de região de destino agora estabelece um link com a nova visualização de detalhes **WLMAWAOR**. A visualização TABULAR agora aceita nomes de cargas de trabalho de '\*' para listar todos os roteadores em todas as cargas de trabalho. Um novo parâmetro de consulta é incluído para que você possa inserir um nome de transação. Você pode calcular corretamente o peso do roteamento de acordo com o nome de transação fornecido utilizando este novo parâmetro.

### **Alterações na Determinação de Problemas**

Os aprimoramentos no gerenciamento de carga de trabalho introduzem novas mensagens, códigos de encerramento de forma anormal, pontos de rastreio e um novo parâmetro de seleção de rastreio.
## **Novos Códigos de Componente**

O CICS fornece novas informações para ajudá-lo a diagnosticar problemas relacionados ao domínio de Status da Região.

**RS** O código do componente a seguir foi incluído para suportar o domínio de Status da Região.

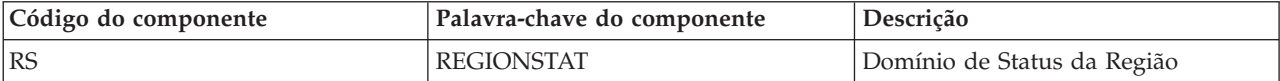

Você utiliza o código do componente das seguintes formas:

- v Para selecionar o nível de rastreio padrão e especial em cada componente:
	- Na transação CETR.
	- Nos parâmetros de inicialização do sistema **STNTRxx** e **SPCTRxx**.
	- Nos comandos de programação do sistema INQUIRE TRACETYPE e SET TRACETYPE. Se tiver uma palavra-chave de componente, você poderá utilizá-la no lugar do código do componente nestes comandos.
- v Para especificar as áreas de armazenamento do CICS que você quer que sejam incluídas em um dump formatado e a quantidade de dados que você quer formatados.
- v Para especificar as entradas de rastreio que você quer incluir em um dump formatado e na saída de um programa utilitário de rastreio.

Na saída, o CICS usa o código do componente para identificar mensagens e entradas de rastreio. Novas mensagens com o prefixo DFHRL estão relacionadas com a inicialização e a operação do domínio de Status da Região (RS).

### **Novas Mensagens**

Novas mensagens DFHRS0001 e DFHRS0002 são emitidas pelo Domínio de Status da Região.

Novas mensagens EYUWM0438I e EYUWM00503I para EYUWM00508I são emitidas pelo gerenciamento de carga de trabalho CICSPlex SM.

### **Novos Pontos de Rastreio**

Novos pontos de rastreio são fornecidos no intervalo RS 0100 - RS 0504.

## **Alterações na Segurança**

Para implementar os aprimoramentos no suporte ao gerenciamento de carga de trabalho, permissões adicionais deverão ser concedidas para o acesso à coupling facility data table (CFDT).

## **Mudanças no Gerenciador de Segurança**

O acesso ao conjunto de CFDT de roteamento é controlado com o uso de RACF ou de um gerenciador de segurança externo equivalente. Cada região do servidor de status da região deve receber acesso à sua estrutura de lista de recurso de

acoplamento associado, de acordo com as regras de segurança de CFRM. Este acesso requer acesso ALTER a um recurso RACF na classe FACILITY chamada IXLSTR.*structure*.

Se você não modificar o nome do conjunto de servidores de RS padrão especificado na definição do CICSplex, será necessário conceder acesso CONTROL a um recurso chamado DFHCF.DFHRSTAT para a região do servidor, de modo que ele possa se estabelecer como um servidor para o nome do conjunto fornecido. Se você utilizar seu próprio nome de conjunto especificado privadamente para registrar dados de status da região, o acesso CONTROL deverá ser fornecido ao recurso DFHCF.*user\_specified\_pool\_name*. Cada região do CICS que tem permissão para compartilhar objetos nesse conjunto deve receber acesso UPDATE ao mesmo recurso.

# **Capítulo 24. Interface do Cliente de Gerenciamento doCICS**

A interface do cliente de gerenciamento do CICS é uma interface de programação de aplicativos de gerenciamento de sistemas projetada através dos princípios de Representational State Transfer (RESTful) para ser utilizada por aplicativos clientes HTTP, incluindo o IBM CICS Explorer. É possível usar essa interface para desenvolver aplicativos clientes HTTP que gerenciam o CICS instalado e de definição e os recursos do CICSPlex SM nas regiões do CICS que estão sendo gerenciadas pelos recursos operacionais do CICSPlex SM ou do CICS em regiões CICS independentes.

O cliente inicia o pedido um pedido HTTP para a interface do cliente de gerenciamento do CICS. Se a interface determinar que o pedido é válido, ela criará um comando de API do CICSPlex SM ou, no caso de uma região do CICS independente, um comando do sistema CICS. Depois de executar o comando, o CMCI criará uma reposta HTTP. Se o pedido for bem-sucedido, a resposta terá a forma de uma resposta HTTP 200 (OK) e uma alimentação XML contendo um conjunto de resultados, que ele passa de volta para o cliente. Se o pedido não for bem-sucedido, a resposta consistirá em um código de resposta non-OK HTTP com detalhes da falha.

O formato para respostas e pedidos de HTTP da interface do cliente de gerenciamento do CICS é baseado no protocolo HTTP/1.1. Consulte o *CICS Internet Guide* para obter informações adicionais sobre esse protocolo.

Um pedido de interface do cliente de gerenciamento do CICS tem a forma de um cabeçalho HTTP seguido por um Universal Resource Identifier (URI) e, quando apropriado, um corpo XML contendo detalhes de quaisquer mudanças a serem feitas nos recursos do SM CICS ou CICSPlex.

O cabeçalho incorpora um dos métodos HTTP a seguir:

#### **DELETE**

Removes recursos do repositório de dados ou descarta recursos instalados.

- **GET** Recupera informações sobre recursos.
- **POST** Cria recursos sobre o repositório de dados.
- **PUT** Atualiza os recursos existentes no repositório de dados ou configura os atributos e executa as ações nos recursos instalados.

O URI inclui o nome de um recurso do SM CICS ou CICSPlex e especifica uma série de parâmetros que definem o escopo e a natureza da consulta para identificar uma ou mais instâncias do recurso especificado. Em um pedido GET, o URI também especifica se a API reterá ou descartará um conjunto de resultados. Se a API retiver os resultados, um novo pedido poderá agir sobre os resultados retidos sem ter que repetir a operação de recuperação. Você também pode utilizar pedidos subsequentes para visitar as páginas de resultados retidos selecionando um ou mais registros de uma só vez

Os pedidos POST e PUT incluem um corpo em XML. Em um pedido PUT, o corpo contém detalhes das alterações a serem feitas nos atributos de recursos ou a ação a ser executada nos recursos destinados. Em um pedido POST, o corpo incorpora os

valores de atributo que você deseja atribuir à nova instância de recurso. Pedidos DELETE e GET não requerem um corpo XML.

É possível instalar o CMCI em um ambiente CICSPlex SM ou como a versão do servidor único (SMSS) em uma região do CICS independente. Se você instalar o CMCI com o CICSPlex SM, será possível usá-lo para gerenciar recursos de definição e operacionais em todas as regiões gerenciadas pelo CICSPlex SM. Se você instalar a versão do SMSS, é possível gerenciar apenas os recursos operacionais associados a essa região. Não é possível instalar a versão do SMSS em uma região do CICS que está sendo gerenciada pelo CICSplex SM.

## **Configurando na interface do cliente de gerenciamento do CICS**

Configure o CICS management client interface (CMCI) diferentemente dependendo se você estiver configurando-o em um ambiente CICSPlex SM ou como a versão de servidor único (SMSS) em uma região do CICS independente. Para a versão do CICSPlex SM, você deve configurar um servidor WUI e configurar o parâmetro de inicialização do servidor WUI CMCIPORT. Para a versão do SMSS, você deve instalar as definições TCPIPSERVICE e URIMAP e alterar o JCL de inicialização do CICS.

# **Pedidos DELETE na interface do cliente de gerenciamento do CICS**

A interface do cliente de gerenciamento do CICS utiliza o método HTTP DELETE para remover recursos do repositório de dados ou para descartar recursos instalados do SM CICS ou CICSPlex.

O cliente forma um pedido DELETE utilizando um cabeçalho HTTP composto pelas seguintes partes:

- v O nome do método, nesse caso, DELETE
- v O URI que identifica os recursos a serem excluídos
- A versão HTTP
- v Credenciais de autorização, se necessárias

Os pedidos DELETE podem operar em recursos instalados ou em recursos de definição.A interface constrói um comando CICS DISCARD ao operar em recursos operacionais e um comando CICSPlex SM REMOVE ao operar em recursos de definição.

Por exemplo, para excluir todas as definições de transação no CICSplex PLEX1 cujo nome começa com TR e um programa que começa com P, o cliente constrói o seguinte cabeçalho HTTP:

```
DELETE /CICSSystemManagement/CICSDefinitionTransaction/PLEX1?CRITERIA=NAME%3DTR%2A%20
AND%20PROGRAM%3DP%2A HTTP/1.1
Host: example.com:23792
Authorization: Basic RlJFRDpQQVNTVzBSRA==
```
A linha inicial possui três partes separadas por espaços:

- v O nome do método
- v O URI do pedido, que é especificado como um caminho absoluto que começa com /CICSSystemManagement/, imediatamente seguido pelo nome externo que identifica o recurso com os parâmetros e filtros que determinam quais instâncias desse recurso devem ser excluídas. Para tornar o URI adequado para

processamento pela interface do cliente de gerenciamento do CICS, o cliente substitui certos caracteres restritos, como espaços e asteriscos, por sequências de escape.

v A versão HTTP que, quando conectada à interface do cliente de gerenciamento do CICS, é sempre HTTP/1.1

A segunda linha identifica o nome do host e o número da porta do sistema de destino separados por dois pontos, conforme especificado no URI. Essa linha termina com retorno de linha, seguido por um avanço de linha.

A terceiro linha opcional contém credenciais de autorização. Se o seu sistema estiver em execução com o parâmetro de inicialização do sistema CICS **SEC** como YES, você deverá aplicar um ID de usuário e uma senha na base 64 em um cabeçalho de autenticação básico. Neste exemplo, o ID e usuário é *FRED* e a senha é *PASSWORD*.

O cabeçalho HTTP é então finalizado por um retorno de linha final e um avanço de linha em uma linha separada.

## **Resposta para um Pedido DELETE**

Na conclusão de um pedido DELETE, o cliente recebe uma resposta da CMCI composta por um cabeçalho HTTP, uma alimentação XML contendo um resumo de resultados e detalhes dos recursos excluídos.

O cabeçalho consiste em um código de resposta HTTP, data e horário, detalhes do servidor e tipo de conteúdo. O exemplo a seguir mostra o cabeçalho para um pedido DELETE bem-sucedido:

```
HTTP/1.1 200 OK
Cache-Control: no-store
Date: Tue, 02 Jun 2009 14:51:37 GMT
Server: IBM_CICS_Transaction_Server/4.1.0(zOS)
Content-Type: application/xml; charset=UTF-8
Transfer-Encoding: chunked
```
O corpo da resposta consiste de um elemento-raiz <response> contendo um elemento <resultsummary> que exibe informações resumidas sobre o pedido, por exemplo:

```
<response xmlns="http://www.ibm.com/xmlns/prod/CICS/smw2int"
xmlns:xsi="http://www.w3.org/2001/XMLSchema-instance"
xsi:schemaLocation="http://www.ibm.com/xmlns/prod/CICS/smw2int
http://example.com:30061/CICSSystemManagement/schema/
CICSSystemManagement.xsd" version="1.0"
connect_version="0410">
<resultsummary api_response1="1024" api_response1_alt="OK"
api response2="0" api response2 alt="" recordcount="1" successcount="1" />
</response>
```
## **Pedidos GET na interface do cliente de gerenciamento do CICS**

A interface do cliente de gerenciamento do CICS utiliza o método HTTP GET para recuperar recursos do SM CICS ou CICSPlex.

O cliente forma um pedido GET a partir das seguintes partes:

- v O método HTTP, nesse caso, GET
- v O URI que identifica os recursos a serem recuperados e indica se os resultados são armazenados para uso posterior ou descartados
- A versão HTTP
- v Credenciais de autorização, se necessárias

Por exemplo, para recuperar todos os arquivos locais do CICS no CICSplex PLEX1, o cliente pode construir o seguinte pedido:

```
GET /CICSSystemManagement/CICSLocalFile/PLEX1/ HTTP/1.1
Host: example.com:22958
Authorization: Basic RlJFRDpQQVNTVzBSRA==
```
A linha de pedido inicial do cabeçalho HTTP possui três partes, cada uma separada por espaços e terminada com um retorno de linha, seguido por um avanço de linha:

- v O nome do método HTTP
- v O URI do pedido, que é especificado como um caminho absoluto que começa com /CICSSystemManagement/, imediatamente seguido pelo nome externo que identifica o recurso e os parâmetros e filtros que determinam quais instâncias desse tipo de recurso serão recuperadas.

Um pedido GET pode operar diretamente nos recursos do SM CICS ou CICSplex ou nos resultados retidos de um pedido GET anterior. Você pode reter um conjunto de resultados ao especificar a opção **NODISCARD** no URI do pedido GET. Cada conjunto de resultados retido é identificado por um token de cache exclusivo.

Se o pedido estiver operando diretamente em um recurso, especifique um nome de recurso, que pode ser um recurso operacional ou de definição, inclua o contexto e, opcionalmente, o escopo e refina e filtre os resultados, incluindo um ou mais parâmetros de consulta.

Se o pedido operar em um conjunto de resultados retidos, identifique os resultados substituindo o nome do recurso por CICSResultCache e especificando um token de cache. Você pode limitar o pedido para um ou mais registros nos resultados retidos incluindo um valores para as opções **index** e **count**.

v A versão HTTP que, quando conectada à interface do cliente de gerenciamento do CICS, é sempre HTTP/1.1

A segunda linha identifica o nome do host e o número da porta do sistema de destino separados por dois pontos, conforme especificado no URI. Essa linha termina com retorno de linha, seguido por um avanço de linha.

A terceiro linha opcional contém credenciais de autorização. Se o seu sistema estiver em execução com o parâmetro de inicialização do sistema CICS **SEC** como YES, você deverá aplicar um ID de usuário e uma senha na base 64 em um cabeçalho de autenticação básico. Neste exemplo, o ID e usuário é *FRED* e a senha é *PASSWORD*.

O cabeçalho HTTP é então finalizado por um retorno de linha final e um avanço de linha em uma linha separada.

## **Resposta para um Pedido GET**

Na conclusão de um pedido GET, o cliente recebe uma resposta da interface do cliente de gerenciamento do CICS composta por um cabeçalho HTTP, um feed XML contendo um resumo de resultados e os detalhes dos recursos recuperados. Entretanto, se o URI incluiu o parâmetro SUMMONLY, a resposta consistirá apenas no cabeçalho HTTP e no resumo dos resultados.

O cabeçalho consiste em uma resposta HTTP, data e horário, detalhes do servidor e tipo de conteúdo. O exemplo a seguir mostra o cabeçalho para um pedido GET bem-sucedido:

HTTP/1.1 200 OK Cache-Control: no-store Date: Wed, 06 Aug 2008 08:32:00 GMT Server: IBM\_CICS\_Transaction\_Server/4.1.0(zOS) Content-Type: application/xml; charset=UTF-8 Transfer-Encoding: chunked

O corpo da resposta consiste em um elemento-raiz <response>, contendo um elemento <resultsummary>, exibindo informações resumidas sobre o pedido e, normalmente, um elemento <records> contendo detalhes dos recursos recuperados. Você pode suprimir o elemento <records> da resposta especificando o parâmetro **SUMMONLY** no URI. Se o pedido for concluído com erros, informações de diagnóstico serão fornecidas em um elemento <errors>.

# **Pedidos POST da interface do cliente de gerenciamento do CICS**

A interface do cliente de gerenciamento do CICS utiliza o método HTTP POST para criar recursos no CICS ou CICSPlex SM.

O cliente forma um pedido POST a partir das seguintes partes:

- O método HTTP, nesse caso, POST
- v O URI que identifica os recursos a serem recuperados e indica se os resultados são armazenados em cache para uso posterior ou descartados
- A versão HTTP
- v Credenciais de autorização, se necessárias
- v O corpo XML contendo detalhes do recurso a ser criado.

#### Por exemplo,

```
POST /CICSSystemManagement/CICSLocalFile/PLEX1/ HTTP/1.1
Host: example.com:22958
Authorization: Basic RlJFRDpQQVNTVzBSRA==
```
A linha inicial possui três partes separadas por espaços:

- v O nome do método HTTP
- v O URI do pedido, que é especificado como um caminho absoluto que começa com /CICSSystemManagement/, imediatamente seguido pelo nome externo que identifica o recurso e os parâmetros e filtros que identificam a instância do recurso que será criada.
- v A versão HTTP, que, quando conectada à API do cliente de gerenciamento de sistemas do CICS, é sempre HTTP/1.1

A segunda linha identifica o nome do host e o número da porta do sistema de destino separados por dois pontos, conforme especificado no URI. Essa linha termina com retorno de linha, seguido por um avanço de linha.

A terceiro linha opcional contém credenciais de autorização. Se o seu sistema estiver em execução com o parâmetro de inicialização do sistema CICS **SEC** como YES, você deverá aplicar um ID de usuário e uma senha na base 64 em um cabeçalho de autenticação básico. Neste exemplo, o ID e usuário é *FRED* e a senha é *PASSWORD*.

O cabeçalho HTTP é então finalizado por um retorno de linha final e um avanço de linha em uma linha separada.

O restante do pedido é o corpo XML especificando os atributos do novo recurso. O corpo consiste no elemento XML <request> contendo um elemento filho <attributes>.

## **Resposta para um Pedido POST**

Mediante a conclusão de um pedido POST, o cliente recebe uma resposta da API do cliente composta por um cabeçalho HTTP, uma alimentação XML contendo um resumo de resultados e detalhes dos recursos criados. Entretanto, se o pedido incluiu o parâmetro SUMMONLY, a resposta consistirá apenas no cabeçalho HTTP e no resumo dos resultados.

O cabeçalho consiste em uma resposta HTTP, data e horário, detalhes do servidor e tipo de conteúdo. O exemplo a seguir mostra o cabeçalho para um pedido bem-sucedido:

HTTP/1.1 200 OK Cache-Control: no-store Date: Wed, 06 Aug 2008 08:32:00 GMT Server: IBM\_CICS\_Transaction\_Server/4.1.0(zOS) Content-Type: application/xml; charset=UTF-8 Transfer-Encoding: chunked

O corpo da resposta consiste em um elemento-raiz <response>, contendo um elemento <resultsummary>, exibindo informações resumidas sobre o pedido e, normalmente, um elemento <records> contendo detalhes do novo recurso. Entretanto, você pode suprimir o elemento <records> da resposta especificando o parâmetro SUMMONLY no URI. Se o pedido for concluído com erros, informações de diagnóstico serão fornecidas em um elemento <errors>.

# **Pedidos PUT na interface do cliente de gerenciamento do CICS**

A interface do cliente de gerenciamento do CICS utiliza o método HTTP PUT para alterar os atributos dos recursos do CICS ou CICSplex ou para executar ações, incluindo INSTALL, nesses recursos.

O cliente forma um pedido PUT a partir dos seguintes componentes:

- v O método HTTP, nesse caso, PUT
- v O URI que identifica os recursos a serem alterados
- v A versão HTTP
- v Credenciais de autorização, se necessárias.
- v O corpo HTTP que especifica no XML as mudanças a serem feitas ou a ação a ser executada

Por exemplo, para atualizar atributos de definições de transação no CICSplex PLEX1 cujo nome começa com TR e um programa que começa com P, o cliente constrói o seguinte cabeçalho pedido:

```
PUT /CICSSystemManagement/CICSDefinitionTransaction/PLEX1?CRITERIA=NAME%3DTR%2A%20
AND%20PROGRAM%3DP%2A
HTTP/1.1Host: example.com:23792
Authorization: Basic RlJFRDpQQVNTVzBSRA==
<request>
```

```
<update>
      <attributes STATUS="ENABLED" />
   </update>
</request>
```
A linha inicial possui três partes separadas por espaços:

- v O nome do método
- v O URI do pedido, que é especificado como um caminho absoluto que começa com /CICSSystemManagement/, imediatamente seguido pelo nome externo que identifica o recurso com os parâmetros e filtros que determinam quais instâncias desse tipo de recurso devem ser selecionadas. Para tornar o URI adequado para processamento pela interface do cliente de gerenciamento do CICS, o cliente substitui certos caracteres restritos, como espaços e asteriscos, por sequências de escape.
- v A versão HTTP que, quando conectada à interface do cliente de gerenciamento do CICS, é sempre HTTP/1.1

A segunda linha identifica o nome do host e o número da porta do sistema de destino separados por dois pontos, conforme especificado no URI. Essa linha termina com retorno de linha, seguido por um avanço de linha.

A terceiro linha opcional contém credenciais de autorização. Se o seu sistema estiver em execução com o parâmetro de inicialização do sistema CICS **SEC** como YES, você deverá aplicar um ID de usuário e uma senha na base 64 em um cabeçalho de autenticação básico. Neste exemplo, o ID e usuário é *FRED* e a senha é *PASSWORD*.

O cabeçalho HTTP é então finalizado por um retorno de linha final e um avanço de linha em uma linha separada.

O restante do pedido é o corpo XML especificando a mudança a ser feita nas instâncias de recurso identificadas. Nesse caso, o pedido altera o atributo STATUS das definições de transação selecionadas para ENABLED. O corpo consiste no elemento XML <request> contendo um elemento <attributes> ou um elemento <action>.

Um pedido PUT pode operar nos recursos instalados ou em recursos do SM CICS ou CICSplex de definição. Um único pedido PUT pode especificar mudanças de atributos ou executar uma ação. Você não pode combinar mudanças de atributos e uma ação em um único pedido.

O método PUT não suporta todas as ações. As ações a seguir são suportadas pelo método POST:

- CREATE para recursos de definição
- DISCARD para recursos operacionais
- v ADD para tipos de recursos SYSDUMP e TRANDUMP

## **Resposta para um Pedido PUT**

Na conclusão de um pedido PUT, o cliente recebe uma resposta da interface do cliente de gerenciamento do CICS composta de um cabeçalho HTTP e um feed XML contendo um resumo de resultados e, se o pedido for bem-sucedido, detalhes dos recursos alterados.

O cabeçalho consiste em uma resposta HTTP, data e horário, detalhes do servidor e tipo de conteúdo; por exemplo:

HTTP/1.1 200 OK Cache-Control: no-store Date: Wed, 10 Aug 2008 12:56:00 GMT Server: IBM\_CICS\_Transaction\_Server/4.1.0(zOS) Content-Type: application/xml; charset=UTF-8 Transfer-Encoding: chunked

Se o pedido PUT falhar, o servidor emitirá uma resposta HTTP não OK. Por exemplo, se o corpo do pedido não for válido, o cabeçalho incluirá a seguinte resposta 400:

400 Bad request. The body of the request is invalid.

Essa resposta pode ocorrer se o cliente enviar várias tags em um pedido PUT, se o corpo do pedido contiver uma tag desconhecida ou se nome da tag não corresponder ao nome do modelo no URI.

O corpo da resposta consiste em um elemento-raiz <response>, contendo um elemento <resultsummary>, exibindo informações resumidas sobre o pedido e, normalmente, um elemento <records> contendo detalhes dos recursos selecionados. Entretanto, é possível suprimir o elemento <records> da resposta especificando o parâmetro **SUMMONLY** no URI. Se o pedido for concluído com erros, informações de diagnóstico serão fornecidas em um elemento <errors>.

## **XML na interface do cliente de gerenciamento do CICS**

Os pedidos e respostas da interface do cliente de gerenciamento do CICS contém informações em formato XML. Os elementos XML exclusivos na CMCI são definidos em um esquema denominado CICSSystemManagement. Esse esquema é construído incorporando-se um esquema separado para cada tipo de recurso.

Os aplicativos clientes precisam acessar o esquema CICSSystemManagement para validar e formatar as informações no corpo das respostas para pedidos da interface do cliente de gerenciamento do CICS. Clientes podem acessar o esquema que define esse XML de saída no seguinte URI: http://*hostname:portnumber*/ CICSSystemManagement/schema/CICSSystemManagement.xsd.

**Nota:** O CMCI pode interpretar apenas caracteres que são manipulados pela página de códigos EBCDIC 037. Usar outros caracteres nos pedidos de CMCI leva a resultados imprevisíveis.

## **Alterações das Interfaces**

Algumas interfaces externas foram alteradas para suportar o CICS management client interface.

## **Alterações em Parâmetros de Inicialização do Sistema**

O CMCIPORT é um novo parâmetro de inicialização do servidor CICSPlex SM Web User Interface que é necessário para configurar a interface do cliente de gerenciamento CICS com o CICSPlex SM.

Use o CMCIPORT para especificar o número de porta TCP/IP alocado no CMCI. Este parâmetro é necessário para usar o CMCI em um ambiente do CICSPlex SM. Especifique um número no intervalo de 1 a 65535, mas não use o mesmo número de porta conforme especificado no WUI no parâmetro TCPIPPORT. Ao configurar este parâmetro, o CMCI é instalado na sua região do servidor WUI e as definições TCPIPSERVICE e URIMAP são instaladas automaticamente para suportar o CMCI. O nível de segurança para o CMCI é derivado do parâmetro de inicialização do sistema SEC CICS e do parâmetro de inicialização do servidor TCPIPSSL WUI.

O CMCIPORT é incluído no DFHISTAR. Executar a tarefa DFHISTAR para configurar o ambiente CICS garante que o CMCI é instalado no seu servidor WUI.

## **Mudanças nas Tabelas de Recursos do CICSPlex SM**

Todas as tabelas de recursos que suportam os pedidos de interface de cliente de gerenciamento do CICS incluem um novo atributo de nome de recurso do URI. A interface do cliente de gerenciamento do CICS utiliza esses atributos de nome do recurso para especificar recursos do CICS e CICSPlex SM em pedidos de URI.

## **Alterações nos Programas de Amostra**

DFH\$WUUR e DFH\$WUTC são novas definições de recurso de amostra para ajudá-lo a configurar a interface do cliente de gerenciamento do CICS.

## **Novos Programas de Amostra**

v DFH\$WUUR é uma definição de mapa do URI de amostra. O mapa de URI usa o CWWU de transação e chama o programa DFHWBA para analisar o pedido da Web do CICS. DFH\$WUUR inclui os seguintes valores de atributo:

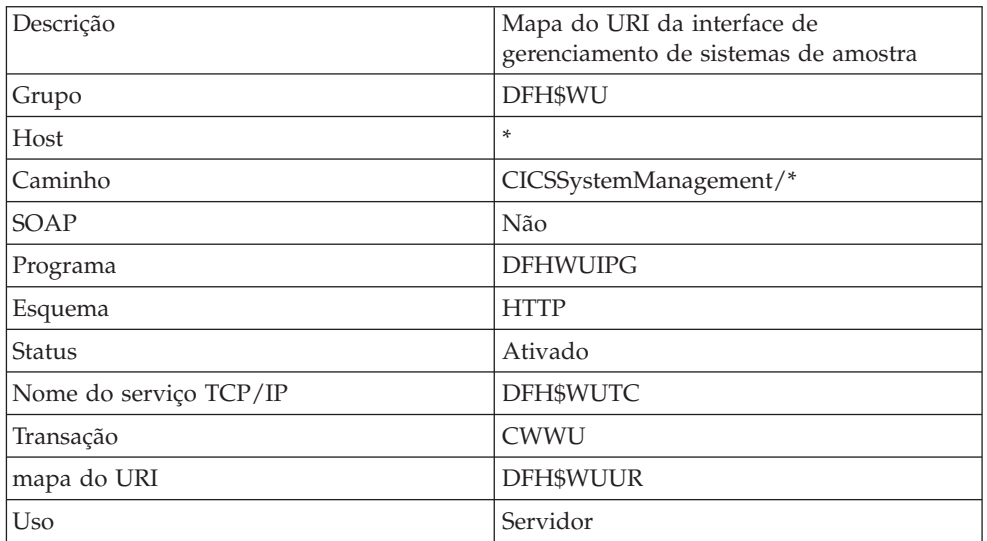

Para outros valores, o padrão é mantido.

v DFH\$WUTC é uma definição de serviço TCP/IP de amostra. Ela inclui os seguintes valores de atributo:

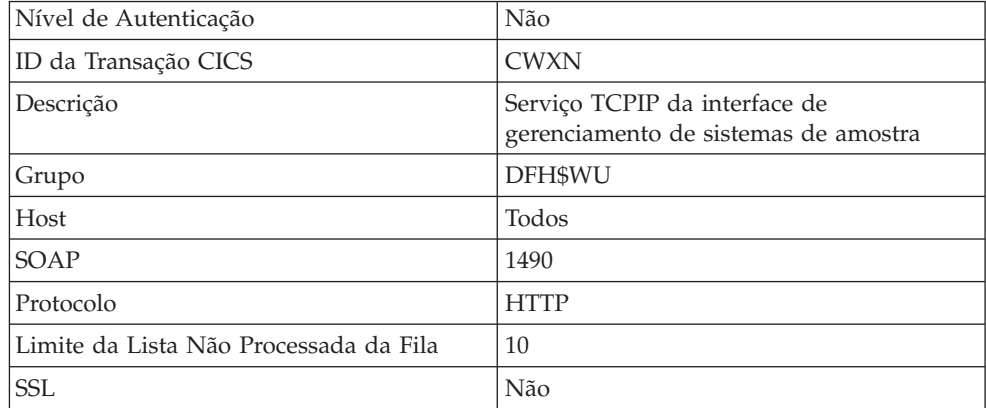

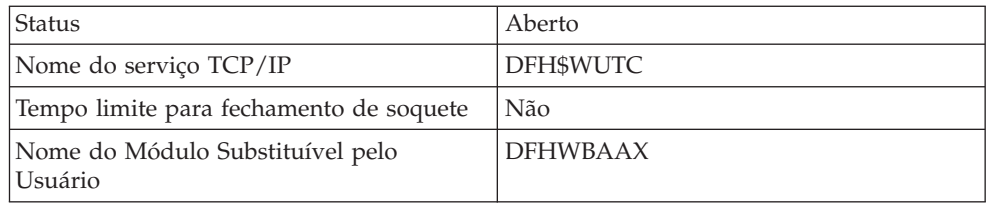

Para outros valores, o padrão é mantido.

As novas de definições de amostra são fornecidas no grupo DFH\$WU. Você deve instalar definições como essas antes de poder usar o CMCI.

# **Alterações na Determinação de Problemas**

O CICS fornece novas informações para ajudá-lo a diagnosticar problemas relacionados à interface do cliente de gerenciamento do CICS.

## **Novos Códigos de Componente**

O seguinte código do componente foi incluído para suportar a interface do cliente de gerenciamento do CICS:

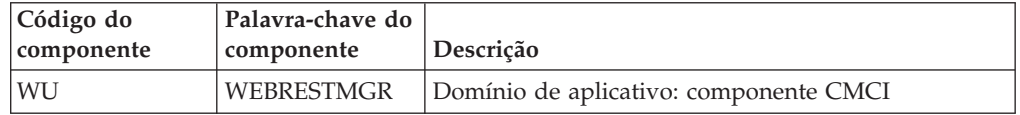

Você pode utilizar o código do componente das seguintes formas:

- v Para selecionar o nível de rastreio padrão e especial em cada componente:
	- Na transação CETR.
	- Nos parâmetros de inicialização do sistema **STNTRxx** e **SPCTRxx**.
	- Nos comandos de programação do sistema INQUIRE TRACETYPE e SET TRACETYPE. Se houver uma palavra-chave de componente, você poderá utilizá-la no lugar do código do componente nestes comandos.
- v Para especificar as áreas de armazenamento do CICS que você quer que sejam incluídas em um dump formatado e a quantidade de dados que você quer formatados
- v Para especificar as entradas de rastreio que você quer que sejam incluídas em um dump formatado e na saída de um programa utilitário de rastreio

Na saída, o CICS usa o código do componente para identificar mensagens e entradas de rastreio.

## **Novas Mensagens de Erro**

O CICS management client interface emite mensagens em XML com os identificadores de mensagem no intervalo DFHWU4001 a DFHWU5002 para indicar o status dos pedidos CMCI. Essas mensagens são associadas aos códigos de resposta HTTP e acompanhadas por explicações curtas e completas para ajudar a entender a causa de qualquer falha.

# **Capítulo 25. Novos Comandos de Programação de Sistema para Gerenciamento de CSD**

Você pode gerenciar definições de recurso do CICS no CSD utilizando um conjunto de novos comandos system programming interface (SPI) do CICS. Esses comandos dão a você a alternativa no nível do comando para a transação CEDA e o utilitário em lote DFHCSDUP para atualização do CSD.

Como outros comandos de SPI, você pode utilizar os comandos CSD em programas gravados em qualquer linguagem suportada pelo CICS. Eles são reconhecidos pelo command interpreter (CECI), pelo execution diagnostic facility (EDF) e pelo conversor do CICS. A CICS management client interface usa esses comandos ao fazer pedidos para uma região CICS que não está sendo gerenciada pelo CICSPlex SM.

## **Alterações na Interface de Programação do Sistema**

Um conjunto de novos comandos do sistema ajudam você a gerenciar o CSD.

## **Novos Comandos**

### **CSD ADD**

Inclua um grupo em uma lista no CSD.

Para obter detalhes do comando, consulte ["CSD ADD" na página 318.](#page-329-0)

### **CSD ALTER**

Altere os atributos de uma definição de recurso existente no CSD.

Para obter detalhes do comando, consulte ["CSD ALTER" na página 320.](#page-331-0)

#### **CSD APPEND**

Anexe os grupos em uma lista no CSD ao final de outra lista.

Para obter detalhes do comando, consulte ["CSD APPEND" na página 323.](#page-334-0)

### **CSD COPY**

Copie uma definição de recurso em um grupo, em um grupo diferente ou copie um grupo inteiro.

Para obter detalhes do comando, consulte ["CSD COPY" na página 324.](#page-335-0)

#### **CSD DEFINE**

Crie uma nova definição de recurso no CSD.

Para obter detalhes do comando, consulte ["CSD DEFINE" na página 327.](#page-338-0)

#### **CSD DELETE**

Exclua uma lista, um grupo ou uma única definição de recurso em um grupo do CSD.

Para obter detalhes do comando, consulte ["CSD DELETE" na página 331.](#page-342-0)

### **CSD DISCONNECT**

Desconecta a tarefa atual do CSD.

Para obter detalhes do comando, consulte ["CSD DISCONNECT" na página](#page-344-0) [333.](#page-344-0)

#### **CSD ENDBRGROUP**

Termine a navegação atual dos grupos no CSD ou dos grupos em uma lista.

Para obter detalhes do comando, consulte ["CSD ENDBRGROUP" na](#page-344-0) [página 333.](#page-344-0)

### **CSD ENDBRLIST**

Encerre a navegação atual das listas no CSD.

Para obter detalhes do comando, consulte ["CSD ENDBRLIST" na página](#page-345-0) [334.](#page-345-0)

#### **CSD ENDBRRSRCE**

Encerre a navegação atual dos recursos em um grupo especificado.

Para obter detalhes do comando, consulte ["CSD ENDBRRSRCE" na página](#page-346-0) [335.](#page-346-0)

### **CSD GETNEXTGROUP**

Obtenha o próximo grupo em uma navegação de grupo.

Para obter detalhes do comando, consulte ["CSD GETNEXTGROUP" na](#page-346-0) [página 335.](#page-346-0)

#### **CSD GETNEXTLIST**

Obtenha a próxima lista em uma navegação de lista.

Para obter detalhes do comando, consulte ["CSD GETNEXTLIST" na página](#page-347-0) [336.](#page-347-0)

### **CSD GETNEXTRSRCE**

Obtenha os detalhes do próximo recurso em uma navegação de recurso.

Para obter detalhes do comando, consulte ["CSD GETNEXTRSRCE" na](#page-348-0) [página 337.](#page-348-0)

#### **CSD INQUIREGROUP**

Consulte um grupo no CSD ou um grupo em uma lista especificada no CSD.

Para obter detalhes do comando, consulte ["CSD INQUIREGROUP" na](#page-351-0) [página 340.](#page-351-0)

### **CSD INQUIRELIST**

Consulte uma lista no CSD.

Para obter detalhes do comando, consulte ["CSD INQUIRELIST" na página](#page-352-0) [341.](#page-352-0)

### **CSD INQUIRERSRCE**

Consulte os atributos de um recurso em um grupo especificado no CSD.

Para obter detalhes do comando, consulte ["CSD INQUIRERSRCE" na](#page-352-0) [página 341.](#page-352-0)

#### **CSD INSTALL**

Instale uma lista, um grupo ou uma única definição de recurso em um grupo no CSD.

Para obter detalhes do comando, consulte ["CSD INSTALL" na página 344.](#page-355-0)

### **CSD LOCK**

Restrinja o acesso de atualização e exclusão para um grupo ou lista a um único identificador de operador.

Para obter detalhes do comando, consulte ["CSD LOCK" na página 347.](#page-358-0)

#### **CSD REMOVE**

Remova um grupo de uma lista no CSD.

Para obter detalhes do comando, consulte ["CSD REMOVE" na página 348.](#page-359-0)

### **CSD RENAME**

Renomeie uma definição de recurso no CSD.

Para obter detalhes do comando, consulte ["CSD RENAME" na página 349.](#page-360-0)

### **CSD STARTBRGROUP**

Inicie uma navegação dos grupos no CSD ou dos grupos na lista.

Para obter detalhes do comando, consulte ["CSD STARTBRGROUP" na](#page-362-0) [página 351.](#page-362-0)

#### **CSD STARTBRLIST**

Inicie uma navegação das listas no CSD.

Para obter detalhes do comando, consulte ["CSD STARTBRLIST" na página](#page-364-0) [353.](#page-364-0)

## **CSD STARTBRRSRCE**

Inicie uma navegação dos recursos no grupo especificado.

Para obter detalhes do comando, consulte ["CSD STARTBRRSRCE" na](#page-365-0) [página 354.](#page-365-0)

## **CSD UNLOCK**

Remova o bloqueio de um grupo ou lista de definições.

Para obter detalhes do comando, consulte ["CSD UNLOCK" na página 355.](#page-366-0)

### **CSD USERDEFINE**

Crie uma nova definição de recurso com valores-padrão especificados pelo usuário no CSD.

Para obter detalhes do comando, consulte ["CSD USERDEFINE" na página](#page-367-0) [356.](#page-367-0)

# **Capítulo 26. O Adaptador da Biblioteca de Descoberta para o CICS**

O Discovery Library Adapter (DLA) para CICS é um utilitário que coleta informações de tempo de execução sobre recursos do CICS e CICSPlex SM. Ele gera arquivos XML que podem ser utilizados por um leitor de biblioteca de descoberta para controlar esses recursos e suas interdependências em sua empresa.

O CICS DLA utiliza serviços do CICSPlex SM para gerar arquivos XML que estejam em conformidade com o Common Data Model (CDM) e esquema XML do IdML do Discovery Library. Os manuais podem ser carregados por vários produtos, incluindo Tivoli Change and Configuration Management Database (CCMDB) e Tivoli Business Service Management (TBSM).

O CICS DLA opera em relação a todos os CICSplexes que estão associados a um CMAS especificado. O CMAS especificado deve estar em execução no nível de release atual; entretanto, as regiões do CICS descobertas pelo DLA podem estar em níveis de release anteriores, conforme permitido por regras de suporte para vários releases para o CICSPlex SM.

Para utilizar o CICS DLA, você executa EYUJXDD0 como uma tarefa em lote em um sistema z/OS. A execução do DLA cria manuais IdML em um conjunto de dados PDS. O DLA também grava arquivos de controle e informações sobre depuração nesse conjunto de dados.

Quando você executa o DLA, ele pode gerar três tipos de manuais IdML:

- v Um manual do CTSPLEX contendo informações de resumo sobre CICSplexes descobertos
- v Um ou mais manuais do CICSPLEX contendo informações sobre a topologia do sistema CICS em um CICSplex, além dos escopos lógicos SM CICSPlex e seus recursos associados.
- v Um ou mais manuais do CICSREGION contendo informações sobre recursos do CICS associados a uma região do CICS

O DLA também gera as instruções FTP PUT e RENAME para facilitar a transferência dos manuais para o discovery library file store (DLFS) localizado no seu sistema local ou acessível através de uma conexão de rede. Controle se a transferência por FTP é feita como parte da execução do DLA ou é feita posteriormente como uma operação independente.

A partir do DLFS, você pode carregar os manuais no CCMDB ou TBSM usando o FTP ou outro mecanismo de transferência.

Controle a saída do DLA utilizando os parâmetros de entrada. Esses parâmetros controlam a extensão e a profundidade da descoberta e especificam quais manuais IdML são criados. Os parâmetros também configuram opções gerais sobre o ambiente operacional, incluindo o nome do CMAS no qual a descoberta ocorre. Você pode fornecer esses parâmetros na inicialização de JCL ou em um arquivo de entrada referido pela instrução DD do parâmetro na JCL.

É possível executar o DLA no modo de criação ou no modo de atualização:

- v O modo de criação é o padrão. Nesse modo, o DLA produz uma captura instantânea de seus CICSplexes. O DLA produz manuais que podem não conter informações sobre todos os recursos afetados porque alguns não estão atualmente ativos.
- v No modo de renovação, os manuais contêm tudo que se sabe sobre o ambiente. O leitor trata como obsoleto tudo que foi carregado anteriormente de um manual semelhante e que não está neste manual. O CCMDB e o TBSM suportam o modo de renovação excluindo esses recursos obsoletos. O modo de renovação pode ser útil quando houve uma mudança na configuração significativa, mas você deve utilizá-lo com cautela devido à grande quantidade de processamento que pode estar envolvida.

## **Terminologia DLA**

O adaptador da biblioteca de descoberta para CICS introduz novos termos e acrônimos.

#### **manual**

Um arquivo contendo um conjunto logicamente agrupado de dados IdML. Por exemplo, o z/OS produz manuais como ZOSTASK, contendo detalhes do espaço de endereço, e manuais CICS, contendo informações sobre regiões do CICS. Manuais podem se sobrepor; por exemplo, o manual ZOSALL contém tudo que é descoberto pelo z/OS DLA.

#### **common data model (CDM)**

O modelo de dados que define as classes de dados, seus atributos e os relacionamentos entre elas. CDM produz os esquemas IdML.

#### **descoberta**

O processo de localizar recursos em uma empresa, incluindo a localização de novos locais de recursos monitorados que foram movidos.

#### **Adaptador da Biblioteca de Descoberta (DLA)**

Um programa que copia dados de um sistema de software de gerenciamento, os converte em IdML e os armazena em manuais na biblioteca de descoberta.

#### **Identity Markup Language (IdML)**

O formato XML que é utilizado para armazenar dados na biblioteca de descoberta.

#### **Open Process Automation Library (OPAL)**

A biblioteca IBM Tivoli OPAL contém extensões, como DLAs, para aplicativos IBM Tivoli Service Management. Todos os DLAs são necessários para se colocar uma entrada nesta biblioteca com uma descrição do DLA e um link para quaisquer outras informações que possam ser transferidas por download sobre ele.

## **Executando o CICS DLA**

Para utilizar o CICS DLA, especifique os parâmetros do DLA necessários com um arquivo de inicialização JCL, execute o utilitário do DLA como um programa em lote e, em seguida, transfira os manuais IdML no conjunto de dados resultante para o armazenamento de arquivos da biblioteca de descoberta para exploração por um leitor da biblioteca de descoberta.

## **Antes de Iniciar**

- v Certifique-se de que o CICS e o CICSPlex SM estejam instalados e configurados corretamente. Você deve instalar o CICSPlex SM porque o CICS DLA utiliza a API do CICSPlex SM.
- v Certifique-se de ter o acesso de atualização necessário ao conjunto de dados particionados utilizado para a saída do IdML do DLA.

## **Por Que e Quando Desempenhar Esta Tarefa**

Esta tarefa assume que você deseja usar o FTP para transferir a saída de DLA para o seu DLFS. Se você usar um mecanismo de transferência diferente do FTP, verifique se os manuais IdML são salvos no DLFS usando as convenções de nomenclatura corretas.

Para executar o DLA:

- 1. Abra o arquivo JCL de amostra EYUJXDD0 na biblioteca SDFHSAMP para edição. EYUJXDD0 contém parâmetros de entrada de amostra e de inicialização JCL para controlar a operação do DLA.
- 2. Insira os qualificadores de alto-nível para o CICS, CICSPlex SM e para o conjunto de dados particionado DLA CICS ao sobrescrever os valores de parâmetro em CPSMHLQ=@thlq@.CPSM, CICSHLQ=@thlq@.CICS com seus próprios valores.
- 3. Especifique o CMAS, o nome do host IP z/OS e o nome da organização usando os parâmetros obrigatórios **SET CMAS**, **SET HOSTNAME** e **SET ORGNAME** respectivamente.
- 4. Certifique-se de que o parâmetro **SET FTP** esteja configurado para YES, o padrão. Com este parâmetro configurado para YES, se a operação for executada com sucesso, o DLA automaticamente transferirá os dados descobertos para o DLFS como parte da operação DLA. As instruções FTP PUT e RENAME são sempre geradas como parte da execução do DLA independente do parâmetro SET FTP.
- 5. Especifique os parâmetros **SET** restantes. Se você desejar aceitar os valores padrão, não será necessário fazer nenhuma alteração. Se você quiser mudar algum parâmetro, sobrescreva os padrões pelos seus valores. Por exemplo, se você quiser executar o DLA no modo de atualização, especifique SET REFRESH YES.
- 6. Especifique os parâmetros **BOOK TYPE**. Esses três parâmetros controlam quais dos três tipos de manuais IdML são gerados e também quais informações os manuais contêm.

Você pode incluir várias instâncias de cada um desses parâmetros e utilizar os atributos *cplexname* ou *cics\_name* opcionais para incluir ou excluir os CICSplexes específicos ou regiões do CICS do processo de reunião de informações. O padrão para cada um desses parâmetros é YES, que significa que todos os manuais do tipo especificado são incluídos no diretório. Se desejar selecionar manuais específicos, configure o parâmetro para NO; para suprimir a descoberta de todos os manuais desse tipo, inclua um ou mais parâmetros subsequentes especificando os manuais a serem selecionados. Por exemplo, se desejar selecionar apenas o manual CICSPLEX chamado plex1, especifique: BOOK TYPE CICSPLEX NO BOOK TYPE CICSPLEX.plex1 YES

Se você especificar BOOK TYPE CICSPLEX.plex1 NO, o DLA gera um manual IdML para cada CICSplex associado ao CMAS, exceto CICSplex plex1.

Também é possível especificar CICSplex parciais ou os nomes da região CICS. Por exemplo, para selecionar apenas as regiões do CICS que começam com a letra a, especifique:

BOOK TYPE CICSREGION NO BOOK TYPE CICSREGION.a YES

Se você omitir os atributos *cplexname* ou *cics\_name*, o parâmetro se aplicará a todas as regiões do CICSplexes ou CICS associadas ao CMAS.

O uso de várias instâncias do mesmo parâmetro **BOOK TYPE** pode levar a consequências difíceis de se prever. O DLA processa esses parâmetros na ordem em que eles são incluídos no arquivo de entrada. Portanto, é possível que um parâmetro entre em conflito com um anterior.

7. Salve e envie o módulo EYUJXDD0 para iniciar a operação do DLA. O DLA preenche um conjunto de dados particionados com manuais IdML contendo os dados descobertos. O nome padrão do conjunto de dados é *hlq*.*cmas*.CICSTS.DLA*nnn*.IDML, em que *hlq* é o qualificador de alto nível fornecido, *cmas* é o nome do CMAS especificado no parâmetro **SET CMAS** e *nnn* é o número da versão do CICS, por exemplo, 660. Se o conjunto de dados já existir, seu conteúdo será substituído pelos dados recém-descobertos.

O DLA também cria as instruções FTP PUT e RENAME para facilitar a transferência de dados.

Se a operação DLA for bem sucedida, ela gerará um código de retorno zero e depois continuará e transferirá os dados descobertos para o DLFS usando as instruções FTP no membro de conjunto de dados @FTPRUN.

Se o DLA gerar um código de retorno diferente de zero ou se você especificou **SET FTP NO**, o DLA não executará a parte de FTP da operação. É possível executar o módulo EYUJXDD1 a qualquer momento para concluir a etapa de FTP independentemente. Nesse caso, o DLA usa as instruções de FTP a partir do membros de conjunto de dados @FTPALLP ou @FTPCHGP para transferir os dados.

## **Resultados**

Após você transferir a saída do DLA, seu DLFS conterá os manuais IdML necessários para a validação e a exploração pelo leitor da biblioteca de descoberta.

## **O Pacote CICS DLA**

O CICS DLA é fornecido como uma série de módulos nas bibliotecas SEYUAUTH, SEYULOAD, SEYUSAMP e SEYUPROC CICSPlex SM.

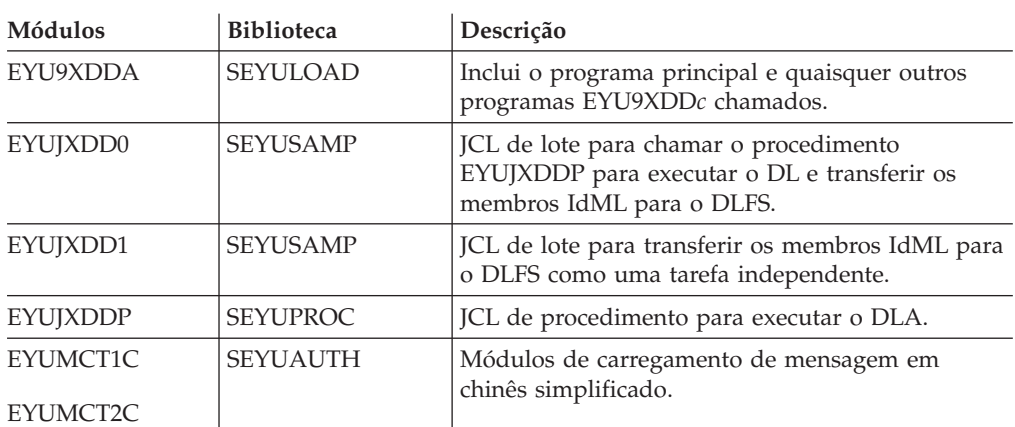

*Tabela 3. Módulos DLA*

*Tabela 3. Módulos DLA (continuação)*

| Módulos  | <b>Biblioteca</b> | Descrição                                                       |
|----------|-------------------|-----------------------------------------------------------------|
| EYUMCT1E | <b>SEYUAUTH</b>   | Módulos de carregamento de mensagem em<br>inglês.               |
| EYUMCT2E |                   |                                                                 |
| EYUMCT1K | <b>SEYUAUTH</b>   | Módulos de carregamento de mensagem em<br>japonês simplificado. |
| EYUMCT2K |                   |                                                                 |

## **Parâmetros DLA**

Você controla a saída do CICS DLA utilizando parâmetros que você inclui no cartão DD SYSIN do arquivo JCL EYUJXDD0. Os parâmetros DLA SET especificam opções gerais, como o nome da organização e as opções de depuração. Os parâmetros DLA BOOK TYPE controlam quais manuais IdML serão gravados.

Os parâmetros DLA são os seguintes:

### **BOOK TYPE CICSPLEX.***cplexname* **{YES | NO}**

Determina se o DLA criará um manual do CICSPLEX IdML e controla quais CICSplexes incluir na descoberta. Especifique um dos seguintes valores:

- v YES para incluir os CICSplexes selecionados na descoberta
- v NO para suprimir os CICSplexes selecionados da descoberta

O padrão é YES.

*cplexname* é uma cadeia de caracteres opcional contendo o nome de um CICSplex. Você pode utilizar nomes parciais ou um asterisco final (\*) como um caractere curinga. Também é possível utilizar *cplexname* com a opção YES ou NO para restringir a descoberta a CICSplexes específicos. Se você omitir *cplexname*, todos os CICSplexes associados ao CMAS serão incluídos ou excluídos da descoberta.

Você pode utilizar vários parâmetros BOOK TYPE CICSPLEX. O DLA processa vários parâmetros na ordem em que eles são incluídos no arquivo de entrada.

#### **BOOK TYPE CICSREGION.***cics\_name***{YES | NO}**

Determina se o DLA criará um manual do CICSREGION IdML e controla quais regiões do CICS incluir na descoberta. Especifique um dos seguintes valores:

- v YES para incluir as regiões do CICS selecionadas na descoberta
- NO para suprimir as regiões do CICS da descoberta

O padrão é YES.

*cics\_name* é uma cadeia de caracteres opcional contendo o nome de uma região do CICS. Você pode utilizar nomes parciais ou um asterisco final (\*) como um caractere curinga. Você utiliza *cics\_name* com as opções YES ou NO para restringir a descoberta a regiões específicas do CICS. Se você omitir *cics\_name*, todas as regiões do CICS associadas ao CMAS serão incluídas ou excluídas da descoberta.

Você pode utilizar vários parâmetros BOOK TYPE CICSREGION. O DLA processa vários parâmetros na ordem em que eles são incluídos no arquivo de entrada.

#### **BOOK TYPE CTSPLEX {YES | NO}**

Determina se o DLA cria um manual CTSPLEX IdML que contém um resumo dos CICSplexes descobertos. Especifique um dos seguintes valores:

- v YES para produzir um manual do CTSPLEX com um resumo de todos os CICSplexes descobertos pelo DLA
- v NO para suprimir o manual de saída para o resumo do CTSPLEX CICSplex.

O padrão é YES. É possível incluir no máximo uma instância deste parâmetro.

### **SET CMAS** *CMAS\_name*

O nome de um CMAS. O CMAS deve estar em execução no nível de release 4.1 do CICS TS. O DLA descobre informações sobre os CICSplexes conectados diretamente a este CMAS e sobre os CICSplexes conectados a outros CMASs associados a esse CMAS.

### **SET CONSOLE\_MESSAGES {YES | NO}**

Utilize este parâmetro apenas sob a supervisão de uma equipe de suporte IBM.

Especifique um dos seguintes valores:

- YES para copiar mensagens no console MVS
- NO para ignorar a cópia de mensagens no console MVS

O padrão é NO.

Mensagens do console são sempre exibidas em inglês porque o console não suporta os conjuntos de caracteres de byte duplo necessários para exibir os idiomas alternativos.

#### **SET FEEDBACK {QUIET | VERBOSE}**

FEEDBACK especifica como o DLA trata uma condição de exceção relatando se um erro for retornado da API do CICSPlex SM. As opções são as seguintes:

- v QUIET: o DLA grava somente mensagens de progresso e condições de exceção. QUIET é a opção de FEEDBACK padrão.
- v VERBOSE: além da mensagem padrão relatando códigos de resposta e razão, o DLA grava quaisquer dados de feedback associados do CICSPlex SM.

Todas as informações de feedback são enviadas ao destino SYSPRINT DD e ao arquivo @DIALOG.

### **SET FTP {YES | NO}**

Especifique um dos seguintes valores:

- YES para transferir os dados descobertos para o discovery library file store (DLFS) como parte da execução do DLA.
- NO para suprimir a trasnferência.

A trasnferência por FTP ocorre apenas se a operação de descoberta do DLA for concluída com sucesso com um código de rtorno zero. Se você especificar NO ou se a execução do DLA não for concluída com sucesso, é possível transferir os dados para o DLFS como uma operação separada ao executar o módulo EYUJXDD1.

Durante a operação, o DLA gera as funções PUT e RENAME do FTP nos seguintes membros de conjunto de dados PDSE:

- v @FTPALLP: contém instruções FTP para PUT e RENAME para todos os manuais
- @FTPCHGP: contém instruções FTP para PUT e RENAME para todos os manuais alterados

O conteúdo de @FTPALLP ou @FTPCHGP é copiado para o membro do conjunto de dados @FTPRUN dependendo das configurações dos parâmetros SET IGNORE\_CHECKSUMS e SET REFRESH.

#### **SET HOSTNAME** *host\_name*

Especifica o nome do host IP do z/OS

### **SET IGNORE\_CHECKSUMS {YES | NO}**

Especifique um dos seguintes valores:

- v YES para ignorar o processamento de soma de verificação para os manuais
- v NO para calcular somas de verificação para os manuais

#### O padrão é NO.

O processo de soma de verificação determina se cada manual foi alterado desde a última execução do DLA. O DLA calcula uma soma de verificação para cada manual que ele cria. O membro @FTPCHGP contém uma lista de manuais que o DLA alterou. Você pode então transferir apenas os manuais alterados para o DLFS.

A vantagem do processamento da soma de verificação é que ele reduz a quantidade de dados transferidos para o DLFS. A desvantagem é que ele aumenta o tempo de execução do DLA. Como a soma de verificação aumenta o processamento do DLA, talvez você queira ignorá-la configurando SET IGNORE\_CHECKSUMS YES.

#### **SET LIMIT {1 - 9999999}**

Um número inteiro entre 1 e 9999999 especificando um limite para o número de recursos a ser descoberto. O padrão é 10000.

O DLA emite mensagens de aviso se o limite for excedido. O processamento continua, mas um código de retorno do DLA diferente de zero é configurado para que a etapa do FTP, para transferir manuais IdML para o DLFS, não seja executada.

#### **SET MESSAGE\_LANGUAGE {|CHN | ENU | JPN}**

Esse parâmetro determina a linguagem utilizada para as mensagens gravadas no destino especificado na opção SYSOUT do arquivo SYSPRINT. Especifique CHN para chinês simplificado, ENU para inglês e JPN para japonês kanji. O idioma padrão é inglês. As opções chinês e japonês utilizam conjuntos de caracteres de byte duplo.

#### **SET ORGNAME** *organization\_name*

Uma única palavra sem espaços em branco embutidos indicando o nome de sua organização. Esse parâmetro pode conter caracteres alfanuméricos e nacionais, com caracteres de escape XML sendo utilizados para outros caracteres (por exemplo:  $\&l$ t; para < e  $\>$  para >).

Os nomes SMFID e SYSPLEX do z/OS normalmente são exclusivos em uma empresa. Em alguns casos, por exemplo, no caso da aquisição de uma empresa, podem existir duplicações: por exemplo, dois sistemas z/OS independentes com SMFID chamado MVS1. Para manter instâncias separadas com um CMDB, configure valores ORGNAME diferentes.

O padrão é SET ORGNAME <defaultOrg>. Esse padrão é um valor especial que informa o CCMDB que os recursos do CICS estão relacionados com a organização padrão definida pelo CCMDB. Utilize essa configuração padrão, a menos que seu site tenha SMFIDs e SYSPLEXes duplicados do z/OS que você quer que sejam carregados no mesmo CCMDB.

#### **SET REFRESH {YES | NO}**

Especifique um dos seguintes valores:

- YES para produzir manuais do tipo renovação
- NO para produzir manuais do tipo criação

O padrão é NO.

A especificação de SET REFRESH YES faz com que os arquivos de saída XML sejam manuais IdML do tipo renovação. Essa configuração indica que os manuais contêm tudo que se sabe sobre o ambiente. Os leitores dos manuais (como CCMDB e TBSM) excluem dados carregados dos manuais correspondentes fornecidos pelo CICS DLA. Especifique SET REFRESH YES apenas após uma mudança grave na configuração.

A especificação de SET REFRESH NO faz com que os arquivos de saída XML sejam manuais IdML do tipo criação. Essa configuração indica que os manuais IdML gerados contêm informações apenas sobre os recursos que foram alterados desde a última execução do DLA.

## **Saída do DLA**

Cada vez que você executa o CICS TS DLA, ele cria ou reutiliza um conjunto de dados particionados. O DLA grava os manuais IdML, arquivos de controle e informações sobre depuração nesse conjunto de dados. Você pode controlar quais manuais IdML o DLA gera configurando os parâmetros de entrada apropriados.

O nome padrão do conjunto de dados particionados (PDS ou PDSE) é: *hlq.cmas*.CICSTS.DLA410.IDML, em que *hlq* é um qualificador de alto nível que você fornece e *cmas* é o nome do CMAS, conforme especificado no parâmetro SET CMAS.

O DLA grava, ou regrava, os seguintes membros do conjunto de dados:

- v Membro IdML do manual CTSPLEX. Esse membro contém um resumo dos CICSplexes descobertos pelo DLA.
- v Membros IdML para cada manual CICSPLEX que você solicitar. O nome do membro é um nome de CICSplex.
- v Membros IdML para cada manual CICSREGION que você solicitar. O nome do membro é designado pelo DLA. O membro @CICSNAM converte esses nomes para o nome da região do CICS e para o CICSplex associado à região CICS.
- v @CHCKSUM que contém uma entrada para cada um dos membros de manual no conjunto de dados.
- v O log de mensagem @DLALOG da execução mais recente do DLA.
- v @FTPALLP que contém as instruções de FTP PUT e RENAME para todos os membros do manual a partir da execução de DLA mais recente.
- @FTPCHGP que contém as instruções de FTP PUT e RENAME para alguns ou todos os membros do manual dependendo da execução de DLA.

Se você configurar os parâmetros **IGNORE\_CHECKSUMS** e **SET REFRESH** para NO, este membro conterá as instruções de FTP PUT e RENAME para alguns membros do manual alterados a partir da execução do DLA anterior que usou o mesmo conjunto de dados. Se não houver nenhuma alteração, esse membro ficará vazio. Em todas as outras circunstâncias, este membro contém as instruções de FTP para todos os membros do manual a partir da execução do DLA mais recente e, portanto, o conteúdo será idêntico no @FTPALLP.

- v @FTPRUN que contém instruções de FTP ou uma instrução **QUIT** dependendo das seguintes condições:
	- Se você configurou o parâmetro **SET FTP** para NO, este membro conterá apenas a instrução **QUIT**.
- Se você configurou o parâmetro **SET FTP** para YES e o parâmetro **SET REFRESH** para YES, este membro conterá as instruções FTP copiadas a partir de @FTPALLP.
- Se você configurou o parâmetro **SET FTP** para YES e o parâmetro **SET REFRESH** para NO, este membro conterá as instruções FTP copiadas a partir de @FTPCHGP.

O DLA usa o conteúdo de @FTPRUN para fazer a transferência de FTP se você configurar o parâmetro **SET FTP** para YES. O DLA usa o conteúdo de @FTPALLP ou @FTPCHGP para fazer a transferência de FTP ao executar a transferência de FTP independentemente usando o módulo EYUJXDD1.

## **Segurança e DLA**

O CICS DLA utiliza serviços da API do CICSPlex SM e, portanto, está sujeito à segurança do CICSPlex SM para acessar dados do CICS TS.

Você precisa atualizar o acesso ao conjunto de dados particionados utilizado para a saída de IDML durante a execução do DLA. Ao utilizar o FTP para transferir os membros do conjunto de dados para o armazenamento de arquivos da biblioteca de descoberta, você precisa de acesso de leitura ao conjunto de dados e de acesso de gravação e capacidade de renomeação ao armazenamento de arquivos da biblioteca de descoberta.

# **Determinação de Problemas do DLA**

O CICS DLA emite mensagens com identificadores no intervalo de EYUXD1000 a EYUXD1031.

Se um pedido de API do CICSPlex retornar uma resposta de erro, as mensagens identificarão o pedido feito e as respostas recebidas.

Você controla o destino e o nível de detalhes retornados para quaisquer erros utilizando os parâmetros de entrada CONSOLE\_MESSAGES e FEEDBACK.

Se uma execução do CICS DLA sofrer uma paralisação, execute as seguintes etapas antes de cancelar a tarefa.

- v Selecione um SDUMP para incluir o espaço de endereço do DLA, o CMAS com o qual o utilitário está conectado e os espaços de dados DMDS, DAT, TOP, COM e QUE associados.
- v Salve o log de tarefas do DLA, o log de tarefas do CMAS e o conjunto de dados particionados de saída.

# **Capítulo 27. Aprimoramentos no Monitoramento do CICS**

Novas métricas de dados de desempenho melhoram o relatório de desempenho e a análise de aplicativos de serviço da Web e da Web. Utilize os novos dados de monitoramento da classe de recurso de transação para pedidos de link de programa distribuído para melhorar o gerenciamento de carga de trabalho de aplicativos DPL. Além disso, para ajudar a reduzir o volume de saída de monitoramento produzida, agora o padrão é compactar registros de monitor.

Você pode configurar as opções de monitoramento que limitam o número de pedidos de link de programa distribuído, arquivos e filas de armazenamento temporário para os quais o CICS deve executar o monitoramento do recurso de transação. Mudanças nos valores DPLLIMIT, FILELIMIT e TSQUEUELIMIT são feitas dinamicamente no sistema CICS em execução.

## **Alterações das Interfaces**

Estas interfaces externas agora suportam os aprimoramentos no monitoramento do CICS.

# **Alterações na Interface de Programação do Sistema**

Os comandos INQUIRE MONITOR e SET MONITOR possuem opções novas e alteradas para suportar os aprimoramentos no monitoramento do CICS.

## **Comando Alterado, INQUIRE MONITOR**

Uma nova opção DPLLIMIT executa o monitoramento de transação para links de programa distribuído. Os registros de monitoramento serão compactados por padrão.

### **COMPRESSST(***cvda***)**

Retorna um valor CVDA indicando se a compactação de dados está ativa para os registros de monitoramento SMF 110 do CICS produzidos pelo recurso de monitoramento do CICS. Os valores de CVDA são os seguintes:

### **COMPRESS**

A compactação de dados está sendo desempenhada para os registros de monitoramento. A compactação de dados é padrão.

### **NOCOMPRESS**

A compactação de dados não está sendo desempenhada para os registros de monitoramento.

### **DPLLIMIT(***data-area***)**

Retorna o número máximo de pedidos de link de programa distribuído para os quais o CICS deve executar o monitoramento do recurso de transação.

## **Comando Alterado, SET MONITOR**

Novas opções de monitoramento de recurso de transação aplicam-se aos links de programa distribuído, arquivos e filas de armazenamento temporário com novos valores RESP2. Para ajudar você a reduzir o volume de saída produzido quando o monitoramento estiver ativo, os registros do monitor serão compactados por padrão.

### <span id="page-207-0"></span>**COMPRESSST(***cvda***)**

Especifica se você quer que a compactação de dados seja feita para registros de monitoramento SMF 110 do CICS produzidos pelo recurso de monitoramento do CICS. Se você alterar a configuração para a opção de compactação de dados, a nova configuração se aplicará a todos os registros de monitoramento gravados desse ponto em diante, mesmo que sejam para uma tarefa que está sendo processada no momento da alteração. A nova configuração também se aplica a quaisquer registros que estejam no buffer aguardando para serem gravados no SMF no momento em que a mudança for feita. A mudança se aplica apenas até uma reinicialização do CICS.

#### **COMPRESS**

O CICS deve desempenhar a compactação de dados para os registros de monitoramento. Em algumas situações, alguns dos registros podem não ser compactados. A compactação de dados é padrão.

#### **NOCOMPRESS**

O CICS não deve desempenhar a compactação de dados para os registros de monitoramento.

#### **DPLLIMIT(***data-value***)**

Especifica o número máximo de pedidos de link de programa distribuído para os quais o CICS deve executar o monitoramento do recurso de transação, como um valor binário armazenado em meia-palavra (halfword). O valor especificado deve estar no intervalo 0 - 64.

#### **FILELIMIT(***data-value***)**

Especifica o número máximo de arquivos para os quais o CICS deve executar o monitoramento do recurso de transação, como um valor binário armazenado em meia-palavra (halfword). O valor especificado deve estar no intervalo 0 - 64.

#### **TSQUEUELIMIT(***data-value***)**

Especifica o número máximo de filas de armazenamento temporário para as quais o CICS deve executar o monitoramento do recurso de transação, como um valor binário armazenado em meia-palavra (halfword). O valor especificado deve estar no intervalo 0 - 64.

- **12** O valor FILELIMIT está fora do intervalo.
- **13** O valor DPLLIMIT está fora do intervalo.
- **14** O valor TSQUEUELIMIT está fora do intervalo.

## **Alterações no CEMT**

Os comandos INQUIRE MONITOR e SET MONITOR possuem novas opções. Se o monitoramento estiver ativo, o padrão será que os registros de monitoramento sejam compactados.

## **Opções Novas e Alteradas no Comando INQUIRE MONITORING**

A compactação de dados é o padrão quando o monitoramento está ativo. Novas opções, COMPRESS e DPLLIMIT, foram incluídas para suportarem o monitoramento de recursos de transação para links de programa distribuído.

#### **COMPRESSST**

Exibe se a compactação de dados é executada para registros de monitoramento. Os valores são os seguintes:

#### **COMPRESS**

A compactação de dados é desempenhada.O padrão é para que registros de monitoramento sejam compactados.

#### **NOCOMPRESS**

A compactação de dados não é desempenhada.

Você pode reconfigurar este valor digitando sobre ele um valor diferente.

### **DPLLIMIT (***value***)**

Exibe o número máximo de pedidos de link de programa distribuído para os quais os dados de monitoramento da classe de recurso estão sendo coletados.

#### **Opções Novas e Alteradas no Comando SET MONITORING**

Novas opções, COMPRESS, DPLLIMIT, FILELIMIT e TSQUEUELIMIT, suportam monitoramento de recurso de transação. A compactação de dados é o padrão quando o monitoramento está ativo.

#### **COMPRESS**

A compactação de dados deve ser desempenhada para registros de monitoramento.O padrão é para que registros de monitoramento sejam compactados.

#### **DPLLIMIT (***value***)**

O número máximo de pedidos de link de programa distribuído para os quais o CICS deve executar o monitoramento do recurso de transação. O valor especificado deve estar no intervalo 0 - 64.

#### **FILELIMIT (***value***)**

O número máximo de arquivos para os quais o CICS deve executar o monitoramento do recurso de transação. O valor especificado deve estar no intervalo 0 - 64.

## **TSQUEUELIMIT (***value***)**

O número máximo de filas de armazenamento temporário para as quais o CICS deve executar o monitoramento do recurso de transação. O valor especificado deve estar no intervalo 0 - 64.

## **Mudanças nas Tabelas de Recursos do CICSPlex SM**

A tabela de recurso MONITOR suporta o novo parâmetro DPLLIMIT.

## **Alterações nas Visualizações e nos Menus do CICSPlex SM**

A visualização de detalhes de monitoramento possui campos novos e alterados.

### **Visualização Alterada, EYUSTARTMONITOR.DETAIL1**

A visualização EYUSTARTMONITOR.DETAIL1 possui um novo campo, DPLLIMIT, para o limite de link de programa distribuído. Além disso, agora você pode alterar os valores DPLLIMIT, FILELIMIT e TSQLIMITNN utilizando a visualização EYUSTARTMONITOR.DETAIL1.

Para obter informações adicionais, consulte no *CICSPlex System Manager Resource Tables Reference*.

## **Mudanças em Transações Fornecidas**

A transação CEMN possui opções novas e alteradas.

A transação CEMN inclui o novo limite de recurso DPL e a transação CEMN é dividida em um painel primário e em um segundo painel de opções. Além disso, você pode alterar os valores DPLLIMIT, FILELIMIT e TSQUEUELIMIT utilizando a transação CEMN.

## **Outras Transações**

As alterações nos comandos CEMT estão descritas em ["Alterações no CEMT" na](#page-207-0) [página 196.](#page-207-0)

## **Mudanças em Dados de Monitoramento**

Alguns campos de dados de desempenho nos grupos da classe de desempenho DFHWEBB e DFHPROG foram alterados. A macro DFHMCT TYPE=INITIAL suporta o novo parâmetro **DPLLIMIT** e o padrão do parâmetro **COMPRESS** foi alterado para YES. Além disso, o registro de monitoramento possui novos campos de entrada DPL.

### **Novos Campos de Entrada no Registro do Monitor**

Novos campos de entrada DPL aplicam-se à seção de dados de recurso de transação de um registro de monitoramento.

#### **MNR\_DPL\_PROGRAM\_NAME (TYPE-C, 8 BYTES)**

O nome do programa ao qual os seguintes campos de dados se referem.

#### **MNR\_DPL\_SYSID (TYPE-C, 4 BYTES)**

O nome do sistema remoto para o qual este programa foi roteado para o link de programa distribuído.

#### **MNR\_DPL\_LINK\_REQS (TYPE-C, 4 BYTES)**

O número de pedidos de link de programa distribuído emitidos pela tarefa do usuário para esta combinação de programa e sysid.

## **Grupo de Classe de Desempenho Alterado, DFHWEBB**

Este grupo possui os novos campos de dados de desempenho 390 e 392. Para aplicativos do provedor de serviço da Web, os novos campos de dados de desempenho fornecem o comprimento do corpo da resposta e do pedido SOAP.

Os novos campos de dados de desempenho 386, 387 e 388 ajudam na análise de falhas de SOAP encontradas por aplicativos de serviço da Web.

### **Grupo de Classe de Desempenho Alterado, DFHPROG**

O campo de dados de desempenho existente 071 (PGMNAME) foi alterado. Para aplicativos de serviço da Web, o campo de nome do programa inicial será atualizado com o nome do programa aplicativo de destino.

## **Macro DFHMCT TYPE=INITIAL Alterada**

A macro DFHMCT TYPE=INITIAL contém o novo limite de recurso DPL e o padrão do parâmetro de compactação é COMPRESS=YES.

## **Mudanças nas Estatísticas**

O programa utilitário de estatísticas DFHSTUP e as estatísticas globais do domínio de monitoramento suportam o novo limite de recurso DPL.

## **Tipo de Estatísticas Alterado, DFHSTUP**

Os relatórios de Intervalo e Resumo do programa utilitário de estatísticas DFHSTUP suportam o novo parâmetro de limite de recurso DPL.

## **Estatísticas Globais de Domínio de Monitoramento Alteradas**

As estatísticas globais de domínio de monitoramento suportam o novo limite de recurso DPL

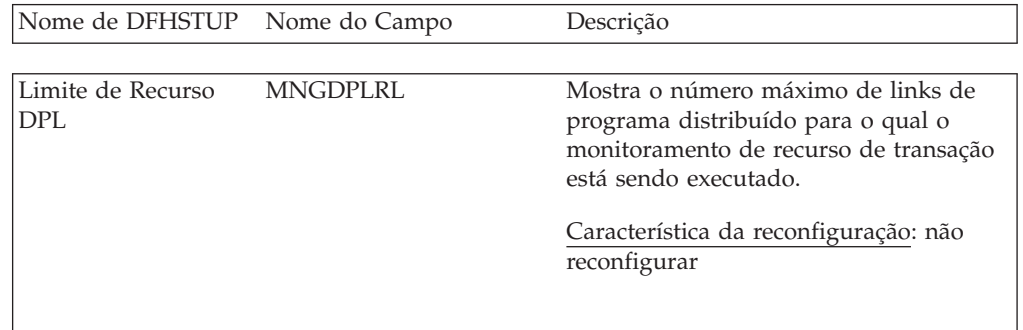

## **Alterações nos Programas de Amostra**

Os programas de amostra DFH0STAT e DFH\$MOLS contêm o novo limite de recurso DPL.

## **Programa de Amostra Alterado, DFH0STAT**

O relatório de status do sistema DFH0STAT mostra a configuração atual do parâmetro de limite de recurso DPL.

## **Programa de Amostra Alterado, DFH\$MOLS**

O programa de amostra de monitoramento DFH\$MOLS formata e imprime os novos dados de monitoramento de recurso do programa DPL. A instrução de controle **RESOURCE** também suporta a nova opção DPL.

### **RESOURCE**

ALL, DPL, FILE, TSQUEUE

Utilize esta opção para ativar a impressão seletiva dos dados de tipo de recurso nos registros de monitoramento do recurso de transação.

# **Capítulo 28. Visualizações Aprimoradas do CICSPlex SM**

Mais de 70 conjuntos de visualizações de operações da Interface com o Usuário da Web do CICSPlex SM foram projetados novamente para melhorarem sua usabilidade e suas funções. Os aprimoramentos incluem reordenar os campos em agrupamentos mais lógicos e incluir novas visualizações detalhadas para deixar as tarefas comuns mais fáceis e rápidas.

As visualizações que foram projetadas novamente incluem os seguintes aprimoramentos:

- v Hyperlinks adicionais para acelerar a navegação entre as visualizações mais utilizadas
- v Novas visualizações detalhadas que exibem agrupamentos lógicos de campos em uma única tela
- v Colunas e campos reordenados que facilitam a localização de atributos associados
- v Filtros adicionais para exibir rapidamente os recursos e objetos que você quiser

Novas técnicas para se fazer melhor uso do espaço da tela foram introduzidas. Por exemplo, na visualização Dynamic Storage Areas (DSA) (EYUSTARTCICSSTOR.DETAIL1), as informações das DSA agora são exibidas organizadas em um formato de matriz para que você possa visualizar mais informações na tela.

Essas mudanças não envolvem a inclusão ou a remoção de nenhum atributo da tabela de recurso.

## **Alterações das Interfaces**

Estas interfaces externas agora suportam as visualizações aprimoradas do CICSPlex SM.

## **Alterações em Visualizações do CICSPlex SM**

Mais de 70 conjuntos de visualizações de Interface com o Usuário da Web do CICSPlex SM foram aprimorados.

## **Conjuntos de Visualizações Alterados**

Os conjuntos de visualizações a seguir foram alterados:

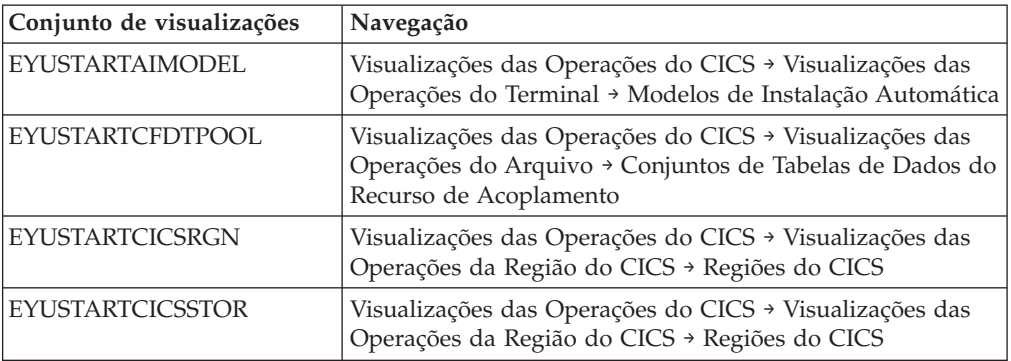

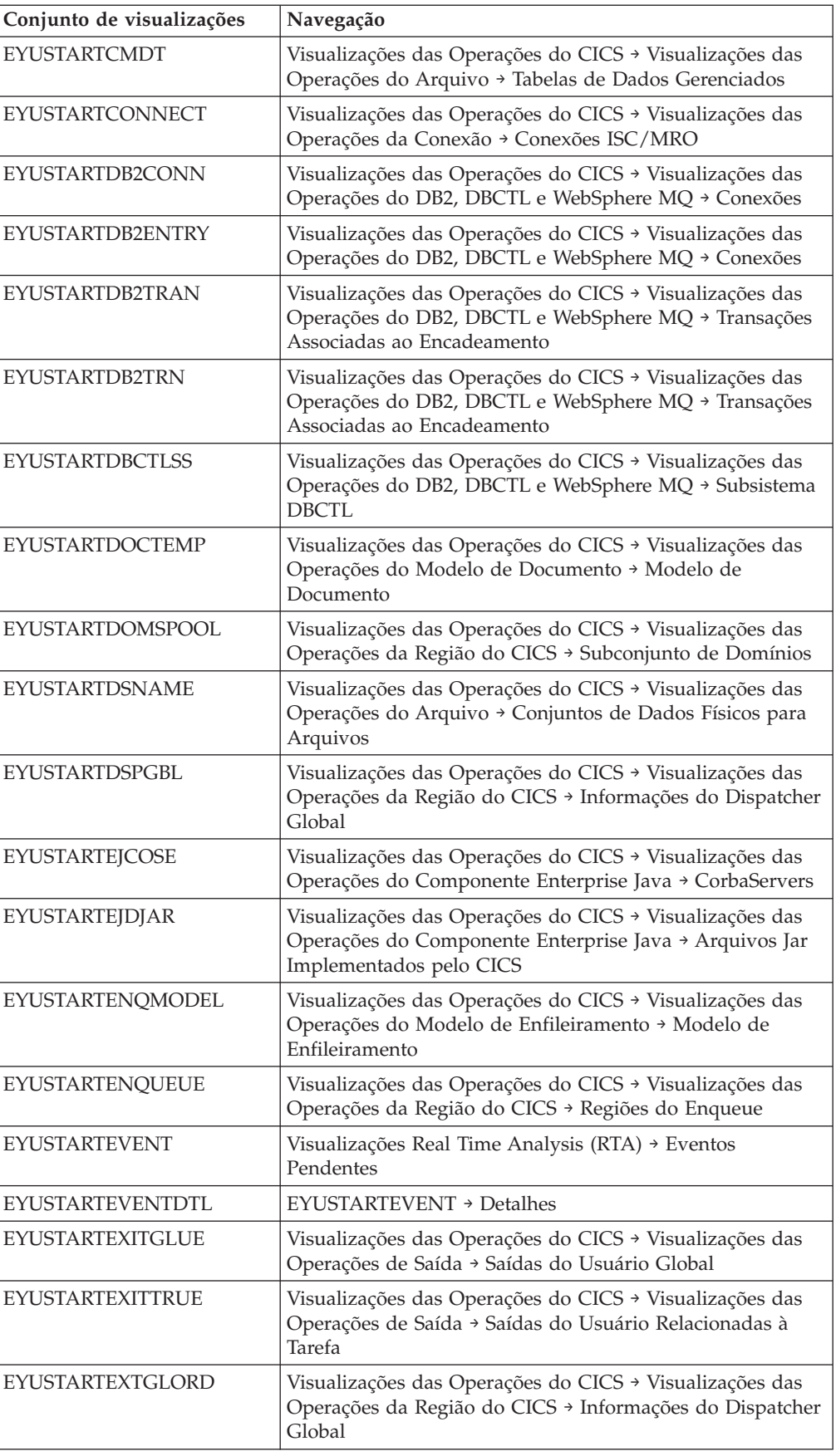

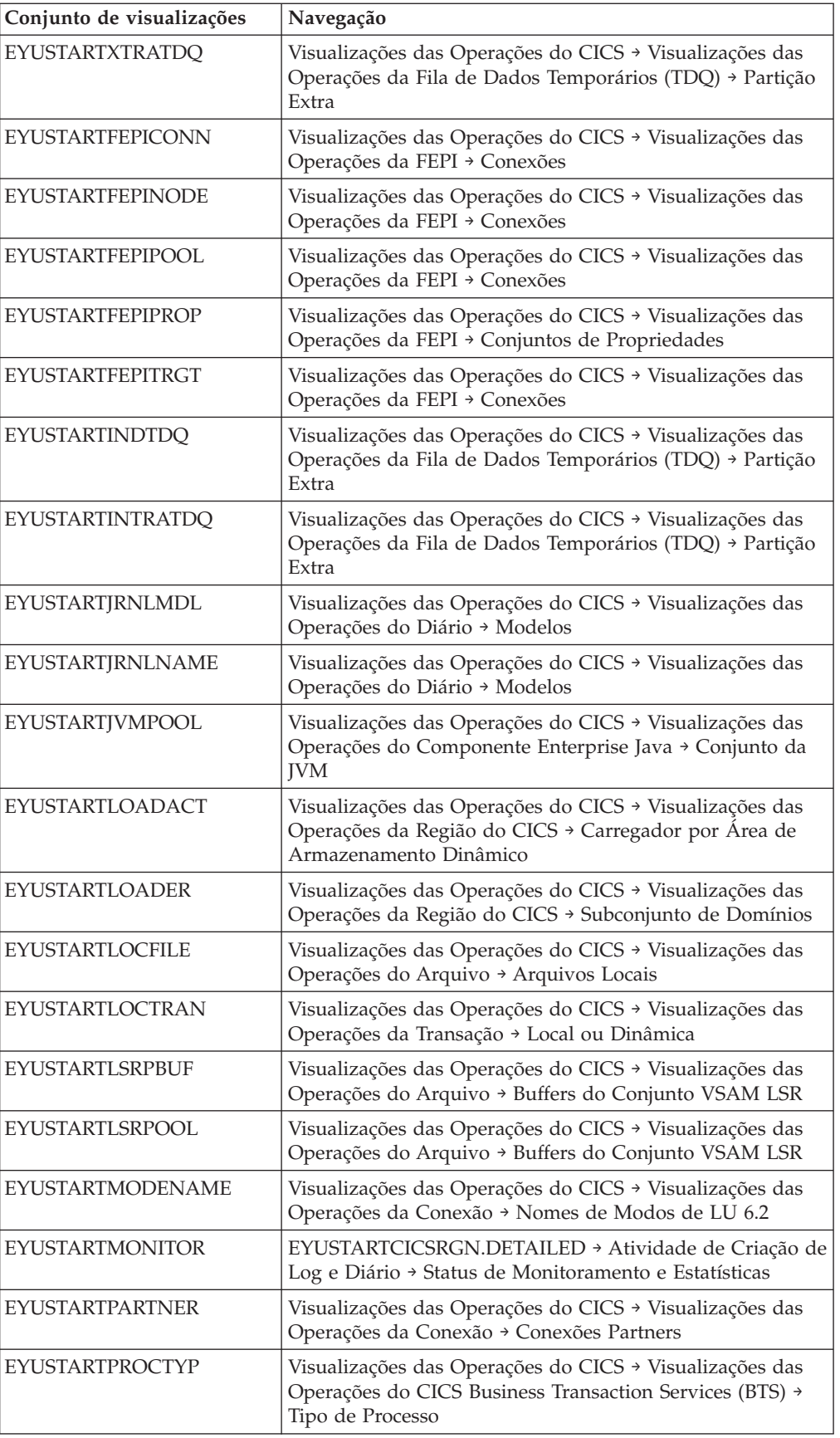

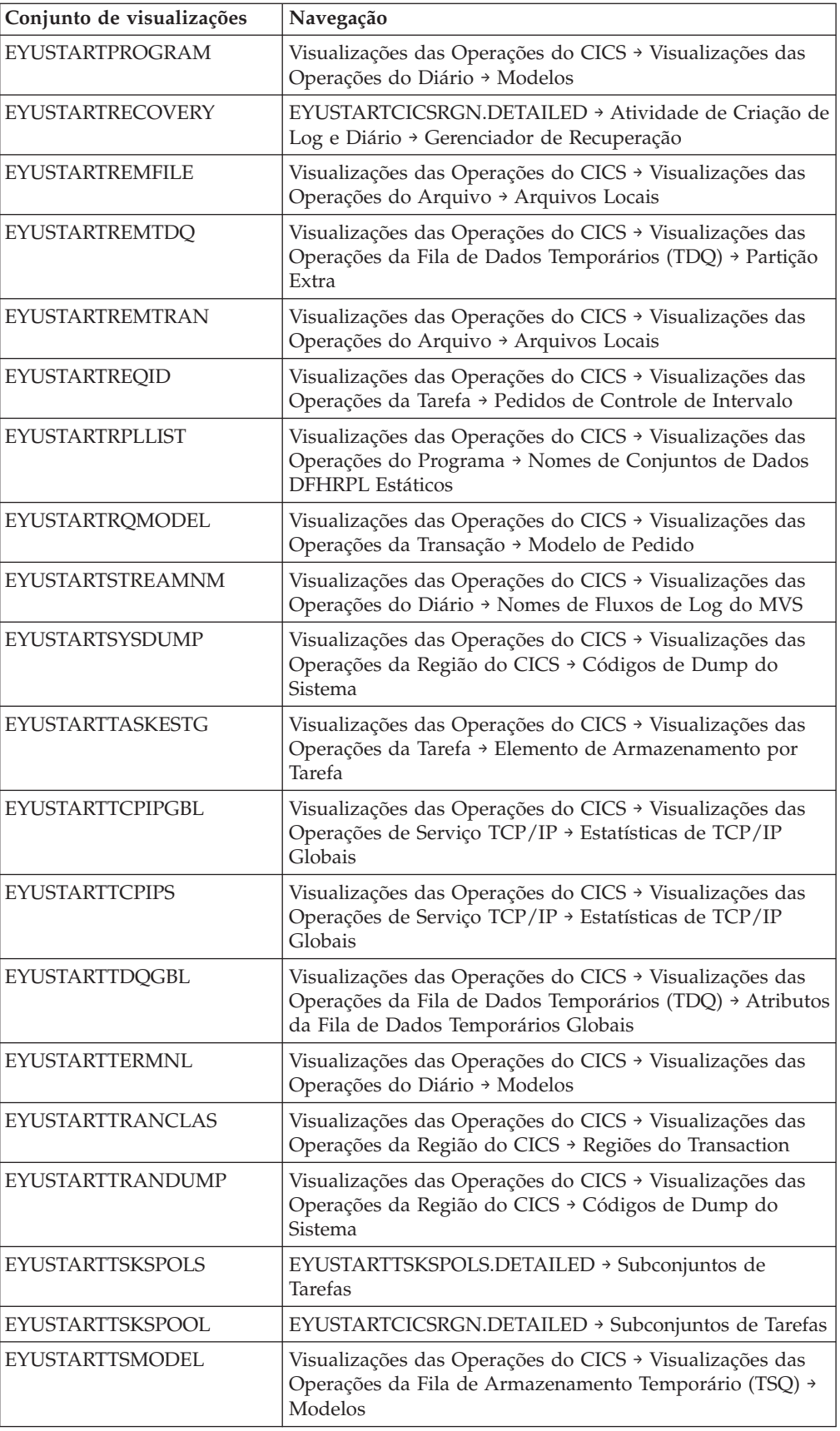
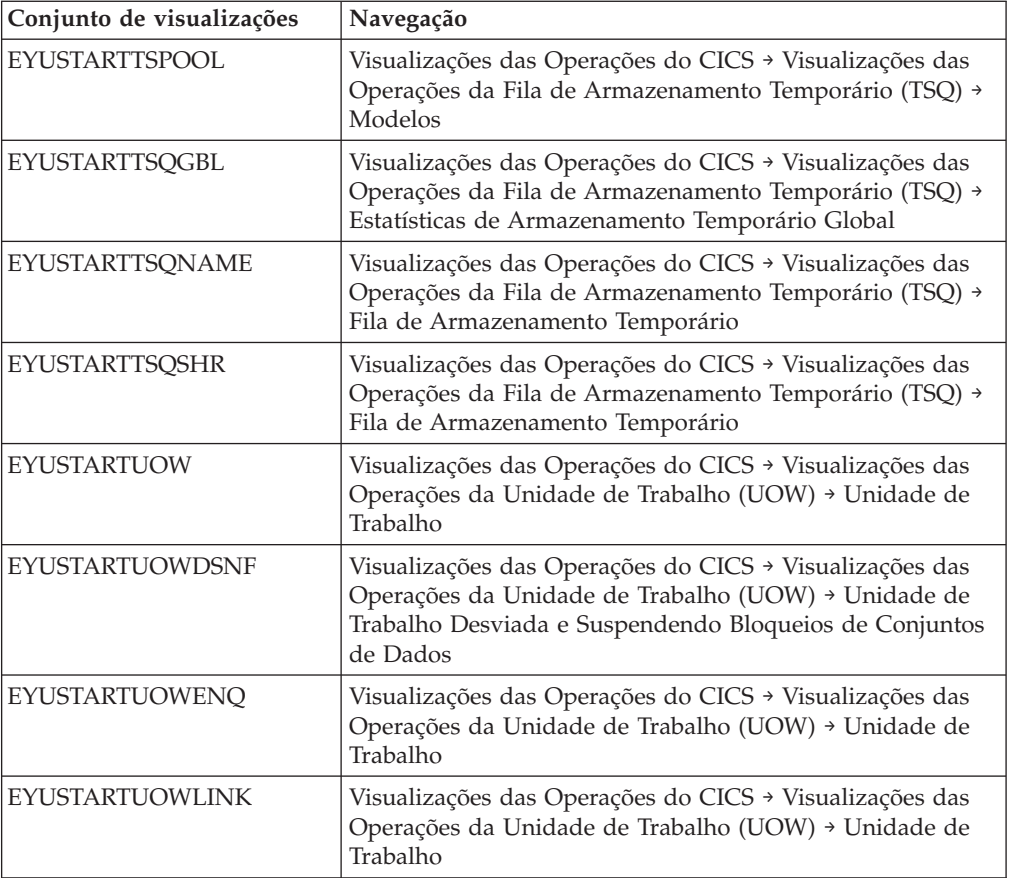

# **Parte 5. Aprimoramentos de Arquitetura**

CICS Transaction Server para z/OS, Versão 4 Release 1 entrega um conjunto de recursos representados nos seguintes temas:

- Competir
- Cumprir
- Controlar
- v Aprimoramentos de Arquitetura

Os recursos representados pelo tema *Aprimoramentos de Arquitetura* fornecem aprimoramentos, otimizações e melhoria de desempenho para cargas de trabalho do CICS.

# **Capítulo 29. Aprimoramentos em Análise XML no CICS**

O desempenho da análise XML no CICS melhorou com a introdução do analisador IBM z/OS XML System Services (XMLSS), que pode ser acessado diretamente do CICS. O analisador XMLSS também permite que a análise XML seja transferida para um zSeries Application Assist Processor (zAAP), reduzindo o custo das transações porque o tempo de CPU é livre.

O analisador XMLSS utiliza armazenamento acima da barra, deixando mais armazenamento abaixo da barra disponível para programas do usuário.

Para obter mais informações sobre zAAP, consulte *zSeries Application Assist Processor (zAAP) Implementation* IBM Redbook em [http://www.redbooks.ibm.com/](http://www.redbooks.ibm.com/abstracts/sg246386.html) [abstracts/sg246386.html.](http://www.redbooks.ibm.com/abstracts/sg246386.html)

## **Alterações das Interfaces**

Algumas interfaces externas suportam os aprimoramentos na análise XML no pipeline do CICS.

## **Mudanças em Dados de Monitoramento**

Novos dados de monitoramento fornecem informações sobre como o analisador Serviços do Sistema XML está se desempenhando durante a análise de documentos XML.

### **Grupo de Classe de Desempenho Alterado, DFHWEBB**

Dados da classe de desempenho adicionais foram incluídos no grupo DFHWEBB:

#### **411 (TYPE-S, 'MLXSSCTM', 12 BYTES)**

O tempo de CPU levado para se converter um documento utilizando o analisador de Serviços do Sistema XML z/OS. Este campo é um subconjunto do tempo total de CPU conforme medido no campo USRCPUT (proprietário DFHTASK, ID do campo 008).

#### **412 (TYPE-A, 'MLXSSTDL', 4 BYTES)**

O comprimento total dos documentos que foram analisados utilizando o analisador de Serviços do Sistema XML z/OS.

#### **413 (TYPE-A, 'MLXMLTCT', 4 BYTES)**

O número de comandos EXEC CICS TRANSFORM emitidos pela tarefa do usuário.

## **Alterações na Determinação de Problemas**

O CICS fornece informações para ajudá-lo a diagnosticar problemas relacionados à análise XML.

## **Novos Códigos de Componente**

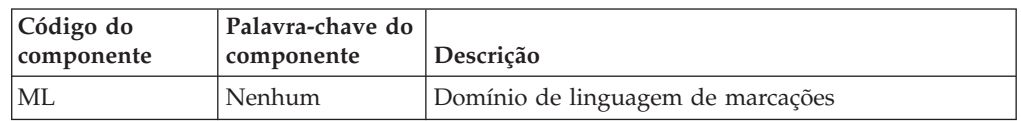

Este código do componente suporta análise XML:

Você pode utilizar o código do componente das seguintes formas:

- v Para selecionar o nível de rastreio padrão e especial em cada componente:
	- Na transação CETR.
	- Nos parâmetros de inicialização do sistema **STNTRxx** e **SPCTRxx**.
	- Nos comandos de programação do sistema INQUIRE TRACETYPE e SET TRACETYPE. Se houver uma palavra-chave de componente, você poderá utilizá-la no lugar do código do componente nesses comandos.
- v Para especificar as áreas de armazenamento do CICS que você quer incluir em um dump formatado e a quantidade de dados que você quer formatados.
- v Para especificar as entradas de rastreio que você quer incluir em um dump formatado e na saída de um programa utilitário de rastreio.

Na saída, o CICS usa o código do componente para identificar mensagens e entradas de rastreio.

## **Novas Mensagens**

Novas mensagens de erro no intervalo DFHML0001 a DFHML9999 relatam problemas com o domínio de linguagem de marcações.

## **Novos Códigos de Encerramento de Forma Anormal**

Novos códigos de encerramento de forma anormal AMLY e AMLZ são emitidos pelo CICS quando ocorre um erro irrecuperável no domínio da linguagem de marcações.

## **Novos Pontos de Rastreio**

Novos pontos de rastreio no intervalo ML 0100 a ML 0212 são emitidos pelo domínio da linguagem de marcações.

# **Capítulo 30. Nova Opção para Suporte a Sessões Persistentes de VTAM**

Você pode aumentar o número de regiões do CICS em uma LPAR removendo o suporte a sessões persistentes de VTAM onde ele não é necessário, como em uma região do CICS que é utilizada apenas para desenvolvimento ou testes. Agora é possível desativar o suporte a sessões persistentes de VTAM para uma região do CICS utilizando o novo valor NOPS para o parâmetro de inicialização do sistema **PSTYPE**.

Se você tiver um grande número de regiões do CICS na mesma LPAR (em torno de 500), com o suporte a sessões persistentes disponível para todas as regiões, talvez você atinja o limite do z/OS do número máximo de espaços para dados e não possa mais incluir nenhuma região do CICS. Nessa situação, quando você tenta iniciar mais regiões do CICS, você vê mensagens IST967I e DFHSI1572 informando que o pedido ALESERV ADD falhou e o VTAM ACB não pode ser aberto. Entretanto, uma região sem suporte a sessões persistentes não utiliza um espaço para dados e não é levada em conta no limite. Para obter um número maior de regiões do CICS na LPAR:

- 1. Identifique regiões existentes que possam ser executadas sem suporte a sessões persistentes.
- 2. Altere o parâmetro de inicialização do sistema **PSTYPE** para essas regiões para especificar NOPS e especifique um valor de zero para o parâmetro de inicialização do sistema **PSDINT**.
- 3. Faça um cold start das regiões para implementar a mudança.

Você pode então iniciar mais regiões do CICS com ou sem suporte a sessões persistentes conforme apropriado, desde que não exceda o limite para o número de regiões que têm suporte a sessões persistentes.

## **Alterações das Interfaces**

Algumas interfaces externas foram alteradas para suportar a nova opção para desativar o suporte a sessões persistentes de VTAM.

## **Alterações em Parâmetros de Inicialização do Sistema**

O parâmetro de inicialização do sistema **PSTYPE** possui uma nova opção, NOPS.

Se você não precisar de suporte a sessões persistentes, especifique NOPS. Uma região do CICS que é utilizada apenas para desenvolvimento ou teste pode não exigir esse suporte. A remoção de sessões persistentes onde elas não são necessárias reduz o consumo de recurso e pode permitir o aumento do número de regiões do CICS em uma LPAR. Se você especificar NOPS, uma valor zero será necessário para o parâmetro de inicialização do sistema **PSDINT**.

## **Alterações na Interface de Programação do Sistema**

O comando INQUIRE VTAM agora pode consultar o tipo de suporte a sessões persistentes para a região do CICS.O comando SET VTAM foi alterado para suportar o uso do parâmetro de inicialização do sistema **PSTYPE=NOPS**.

O comando INQUIRE VTAM possui uma nova opção PSTYPE.

#### **PSTYPE(***cvda***)**

Retorna o tipo de suporte a sessões VTAM persistentes para a região do CICS. Os valores de CVDA são os seguintes:

**SNPS** Sessões persistentes de nó único. Sessões do VTAM podem ser recuperadas após uma falha do CICS e uma reinicialização.

#### **MNPS**

Sessões persistentes de nós múltiplos. Sessões do VTAM também podem ser recuperadas após uma falha de VTAM ou z/OS em um sysplex.

**NOPS** O suporte a sessões persistentes VTAM não é utilizado para esta região do CICS.

O comando SET VTAM não permite alterar PSDINTERVAL, PSDINTHRS, PSDINTMINS ou PSDINTSECS para um valor diferente de zero quando o parâmetro de inicialização do sistema PSTYPE=NOPS estiver em vigor.

## **Mudanças nos Comandos CEMT (Transação do Terminal Principal)**

O comando INQUIRE VTAM agora pode consultar o tipo de suporte a sessões persistentes para a região do CICS.

O comando INQUIRE VTAM possui uma nova opção PSTYPE.

#### **PSTYPE**

Exibe o tipo de suporte a sessões VTAM persistentes para a região do CICS. Os valores são os seguintes:

**SNPS** Sessões persistentes de nó único. Sessões do VTAM podem ser recuperadas após uma falha do CICS e uma reinicialização.

#### **MNPS**

Sessões persistentes de nós múltiplos. Sessões do VTAM também podem ser recuperadas após uma falha de VTAM ou z/OS em um sysplex.

**NOPS** O suporte a sessões persistentes VTAM não é utilizado para esta região do CICS.

## **Mudanças nas Tabelas de Recursos do CICSPlex SM**

A tabela de recurso CICSRGN possui um novo atributo PSTYPE, mostrando o tipo de suporte a sessões persistentes para a região do CICS, conforme especificado pelo parâmetro de inicialização do sistema PSTYPE.

## **Alterações nas Visualizações e nos Menus do CICSPlex SM**

A visualização de regiões do CICS (**Visualizações das Operações do CICS** → **Visualizações das Operações da Região do CICS** → **Regiões do CICS - CICSRGN**) agora exibe o tipo de suporte a sessões persistentes para a região do CICS, mostrado como **Tipo de Sessões Persistentes CICS-VTAM**.

### **Mudanças nas Estatísticas**

O relatório DFH0STAT **Relatório de VTAM e Instalação Automática** possui novos campos, **Tipo de Sessão Persistente** e **Intervalo de Sessão Persistente**, mostrando o tipo de suporte a sessões persistentes para a região do CICS e intervalo de atraso de sessão persistente.

# **Capítulo 31. Aprimoramentos no Diagnóstico de Instrução Ramificada Inesperada**

CICS TS 4.1 suporta the Breaking Event Address Register (BEAR). Este registro captura o endereço da instrução que gerou a última ramificação bem-sucedida antes de ocorrer um erro no programa. Essas informações ajudam a investigar problemas de instrução ramificada inesperada nos programas. O Breaking Event Address Register fica suspenso na área de trabalho de diagnóstico do sistema. .

O diagnóstico de instrução ramificada inesperada ajuda a identificar onde um programa obteve uma ramificação para um endereço aleatório devido a um erro computacional. Se um programa falhar, você poderá usar o endereço da última instrução com sucesso no BEAR e o local do programa no Program Status Word (PSW) para ajudar a identificar a sequência dos eventos no programa. Usar essas informações poderá acelerar e aprimorar a qualidade do diagnóstico de problemas.

## **Alterações das Interfaces**

Estas interfaces externas agora suportam os aprimoramentos para diagnóstico de instrução ramificada inesperada.

## **Alterações em Saídas do Usuário Global**

O transaction abend control block (TACB) suporta o aprimoramento do diagnóstico de instrução ramificada inesperada. O TACB é passado para as saídas de usuário global XPCTA, XPCABND e XPCHAIR.

### **Saídas de Usuário Global, XPCTA, XPCABND e XPCHAIR**

O TACB foi estendido com as informações do breaking event address register. As saídas de usuário global XPCTA, XPCABND e XPCHAIR são passados para um ponteiro para o parâmetro TACB. Essas saídas só devem ser remontadas se as novas informações tiverem que ser processadas pela saída ou se ABNDMSGT não for referido por seu endereço no campo ABNDAMSG.

## **Alterações nos Programas de Amostra**

O program error program, DFHPEP, fornecido suporta os aprimoramentos no diagnóstico de instrução ramificada inesperada.

### **Programa de Amostra Alterado, DFHPEP**

Um novo campo foi incluído no program error program fornecido para dar suporte aos aprimoramentos em um diagnóstico de instrução ramificada inesperada.

Breaking Event Address \* PEP COM BEAR DS AD Breaking Event Addr \*

# **Capítulo 32. Suporte à Ligação do z/Architecture MVS Estendido**

CICS TS 4.1 apoia o suporte à ligação do z/Architecture MVS para registros de acesso, todos os registros de ponto de flutuação e registros gerais de 64 bits. Esse suporte à ligação melhorado fornece contexto de execução para programas aplicativos, que seguem as convenções de ligação, para garantir que eles possam passar com êxito o controle de um para outro, enquanto preservam o conteúdo do registro e os dados de parâmetro dos quais precisam para uma execução bem-sucedida. Dumps de transação e sistema exibem todos os registros.

Entretanto, se saídas de usuário global ou saídas de usuário relacionadas à tarefa modificarem o conteúdo dos registros, os registros deverão ser salvos pela saída antes de serem alterados e, então, restaurados para seus valores originais antes da saída passar o controle para o CICS.

A nova chamada XPI relacionada ao release, RELSENSCALL, é uma alternativa para a chamada XPI CALL.Utilizando a chamada RELSENSCALL XPI e montando com relação a bibliotecas CICS TS 4.1, as chamadas XPI são executadas com sucesso em todos os releases do CICS atualmente suportados. A alternativa de chamada XPI sensível do release aplica-se a todos os comandos XPI.

Se uma saída de usuário global ou uma saída do usuário relacionada à tarefa for montada usando as bibliotecas CICS a partir de um release anterior ao CICS TS 4.1 e fizer uma chamada XPI em um sistema CICS TS 4.1, a saída falhará. Uma mensagem de erro será emitida e a transação que chamou a saída poderá ser terminada. Você deverá remontar todas as saídas de usuário global e saídas de usuário relacionadas à tarefa com relação a bibliotecas CICS TS 4.1, caso elas contenham *quaisquer* chamadas XPI.

## **Alterações das Interfaces**

Estas interfaces externas agora suportam o suporte à ligação do z/Architecture MVS estendido

## **Alterações em Saídas do Usuário Global**

Novos campos foram incluídos na saída do programa de recuperação do sistema, XSRAB, para dar suporte à ligação do z/Architecture MVS estendido. Mudanças semelhantes foram feitas no TACB que é passado para as saídas XPCTA, XPCABND e XPCHAIR.

## **Saída de Usuário Global Alterada, XSRAB**

Novos campos foram incluídos na saída do programa de recuperação do sistema, XSRAB, para apoiar o suporte à ligação do z/Architecture MVS estendido.

#### **SRP\_ADDITIONAL\_REG\_INFO**

Uma área contendo informações de registro adicionais.

#### **SRP\_ADDITIONAL\_REGS\_FLAG**

1 byte contendo sinalizadores:

#### **SRP\_CICS\_GPR64\_AVAIL**

Os registros GP do CICS de 64 bits estão disponíveis.

#### **SRP\_SYSTEM\_GPR64\_AVAIL**

Os registros GP do sistema de 64 bits estão disponíveis.

#### **SRP\_ADDITIONAL\_FPR\_AVAIL**

Registros FP adicionais estão disponíveis.

#### **SRP\_CICS\_GP64\_REGS**

Área de 128 bytes contendo os registros GP do CICS de 64 bits no momento do encerramento de forma anormal.

#### **SRP\_SYSTEM\_GP64\_REGS**

Área de 128 bytes contendo os registros GP do sistema de 64 bits no momento do encerramento de forma anormal.

#### **SRP\_FP\_REGS**

Área de 128 bytes contendo todos os registros FP no momento do encerramento de forma anormal.

#### **SRP\_FPC\_REG**

Campo de 4 bytes contendo o registro FPC no momento do encerramento de forma anormal.

### **Saídas de Usuário Global, XPCTA, XPCABND e XPCHAIR**

O TACB foi estendido com as informações de registro adicionais de GP e FP. As saídas de usuário global XPCTA, XPCABND e XPCHAIR são passados para um ponteiro para o parâmetro TACB. Essas saídas só devem ser remontadas se as novas informações tiverem que ser processadas pela saída ou se ABNDMSGT não for referido por seu endereço no campo ABNDAMSG.

## **Alterações na XPI (Exit Programming Interface)**

A chamada XPI relacionada ao release, RELSENSCALL, é uma alternativa para o parâmetro XPI de CALL.

### **Nova Chamada de Função, RELSENSCALL**

Com a substituição do parâmetro CALL XPI pelo parâmetro XPI sensível do release, uma chamada XPI montada através de bibliotecas CICS® TS 4.1 será executa com sucesso em todos os releases do CICS atualmente suportados. A alternativa de chamada XPI sensível do release aplica-se a todos os comandos XPI.

## **Alterações nos Programas de Amostra**

O program error program, DFHPEP, fornecido oferece suporte à ligação do z/Architecture MVS estendido.

### **Programa de Amostra Alterado, DFHPEP**

Novos campos foram incluídos no program error program fornecido para dar suporte às convenções de ligação estendidas z/Architecture MVS.

\* Informações adicionais sobre registro

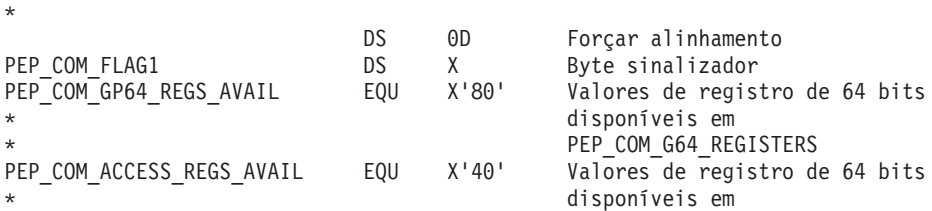

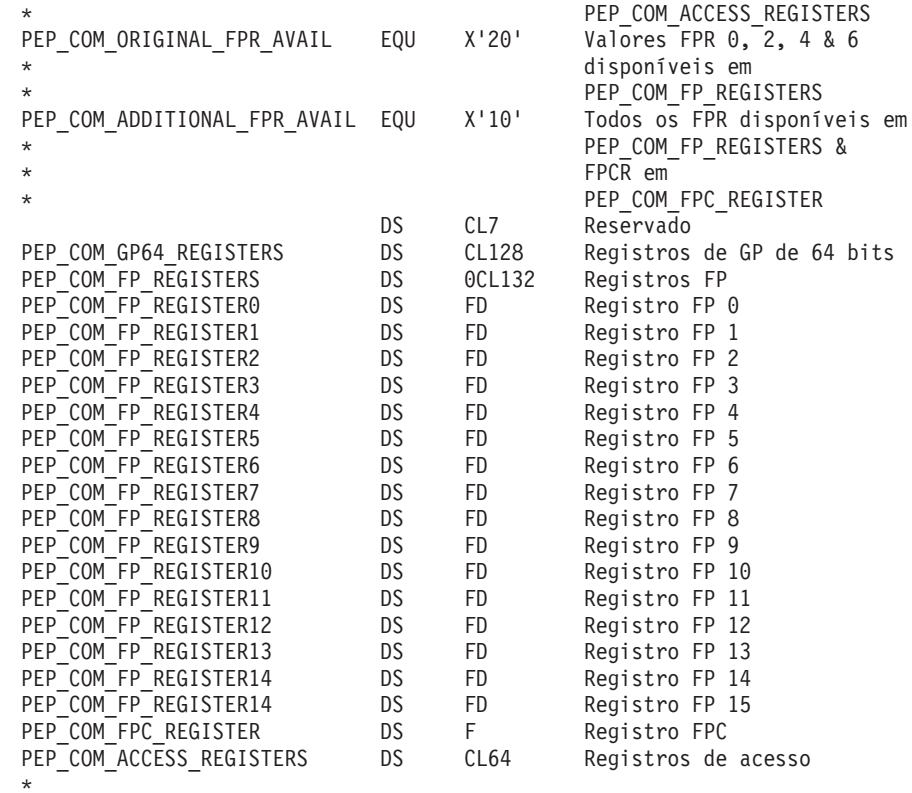

## **Alterações na Determinação de Problemas**

Novas mensagens e códigos de encerramento de forma anormal são emitidos se saídas de usuário global ou saídas relacionadas à tarefa que fazem chamadas XPI não tiverem sido montadas com relação a bibliotecas CICS TS 4.1.

### **Novas Mensagens**

Três novas mensagens:

DFHAP0702 DFHAP0703 DFHAP0708

## **Novos Códigos de Encerramento de Forma Anormal**

Dois novos códigos de encerramento de forma anormal:

ASRJ AKEJ

# **Capítulo 33. Nova Opção FLAGSET nos Comandos INQUIRE e SET TRACETYPE**

A nova opção FLAGSET nos comandos INQUIRE e SET TRACETYPE, com CVDA, substitui as opções STANDARD e SPECIAL. Programas existentes que usam este comando trabalharão inalterado. Não há nenhuma mudança funcional no comando porque valores de CVDA incluem STANDARD e SPECIAL.

### **Comando Alterado, EXEC CICS INQUIRE TRACETYPE**

Uma nova opção FLAGSET substituiu as opções SPECIAL e STANDARD no comando EXEC CICS INQUIRE TRACETYPE, e uma nova condição INVREQ foi incluída.

#### **FLAGSET(***cvda***)**

Indica se sinalizadores padrão ou especiais para o componente especificado serão retornados. Os valores de CVDA são os seguintes:

#### **SPECIAL**

Indica que o CICS retorna os níveis de rastreio para o rastreio especial.

#### **STANDARD**

Indica que o CICS retorna os níveis de rastreio para o rastreio padrão.

#### **INVREQ**

Valores RESP2:

**1** Um valor incorreto foi especificado para FLAGSET.

### **Comando Alterado, EXEC CICS SET TRACETYPE**

Uma nova opção FLAGSET substituiu as opções SPECIAL e STANDARD no comando EXEC CICS SET TRACETYPE, e uma nova condição INVREQ foi incluída.

#### **FLAGSET(***cvda***)**

Indica se os sinalizadores padrão ou especiais, para o componente especificado, devem ser configurados. Os valores de CVDA são os seguintes:

#### **SPECIAL**

Especifica que você quer configurar níveis para rastreio especial para os componentes listados.

#### **STANDARD**

Especifica que você quer configurar níveis para rastreio padrão para os componentes listados.

#### **INVREQ**

Valores RESP2:

**1** Um valor incorreto foi especificado para FLAGSET.

# **Capítulo 34. Nova Opção ENQUEUE\_TYPE nas Funções XPI ENQUEUE e DEQUEUE**

Você pode utilizar o novo parâmetro opcional ENQUEUE\_TYPE, no comando XPI ENQUEUE, para enfileirar o mesmo recurso sendo enfileirado pelo EXEC CICS ENQ ou vice-versa. Aplicativos podem sincronizar processos utilizando comandos EXEC CICS e EXEC XPI.

Se a opção ENQUEUE\_TYPE não for especificada, o XPI será assumido. Saídas existentes funcionarão sem sofrer nenhuma alteração.

## **Funções Alteradas, ENQUEUE e DEQUEUE**

Uma nova opção ENQUEUE\_TYPE foi incluída nas funções ENQUEUE e DEQUEUE.

#### **ENQUEUE\_TYPE (XPI | EXECSTRN | EXECADDR)**

Especifica o tipo de recurso sendo enfileirado. A opção XPI especifica o comportamento típico de DFHNQEDX. O conjunto de recursos usado é exclusivo ao XPI e não pode ser acessado pela API do CICS. Utilize EXECSTRN ou EXECADDR para indicar que ENQUEUE\_NAME1 especifica o nome ou endereço respectivamente de um recurso de enfileiramento, localizado no mesmo espaço de nomes, como aquele sendo utilizado por EXEC CICS ENQ.

# **Capítulo 35. Nova Função INQUIRE\_ACTIVATION XPI do Domínio do Gerenciador de Aplicativo de Negócios**

Você pode utilizar a nova função INQUIRE\_ACTIVATION XPI para obter o nome da atividade e o tipo de processo para a atividade da transação de negócios da transação atual.

## **Nova Função, INQUIRE\_ACTIVATION**

A nova função INQUIRE\_ACTIVATION é fornecida na chamada da macro DFHBABRX.

## <span id="page-236-0"></span>**Capítulo 36. O Ambiente de Tempo de Execução do Servidor de JVM**

O CICS inclui um novo ambiente de tempo de execução para executar processamento Java. O ambiente de tempo de execução chama-se *servidor JVM* e fornece um mecanismo para o CICS para usar a mesma JVM para várias tarefas simultaneamente.

A JVM requer um enclave de Ambiente de Linguagem e um conjunto de TCBs T8. Cada tarefa utiliza um TCB T8 para ser executado como um encadeamento na JVM. O servidor JVM é representado no CICS por um recurso chamado JVMSERVER. O recurso JVMSERVER define as opções de tempo de execução para a JVM, incluindo o local do perfil da JVM e o número máximo de encadeamentos que a JVM suporta.

O servidor de JVM não está disponível para uso pelos aplicativos Java. O servidor JVM é um aprimoramento de arquitetura que é fornecido para o CICS apenas para executar processamento do sistema, se necessário por desenvolvimentos futuros.

## **Alterações das Interfaces**

Várias interfaces externas agora suportam o ambiente de tempo de execução do servidor de JVM.

## **Mudanças em Definições de Recursos**

O novo recurso JVMSERVER define as propriedades da JVM e do enclave de ambiente de linguagem.

Para obter detalhes deste recurso, consulte [Definições de Recurso JVMSERVER.](#page-316-0)

## **Alterações na Interface de Programação do Sistema**

Há vários comandos novos para ajudar você a inicializar e a gerenciar o ambiente de tempo de execução do servidor de JVM.

#### **Suporte para Novos Recursos**

Os comandos a seguir suportam o novo recurso JVMSERVER: CREATE DISCARD Todos os comandos CSD

Para obter informações sobre o novo recurso, consulte "Mudanças em Definições de Recursos".

### **Novos Comandos**

#### **INQUIRE JVMSERVER**

Recupera informações sobre o ambiente de tempo de execução do servidor de JVM.

Para obter detalhes do comando, consulte [Apêndice C, "Novos Comandos](#page-322-0) [de Programação de Sistemas", na página 311.](#page-322-0)

#### **SET JVMSERVER**

Ativa o ambiente de tempo de execução do servidor de JVM.

Para obter detalhes do comando, consulte [Apêndice C, "Novos Comandos](#page-322-0) [de Programação de Sistemas", na página 311.](#page-322-0)

#### **Comando Alterado, INQUIRE DISPATCHER**

O comando INQUIRE DISPATCHER possui novas opções, ACTTHRDTCBS e MAXTHRDTCBS, para gerenciar o conjunto de TCBs T8:

## **Mudanças nos Comandos CEMT (Transação do Terminal Principal)**

Há vários comandos CEMT novos e alterados para ajudar você a inicializar e a gerenciar o ambiente de tempo de execução do servidor de JVM.

#### **Suporte para Novos Recursos**

O comando DISCARD suporta o novo recurso JVMSERVER.

Para obter informações sobre o novo recurso, consulte ["Mudanças em Definições](#page-236-0) [de Recursos" na página 225](#page-236-0)

### **Novos Comandos**

#### **INQUIRE JVMSERVER**

Recupera o status do servidor de JVM.

Para obter detalhes do comando, consulte [Apêndice D, "Novos Comandos](#page-414-0) [CEMT", na página 403.](#page-414-0)

#### **SET JVMSERVER**

Ativa o servidor de JVM.

Para obter detalhes do comando, consulte [Apêndice D, "Novos Comandos](#page-414-0) [CEMT", na página 403.](#page-414-0)

### **Comando Alterado, INQUIRE DISPATCHER**

O comando INQUIRE DISPATCHER possui duas novas opções:

#### **ACTTHRDTCBS(***value***)**

Exibe o número de TCBs abertos no modo T8 que estão atualmente ativos, ou seja, alocados para uma tarefa do usuário.

#### **MAXTHRDTCBS(***value***)**

Exibe o número máximo de TCBs abertos no modo T8 que podem existir simultaneamente na região do CICS para todos os recursos JVMSERVER ativados. O valor pode estar no intervalo de 1 a 1024.

## **Mudanças nas Tabelas de Recursos do CICSPlex SM**

Há tabelas de recursos novas e alteradas para suportar os servidores JVM no CICS.

#### **Novas Tabelas**

As seguintes novas tabelas de recursos suportam o recurso JVMSERVER:

#### **CRESJVMS**

Uma tabela de topologia para recursos JVMSERVER instalados.

#### **JVMSVDEF**

Uma tabela de definição de recurso BAS para recursos JVMSERVER. Esta tabela inclui todos os atributos para especificar uma definição de recurso JVMSERVER.

#### **JVMSERV**

Uma tabela de operações para recursos JVMSERVER instalados.

#### **JMSINGRP**

Uma tabela de recurso para objetos de recurso BAS JVMSVDEF que estão contidos em grupos de recursos BAS.

### **Tabelas Alteradas**

A tabela de descrição do recurso BAS (RESDESC) possui novos atributos para suportar objetos de recurso JVMSVDEF:

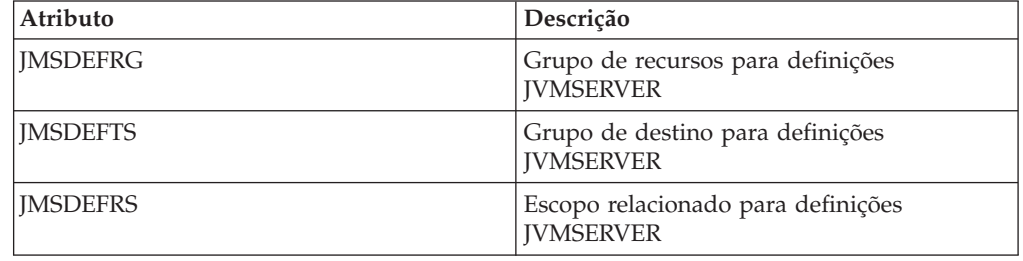

As tabelas de recursos TASK e HTASK possuem novos atributos para monitorar recursos JVMSERVER.

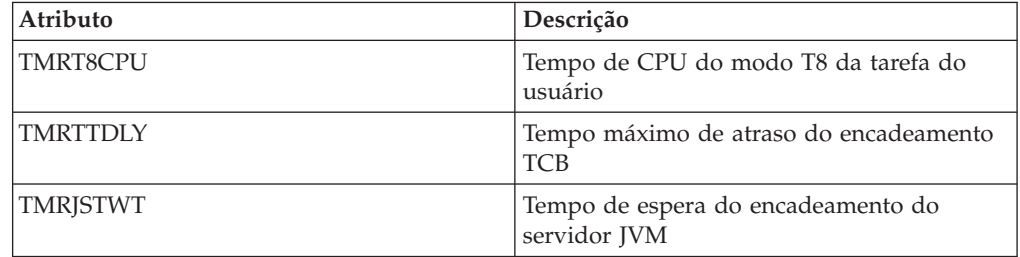

As tabelas de recursos CICSRGN e MONITOR possuem novos atributos para suportar o relatório de estatísticas VMSERVER. A tabela de recursos CICSRGN também possui um novo atributo para mostrar o número de TCBs T8 em uma região CICS.

## **Alterações nas Visualizações e nos Menus do CICSPlex SM**

Há novos conjuntos de visualizações e visualizações alteradas para suportar os servidores JVM.

### **Menus Alterados**

Os seguintes menus suportam agora o objeto de recursos JVMSVDEF:

v O menu de definições de recurso BAS CICS, EYUSTARTADMRES, inclui um link para o novo conjunto de visualizações de definições de JVMSVDEF.

v O menu de operações do Enterprise Java, EYUSTARTENTJAVA, inclui um link para o novo conjunto de visualizações JVMSERV.

### **Novas Visualizações**

#### **Definições de JVMSERVER - EYUSTARTJVMSVDEF**

Para acessar esse conjunto de visualizações no menu principal, clique em **Visualizações de Administração** → **Visualizações de Administração de Recurso do CICS Básico** → **Definições de Recurso** → **Definições de Servidor JVM**.

As visualizações neste conjunto de visualizações mostram os atributos de definições de recurso JVMSERVER.

#### **Recursos JVMSERVER - EYUSTARTJVMSERV**

Para acessar esse conjunto de visualizações no menu principal do Web User Interface, clique em **Visualizações de operações Enterprise Java** → **Servidores JVM**.

As visualizações neste conjunto de visualizações mostram os recursos JVMSERVER instalados no escopo selecionado.

A visualização detalhada de um recurso JVMSERVER mostra informações como o status do recurso, o número máximo e atual de encadeamentos e o nome do perfil da JVM.

#### **Visualizações Alteradas**

As seguintes visualizações suportam agora o objeto de recursos JVMSVDEF:

- v A descrição do recurso, EYUSTARTRESDESC
- v O recurso selecionado por descrições de recurso, EYUSTARTRDSCPROC
- v O mapeamento de relacionamentos BAS, EYUSTARTMAPBAS

As seguintes visualizações suportam agora os recursos JVMSERVER instalados:

- v A visualização das regiões CICS relatam agora as estatísticas JVMSERVER e o número de TCBs T8. Navegue para essa visualização ao clicar em **Visualizações de operações CICS** → **Visualizações de operações de região CICS** → **Regiões CICS**
- v A visualização de status do Monitor relata agora as estatísticas JVMSERVER. Na visualização de regiões CICS, clique em **EYUSTARTCICSRGN.DETAILED** → **Atividade de Criação de Log e de Registro de Mudança** → **Status do Monitor**.
- v A visualização de tarefas Ativas e a visualização de tarefas Concluídas incluem agora dados de monitoramento para recursos JVMSERVER. Navegue até essas visualizações clicando em **Visualizações de Operações CICS** → **Visualizações de Operações de Tarefas**.

## **Alterações em Saídas do Usuário Global**

A lista padrão de parâmetros que são passados para todos os programas de saída de usuário global agora suporta o servidor de JVM.

O parâmetro **UEPGCICS** em DFHUEPAR agora possui indicadores de TCB para novos TCBs abertos no modo TP e T8:

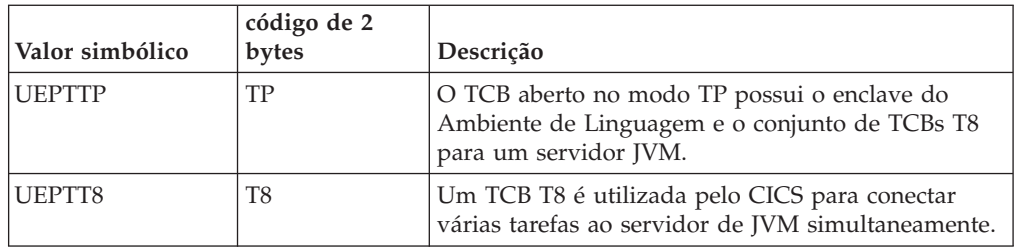

### **Suporte para Novos Recursos na Saída de Usuário Global, XRSINDI**

A saída de descarte e instalação de gerenciamento de recurso XRSINDI suporta o novo recurso JVMSERVER. Para um recurso JVMSERVER, o parâmetro **UEPIDTYP** retorna um valor de UEIDJSRV.

Para obter informações sobre o novo recurso, consulte ["Mudanças em Definições](#page-236-0) [de Recursos" na página 225](#page-236-0)

## **Mudanças em Dados de Monitoramento**

Alguns campos de monitoramento foram alterados e novos campos foram incluídos para retornar informações sobre os TCBs no modo TP e T8.

## **Grupo de Classe de Desempenho Alterado, DFHTASK**

Os campos a seguir foram alterados para incluir os novos modos de TCB:

#### **007 (TYPE-S, 'USRDISPT', 12 BYTES)**

O tempo total decorrido durante o qual a tarefa de usuário foi despachada em cada TCB do CICS no qual a tarefa foi executada. Os modos TCB gerenciados pelo dispatcher CICS são: QR, RO, CO, FO, SZ,RP, SL, SP, SO, EP, J8, J9, L8, L9, S8, TP, T8, X8, X9, JM e D2. Observe que para cada release do CICS, novos modos de TCB podem ser incluídos nesta lista ou modos de TCB obsoletos podem ser removidos.

#### **008 (TYPE-S, 'USRCPUT', 12 BYTES)**

Tempo do processador durante o qual a tarefa de usuário foi despachada em cada TCB do CICS no qual a tarefa foi executada. Os modos TCB gerenciados pelo dispatcher CICS são: QR, RO, CO, FO, SZ,RP, SL, SP, SO, EP, J8, J9, L8, L9, S8, TP, T8, X8, X9, JM e D2. Observe que para cada release do CICS, novos modos de TCB podem ser incluídos nesta lista ou modos de TCB obsoletos podem ser removidos.

#### **252 (TYPE-A, 'DSTCBHWM', 4 BYTES)**

O número de pico de TCBs abertos do CICS (nos modos de TCB J8, J9, L8, L9, S8, T8, X8 e X9) que foram alocados simultaneamente para a tarefa de usuário.

#### **262 (TYPE-S, 'KY8DISPT', 12 BYTES)**

O tempo decorrido total durante o qual a tarefa de usuário foi despachada pelo dispatcher do CICS em um TCB de modo 8 da Chave do CICS:

v Um TCB de modo J8 é alocado quando uma transação chama um programa Java que é definido com EXECKEY=CICS, indicando que ele requer uma JVM na chave do CICS. Um TCB de modo J8 também poderá ser alocado se o programa Java estiver definido com EXECKEY=USER, mas o recurso de proteção de memória estiver inativo. O TCB permanece associado à tarefa até que o programa Java seja concluído.

- v Um TCB no modo L8 é alocado quando uma transação chama um programa de aplicativo OPENAPI definido com EXECKEY=CICS ou um programa de saída de usuário relacionado à tarefa que foi ativado com a opção OPENAPI. O TCB permanece associado à tarefa até que a transação seja desconectada.
- v Um TCB de modo S8 será alocado quando uma transação estiver utilizando SSL durante a negociação de certificado cliente. O TCB no modo S8 permanece associado à mesma tarefa por toda a existência do pedido SSL.
- Um TCB no modo T8 é alocado quando uma transação está utilizando um servidor de JVM para executar processamento de multiencadeamento. Quando um encadeamento é alocado para um TCB no modo T8, esse mesmo TCB permanece associado ao encadeamento até o processamento ser concluído.
- v Um TCB de modo X8 é alocado quando uma transação chama um programa C ou C++ que foi compilado com a opção XPLINK e está definido com EXECKEY=CICS. O TCB permanece associado à tarefa até que o programa seja encerrado.

Este campo é um componente do campo de tempo de dispatch da tarefa, **USRDISPT** (ID do campo 007 no grupo DFHTASK).

#### **263 (TYPE-S, 'KY8CPUT', 12 BYTES)**

O tempo do processador durante o qual a tarefa de usuário foi despachada pelo dispatcher do CICS em um TCB de modo 8 da Chave do CICS. O uso de TCBs de modo 8 da Chave do CICS é mostrado na descrição para o campo **KY8DISPT** (ID do campo 262 no grupo DFHTASK). Este campo é um componente do campo de tempo de CPU da tarefa, **USRCPUT** (ID do campo 008 no grupo DFHTASK).

Os novos campos a seguir foram incluídos no grupo de classes DFHTASK:

#### **283 (TYPE-S, 'MAXTTDLY', 12 BYTES)**

O tempo decorrido em que uma tarefa de usuário esperou para obter um TCB T8, porque o sistema CICS atingiu o limite de encadeamentos disponíveis. Os TCBs abertos no modo T8 são utilizados por um servidor de JVM para executar um processamento multiencadeado. Cada TCB T8 é executado sob um encadeamento. O limite de encadeamento é 1024 para cada região do CICS, e cada servidor de JVM em uma região do CICS pode ter até 256 encadeamentos. Este campo é um componente do campo de tempo de suspensão da tarefa, SUSPTIME (nome do grupo: DFHTASK, ID do campo: 014).

#### **400 (TYPE-S, 'T8CPUT', 12 BYTES)**

O tempo do processador durante o qual a tarefa de usuário foi despachada pelo domínio de dispatcher do CICS em um TCB no modo T8 do CICS. TCBs no modo T8 são utilizados por um servidor de JVM para executar um processamento multiencadeado. Quando um encadeamento é alocado para um TCB no modo T8, esse mesmo TCB permanece associado ao encadeamento até o processamento ser concluído. Este campo é um componente do campo de tempo total de CPU da tarefa, USRCPUT (ID do campo 008 no grupo DFHTASK), e do campo de tempo de CPU 8 da chave da tarefa, KY8CPUT (ID do campo 263 no grupo DFHTASK).

#### **401 (TYPE-S, 'JVMTHDWT', 12 BYTES)**

O tempo decorrido no qual a tarefa do usuário aguardou para obter um encadeamento do servidor JVM porque o sistema CICS atingiu o limite de encadeamentos para um servidor JVM na região do CICS. Este campo é um componente do campo de tempo de suspensão da tarefa, SUSPTIME (nome do grupo: DFHTASK, ID do campo: 014).

## **Mudanças nas Estatísticas**

Agora o CICS coleta estatísticas nos TCBs abertos no modo T8 que são utilizados pelo servidor de JVM para processar tarefas simultaneamente.

## **Tipo de Estatísticas Alteradas, Domínio de Dispatcher**

Uma nova opção JVMSERVER nos comandos PERFORM STATISTICS RECORD e CEMT PERFORM STATISTICS registra estatísticas de servidores JVM.

Um novo valor RESTYPE de JVMSERVER para o comando EXEC CICS EXTRACT STATISTICS recupera as estatísticas relacionadas aos servidores JVM.

O DSECT que mapeia as estatística do servidor de JVM é DFHSJSDS.

O programa utilitário de estatísticas DFHSTUP inclui as novas estatísticas para servidores de JVM e o programa de extração de estatísticas de amostra DFH0STAT formata as novas estatísticas. As estatísticas de dispatcher agora também relatam o TCB aberto no modo TP e o conjunto de TCBs abertos no modo T8.

## **Alterações nos Programas de Amostra**

Novas amostras são fornecidas para ajudá-lo a inicializar o ambiente de tempo de execução do servidor de JVM.

## **Novas Amostras**

#### **Novo Programa de Amostra, DFHJVMAX**

DFHJVMAX é um novo arquivo de perfil de JVM que especifica as opções para inicializar o servidor de JVM. O recurso JVMSERVER define o nome do perfil da JVM. O local é determinado pelo parâmetro de inicialização do sistema **JVMPROFILEDIR**. As novas opções CICS que é possível usar apenas neste perfil da JVM são as seguintes:

- SETUP\_CLASSES
- TERMINATION CLASSES
- THREAD TIMEOUT

Todas as outras opções CICS, exceto a opção WORK\_DIR, são ignoradas. O CICS passa as opções de JVM e as propriedades do sistema JVM diretamente para o JVM para processamento. As variáveis de ambiente são configuradas no enclave do Ambiente de Linguagem por um programa de opções de tempo de execução.

#### **Novo Programa de Amostra, DFHAXRO**

DFHAXRO é um novo programa de amostra que fornece valores-padrão para a configuração do enclave de Ambiente de Linguagem de um servidor de JVM. Modifique e recompile este programa para alterar o enclave de ambiente de linguagem para um servidor de JVM.

O recurso JVMSERVER define o nome do programa que controla as opções para o enclave de ambiente de linguagem. Cada servidor de JVM pode

utilizar uma versão diferente das opções de tempo de execução, caso seja necessário. O programa deve estar na biblioteca *hlq*.SDFHLOAD.

Para modificar as opções de tempo de execução, você deve gravar sua própria versão do programa DFHAXRO na linguagem assembler e ela não deve ser convertida com o conversor do CICS. Você pode utilizar a origem de DFHAXRO como base para seu próprio programa. A origem está na biblioteca *hlq*.SDFHSAMP. As opções de tempo de execução não devem exceder 255 bytes de comprimento. Se o CICS detectar que as opções excedem 255 bytes, o enclave de ambiente de linguagem será inicializado utilizando os valores-padrão de DFHAXRO.

O programa é chamado durante a fase de pré-inicialização de CEEPIPI de cada enclave de Ambiente de Linguagem que é criado para um servidor de JVM.

## **Alterações na Determinação de Problemas**

O formatador de dump e rastreio agora inclui os novos TCBs abertos no modo TP e T8.

### **Novas Mensagens**

As novas mensagens DFHAP no intervalo 1600 a 1603 são relacionadas à inicialização e à operação de um servidor JVM. As novas mensagens DFHSJ no intervalo 0910 a 0917 são relacionadas ao recurso JVMSERVER.

## **Novo Código de Encerramento de Forma Anormal**

O novo código de encerramento ASJO é emitido quando a transação CSJR falhar ao inicializar um ou mais servidores JVM quando o CICS é inicializado.

### **Novos Pontos de Rastreio**

Os novos pontos de rastreio no intervalo AP 193A a AP 1977 e SJ 0A01 a SJ 0C0C rastreiam as entradas e saídas para o servidor JVM.

## **Alterações na Segurança**

A segurança de comando e recurso se aplica às definições de recurso JVMSERVER se RESSEC(YES) e CMDSEC(YES) estiverem ativados na região do CICS.

## **Categorias de Segurança da Transação**

A transação CJSR, ou transação de resolução de servidor de JVM do CICS, resolve recursos JVMSERVER após a lista de grupos ser instalada quando a região do CICS for reiniciada. A transação CJSR é uma transação da categoria 1 que é implementada pelo programa DFHCJSR. A transação e o programa estão no grupo CSD, DFHSTAND, que é incluído em DFHLIST.

### **Segurança do Recurso**

A segurança do recurso para recursos JVMSERVER utiliza perfis de recurso de acesso na classe RCICSRES, ou classe de agrupamento WCICSRES ou classes equivalentes definidas pelo cliente especificadas no parâmetro de inicialização do sistema **XRES**. Você deve aplicar um prefixo de JVMSERVER ao nome da definição de recurso JVMSERVER.

## **Segurança do Comando**

A segurança de comando para recursos JVMSERVER utiliza o recurso JVMSERVER na classe CCICSCMD ou na classe de agrupamento VCICSCMD.

# **Parte 6. Funções Descontinuadas**

Algumas funções que eram suportadas no CICS Transaction Server para z/OS, Versão 3 Release 2 foram descontinuadas, ou reduzidas em escopo no Versão 4 Release 1.

# **Capítulo 37. Remoção do Suporte para Versão 1.4.2 e Versão 1.5.0 do IBM SDK para z/OS, Java Technology Edition**

No CICS TS para z/OS, Versão 4.1, o suporte para a Versão 1.4.2 e a Versão 1.5.0 foi retirado e você deve fazer o upgrade para a Versão 6 do SDK.

Quando faz o upgrade para o Java 6 a partir do Java 1.4.2, você pode se beneficiar com os novos recursos de linguagem Java, e também com os aprimoramentos na tecnologia de tempo de execução no IBM SDK para z/OS, V6. Esses aprimoramentos incluem melhor coleta de lixo e compartilhamento de classe mais simples.

## **Mudanças nos Procedimentos de Instalação**

O padrão para o parâmetro JAVADIR na tarefa DFHISTAR foi alterado para java/J6.0, que é o o local de instalação padrão para a Versão 6 do IBM SDK para z/OS, Java Technology Edition.

Em releases CICS TS para z/OS, Versão 3.2 e anteriores, o padrão para o parâmetro JAVADIR era java142/J1.4, o local de instalação padrão para a Versão 1.4.2 do SDK, que não é mais suportado.

## **Alterações das Interfaces**

Estas interfaces externas foram alteradas devido à remoção do suporte para a Versão 1.4.2 e a Versão 5 do IBM SDK para z/OS, Java Technology Edition.

## **Alterações em Parâmetros de Inicialização do Sistema**

O comportamento dos parâmetros de inicialização do sistema JVMCCSIZE e JVMCCSTART foi alterado, e o parâmetro de inicialização do sistema JVMCCPROFILE agora está obsoleto.

### **Parâmetros de Inicialização do Sistema Alterados**

O comportamento dos parâmetros JVMCCSIZE e JVMCCSTART foi alterado.

#### **JVMCCSIZE**

JVMCCSIZE, que especifica o tamanho do cache de classe compartilhado, normalmente se aplica apenas no initial ou cold start do CICS. Se você especificá-lo como uma substituição, ele não terá efeito em um warm ou emergency start.

#### **JVMCCSTART**

O comportamento de inicialização especificado para o cache de classe compartilhado, normalmente se aplica apenas no initial ou cold start do CICS. Se você especificá-lo como uma substituição, ele não terá efeito em um warm ou emergency start.

Como o CICS suporta uma versão única do IBM SDK para z/OS, o parâmetro de inicialização do sistema JVMCCSTART=YES inicia o cache de classe compartilhado na inicialização do CICS ou no initial ou cold start, conforme era feito nos releases anteriores do CICS TS para z/OS, Versão

3.2. Nessa situação, um programa de inicialização (programa PLTPI) não é necessário para iniciar o cache de classe compartilhado.

#### **Parâmetro de Inicialização do Sistema Descontinuado, JVMCCPROFILE**

JVMCCPROFILE, que especificava o perfil de JVM a ser utilizado para a JVM principal que inicializou um cache de classe compartilhado Versão 1.4.2, agora está obsoleto. Se você especificar este parâmetro de inicialização do sistema, uma mensagem de erro de aviso (MNOTE 4) será produzida.

## **Mudanças para Opções em Perfis de JVM e em Arquivos de Propriedades de JVM Opcionais**

Inúmeras mudanças se aplicam às opções em perfis de JVM como resultado da remoção do suporte para a Versão 1.4.2 e para a Versão 5 do IBM SDK para z/OS, Java Technology Edition. Nenhum arquivo de propriedades é fornecido com o CICS TS 4.1, já que eles são opcionais.

Assim como com a Versão 5, quando você utiliza a Versão 6 do IBM SDK para z/OS, Java Technology Edition para suporte Java, o cache de classe compartilhado não possui JVM principal. JVMs que utilizam o cache de classe compartilhado não herdam valores para opções de JVM de uma JVM principal, e você não precisa colocar classes no caminho da biblioteca e e no caminho de classe do aplicativo compartilhável em um perfil de JVM ou em um arquivo de propriedades da JVM de uma JVM principal. Todas as classes e opções de JVM são especificadas nos perfis de JVM para as JVMs individuais.

Com o cache de classe compartilhado Versão 6, as opções de JVM para uma JVM que utiliza o cache de classe compartilhado são as mesmas que para a JVM que não utiliza. Exceto para a opção CLASSCACHE, os perfis de JVM são configurados da mesma maneira e os mesmos caminhos de classe são utilizados. Os perfis de JVM de amostra fornecidos pelo CICS CICS TS 4.1 refletem essas mudanças.

### **Opções Obsoletas Causadas pela Remoção do Suporte para Java 1.4.2**

Não utilize estas opções nos perfis de JVM e nos arquivos de propriedades de JVM, pois elas se aplicavam apenas quando a Versão 1.4.2 do IBM SDK para z/OS, Java Technology Edition era utilizada para suporte Java.

#### **CLASSCACHE\_MSGLOG**

Especificava o arquivo para mensagens da JVM principal. Se você incluir esta opção em um perfil de JVM, o CICS irá ignorá-la.

#### **-Dibm.jvm.shareable.application.class.path**

Especificava o caminho de classe do aplicativo compartilhável. Esta opção estava no arquivo de propriedades da JVM para a JVM. Você deve colocar todas as classes de aplicativos no caminho de classe padrão, usando a opção CLASSPATH\_SUFFIX no perfil da JVM. Se você incluir esta opção **-Dibm.jvm.shareable.application.class.path** em um arquivo de propriedades da JVM, o CICS irá aceitá-la e colocará as classes no caminho da classe padrão.

#### **-Xinitsh**

Especificava o tamanho inicial do heap do sistema. Se você incluir esta opção em um perfil de JVM, o CICS passará a opção -Xinitsh para a JVM, o que irá ignorar a opção.

### **Opções que Agora se Aplicam a JVMs Utilizando o Cache de Classe Compartilhado Versão 6**

As opções que foram ignoradas para uma JVM que utilizava o classe de classe compartilhado Versão 1.4.2 (chamada JVM de trabalhador) agora se aplica a uma JVM que utiliza o cache de classe compartilhado Versão 6.

Quando você fizer o upgrade da Versão 1.4.2 do IBM SDK para z/OS, Java Technology Edition, se você tiver perfis de JVM existentes para JVMs de trabalhador que deseja continuar utilizando, será necessário fazer mudanças nesses perfis para incluir as opções listadas aqui. O perfil de JVM de amostra DFHJVMPC, para uma JVM que utiliza o cache de classe compartilhado, não é fornecido com CICS TS para z/OS, Versão 4.1.

### **Opções Necessárias**

As opções a seguir são necessárias no perfil para uma JVM que utiliza o cache de classe compartilhado Versão 6 e para uma JVM que não utiliza o cache de classe compartilhado:

#### **CICS\_HOME**

Especifica o caminho para o diretório inicial para arquivos do CICS no z/OS UNIX.

#### **JAVA\_HOME**

Especifica o local da instalação do IBM SDK para z/OS.

Para uma JVM que utilizava o cache de classe compartilhado Versão 1.4.2, estas opções foram especificadas no perfil da JVM perfil. Entretanto, observe que os valores que foram especificados para estas opções em um perfil de JVM configurado para a Versão 3.2 do CICS Transaction Server e Versão 1.4.2 do IBM SDK para z/OS, Java Technology Edition não estão corretos para o perfil de JVM atualizado. Você deve substituí-los pelos caminhos para o diretório inicial do CICS TS para z/OS, Versão 4.1 e local da instalação do IBM SDK para z/OS, Java Technology Edition, Versão 6. Os padrões para esses caminhos estão nos perfis de JVM de amostra do CICS TS para z/OS, Versão 4.1.

### **Outras Opções**

As opções a seguir foram ignoradas no perfil de uma JVM que utilizava o classe de classe compartilhado Versão 1.4.2, mas elas podem ser incluídas para uma JVM que utiliza o cache de classe compartilhado Versão 6:

#### **LIBPATH\_PREFIX e LIBPATH\_SUFFIX**

Especifique itens adicionais no caminho da biblioteca que ainda não aparece no caminho da biblioteca base. Se o seu perfil da JVM principal Versão 1.4.2 incluir estas opções, copie-as junto com seus valores em cada perfil de JVM para JVMs que utilizam o cache de classe compartilhado.

#### **REUSE**

Especifica se a JVM é reutilizável. Você pode incluir esta opção em seus perfis de JVM para JVMs que utilizam o cache de classe compartilhado ou permitir que ela seja padronizada como REUSE=YES. As JVMs que usavam o cache de classe compartilhada da Versão 1.4.2 não podiam ser JVMs de uso único (REUSE=NO), mas as JVMs que usam o cache de classe compartilhado da Versão 6 podem ser JVMs de uso único, se necessário.

#### **-Xdebug**

Ativa o suporte à depuração na JVM. Não inclua esta opção em perfis de

JVM para JVMs que utilizam o cache de classe compartilhado, a menos que você precise ativar este suporte. As JVMs que usavam o cache de classe compartilhado da Versão 1.4.2 não podiam ser executadas com o suporte de depuração, mas as JVMs que usam o cache de classe compartilhado da Versão 6 podem ser executadas com o suporte de depuração, se necessário.

### **Mudanças nos Perfis de JVM de Amostra Fornecidos pelo CICS**

Os perfis de amostra para o perfil DFHJVMCC da JVM principal, o perfil DFHJVMPC da JVM do trabalhador e o perfil DFHJVMPS da JVM de uso único não são fornecidos por estarem obsoletos.

O arquivo de propriedades da JVM principal associado dfhjvmcc.props também não é fornecido por estar obsoleto.

## **Alterações na Interface de Programação do Sistema**

Opções alteradas nos comandos INQUIRE CLASSCACHE, PERFORM CLASSCACHE e SET CLASSCACHE.

## **Opção AUTOSTARTST nos Comandos PERFORM e SET CLASSCACHE**

Essa opção não tem nenhum efeito quando o cache de classe compartilhado persistir entre os warm e emergency starts. Entretanto, em circunstâncias em que o cache de classe compartilhado não persiste em um warm ou emergency start (como IPL de z/OS), a configuração alterada especificada pela opção AUTOSTART é utilizada, a menos que o parâmetro de inicialização do sistema JVMCCSTART seja especificado como uma substituição.

## **Opção PROFILE nos Comandos INQUIRE, SET e PERFORM CLASSCACHE**

Esta opção está obsoleta. Ele especificava o perfil de JVM para a JVM principal, que não é mais necessária. Para o comando INQUIRE CLASSCACHE, o CICS retorna espaços em branco para esta opção. Para o comando PERFORM CLASSCACHE, a opção é ignorada.

## **Opção REUSEST no Comando INQUIRE CLASSCACHE**

Essa opção refere-se apenas ao status de reuso das JVMs que usam o cache de classe compartilhada.

## **Mudanças nos Comandos CEMT (Transação do Terminal Principal)**

Há alterações para os comandos INQUIRE CLASSCACHE, PERFORM CLASSCACHE e SET CLASSCACHE.

### **Opção de Inicialização Automática nos Comandos PERFORM CLASSCACHE e SET CLASSCACHE**

Essa opção não tem nenhum efeito quando o cache de classe compartilhado persistir entre os warm e emergency starts. Entretanto, em circunstâncias em que o cache de classe compartilhado não persiste em um warm ou emergency start (como IPL de z/OS), a configuração alterada especificada pela opção **Inicialização Automática** é utilizada, a menos que o parâmetro de inicialização do sistema
JVMCCSTART seja especificado como uma substituição.

## **Opção de Perfil nos Comandos INQUIRE CLASSCACHE, SET CLASSCACHE e PERFORM CLASSCACHE**

Essa opção é obsoleta porque ela especificava o perfil de JVM para a JVM principal, que não é mais necessária.

## **Opção Reusest no Comando INQUIRE CLASSCACHE**

Essa opção refere-se apenas ao status de reuso das JVMs que usam o cache de classe compartilhado, porque o cache de classe compartilhado da Versão 6 não possui nenhuma JVM principal.

## **Mudanças nas Tabelas de Recursos do CICSPlex SM**

Na tabela de recurso CLCACHE, o campo PROFILE não se aplica para regiões do CICS TS para z/OS, Versão 4.1.

# **Alterações nas Visualizações e nos Menus do CICSPlex SM**

Na visualização **JVM class cache - CLCACHE**, o campo PROFILE não se aplica para regiões do CICS TS para z/OS, Versão 4.1.

# **Mudanças nas Estatísticas**

O campo **Perfil do Cache de Classe**, no DFH0STAT **JVM Pool e Relatório do Cache de Classe**, que reportou o nome do perfil da JVM para a JVM principal está obsoleto e foi removido.

## **Alterações na Segurança**

A transação CJMJ da Categoria 1, que era utilizada para iniciar a JVM principal para o cache de classe compartilhado Versão 1.4.2, não é mais utilizada porque o cache de classe compartilhado Versão 6 não tem uma JVM principal. O ID do usuário da região do CICS não requer mais acesso a essa transação.

# **Capítulo 38. Remoção de Suporte para o Comando DFHCSDUP MIGRATE**

O suporte para o comando DFHCSDUP MIGRATE foi retirado do CICS TS para z/OS, Versão 4.1.

Em versões anteriores do CICS, o comando DFHCSDUP MIGRATE migrava as definições de recurso das macros DFHDCT, DFHRCT, DFHTCT e DFHTST elegíveis para o conjunto de dados de definição do sistema do CICS (CSD).

Se você utilizar alguma dessas tabelas, será necessário migrá-las para o CSD antes do upgrade para o CICS TS para z/OS, Versão 4.1. Para isso, você pode utilizar o comando DFHCSDUP MIGRATE em qualquer release suportado até o CICS TS para z/OS, Versão 3.2.

# **Capítulo 39. Remoção do suporte para os valores CICSPlex SM EYUPARM WLMLOADCOUNT e WLMLOADTHRSH**

O suporte para os valores EYUPARM WLMLOADCOUNT e WLMLOADTHRSH é descontinuado no CICS TS para z/OS, Versão 4.1.

Se você utilizar os valores WLMLOADCOUNT ou WLMLOADTHRSH EYUPARM, deve especificá-los agora utilizando os atributos **Limite de Funcionamento de Carregamento de Tarefa** e **Modo de Fila de Carregamento de Tarefa** na tabela de recursos CSYSDEF.

**Nota:** Se você estiver usando WLMLOADTHRSH EYUPARM, deverá agora especificar o WLMLOADTHRSH EYUPARM como um atributo **Task load health threshold** nas suas regiões de destino. Essa especificação é uma alteração do EYUPARM descontinuado que você especificou anteriormente nas regiões de roteamento.

# **Parte 7. Informações Gerais**

Informações Gerais sobre esse Release.

## **Requisitos do Sistema**

O nível mínimo necessário de requisitos operacionais para o CICS Transaction Server está descrito em [http://www.ibm.com/software/htp/cics/tserver/sysreqs/.](http://www.ibm.com/software/htp/cics/tserver/sysreqs/)

# **Capítulo 40. Comandos de API e SPI Thread-safe**

Todas as novas interfaces de programação de aplicativos (API) e vários novos comandos da interface de programação do sistema (SPI) no CICS Transaction Server para z/OS, Versão 4 Release 1 são thread-safe. Nenhum comando existente foi definido como threadsafe neste release.

## **Novos Comandos de API que São Thread-safe**

["BIF DIGEST" na página 265](#page-276-0) ["INVOKE SERVICE" na página 266](#page-277-0) ["SIGNAL EVENT" na página 270](#page-281-0) ["TRANSFORM DATATOXML" na página 272](#page-283-0) ["TRANSFORM XMLTODATA" na página 275](#page-286-0) ["WEB ENDBROWSE QUERYPARM" na página 278](#page-289-0) ["WEB READ QUERYPARM" na página 279](#page-290-0) ["WEB READNEXT QUERYPARM" na página 281](#page-292-0) ["WEB STARTBROWSE QUERYPARM" na página 282](#page-293-0) ["WSACONTEXT BUILD" na página 284](#page-295-0) ["WSAEPR CREATE" na página 289](#page-300-0) ["WSACONTEXT DELETE" na página 292](#page-303-0) ["WSACONTEXT GET" na página 293](#page-304-0)

## **Novos Comandos de SPI que São Thread-safe**

["DISCARD ATOMSERVICE" na página 359](#page-370-0) ["DISCARD BUNDLE" na página 360](#page-371-0) ["DISCARD EVENTBINDING" na página 361](#page-372-0) ["DISCARD JVMSERVER" na página 362](#page-373-0) ["DISCARD MQCONN" na página 363](#page-374-0) ["INQUIRE ATOMSERVICE" na página 364](#page-375-0) ["INQUIRE EVENTBINDING" na página 375](#page-386-0) ["INQUIRE BUNDLE" na página 368](#page-379-0) ["INQUIRE BUNDLEPART" na página 371](#page-382-0) ["INQUIRE CAPTURESPEC" na página 373](#page-384-0) ["INQUIRE EVENTPROCESS" na página 377](#page-388-0) ["INQUIRE JVMSERVER" na página 378](#page-389-0) ["INQUIRE MQCONN" na página 381](#page-392-0) ["INQUIRE MQINI" na página 385](#page-396-0) ["INQUIRE XMLTRANSFORM" na página 387](#page-398-0) ["SET ATOMSERVICE" na página 392](#page-403-0) ["SET BUNDLE" na página 393](#page-404-0) ["SET EVENTBINDING" na página 394](#page-405-0) ["SET EVENTPROCESS" na página 395](#page-406-0) ["SET JVMSERVER" na página 396](#page-407-0) ["SET MQCONN" na página 397](#page-408-0) ["SET XMLTRANSFORM" na página 400](#page-411-0)

## **Comandos da API Existentes que São Threadsafe neste Release**

Nenhum.

## **Comandos da SPI Existentes que São Threadsafe neste Release**

Nenhum.

## **Novos Comandos de API que Não São Thread-safe**

Nenhum.

## **Novos Comandos de SPI que Não São Thread-safe**

["CREATE ATOMSERVICE" na página 311](#page-322-0) ["CREATE BUNDLE" na página 313](#page-324-0) ["CREATE JVMSERVER" na página 315](#page-326-0) ["CREATE MQCONN" na página 316](#page-327-0) ["CSD ADD" na página 318](#page-329-0) ["CSD ALTER" na página 320](#page-331-0) ["CSD APPEND" na página 323](#page-334-0) ["CSD COPY" na página 324](#page-335-0) ["CSD DEFINE" na página 327](#page-338-0) ["CSD DELETE" na página 331](#page-342-0) ["CSD DISCONNECT" na página 333](#page-344-0) ["CSD ENDBRGROUP" na página 333](#page-344-0) ["CSD ENDBRLIST" na página 334](#page-345-0) ["CSD ENDBRRSRCE" na página 335](#page-346-0) ["CSD GETNEXTGROUP" na página 335](#page-346-0) ["CSD GETNEXTLIST" na página 336](#page-347-0) ["CSD GETNEXTRSRCE" na página 337](#page-348-0) ["CSD INQUIREGROUP" na página 340](#page-351-0) ["CSD INQUIRELIST" na página 341](#page-352-0) ["CSD INQUIRERSRCE" na página 341](#page-352-0) ["CSD INSTALL" na página 344](#page-355-0) ["CSD LOCK" na página 347](#page-358-0) ["CSD REMOVE" na página 348](#page-359-0) ["CSD RENAME" na página 349](#page-360-0) ["CSD STARTBRGROUP" na página 351](#page-362-0) ["CSD STARTBRLIST" na página 353](#page-364-0) ["CSD STARTBRRSRCE" na página 354](#page-365-0) ["CSD UNLOCK" na página 355](#page-366-0) ["CSD USERDEFINE" na página 356](#page-367-0)

# **Capítulo 41. Suporte à Linguagem de Alto Nível**

Este tópico lista as linguagens de programação e compiladores de alto nível que são suportados pelo CICS Transaction Server para z/OS, Versão 4 Release 1 e suportados no z/OS.

## **COBOL**

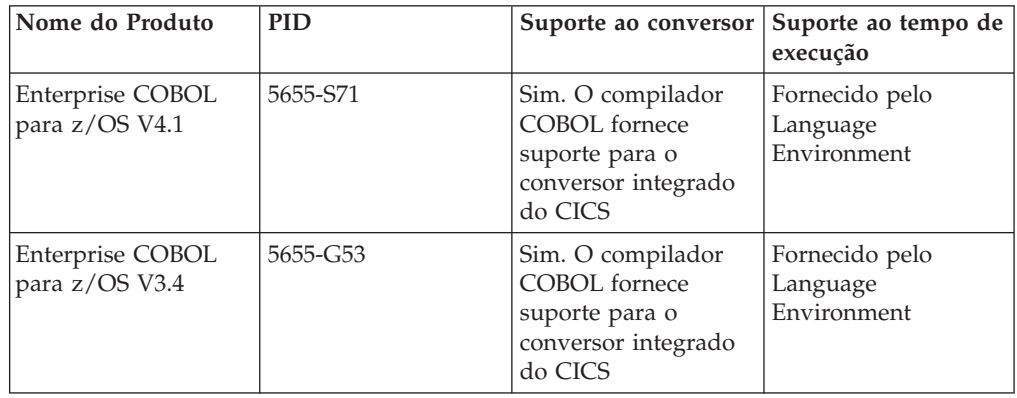

# **PL/I**

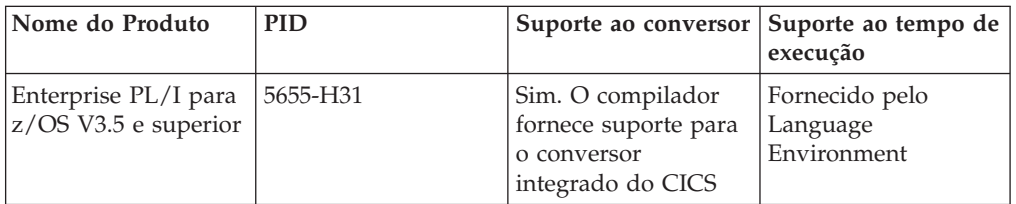

# **C e C++**

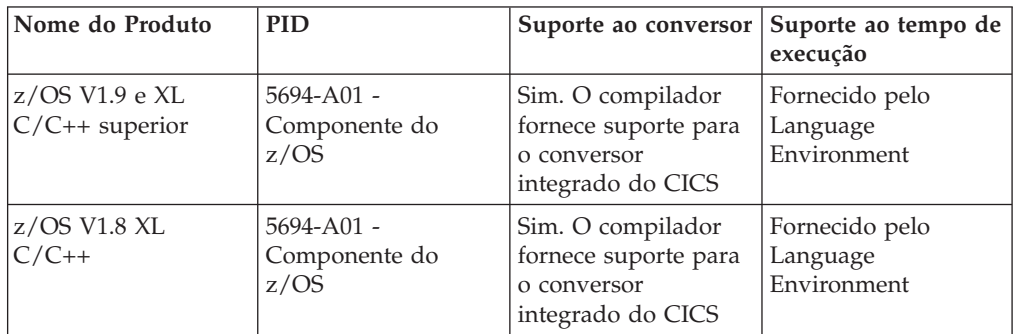

# **Assembler**

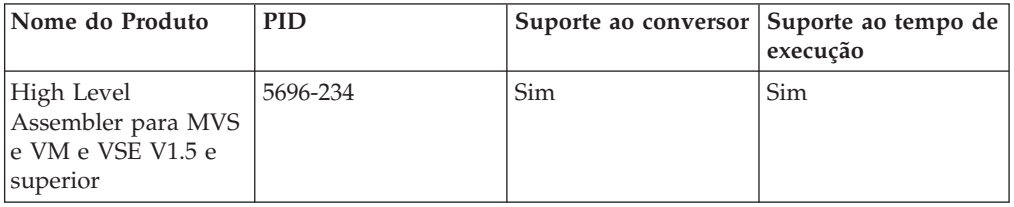

## **Java**

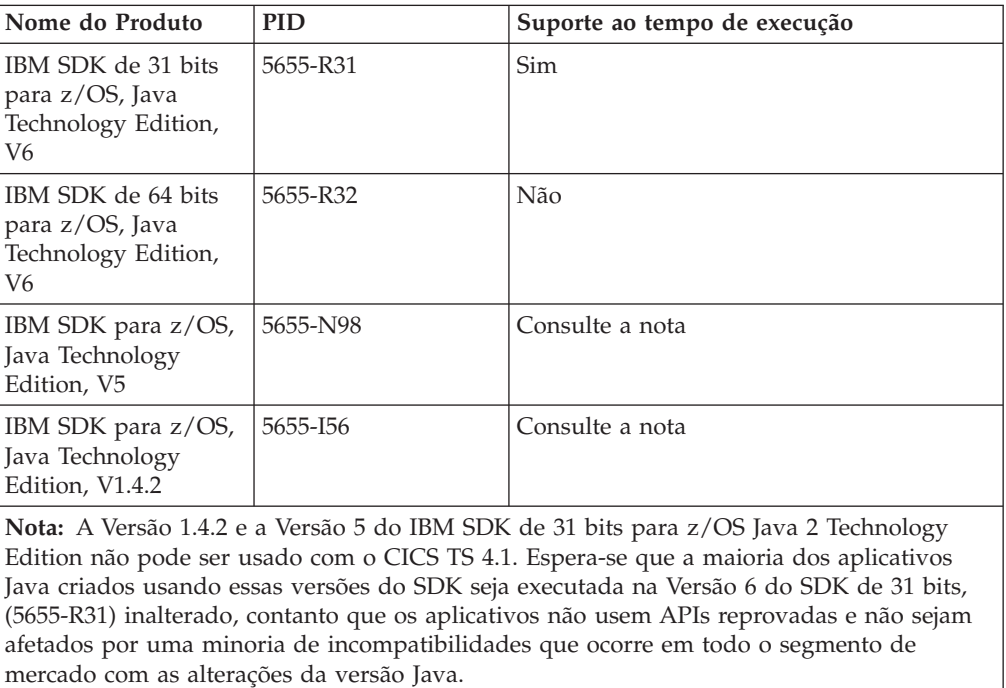

# **Suporte à Linguagem de Alto Nível Retirado do Serviço**

Este tópico lista os compiladores e o suporte de linguagem de alto nível que foram obtidos a partir do serviço no z/OS e especifica os níveis do suporte do conversor e o suporte de tempo de execução fornecido para estes no CICS Transaction Server para z/OS, Versão 4 Release 1.

Para obter informações adicionais sobre a disponibilidade e as datas de encerramento do suporte para os produtos IBM, consulte a página da Web do IBM Software Support Lifecycle em [http://www.ibm.com/software/support/lifecycle/](http://www.ibm.com/software/support/lifecycle/index_a_z.html) [index\\_a\\_z.html.](http://www.ibm.com/software/support/lifecycle/index_a_z.html)

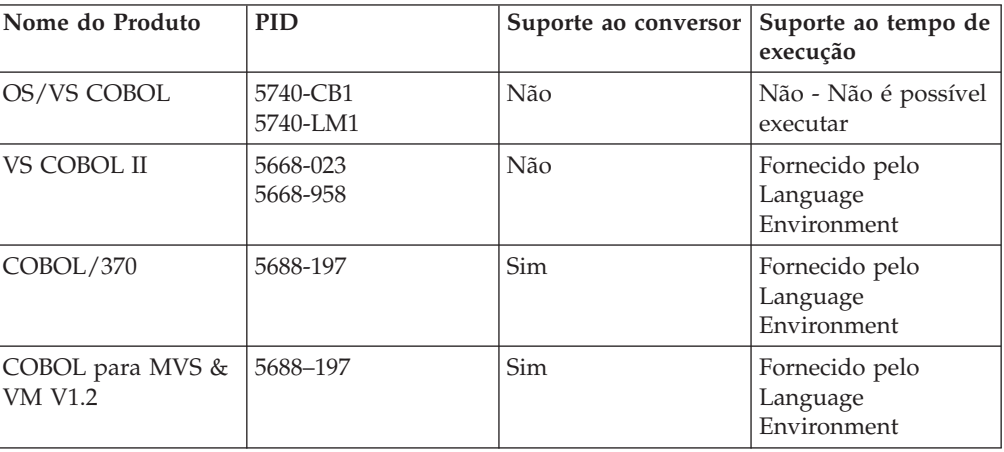

## **COBOL**

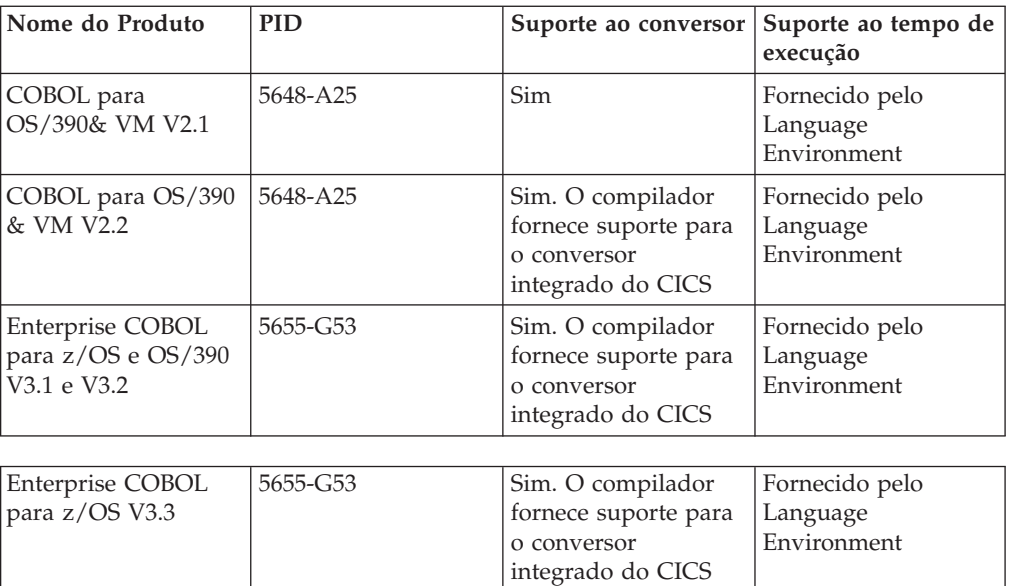

# **PL/I**

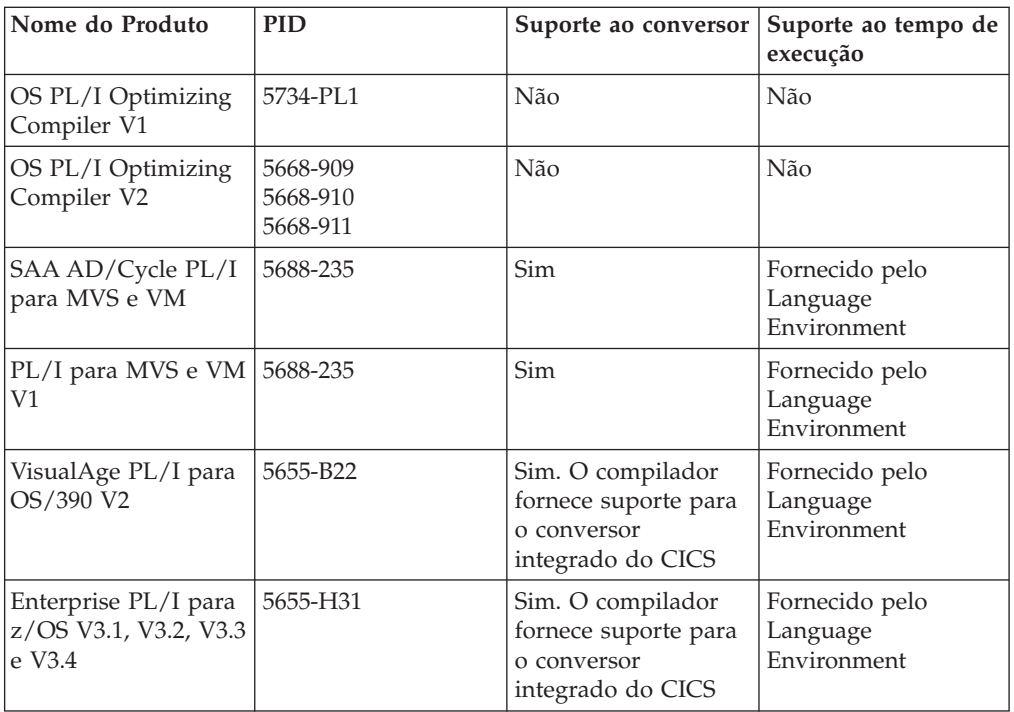

# **C e C++**

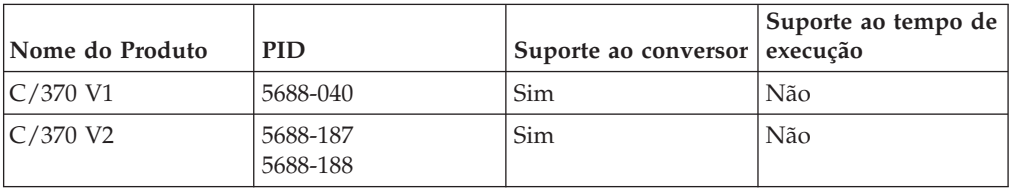

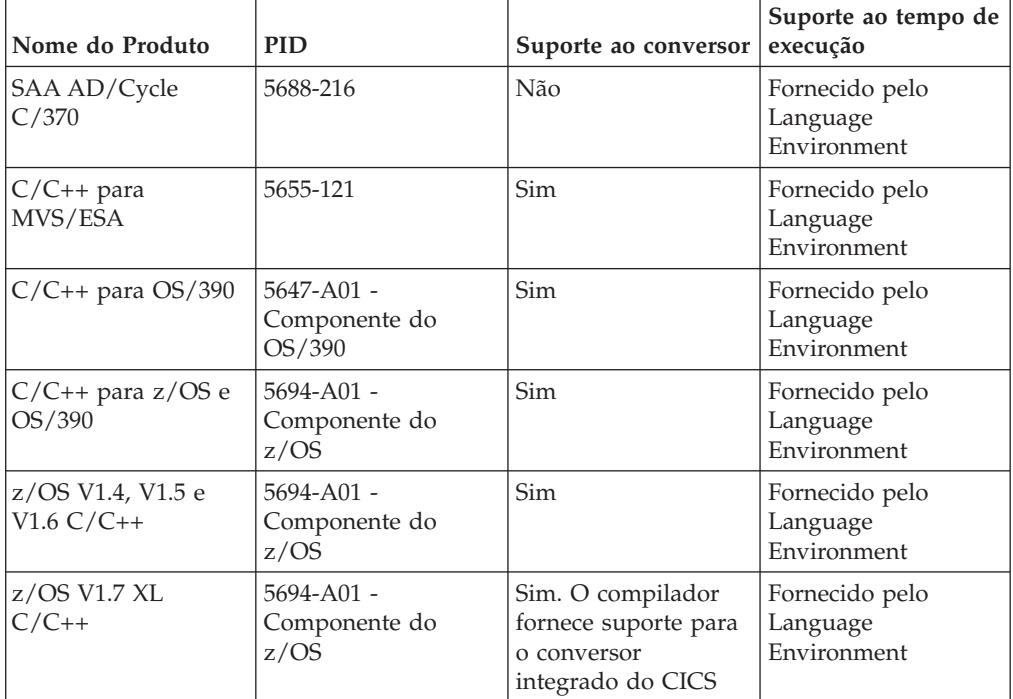

# **Java**

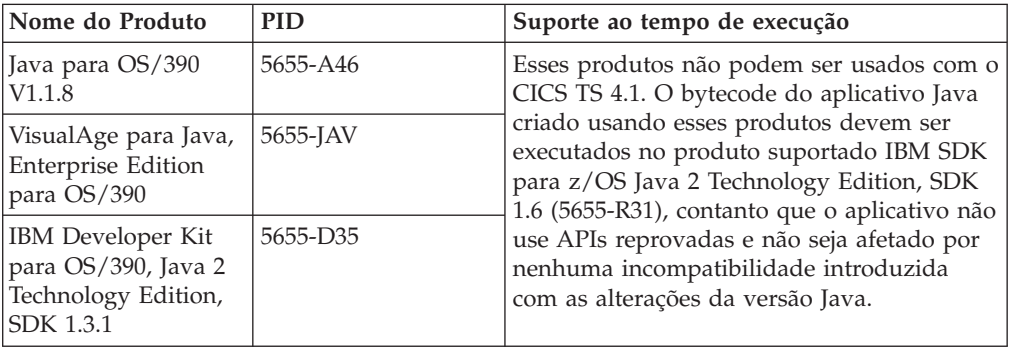

# **Capítulo 42. Onde Estão as Informações de Migração?**

Se estiver procurando informações sobre como mudar de um release anterior do CICS Transaction Server para este release, você pode localizá-las na seção Atualizando da árvore de navegação para o produto CICS Transaction Server no Centro de Informações. Esta seção era chamada anteriormente de Migrando.

Em releases anteriores ao CICS Transaction Server para z/OS, Versão 4 Release 1, as informações sobre o upgrade de releases anteriores para o release atual do CICS Transaction Server eram chamadas de *Guia de Migração*. Embora o termo ″migrar″ fosse utilizado na documentação do CICS para se referir ao processo de substituição de um release antigo do CICS por um release mais novo, o termo padrão de mercado para este processo é ″upgrade″, portanto a documentação do CICS foi alterada para utilizar este termo. ″Migrar″ agora é utilizado para se referir ao processo de mudar dados ou aplicativos para um programa ou ambiente diferente ou de mudar do uso de uma função ou interface no CICS para o uso de uma função ou interface diferente.

No Centro de Informações, você pode localizar os conjuntos de informações para fazer o upgrade de releases anteriores nos seguintes locais:

- v **Atualizando** → **Atualizando da Versão 2 Release 3**
- v **Atualizando** → **Atualizando da Versão 3 Release 1**
- v **Atualizando** → **Atualizando da Versão 3 Release 2**

Os mesmos conjuntos de informações estão listados na seção de biblioteca da navegação nos seguintes locais:

- v **A Biblioteca do CICS Transaction Server: HTML** → **Atualizando da Versão 2 Release 3**
- v **A Biblioteca do CICS Transaction Server: HTML** → **Atualizando da Versão 3 Release 1**
- v **A Biblioteca do CICS Transaction Server: HTML** → **Atualizando da Versão 3 Release 2**

As versões PDF destes conjuntos de informações estão listadas na página **A Biblioteca do CICS Transaction Server: PDF**.

O release mais antigo para o qual informações sobre upgrade são fornecidas com CICS Transaction Server para z/OS, Versão 4 Release 1 é o CICS Transaction Server para z/OS, Versão 2 Release 3. Se estiver atualizando de um release anterior do CICS, é recomendado que você leia as informações sobre upgrade e sobre mudanças nas funções que são fornecidas na documentação para quaisquer releases intervenientes adicionais.

**Parte 8. Publicações**

# **Capítulo 43. A biblioteca do CICS Transaction Server para z/OS**

O CICS Transaction Server para o Centro de Informações do z/OS é a fonte primária de informações do usuário para o CICS Transaction Server. Um pequeno subconjunto (o *subconjunto de titularidade*) das publicações do CICS TS está disponível como cópia impressa.

O Centro de Informações contém:

- v Informações para o CICS Transaction Server em formato HTML.
- v Os manuais do CICS Transaction fornecidos como arquivos PDF (Portable Document Format) da Adobe. É possível utilizar esses arquivos para imprimir uma cópia dos manuais.
- v Informações de produtos relacionados no formato HTML e em arquivos PDF.

Uma cópia do Centro de Informações do CICS, em um CD-ROM, é automaticamente fornecida com o produto. Você também receberá um pequeno conjunto de manuais impressos fundamentais.

Cópias adicionais do Centro de Informações no CD-ROM estão disponíveis através do sistema de pedidos de publicações, número do pedido SK4T-2624. Como alternativa, é possível fazer o download de uma cópia do Centro de Informações a partir do IBM Publications Center, gratuitamente.

# **Informações fornecidas somente em HTML**

Algumas informações para o CICS Transaction Server são fornecidas no Centro de Informações, somente em formato HTML.

As informações gerais de produto fornecidas dessa forma incluem:

- v A visão geral do produto
- Linhas de aprendizagens
- v Roteiros de Informações
- O glossário do CICS

As informações detalhadas de produto fornecidas dessa forma incluem:

- v O Adaptador da Biblioteca de Descoberta para o CICS
- v Processamento de eventos
- Integração do CICS com o WebSphere MQ

# **Manuais disponíveis em cópia impressa**

Ao solicitar o CICS Transaction Server para z/OS, Versão 4 Release 1, você receberá uma pequena quantidade de manuais impressos.

Os manuais impressos são:

*Memorando para Licenciados, GI13-0537*

*CICS Transaction Server para z/OS Program Directory, GI13-0536*

*CICS Transaction Server para z/OS O que Há de Novo, G517-9444*

*CICS Transaction Server para z/OS Licensed Program Specification, GC34-7040*

É possível solicitar outras cópias dos seguintes manuais utilizando o número de pedido indicado acima:

*CICS Transaction Server para z/OSO que Há de Novo*

*CICS Transaction Server para z/OSGuia de Instalação*

*CICS Transaction Server para z/OS Licensed Program Specification*

# **Publicações Disponíveis em Portable Document Format (PDF)**

Os manuais do CICS Transaction Server são fornecidos no Centro de Informações do CICS como arquivos PDF (Portable Document Format) da Adobe. É possível utilizar esses arquivos para imprimir uma cópia dos manuais.

# **Manuais do CICS para CICS Transaction Server para z/OS**

## **Geral**

*CICS Transaction Server para z/OS Diretório do Programa*, GI13-0536 *CICS Transaction Server para z/OS O que há de Novo*, GC34-6994 *CICS Transaction Server para z/OS Atualizando a partir do CICS TS Versão 2.3*, GC34-6996 *CICS Transaction Server para z/OS Atualizando a partir do CICS TS Versão 3.1*, GC34-6997 *CICS Transaction Server para z/OS Atualizando a partir do CICS TS Versão 3.2*, GC34-6998 *CICS Transaction Server para z/OS Guia de Instalação*, GC34-6995

## **Acesso ao CICS**

*Guia de Internet do CICS*, SC34-7021 *Guia de Serviços da Web do CICS*, SC34-7020

## **Administration**

*Guia de Definição do Sistema do CICS*, SC34-6999 *Guia de Customização do CICS*, SC34-7001 *Guia de Definição de Recursos do CICS*, SC34-7000 *Guia de Operações e Utilidades do CICS*, SC34-7002 *Guia de Segurança do CICS RACF*, SC34-7003 *Transações Fornecidas do CICS*, SC34-7004

## **Programação**

*Guia de Programação de Aplicativo do CICS*, SC34-7022 *Referência de Programação de Aplicativo do CICS*, SC34-7023 *Referência de Programação do Sistema do CICS*, SC34-7024 *Guia do Usuário da Interface de Programação de Front-End do CICS*, SC34-7027 *Bibliotecas de Classes C++ OO do CICS*, SC34-7026 *Guia de Programação de Transação Distribuída do CICS*, SC34-7028 *Serviços de Transação de Negócios do CICS*, SC34-7029 *Aplicativos Java em CICS*, SC34-7025

## **Diagnóstico**

*Guia de Determinação de Problemas do CICS*, SC34-7034 *Guia de Desempenho do CICS*, SC34-7033 *Mensagens e Códigos do CICS*, SC34-7035 *Referência de Diagnóstico do CICS*, GC34-7038 *Guia de Recuperação e Reiniciação do CICS*, SC34-7012 *Áreas de Dados do CICS*, GC34-7014 *Entradas de Rastreio do CICS*, SC34-7013 *Áreas de Dados Complementares do CICS*, GC34-7015

*Referência de Interfaces de Ferramentas de Depuração do CICS*, GC34-7039

### **Comunicação**

*Guia de Intercomunicação do CICS*, SC34-7018 *Guia de Interfaces Externas do CICS*, SC34-7019

#### **Bancos de Dados**

*Guia DB2 do CICS*, SC34-7011 *Guia de Controle de Banco de Dados do CICS IMS*, SC34-7016 *Guia de Tabelas de Dados Compartilhados do CICS*, SC34-7017

# **Manuais do CICSPlex SM para CICS Transaction Server para z/OS**

## **Geral**

*Conceitos e Planejamento do CICSPlex SM*, SC34-7044 *Guia de Interface do Usuário do CICSPlex SM*, SC34-7045

### **Administração e Gerenciamento**

*Administração do CICSPlex SM*, SC34-7005 *Referência de Visualização das Operações do CICSPlex SM*, SC34-7006 *Referência de Visualizações de Monitor do CICSPlex SM*, SC34-7007 *Gerenciando as Cargas de Trabalho do CICSPlex SM*, SC34-7008 *Gerenciando o Uso de Recursos do CICSPlex SM*, SC34-7009 *Gerenciando Aplicativos de Negócios do CICSPlex SM*, SC34-7010

#### **Programação**

*Guia de Programação de Aplicativos do CICSPlex SM*, SC34-7030 *Referência de Programação de Aplicativos do CICSPlex SM*, SC34-7031

### **Diagnóstico**

*Referência de Tabelas de Recurso do CICSPlex SM*, SC34-7032 *Mensagens e Códigos do CICSPlex SM*, GC34-7035 *Determinação de Problemas do CICSPlex SM*, GC34-7037

# **Publicações Licenciadas**

Nenhuma das publicações para CICS Transaction Server para z/OS, Versão 4 Release 1 está licenciada. As publicações que foram licenciadas no passado não estão licenciadas neste release:

*CICS Diagnosis Reference CICS Data Areas CICS Supplementary Data Areas CICS Debugging Tools Interfaces Reference*

# **Manuais da família CICS**

Os manuais da família CICS não estão incluídos no Centro de Informações para CICS Transaction Server para z/OS, Versão 4 Release 1.

Você pode visualizar estas publicações em versões anteriores do Centro de Informações ou transferi-las por download a partir do [Centro de Publicações da](http://www.elink.ibmlink.ibm.com/publications/servlet/pbi.wss) [IBM.](http://www.elink.ibmlink.ibm.com/publications/servlet/pbi.wss)

Os manuais da família do CICS são:

*Família CICS: Comunicação de Interprodutos*, SC34-6853 *Família CICS: Comunicando a partir do CICS no System/390*, SC34-6854

As informações sobre a conversão de página de códigos que estavam incluídas anteriormente nesta publicação agora estão incluídas no *CICS Intercommunication Guide*

Parte 9. Apêndices

# <span id="page-276-0"></span>**Apêndice A. Novos Comandos de Programação de Aplicativos**

O CICS Transaction Server para z/OS, Versão 4 Release 1 estende a interface de programação de aplicativos do CICS com novos comandos.

# **BIF DIGEST**

Calcula a compilação SHA-1 de uma cadeia de dados.

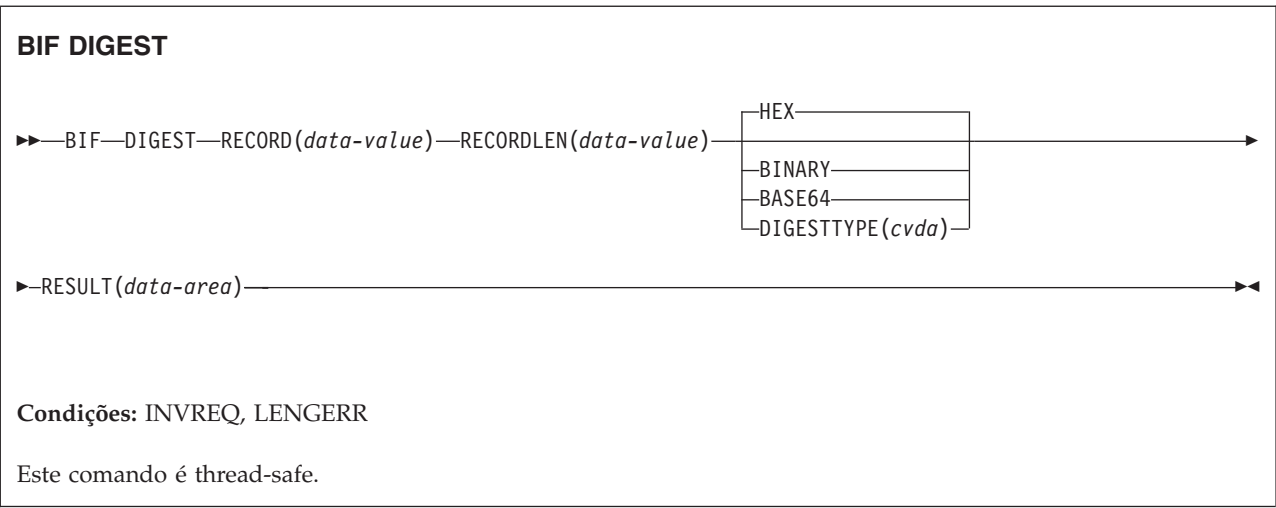

## **Descrição**

O comando BIF DIGEST é uma função integrada do CICS que calcula a compilação SHA-1 de uma cadeia de dados. O resultado pode ser retornado como binário (20 bytes de comprimento), hexadecimal (40 bytes de comprimento) ou codificado como base64 (28 bytes de comprimento). A compilação SHA-1 é uma soma de verificação criptograficamente forte da cadeia, portanto, para fins práticos, ela é exclusiva para cada cadeia.

Esse comando usa as funções z/Architecture message security assist (MSA) que requerem um hardware criptográfico do System z com o CP Assist for Cryptographic Functions (CPACF). Para obter informações adicionais, consulte *z/OS Cryptographic Services Integrated Cryptographic Service Facility Overview*.

## **Opções**

#### **RECORD(***data-value***)**

Especifica a cadeia de dados para a qual a compilação deve ser calculada.

#### **RECORDLEN(***data-value***)**

Especifica o comprimento, como um valor binário de palavra inteira, da cadeia de dados.

### **DIGESTTYPE(***cvda***)**

Especifica o formato em que a compilação é retornada.

<span id="page-277-0"></span>**HEX** Hexadecimal, que produz um resultado de 40 bytes de comprimento, codificado como caracteres hexadecimais (0 - 9, A - F).

#### **BINARY**

Binário, que produz um resultado de 20 bytes de comprimento.

#### **BASE64**

Codificação Base64, que produz um resultado de 28 bytes de comprimento utilizando os caracteres A - Z, a - z, 0 - 9, +, /, =.

#### **RESULT(***data-area***)**

Retorna a compilação SHA-1 da cadeia de dados no formato especificado pela opção DIGESTTYPE. O comprimento do resultado depende do formato solicitado.

### **Condições**

## **16 INVREQ**

Valores RESP2:

- **1** DIGESTTYPE possui um valor CVDA inválido.
- **3** O z/Architecture message security assist (MSA) não está disponível.

#### **22 LENGERR**

Valores RESP2:

**2** O valor RECORDLEN é menor que 1.

# **INVOKE SERVICE**

Este comando chama um serviço a partir de um aplicativo CICS. O comando especifica o nome de um serviço ou do recurso CICS, como um recurso WEBSERVICE, que contém informações sobre o serviço a ser chamado.

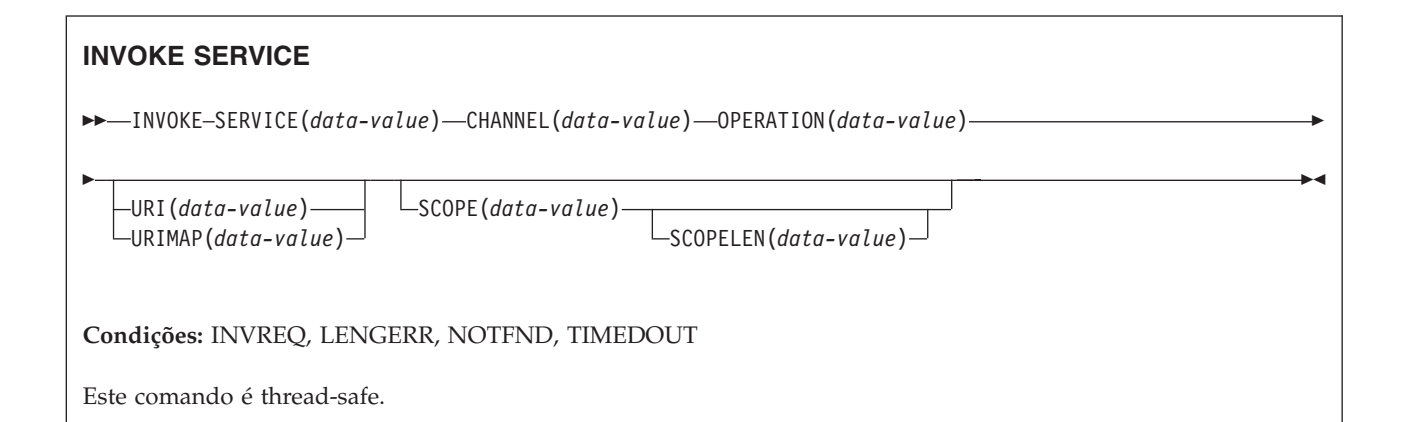

### **Descrição**

Utilize o comando INVOKE SERVICE em aplicativos CICS para chamar um serviço, por exemplo, o aplicativo pode atuar como um solicitante de serviços da Web e chamar um serviço baseado em XML ou o aplicativo pode chamar outro aplicativo CICS que está atuando como um serviço baseado em canal. Para obter informações adicionais sobre esses dois tipos de serviços, consulte o *CICS Application Programming Guide*.

Utilize este comando para todos os novos aplicativos de serviços da Web no lugar do comando INVOKE WEBSERVICE, que é um sinônimo. Se você usar este comando para serviços da Web, você deve fornecer contêineres específicos para o CICS como entrada. Para obter mais informações sobre a gravação de um aplicativo de Serviço da Web, consulte no *CICS Web Services Guide*.

O comando INVOKE SERVICE direciona a saída do usuário XWBOPEN, que pode fazer a conexão com o servidor através de um servidor proxy, se necessário.

## **Opções**

#### **CHANNEL**(*data-value*)

Especifica o nome do canal utilizado para passar os contêineres que suspendem os dados mapeados pela estrutura de dados do aplicativo. Em retorno, o mesmo canal suspende a resposta do serviço da Web, mapeada novamente pela estrutura de dados do aplicativo. O nome do canal pode ter até 16 caracteres. Se *name* for uma variável e contiver um nome com menos de 16 caracteres, a variável deverá ser mapeada com espaços finais em branco.

#### **OPERATION**(*data-value*)

Especifica uma área de dados contendo o nome da operação que será chamada. O nome da operação está contido no WSDL para o serviço da Web de destino. A área de dados deve ter 255 caracteres de comprimento; se o nome da operação tiver menos de 255 caracteres, a área de dados deverá ser preenchida com espaços finais em branco.

#### **SERVICE**(*data-value*)

Especifica o nome do serviço:

- v Se quiser chamar um serviço da Web, especifique o nome do recurso WEBSERVICE que define o serviço da Web. O recurso WEBSERVICE especifica o local da descrição de serviços da Web e o arquivo de ligação do serviço da Web que o CICS utiliza quando se comunica com o serviço da Web. O nome do WEBSERVICE pode ter até 32 caracteres. O valor deve ser preenchido com espaços em branco finais se houver menos de 32 caracteres.
- v Se quiser chamar um serviço baseado canal, especifique o nome do serviço. O formato do serviço é um URI. O nome pode ter até 32 caracteres. O valor deve ser preenchido com espaços em branco finais se houver menos de 32 caracteres.

#### **SCOPE**(*data-value*)

Especifica um prefixo de escopo para o nome do serviço. Utilize o escopo se precisar de um nome de serviço com mais de 32 caracteres.

Se você estiver escrevendo um programa em COBOL que seja convertido com a opção de conversor COBOL3, o comprimento do valor de dados (data-value) não poderá exceder 160 bytes. Se você estiver usando a opção de conversor COBOL2, deverá usar uma área de dados (data-area) em vez de um valor de dados (data-value).

#### **SCOPELEN**(*data-value*)

Um valor binário de palavra inteira que especifica o comprimento do escopo que prefixa o nome do serviço.

#### **URI**(*data-value*)

Especifica uma área de dados contendo o URI do serviço que será chamado. Se for especificado, essa opção suplantará qualquer URI especificado na definição do recurso WEBSERVICE. Se você omitir essa opção, o arquivo de ligação do WEBSERVICE associado à definição de recurso deverá incluir um URI de provedor ou um nome de aplicativo de provedor. A área de dados deve ter 255 caracteres de comprimento; se o URI tiver menos de 255 caracteres, a área de dados deverá ser preenchida com espaços finais em branco.

Não especifique essa opção para serviços da Web que utilizam WS-Addressing.

**URIMAP**(*data-value*)

Especifica o nome do recurso URIMAP que o CICS utiliza para derivar o valor do URI. O URIMAP deve ser definido como um cliente HTTP com o atributo USAGE(CLIENT).

Não especifique essa opção para serviços da Web que utilizam WS-Addressing.

## **Condições**

## **16 INVREQ**

Valores RESP2:

- **1** O nome especificado para a opção CHANNEL contém um caractere ou uma combinação de caracteres ilegal.
- **2** O nome especificado para a opção OPERATION contém um caractere ou uma combinação de caracteres ilegal.
- **3** O arquivo de ligação do serviço da Web associado ao WEBSERVICE é inválido.
- **4** O valor especificado para o URI continha um caractere ou uma combinação de caracteres ilegal ou o nome do host especificado não pôde ser resolvido.
- **5** O PIPELINE utilizado pelo WEBSERVICE está definido como um pipeline do solicitante de serviços, mas é chamado em um provedor de serviços ou *vice-versa*.
- **6** O WEBSERVICE chamado retornou uma falha de SOAP. A descrição da falha está disponível em seu formato XML no contêiner DFHWS-BODY.

**Nota:** Essa condição não é levantada para chamadas de serviço da Web XML-ONLY.

- **7** A opção URI não foi especificada no comando e a definição de WEBSERVICE não especifica um URI ou um nome de programa.
- **8** O WEBSERVICE não é um serviço
- **9** Um contêiner não possui o DATATYPE correto. Ele pode ser o contêiner **DFHWS-DATA** ou outro contêiner referido nos dados do aplicativo. O contêiner **DFHWS-DATA** e a maioria dos outros contêineres de dados do aplicativo devem ser preenchidos no modo de BIT. Quaisquer contêineres que suspendam a marcação XML deverão ser preenchidos no modo CHAR.
- **10** O PIPELINE utilizado pelo WEBSERVICE não está ativado.
- **11** O CICS não pôde estabelecer um link com o programa especificado na definição de WEBSERVICE.
- **12** Os contêineres esperados pelo comando não estavam no canal correto.
- **13** Um erro de entrada foi detectado durante a geração de uma mensagem de pedido SOAP ou durante o processamento de uma mensagem de resposta SOAP. Uma mensagem DFHPI*xxxx* é gravada em MSGUSR para documentar o problema com mais detalhes. É provável que a

estrutura de dados do aplicativo contenha dados inválidos que não podem ser convertidos em uma mensagem de pedido SOAP.Para obter informações adicionais, consulte a mensagem de erro no contêiner DFH-XML-ERRORMSG.

- **14** Ocorreu um erro de conversão quando o CICS tentou fazer a conversão entre a estrutura de dados do aplicativo e a mensagem SOAP. A estrutura de dados do aplicativo contém dados inválidos que não podem ser convertidos em um pedido SOAP ou os dados da mensagem de resposta SOAP não podem ser convertidos na estrutura de dados do aplicativo. Algumas causas possíveis dessa condição são:
	- v Um valor na mensagem de resposta SOAP é maior que o campo correspondente na estrutura de dados do aplicativo.
	- v Ao construir o pedido SOAP, o arquivo de ligação de serviços da Web indica que um campo de dados contém dados decimais compactados ou decimais zoneados e que o conteúdo do campo é inválido para esse tipo de dado.

Uma mensagem DFHPI*xxxx* é gravada em MSGUSR para documentar o problema com mais detalhes. Para obter informações adicionais, consulte a mensagem de erro no contêiner DFH-XML-ERRORMSG.

- **15** Um erro não tratado ocorreu no pipeline. As informações sobre o erro estão no contêiner DFHERROR.
- **16** Um serviço da Web otimizado localmente foi encerrado de forma anormal. A unidade subjacente de trabalho foi restaurada.
- **17** Um pedido de serviço da Web remoto não retornou uma mensagem de resposta.
- **18** O contêiner **DFHWS-BODY** não foi preenchido por um aplicativo para um XML-ONLY WEBSERVICE.
- **19** Um URI ou URIMAP foi especificado, mas essa opção não é permitida quando o recurso WEBSERVICE possui uma referência de terminal WS-Addressing padrão ou quando o contexto de WS-Addressing foi construído através do comando de API WSACONTEXT BUILD.
- **20** O URIMAP especificado não possui um esquema válido.
- **21** O URIMAP especificado não está no modo cliente.
- **22** O URIMAP especificado não está ativado.
- **23** Uma falha de transporte ou de link não especificada ocorreu ao tentar usar este pipeline. O CICS emite uma mensagem para informar o problema específico.
- **101** O contêiner **DFHWS-BODY** não possui o DATATYPE correto. Para esse contêiner, um DATATYPE de CHAR deve ser especificado.
- **103** O contêiner **DFHWS-BODY** não contém dados.
- **104** O contêiner **DFHREQUEST** ou o contêiner **DFHWS-BODY** está ausente.
- **105** Uma falha foi construída no PIPELINE do solicitante de serviços pelo WEBSERVICE, ou enquanto o pedido estava sendo enviado ou enquanto a resposta estava sendo processada. Essa condição pôde indicar que um programa de processamento de cabeçalho emitiu uma falha.
- <span id="page-281-0"></span>**106** A mensagem de pedido SOAP gerada não está bem formada ou a mensagem de resposta SOAP não está bem formada. Essa condição não pôde indicar que o analisador XML retornou um código de erro fatal.
- **107** A mensagem de pedido SOAP gerada não era uma mensagem SOAP válida ou a mensagem de resposta SOAP não era uma mensagem SOAP válida.

## **22 LENGERR**

Valores RESP 2:

**1** A opção SCOPELEN não foi especificada ou não era um valor válido.

## **13 NOTFND**

Valores RESP2:

- **1** O arquivo de ligação do serviço da Web associado ao WEBSERVICE especifica o nome do programa de análise da mensagem SOAP fornecido por outro produto, mas o programa de análise não pôde ser localizado.
- **2** O CHANNEL especificado não pôde ser localizado.
- **3** O OPERATION especificado não estava no arquivo de ligação do serviço da Web.
- **4** O WEBSERVICE especificado não pôde ser localizado.
- **5** Um CONTAINER especificado no arquivo de ligação do serviço da Web não pôde ser localizado.
- **6** O URIMAP especificado não pôde ser localizado.

## **124 TIMEDOUT**

Valores RESP2:

- **1** Ocorreu um tempo limite esperado. Quando o padrão de intercâmbio de mensagens especifica uma resposta de erro opcional, e uma resposta de erro não é retornada do serviço da Web remoto, o tempo limite é aceitável.
- **2** Ocorreu um tempo limite inesperado. Uma resposta era esperada do serviço da Web remoto, mas nenhuma foi recebida.
- **62** Ocorreu um tempo limite inesperado no recebimento do soquete.

# **SIGNAL EVENT**

Identifica um local em um programa aplicativo onde um ou mais eventos poderiam ser emitidos.

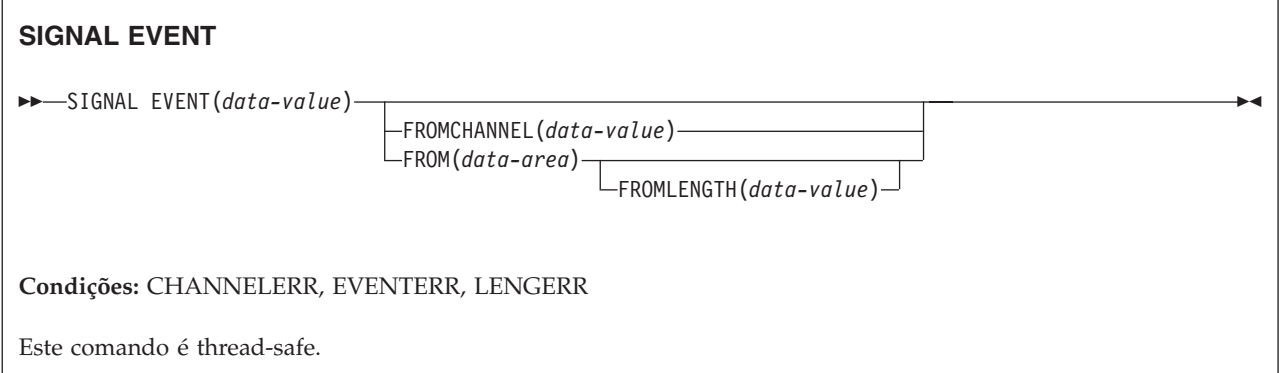

## **Descrição**

O SIGNAL EVENT identifica um local em um programa aplicativo onde um ou mais eventos poderiam ser emitidos. Os eventos são emitidos quando as condições a seguir são atendidas:

- v O processamento de eventos está ativo.
- v Existe pelo menos uma especificação de captura correspondente ativada. Uma especificação de captura será correspondente se tiver um ponto de captura de SIGNAL EVENT e todos os seus predicados forem avaliados como true.

SIGNAL EVENT possui um predicado primário de EVENT e permite predicados secundários na área de dados FROM ou FROMCHANNEL e em seus contêineres. Os dados em qualquer Evento do CICS emitidos como resultado de SIGNAL EVENT são definidos no Evento de Negócios que contém a especificação de captura correspondente.

# **Opções**

## **EVENT(data-value)**

Especifica um identificador (1 – 32 caracteres) que identifica esse SIGNAL EVENT.

Os caracteres aceitáveis são A-Z a-z 0-9 \$ @ # / % & ? ! : | " = , ; < > . - e \_. Caracteres em branco à esquerda e incorporados não são permitidos. Se o nome fornecido tiver menos que 32 caracteres, ele será preenchido com espaços finais em branco até atingir 32 caracteres.

Identificadores de evento estão sempre em EBCDIC. O conjunto caracteres permitidos para identificadores de eventos, listados acima, inclui alguns caracteres que não têm a mesma representação em todas as páginas de códigos EBCDIC. Portanto, é recomendado que os caracteres utilizados para nomeá-los sejam limitados a A-Z a-z 0-9 & : = , ; < > . - e ...

### **FROMCHANNEL(data-value)**

Especifica o nome (1 – 16 caracteres) de um canal contendo dados para esse evento.

### **FROM(data-area)**

Especifica a área de dados contendo dados para esse evento.

### **FROMLENGTH(data-value)**

Especifica um valor binário de palavra inteira que tenha em bytes o mesmo comprimento da área de dados FROM.

# <span id="page-283-0"></span>**Condições**

## **CHANNELERR**

Valores RESP2:

**2** O canal especificado na opção FROMCHANNEL não pôde ser localizado.

## **EVENTERR**

Valores RESP2:

**6** O identificador especificado na opção EVENT contém um caractere ou uma combinação de caracteres incorretos.

## **LENGERR**

Valores RESP2:

**3** O comprimento que você especificou em FROMLENGTH não é maior que zero.

# **TRANSFORM DATATOXML**

Utilize o comando TRANSFORM DATATOXML para converter dados do aplicativo em XML.

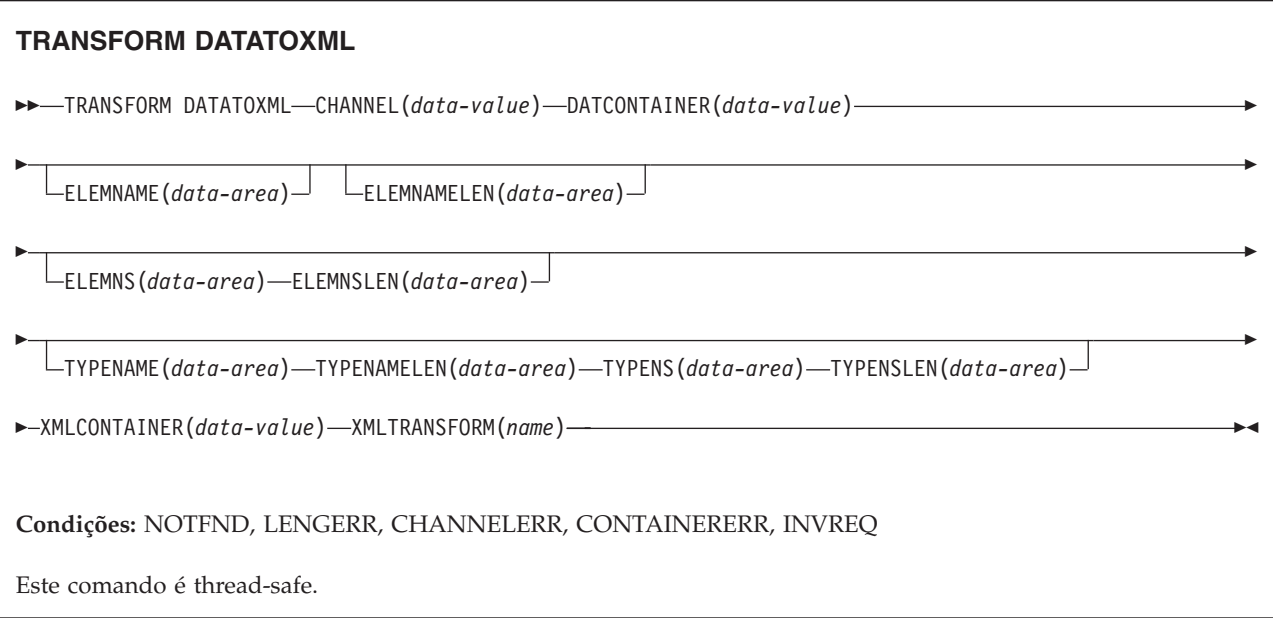

# **Descrição**

O comando TRANSFORM DATATOXML transforma os dados do aplicativo em XML usando mapeamentos que são definidos na ligação XML. O recurso XMLTRANSFORM define onde a ligação XML e o esquema XML estão localizados.

# **Opções**

## **CHANNEL**(*data-value*)

Especifica o nome do canal utilizado para passar os contêineres que mantêm os dados XMLCONTAINER e DATCONTAINER. O nome do canal deve ter 16 caracteres de comprimento. Se o nome do canal tiver menos de 16 caracteres, você deverá preencher o valor dos dados com espaços finais em branco.

#### **DATCONTAINER**(*data-value*)

Especifica o nome do contêiner que contém os dados do aplicativo para conversão. Este contêiner deve estar presente no canal. O nome do contêiner deve ter 16 caracteres de comprimento. Se o nome do contêiner tiver menos de 16 caracteres, você deverá preencher o valor dos dados com o rastreio de espaços em branco.

O CICS lê a partir desse contêiner no modo de BIT.

#### **ELEMNAME**(*data-area*)

Especifica o nome de um elemento XML. O CICS retorna o nome local do elemento XML que o CICS gera.

#### **ELEMNAMELEN**(*data-area*)

Especifica o comprimento binário de palavra inteira do elemento XML na opção ELEMNAME.

#### **ELEMNS**(*data-area*)

Especifica um URI de espaço de nomes do elemento XML que é retornado na opção ELEMNAME.

#### **ELEMNSLEN**(*data-area*)

Especifica o comprimento binário de palavra inteira do espaço de nomes na opção ELEMNS.

#### **TYPENAME**(*data-area*)

Especifica um xsi:type do elemento XML que é retornado na opção ELEMNAME.

#### **TYPENAMELEN**(*data-area*)

Especifica o comprimento binário de palavra inteira do xsi:type que é retornado na opção TYPENAME.

#### **TYPENS**(*data-area*)

Especifica o espaço de nomes do atributo xsi:type do elemento XML que é retornado na opção ELEMNAME.

#### **TYPENSLEN**(*data-area*)

Especifica o comprimento binário de palavra inteira do espaço de nomes para o atributo xsi:type que é retornado na opção TYPENS.

#### **XMLCONTAINER**(*data-value*)

Especifica o nome do contêiner que contém o XML de saída. Este contêiner deve estar presente no canal. O nome do contêiner deve ter 16 caracteres de comprimento. Se o nome do contêiner tiver menos de 16 caracteres, você deverá preencher o valor dos dados com o rastreio de espaços em branco.

### **XMLTRANSFORM**(*data-value*)

Especifica o nome do recurso XMLTRANSFORM que o CICS usa para transformar os dados em XML. O recurso define a ligação e o esquema XML. O nome do recurso XMLTRANSFORM deve ter 32 caracteres. Se o nome do recurso tiver menos de 32 caracteres, você deverá preencher o valor com espaços em branco.

## **Condições**

#### **NOTFND**

Valores RESP2:

**1** O XMLTRANSFORM não foi localizado.

#### **CHANNELERR**

Valores RESP2:

- **1** O canal especificado pelo parâmetro **CHANNEL** está incorreto.
- **2** O canal especificado pelo parâmetro **CHANNEL** não foi localizado.

#### **CONTAINERERR**

Valores RESP2:

- **1** O contêiner especificado pelo parâmetro **XMLCONTAINER** não foi localizado.
- **2** O contêiner especificado pelo parâmetro **NSCONTAINER** não foi localizado.
- **3** O contêiner especificado pelo parâmetro **DATCONTAINER** não foi localizado.

#### **LENGERR**

Valores RESP2:

- **1** Os dados no contêiner especificado pelo parâmetro **DATCONTAINER** são muito curtos para o tipo de transformação especificado.
- **2** O buffer **ELEMNAME** é muito pequeno.
- **3** O buffer **ELEMNS** é muito pequeno.
- **4** O buffer **TYPENAME** é muito pequeno.
- **5** O buffer **TYPENS** é muito pequeno.

#### **INVREQ**

Valores RESP2:

- **1** O recurso XMLTRANSFORM não está ativado.
- **2** O contêiner **XMLCONTAINER** está vazio.
- **3** Os dados de entrada XML são inválidos.Para obter informações adicionais, consulte a mensagem de erro no contêiner DFH-XML-ERRORMSG.
- **4** Os dados de entrada XML não podem ser convertidos.Para obter informações adicionais, consulte a mensagem de erro no contêiner DFH-XML-ERRORMSG.
- **5** Os dados do aplicativo são inválidos.Para obter informações adicionais, consulte a mensagem de erro no contêiner DFH-XML-ERRORMSG.
- **6** Os dados do aplicativo não podem ser convertidos.Para obter informações adicionais, consulte a mensagem de erro no contêiner DFH-XML-ERRORMSG.
- **7** O contêiner não está no modo de texto.
- **8** O contêiner não está no modo de bit.
- **9** O XMLTRANSFORM não suporta o elemento XML solicitado.
- **10** O XMLTRANSFORM não suporta o tipo XML solicitado.
- **11** Ocorreu um problema ao estabelecer o vínculo com um programa transformador provido por fornecedor.
- **13** O parâmetro **CHANNEL** não foi fornecido e é obrigatório.
- **14** O parâmetro **ELEMNAME** não foi fornecido e é obrigatório.
- **15** O parâmetro **ELEMNS** não foi fornecido e é obrigatório.
- **16** O parâmetro **DATCONTAINER** não foi configurado e é obrigatório.
- **17** Há uma falha de validação de tempo de execução.
- **18** Há um erro de tipo de dados de contêiner.
- **101** O usuário não está autorizado a utilizar o XMLTRANSFORM.

# <span id="page-286-0"></span>**TRANSFORM XMLTODATA**

Utilize o comando TRANSFORM XMLTODATA para converter XML em dados do aplicativo.

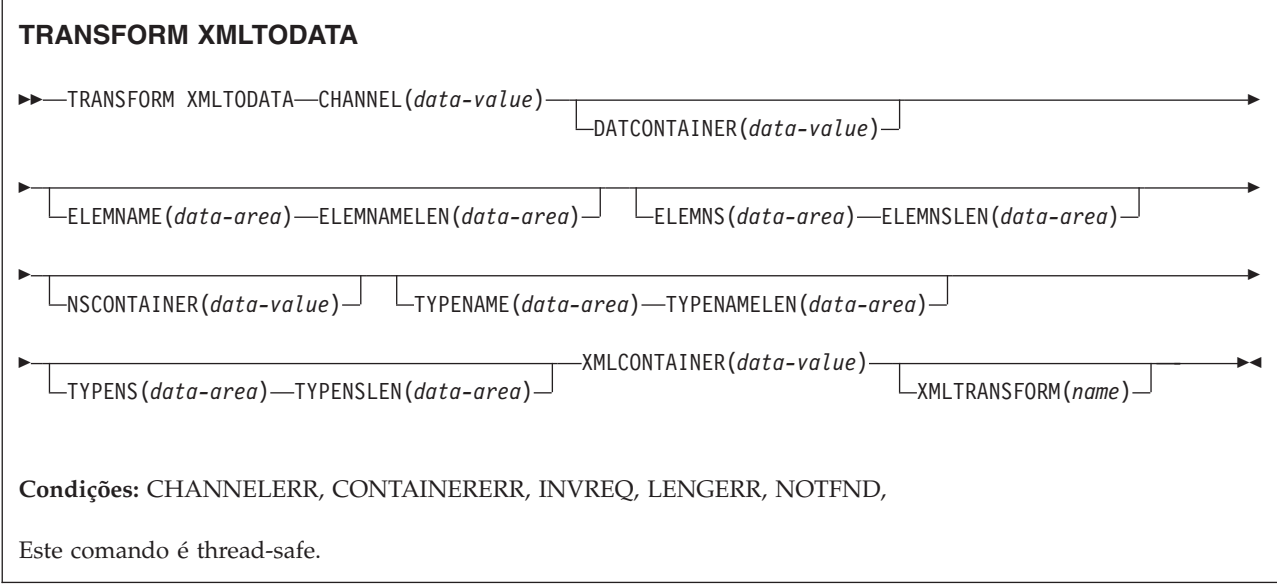

## **Descrição**

O comando TRANSFORM XMLTODATA pode transformar o XML em dados do aplicativo ou consultar o XML para retornar informações sobre os elementos XML no programa do aplicativo. O recurso do XMLTRANSFORM define o local da ligação e do esquema XML para transformar o XML em dados do aplicativo. Se você não especificar um recurso XMLTRANSFORM no comando, o CICS consultará o XML no lugar.

## **Opções**

**CHANNEL**(*data-value*)

Especifica o nome do canal de 16 bytes utilizado para passar os contêineres que contêm os dados XMLCONTAINER e DATCONTAINER. O nome do canal deve ter 16 caracteres de comprimento. Se o nome do canal tiver menos de 16 caracteres, você deverá preencher o valor dos dados com espaços finais em branco.

### **DATCONTAINER**(*data-value*)

Especifica o nome do contêiner de saída de 16 bytes que o CICS preenche com os dados convertidos. O nome do contêiner deve ter 16 caracteres de comprimento. Se o nome do contêiner tiver menos de 16 caracteres, você deverá preencher o valor dos dados com o rastreio de espaços em branco.

O CICS preenche esse contêiner no modo de BIT.

#### **ELEMNAME**(*data-area*)

Especifica o valor de entrada para retornar o nome de um elemento XML. O CICS preenche a opção ELEMNAME com o nome local do primeiro elemento XML que ele localiza no contêiner XMLCONTAINER. O aplicativo também deve especificar um valor de entrada para a opção ELEMNAMELEN que indica o comprimento máximo da área de dados.

#### **ELEMNAMELEN**(*data-area*)

Especifica o valor de entrada para retornar o comprimento binário de palavra inteira do elemento XML na opção ELEMNAME. O CICS atualiza o valor da opção >ELEMNAMELEN para indicar o comprimento real do nome do elemento localizado.

#### **ELEMNS**(*data-area*)

Especifica um valor de entrada para retornar o URI de espaço de nomes do elemento XML para o qual a opção ELEMNAME se refere. O CICS preenche esse parâmetro com o URI do espaço de nomes do primeiro elemento XML que ele localiza no contêiner XMLCONTAINER. O aplicativo também deve especificar um valor de entrada para a opção ELEMNSLEN que indica o comprimento máximo da área de dados.

### **ELEMNSLEN**(*data-area*)

Especifica o valor de entrada para retornar o comprimento da opção ELEMNS. O CICS atualiza o valor da opção ELEMNSLEN para indicar o comprimento real do URI do espaço de nomes.

#### **NSCONTAINER**(*data-value*)

Especifica o nome do contêiner de 16 bytes que contém uma lista de declarações de espaço de nomes XML que estão no escopo. Essas declarações de espaço de nomes para XML podem ser referidas no corpo do contêiner XMLCONTAINER. O contêiner deve ser preenchido no modo de CHAR.

### **TYPENAME**(*data-area*)

Especifica um valor de entrada para retornar o xsi:type do elemento XML para o qual a opção ELEMNAME se refere. Esse parâmetro é preenchido pelo CICS com o nome local do atributo xsi:type da primeira tag XML que é localizado no contêiner XMLCONTAINER. Se a primeira tag XML não tiver um atributo xsi:type, esse parâmetro permanecerá vazio. Se o aplicativo fornecer um valor para a opção TYPENAME, esse valor substituirá quaisquer informações sobre o elemento e o tipo no XML fornecido e o CICS tentará a transformação utilizando o nome do tipo fornecido por esse aplicativo (junto com a opção TYPENS associada).

#### **TYPENAMELEN**(*data-area*)

Especifica o valor de entrada para retornar o comprimento da opção TYPENAME.

### **TYPENS**(*data-area*)

Especifica um valor de entrada para retornar o espaço de nomes do atributo xsi:type do elemento XML para o qual a opção ELEMNAME se refere. Esse parâmetro é preenchido pelo CICS com o espaço de nomes do atributo xsi:type do primeiro elemento XML que é localizado no contêiner XMLCONTAINER.

#### **TYPENSLEN**(*data-area*)

Especifica o valor de entrada para retornar o comprimento da opção TYPENS.

#### **XMLCONTAINER**(*data-value*)

Especifica o nome do contêiner de entrada de 16 bytes que contém o XML a
ser convertido. Este contêiner já deverá existir e ser preenchido no modo CHAR. Se ele for preenchido no modo de BIT, o CICS tentará determinar a codificação dos dados.

## **XMLTRANSFORM**(*name*)

Especifica o nome de 32 bytes do recurso XMLTRANSFORM que o CICS usa para transformar os dados em XML. O recurso define a ligação e o esquema XML. O nome do recurso XMLTRANSFORM deve ter 32 caracteres. Se o nome do recurso tiver menos de 32 caracteres, você deverá preencher o valor com espaços em branco.

Se você não especificar a opção XMLTRANSFORM, nenhuma transformação de dados ocorrerá. Em vez disso, o aplicativo consultará o XML. O CICS retorna o elemento e o tipo de informações XML nas opções ELEMNAME, ELEMNS, TYPENAME e TYPENS.

# **Condições**

## **NOTFND**

Valores RESP2:

**1** O XMLTRANSFORM não foi localizado.

## **CHANNELERR**

Valores RESP2:

- **1** O canal especificado pelo parâmetro **CHANNEL** está incorreto.
- **2** O canal especificado pelo parâmetro **CHANNEL** não foi localizado.

## **CONTAINERERR**

Valores RESP2:

- **1** O contêiner especificado pelo parâmetro **XMLCONTAINER** não foi localizado.
- **2** O contêiner especificado pelo parâmetro **NSCONTAINER** não foi localizado.
- **3** O contêiner especificado pelo parâmetro **DATCONTAINER** não foi localizado.

#### **LENGERR**

Valores RESP2:

- **1** Os dados no contêiner especificado pelo parâmetro **DATCONTAINER** são muito curtos para o tipo de transformação especificado.
- **2** O buffer **ELEMNAME** é muito pequeno.
- **3** O buffer **ELEMNS** é muito pequeno.
- **4** O buffer **TYPENAME** é muito pequeno.
- **5** O buffer **TYPENS** é muito pequeno.

#### **INVREQ**

Valores RESP2:

- **1** O recurso XMLTRANSFORM não está ativado.
- **2** O contêiner **XMLCONTAINER** está vazio.
- **3** Os dados de entrada XML estão incorretos.Para obter informações adicionais, consulte a mensagem de erro no contêiner DFH-XML-ERRORMSG.
- **4** Os dados de entrada XML não podem ser convertidos.Para obter informações adicionais, consulte a mensagem de erro no contêiner DFH-XML-ERRORMSG.
- **5** Os dados do aplicativo estão incorretos.Para obter informações adicionais, consulte a mensagem de erro no contêiner DFH-XML-ERRORMSG.
- **6** Os dados do aplicativo não podem ser convertidos.Para obter informações adicionais, consulte a mensagem de erro no contêiner DFH-XML-ERRORMSG.
- **7** O contêiner não está no modo de texto.
- **8** O contêiner não está no modo de bit.
- **9** O XMLTRANSFORM não suporta o elemento XML solicitado.
- **10** O XMLTRANSFORM não suporta o tipo XML solicitado.
- **11** Ocorreu um problema ao estabelecer o vínculo com um programa transformador provido por fornecedor.
- **13** O parâmetro **CHANNEL** não foi fornecido e é obrigatório.
- **14** O parâmetro **ELEMNAME** não foi fornecido e é obrigatório.
- **15** O parâmetro **ELEMNS** não foi fornecido e é obrigatório.
- **16** O parâmetro **DATCONTAINER** não foi configurado e é obrigatório.
- **17** Há uma falha de validação de tempo de execução.
- **18** Há um erro de tipo de dados de contêiner.
- **101** O usuário não está autorizado a utilizar o XMLTRANSFORM.

# **WEB ENDBROWSE QUERYPARM**

Conclui a navegação nos dados da cadeia de consultas em uma URL.

## **WEB ENDBROWSE QUERYPARM**

 $\rightarrow$ -WEB-ENDBROWSE-QUERYPARM-

**Condições:** INVREQ

Este comando é thread-safe.

# **Descrição**

WEB ENDBROWSE QUERYPARM termina a navegação de um conjunto de parâmetros de palavra-chave que consiste em pares de nome e valor a partir de uma cadeia de consultas em uma URL. Nenhuma informação é retornada no ENDBROWSE.

# **Condições**

**16 INVREQ** Os valores RESP2 são:

- **1** O comando está sendo emitido em um aplicativo suporte da Web não-CICS.
- **3** O comando está sendo emitido para um pedido não-HTTP.
- **4** O comando está sendo emitido antes de um comando WEB STARTBROWSE ser emitido.

# **WEB READ QUERYPARM**

Lê pares de nome e valor de uma cadeia de consultas em uma URL.

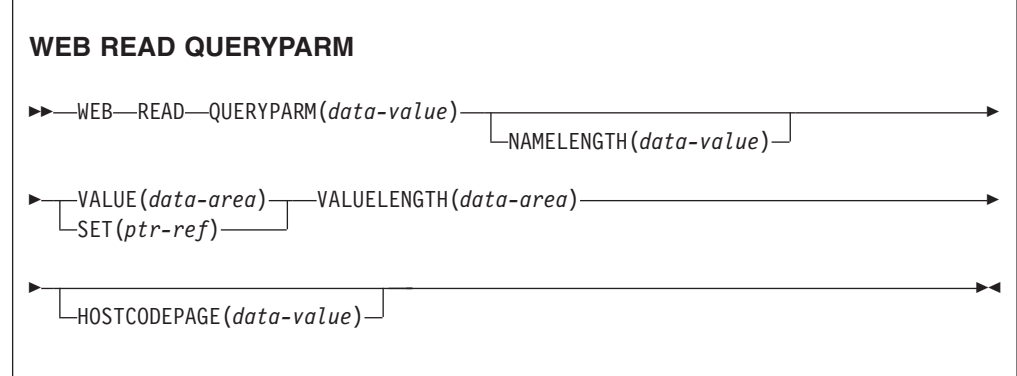

**Condições:** INVREQ, LENGERR, NOTFND

Este comando é thread-safe.

# **Descrição**

O comando WEB READ QUERYPARM lê um parâmetro de palavra-chave, que consiste em um par de nome e valor, de uma cadeia de consultas em uma URL e o retorna em uma página de códigos especificada. Caracteres de escape nos dados da cadeia de consultas são decodificados com a função unescape na página de códigos.

O comando WEB READ QUERYPARM processa dados da cadeia de consultas para todos os métodos HTTP, incluindo GET, POST, PUT e DELETE. Você pode continuar usando o comando WEB READ FORMFIELD existente para formatos (mensagens com os tipos de mídia application/x-www-form-urlencoded ou multipart/form-data). Embora o comando WEB READ FORMFIELD possa ler pares de nome e valor de uma cadeia de consultas, ele só faz isso quando o método HTTP é GET, pois supõe que a mensagem esteja em um formato HTML.

Você pode utilizar a cadeia de consultas navegando em comandos (WEB STARTBROWSE QUERYPARM, WEB READNEXT QUERYPARM e WEB ENDBROWSE QUERYPARM) para navegar por todos os parâmetros de consulta em uma URL.

O CICS só lê dados da cadeia de consultas quando o CICS é um servidor HTTP. O recurso não está disponível quando o CICS é um cliente HTTP.

# **Opções**

### **QUERYPARM(***data-value***)**

Especifica o nome do parâmetro de consulta a ser extraído. Especifique uma cadeia de texto contendo o nome do parâmetro solicitado. A cadeia de texto fornecida não faz distinção entre maiúsculas e minúsculas.Se você especificar a opção HOSTCODEPAGE, você deve fornecer o nome do parâmetro de consulta na página de códigos que você especifica para essa opção.

### **HOSTCODEPAGE(***data-value***)**

Especifica o nome de 8 caracteres da página de códigos do CICS (host) necessário pelo programa aplicativo. Essa página de códigos é normalmente uma página de códigos EBCDIC. O CICS converte o valor do parâmetro de consulta nesta página de códigos antes de retorná-lo como a opção VALUE.

A forma padrão do CICS de um nome de página de códigos do host consiste no número da página de códigos (ou, geralmente, CCSID) gravado utilizando de 3 a 5 dígitos decimais, conforme necessário, e depois preenchido com espaços iniciais até 8 caracteres. Para a página de códigos 37, que tem menos de 3 dígitos, a forma padrão é 037. O CICS também aceita qualquer número decimal de até 8 dígitos (preenchido com espaços iniciais) no intervalo de 1 a 65535 como um nome da página de códigos, mesmo se não estiver na forma padrão.

Se a página de códigos não for especificada, os dados são retornados na página de códigos EBCDIC especificada pelo parâmetro de inicialização do sistema LOCALCCSID (que se aplica à região local do CICS e tem o padrão de 037), desde que a página de códigos especificada seja suportada pela interface da Web do CICS. A página de códigos é suportada se for uma de uma lista de páginas de código EBCDIC reconhecidas pelo CICS como sendo suficientemente padrão para permitir a análise bem-sucedida dos cabeçalhos da Web (isso inclui todas as páginas de códigos SBCS CECP e Euro). Caso contrário, o CICS retorna os dados na página de códigos EBCDIC padrão 037.

#### **NAMELENGTH(***data-value***)**

Especifica o comprimento, como um valor binário de palavra inteira, do nome do parâmetro de consulta.

**SET(***ptr-ref***)**

Especifica um ponteiro de referência que deve ser configurado para o endereço dos dados recebidos.

#### **VALUE(***data-area***)**

Especifica o buffer para conter o valor do parâmetro de consulta nomeada. O CICS decodifica com a função unescape quaisquer caracteres de escape antes de colocá-los no buffer.

### **VALUELENGTH(***data-area***)**

Especifica o comprimento, como um valor binário de palavra inteira, do valor do parâmetro de consulta. O comprimento real do valor é retornado nessa área de dados. Se você especificar a opção VALUE, VALUELENGTH especifica o comprimento máximo dos dados que o programa aceita. Se o valor exceder o comprimento do buffer, ele será truncado. Se o comprimento do valor do parâmetro de consulta for menor que o tamanho do buffer, o valor do parâmetro de consulta será colocado nas posições de bytes mais à esquerda.

# **Condições**

#### **16 INVREQ**

Os valores RESP2 são:

- **1** O comando está sendo emitido em um aplicativo de suporte da Web não-CICS.
- **3** O comando está sendo emitido para um pedido não-HTTP.
- **12** A página de códigos do host não pode ser localizada.
- **13** Nenhum parâmetro de palavra-chave foi fornecido no pedido de HTTP.
- **14** A combinação da página de códigos para o cliente e o servidor é inválida.
- **17** Parâmetros de palavra-chave inválidos localizados no pedido de HTTP.

#### **22 LENGERR**

Os valores RESP2 são:

- **1** O comprimento em NAMELENGTH ou VALUELENGTH é menor que ou igual a zero.
- **5** O valor do parâmetro de palavra-chave foi truncado durante uma operação de leitura, pois o buffer de recebimento é muito pequeno.

#### **13 NOTFND**

O valor RESP2 é:

**1** O parâmetro de palavra-chave com o nome fornecido não pôde ser localizado.

# **WEB READNEXT QUERYPARM**

Recupera o próximo par de nome e valor nos dados da cadeia de consultas em uma URL.

## **WEB READNEXT QUERYPARM**

WEB READNEXT QUERYPARM(*data-area*) NAMELENGTH(*data-area*)

VALUE(*data-area*) VALUELENGTH(*data-area*) -

**Condições:** ENDFILE, INVREQ, LENGERR

Este comando é thread-safe.

# **Descrição**

WEB READNEXT QUERYPARM recupera o próximo parâmetro de palavra-chave (par de nome e valor) em uma cadeia de consultas em uma URL.

Os dados são retornados em sua forma não escapada (consulte Dados Escapados e Não Escapados no *CICS Internet Guide* para obter uma explicação sobre isso).

# **Opções**

#### **QUERYPARM(***data-area***)**

Especifica o buffer para conter o nome do parâmetro de palavra-chave sendo

recuperado. O nome é escrito em maiúsculas ou minúsculas de acordo com a forma como ele está armazenado no parâmetro de palavra-chave.

#### **NAMELENGTH***(data-area)*

Especifica o comprimento, como um valor binário de palavra inteira, do nome do parâmetro de palavra-chave. O comprimento real do nome é retornado nessa área de dados. Se o comprimento do nome do parâmetro de palavra-chave for menor que o tamanho do buffer, o nome do parâmetro de palavra-chave será colocado nas posições de bytes mais à esquerda.

#### **VALUE***(data-area)*

Especifica o buffer para conter o valor correspondente ao nome retornado na área de dados QUERYPARM. O CICS remove os escapes de caracteres de escape antes de colocá-los no buffer.

#### **VALUELENGTH(data-area)**

Especifica o comprimento, como um valor binário de palavra inteira, do valor do parâmetro de palavra-chave. O comprimento real do valor é retornado nessa área de dados. Se o valor exceder o comprimento do buffer, ele será truncado. Se o comprimento do valor do parâmetro de palavra-chave for menor que o tamanho do buffer, o valor do parâmetro de palavra-chave será colocado nas posições de bytes mais à esquerda.

## **Condições**

#### **20 ENDFILE**

O fim da lista de parâmetros de palavra-chave foi atingido.

#### **16 INVREQ**

Os valores RESP2 são:

- **1** O comando está sendo emitido em um aplicativo de suporte da Web não-CICS.
- **3** O comando está sendo emitido para um pedido não-HTTP.
- **4** O comando está sendo emitido antes de um WEB STARTBROWSE ter sido emitido.
- **6** Foi localizado um parâmetro de palavra-chave que não está no formato NAME=VALUE.

## **22 LENGERR**

Os valores RESP2 são:

- **1** NAMELENGTH ou VALUELENGTH é menor ou igual a zero.
- **4** O nome do parâmetro de palavra-chave foi truncado durante uma operação de navegação porque o buffer de recebimento é muito pequeno.
- **5** O valor do parâmetro de palavra-chave foi truncado porque o buffer de recebimento é muito pequeno.

# **WEB STARTBROWSE QUERYPARM**

Começa a navegar nos dados da cadeia de consultas em uma URL.

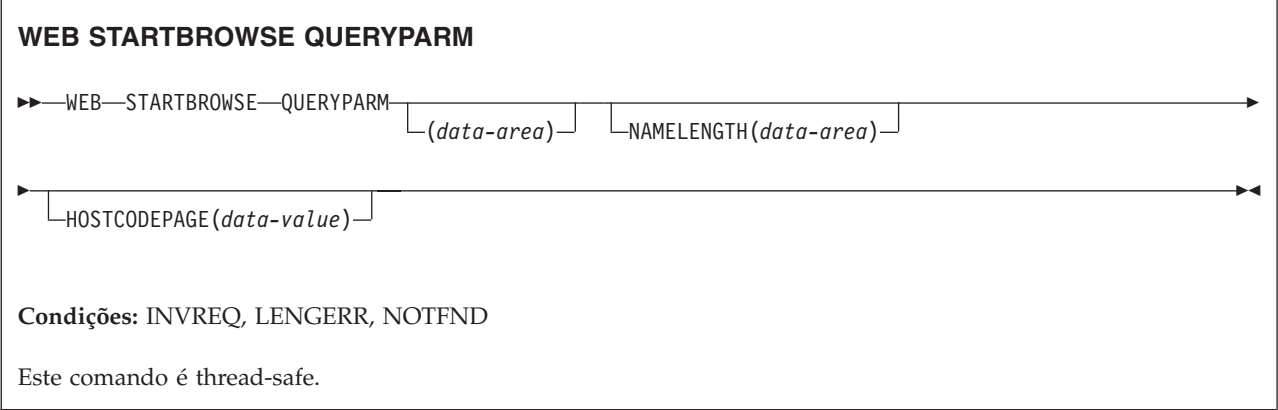

# **Descrição**

WEB STARTBROWSE QUERYPARM sinaliza o início de uma navegação pelos parâmetros de palavra-chave, que consiste em pares de nome e valor, a partir de uma cadeia de consultas em uma URL.

Para formulários, você também pode usar o comando WEB STARTBROWSE FORMFIELD. Os formulários são mensagens com tipos de mídia application/x-www-form-urlencoded ou multipart/form-data.

# **Opções**

## **QUERYPARM(***data-area***)**

é a palavra-chave que inicia o comando STARTBROWSE QUERYPARM. Opcionalmente, você pode especificar o nome do parâmetro de palavra-chave no qual a navegação deverá começar especificando isso em uma área de dados seguida pela opção NAMELENGTH, por exemplo, WEB STARTBROWSE QUERYPARM(name) NAMELENGTH(len)

O nome é uma cadeia de texto contendo o nome do parâmetro de palavra-chave solicitado. Se um nome não for especificado, a navegação começará no primeiro par de nome e valor na cadeia de consultas.

## **HOSTCODEPAGE(***data-value***)**

Especifica o nome de 8 caracteres da página de códigos do CICS (host) requerida pelo programa aplicativo, no qual os dados da cadeia de consultas devem ser convertidos. Essa página de códigos é normalmente uma página de códigos EBCDIC.

A forma padrão do CICS de um nome de página de códigos do host consiste no número da página de códigos (ou, geralmente, CCSID) gravado utilizando de 3 a 5 dígitos decimais, conforme necessário, e depois preenchido com espaços iniciais até 8 caracteres. Para a página de códigos 37, que tem menos de 3 dígitos, a forma padrão é 037. Agora o CICS também aceita qualquer número decimal de até 8 dígitos (preenchido com espaços iniciais) no intervalo de 1 a 65535 como um nome da página de códigos, mesmo se não estiver na forma padrão.

Se a página de códigos não for especificada, os dados são retornados na página de códigos EBCDIC especificada pelo parâmetro de inicialização do sistema LOCALCCSID (que se aplica à região local do CICS e tem o padrão de 037), desde que a página de códigos especificada seja suportada pela interface da Web do CICS. A página de códigos é suportada se for uma de uma lista de

páginas de código EBCDIC reconhecidas pelo CICS como sendo suficientemente padrão para permitir a análise bem-sucedida dos cabeçalhos da Web (isso inclui todas as páginas de códigos SBCS CECP e Euro). Caso contrário, o CICS retorna os dados na página de códigos EBCDIC padrão 037.

### **NAMELENGTH(***data-value***)**

Especifica o comprimento, como um valor binário de palavra inteira, do nome do parâmetro de palavra-chave. Esse campo deve ser especificado se uma área de dados de nome for especificada com a opção QUERYPARM.

# **Condições**

## **21 ILLOGIC**

O valor RESP2 é:

**5** Uma navegação por parâmetros de palavra-chave já está em andamento.

### **16 INVREQ**

Os valores RESP2 são:

- **1** O comando está sendo emitido em um aplicativo de suporte da Web não-CICS.
- **3** O comando está sendo emitido para um pedido não-HTTP.
- **12** A página de códigos do host não pode ser localizada.
- **13** Nenhum parâmetro de palavra-chave localizado.
- **14** A combinação da página de códigos para o cliente e o servidor é inválida.
- **17** Parâmetros de palavra-chave inválidos localizados no pedido de HTTP.

#### **13 NOTFND**

O valor RESP2 é:

**1** Parâmetro de palavra-chave não localizado.

# **WSACONTEXT BUILD**

Utilize o comando WSACONTEXT BUILD para inserir ou substituir message addressing properties (MAPs) do WS-Addressing no contexto de endereçamento.

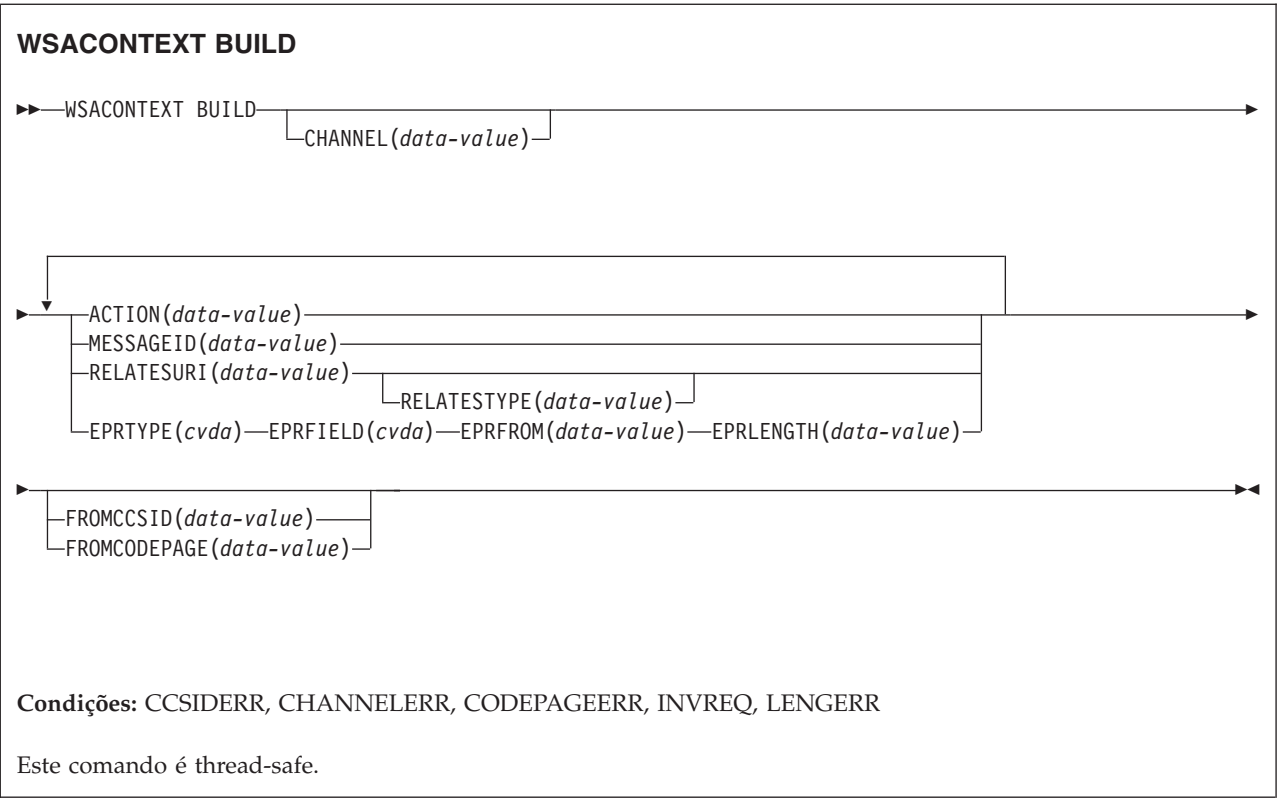

# **Descrição**

Utilize o comando WSACONTEXT BUILD para quaisquer uma das ações a seguir:

- v Para inserir ou substituir MAPS de ID da Ação ou Mensagem
- v Para inserir ou substituir MAPS de referência de terminal To, From, ReplyTo ou FaultTo.
- v Para inserir os MAPs RelatesTo.

Você pode utilizar o comando repetidamente para fornecer dados diferentes em cada chamada, por exemplo, diferentes referências de terminal (EPRs). As MAPs são aplicadas em todas as mensagens SOAP de saída criadas pelos comandos INVOKE SERVICE ou INVOKE WEBSERVICE e em todas as mensagens SOAP de resposta de um provedor de serviços.

# **Opções**

# **ACTION**(*data-value*)

Especifica um valor de entrada contendo um MAP de Ação da mensagem SOAP de pedido ou de resposta, por exemplo, http://example.ibm.com/ namespace/bookingInterface/MakeBooking. Ações são fornecidas no WSDL ou são calculadas pelo assistente de serviços da Web, mas podem ser substituídas por essa opção. O valor dos dados deve ter 255 caracteres de comprimento. Se a MAP de Ação tiver menos de 255 caracteres, você deverá preencher o valor dos dados com espaços finais em branco.

**CHANNEL**(*data-value*)

Especifica o nome do canal que mantém o contexto de endereçamento. O nome do canal pode ter até 16 caracteres de comprimento. Se o nome do canal tiver

menos de 16 caracteres, você deverá preencher o valor dos dados com espaços finais em branco. Se você não especificar essa opção, o canal atual será envolvido.

Os caracteres aceitáveis para o nome do canal são A-Z a-z 0-9 \$  $@$  # / % & ?!: | ″ = , ; < > . - e \_. Caracteres em branco à esquerda e incorporados não são permitidos. O conjunto de caracteres aceito para nomes de canais inclui alguns caracteres que não têm a mesma representação em todas as páginas de códigos EBCDIC. É recomendado que, se canais tiverem que ser enviados entre regiões, os caracteres utilizados em sua nomenclatura devem ser restringidos a A-Z a-z  $0-9 \& : = , ; < > . - e$ .

Essa opção é necessária quando o comando WSACONTEXT BUILD é usado por um aplicativo solicitante de serviço da Web e for o nome de canal usado pelos comandos INVOKE SERVICE subsequentes.

#### **EPRFIELD**(*cvda*)

Especifica o campo de referência de terminal. Você pode utilizar essa opção várias vezes para construir uma referência de terminal integral.

#### **ADDRESS**

O campo Endereço da referência de terminal é especificado como um URI na opção EPRFROM.

**ALL** Uma referência de terminal completa, descrita em XML, é especificada na opção EPRFROM.

#### **METADATA**

A seção Metadados da referência de terminal, descrita em XML, é especificada na opção EPRFROM.

#### **REFPARMS**

A seção ReferenceParameters da referência de terminal, descrita em XML, é especificada na opção EPRFROM.

#### **EPRFROM**(*data-value*)

Um valor de dados de entrada contendo uma referência de terminal parcial ou completa que deve ser colocada no contexto de endereçamento. A opção EPRFIELD descreve qual parte da referência de terminal é especificada nessa opção pelo aplicativo. A referência de terminal pode ser fornecida por um aplicativo de serviço da Web que utiliza o comando WSAEPR CREATE ou a partir de outra origem, como um registro de serviço.

Se a opção EPRFROM contiver um endereço, quaisquer caracteres especiais no endereço serão escapados ou não-escapados automaticamente.

Os seguintes caracteres em um endereço são substituídos por uma sequência de escape:

 $", >, <, ',$ 

#### **EPRLENGTH**(*data-value*)

Um valor de dados de entrada binário de palavra inteira para conter o comprimento da EPR fornecida.

#### **EPRTYPE**(*cvda*)

Especifica o tipo de EPR que está sendo construído:

#### **TOEPR**

A EPR de destino para onde a mensagem SOAP é enviada.

#### **REPLYTOEPR**

Uma EPR para a qual a mensagem de resposta SOAP é retornada.

#### **FAULTTOEPR**

Uma EPR para a qual uma mensagem de falha SOAP é retornada.

#### **FROMEPR**

Uma EPR que representa o emissor da mensagem SOAP.

#### **FROMCCSID**(*data-value*)

Especifica o Coded Character Set Identifier (CCSID) dos dados de caractere a serem colocados no contexto de endereçamento, como um número binário de palavra inteira. Se você quiser especificar um nome IANA para a página de códigos, ou se quiser especificar o CCSID como caracteres alfanuméricos, utilize a opção FROMCODEPAGE.

Para aplicativos do CICS Transaction Server para z/OS, o CCSID é geralmente um CCSID EBCDIC.

O CCSID padrão da região é especificado no parâmetro de inicialização do sistema **LOCALCCSID**.

Para obter uma explicação sobre o CCSIDs e uma lista dos CCSIDs suportados pelo CICS, consulte no *CICS Intercommunication Guide*.

#### **FROMCODEPAGE**(*data-value*)

Especifica um nome de conjunto de caracteres alfanumérico registrado pelo IANA ou um Coded Character Set Identifier (CCSID) da página de códigos atual dos dados de caractere a serem colocados no contexto de endereçamento usando até 40 caracteres alfanuméricos, incluindo pontuação apropriada. Utilize essa opção em vez de a opção CCSID se preferir utilizar um nome de conjunto de caracteres registrados por IANA, conforme especificado no cabeçalho Content-Type de um pedido HTTP. O CICS converte o nome IANA em um CCSID e o processo de conversão de dados subsequente é idêntico. Também utilize essa opção se você preferir especificar o CCSID nos caracteres alfanuméricos, em vez de um número binário armazenado em palavra inteira (fullword).

Quando existir um nome IANA para uma página de códigos e o CICS suportar seu uso, o nome é listado com o CCSID nas no *CICS Intercommunication Guide*.

#### **MESSAGEID**(*data-value*)

Especifica um valor dos dados para um URI que identifica exclusivamente uma mensagem SOAP. O valor dos dados deve ter 255 caracteres de comprimento. Se o URI tiver menos de 255 caracteres, você deverá preencher a área dos dados com espaços finais em branco.

#### **RELATESTYPE**(*data-value*)

Especifica um URI denotando o tipo de relacionamento entre a mensagem a ser enviada e outra mensagem. O valor deve ter 255 caracteres de comprimento. Se o URI tiver menos de 255 caracteres, você deverá preencher o valor dos dados com espaços finais em branco. Você tem permissão para especificar várias MAPs RelatesTo. Chamadas subsequentes das opções RELATESTYPE e RELATESURI criam novas MAPs RelatesTo.

Se você não especificar um valor para essa opção, o RelatesTo MAP não terá um atributo de tipo na mensagem SOAP e será padronizado para o valor de http://www.w3.org/2005/08/addressing/reply.

#### **RELATESURI**(*data-value*)

Especifica um URI denotando o ID de mensagem de uma mensagem com a qual a mensagem a ser enviada está relacionada. O valor deve ter 255

caracteres de comprimento. Se o URI tiver menos de 255 caracteres de comprimento, você deverá preencher o valor dos dados com espaços finais em branco.

# **Condições**

## **123 CCSIDERR**

Valores RESP2:

- **1** O CCSID especificado na opção FROMCCSID está fora do intervalo de valores válidos de CCSID.
- **2** O CCSID especificado na opção FROMCCSID e o CCSID do contexto de endereçamento são uma combinação não-suportada.
- **4** Um ou mais caracteres não puderam ser convertidos. Cada caractere não convertido foi substituído por um espaço em branco nos dados convertidos.
- **5** Houve um erro interno na conversão da página de códigos dos dados de contexto de endereçamento.
- **6** A codificação de texto não é compatível com o CCSID especificado na opção FROMCCSID ou um ou mais caracteres estão truncados.

#### **122 CHANNELERR**

Valores RESP2:

- **1** O nome especificado para a opção CHANNEL contém um caractere ou uma combinação de caracteres ilegal.
- **2** O canal especificado não foi localizado.

## **125 CODEPAGEERR**

Valores RESP2:

- **1** A página de códigos especificada na opção FROMCODEPAGE não é suportada.
- **2** A página de códigos especificada na opção FROMCODEPAGE e o CCSID do contexto de endereçamento são uma combinação não-suportada.
- **4** Um ou mais caracteres não puderam ser convertidos. Cada caractere não convertido foi substituído por um espaço em branco nos dados convertidos.
- **5** Ocorreu um erro interno na conversão de página de códigos de um contêiner.
- **6** A codificação de texto não é compatível com o CCSID especificado na opção FROMCCSID ou um ou mais caracteres estão truncados.

#### **16 INVREQ**

Os valores INVREQ RESP2 e as mensagens correspondentes são mostrados a seguir. Para esse comando, se o valor EIBRESP2 for > 100, o campo EIBRESP2 de palavra inteira será considerado como uma estrutura que contém duas meias-palavras. A meia-palavra de ordem inferior sempre contém o número do erro. A meia-palavra de ordem superior contém o deslocamento para os dados XML onde ocorreu o erro de análise.

Valores RESP2:

- **4** A opção CHANNEL não foi especificada. Não existe um canal atual porque o programa que emitiu o comando não passou o nome de um canal.
- **6** O campo ACTION não contém caracteres de URI válidos.
- **7** O campo MESSAGEID não contém caracteres de URI válidos.
- **8** O campo RELATESURI não contém caracteres de URI válidos.
- **9** O campo RELATESTYPE não contém caracteres de URI válidos.
- **10** A opção EPRFROM não contém um XML válido.
- **13** A opção EPRFROM não contém um XML válido. Os <Metadados> EPR podem não conter um XML válido.
- **14** A opção EPRFROM não contém um XML válido. O <ReferenceParameters> EPR pode não conter um XML válido.
- **15** A opção EPRFROM pode não conter um URI válido.

#### **22 LENGERR**

Valores RESP2:

**20** Essa condição ocorre quando o comprimento dos dados armazenados é maior que o valor especificado pela opção EPRLENGTH.Essa condição aplica-se apenas à opção EPRINTO e não pode ocorrer com a opção EPRSET.

Ação padrão: termina a tarefa de forma anormal.

# **WSAEPR CREATE**

Utilize o comando WSAEPR CREATE para criar uma referência de terminal (EPR) para representar um serviço da Web ou um recurso de serviço da Web.

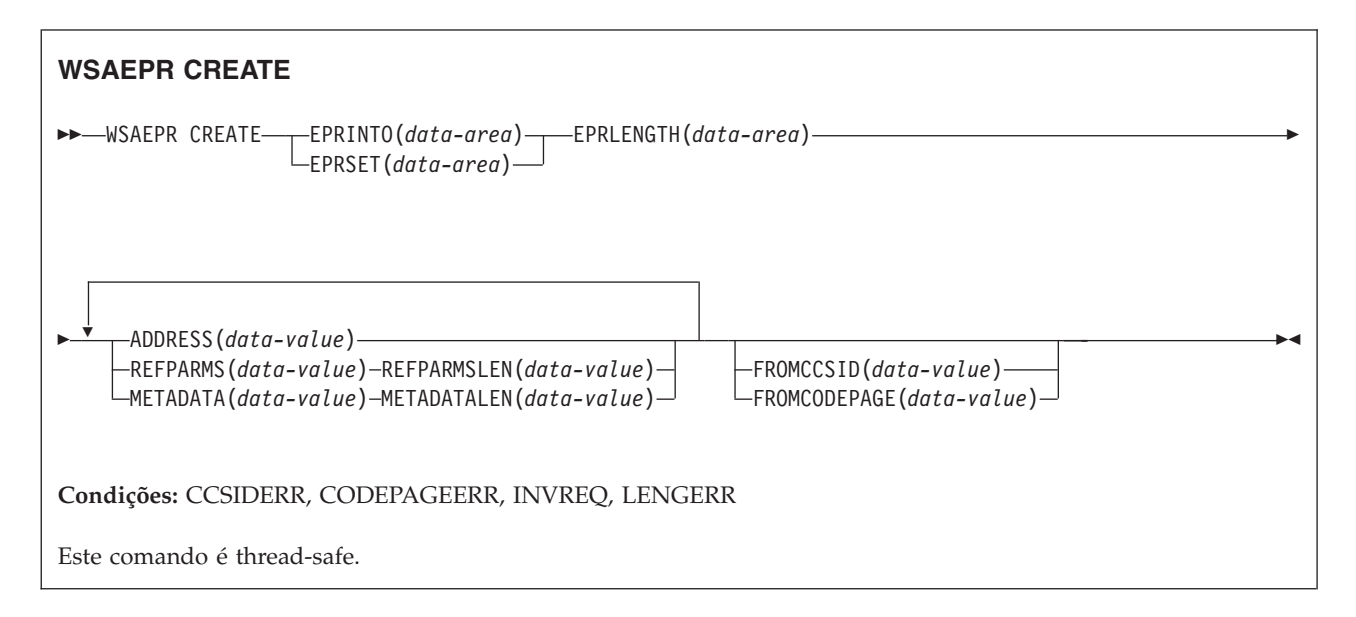

# **Descrição**

O comando WSAEPR CREATE cria uma referência de terminal, que pode representar um serviço da Web ou um recurso de serviço da Web. Você pode enviar essa EPR para um cliente para que o contexto de endereçamento seja utilizado para pedidos para o serviço.

# **Opções**

## **ADDRESS**(*data-value*)

Especifica um URI que forma o endereço da referência de terminal. O valor dessa opção deve ter 255 caracteres de comprimento. Se o URI tiver menos de 255 caracteres, você deverá preencher o valor dos dados com espaços finais em branco.

O endereço padrão de http://www.w3.org/2005/08/addressing/anonymous retorna informações para o responsável pela chamada do comando. Utilize um endereço de http://www.w3.org/2005/08/addressing/none se nenhum pedido ou resposta forem necessários. Se a EPR To contiver um URI, a mensagem SOAP será enviada para esse URI. Se as EPRs ReplyTo ou FaultTo contiverem um URI, mensagens de resposta serão enviadas para o serviço da Web utilizando esse URI, e não de volta para o emissor da mensagem de pedido.

#### **EPRINTO**(*data-area*)

Especifica a área de dados utilizada para conter a referência de terminal gerada. As opções EPRINTO e EPRSET são mutuamente exclusivas.

Se a opção EPRINTO contiver um endereço, quaisquer caracteres especiais no endereço serão escapados ou não-escapados automaticamente.

Os seguintes caracteres em um endereço são substituídos por uma sequência de escape:

 $", >, <, ',$ 

#### **EPRLENGTH**(*data-area*)

Especifica o comprimento, como um valor binário armazenado em meia-palavra (halfword), da referência de terminal.

Se você especificar a opção EPRINTO, deverá especificar um valor para EPRLENGTH, a menos que o comprimento possa ser gerado pelo compilador a partir da opção EPRINTO.

A opção EPRLENGTH define o comprimento máximo de dados que o programa aceita. Se o valor especificado for inferior a zero, zero será utilizado. Se o comprimento dos dados exceder o valor especificado, os dados são truncados nesse valor e a condição LENGERR ocorre.

#### **EPRSET**(*ptr-ref*)

Especifica o ponteiro de referência que está configurado para o endereço da área de dados de saída utilizada para conter a referência de terminal completa ou parcial. O ponteiro de referência, a menos que seja alterado por outros comandos ou instruções, é válido até o próximo comando WSACONTEXT GET ou até o final da tarefa. As opções EPRINTO e EPRSET são mutuamente exclusivas.

#### **FROMCCSID**(*data-value*)

Especifica o Coded Character Set Identifier (CCSID) dos dados de caractere a serem lidos ou gravados como um número binário de palavra inteira. Se preferir especificar um nome IANA para a página de códigos ou se preferir especificar o CCSID como caracteres alfanuméricos, utilize a opção FROMCODEPAGE.

Para aplicativos do CICS Transaction Server para z/OS, o CCSID é geralmente um CCSID EBCDIC.

O CCSID padrão da região é especificado na opção de inicialização do sistema LOCALCCSID.

Para obter uma explicação sobre o CCSIDs e uma lista dos CCSIDs suportados pelo CICS, consulte no *CICS Intercommunication Guide*.

#### **FROMCODEPAGE**(*data-value*)

Especifica um nome de conjunto de caracteres alfanumérico registrado pelo IANA ou um Coded Character Set Identifier (CCSID) da página de códigos atual dos dados de caractere a serem lidos ou gravados usando até 40 caracteres alfanuméricos, incluindo pontuação apropriada. Utilize essa opção em vez de a opção CCSID se preferir utilizar um nome de conjunto de caracteres registrados por IANA, conforme especificado no cabeçalho Content-Type de um pedido HTTP. O CICS converte o nome IANA em um CCSID e o processo de conversão de dados subseqüente é idêntico. Também utilize essa opção se você preferir especificar o CCSID nos caracteres alfanuméricos, em vez de um número binário armazenado em palavra inteira (fullword).

Quando existe um nome IANA para uma página de códigos e o CICS suporta seu uso, o nome é listado com o CCSID nas no *CICS Intercommunication Guide*.

#### **METADATA**(*data-value*)

Especifica metadados que descrevem o comportamento, as políticas e os recursos do terminal direcionado pela referência de terminal. Os metadados devem ser descritos em XML.

#### **METADATALEN**(*data-value*)

Especifica o comprimento, como um binário de palavra inteira, da opção METADATA.

#### **REFPARMS**(*data-value*)

Especifica opções de referência de aplicativo que formam parte da referência de terminal. Essas opções são descritas em XML.

#### **REFPARMSLEN**(*data-value*)

Especifica o comprimento, como um binário de palavra inteira, das opções de referência.

# **Condições**

### **123 CCSIDERR**

Valores RESP2:

- **1** O CCSID especificado na opção FROMCCSID está fora do intervalo de valores válidos de CCSID.
- **2** O CCSID especificado na opção FROMCCSID e o CCSID do contêiner são uma combinação não suportada.
- **5** Ocorreu um erro interno na conversão de página de códigos de um contêiner.
- **6** A codificação de texto não é compatível com o CCSID especificado na opção FROMCCSID ou um ou mais caracteres estão truncados.

## **125 CODEPAGEERR**

Valores RESP2:

**1** A página de códigos especificada na opção FROMCODEPAGE não é suportada.

- **2** A página de códigos especificada na opção FROMCODEPAGE e o CCSID do contêiner são uma combinação não suportada.
- **5** Ocorreu um erro interno na conversão de página de códigos de um contêiner.
- **6** A codificação de texto não é compatível com o CODEPAGE especificado na opção FROMCODEPAGE ou um ou mais caracteres estão truncados.

#### **16 INVREQ**

Os valores INVREQ RESP2 e as mensagens correspondentes são mostrados a seguir. Para esse comando, se o valor EIBRESP2 for > 100, o campo EIBRESP2 de palavra inteira será considerado como uma estrutura que contém duas meias-palavras. A meia-palavra de ordem inferior sempre contém o número do erro. A meia-palavra de ordem superior contém o deslocamento para os dados XML onde ocorreu o erro de análise.

#### Valores RESP2:

- **8** Um dos parâmetros de entrada contém um valor incorreto. A opção ADDRESS pode não conter um URI válido.
- **13** Um dos parâmetros de entrada contém um valor incorreto. A opção METADATA pode não conter um XML válido.
- **14** Um dos parâmetros de entrada contém um valor incorreto. A opção REFPARMS pode não conter um XML válido.

## **22 LENGERR**

Valores RESP2:

**20** Essa condição ocorre quando o comprimento dos dados armazenados é maior que o valor especificado pela opção EPRLENGTH.Essa condição aplica-se apenas à opção EPRINTO e não pode ocorrer com a opção EPRSET.

Ação padrão: termina a tarefa de forma anormal.

# **WSACONTEXT DELETE**

Utilize o comando WSACONTEXT DELETE para excluir o contexto de endereçamento.

### **WSACONTEXT DELETE**

►►—WSADDCONTEXT DELETE—CHANNEL(data-value)—

**Condições:** CHANNELERR, NOTFND, INVREQ

Este comando é thread-safe.

# **Descrição**

O comando WSACONTEXT DELETE exclui os contextos de endereçamento para as mensagens SOAP de pedido e de resposta a partir do canal especificado. Você pode utilizar esse comando apenas em um solicitante de serviços da Web.

# **Opções**

## **CHANNEL**(*data-value*)

Especifica o nome do canal que mantém o contexto de endereçamento. O nome do canal pode ter até 16 caracteres de comprimento. Se o nome do canal tiver menos de 16 caracteres, você deverá preencher o valor dos dados com espaços finais em branco.

# **Condições**

## **122 CHANNELERR**

Valores RESP2:

- **1** O nome especificado para a opção CHANNEL contém um caractere ou uma combinação de caracteres incorreta.
- **2** O canal especificado não foi localizado.

## **16 INVREQ**

Valores RESP2:

**5** Esse comando não é permitido em um provedor de serviços da Web.

### **13 NOTFND**

Valores RESP2:

**3** O contexto de endereçamento não foi carregado no canal especificado.

# **WSACONTEXT GET**

Use o comando WSACONTEXT GET em um provedor de serviços para obter as message addressing properties (MAPs) enviadas pelo solicitante de serviço. Use o comando WSACONTEXT GET em um solicitante de serviço para obter as MAPs da mensagem de resposta.

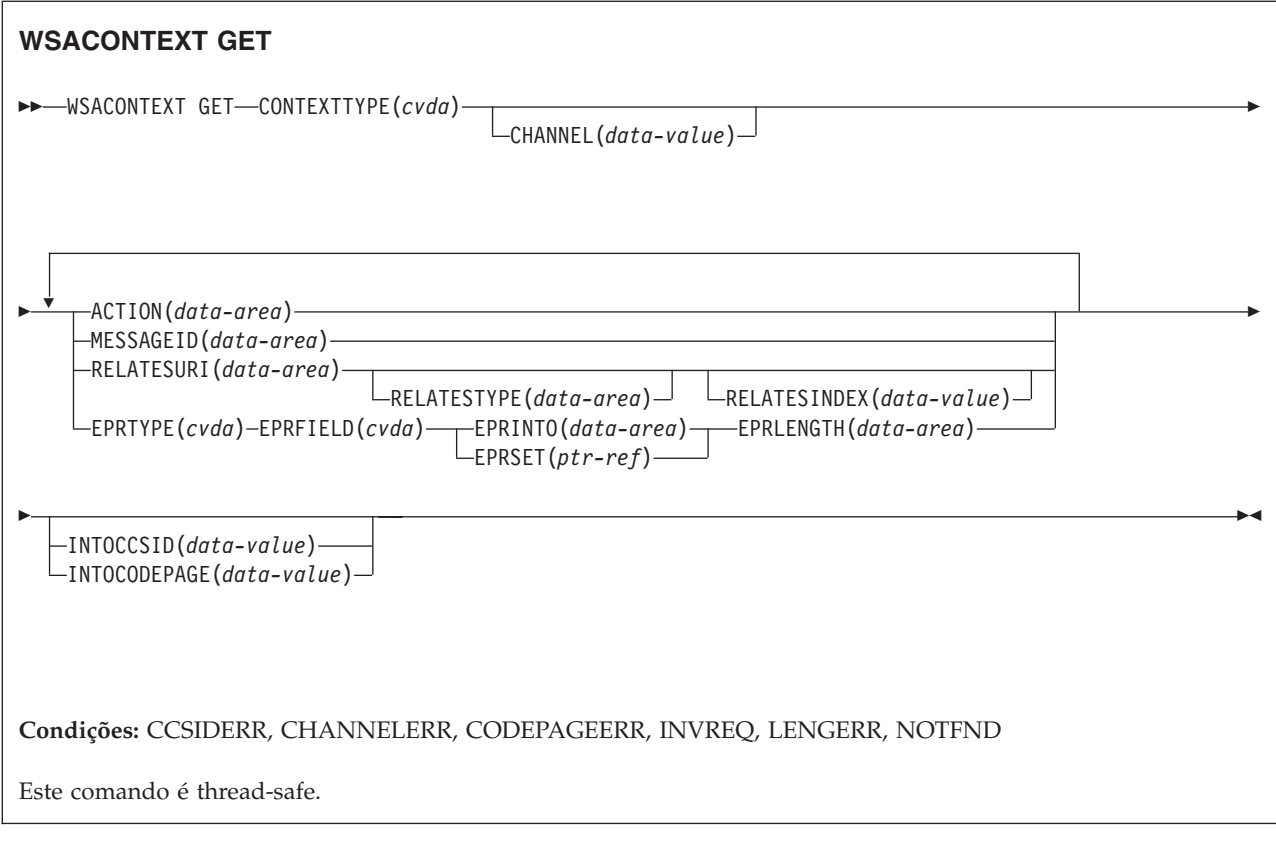

# **Descrição**

O comando WSACONTEXT GET é utilizado em um provedor de serviços para obter as MAPs do solicitante do contexto de endereçamento ou em um solicitante de serviços para obter as MAPs do provedor da mensagem de resposta. O comando WSACONTEXT GET pode ser chamado repetidamente para retornar MAPs diferentes.

# **Opções**

## **ACTION**(*data-area*)

Especifica uma área de saída para conter a MAP de Ação da mensagem SOAP de pedido ou resposta. A área de dados deve ter 255 caracteres de comprimento. Se a MAP de Ação tiver menos de 255 caracteres, o CICS preencherá a área de dados com espaços finais em branco.

# **CHANNEL**(*data-value*)

Especifica o nome do canal que mantém o contexto de endereçamento. O nome do canal pode ter até 16 caracteres de comprimento. Se o nome do canal tiver menos de 16 caracteres, você deverá preencher o valor dos dados com espaços finais em branco. Se você não especificar essa opção, o canal atual será envolvido.

Os caracteres aceitáveis para o nome do canal são A-Z a-z 0-9 \$  $@# / \%$  & ?!: | ″ = , ; < > . - e \_. Caracteres em branco à esquerda e incorporados não são permitidos. O conjunto de caracteres aceito para nomes de canais inclui alguns caracteres que não têm a mesma representação em todas as páginas de códigos EBCDIC. É recomendado que, se canais tiverem que ser enviados entre regiões, os caracteres utilizados em sua nomenclatura devem ser restringidos a A-Z a-z 0-9 & : = , ; < > . - e \_.

Essa opção é necessária quando o comando WSACONTEXT GET é usado por um aplicativo solicitante de serviço da Web e for o nome de canal usado pelos comandos INVOKE SERVICE subsequentes.

#### **CONTEXTTYPE**(*cvda*)

Especifica de qual tipo de contexto de endereçamento buscar MAPs.

#### **REQCONTEXT**

Contexto de endereçamento contendo o pedido. Um solicitante de serviço da Web ou um aplicativo de provedor de serviço da Web pode acessar as MAPs neste contexto de endereçamento.

#### **RESPCONTEXT**

Contexto de endereçamento contendo a resposta.Apenas um aplicativo solicitante de serviço da Web pode acessar as MAPs neste contexto de endereçamento.

#### **EPRFIELD**(*cvda*)

Especifica a parte da referência de terminal que deve ser retornada na área de dados EPRINTO.

#### **ADDRESS**

Retorna o campo Endereço da referência de terminal.

**ALL** Retorna a referência de terminal completa em XML.

#### **METADATA**

Retorna a seção Metadados da referência de terminal em XML.

#### **REFPARMS**

Retorna a seção ReferenceParameters da referência de terminal em XML.

#### **EPRINTO**(*data-area*)

Uma área de dados de saída para conter a referência de terminal completa ou parcial. As opções EPRINTO e EPRSET são mutuamente exclusivas.

Se a opção EPRINTO contiver um endereço, quaisquer caracteres especiais no endereço serão escapados ou não-escapados automaticamente.

Os seguintes caracteres em um endereço são substituídos por uma sequência de escape:

 $", >, <, ',$ 

#### **EPRLENGTH**(*data-area*)

Especifica o comprimento, como um valor binário armazenado em meia-palavra (halfword), da referência de terminal.

Se você especificar a opção EPRINTO, deverá especificar um valor para EPRLENGTH, a menos que o comprimento possa ser gerado pelo compilador a partir da opção EPRINTO.

A opção EPRLENGTH define o comprimento máximo de dados que o programa aceita. Se o valor especificado for inferior a zero, zero será utilizado. Se o comprimento dos dados exceder o valor especificado, os dados são truncados nesse valor e a condição LENGERR ocorre.

#### **EPRSET**(*ptr-ref*)

Especifica o ponteiro de referência que está configurado para o endereço da área de dados de saída utilizada para conter a referência de terminal completa ou parcial. O ponteiro de referência, a menos que seja alterado por outros

comandos ou instruções, é válido até o próximo comando WSACONTEXT GET ou até o final da tarefa. As opções EPRINTO e EPRSET são mutuamente exclusivas.

#### **EPRTYPE**(*cvda*)

Especifica o tipo de referência de terminal que está sendo sendo solicitado.

#### **TOEPR**

A referência de terminal de destino para onde a mensagem SOAP é enviada.

#### **REPLYTOEPR**

Uma referência de terminal para a qual a mensagem de resposta SOAP é retornada.

#### **FAULTTOEPR**

Uma referência de terminal para a qual a mensagem de falha SOAP é retornada.

#### **FROMEPR**

Uma referência de terminal que representa o emissor da mensagem SOAP.

#### **INTOCCSID**(*data-value*)

Especifica o Coded Character Set Identifier (CCSID) no qual os dados de caractere devem ser convertidos no contexto de endereçamento, como um número binário de palavra inteira. Se preferir especificar um nome IANA para a página de códigos ou se preferir especificar o CCSID como caracteres alfanuméricos, utilize a opção INTOCODEPAGE.

Para os aplicativos do CICS Transaction Server para z/OS, o CCSID é geralmente um CCSID EBCDIC.

Para obter uma explicação sobre o CCSIDs e uma lista dos CCSIDs suportados pelo CICS, consulte no *CICS Family: Communicating from CICS on zSeries*.

#### **INTOCODEPAGE**(*data-value*)

Especifica um nome de conjunto de caracteres alfanumérico registrado pelo IANA ou um Coded Character Set Identifier (CCSID) da página de códigos no qual os dados de caractere devem ser convertidos no contexto de endereçamento, usando até 40 caracteres alfanuméricos, incluindo pontuação apropriada. Utilize essa opção em vez de a opção CCSID se preferir utilizar um nome de conjunto de caracteres registrados por IANA, conforme especificado no cabeçalho Content-Type de um pedido HTTP. O CICS converte o nome IANA em um CCSID e o processo de conversão de dados subseqüente é idêntico. Também utilize essa opção se você preferir especificar o CCSID nos caracteres alfanuméricos, em vez de um número binário armazenado em palavra inteira (fullword).

Quando existe um nome IANA para uma página de códigos e o CICS suporta seu uso, o nome é listado com o CCSID nas no *CICS Family: Communicating from CICS on zSeries*.

#### **MESSAGEID**(*data-area*)

Especifica uma área de saída para conter a MAP MessageID da mensagem SOAP de pedido ou resposta. A área de dados deve ter 255 caracteres de comprimento. Se a MAP MessageID tiver menos de 255 caracteres, o CICS preencherá a área de dados com espaços finais em branco.

#### **RELATESTYPE**(*data-area*)

Especifica uma área de saída contendo um URI denotando o tipo de relacionamento entre essa mensagem e outra mensagem. A área de dados deve

ter 255 caracteres de comprimento. Se o URI tiver menos de 255 caracteres, o CICS preencherá a área de dados com espaços finais em branco.

#### **RELATESURI**(*data-area*)

Especifica uma área de saída contendo um URI de relacionamento da MAP RelatesTo entre essa mensagem e outra mensagem. A área de dados deve ter 255 caracteres de comprimento. Se a MAP MessageID tiver menos de 255 caracteres, o CICS preencherá a área de dados com espaços finais em branco.

#### **RELATESINDEX**(*data-value*)

Especifica um valor numérico que indica qual MAP RelatesTo retornar. Se o valor não for especificado, a primeira MAP RelatesTo será retornada. O índice começa em 1. Se o valor do índice for maior que o número de MAPs RelatesTo, espaços serão retornados nas áreas de dados RELATESTYPE e RELATESURI.

# **Condições**

## **123 CCSIDERR**

Valores RESP2:

- **1** O CCSID especificado na opção INTOCCSID está fora do intervalo de valores válidos de CCSID.
- **2** O CCSID especificado na opção INTOCCSID e o CCSID do contexto de endereçamento são uma combinação não-suportada.
- **4** Um ou mais caracteres não puderam ser convertidos. Cada caractere não convertido foi substituído por um espaço em branco nos dados convertidos.
- **5** Houve um erro interno na conversão da página de códigos dos dados de contexto de endereçamento.

#### **122 CHANNELERR**

Valores RESP2:

- **1** O nome especificado para a opção CHANNEL contém um caractere ou uma combinação de caracteres incorreta.
- **2** O canal especificado não foi localizado.

## **125 CODEPAGEERR**

Valores RESP2:

- **1** A página de códigos especificada na opção INTOCODEPAGE não é suportada.
- **2** A página de códigos especificada na opção INTOCODEPAGE e o CCSID do contexto de endereçamento são uma combinação não-suportada.
- **4** Um ou mais caracteres não puderam ser convertidos. Cada caractere não convertido foi substituído por um espaço em branco nos dados convertidos.
- **5** Ocorreu um erro interno na conversão de página de códigos de um contêiner.

#### **16 INVREQ**

Valores RESP2:

**4** A opção CHANNEL não foi especificada. Não existe um canal atual porque o programa que emitiu o comando não passou o nome de um canal.

- **11** A opção RELATESINDEX não é válida.
- **12** A opção RELATESINDEX é maior que o número de MAPs RelatesTo.

### **22 LENGERR**

Valores RESP2:

**20** Essa condição ocorre quando o comprimento dos dados armazenados é maior que o valor especificado pela opção EPRLENGTH.Essa condição aplica-se apenas à opção EPRINTO e não pode ocorrer com a opção EPRSET.

Ação padrão: termina a tarefa de forma anormal.

#### **13 NOTFND**

Valores RESP2:

**3** O contexto de endereçamento não foi localizado.

# **Apêndice B. Novos Recursos RDO**

Existem novos recursos RDO no CICS Transaction Server para z/OS, Versão 4 Release 1.

# **Recursos de ATOMSERVICE**

Um recurso ATOMSERVICE define um documento de serviço Atom, feed, coleta ou de categoria que o CICS pode fornecer para um cliente da Web sobre HTTP.

Para suportar cada recurso ATOMSERVICE, você precisa de um recurso de URIMAP para manipular pedidos de cliente da Web recebidos e apontar para o recurso ATOMSERVICE apropriado.

Os documentos e as coletas do Atom feed são documentos que contêm uma ou mais entradas Atom. Os clientes da Web não podem editar as entradas Atom em um feed, mas podem editar as entradas Atom em uma coleta. Quando um cliente da Web faz um pedido HTTP em relação ao Atom feed ou coleta, o CICS montará as entradas Atom apropriadas e fornecerá o documento ao cliente da Web. O recurso ATOMSERVICE para um Atom feed ou para uma coleta identifica o arquivo de configuração Atom, o recurso ou o programa de aplicativo CICS e a ligação XML que o CICS usa para fornecer os dados e os metadados para as entradas Atom.

Os documentos de serviço Atom fornecem informações sobre as coletas que estão disponíveis a partir do CICS e os documentos de categoria Atom listam as categorias que podem ser aplicadas às entradas Atom em uma coleta. Você pode criar esses documentos como um arquivo de configuração Atom e entregá-los usando um recurso ATOMSERVICE ou pode entregá-los como um documento estático através do suporte da Web CICS.

# **Atributos ATOMSERVICE**

Descreve a sintaxe e os atributos do recurso ATOMSERVICE.

# **Sintaxe**

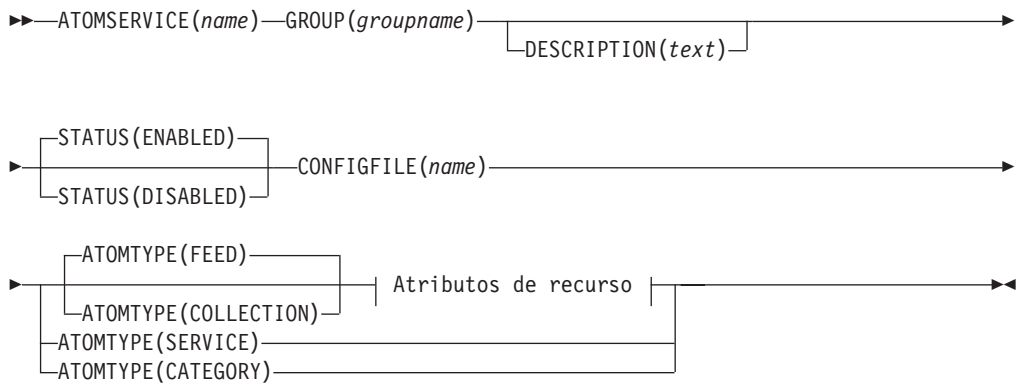

## **Atributos de Recurso:**

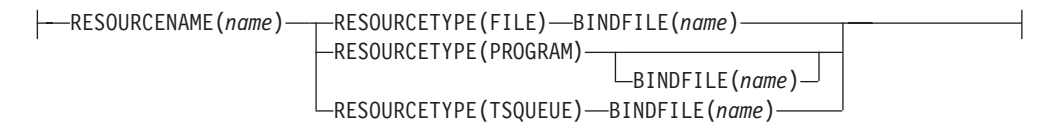

# **Atributos**

### **ATOMSERVICE**(*name*)

Especifica o nome de 8 caracteres desta definição de recurso.

**Caracteres aceitáveis:**

A-Z  $0-9$  \$  $0 \#$ 

A menos que você esteja utilizando o comando CREATE, quaisquer caracteres minúsculos que você inserir serão convertidos em maiúsculos.

#### **ATOMTYPE**({**FEED**|**SERVICE**|**COLLECTION**|**CATEGORY**})

Especifica o tipo de documento Atom que é retornado para esta definição de ATOMSERVICE.

#### **CATEGORY**

Um documento da categoria Atom, que lista as categorias de entradas na coleta.Você pode configurar um documento de categoria se desejar usar as mesmas categorias para definir várias coletas.

#### **COLLECTION**

Um documento de coleta Atom que contém um grupo de entradas Atom que podem ser editadas pelos clientes da Web usando os pedidos HTTP POST, PUT e DELETE, além de serem recuperados usando os pedidos HTTP GET. O arquivo de configuração Atom para uma coleta deve iniciar com o elemento-raiz <cics:atomservice type=″collection″>.

**FEED** Um documento de feed Atom, que descreve os metadados para um feed e contém entradas Atom que fornecem dados para feed.Um Atom feed pode ser recuperado usando os pedidos HTTP GET, mas não pode ser editado por um cliente da Web. O arquivo de configuração Atom para um Atom feed deve iniciar com o elemento-raiz <cics:atomservice type=″feed″>.

#### **SERVICE**

Um documento de serviço Atom, que fornece informações sobre as coletas editáveis que estão disponíveis no servidor.

#### **BINDFILE**(*name*)

Especifica o nome completo (absoluto) ou o nome relativo de uma ligação XML armazenada nos Serviços do Sistema UNIX z/OS. Este atributo não é utilizado para um documento de categoria ou serviço Atom. Você pode criar uma ligação XML usando o programa de assistente XML CICS DFHLS2SC.

Para os tipos de recursos FILE e TSQUEUE, a ligação XML é necessária e especifica as estruturas de dados utilizadas pelo recurso nomeado em RESOURCENAME, que fornece os dados para o documento Atom.

Para o tipo de recurso PROGRAM, uma ligação XML é opcional e você a cria utilizando o recurso que o programa acessa para obter os dados para as entradas Atom, e não o programa em si. Você deve especificar uma ligação

XML para o tipo de recurso PROGRAM se estiver utilizando os parâmetros de manipulação de recurso no contêiner DFHATOMPARMS para passar informações do arquivo de configuração Atom para o programa. Se você não estiver fazendo isso, não especifique uma ligação XML.

O nome da ligação XML pode ser especificado como um caminho absoluto incluindo todos os diretórios e iniciando com uma barra, por exemplo, /u/atom/atomictest.xsdbind. Como alternativa, ele pode ser especificado como um caminho relativo para o diretório HOME do ID do usuário da região do CICS, por exemplo, atom/atomictest.xsdbind (sem nenhuma barra inicial). Até 255 caracteres podem ser utilizados.

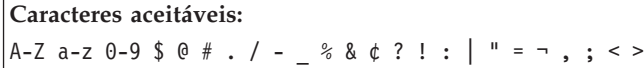

### **CONFIGFILE**(*name*)

Especifica o nome completo (absoluto) ou nome relativo de um arquivo de configuração Atom armazenado nos Serviços do Sistema UNIX z/OS. O arquivo de configuração Atom contém XML que especifica metadados e nomes de campos para o documento Atom que é retornado para esta definição de recurso. O *CICS Internet Guide* explica a sintaxe.

O nome pode ser especificado como um caminho absoluto, incluindo todos os diretórios e começando com uma barra, por exemplo, /u/atom/myfeed.xml. Como alternativa, ele pode ser especificado como um caminho relativo para o diretório HOME do ID do usuário da região do CICS, por exemplo, atom/myfeed.xml (sem nenhuma barra inicial). Até 255 caracteres podem ser utilizados.

#### **Caracteres aceitáveis:**

A-Z a-z 0-9 \$  $0 \#$ . / - % &  $\phi$  ? ! : | " = ¬, ; < >

## **DESCRIPTION**(*text*)

Você pode fornecer uma descrição do recurso que está definindo neste campo. O texto da descrição pode ter até 58 caracteres. Não há restrições nos caracteres que podem ser utilizados. No entanto, se você utilizar parênteses, certifique-se de que para cada parêntese esquerdo exista um direito correspondente. Se você utilizar o comando CREATE, para cada apóstrofo único no texto, codifique dois apóstrofos.

#### **GROUP**(*groupname*)

Cada definição de recurso deve ter um nome GROUP. A definição de recurso se torna um membro do grupo e é instalada no sistema CICS quando o grupo é instalado.

## **Caracteres aceitáveis:**

A-Z 0-9 \$ @ #

Todos os caracteres minúsculos digitados são convertidos em maiúsculos.

O nome GROUP pode ter até oito caracteres. Os caracteres minúsculos são tratados como caracteres maiúsculos. Não utilize nomes de grupos que começam com DFH, porque estes caracteres estão reservados para utilização pelo CICS.

#### **RESOURCENAME**(*name*)

Especifica o nome de 1 - 16 caracteres do recurso do CICS que fornece os

dados para esse Atom feed ou coleta. Se os dados para as entradas Atom forem mantidos em um recurso que é acessado por uma rotina de serviço, especifique o nome da rotina de serviço aqui. Este atributo não é utilizado para um documento de categoria ou serviço Atom.

#### **Caracteres aceitáveis:**

A-Z a-z 0-9 \$ @ # . / - \_ % & ¢ ? ! : | " = ¬ , ; < >

#### **RESOURCETYPE**(**FILE**|**PROGRAM**|**TSQUEUE**})

Especifica o tipo de recurso do CICS que mantém os dados para esse Atom feed ou coleta. Este atributo não é utilizado para um documento de categoria ou serviço Atom.

**FILE** Um arquivo do CICS.Um registro único no arquivo fornece os dados para uma entrada única Atom. Um arquivo que mantém as entradas Atom deve ter uma chave exclusiva para os registros e não é possível usar um arquivo de índice alternativo que foi definido com o atributo NONUNIQUEKEY. Você pode usar qualquer tipo de arquivo VSAM para manter as entradas Atom, mas note que esses arquivos entry-sequenced data set (ESDS) não são adequados para um feed, que você pode desejar configurar como uma coleta editável, porque não é possível excluir registros em um ESDS. Não é possível usar um arquivo BDAM.

#### **PROGRAM**

Uma rotina de serviço que é um programa aplicativo do CICS gravado para fornecer conteúdo para entradas Atom.

#### **TSQUEUE**

Uma fila de armazenamento temporário.Um registro único na fila de armazenamento temporário fornece os dados para uma entrada única Atom.

#### **STATUS**({**ENABLED**|**DISABLED**})

Indica se o documento Atom especificado por esta definição de recurso está disponível ou indisponível.

# **Recursos BUNDLE**

Um recurso BUNDLE define um *pacote configurável*, uma unidade de implementação para um aplicativo. Um pacote configurável é uma coleta de recursos, artefatos, referências e um manifesto do CICS que você pode implementar em uma região do CICS para representar um aplicativo.

O manifesto é um arquivo que descreve o conteúdo do pacote configurável, incluindo os recursos que são criados na região do CICS e o local dos artefatos de suporte, os pré-requisitos necessários para o aplicativo ser executado com sucesso e quaisquer serviços que o aplicativo pode oferecer a outros aplicativos.

Um pacote configurável é implementado no z/OS UNIX e inclui uma estrutura de diretório de artefatos. O recurso BUNDLE define onde o pacote configurável é implementado no z/OS UNIX e seu status. Ao ativar um recurso BUNDLE, o CICS lê o manifesto e cria dinamicamente os recursos de aplicativo que estiverem definidos no manifesto para você. Outros recursos que estão definidos como as pré-requisitos para o aplicativo devem estar presentes na região do CICS para ativar o recurso BUNDLE com sucesso.

Se o CICS falhar na criação de um ou mais recursos de aplicativo, o BUNDLE será instalado em um estado DISABLED. Você pode utilizar o IBM CICS Explorer para visualizar o estado de cada recurso. Você pode tentar ativar o recurso BUNDLE novamente. Entretanto, se um dos recursos, por exemplo, WEBSERVICE, for instalado em um estado UNUSABLE, você não poderá ativar o recurso BUNDLE. É necessário descartar o recurso BUNDLE e recriar a definição.

Se você desativar um dos recursos que foram criados pelo BUNDLE, por exemplo, um recurso EVENTBINDING, o CICS desativará o recurso BUNDLE também. Entretanto, quaisquer outros recursos que façam parte do pacote configurável permanecem em um estado ativado na região do CICS. Se você reativar o recurso com sucesso, o recurso BUNDLE também será alterado para o estado ENABLED. Se você tentar descartar um recurso BUNDLE desativado quando houver recursos ativados pertencentes ao pacote configurável na região do CICS, o CICS emitirá uma mensagem e o descarte falhará. Você deverá desativar cada um dos recursos ativados antes de descartar o recurso BUNDLE.Você pode usar o comando DISABLE BUNDLE em um pacote configurável desativado para desativar todos os recursos associados.

**Dica:** Como um pacote configurável é a unidade de implementação para um aplicativo, é recomendado ativar, desativar e descartar apenas o recurso BUNDLE.

Se você desativar um recurso que esteja listado como pré-requisito do pacote configurável, por exemplo, um recurso FILE, o CICS desativará o recurso BUNDLE. Pré-requisitos estão listados na seção de importações do manifesto do pacote configurável. Utilize o IBM CICS Explorer para visualizar a lista de importações para um pacote configurável.

# **Atributos BUNDLE**

Descreve a sintaxe e os atributos do recurso BUNDLE.

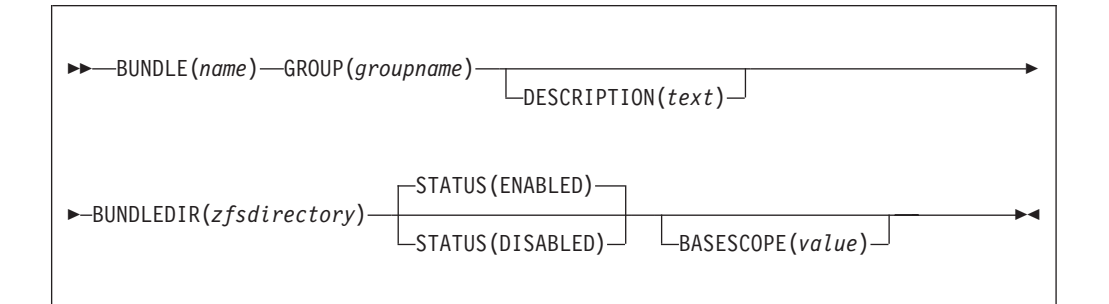

#### **BASESCOPE**(*value*)

Especifica a cadeia de caracteres de 1 a 255 caracteres que define o escopo para o conteúdo do pacote configurável. É recomendado especificar um Identificador Uniforme de Recursos (URI). Utilize o atributo BASESCOPE quando quiser agrupar pacotes configuráveis semelhantes. O valor-padrão é vazio, de modo que todos os recursos BUNDLE sejam instalados no mesmo escopo.

```
Caracteres aceitáveis:
A-Z a-z 0-9 $ @ # . / - _ % & ¢ ? ! : | " = ¬ , ; < >
```
#### **BUNDLE**(*name*)

Especifica o nome de1-8 caracteres do BUNDLE.

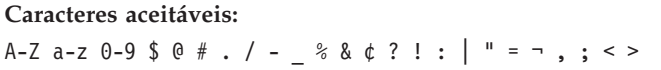

Não utilize nomes que comecem com DFH, pois esses caracteres estão reservados para serem utilizados pelo CICS.

#### **BUNDLEDIR**(*zfsdirectory*)

Especifica o nome completo de 1 - 255 caracteres do diretório raiz para o pacote configurável no z/OS UNIX. O primeiro caractere deve ser /.

O valor especificado deve ser um nome válido para um arquivo do UNIX:

- v Ele não pode conter caracteres de espaço integrados.
- v Ele não pode conter instâncias consecutivas do caractere /.
- v Ele faz distinção entre maiúsculas e minúsculas.

**Caracteres aceitáveis:**

A-Z a-z  $0-9$  . / #  $0 -$ 

### **DESCRIPTION(***text***)**

Neste campo, você pode fornecer uma descrição do recurso que está definindo. O texto da descrição pode ter até 58 caracteres. Nenhuma restrição é aplicada aos caracteres que você pode usar. No entanto, se você utilizar parêntesis, certifique-se de que cada parêntesis esquerdo possua um direito correspondente. Se você utilizar o comando CREATE, para cada apóstrofo único no texto, codifique dois apóstrofos.

## **GROUP(***groupname***)**

Cada definição de recurso deve ter um nome GROUP. A definição de recurso se torna um membro do grupo e é instalada no sistema CICS quando o grupo é instalado.

```
Caracteres aceitáveis:
```
A-Z 0-9 \$ @ #

Quaisquer caracteres minúsculos que você inserir serão convertidos em maiúsculos.

O nome GROUP pode ter até 8 caracteres de comprimento. Não utilize nomes de grupos que começam com DFH, porque estes caracteres estão reservados para utilização pelo CICS.

#### **STATUS**(**ENABLED**|**DISABLED**)

Especifica o status inicial do recurso BUNDLE quando ele é instalado.

#### **ENABLED**

O BUNDLE está disponível para uso. O CICS verifica se todos os pré-requisitos para o pacote configurável estão presentes na região e tenta instalar e ativar todos os recursos necessários que estão definidos no pacote configurável.

#### **DISABLED**

O BUNDLE não está disponível para uso. O CICS não verifica os pré-requisitos e instala, mas não ativa os recursos que estão definidos no pacote configurável.

# **Recursos JVMSERVER**

Um recurso JVMSERVER define o ambiente de tempo de execução para um servidor de JVM.

O recurso JVMSERVER define o local do perfil da JVM e as opções de ambiente de linguagem que são necessárias para a criação de um enclave de ambiente de linguagem e um servidor de JVM em uma região do CICS.

# **Atributos JVMSERVER**

Descreve a sintaxe e os atributos do recurso JVMSERVER.

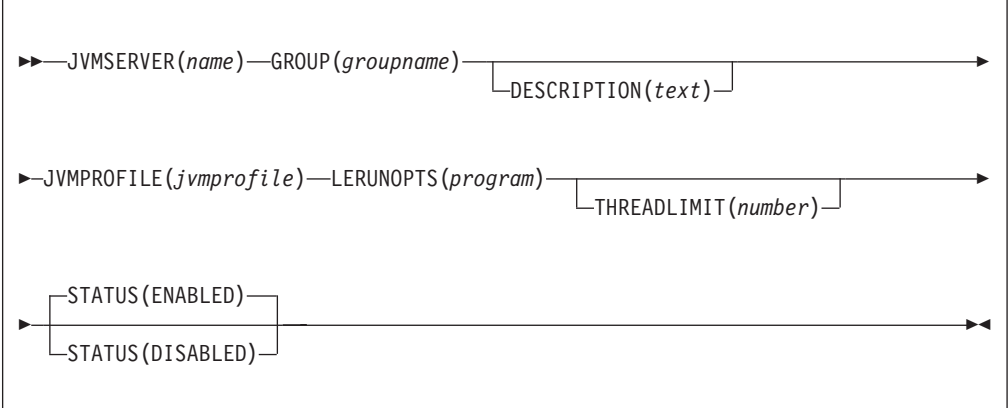

### **JVMSERVER**(*name*)

Especifica o nome de1-8 caracteres do recurso JVMSERVER.

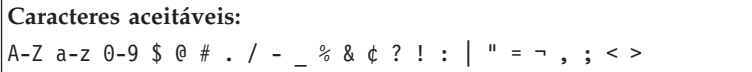

Não utilize nomes que comecem com DFH, pois esses caracteres estão reservados para serem utilizados pelo CICS.

#### **DESCRIPTION(***text***)**

Neste campo, você pode fornecer uma descrição do recurso que está definindo. O texto da descrição pode ter até 58 caracteres. Nenhuma restrição é aplicada aos caracteres que você pode usar. No entanto, se você utilizar parêntesis, certifique-se de que cada parêntesis esquerdo possua um direito correspondente. Se você utilizar o comando CREATE, para cada apóstrofo único no texto, codifique dois apóstrofos.

#### **GROUP(***groupname***)**

Cada definição de recurso deve ter um nome GROUP. A definição de recurso se torna um membro do grupo e é instalada no sistema CICS quando o grupo é instalado.

```
Caracteres aceitáveis:
```
A-Z  $0-9$  \$  $0 \#$ 

Quaisquer caracteres minúsculos que você inserir serão convertidos em maiúsculos.

O nome GROUP pode ter até 8 caracteres de comprimento. Não utilize nomes de grupos que começam com DFH, porque estes caracteres estão reservados para utilização pelo CICS.

#### **JVMPROFILE**(*jvmprofile*)

Especifica o nome de 1 a 8 caracteres do perfil da JVM para o servidor de JVM. O perfil da JVM é um arquivo no diretório z/OS UNIX que é especificado pelo parâmetro de inicialização do sistema **JVMPROFILEDIR**. Alternativamente, o arquivo pode estar em outro local no sistema de arquivos z/OS UNIX e pode ser referido por um link simbólico do UNIX a partir do diretório

**JVMPROFILEDIR**. O perfil contém as opções de JVM para a execução de um servidor de JVM.

**Caracteres aceitáveis:** A-Z a-z 0-9 \$ @ # . / - \_ % & ¢ ? ! : | " = ¬ , ; < >

#### **LERUNOPTS**(*program*)

Especifica o nome de1-8 caracteres do programa que define as opções de tempo de execução para o enclave do ambiente de linguagem. O programa deve estar na biblioteca *hlq*.SDFHLOAD. Você deve especificar o nome do programa em maiúsculas.

Você pode utilizar o programa de amostra, DFHAXRO, que fornece um conjunto de valores-padrão. A origem para DFHAXRO está na biblioteca *hlq*.SDFHSAMP, caso você queria alterar os padrões para quaisquer opções de tempo de execução do ambiente de linguagem.

## **STATUS**(**ENABLED**|**DISABLED**)

Especifica o status inicial do recurso JVMSERVER quando ele é instalado.

#### **ENABLED**

O ambiente de tempo de execução do servidor de JVM está disponível para uso.

#### **DISABLED**

O ambiente de tempo de execução do servidor de JVM não está disponível para uso.

### **THREADLIMIT**(**15**|*number*)

Especifica o número máximo de encadeamentos que são permitidos no enclave do ambiente de linguagem para o servidor de JVM. Cada encadeamento é executado sob um TCB T8. Você pode especificar um limite no intervalo de 1 a 256 encadeamentos.

Se você especificar um limite de encadeamento que exceda o máximo de 1024 encadeamentos, que é permitido para a região do CICS, levando em consideração todos os outros recursos JVMSERVER ativados, o CICS alocará os encadeamentos restantes até 1024 para os recursos como o valor limite de encadeamento. Se o CICS já estiver no número máximo de encadeamentos JVMSERVER, o recurso será instalado no estado desativado.

# **Recursos MQCONN**

Um recurso MQCONN define os atributos da conexão entre o CICS e o WebSphere MQ. Você pode instalar ou descartar um recurso MQCONN apenas quando o CICS não estiver conectado ao WebSphere MQ.

Apenas um recurso MQCONN pode ser instalado por vez em uma região do CICS. Quando você define um recurso MQCONN, o CICS faz uma verificação para garantir que exista apenas um recurso MQCONN definido no grupo ou lista. Se mais de um for localizado, mesmo que seja um com um nome diferente, uma mensagem de aviso será emitida. Se você instalar um segundo recurso MQCONN, o CICS descartará implicitamente o recurso de MQCONN existente antes de continuar com a instalação, a menos que você esteja reinstalando um recurso MQCONN com o mesmo nome.

Quando tiver instalado o recurso MQCONN, você poderá utilizar o comando CEMT ou EXEC CICS SET MQCONN, o CICSPlex SM ou o CICS Explorer para iniciar a conexão entre o CICS e o WebSphere MQ.

Quando você instala um recurso MQCONN que inclui uma configuração para o atributo INITQNAME, o CICS também cria e instala dinamicamente um recurso MQINI. O recurso MQINI representa a fila de inicialização padrão que é especificada pelo atributo INITQNAME do recurso MQCONN. O nome do recurso MQINI é DFHMQINI, e seu atributo INITQNAME especifica o nome da fila de inicialização.

Você pode utilizar o comando EXEC CICS ou CEMT INQUIRE MQINI para consultar o atributo INITQNAME do recurso MQINI criado dinamicamente. Se quiser alterá-lo, você deverá reinstalar o recurso MQCONN com um atributo INITQNAME apropriado. O recurso MQINI é descartado quando o recurso MQCONN é descartado.

Quando você descarta um recurso MQCONN que inclui uma configuração para o atributo INITQNAME, o recurso MQINI criado dinamicamente que representa a fila de inicialização padrão especificada pelo atributo INITQNAME também é descartado.

# **Atributos MQCONN**

Descreve a sintaxe e os atributos do recurso MQCONN.

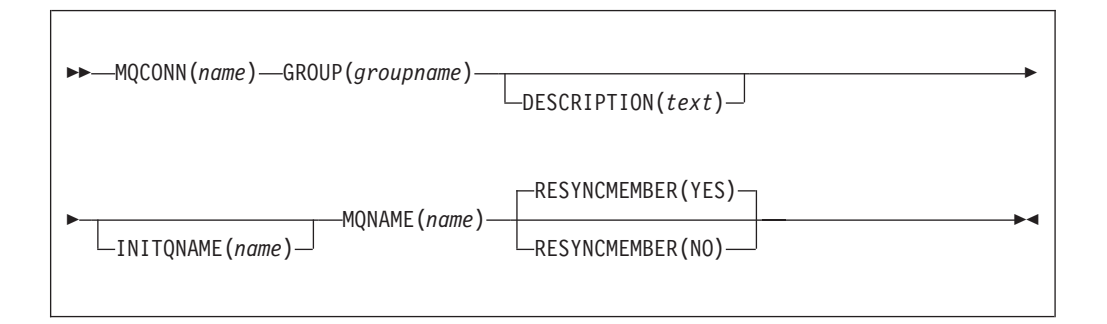

# **Atributos**

## **DESCRIPTION(***text***)**

Neste campo, você pode fornecer uma descrição do recurso que está definindo. O texto da descrição pode ter até 58 caracteres. Nenhuma restrição é aplicada aos caracteres que você pode usar. No entanto, se você utilizar parêntesis, certifique-se de que cada parêntesis esquerdo possua um direito correspondente. Se você utilizar o comando CREATE, para cada apóstrofo único no texto, codifique dois apóstrofos.

## **GROUP(***groupname***)**

Cada definição de recurso deve ter um nome GROUP. A definição de recurso

se torna um membro do grupo e é instalada no sistema CICS quando o grupo é instalado.

```
Caracteres aceitáveis:
A-Z 0-9 $ 0 \#
```
Quaisquer caracteres minúsculos que você inserir serão convertidos em maiúsculos.

O nome GROUP pode ter até 8 caracteres de comprimento. Não utilize nomes de grupos que começam com DFH, porque estes caracteres estão reservados para utilização pelo CICS.

#### **INITQNAME**(*name*)

Especifica o nome de 1 - 48 caracteres da fila de inicialização padrão para esta conexão CICS-MQ.

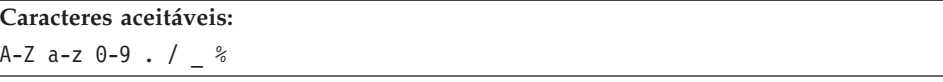

Quando você instala a definição de recurso MQCONN, se você especificou um atributo INITQNAME que não esteja em branco, o CICS instala um recurso MQINI implícito para representar a fila de inicialização padrão. O nome do recurso MQINI é DFHMQINI e seu atributo INITQNAME especifica o nome da fila de inicialização padrão. Você pode consultar este recurso, mas não pode criar, descartar ou configurar explicitamente o recurso. Se quiser alterá-lo, você deverá reinstalar a definição de recurso MQCONN com um atributo INITQNAME apropriado.

Se você especificar o nome de uma fila de inicialização padrão ao iniciar a conexão CICS-MQ utilizando o comando CKQC START, a configuração para o atributo INITQNAME na definição de recurso MQINI instalada será substituída pelo nome da fila de inicialização padrão que você especificou no comando.

#### **MQCONN**(*name*)

Especifica o nome de 8 caracteres desta definição de recurso.

#### **Caracteres aceitáveis:**

```
A-Z 0-9 $ @ #
```
A menos que você esteja utilizando o comando CREATE, quaisquer caracteres minúsculos que você inserir serão convertidos em maiúsculos.

#### **MQNAME**(*name*)

Especifica o nome de1-4 caracteres de um único gerenciador de filas WebSphere MQ ou de um grupo de filas compartilhadas do gerenciador de filas WebSphere MQ.

- v Se você especificar um único gerenciador de filas, ao iniciar a conexão CICS-MQ, o CICS se conectará apenas a este gerenciador de filas.
- v Se você especificar um grupo de filas compartilhadas, ao iniciar a conexão, o CICS se conectará a qualquer membro ativo deste grupo na mesma LPAR. Utilize o atributo RESYNCMEMBER para especificar o que acontece quando o CICS está suspendendo unidades de trabalho pendentes para o último gerenciador de filas ao qual está conectado a partir do grupo de filas compartilhadas.

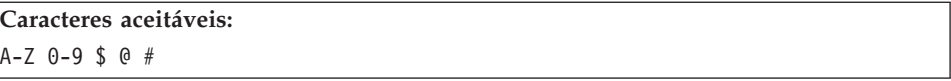

O nome do gerenciador de filas ou grupo de filas compartilhadas não deve começar com um caractere numérico.

O WebSphere MQ utiliza o símbolo @ para preencher nomes de grupos de filas compartilhadas que têm menos de quatro caracteres de comprimento.Ao especificar um grupo de filas compartilhadas que tiver menos de quatro caracteres de comprimento, não inclua os símbolos @ no final; CICS fará o preenchimento antes de consultar o grupo de filas compartilhadas. Por exemplo, se o grupo de filas compartilhadas estiver definido para o WebSphere MQ como DEV@, especifique DEV como o valor do atributo MQNAME.

Se você especificar o nome de um gerenciador de filas ou grupo de filas compartilhadas alternativo do WebSphere MQ no comando CEMT ou EXEC CICS SET MQCONN, ou especificar um nome de gerenciador de filas quando iniciar a conexão CICS-MQ utilizando o comando CKQC START, o CICS irá se conectar ao gerenciador de filas ou grupo de filas compartilhadas alternativo. Além disso, sua configuração para o atributo MQNAME na definição de MQCONN instalada será substituída pelo nome do gerenciador de filas ou grupo de filas compartilhadas que você especificou no comando. Se quiser reverter para o gerenciador de filas ou grupo de filas compartilhadas originais, configure MQNAME novamente.

#### **RESYNCMEMBER**({**YES**|**NO**})

Este atributo aplica-se apenas se você tiver utilizado o atributo MQNAME para especificar um grupo de filas compartilhadas do WebSphere MQ. Ela especifica a estratégia que o CICS adota se unidades de trabalho pendentes estiverem sendo suspensas para o último gerenciador de filas ao qual o CICS se conectou a partir do grupo de filas compartilhadas.

- **YES** O CICS se conecta ao mesmo gerenciador de filas, aguardando, se necessário, até que o gerenciador de filas se torne ativo para resolver as unidades de trabalho pendentes. Esse é o padrão.
- **NO** O CICS faz uma tentativa de se conectar ao mesmo gerenciador de filas. Se essa tentativa falhar, o CICS irá se conectar a qualquer membro do grupo de filas compartilhadas e emitirá a mensagem de aviso DFHMQ2064 sobre as unidades de trabalho pendentes.

Unidades de trabalho que são desviadas como pendentes não são incluídas nesse processo porque o CICS em si não pode resolver essas unidades de trabalho neste momento. A ressincronização para essas UOWs ocorrerá quando o CICS estiver ressincronizado com seu coordenador remoto.

# **Apêndice C. Novos Comandos de Programação de Sistemas**

O CICS Transaction Server para z/OS, Versão 4 Release 1 estende a interface de programação de sistemas do CICS com novos comandos.

# **CREATE ATOMSERVICE**

Defina uma definição de recurso ATOMSERVICE na região do CICS local.

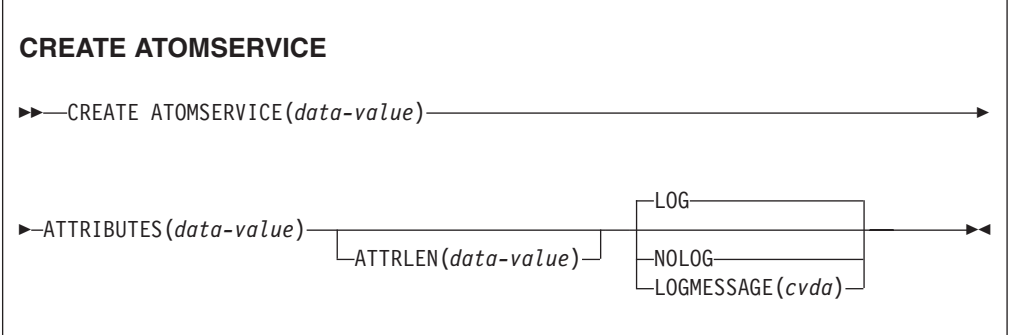

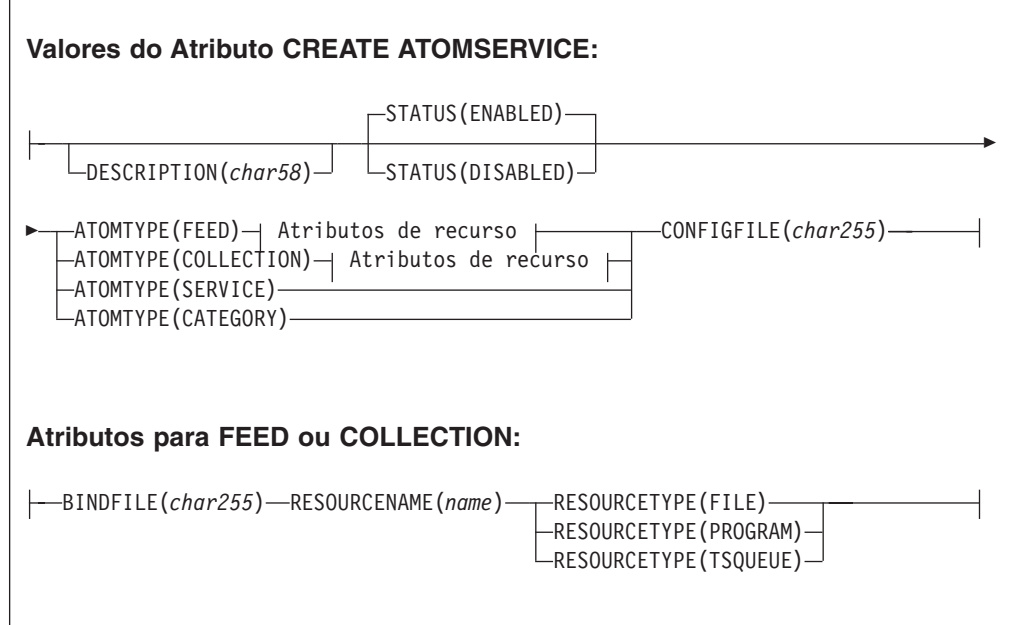

**Condições:** INVREQ, LENGERR, NOTAUTH

**Nota aos programadores de COBOL:** Nessa sintaxe, você deve utilizar

**ATTRIBUTES**(*data-area*) em vez de **ATTRIBUTES**(*data-value*)

# **Descrição**

O comando CREATE ATOMSERVICE constrói uma definição de ATOMSERVICE. Ele não utiliza uma definição de recurso armazenada no CSD. Se já existir uma definição de ATOMSERVICE com o mesmo nome que você especificar na região do CICS local, o comando falhará, a menos que a definição de ATOMSERVICE existente esteja desativada, em cujo caso a nova definição substituirá a antiga. Se não existir nenhuma definição de ATOMSERVICE com o nome especificado, a nova definição será incluída.

Um ponto de sincronização fica implícito no processamento de CREATE ATOMSERVICE, exceto quando uma condição de exceção é detectada antes no processamento do comando. Mudanças não confirmadas em recursos recuperáveis compostos nesse ponto na tarefa serão confirmadas se o comando CREATE for bem-sucedido, mas serão retrocedidas se ele não for bem-sucedido.

# **Opções**

### **ATTRIBUTES(***data-value***)**

Especifica os atributos da definição de ATOMSERVICE sendo incluída. A lista de atributos deve ser codificada como uma única cadeia de caracteres utilizando a sintaxe mostrada em **Atributos de Definição de ATOMSERVICE**. Consulte no *CICS Resource Definition Guide* para obter detalhes sobre atributos específicos.

## **ATTRLEN(***data-value***)**

Especifica o comprimento em bytes da cadeia de caracteres fornecida na opção ATTRIBUTES, como um valor binário armazenado em meia-palavra (halfword). O comprimento não deve exceder 32767 bytes.

## **LOGMESSAGE**(*cvda*)

Especifica se o CICS registra os atributos utilizados para o recurso que é criado. Os valores de CVDA são os seguintes:

## **LOG**

Os atributos de recurso são registrados para a fila de dados temporários CSDL.

### **NOLOG**

Os atributos de recurso não são registrados.

## **ATOMSERVICE(***data-value***)**

Especifica o nome de 8 caracteres da definição de ATOMSERVICE a ser incluída na região do CICS.

# **Condições**

## **INVREQ**

Valores RESP2:

- **n** A cadeia ATTRIBUTES contém um erro de sintaxe, um ou erro que ocorreu durante a fase de definição de recurso ou descarte do processamento. O valor RESP2 está associado a uma mensagem gravada na fila de dados temporários CSMT, que identifica mais precisamente a natureza do erro.
- **7** O valor cvda LOGMESSAGE não é válido.
- **200** O comando foi executado em um programa definido com um valor EXECUTIONSET de DPLSUBSET ou um programa chamado a partir de um sistema remoto por um link de programa distribuído sem a opção SYNCONRETURN.
### **LENGERR**

Valores RESP2:

**1** O comprimento especificado em ATTRLEN é negativo.

#### **NOTAUTH**

Valores RESP2:

- **100** O usuário associado com a tarefa de emissão não está autorizado a utilizar este comando.
- **101** O usuário associado à tarefa de emissão não está autorizado a acessar esse recurso específico na forma necessária por esse comando.

# **CREATE BUNDLE**

Defina um recurso BUNDLE na região do CICS local.

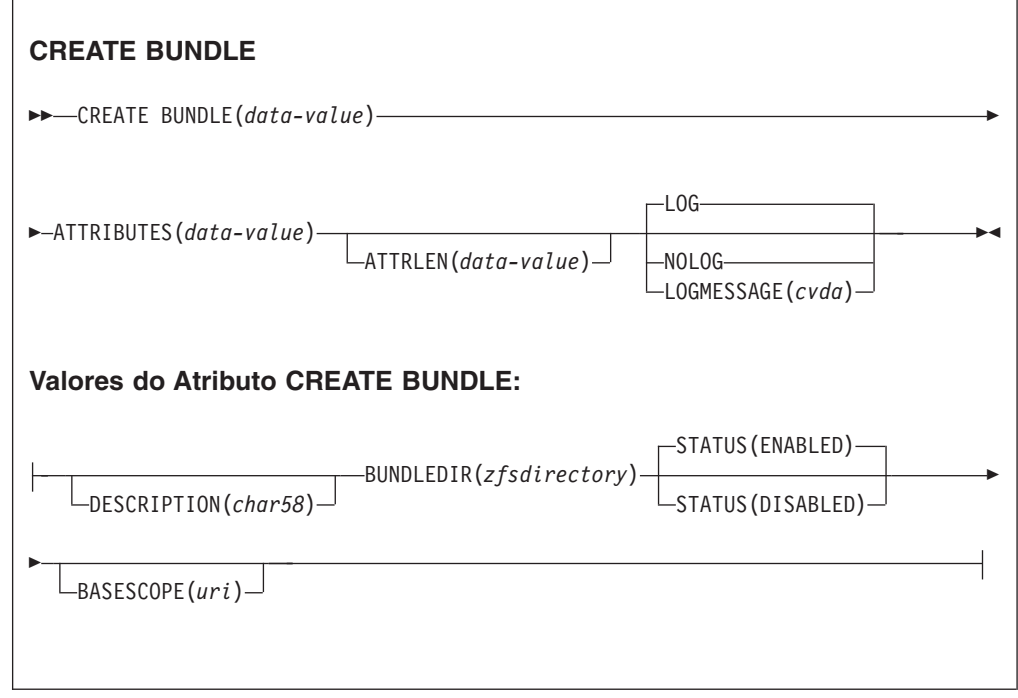

**Condições:** INVREQ, LENGERR, NOTAUTH

**Nota aos programadores de COBOL:** Nessa sintaxe, você deve utilizar

```
ATTRIBUTES(data-area)
em vez de
ATTRIBUTES(data-value)
```
## **Descrição**

O comando CREATE BUNDLE instala uma definição de BUNDLE com os atributos especificados no comando. Ele não utiliza uma definição de recurso armazenada no CSD. Se já existir um BUNDLE com o nome que você especificar na região do CICS local e o BUNDLE existente estiver desativado, a nova definição substituirá a

antiga. Se o BUNDLE existente não estiver desativado, o comando CREATE falhará.

# **Opções**

### **ATTRIBUTES(***data-value***)**

Especifica os atributos do BUNDLE que estão sendo incluídos. A lista de atributos deve ser codificada como uma única cadeia de caracteres utilizando a sintaxe mostrada em **Atributos de BUNDLE**. Consulte o *CICS Resource Definition Guide* para obter detalhes sobre atributos específicos.

### **ATTRLEN(***data-value***)**

Especifica o comprimento em bytes da cadeia de caracteres fornecida na opção ATTRIBUTES, como um valor binário armazenado em meia-palavra (halfword). O comprimento não deve exceder 32 767 bytes.

### **BUNDLE(***data-value***)**

Especifica o nome de 8 caracteres da definição de BUNDLE a ser incluída na região do CICS.

### **LOGMESSAGE**(*cvda*)

Especifica se o CICS registra os atributos utilizados para o recurso que é criado. Os valores de CVDA são os seguintes:

## **LOG**

Os atributos de recurso são registrados para a fila de dados temporários CSDL.

## **NOLOG**

Os atributos de recurso não são registrados.

# **Condições**

## **INVREQ**

Valores RESP2:

- **n** A cadeia ATTRIBUTES contém um erro de sintaxe, um ou erro que ocorreu durante a fase de definição de recurso ou descarte do processamento. O valor RESP2 está associado a uma mensagem gravada na fila de dados temporários CSMT, que identifica mais precisamente a natureza do erro.
- **612** Instalação da definição de BUNDLE falhou porque já existe.
- **632** Instalação do recurso BUNDLE *resource* falhou porque o manifesto não é válido.
- **633** Instalação do recurso BUNDLE *resource* falhou porque não possui um manifesto.
- **634** A instalação do recurso BUNDLE falhou porque um dos seus recursos associados falhou na instalação.

### **LENGERR**

Valores RESP2:

**1** O comprimento especificado em ATTRLEN é negativo.

## **NOTAUTH**

Valores RESP2:

**100** O usuário associado com a tarefa de emissão não está autorizado a utilizar este comando.

**101** O usuário associado à tarefa de emissão não está autorizado a acessar esse recurso específico na forma necessária por esse comando.

# **CREATE JVMSERVER**

Defina um recurso JVMSERVER na região do CICS local.

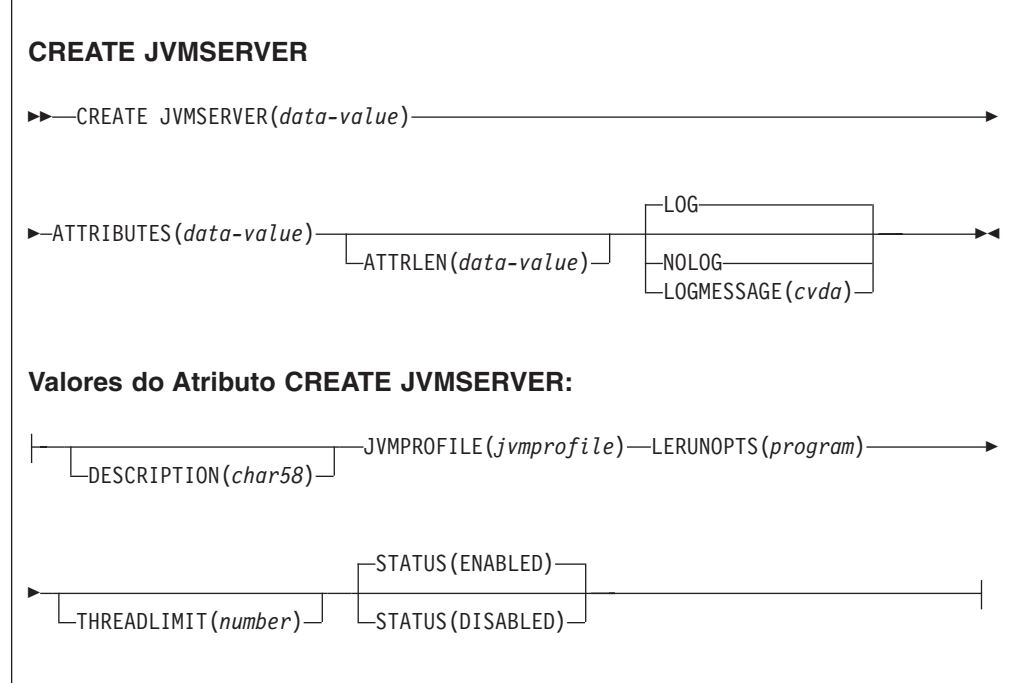

**Condições:** INVREQ, LENGERR, NOTAUTH

**Nota aos programadores de COBOL:** Nessa sintaxe, você deve utilizar

**ATTRIBUTES**(*data-area*) em vez de **ATTRIBUTES**(*data-value*)

## **Descrição**

O comando CREATE JVMSERVER instala uma definição de JVMSERVER com os atributos especificados no comando. Se um JVMSERVER com o nome que você especificar na região do CICS local e o recurso JVMSERVER existente estiverem desativados, a nova definição substituirá a antiga. Se um recurso JVMSERVER existente não estiver desativado, o comando CREATE falhará.

# **Opções**

### **ATTRIBUTES(***data-value***)**

Especifica os atributos do recurso JVMSERVER. A lista de atributos deve ser codificada como uma única cadeia de caracteres utilizando a sintaxe mostrada em **Atributos de JVMSERVER**.

Consulte o *CICS Resource Definition Guide* para obter detalhes sobre atributos específicos.

### **ATTRLEN(***data-value***)**

Especifica o comprimento em bytes da cadeia de caracteres fornecida na opção ATTRIBUTES, como um valor binário armazenado em meia-palavra (halfword). O comprimento não deve exceder 32 767 bytes.

### **LOGMESSAGE**(*cvda*)

Especifica se o CICS registra os atributos utilizados para o recurso que é criado. Os valores de CVDA são os seguintes:

### **LOG**

Os atributos de recurso são registrados para a fila de dados temporários CSDL.

### **NOLOG**

Os atributos de recurso não são registrados.

### **JVMSERVER(***data-value***)**

Especifica o nome de 8 caracteres da definição de recurso JVMSERVER que está instalada na região do CICS.

## **Condições**

### **INVREQ**

Valor RESP2:

**n** A cadeia ATTRIBUTES contém um erro de sintaxe, um ou erro que ocorreu durante a fase de definição de recurso ou descarte do processamento. O valor RESP2 está associado a uma mensagem gravada na fila de dados temporários CSMT, que identifica mais precisamente a natureza do erro.

### **LENGERR**

Valor RESP2:

**1** O comprimento especificado em ATTRLEN é negativo.

### **NOTAUTH**

Valores RESP2:

- **100** O usuário associado com a tarefa de emissão não está autorizado a utilizar este comando.
- **101** O usuário associado à tarefa de emissão não está autorizado a acessar esse recurso específico na forma necessária por esse comando.

# **CREATE MQCONN**

Defina um recurso MQCONN na região do CICS local.

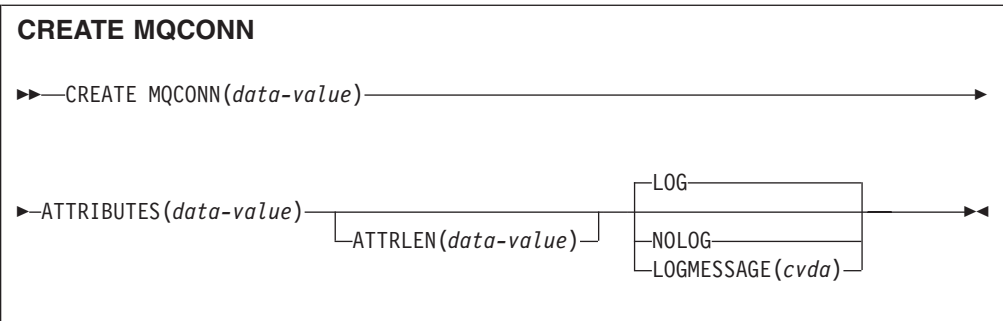

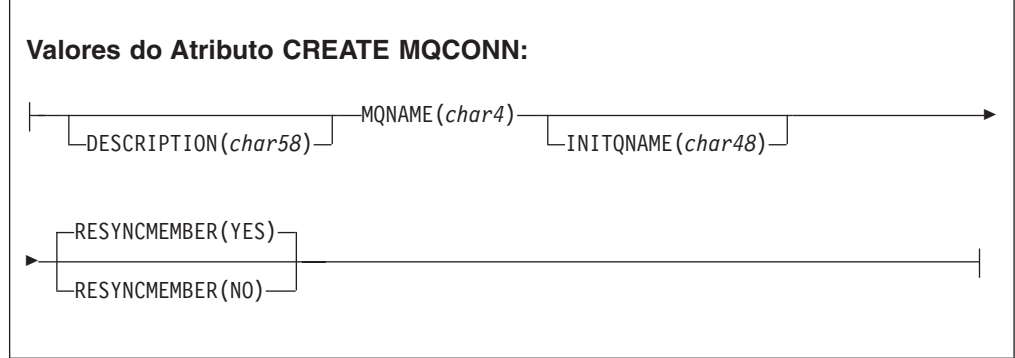

**Condições:** INVREQ, LENGERR, NOTAUTH

**Nota aos programadores de COBOL:** Nessa sintaxe, você deve utilizar

**ATTRIBUTES**(*data-area*) em vez de **ATTRIBUTES**(*data-value*)

# **Descrição**

O comando CREATE MQCONN instala uma definição de recurso MQCONN com os atributos especificados no comando. Ele não utiliza uma definição de recurso armazenada no CSD. Se uma definição substituirá a antiga; caso contrário, a nova definição será incluída.

Uma definição de recurso MQCONN pode ser instalada apenas quando o CICS não estiver conectado ao WebSphere MQ.

Um ponto de sincronização fica implícito no processamento de CREATE MQCONN, exceto quando uma condição de exceção é detectada antes no processamento do comando. Mudanças não confirmadas em recursos recuperáveis compostos nesse ponto na tarefa serão confirmadas se o comando CREATE for bem-sucedido, mas serão retrocedidas se ele não for bem-sucedido.

# **Opções**

## **ATTRIBUTES(***data-value***)**

Especifica os atributos da definição de recurso MQCONN sendo incluídos. Você deve codificar a lista de atributos como uma única cadeia de caracteres utilizando a sintaxe mostrada no diagrama de sintaxe.

Consulte no *CICS Resource Definition Guide* para obter detalhes sobre atributos específicos. Você pode designar valores padrão para todos os atributos de uma definição MQCONN, especificando um valor 0 para ATTRLEN. Você ainda precisará especificar a opção ATTRIBUTES, entretanto, mesmo que seu valor não seja utilizado.

### **ATTRLEN(***data-value***)**

Especifica o comprimento em bytes da cadeia de caracteres fornecida na opção ATTRIBUTES, como um valor binário armazenado em meia-palavra (halfword). O comprimento pode variar de 0 - 32767.

### **LOGMESSAGE**(*cvda*)

Especifica se o CICS registra os atributos utilizados para o recurso que é criado. Os valores de CVDA são os seguintes:

**LOG**

Os atributos de recurso são registrados para a fila de dados temporários CSDL.

**NOLOG**

Os atributos de recurso não são registrados.

### **MQCONN(***data-value***)**

Especifica o nome de 8 caracteres da definição de recurso MQCONN a ser incluída na região do CICS.

# **Condições**

### **INVREQ**

Valores RESP2:

- **n** A cadeia ATTRIBUTES contém um erro de sintaxe, um ou erro que ocorreu durante a fase de definição de recurso ou descarte do processamento.
- **7** O valor LOGMESSAGE CVDA não é válido.
- **200** O comando foi executado em um programa definido com um valor EXECUTIONSET de DPLSUBSET ou um programa chamado a partir de um sistema remoto por um link de programa distribuído sem a opção SYNCONRETURN.

### **LENGERR**

Valores RESP2:

**1** O comprimento especificado em ATTRLEN é negativo.

### **NOTAUTH**

Valores RESP2:

**100** O usuário associado com a tarefa de emissão não está autorizado a utilizar este comando.

# **CSD ADD**

Inclua um grupo na lista no CSD.

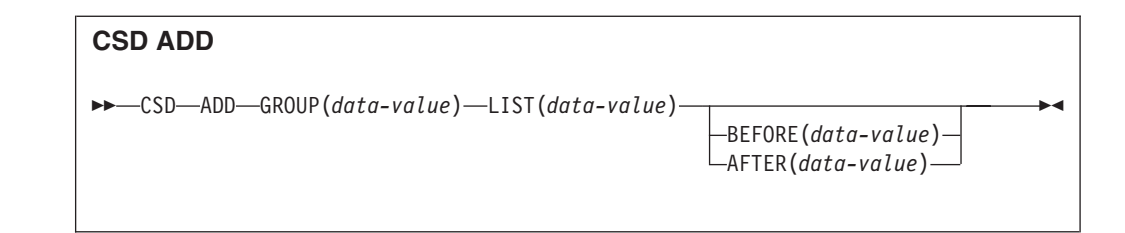

**Condições:** CSDERR, DUPRES, INVREQ, LOCKED, NOTAUTH, NOTFND

# **Descrição**

O comando CSD ADD inclui um grupo em uma lista, especificando opcionalmente a posição na lista utilizando as opções BEFORE ou AFTER. Se você não especificar BEFORE ou AFTER, o grupo será incluído no final da lista.

# **Opções**

**AFTER(***data-value***)**

Especifica o nome de 8 caracteres de um grupo existente na lista após o qual o grupo é incluído.

# **BEFORE(***data-value***)**

Especifica o nome de 8 caracteres de um grupo existente na lista antes do qual o grupo é incluído.

## **GROUP(***data-value***)**

Especifica o nome de 8 caracteres do grupo a ser incluído na lista. Você pode incluir um grupo em uma lista, mesmo que não existam recursos no grupo.

## **LIST(***data-value***)**

Especifica o nome de 8 caracteres da lista na qual o grupo deve ser incluído. Se a lista ainda não existir, uma nova será criada.

# **Condições**

# **CSDERR**

Valor RESP2:

- **1** O CSD não pode ser lido.
- **2** O CSD é READONLY.
- **3** O CSD está cheio
- **4** O CSD está sendo usado por outro sistema CICS e não está configurado para compartilhamento.

# **DUPRES**

Valor RESP2:

- **1** O grupo já existe nesta lista.
- **2** O grupo especificado não existe, mas uma lista do mesmo nome já está presente no CSD. O grupo não pôde ser incluído
- **3** A lista especificada não existe, mas um grupo do mesmo nome já está presente no CSD. A lista não pôde ser criada.

# **INVREQ**

Valores RESP2:

**2** A opção GROUP contém um ou mais caracteres que não são válidos.

- **3** A opção LIST contém um ou mais caracteres que não são válidos.
- **5** A opção BEFORE contém um ou mais caracteres que não são válidos.
- **6** A opção AFTER contém um ou mais caracteres que não são válidos.
- **200** O comando foi executado em um programa definido com um valor EXECUTIONSET de DPLSUBSET ou em um programa chamado a partir de um sistema remoto por link de programa distribuído sem a opção SYNCONRETURN.

### **LOCKED**

Valores RESP 2

- **1** A lista está bloqueada por outro usuário e não pode ser atualizada.
- **2** A lista está protegida pela IBM.

### **NOTAUTH**

Valor RESP2:

**100** O usuário associado com a tarefa de emissão não está autorizado a utilizar este comando.

### **NOTFND**

Valor RESP2:

**4** O grupo BEFORE ou AFTER especificado não existe na lista.

# **CSD ALTER**

Altere os atributos de uma definição de recurso existente no CSD.

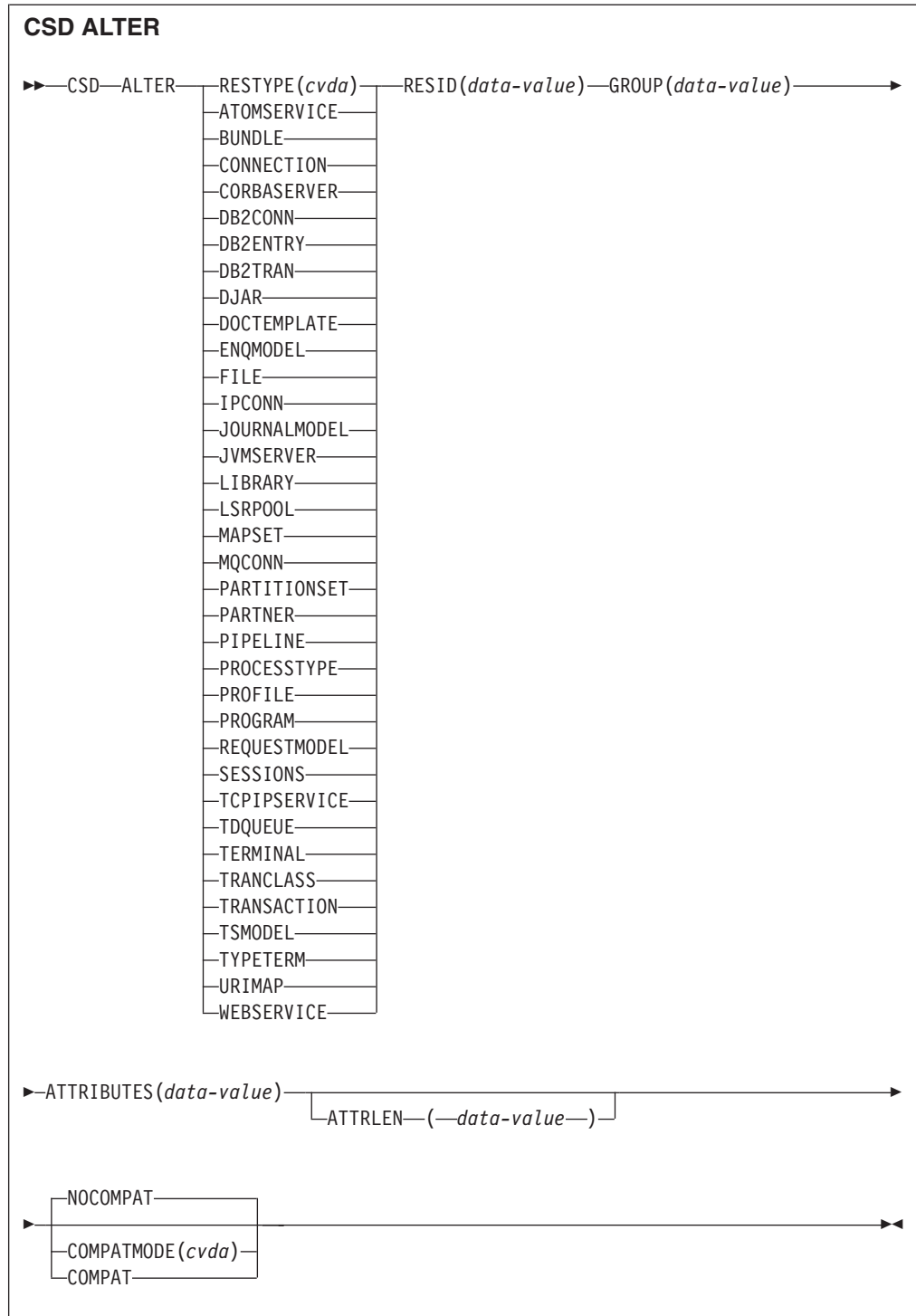

**Condições:** CSDERR, INVREQ, LENGERR, LOCKED, NOTAUTH, NOTFND

# **Descrição**

O comando CSD ALTER altera alguns ou todos os atributos de uma definição de recurso existente no CSD.

# **Opções**

## **ATTRIBUTES(***data-value***)**

Especifica os atributos a serem alterados. Codifique a lista de atributos como uma única cadeia de caracteres.

Consulte o *CICS Resource Definition Guide* para obter detalhes sobre atributos específicos.

### **ATTRLEN(***data-value***)**

Especifica o comprimento em bytes da cadeia de caracteres fornecida na opção ATTRIBUTES, como um valor binário de palavra inteira.

#### **GROUP(***data-value***)**

Especifica o nome de 8 caracteres do grupo contendo a definição de recurso.

### **RESID(***data-value***)**

Especifica o nome de 8 caracteres do recurso a ser alterado. Nomes de recursos como TRANSACTION que têm apenas quatro caracteres devem ser preenchidos com quatro espaços em branco e passados em um campo de 8 caracteres.

## **RESTYPE(***cvda***)**

Especifica o tipo de recurso a ser alterado. Os valores de CVDA são os nomes de tipos de recurso.

#### **COMPATMODE(***cvda***)**

Especifica se atributos obsoletos são permitidos na cadeia ATTRIBUTES para esse comando. Especifique um dos seguintes valores de CVDA:

### **COMPAT**

Atributos de recursos obsoletos são permitidos na cadeia ATTRIBUTES para esse comando.

### **NOCOMPAT**

Atributos de recursos obsoletos não são permitidos na cadeia ATTRIBUTES para esse comando.

O padrão é NOCOMPAT.

# **Condições**

## **CSDERR**

Valores RESP2:

- **1** O CSD não pode ser lido.
- **2** O CSD é somente leitura.
- **3** O CSD está cheio.
- **4** O CSD está sendo usado por outro sistema CICS e não está configurado para compartilhamento

## **INVREQ**

Valores RESP2:

- **1** RESTYPE não especificou um tipo de recurso válido
- **2** A opção GROUP contém um ou mais caracteres que não são válidos.
- **11** O valor de COMPATMODE não é válido.
- **200** O comando foi executado em um programa definido com um valor

EXECUTIONSET de DPLSUBSET ou em um programa chamado a partir de um sistema remoto por link de programa distribuído sem a opção SYNCONRETURN.

**n** O valor de ATTRIBUTES ou RESID não é válido.

#### **LENGERR**

Valor RESP2:

**1** O comprimento especificado em ATTRLEN é negativo.

#### **LOCKED**

Valor RESP2:

- **1** O grupo está bloqueado por outro usuário e não pode ser atualizado.
- **2** O grupo é protegido pela IBM.

### **NOTAUTH**

Valor RESP2:

**100** O usuário associado com a tarefa de emissão não está autorizado a utilizar este comando.

# **NOTFND**

Valor RESP2:

- **1** A definição de recurso especificado não está no grupo nomeado.
- **2** O grupo nomeado não existe.

# **CSD APPEND**

Anexe os grupos em uma lista no CSD ao final de outra lista.

#### **CSD APPEND**

→→ CSD-APPEND-LIST(data-value)-TO(data-value)-

**Condições:** CSDERR, DUPRES, INVREQ, LOCKED, NOTAUTH, NOTFND

## **Descrição**

O comando CSD APPEND anexa os grupos em uma lista no CSD ao final de outra lista.

# **Opções**

# **LIST(***data-value***)**

Especifica o nome de 8 caracteres da lista que é anexada.

## **TO(***data-value***)**

Especifica o nome de 8 caracteres da lista de destino que é anexada. A lista é criada se não existir.

# **Condições**

## **CSDERR**

Valores RESP2:

- **1** O CSD não pôde ser lido.
- **2** O CSD é somente leitura.
- **3** O CSD está cheio.
- **4** O CSD está sendo usado por outro sistema CICS e não está configurado para compartilhamento

## **DUPRES**

Valor RESP2:

**3** A lista especificada em LIST está presente no CSD como um grupo ou a lista especificada em TO não existe mas ela não pode ser criada porque um grupo do mesmo nome já está presente no CSD.

### **INVREQ**

Valores RESP2:

- **3** A opção LIST contém um ou mais caracteres que não são válidos.
- **7** A opção TO contém um ou mais caracteres que não são válidos.
- **200** O comando foi executado em um programa definido com um valor EXECUTIONSET de DPLSUBSET ou em um programa chamado a partir de um sistema remoto por link de programa distribuído sem a opção SYNCONRETURN.

### **LOCKED**

Valores RESP2:

- **1** A lista TO está bloqueada para outro usuário.
- **2** A lista TO está protegida pela IBM.

### **NOTAUTH**

Valor RESP2:

**100** O usuário associado com a tarefa de emissão não está autorizado a utilizar este comando.

### **NOTFND**

Valor RESP2:

**3** A lista especificada na opção LIST não pode ser localizada.

# **CSD COPY**

Copie uma definição de recurso em um grupo para um grupo diferente ou copie um grupo inteiro.

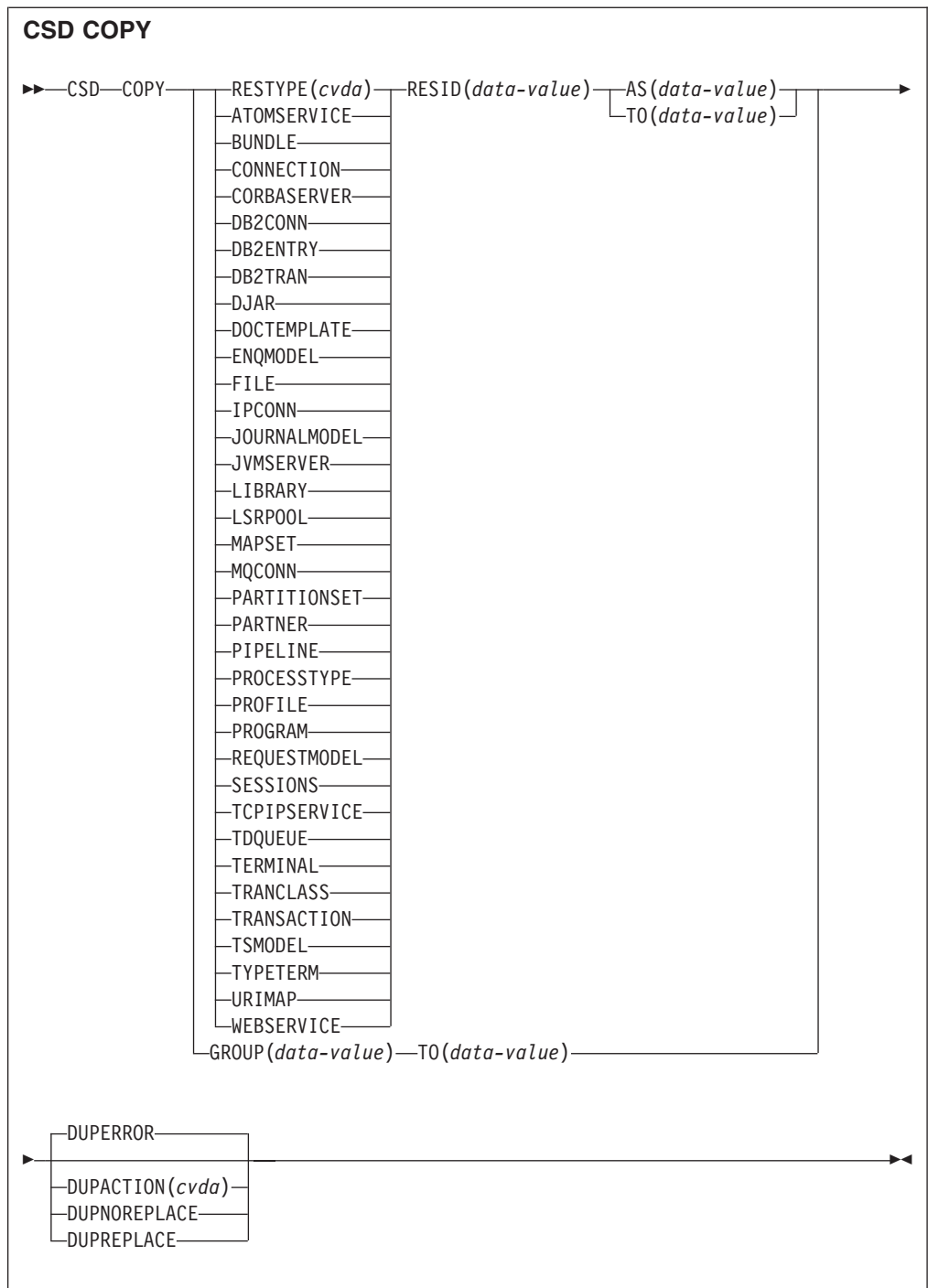

**Condições:** CSDERR, DUPRES, INVREQ, LOCKED, NOTAUTH, NOTFND

# **Descrição**

O comando CSD COPY executa as seguintes operações:

- v Copie uma definição de recurso individual no mesmo grupo com um novo nome utilizando as opções RESTYPE, RESID e AS, mas não TO.
- v Copie uma definição de recurso individual em um grupo diferente utilizando as opções RESTYPE, RESID e TO.

v Copie um grupo inteiro utilizando a opção TO sem RESTYPE e RESID.

# **Opções**

## **AS(***data-value***)**

Especifica o novo nome de 8 caracteres da definição de recurso. Para recursos com nomes de 4 caracteres, os quatro primeiros caracteres desse valor serão utilizados.

### **GROUP(***data-value***)**

Especifica o nome de 8 caracteres do grupo a ser copiado ou do grupo que contém a definição de recurso individual a ser copiado.

#### **DUPACTION(***cvda***)**

Especifica a ação necessária quando existem definições duplicadas no grupo de destinos. O valor-padrão é DUPERROR. Os valores de CVDA são os seguintes: **DUPERROR**

Levanta a condição DUPRES para definições duplicadas.

### **DUPNOREPLACE**

Especifica que definições duplicadas no grupo de destinos não são substituídas.

### **DUPREPLACE**

Especifica que definições duplicadas no grupo de destinos são substituídas.

### **RESID(***data-value***)**

Especifica o nome de 8 caracteres da definição de recurso individual que será copiada. Nomes de recursos como TRANSACTION que têm apenas quatro caracteres devem ser preenchidos com quatro espaços em branco e passados em um campo de 8 caracteres.

### **RESTYPE(***cvda***)**

Especifica o tipo de definição de recurso a ser copiado. Os valores de CVDA são os nomes de tipos de recurso.

### **TO**

Especifica o nome de 8 caracteres do grupo no qual a definição de recurso individual ou o grupo inteiro serão copiados. Se uma definição de recurso individual for especificada e a opção TO não for, a definição de recurso será copiada no mesmo grupo. Nesse caso, você deverá especificar a opção AS. Você deve usar a opção TO se um grupo inteiro precisar ser copiado. Em todos os casos, o grupo TO será criado se não existir.

## **Condições**

### **CSDERR**

Valor RESP2:

- **1** O CSD não pôde ser lido.
- **2** O CSD é somente leitura.
- **3** O CSD está cheio.
- **4** O CSD está sendo usado por outro sistema CICS e não está configurado para compartilhamento

### **DUPRES**

Valor RESP2:

**1** O grupo já existe (para uma cópia de grupo inteiro) ou uma ou mais

definições de recurso a serem criadas pela COPY já existem e DUPACTION foi configurada ou padronizada para DUPERROR.

**2** O nome especificado na opção GROUP ou TO está presente no CSD como uma lista.

#### **INVREQ**

Valores RESP2:

- **1** O tipo de recurso especificado para RESTYPE não é válido.
- **2** A opção GROUP contém um ou mais caracteres que não são válidos.
- **4** A opção RESID contém um ou mais caracteres que não são válidos.
- **7** A opção TO contém um ou mais caracteres que não são válidos.
- **9** O valor DUPACTION não é válido.
- **200** O comando foi executado em um programa definido com um valor EXECUTIONSET de DPLSUBSET ou em um programa chamado a partir de um sistema remoto por link de programa distribuído sem a opção SYNCONRETURN.

### **LOCKED**

Valores RESP2:

- **1** O grupo de destino está bloqueado para outro usuário.
- **2** O grupo de destino está protegido pela IBM.

## **NOTAUTH**

Valor RESP2:

**100** O usuário associado com a tarefa de emissão não está autorizado a utilizar este comando.

## **NOTFND**

Valores RESP2:

- **1** A definição de recurso especificada não pode ser localizada.
- **2** O grupo de origem não pode ser localizado.

# **CSD DEFINE**

Crie uma nova definição de recurso no CSD.

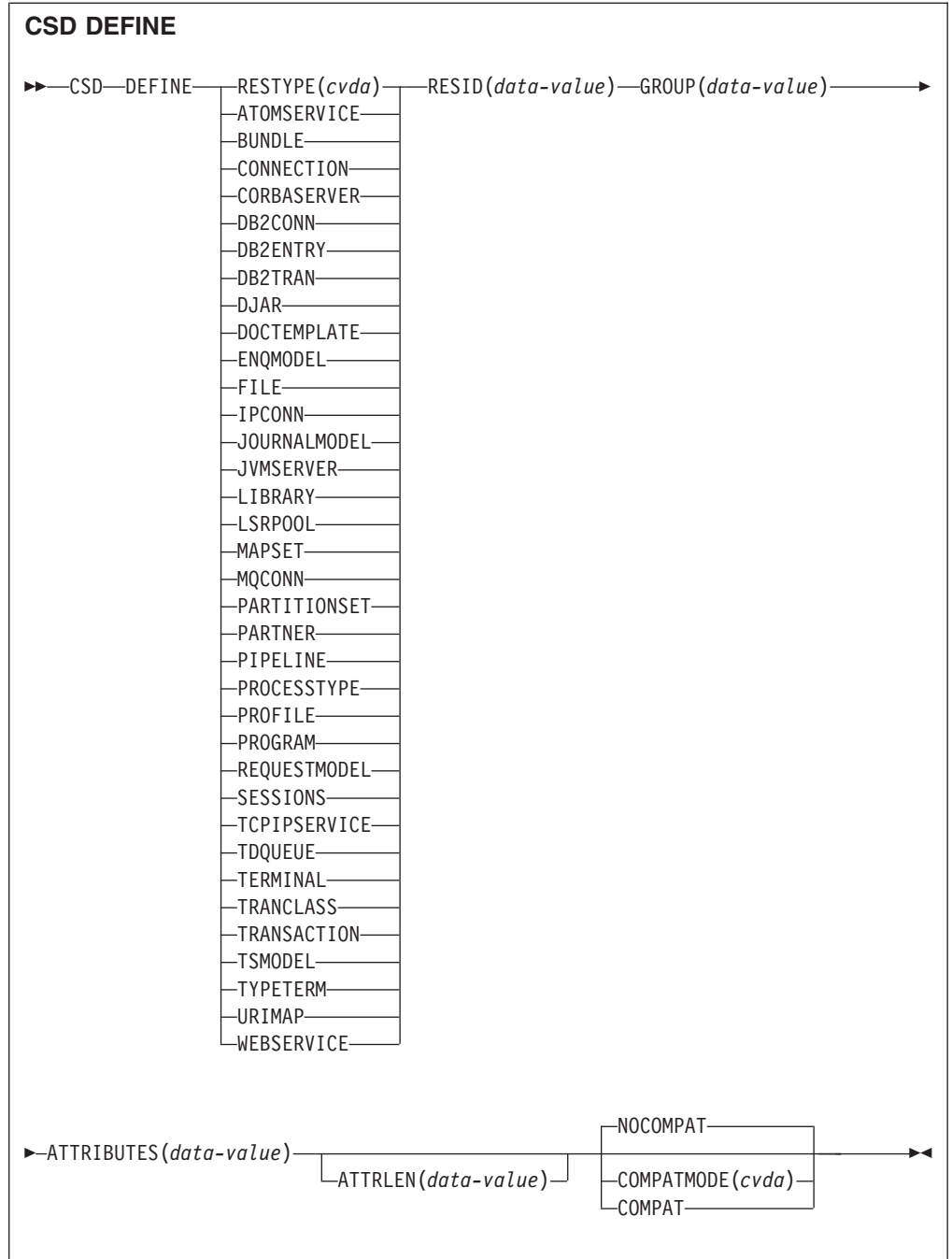

**Condições:** CSDERR, DUPRES, INVREQ, LENGERR, LOCKED, NOTAUTH

# **Descrição**

O comando CSD DEFINE cria uma nova definição de recurso no CSD.

# **Opções**

# **ATTRIBUTES(***data-value***)**

Especifica os atributos do novo recurso. Codifique a lista de atributos como uma única cadeia de caracteres.

Consulte no *CICS Resource Definition Guide* para obter detalhes sobre os atributos específicos.

### **ATTRLEN(***data-value***)**

Especifica o comprimento em bytes da cadeia de caracteres fornecida na opção ATTRIBUTES como um valor binário de palavra inteira.

#### **GROUP(***data-value***)**

Especifica o nome de 8 caracteres do grupo contendo a definição de recurso.

#### **RESID(***data-value***)**

Especifica o nome de 8 caracteres do recurso a ser definido. Nomes de recursos como TRANSACTION que têm apenas quatro caracteres de comprimento devem ser preenchidos com quatro espaços em branco e passados em um campo de 8 caracteres.

#### **RESTYPE(***cvda***)**

Especifica o tipo de definição de recurso a ser definido. Os valores de CVDA são os nomes de tipos de recurso.

### **COMPATMODE(***cvda***)**

Especifica se atributos obsoletos são permitidos na cadeia ATTRIBUTES para esse comando. Especifique um dos seguintes valores de CVDA:

#### **COMPAT**

Atributos de recursos obsoletos são permitidos na cadeia ATTRIBUTES para esse comando.

## **NOCOMPAT**

Atributos de recursos obsoletos não são permitidos na cadeia ATTRIBUTES para esse comando.

O padrão é NOCOMPAT.

# **Condições**

### **CSDERR**

Valores RESP2:

- **1** O CSD não pode ser lido.
- **2** O CSD é somente leitura.
- **3** O CSD está cheio.
- **4** O CSD está sendo usado por outro sistema CICS e não está configurado para compartilhamento

#### **DUPRES**

Valores RESP2:

- **1** Um recurso deste nome e tipo já existe no grupo especificado.
- **2** O grupo especificado não existe, mas uma lista do mesmo nome já está presente no CSD, o grupo não pôde ser criado.

### **INVREQ**

Valores RESP2:

- **1** O tipo de recurso especificado para RESTYPE não é válido.
- **2** A opção GROUP contém um ou mais caracteres que não são válidos.
- **11** O valor de COMPATMODE não é válido.
- **200** O comando foi executado em um programa definido com um valor

EXECUTIONSET de DPLSUBSET ou em um programa chamado a partir de um sistema remoto por link de programa distribuído sem a opção SYNCONRETURN.

**n** A cadeia ATTRIBUTES contém um erro de sintaxe ou o RESID contém um caractere que não é válido.

### **LENGERR**

Valor RESP2:

**1** O comprimento especificado em ATTRLEN é negativo.

### **LOCKED**

Valores RESP2:

- **1** O grupo especificado está bloqueado para outro usuário.
- **2** O grupo é protegido pela IBM.

## **NOTAUTH**

Valor RESP2:

**100** O usuário associado com a tarefa de emissão não está autorizado a utilizar este comando.

# **CSD DELETE**

Exclua um grupo ou uma única definição de recurso em um grupo do CSD.

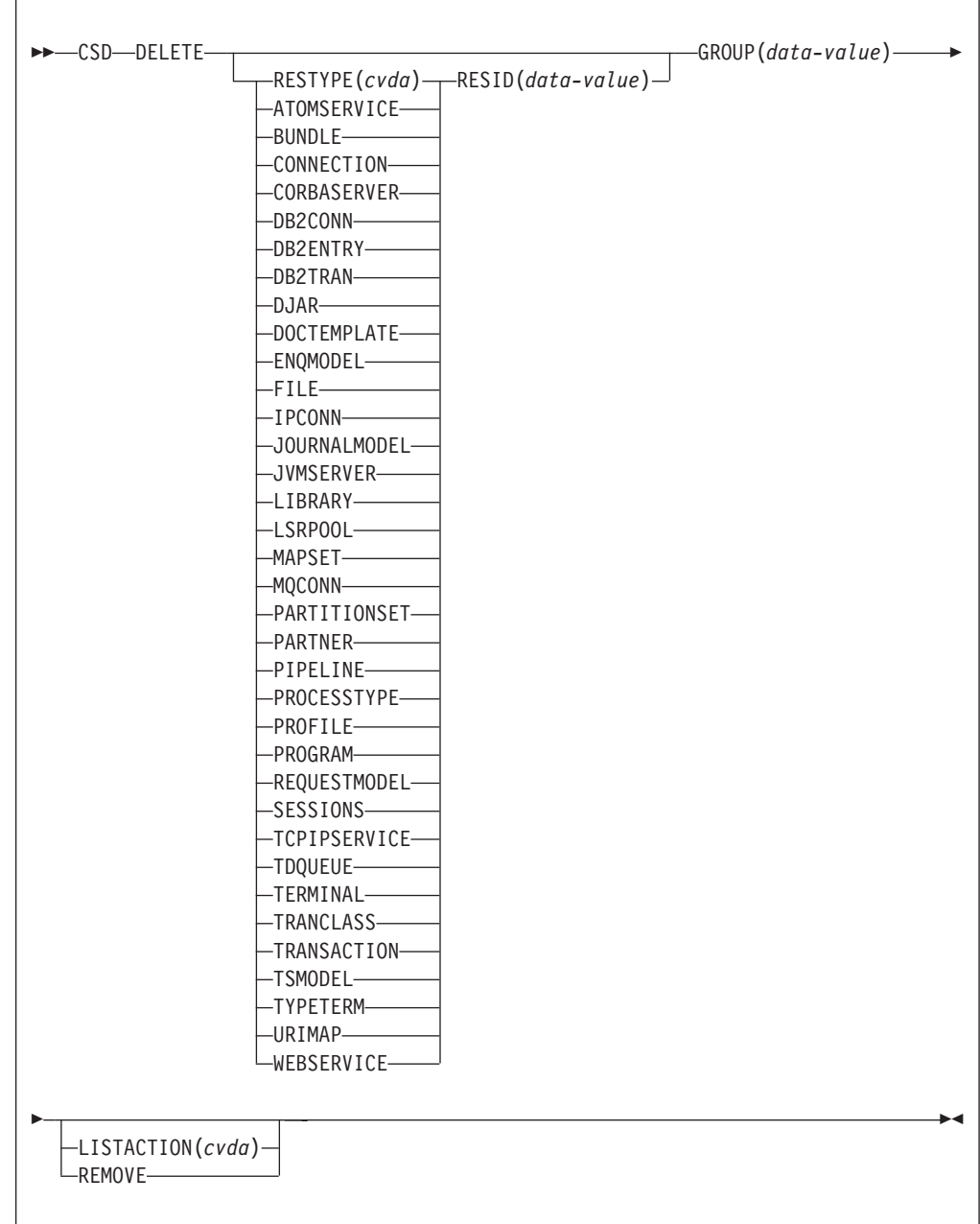

**Condições:** CSDERR, INVREQ, LOCKED, NOTAUTH, NOTFND

# **Descrição**

O comando CSD DELETE executa as seguintes operações:

- v Exclui um único recurso de um grupo no CSD.
- v Exclui um grupo inteiro do CSD.

# **Opções**

## **GROUP(***data-value***)**

Especifica o nome de 8 caracteres do grupo a ser excluído ou do grupo que contém a definição de recurso a ser excluído.

### **LISTACTION(***cvda***)**

Especifica o efeito que a exclusão do grupo tem sobre as listas que contêm o grupo. O valor do CVDA é:

### **REMOVE**

O grupo é removido de todas as listas que o contêm.

### **RESID(***data-value***)**

Especifica o nome de 8 caracteres da definição de recurso que será excluída. Nomes de recursos como TRANSACTION que têm apenas quatro caracteres de comprimento devem ser preenchidos com quatro espaços em branco e passados em um campo de 8 caracteres.

### **RESTYPE(***cvda***)**

Especifica o tipo de recurso a ser excluído. Os valores de CVDA são os nomes de tipos de recurso.

# **Condições**

## **CSDERR**

Valores RESP2:

- **1** O CSD não pode ser lido.
- **2** O CSD é somente leitura.
- **4** O CSD está sendo usado por outro sistema CICS e não está configurado para compartilhamento.

# **INVREQ**

Valores RESP2:

- **1** O tipo de recurso especificado para RESTYPE não é válido.
- **2** A opção GROUP contém um ou mais caracteres que não são válidos.
- **4** A opção RESID contém um ou mais caracteres que não são válidos.
- **10** O valor de LISTACTION não é válido.
- **200** O comando foi executado em um programa definido com um valor EXECUTIONSET de DPLSUBSET ou em um programa chamado a partir de um sistema remoto por link de programa distribuído sem a opção SYNCONRETURN.

### **LOCKED**

Valor RESP2:

- **1** O grupo especificado está bloqueado para outro usuário.
- **2** O grupo é protegido pela IBM.

### **NOTAUTH**

Valor RESP2:

**100** O usuário associado com a tarefa de emissão não está autorizado a utilizar este comando.

## **NOTFND**

Valores RESP2:

- **1** A definição de recurso individual especificada não pode ser localizada.
- **2** O grupo especificado não pode ser localizado.

# **CSD DISCONNECT**

Desconecta a tarefa atual do CSD.

# **CSD DISCONNECT**

 $\rightarrow$ -CSD-DISCONNECT-

**Condições:** NOTAUTH

# **Descrição**

O comando CSD DISCONNECT remove a conexão da tarefa atual do CSD. Esta conexão é feita automaticamente quando uma tarefa emite o primeiro comando EXEC CICS CSD. O CSD DISCONNECT fecha o CSD se nenhuma outra tarefa acessá-la. Normalmente esse comando não é necessário porque esse processamento ocorre automaticamente no final da tarefa.

Considere usar o CSD DISCONNECT para tarefas de longa execução depois de cada série de comandos CSD, especialmente em um ambiente não-RLS, porque outro sistema não pode compartilhar o CSD enquanto uma tarefa estiver conectada neste sistema.

**Nota:** CSD DISCONNECT causa um ponto de sincronização.

# **Opções**

Nenhum

# **Condições**

### **NOTAUTH**

Valor RESP2:

**100** O usuário associado com a tarefa de emissão não está autorizado a utilizar este comando.

# **CSD ENDBRGROUP**

Encerre a navegação atual dos grupos no CSD ou dos grupos em LIST.

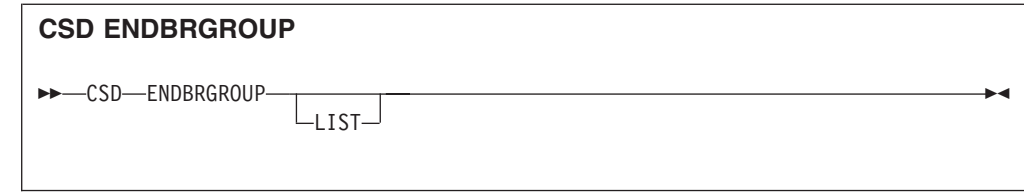

## **Condições:** CSDERR, NOTAUTH

# **Descrição**

O comando ENDBRGROUP pára uma navegação de grupos no CSD iniciada por um comando CSD STARTBRGROUP. A navegação pode ser de todos os grupos no CSD ou de todos os grupos em uma lista especificada.

# **Opções**

**LIST**

Especifica que a procura que está sendo encerrada é dos grupos em uma lista em vez de todos os grupos no CSD.

# **Condições**

## **CSDERR**

Valor RESP2:

- **1** O CSD não pode ser acessado.
- **4** O CSD está sendo usado por outro sistema CICS e não está configurado para compartilhamento.

## **NOTAUTH**

Valor RESP2:

**100** O usuário associado com a tarefa de emissão não está autorizado a utilizar este comando.

# **CSD ENDBRLIST**

Encerre a navegação atual das listas no CSD.

# **CSD ENDBRLIST**

 $\rightarrow$  -CSD-ENDBRLIST-

**Condições:** CSDERR, NOTAUTH

# **Descrição**

O comando CSD ENDBRLIST pára uma navegação das listas no CSD iniciada por um comando CSD STARTBRLIST.

# **Condições**

## **CSDERR**

Valor RESP2:

- **1** O CSD não pode ser acessado.
- **4** O CSD está sendo usado por outro sistema CICS e não está configurado para compartilhamento.

## **NOTAUTH**

Valor RESP2:

**100** O usuário associado com a tarefa de emissão não está autorizado a utilizar este comando.

# **CSD ENDBRRSRCE**

Encerre a navegação atual dos recursos em um grupo especificado.

# **CSD ENDBRRSRCE**

**ENDBRRSRCE-**

**Condições:** CSDERR, NOTAUTH

# **Descrição**

O comando CSD ENDBRRSRCE pára uma navegação das definições de recurso em um grupo no CSD que foi iniciada por um CSD STARTBRRSRCE.

# **Condições**

## **CSDERR**

Valor RESP2:

- **1** O CSD não pode ser acessado.
- **4** O CSD está sendo usado por outro sistema CICS e não está configurado para compartilhamento.

## **NOTAUTH**

Valor RESP2:

**100** O usuário associado com a tarefa de emissão não está autorizado a utilizar este comando.

# **CSD GETNEXTGROUP**

Obtenha o próximo grupo em uma navegação de grupo.

# **CSD GETNEXTGROUP**

CSD GETNEXTGROUP GROUP(*data-area*)

 $\sqcup$ LIST—(*—data-value—*)—

 $\blacktriangleright$ 

# **Condições:**CSDERR, END, ILLOGIC, NOTAUTH

# **Descrição**

O comando CSD GETNEXTGROUP retorna o nome do próximo grupo em uma navegação iniciada por um comando CSD STARTBRGROUP.

# **Opções**

**GROUP(***data-area***)**

Retorna o nome de 8 caracteres do grupo.

**LIST(***data-value***)**

Especifica o nome de 8 caracteres da lista à qual a procura estava limitada no comando STARTBRGROUP. Você deve especificar um valor para LIST se o comando STARTBRGROUP associado incluir a opção LIST.

# **Condições**

### **CSDERR**

Valor RESP2:

- **1** O CSD não pode ser lido.
- **4** O CSD está sendo usado por outro sistema CICS e não está configurado para compartilhamento.

### **END**

Valor RESP2:

**1** O CSD ou a lista não contêm mais grupos.

### **ILLOGIC**

Valor RESP2:

**1** Uma navegação de grupo não está em andamento.

# **NOTAUTH**

Valor RESP2:

**100** O usuário associado com a tarefa de emissão não está autorizado a utilizar este comando.

# **CSD GETNEXTLIST**

Obtenha a próxima lista em uma navegação de lista.

## **CSD GETNEXTLIST**

CSD GETNEXTLIST LIST(*data-area*) -

**Condições:** CSDERR, END, ILLOGIC, NOTAUTH

# **Descrição**

O comando CSD GETNEXTLIST retorna o nome da próxima lista em uma navegação iniciada por um comando CSD STARTBRLIST.

# **Opções**

**LIST(***data-area***)**

Retorna o nome de 8 caracteres da lista.

# **Condições**

## **CSDERR**

Valor RESP2:

- **1** O CSD não pode ser lido.
- **4** O CSD está sendo usado por outro sistema CICS e não está configurado para compartilhamento.

### **END**

Valor RESP2:

**1** O CSD não contém mais listas.

#### **ILLOGIC**

Valor RESP2:

**1** Uma navegação de lista não está em andamento.

## **NOTAUTH**

Valor RESP2:

**100** O usuário associado com a tarefa de emissão não está autorizado a utilizar este comando.

# **CSD GETNEXTRSRCE**

Obtenha os detalhes do próximo recurso em uma navegação de recurso.

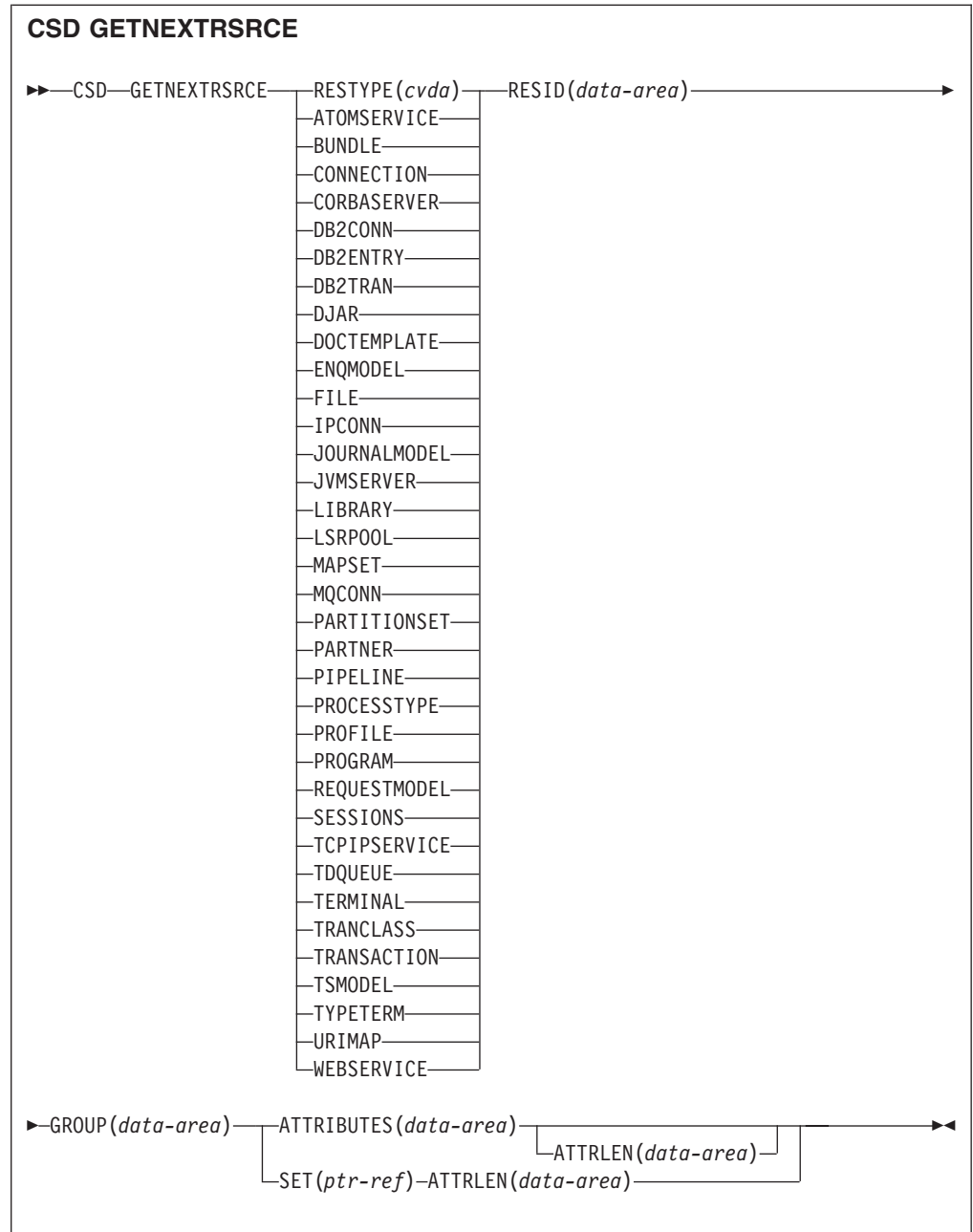

**Condições:** CSDERR, END, ILLOGIC, LENGERR, NOTAUTH

# **Descrição**

O comando CSD GETNEXTRSRCE retorna os detalhes do próximo recurso em uma navegação iniciada por um comando CSD STARTBRRSRCE.

# **Opções**

## **ATTRIBUTES(***data-area***)**

Especifica a área de dados na qual uma cadeia de caracteres contendo uma lista de atributos do recurso relevante é retornada.

Consulte o *CICS Resource Definition Guide* para obter detalhes sobre atributos específicos.

### **ATTRLEN(***data-area***)**

Um campo binário de palavra inteira contendo um dos seguintes valores:

- v Quando utilizado com a opção ATTRIBUTES:
	- Na entrada ATTRLEN, contém o comprimento máximo da cadeia de atributos que o aplicativo pode aceitar. Você não precisa especificar ATTRLEN se o comprimento puder ser gerado pelo compilador a partir da variável ATTRIBUTES.
	- Na saída, ATTRLEN contém o comprimento da cadeia de atributos retornada. A condição LENGERR será levantada se a cadeia de atributos for maior que o valor de ATTRLEN de entrada.
- v Quando utilizado com a opção SET, ATTRLEN é um campo somente de saída que é configurado para o comprimento da cadeia de atributos.

#### **GROUP(***data-area***)**

Retorna o nome de 8 caracteres do grupo que está sendo procurado.

#### **RESID(***data-area***)**

Retorna o nome de 8 caracteres da definição de recurso cujos atributos são retornados. Os nomes de recursos como TRANSACTION que têm apenas quatro caracteres são preenchidos com quatro espaços em branco.

#### **RESTYPE(***cvda***)**

Retorna o tipo da definição de recurso. Os valores de CVDA são os nomes de tipos de recurso.

### **SET(ptr-ref)**

Especifica um ponteiro de referência que é configurado para o endereço da cadeia de atributos retornada. O ponteiro de referência é válido até que o próximo comando de recurso CSD GETNEXTRSRCE seja emitido ou até o final da tarefa.

# **Condições**

### **CSDERR**

Valor RESP2:

- **1** O CSD não pode ser lido.
- **4** O CSD está sendo usado por outro sistema CICS e não está configurado para compartilhamento.

### **END**

Valor RESP2:

**1** O CSD ou a lista especificada não contém nenhum grupo.

### **ILLOGIC**

Valor RESP2:

**1** Nenhuma procura de recurso está em andamento.

### **LENGERR**

Valor RESP2:

- **1** O comprimento da área de dados ATTRIBUTES conforme especificado na opção ATTRLEN passada para o CICS é negativo.
- **2** O comprimento da área de dados ATTRIBUTES conforme especificado na opção ATTRLEN passada para o CICS é menor que a quantidade de dados a ser retornada.

## **NOTAUTH**

Valor RESP2:

**100** O usuário associado com a tarefa de emissão não está autorizado a utilizar este comando.

# **CSD INQUIREGROUP**

Consulte um grupo no CSD ou um grupo em uma lista especificada no CSD.

### **CSD INQUIREGROUP**

CSD INQUIREGROUP GROUP(*data-value*)

LIST(*data-value*)

 $\blacktriangleright$ 

### **Condições:**CSDERR, NOTAUTH, NOTFND

### **Descrição**

Utilize o comando CSD INQUIREGROUP para fazer uma consulta direta de nomes de grupos no CSD. Você pode limitar o escopo da consulta a uma lista especificada. Se a resposta for NORMAL, o grupo especificado existirá no CSD ou na lista.

# **Opções**

### **GROUP(***data-value***)**

Especifica o nome de 8 caracteres do grupo sendo consultado.

**LIST(***data-value***)**

Especifica o nome de 8 caracteres de uma lista à qual escopo da consulta está limitado.

## **Condições**

#### **CSDERR**

Valor RESP2:

- **1** O CSD não pode ser lido.
- **4** O CSD está sendo usado por outro sistema CICS e não está configurado para compartilhamento.

## **NOTAUTH**

Valor RESP2:

**100** O usuário associado com a tarefa de emissão não está autorizado a utilizar este comando.

### **NOTFND**

Valores RESP2:

- **2** O grupo especificado não pode ser localizado.
- **3** A lista especificada não pode ser localizada.

# **CSD INQUIRELIST**

Consulte uma lista no CSD.

# **CSD INQUIRELIST**

 $\rightarrow$  -CSD-INQUIRELIST-LIST(*data-value*)-

**Condições:**CSDERR, NOTAUTH, NOTFND

# **Descrição**

O comando CSD INQUIRELIST faz uma consulta direta de nomes de listas no CSD. Se a resposta for NORMAL, o grupo especificado existirá no CSD.

# **Opções**

**LIST(***data-value***)**

Especifica o nome de 8 caracteres da lista sendo consultada.

# **Condições**

## **CSDERR**

Valor RESP2:

- **1** O CSD não pode ser lido.
- **4** O CSD está sendo usado por outro sistema CICS e não está configurado para compartilhamento.

### **NOTAUTH**

Valor RESP2:

**100** O usuário associado com a tarefa de emissão não está autorizado a utilizar este comando.

## **NOTFND**

Valor RESP2:

**3** A lista especificada não pode ser localizada.

# **CSD INQUIRERSRCE**

Consulte os atributos de um recurso em um grupo especificado no CSD.

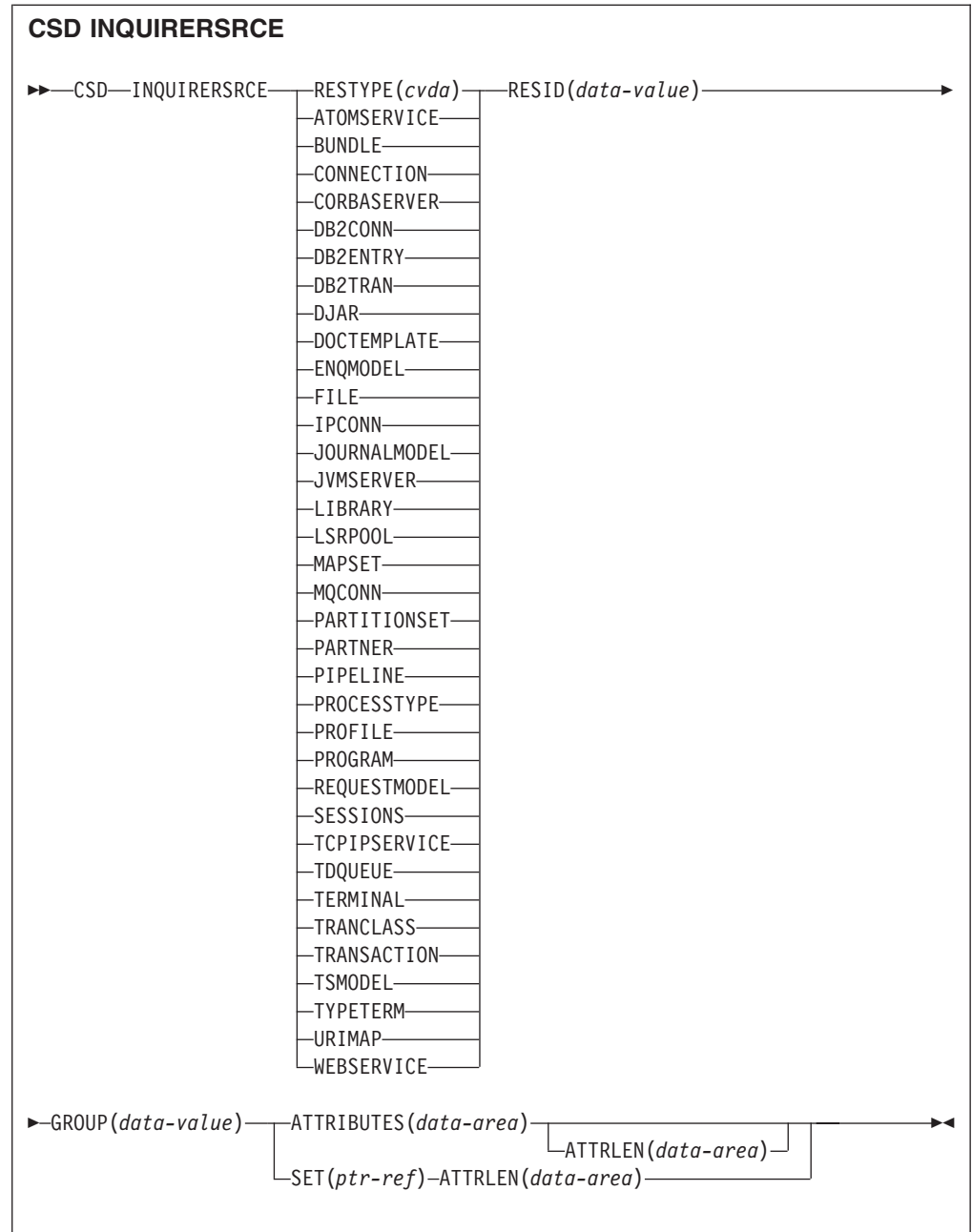

**Condições:** CSDERR, INVREQ, LENGERR, NOTAUTH, NOTFND

# **Descrição**

O comando CSD INQUIRERSRCE consulta os atributos de recursos em um grupo especificado no CSD.

# **Opções**

## **ATTRIBUTES(***data-area***)**

Especifica a área de dados na qual uma cadeia de caracteres contendo uma lista de atributos do recurso relevante é retornada.

Consulte o *CICS Resource Definition Guide* para obter detalhes sobre atributos específicos.

### **ATTRLEN(***data-area***)**

Um campo binário de palavra inteira contendo um dos seguintes valores:

- v Quando utilizado com a opção ATTRIBUTES:
	- Na entrada ATTRLEN, contém o comprimento máximo da cadeia de atributos que o aplicativo pode aceitar. Você não precisa especificar ATTRLEN se o comprimento puder ser gerado pelo compilador a partir da variável ATTRIBUTES.
	- Na saída, ATTRLEN contém o comprimento da cadeia de atributos retornada. A condição LENGERR será levantada se a cadeia de atributos for maior que o valor de ATTRLEN de entrada.
- v Quando utilizado com a opção SET, ATTRLEN é um campo somente de saída que é configurado para o comprimento da cadeia de atributos.

#### **GROUP(***data-value***)**

Retorna o nome de 8 caracteres do grupo que contém a definição de recurso ou os atributos de definição de recurso que estão sendo consultados.

### **RESID(***data-value***)**

Retorna o nome de 8 caracteres da definição de recurso cujos atributos estão sendo consultados. Os nomes de recursos como TRANSACTION que têm apenas quatro caracteres devem ser preenchidos com quatro espaços em branco.

### **RESTYPE(***cvda***)**

Retorna o tipo de recurso da definição de recurso que está sendo consultada. Os valores de CVDA são os nomes de tipos de recurso.

#### **SET(***ptr-ref***)**

Especifica um ponteiro de referência que é configurado para o endereço da cadeia de atributos retornada. O ponteiro de referência é válido até que o próximo comando de recurso CSD INQUIRERSRCE seja emitido ou até o final da tarefa.

## **Condições**

### **CSDERR**

Valor RESP2:

- **1** O CSD não pode ser lido.
- **4** O CSD está sendo usado por outro sistema CICS e não está configurado para compartilhamento.

### **INVREQ**

Valores RESP2:

- **1** O RESTYPE especificado não é um tipo de recurso válido.
- **4** A opção RESID contém um ou mais caracteres que não são válidos para o tipo de recurso específico.

### **LENGERR**

Valor RESP2:

**1** O comprimento da área de dados ATTRIBUTES conforme especificado na opção ATTRLEN passada para o CICS é negativo.

**2** O comprimento da área de dados ATTRIBUTES conforme especificado na opção ATTRLEN passada para o CICS é menor que a quantidade de dados a ser retornada.

### **NOTAUTH**

Valor RESP2:

**100** O usuário associado com a tarefa de emissão não está autorizado a utilizar este comando.

# **NOTFND**

Valor RESP2:

- **1** A definição de recurso especificada não pode ser localizada.
- **2** O grupo especificado não pode ser localizado.

# **CSD INSTALL**

Instale uma lista, um grupo ou uma única definição de recurso em um grupo a partir do CSD.

### **Sintaxe de CSD INSTALL para uma Lista**

CSD INSTALL LIST(*data-value*) -

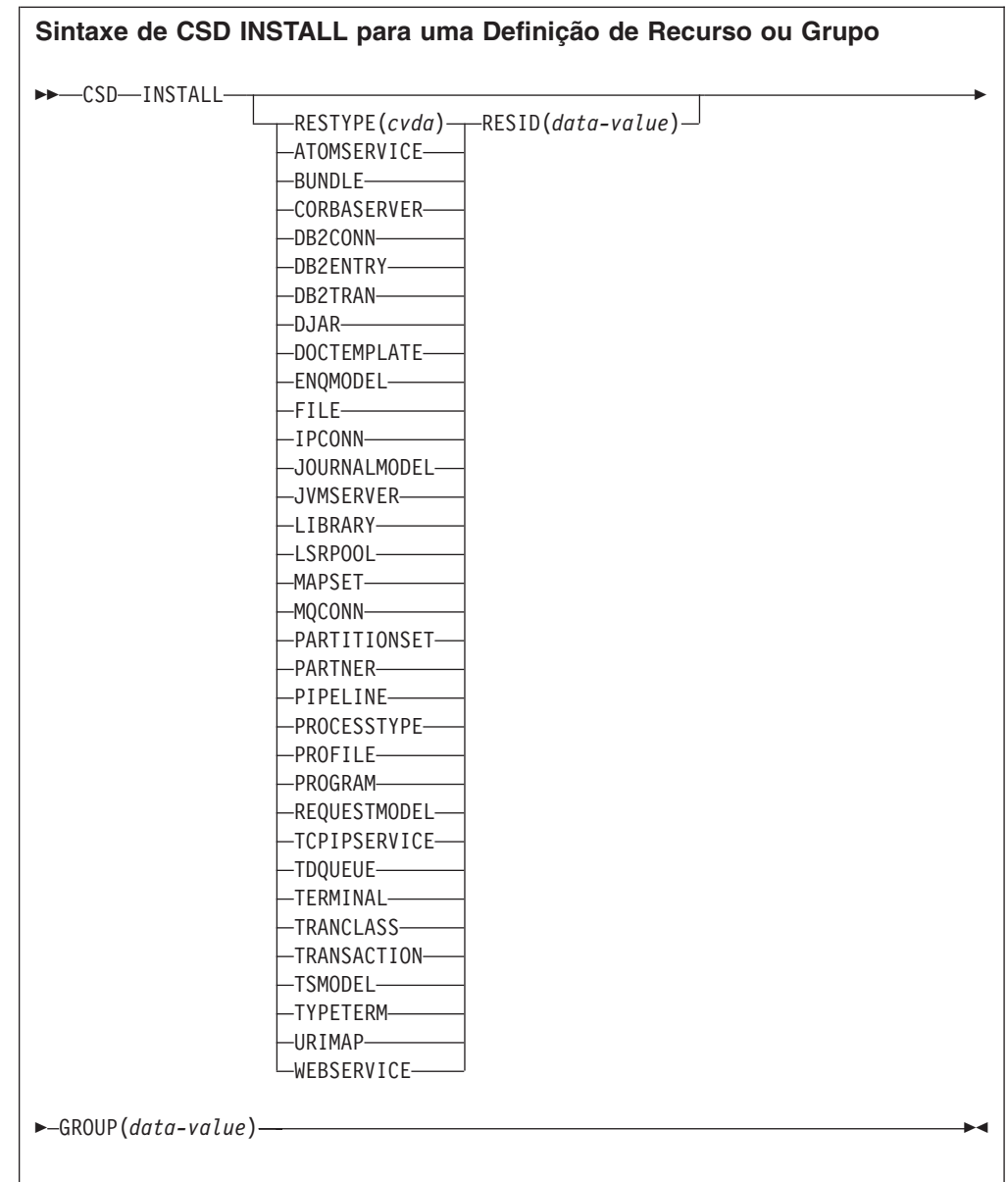

# **Condições:** CSDERR, INCOMPLETE, INVREQ, NOTAUTH, NOTFND

# **Descrição**

O comando CSD INSTALL executa as seguintes operações:

- v Instala um único recurso de um grupo no CSD.
- v Instala um grupo inteiro do CSD.
- v Instala uma lista do CSD.

Se um grupo inteiro ou lista forem instalados, alguns recursos individuais podem falhar na instalação. Nesse caso, a condição INCOMPLETE é levantada e as mensagens de aviso e erro relevantes são gravadas na fila de dados temporários CSDE.

O recurso único INSTALL não é suportado para os conjuntos CONNECTION, SESSIONS ou TERMINAL. INSTALL GROUP ou INSTALL LIST permitem que um conjunto CONNECTION ou TERMINAL seja instalado com um comando.

# **Opções**

## **GROUP(***data-value***)**

Especifica o nome de 8 caracteres do grupo a ser instalado ou do grupo que contém a definição de recurso individual a ser instalado.

## **LIST(***data-value***)**

Especifica o nome de 8 caracteres da lista a ser instalada.

### **RESID(***data-value***)**

Especifica o nome de 8 caracteres da definição de recurso individual a ser instalada. Nomes de recursos como TRANSACTION que têm apenas 4 caracteres de comprimento devem ser preenchidos com 4 espaços em branco e passados em um campo de 8 caracteres.

### **RESTYPE(***cvda***)**

Especifica o tipo de recurso a ser instalado. Os valores de CVDA são os nomes de tipos de recurso.

# **Condições**

## **CSDERR**

Valor RESP2:

- **1** O CSD não pode ser lido.
- **4** O CSD está sendo usado por outro sistema CICS e não está configurado para compartilhamento.

#### **INCOMPLETE**

Valor RESP2:

**1** A instalação de uma lista ou grupo completo foi bem-sucedida apenas parcialmente.

#### **INVREQ**

Valores RESP2:

- **1** O tipo de recurso especificado para RESTYPE não é válido.
- **2** A opção GROUP contém um ou mais caracteres que não são válidos.
- **3** A opção LIST contém um ou mais caracteres que não são válidos.
- **4** A opção RESID contém um ou mais caracteres que não são válidos.
- **200** O comando foi executado em um programa definido com um valor EXECUTIONSET de DPLSUBSET ou em um programa chamado a partir de um sistema remoto por link de programa distribuído sem a opção SYNCONRETURN.
- **n** Ocorreu um erro ao incluir o recurso especificado no sistema em execução devido ao estado atual do sistema.

### **NOTAUTH**

Valor RESP2:

**100** O usuário associado com a tarefa de emissão não está autorizado a utilizar este comando.

### **NOTFND**

Valores RESP2:

**1** A definição de recurso especificada não pode ser localizada.

- **2** O grupo especificado não pode ser localizado.
- **3** A lista especificada não pode ser localizada.

# **CSD LOCK**

Restrinja o acesso de atualização e exclusão para um grupo ou lista a um único identificador de operador.

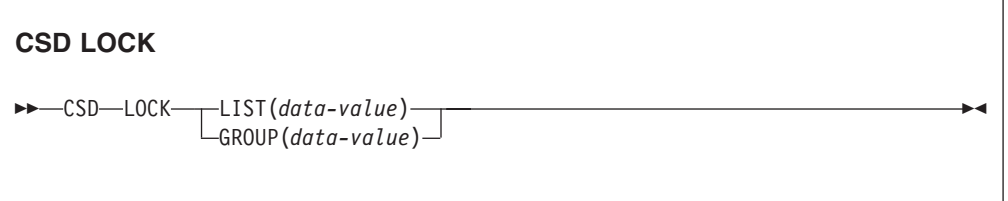

### **Condições:** CSDERR, DUPRES, INVREQ, LOCKED, NOTAUTH

## **Descrição**

Quando você bloqueia um grupo ou uma lista, outros usuários podem visualizá-los ou copiá-los, mas não podem alterá-los ou excluí-los. Você pode bloquear uma lista ou grupo não-existentes para reservar o grupo ou a lista nomeados para utilizar futuramente. O único comando que libera um bloqueio é o UNLOCK. Nenhum outro comando RDO pode desbloquear um grupo ou uma lista. Por exemplo, se você excluir todos os recursos em um grupo, ou todos os grupos em uma lista, o bloqueio permanecerá.

Você utiliza os comandos LOCK e UNLOCK para controlar o acesso de atualização a um grupo ou a uma lista para que apenas operadores com o mesmo identificador de operador possa fazer mudanças.

Os usuários que não estão conectados ou que têm um operator identifier (OPIDENT) diferente não têm permissão para executar nenhuma operação que altere a lista ou o grupo bloqueados. Entretanto, qualquer usuário tem permissão para executar as seguintes operações em um grupo ou lista bloqueados:

- CHECK (CEDA)
- $\cdot$  COPY
- DISPLAY (CEDA)
- INOUIRE/BROWSE
- INSTALL
- VIEW (CEDA)

Apenas um usuário no mesmo sistema e com o mesmo identificador de operador pode remover o bloqueio utilizando o comando UNLOCK.

## **Opções**

## **GROUP(***data-value***)**

Especifica o nome de 8 caracteres do grupo a ser bloqueado.

#### **LIST(***data-value***)**

Especifica o nome de 8 caracteres da lista a ser bloqueada.

# **Condições**

## **CSDERR**

Valores RESP2:

- **1** O CSD não pode ser lido.
- **2** O CSD é somente leitura.
- **3** O CSD está cheio.
- **4** O CSD está sendo usado por outro sistema CICS e não está configurado para compartilhamento.

## **DUPRES**

Valores RESP2:

- **2** O nome especificado em GROUP existe no CSD como uma lista.
- **3** O nome especificado em LIST existe no CSD como um grupo.

## **INVREQ**

Valores RESP2:

- **2** A opção GROUP contém um ou mais caracteres que não são válidos.
- **3** A opção LIST contém um ou mais caracteres que não são válidos.
- **200** O comando foi executado em um programa definido com um valor EXECUTIONSET de DPLSUBSET ou em um programa chamado a partir de um sistema remoto por link de programa distribuído sem a opção SYNCONRETURN.

### **LOCKED**

Valores RESP2:

- **1** O grupo ou lista já está bloqueado para outro usuário.
- **2** O grupo ou a lista é protegido pela IBM.

### **NOTAUTH**

Valor RESP2:

**100** O usuário associado com a tarefa de emissão não está autorizado a utilizar este comando.

# **CSD REMOVE**

Remova um grupo de uma lista no CSD.

## **CSD REMOVE**

 $\rightarrow$  CSD-REMOVE-GROUP(*data-value*)-LIST(*data-value*)-

**Condições:** CSDERR, INVREQ, LOCKED, NOTAUTH, NOTFND

# **Descrição**

O comando CSD REMOVE remove um grupo de uma lista.
O grupo e todas as suas definições de recursos ainda existem em um arquivo CSD. Quando o último grupo é removido de uma lista, a lista deixa de existir no arquivo CSD.

Quando um grupo é excluído, você pode solicitar que o grupo seja removido de todas as listas que o continham. Quando o último grupo é removido de uma lista, a lista é excluída.

# **Opções**

## **GROUP(***data-value***)**

Especifica o nome de 8 caracteres do grupo a ser removido.

# **LIST(***data-value***)**

Especifica o nome de 8 caracteres da lista da qual o grupo deve ser removido.

# **Condições**

# **CSDERR**

Valores RESP2:

- **1** O CSD não pode ser lido.
- **2** O CSD é somente leitura.
- **4** O CSD está sendo usado por outro sistema CICS e não está configurado para compartilhamento.

# **INVREQ**

Valores RESP2:

- **2** A opção GROUP contém um ou mais caracteres que não são válidos.
- **3** A opção LIST contém um ou mais caracteres que não são válidos.
- **200** O comando foi executado em um programa definido com um valor EXECUTIONSET de DPLSUBSET ou em um programa chamado a partir de um sistema remoto por link de programa distribuído sem a opção SYNCONRETURN.

#### **LOCKED**

Valores RESP2:

- **1** A lista está bloqueada por outro usuário e não pode ser atualizada.
- **2** A lista está protegida pela IBM.

# **NOTAUTH**

Valor RESP2:

**100** O usuário associado com a tarefa de emissão não está autorizado a utilizar este comando.

#### **NOTFND**

Valores RESP2:

- **2** O grupo especificado não pode ser localizado.
- **3** A lista especificada não pode ser localizada.

# **CSD RENAME**

Renomeie uma definição de recurso no CSD.

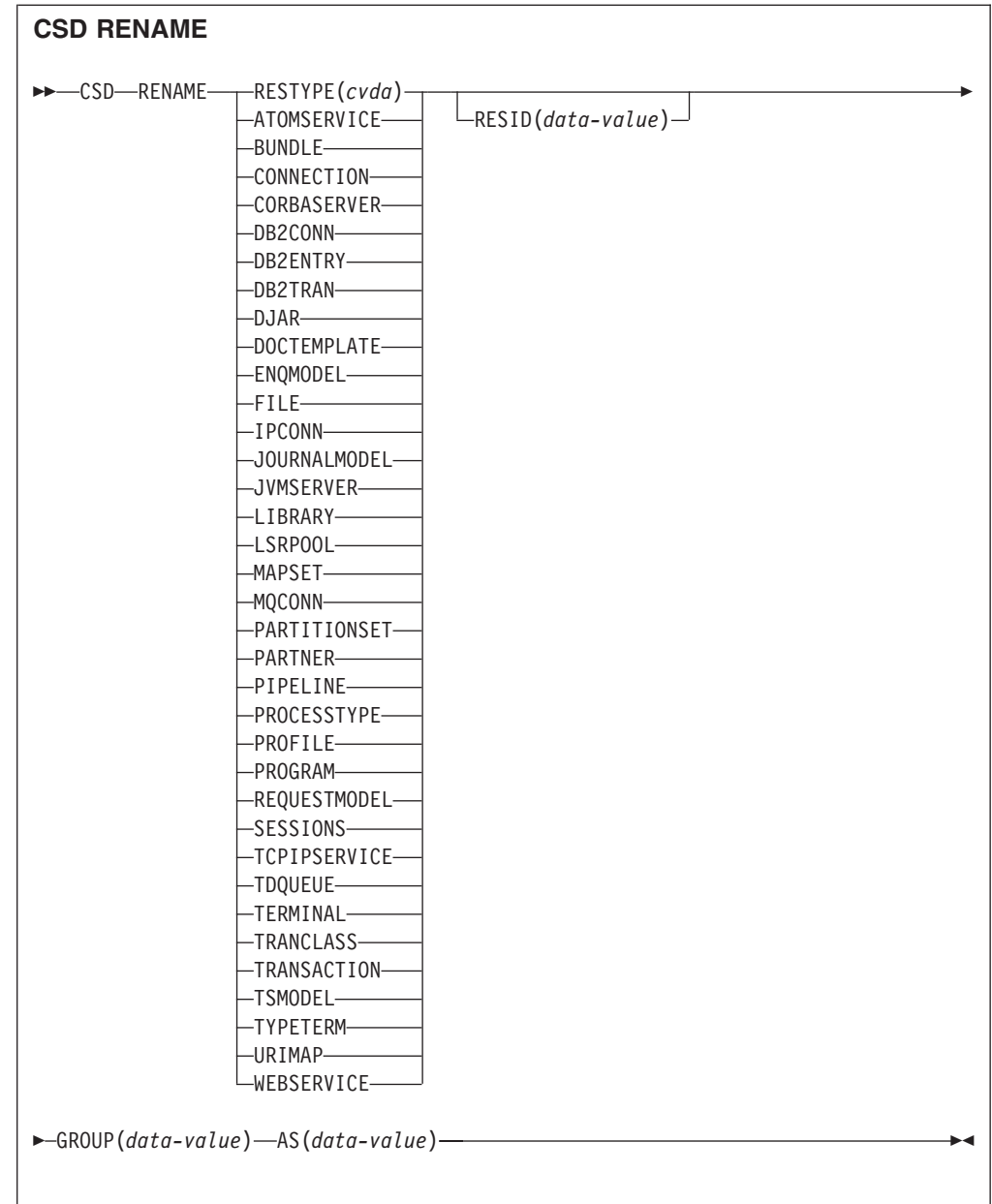

# **Condições:** CSDERR, DUPRES, INVREQ, LOCKED, NOTAUTH, NOTFND

# **Descrição**

O comando CSD RENAME renomeia uma definição de recurso individual em um grupo especificado.

# **Opções**

# **AS(***data-value***)**

Especifica o novo nome de 8 caracteres da definição de recurso. Para recursos com nomes de 4 caracteres, os quatro primeiros caracteres desse valor serão utilizados.

#### **GROUP(***data-value***)**

Especifica o nome de 8 caracteres do grupo contendo a definição de recurso a ser renomeada.

# **RESID(***data-value***)**

Especifica o nome de 8 caracteres do recurso a ser renomeado. Nomes de recursos com apenas quatro caracteres de comprimento devem ser preenchidos com quatro espaços em branco e passados para um campo de 8 caracteres.

# **Condições**

## **CSDERR**

Valores RESP2:

- **1** O CSD não pode ser lido.
- **2** O CSD é somente leitura.
- **4** O CSD está sendo usado por outro sistema CICS e não está configurado para compartilhamento.

#### **DUPRES**

Valor RESP2:

**1** A definição de recurso especificada já existe.

#### **INVREQ**

Valores RESP2:

- **1** O tipo de recurso especificado para RESTYPE não é válido.
- **2** A opção GROUP contém um ou mais caracteres que não são válidos.
- **4** A opção RESID ou AS contém um ou mais caracteres que não são válidos.
- **200** O comando foi executado em um programa definido com um valor EXECUTIONSET de DPLSUBSET ou em um programa chamado a partir de um sistema remoto por link de programa distribuído sem a opção SYNCONRETURN.
- **LOCKED**

Valores RESP2:

- **1** O grupo especificado está bloqueado para outro usuário.
- **2** O grupo é protegido pela IBM.

# **NOTAUTH**

Valor RESP2:

**100** O usuário associado com a tarefa de emissão não está autorizado a utilizar este comando.

### **NOTFND**

Valores RESP2:

- **1** A definição de recurso especificada não pode ser localizada.
- **2** O grupo especificado não pode ser localizado.

# **CSD STARTBRGROUP**

Inicie uma navegação dos grupos no CSD ou dos grupos na lista.

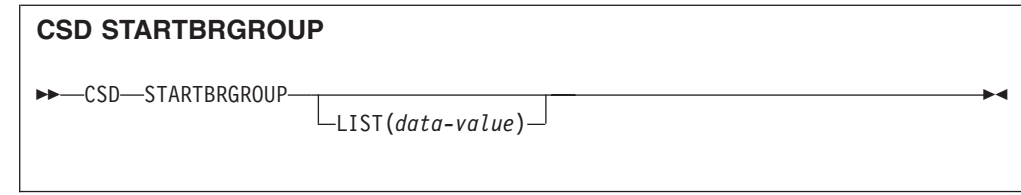

# **Condições:** CSDERR, ILLOGIC, NOTAUTH, NOTFND

# **Descrição**

O comando CSD STARTBRGROUP inicia uma navegação do grupo do CSD. A navegação pode ser de todos os grupos no CSD ou de todos os grupos em uma lista especificada.

# **Regras para Procuras Simultâneas**

Há quatro tipos distintos de procuras que podem ser usados no CSD:

- 1. Procura LIST de todas as listas no CSD.
- 2. Procura ALL GROUPS de todos os grupos no CSD.
- 3. Procura GROUPS IN LIST de todos os grupos em uma lista especificada.
- 4. Procura RESOURCE de todos os recursos em um grupo especificado.

As regras que controlam as procuras simultâneas na mesma transação são as seguintes:

- v Procuras do mesmo tipo não são permitidas juntas.
- v As procuras LIST e ALL GROUPS não são permitidas juntas.
- v As procuras GROUPS IN LIST e RESOURCE não são permitidas juntas.

A condição ILLOGIC é aumentada se essas regras forem quebradas.

Por exemplo, é possível procurar todos os grupos no CSD e, conforme cada um é retornado, procurar todos os recursos nesse grupo.

# **Opções**

**LIST(***data-value***)**

Especifica o nome de 8 caracteres de uma lista à qual a navegação deve ser limitada. Se você não especificar essa opção, todos os grupos no CSD serão retornados na navegação.

# **Condições**

# **CSDERR**

Valor RESP2:

- **1** O CSD não pode ser lido.
- **4** O CSD está sendo usado por outro sistema CICS e não está configurado para compartilhamento.

# **ILLOGIC**

Valor RESP2:

**2** Uma procura do mesmo tipo ou um tipo de conflito já está em progresso.

#### **NOTAUTH**

Valor RESP2:

**100** O usuário associado com a tarefa de emissão não está autorizado a utilizar este comando.

## **NOTFND**

Valor RESP2:

**3** A lista especificada não pode ser localizada.

# **CSD STARTBRLIST**

Inicie uma navegação das listas no CSD.

#### **CSD STARTBRLIST**

 $\rightarrow$ -CSD-STARTBRLIST-

**Condições:** CSDERR, ILLOGIC, NOTAUTH,

## **Descrição**

O comando CSD STARTBRLIST inicia uma navegação de todas as listas no CSD.

# **Regras para Procuras Simultâneas**

Há quatro tipos distintos de procuras que podem ser usados no CSD:

- 1. Procura LIST de todas as listas no CSD.
- 2. Procura ALL GROUPS de todos os grupos no CSD.
- 3. Procura GROUPS IN LIST de todos os grupos em uma lista especificada.
- 4. Procura RESOURCE de todos os recursos em um grupo especificado.

As regras que controlam as procuras simultâneas na mesma transação são as seguintes:

- v Procuras do mesmo tipo não são permitidas juntas.
- v As procuras LIST e ALL GROUPS não são permitidas juntas.
- v As procuras GROUPS IN LIST e RESOURCE não são permitidas juntas.

A condição ILLOGIC é aumentada se essas regras forem quebradas.

Por exemplo, é possível procurar todos os grupos no CSD e, conforme cada um é retornado, procurar todos os recursos nesse grupo.

# **Condições**

#### **CSDERR**

Valor RESP2:

- **1** O CSD não pode ser lido.
- **4** O CSD está sendo usado por outro sistema CICS e não está configurado para compartilhamento.

# **ILLOGIC**

Valor RESP2:

**2** Uma procura de lista ou uma procura conflitante já está em andamento.

## **NOTAUTH**

Valor RESP2:

**100** O usuário associado com a tarefa de emissão não está autorizado a utilizar este comando.

# **CSD STARTBRRSRCE**

Inicie uma navegação dos recursos no grupo especificado.

**CSD STARTBRRSRCE**

 $\rightarrow$  CSD-STARTBRRSRCE-GROUP(*data-value*)-

**Condições:** CSDERR, ILLOGIC, NOTAUTH. NOTFND

## **Descrição**

O comando CSD STARTBRRSRCE inicia uma navegação de todas as definições de recursos em um grupo especificado.

# **Regras para Procuras Simultâneas**

Há quatro tipos distintos de procuras que podem ser usados no CSD:

- 1. Procura LIST de todas as listas no CSD.
- 2. Procura ALL GROUPS de todos os grupos no CSD.
- 3. Procura GROUPS IN LIST de todos os grupos em uma lista especificada.
- 4. Procura RESOURCE de todos os recursos em um grupo especificado.

As regras que controlam as procuras simultâneas na mesma transação são as seguintes:

- v Procuras do mesmo tipo não são permitidas juntas.
- v As procuras LIST e ALL GROUPS não são permitidas juntas.
- v As procuras GROUPS IN LIST e RESOURCE não são permitidas juntas.

A condição ILLOGIC é aumentada se essas regras forem quebradas.

Por exemplo, é possível procurar todos os grupos no CSD e, conforme cada um é retornado, procurar todos os recursos nesse grupo.

#### **Opções**

#### **GROUP(***data-value***)**

Especifica o nome de 8 caracteres do grupo a ser navegado.

# **Condições**

# **CSDERR**

Valor RESP2:

- **1** O CSD não pode ser lido.
- **4** O CSD está sendo usado por outro sistema CICS e não está configurado para compartilhamento.

# **ILLOGIC**

Valor RESP2:

**2** Uma procura de recurso ou uma procura de conflito já está em andamento.

# **NOTAUTH**

Valor RESP2:

**100** O usuário associado com a tarefa de emissão não está autorizado a utilizar este comando.

## **NOTFND**

Valor RESP2:

**2** O grupo especificado não pode ser localizado.

# **CSD UNLOCK**

Remova o bloqueio de um grupo ou lista de definições.

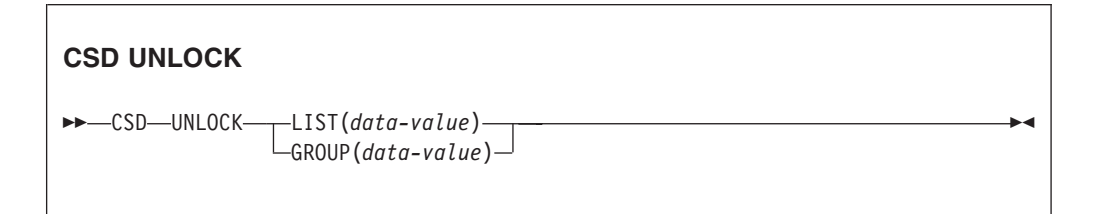

**Condições:** CSDERR, DUPRES, INVREQ, LOCKED, NOTAUTH

# **Descrição**

O comando UNLOCK remove de um grupo ou lista um bloqueio incluído anteriormente pelo comando LOCK.

# **Opções**

# **GROUP(***data-value***)**

Especifica o nome de 8 caracteres do grupo a ser desbloqueado.

#### **LIST(***data-value***)**

Especifica o nome de 8 caracteres da lista a ser desbloqueada.

# **Condições**

# **CSDERR**

Valores RESP2:

**1** O CSD não pode ser lido.

- **2** O CSD é somente leitura.
- **4** O CSD está sendo usado por outro sistema CICS e não está configurado para compartilhamento.

# **DUPRES**

Valores RESP2:

- **2** O nome especificado em GROUP existe no CSD como uma lista.
- **3** O nome especificado em LIST existe no CSD como um grupo.

## **INVREQ**

Valores RESP2:

- **2** A opção GROUP contém um ou mais caracteres que não são válidos.
- **3** A opção LIST contém um ou mais caracteres que não são válidos.
- **200** O comando foi executado em um programa definido com um valor EXECUTIONSET de DPLSUBSET ou em um programa chamado a partir de um sistema remoto por link de programa distribuído sem a opção SYNCONRETURN.

## **LOCKED**

Valores RESP2:

- **1** O grupo ou lista especificado já está bloqueado para outro usuário.
- **2** O grupo ou a lista é protegido pela IBM.

## **NOTAUTH**

Valor RESP2:

**100** O usuário associado com a tarefa de emissão não está autorizado a utilizar este comando.

# **CSD USERDEFINE**

Crie uma nova definição de recurso com valores-padrão especificados pelo usuário no CSD.

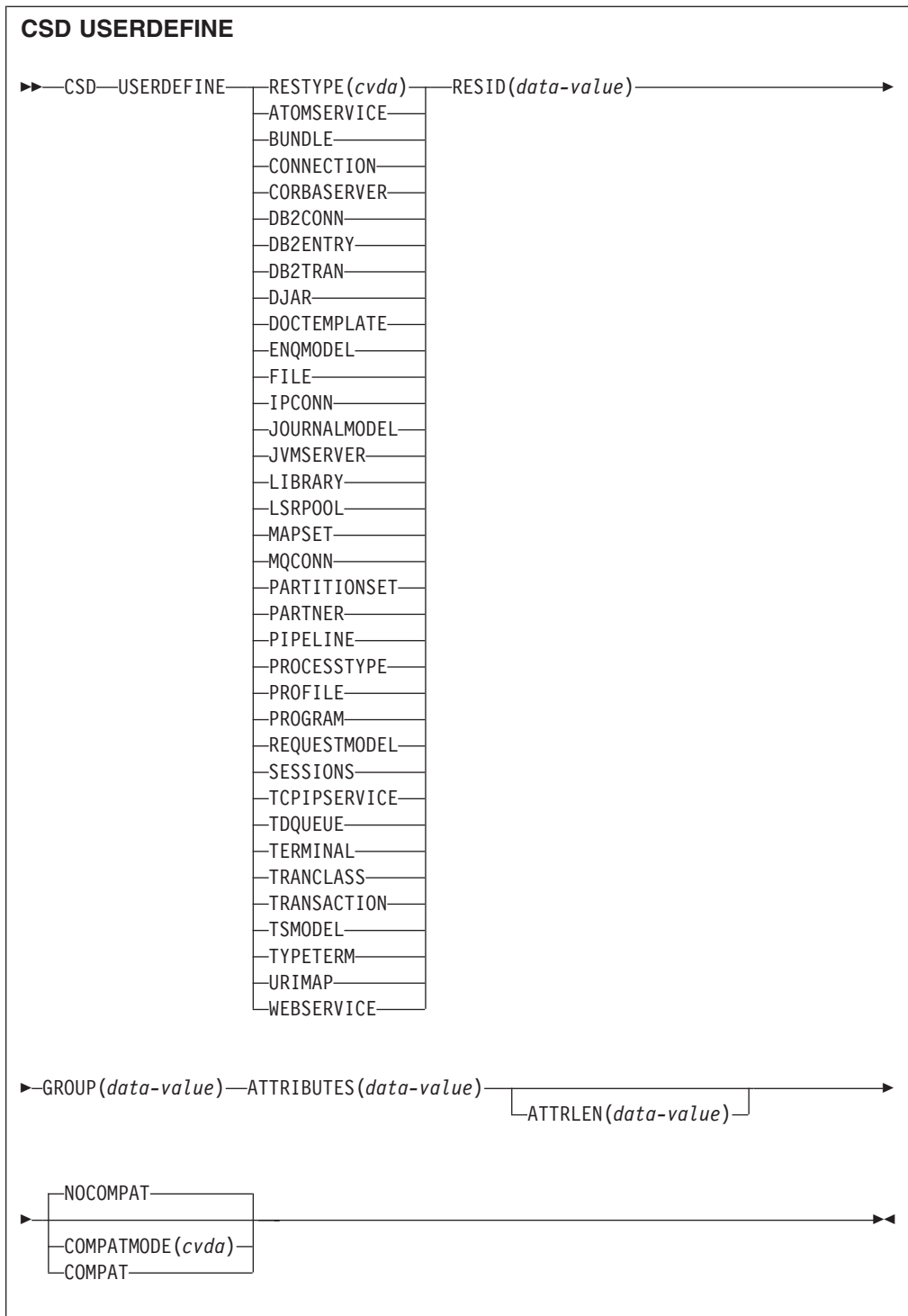

**Condições:** CSDERR, DUPRES, INVREQ, LENGERR, LOCKED, NOTAUTH, NOTFND

# **Descrição**

USERDEFINE é uma alternativa para o comando DEFINE. Em vez de utilizar os valores-padrão fornecidos pelo CICS, o USERDEFINE utiliza seus próprios padrões. Caso contrário, ele opera exatamente da mesma maneira que DEFINE.

Para configurar seus próprios padrões, utilize DEFINE para criar uma definição de recurso simulada denominada USER em um grupo denominado USERDEF. Cada definição de recurso simulada deve estar completa, por exemplo, uma definição de transação deve nomear uma definição de programa, mesmo que você sempre forneça um nome de programa quando utiliza USERDEFINE em uma transação. Não é necessário instalar as definições de recurso simuladas antes de utilizar USERDEFINE.

Crie uma definição de recurso simulada para cada tipo de recurso para os quais deseja configurar valores-padrão. Cada uma delas é denominada USER, mas como elas são definições de recursos diferentes, elas são exclusivas.

# **Opções**

## **ATTRIBUTES(***data-value***)**

Especifica os atributos do novo recurso. Codifique a lista de atributos como uma única cadeia de caracteres.

Consulte o *CICS Resource Definition Guide* para obter detalhes sobre atributos específicos.

#### **ATTRLEN(***data-value***)**

Especifica o comprimento em bytes da cadeia de caracteres fornecida na opção ATTRIBUTES, como um valor binário de palavra inteira.

## **COMPATMODE(***cvda***)**

Especifica se atributos obsoletos são permitidos na cadeia ATTRIBUTES para esse comando. Especifique um dos seguintes valores de CVDA:

#### **COMPAT**

Atributos de recursos obsoletos são permitidos na cadeia ATTRIBUTES para esse comando.

## **NOCOMPAT**

Atributos de recursos obsoletos não são permitidos na cadeia ATTRIBUTES para esse comando.

O padrão é NOCOMPAT.

# **GROUP(***data-value***)**

Especifica o nome de 8 caracteres do grupo ao qual a definição de recurso deve pertencer.

#### **RESID(***data-value***)**

Especifica o nome de 8 caracteres do recurso a ser alterado. Nomes de recursos como TRANSACTION que têm apenas quatro caracteres devem ser preenchidos com quatro espaços em branco e passados em um campo de 8 caracteres.

### **RESTYPE(***cvda***)**

Especifica o tipo de recurso a ser definido. Os valores de CVDA são os nomes de tipos de recurso.

# **Condições**

# **CSDERR**

Valores RESP2:

- **1** O CSD não pode ser lido.
- **2** O CSD é somente leitura.
- **3** O CSD está cheio.
- **4** O CSD está sendo usado por outro sistema CICS e não está configurado para compartilhamento.

#### **DUPRES**

Valores RESP2:

- **1** Um recurso deste nome e tipo já existe no grupo especificado.
- **2** O grupo especificado não existe, mas uma lista do mesmo nome já está presente no CSD, o grupo não pôde ser criado.

#### **INVREQ**

Valores RESP2:

- **1** O tipo de recurso especificado para RESTYPE não é válido.
- **2** A opção GROUP contém um ou mais caracteres que não são válidos.
- **11** O valor especificado para COMPATMODE não é válido.
- **200** O comando foi executado em um programa definido com um valor EXECUTIONSET de DPLSUBSE ou em um programa chamado a partir de um sistema remoto por link de programa distribuído sem a opção SYNCONRETURN.
- **n** A cadeia ATTRIBUTES contém um erro de sintaxe ou o RESID contém um caractere que não é válido.

# **LENGERR**

Valor RESP2:

**1** O comprimento especificado em ATTRLEN é negativo.

#### **LOCKED**

Valores RESP2:

- **1** O grupo especificado está bloqueado para outro usuário.
- **2** O grupo é protegido pela IBM.

## **NOTAUTH**

Valor RESP2:

**100** O usuário associado com a tarefa de emissão não está autorizado a utilizar este comando.

#### **NOTFND**

Valores RESP2:

- **5** O USERDEF do grupo não pode ser localizado.
- **6** Um recurso do tipo necessário com o nome USER não pode ser localizado no grupo USERDEF.

# **DISCARD ATOMSERVICE**

Remova uma definição de recurso ATOMSERVICE do sistema.

# **DISCARD ATOMSERVICE**

 $\rightarrow$ DISCARD ATOMSERVICE(data-value)-

**Condições:** INVREQ, NOTAUTH, NOTFND

Este comando é thread-safe.

# **Descrição**

O comando DISCARD ATOMSERVICE remove uma definição de ATOMSERVICE desativada do sistema.

# **Opções**

**ATOMSERVICE***(data-value)*

Especifica o nome de 8 caracteres da definição de ATOMSERVICE que será removida.

# **Condições**

# **INVREQ**

Os valores RESP2 são:

- **4** O ATOMSERVICE não será desativado.
- **200** O comando foi executado em um programa definido com um valor EXECUTIONSET de DPLSUBSET ou um programa chamado a partir de um sistema remoto por um link de programa distribuído sem a opção SYNCONRETURN.

# **NOTAUTH**

Valores RESP2:

- **100** O usuário associado com a tarefa de emissão não está autorizado a utilizar este comando.
- **101** O usuário associado à tarefa de emissão não está autorizado a acessar esse recurso específico na forma necessária por esse comando.

# **NOTFND**

Valores RESP2:

**3** O ATOMSERVICE não pode ser localizado.

# **DISCARD BUNDLE**

Remova uma definição de recurso BUNDLE.

# **DISCARD BUNDLE**

 $\rightarrow$ DISCARD BUNDLE(data-value) --

## **Condições:** INVREQ, NOTAUTH, NOTFND

Este comando é thread-safe.

# **Descrição**

Utilize DISCARD BUNDLE para remover um recurso BUNDLE de sua região do CICS. O BUNDLE e os recursos que ele criou dinamicamente devem ser desativados antes que o recurso BUNDLE possa ser descartado.

# **Opções**

### **BUNDLE(***data-value***)**

Especifica o nome de 8 caracteres da definição de BUNDLE que será descartada.

# **Condições**

#### **INVREQ**

Valores RESP2:

- **5** O BUNDLE não está desativado.
- **7** CICS falhou ao estabelecer link com o programa de retorno de chamada do pacote configurável registrado.

#### **NOTAUTH**

Valores RESP2:

- **100** O usuário associado com a tarefa de emissão não está autorizado a utilizar este comando.
- **101** O usuário associado à tarefa de emissão não está autorizado a acessar esse recurso específico na forma necessária por esse comando.

#### **NOTFND**

Valores RESP2:

**3** O BUNDLE não pode ser localizado.

# **DISCARD EVENTBINDING**

Remova a definição de uma ligação de evento do sistema CICS para que o sistema não tenha mais acesso ao recurso.

#### **DISCARD EVENTBINDING**

DISCARD EVENTBINDING(*data-value*) -

**Condições:** INVREQ, NOTAUTH, NOTFND

Este comando é thread-safe.

# **Descrição**

O comando DISCARD EVENTBINDING remove uma ligação de evento do sistema CICS local. A ligação de evento deve ser desativada antes de ser descartada. A captura de eventos correspondentes às especificações de captura dentro dessa ligação de evento é interrompida imediatamente. Quaisquer eventos já capturados serão emitidos.

# **Opções**

**EVENTBINDING** *(data-value)*

Especifica o nome de 32 caracteres de uma ligação de evento.

# **Condições**

# **INVREQ**

Os valores RESP2 são:

**7** Esta ligação de evento está ativada.

## **NOTAUTH**

Os valores RESP2 são:

- **100** O usuário associado com a tarefa de emissão não está autorizado a utilizar este comando.
- **101** O usuário associado à tarefa de emissão não está autorizado a alterar a ligação de evento.

## **NOTFND**

Os valores RESP2 são:

**3** A ligação de evento especificada não pode ser localizada.

# **DISCARD JVMSERVER**

Remova uma definição de recurso JVMSERVER.

# **DISCARD JVMSERVER**

 $\rightarrow$ DISCARD JVMSERVER(data-value)-

**Condições:** INVREQ, NOTAUTH, NOTFND

Este comando é thread-safe.

# **Descrição**

Utilize o comando DISCARD JVMSERVER para remover um recurso JVMSERVER de sua região do CICS. O recurso JVMSERVER deve ser desativado antes de poder ser descartado.

# **Opções**

**JVMSERVER(***data-value***)**

Especifica o nome de 8 caracteres da definição do recurso JVMSERVER cuja definição será descartada.

# **Condições**

## **INVREQ**

Valor RESP2:

**5** O JVMSERVER não está desativado.

## **NOTAUTH**

Valores RESP2:

- **100** O usuário associado com a tarefa de emissão não está autorizado a utilizar este comando.
- **101** O usuário associado à tarefa de emissão não está autorizado a acessar esse recurso específico na forma necessária por esse comando.

#### **NOTFND**

Valor RESP2:

**3** O JVMSERVER não pode ser localizado.

# **DISCARD MQCONN**

Remova uma definição de recurso MQCONN. Qualquer definição de recurso MQINI implícita também será descartada.

# **DISCARD MQCONN**

 $\rightarrow$ DISCARD MQCONN-

**Condições:** INVREQ, NOTAUTH, NOTFND

Este comando é thread-safe.

# **Descrição**

O comando DISCARD MQCONN remove uma definição de recurso MQCONN instalada do sistema CICS local. Apenas uma definição de recurso MQCONN pode ser instalada em um sistema CICS por vez, por isso nenhum nome ou identificador é necessário neste comando.

Uma definição de recurso MQCONN pode ser descartada apenas quando o CICS não estiver conectado ao WebSphere MQ.

Se a definição de recurso MQCONN instalada tinha um atributo INITQNAME, o CICS instalou uma definição de recurso MQINI implícita para representar a fila de inicialização padrão. Quando você descarta a definição de recurso MQCONN, o CICS descarta qualquer definição de recurso MQINI associada.

# **Opções**

Nenhuma

# **Condições**

# **INVREQ**

Valores RESP2:

**2** CICS está conectado ao WebSphere MQ.

# **NOTAUTH**

Valores RESP2:

**100** O usuário associado com a tarefa de emissão não está autorizado a utilizar este comando.

# **NOTFND**

Valores RESP2:

**1** Uma definição de recurso MQCONN não pode ser localizada.

# **INQUIRE ATOMSERVICE**

Recupera informações sobre recursos ATOMSERVICE no sistema local.

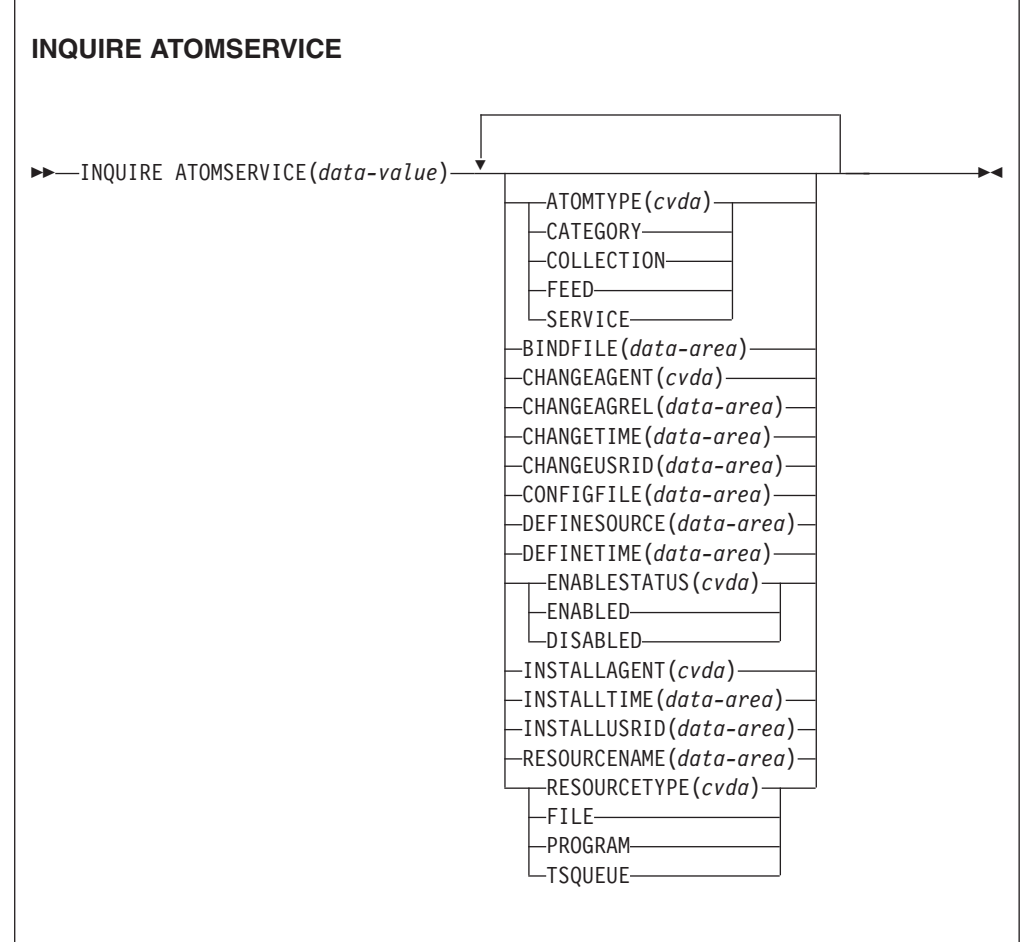

Este comando é thread-safe.

## **Procurando**

É possível navegar por todas as definições de ATOMSERVICE instaladas na região utilizando as opções de navegação START, NEXT e END nos comandos INQUIRE ATOMSERVICE.

# **A Assinatura de Recurso**

Você pode utilizar esse comando para exibir os campos de assinatura de recurso, que podem ser utilizados para gerenciar recursos através da captura de detalhes sobre quando um recurso é definido, instalado e alterado pela última vez. Para obter informações adicionais, consulte no *CICS Resource Definition Guide*.Os campos de assinatura de recurso são CHANGEAGENT, CHANGEAGREL, CHANGETIME, CHANGEUSRID, DEFINESOURCE, DEFINETIME, INSTALLAGENT, INSTALLTIME e INSTALLUSRID. Consulte o *CICS Resource Definition Guide* para obter informações detalhadas sobre o conteúdo dos campos de assinatura de recurso.

# **Opções**

## **ATOMSERVICE**(*data-value*)

Especifica o nome do recurso ATOMSERVICE que você está consultando. O nome pode ter até 8 caracteres de comprimento.

#### **ATOMTYPE***(cvda)*

Retorna um valor CVDA indicando o tipo de documento Atom que é produzido por esta definição de ATOMSERVICE. Os valores de CVDA são os seguintes:

### **CATEGORY**

Um documento da categoria Atom, que lista as categorias de documentos em uma coleta.

#### **COLLECTION**

Um documento de coleta Atom, que contém um grupo de documentos de entrada que podem ser editados.

**FEED** Um documento Atom feed, que descreve os metadados para um feed e contém documentos de entrada que fornecem dados para o feed.

# **SERVICE**

Um documento de serviço Atom, que fornece informações sobre as coletas de documentos de entrada que estão disponíveis no servidor e podem ser incluídas ou editadas.

#### **BINDFILE***(data-area)*

Retorna uma área de dados de 255 caracteres contendo o nome qualificado (absoluto) ou relativo da ligação XML especificada nesta definição de ATOMSERVICE. A ligação XML é armazenada nos Serviços do Sistema z/OS UNIX e especifica as estruturas de dados utilizadas pelo recurso CICS que fornece os dados para o documento Atom que é retornado para essa definição de recurso. Os documentos de serviço e a categoria não utilizam uma ligação XML, portanto, se ATOMTYPE for SERVICE ou CATEGORY, BINDFILE retornará espaços em branco.

#### **CHANGEAGENT(***cvda***)**

Retorna um valor CVDA identificando o agente que fez a última alteração na definição do recurso.Os valores possíveis são os seguintes:

#### **CREATESPI**

A definição de recurso foi alterada pela última vez por um comandoEXEC CICS CREATE.

### **CSDAPI**

A definição de recurso foi alterada pela última vez por uma transação CEDA ou pela interface programável para DFHEDAP.

#### **CSDBATCH**

A definição de recurso foi alterada pela última vez por uma tarefa DFHCSDUP.

#### **DREPAPI**

A definição de recurso foi alterada pela última vez por um comando CICSPlex SM BAS API.

## **CHANGEAGREL(***data-area***)**

Retorna um número de 4 dígitos do release do CICS que estava em execução quando a definição de recurso foi alterada pela última vez.

#### **CHANGETIME(***data-area***)**

Retorna um valor ABSTIME que representa o registro de data e horário quando a definição de recurso foi alterada pela última vez.

### **CHANGEUSRID(***data-area***)**

Retorna o ID do usuário de 8 caracteres que executou o agente de mudança.

#### **CONFIGFILE***(data-area)*

Retorna uma área de dados de 255 caracteres contendo o nome qualificado (absoluto) ou relativo do arquivo de configuração Atom especificado nesta definição de ATOMSERVICE. O arquivo de configuração Atom é armazenado no z/OS UNIX System Services e contém XML que especifica metadados e conteúdo para o documento Atom que é retornado para esta definição de recurso.

#### **DEFINESOURCE(***data-area***)**

Retorna a origem da definição de recurso. O valor de DEFINESOURCE depende do CHANGEAGENT. Para obter detalhes, consulte o *CICS Resource Definition Guide*.

#### **DEFINETIME(***data-area***)**

Retorna um valor ABSTIME que representa o registro de data e horário quando a definição de recurso foi criada.

#### **ENABLESTATUS***(cvda)*

Retorna o valor CVDA indicando o status desta definição de ATOMSERVICE. Os valores de CVDA são os seguintes:

#### **ENABLED**

A definição de ATOMSERVICE está ativada.

#### **DISABLED**

A definição de ATOMSERVICE está desativada. Uma definição de ATOMSERVICE com esse status pode ser descartada.

#### **INSTALLAGENT(***cvda***)**

Retorna um valor CVDA identificando o agente que instalou o recurso. Os valores possíveis são os seguintes:

### **CREATESPI**

O recurso foi instalado por um comando EXEC CICS CREATE.

#### **CSDAPI**

O recurso foi instalado por uma transação CEDA ou pela interface programável para DFHEDAP.

#### **GRPLIST**

O recurso foi instalado por GRPLIST INSTALL.

#### **INSTALLTIME(***data-area***)**

Retorna um valor ABSTIME que representa o registro de data e horário quando o recurso foi instalado.

#### **INSTALLUSRID(***data-area***)**

Retorna o ID do usuário de 8 caracteres que instalou o recurso.

#### **RESOURCENAME***(data-area)*

Retorna o nome de 16 caracteres do recurso do CICS que fornece os dados para esse Atom feed ou coleta. Esta opção não se aplica a um documento de categoria ou serviço Atom.

## **RESOURCETYPE***(cvda)*

Retorna o valor CVDA indicando o tipo de recurso do CICS que fornece os dados para esse Atom feed ou coleta. Esta opção não se aplica a um documento de categoria ou serviço Atom. Os valores de CVDA são os seguintes:

**FILE** Um arquivo do CICS.

## **PROGRAM**

Uma rotina de serviço que é um programa aplicativo do CICS gravado para fornecer conteúdo para entradas Atom.

## **TSQUEUE**

Uma fila de armazenamento temporário.

# **Condições**

#### **END**

Valores RESP2:

**2** Não existem mais definições de recurso desse tipo.

#### **ILLOGIC**

Valores RESP2:

**1** Você emitiu um comando START quando uma procura deste tipo de recurso já estava em progresso ou emitiu um comando NEXT e/ou END quando uma procura deste tipo de recurso não estava em progresso.

#### **NOTAUTH**

Valores RESP2:

- **100** O usuário associado com a tarefa de emissão não está autorizado a utilizar este comando.
- **101** O usuário associado à tarefa de emissão não está autorizado a acessar esse recurso específico na forma necessária por esse comando.

#### **NOTFND**

Valores RESP2:

**3** O ATOMSERVICE não pode ser localizado.

# **INQUIRE BUNDLE**

Recupera informações sobre um BUNDLE instalado.

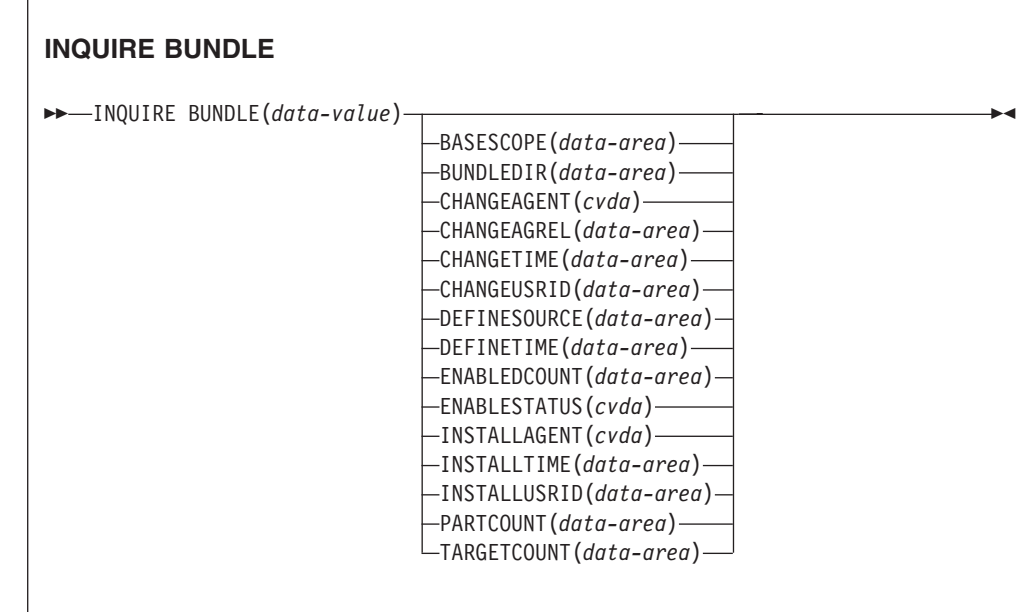

**Condições:** END, ILLOGIC, INVREQ, NOTAUTH, NOTFND

Este comando é thread-safe.

# **Descrição**

Utilize o comando INQUIRE BUNDLE para recuperar informações sobre um recurso BUNDLE instalado. O conteúdo de um recurso BUNDLE é definido em um manifesto que pode conter importações, exportações e definições. A seção de definições do manifesto descreve os recursos que o CICS cria dinamicamente para você quando você instala o recurso BUNDLE. Utilize este comando para descobrir o local do pacote configurável no z/OS UNIX, o número de importações, exportações e definições que são listadas no manifesto e quantas dessas definições estão atualmente ativadas na região do CICS.

Para obter informações mais detalhadas sobre cada importação, exportação e definição, utilize o comando INQUIRE BUNDLEPART.

# **Procurando**

É possível navegar por todos os recursos BUNDLE que estão instaladas em sua região utilizando as opções de navegação START, NEXT e END nos comandos INQUIRE BUNDLE.

# **A Assinatura de Recurso**

Você pode utilizar esse comando para exibir os campos de assinatura de recurso, que podem ser utilizados para gerenciar recursos através da captura de detalhes sobre quando um recurso é definido, instalado e alterado pela última vez. Para

obter informações adicionais, consulte no *CICS Resource Definition Guide*.Os campos de assinatura de recurso são CHANGEAGENT, CHANGEAGREL, CHANGETIME, CHANGEUSRID, DEFINESOURCE, DEFINETIME, INSTALLAGENT, INSTALLTIME e INSTALLUSRID. Consulte o *CICS Resource Definition Guide* para obter informações detalhadas sobre o conteúdo dos campos de assinatura de recurso.

# **Opções**

#### **BASESCOPE**(*data-area*)

Retorna a cadeia de caracteres de 1 a 255 caracteres que define o espaço de nomes raiz para o conteúdo do pacote configurável.

### **BUNDLE**(*data-value*)

Especifica o nome do recurso BUNDLE que você está consultando. O nome pode ter até 8 caracteres de comprimento.

#### **BUNDLEDIR**(*data-area*)

Retorna o nome completo de 1 a 255 caracteres do diretório raiz para o pacote configurável no z/OS UNIX.

## **CHANGEAGENT(***cvda***)**

Retorna um valor CVDA identificando o agente que fez a última alteração na definição do recurso.Os valores possíveis são os seguintes:

## **CREATESPI**

A definição de recurso foi alterada pela última vez por um comandoEXEC CICS CREATE.

## **CSDAPI**

A definição de recurso foi alterada pela última vez por uma transação CEDA ou pela interface programável para DFHEDAP.

# **CSDBATCH**

A definição de recurso foi alterada pela última vez por uma tarefa DFHCSDUP.

#### **DREPAPI**

A definição de recurso foi alterada pela última vez por um comando CICSPlex SM BAS API.

### **CHANGEAGREL(***data-area***)**

Retorna um número de 4 dígitos do release do CICS que estava em execução quando a definição de recurso foi alterada pela última vez.

#### **CHANGETIME(***data-area***)**

Retorna um valor ABSTIME que representa o registro de data e horário quando a definição de recurso foi alterada pela última vez.

#### **CHANGEUSRID(***data-area***)**

Retorna o ID do usuário de 8 caracteres que executou o agente de mudança.

#### **DEFINESOURCE(***data-area***)**

Retorna a origem da definição de recurso. O valor de DEFINESOURCE depende do CHANGEAGENT. Para obter detalhes, consulte o *CICS Resource Definition Guide*.

#### **DEFINETIME(***data-area***)**

Retorna um valor ABSTIME que representa o registro de data e horário quando a definição de recurso foi criada.

#### **ENABLEDCOUNT**(*data-area*)

Retorna o número atual de recursos que foram criados dinamicamente pelo pacote configurável e que são ativados na região do CICS.

#### **ENABLESTATUS**(*cvda*)

Retorna o status de BUNDLE:

#### **ENABLED**

O BUNDLE está pronto para uso.

#### **DISABLED**

O BUNDLE não está disponível.

#### **ENABLING**

O BUNDLE está sendo inicializado. Isso está criando e ativando os recursos que estão definidos no arquivo de manifesto do pacote configurável.

# **DISABLING**

O BUNDLE está entrando no modo de quiesce antes de entrar no estado DISABLED. Isso desativa quaisquer recursos que estejam ativados.

## **DISCARDING**

Um comando DISCARD foi emitido para BUNDLE. O BUNDLE está entrando no modo de quiesce antes de ser descartado. O pacote configurável descarta quaisquer recursos que desativou.

#### **INSTALLAGENT(***cvda***)**

Retorna um valor CVDA identificando o agente que instalou o recurso. Os valores possíveis são os seguintes:

#### **CREATESPI**

O recurso foi instalado por um comando EXEC CICS CREATE.

#### **CSDAPI**

O recurso foi instalado por uma transação CEDA ou pela interface programável para DFHEDAP.

#### **GRPLIST**

O recurso foi instalado por GRPLIST INSTALL.

### **INSTALLTIME(***data-area***)**

Retorna um valor ABSTIME que representa o registro de data e horário quando o recurso foi instalado.

#### **INSTALLUSRID(***data-area***)**

Retorna o ID do usuário de 8 caracteres que instalou o recurso.

#### **PARTCOUNT**(*data-area*)

Retorna o número total de importações, exportações e instruções de definição que estão definidas no manifesto do pacote configurável.

### **TARGETCOUNT**(*data-area*)

Retorna o número total de recursos criados dinamicamente no pacote configurável. O CICS ativa automaticamente o recurso BUNDLE quando todos os recursos criados dinamicamente estão em um estado ativado.

#### **Condições**

#### **END**

Valores RESP2:

**2** Não existem mais definições de recurso desse tipo.

## **ILLOGIC**

Valores RESP2:

**1** Um comando START foi emitido quando uma navegação de recursos BUNDLE já estava em andamento, ou um comando NEXT ou END foi emitido quando uma navegação de recursos BUNDLE não estava em andamento.

# **INVREQ**

Valores RESP2:

**7** CICS falhou ao estabelecer link com o programa de retorno de chamada do pacote configurável registrado.

#### **NOTAUTH**

Valores RESP2:

- **100** O usuário associado com a tarefa de emissão não está autorizado a utilizar este comando.
- **101** O usuário associado à tarefa de emissão não está autorizado a acessar esse recurso específico na forma necessária por esse comando.

#### **NOTFND**

Valores RESP2:

**3** O BUNDLE não pode ser localizado.

# **INQUIRE BUNDLEPART**

Recupera informações sobre os recursos que estão contidos em um recurso BUNDLE instalado.

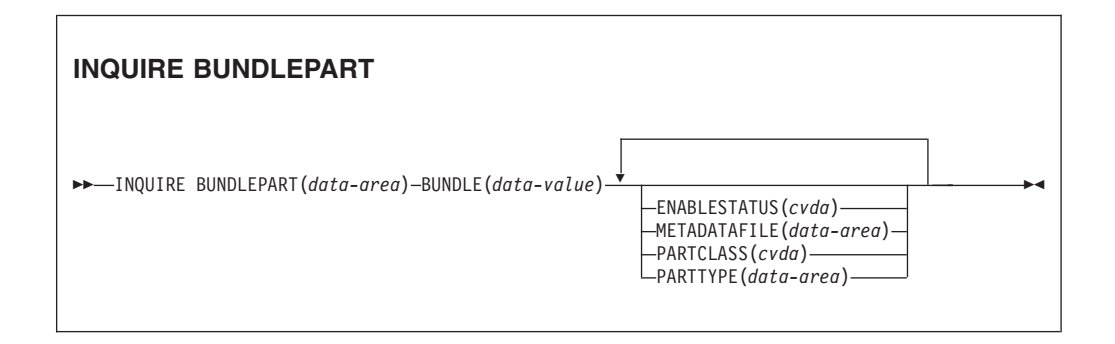

**Condições:** END, ILLOGIC, INVREQ, NOTAUTH, NOTFND

Este comando é thread-safe.

# **Descrição**

Utilize o comando INQUIRE BUNDLEPART para retornar informações sobre os recursos que estão contidos em um recurso BUNDLE instalado. Você pode utilizar o comando INQUIRE BUNDLEPART apenas no modo de navegação.

# **Procurando**

Você pode procurar por todos os recursos que estão instalados na sua região por um recurso BUNDLE utilizando as opções de procura (START, NEXT e END) no comando INQUIRE BUNDLEPART.

# **Opções**

### **BUNDLE**(*data-area*)

Especifique o nome de 1 a 8 caracteres do recurso BUNDLE no qual deseja procurar ao utilizar a opção START.

#### **BUNDLEPART**(*data-area*)

Retorna o nome de 1 a 255 caracteres de um recurso que está contido no pacote configurável.

#### **ENABLESTATUS**(*cvda*)

Retorna o status do recurso no pacote configurável:

#### **ENABLED**

O recurso está pronto para uso.

#### **DISABLED**

O recurso não está disponível.

#### **ENABLING**

O recurso está sendo criado como parte da instalação do recurso BUNDLE.

# **DISABLING**

O recurso está sendo desativado.

### **DISCARDING**

Um comando DISCARD foi emitido para o recurso BUNDLE. O recurso no pacote configurável está desativado e sendo descartado.

## **UNUSABLE**

O recurso está em um estado não utilizável.

#### **METADATAFILE**(*data-area*)

Retorna o nome de 1 a 255 caracteres do arquivo no z/OS UNIX que descreve o recurso, conforme definido no manifesto. O valor é um caminho absoluto da raiz do diretório do pacote configurável.

## **PARTCLASS**(*cvda*)

Retorna a classe do recurso definido no manifesto. Os valores válidos são os seguintes:

#### **DEFINITION**

O recurso é definido como uma definição no manifesto.

#### **EXPORT**

O recurso é definido como uma exportação no manifesto. O recurso fica disponível para outros serviços instalados na região do CICS.

## **IMPORT**

O recurso é definido como uma importação no manifesto. O recurso é requerido pelo aplicativo na região do CICS.

#### **PARTTYPE**(*data-area*)

Retorna o tipo de recurso de 1 a 255 caracteres como um URI. Por exemplo, o recurso XMLTRANSFORM possui o URI http://www.ibm.com/xmlns/prod/ cics/bundle/XMLTRANSFORM.

# **Condições**

## **END**

Valores RESP2:

**2** Não existem mais definições de recurso desse tipo.

# **ILLOGIC**

Valores RESP2:

**1** Um comando START foi emitido quando uma navegação de recursos BUNDLE já estava em andamento, ou um comando NEXT ou END foi emitido quando uma navegação de recursos BUNDLE não estava em andamento.

#### **INVREQ**

Valores RESP2:

**8** Um nome de BUNDLE deve ser especificado em START BUNDLEPART.

# **NOTAUTH**

Valores RESP2:

- **100** O usuário associado com a tarefa de emissão não está autorizado a utilizar este comando.
- **101** O usuário associado à tarefa de emissão não está autorizado a acessar o recurso BUNDLE na forma necessária por esse comando.

## **NOTFND**

Valores RESP2:

**3** O BUNDLE não pode ser localizado.

# **INQUIRE CAPTURESPEC**

Recupera informações sobre uma especificação de captura.

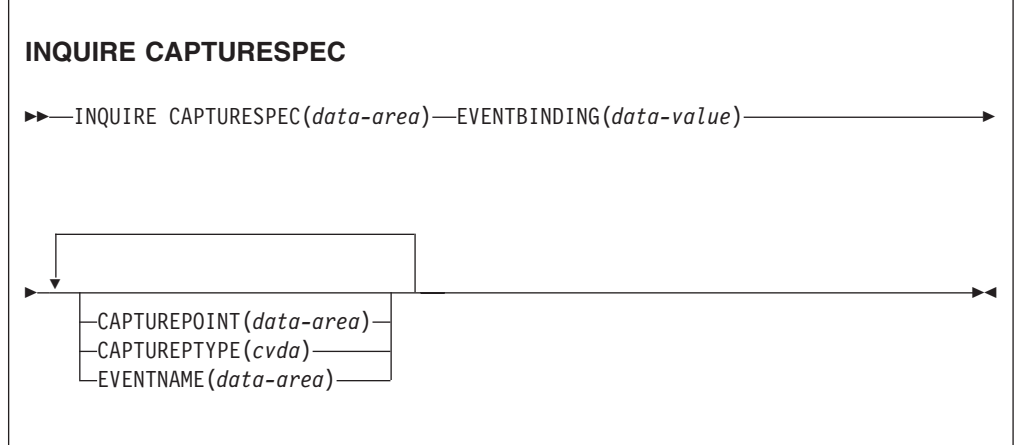

**Condições:** END, ILLOGIC, NOTAUTH, NOTFND

Este comando é thread-safe.

# **Descrição**

O comando INQUIRE CAPTURESPEC retorna os atributos associados à especificação de captura.

# **Procurando**

Você pode navegar por todas as especificações de captura instaladas na ligação de eventos especificada utilizando as opções de navegação (START, NEXT e END) nos comandos INQUIRE CAPTURESPEC.

# **Opções**

# **Captureptype** *(cvda)*

Especifica uma área de dados binários de palavra inteira para receber um valor CVDA identificando o tipo de ponto de captura. Os valores possíveis são os seguintes:

## **PRECOMMAND**

O ponto de captura é no início de um comando CICS API.

# **POSTCOMMAND**

O ponto de captura está na conclusão de um comando CICS API.

# **PROGRAMINIT**

O ponto de captura está na inicialização do programa.

## **Capturespec** *(data-area)*

Na forma de não navegação deste comando, especifica o nome (1-32 caracteres) da especificação de captura. Na forma de navegação deste comando, especifica uma área de dados de 32 caracteres para receber o nome da especificação de captura.

# **Capturepoint***(data-area)*

Especifica uma área de dados de 25 caracteres para receber o ponto de captura associado à especificação de captura. Seu conteúdo corresponderá a uma das entradas de ponto de captura nas ferramentas de ligação de evento. Entradas de ponto de captura consistem em duas palavras ou mais separadas por um caractere de sublinhado; por exemplo, LINK\_PROGRAM ou PROGRAM\_INITIATION.

#### **Eventbinding** *(data-value)*

Especifica o nome (1-32 caracteres) da ligação de evento associada.

#### **Eventname** *(data-area)*

Especifica uma área de dados de 32 caracteres para receber o nome do evento de negócio associado.

# **Condições**

# **END**

Valores RESP2:

**2** Não existem mais definições de recurso desse tipo.

# **ILLOGIC**

Valores RESP2:

**1** Você emitiu um comando START quando uma procura deste tipo de recurso já estava em progresso ou emitiu um comando NEXT e/ou END quando uma procura deste tipo de recurso não estava em progresso.

### **INVREQ**

**4** O nome de EVENTBINDING não foi especificado para a navegação de START CAPTURESPEC.

### **NOTAUTH**

Valores RESP2:

- **100** O usuário associado com a tarefa de emissão não está autorizado a utilizar este comando.
- **101** O usuário associado à tarefa de emissão não está autorizado a ler a ligação de evento.

### **NOTFND**

Valores RESP2:

- **2** A especificação de captura especificada não pode ser localizada.
- **3** A ligação de evento especificada não pode ser localizada.

# **INQUIRE EVENTBINDING**

Recupera informações sobre uma ligação de evento especificada.

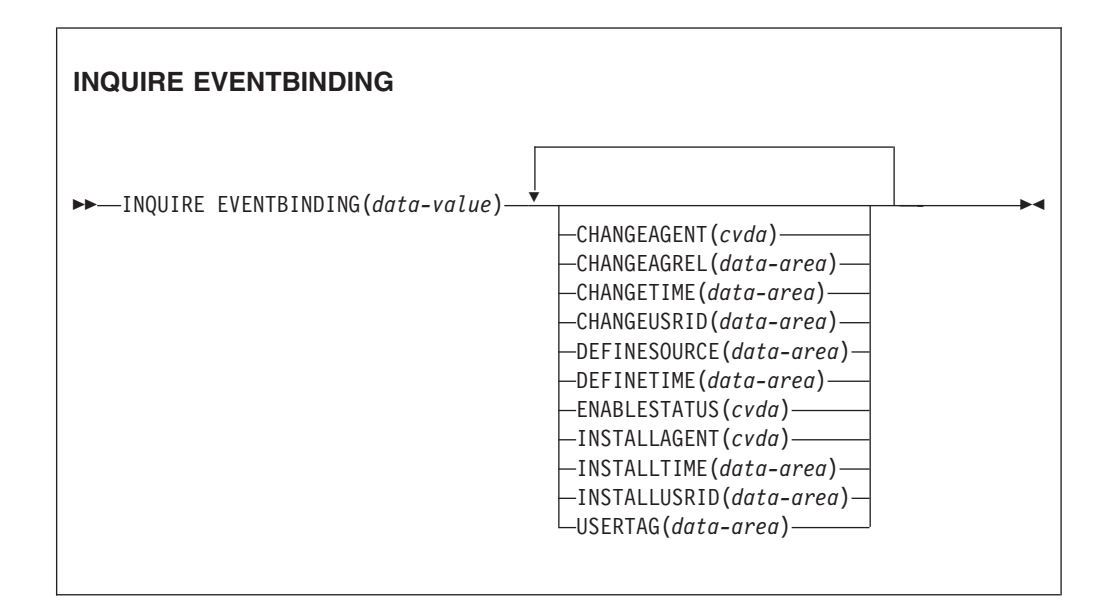

**Condições:** END, ILLOGIC, NOTAUTH, NOTFND

Este comando é thread-safe.

# **Descrição**

O comando INQUIRE EVENTBINDING retorna informações sobre uma determinada ligação de evento.

# **Procurando**

Você pode navegar por todas as ligações de evento que estão instaladas em sua região utilizando as opções de navegação (START, NEXT e END) nos comandos INQUIRE EVENTBINDING.

# **A Assinatura de Recurso**

Você pode utilizar esse comando para exibir os campos de assinatura de recurso, que podem ser utilizados para gerenciar recursos através da captura de detalhes sobre quando um recurso é definido, instalado e alterado pela última vez. Para obter informações adicionais, consulte no *CICS Resource Definition Guide*.Os campos de assinatura de recurso são CHANGEAGENT, CHANGEAGREL, CHANGETIME, CHANGEUSRID, DEFINESOURCE, DEFINETIME, INSTALLAGENT, INSTALLTIME e INSTALLUSRID. Consulte o *CICS Resource Definition Guide* para obter informações detalhadas sobre o conteúdo dos campos de assinatura de recurso.

# **Opções**

## **CHANGEAGENT(***valor***)**

Exibe um valor identificando o agente que fez a última alteração na definição do recurso.Os valores possíveis são os seguintes:

#### **CREATESPI**

A definição de recurso foi alterada pela última vez por um comandoEXEC CICS CREATE.

#### **CSDAPI**

A definição de recurso foi alterada pela última vez por uma transação CEDA ou pela interface programável para DFHEDAP.

#### **CSDBATCH**

A definição de recurso foi alterada pela última vez por uma tarefa DFHCSDUP.

#### **DREPAPI**

A definição de recurso foi alterada pela última vez por um comando CICSPlex SM BAS API.

#### **CHANGEAGREL(***value***)**

Exibe o número de 4 dígitos do release do CICS que estava em execução quando a definição de recurso foi alterada pela última vez.

#### **CHANGETIME(***value***)**

Exibe um valor ABSTIME que representa o registro de data e horário quando a definição de recurso foi alterada pela última vez.

#### **CHANGEUSRID(***value***)**

Exibe o ID do usuário com 8 caracteres que executou o agente de mudança.

### **DEFINESOURCE(***value***)**

Exibe a origem da definição de recurso. O valor de DEFINESOURCE depende da opção CHANGEAGENT. Para obter detalhes, consulte no *CICS Resource Definition Guide*.

#### **DEFINETIME(***value***)**

Exibe um valor ABSTIME que representa o registro de data e horário quando a definição de recurso foi criada.

#### **EVENTBINDING** *(data-value)*

Especifica o nome de 32 caracteres de uma ligação de evento.

#### **ENABLESTATUS** *(cvda)*

Retorna um valor CVDA indicando o status desta ligação de evento. Os valores de CVDA são os seguintes:

## **ENABLED**

A ligação do evento é ativada.

### **DISABLED**

A ligação do evento é desativada.

## **INSTALLAGENT(***valor***)**

Exibe um valor identificando o agente que instalou o recurso. Apenas um valor é possível:

## **BUNDLE**

O recurso foi instalado por uma implementação de pacote configurável.

### **INSTALLTIME(***value***)**

Exibe um valor ABSTIME que representa o registro de data e horário quando o recurso foi instalado.

## **INSTALLUSRID(***value***)**

Exibe o ID do usuário de 8 caracteres que instalou o recurso.

#### **USERTAG** *(data-area)*

Retorna a tag do usuário de 8 caracteres da ligação de evento.

## **Condições**

#### **END**

Valores RESP2:

- **2** Não existem mais ligações de evento para navegação.
- **8** A ligação de evento especificada não pode ser localizada.

## **ILLOGIC**

Valores RESP2:

**1** Você emitiu um comando START quando uma procura deste tipo de recurso já estava em progresso ou emitiu um comando NEXT e/ou END quando uma procura deste tipo de recurso não estava em progresso.

#### **NOTAUTH**

Valores RESP2:

- **100** O usuário associado com a tarefa de emissão não está autorizado a utilizar este comando.
- **101** O usuário associado à tarefa de emissão não está autorizado a ler a ligação de evento.

## **NOTFND**

Valores RESP2:

**3** A ligação de evento especificada não pode ser localizada.

# **INQUIRE EVENTPROCESS**

Recupera o status do processamento de eventos.

# **INQUIRE EVENTPROCESS**

INQUIRE EVENTPROCESS EPSTATUS(*cvda*) -

**Condições:** NOTAUTH

Este comando é thread-safe.

# **Descrição**

O comando INQUIRE EVENTPROCESS retorna o status do processamento de eventos.

# **Opções**

# **EPSTATUS(** *cvda* **)**

Retorna um valor CVDA identificando o status atual do processamento de eventos.

## **STARTED**

CICS está processando eventos.

# **DRAINING**

Processamento de eventos do CICS está drenando.

# **STOPPED**

CICS não está processando eventos.

# **Condições**

### **NOTAUTH**

Os valores RESP2 são:

**100** O usuário associado com a tarefa de emissão não está autorizado a utilizar este comando.

# **INQUIRE JVMSERVER**

Recupera informações sobre o ambiente de tempo de execução do servidor de JVM na região do CICS.

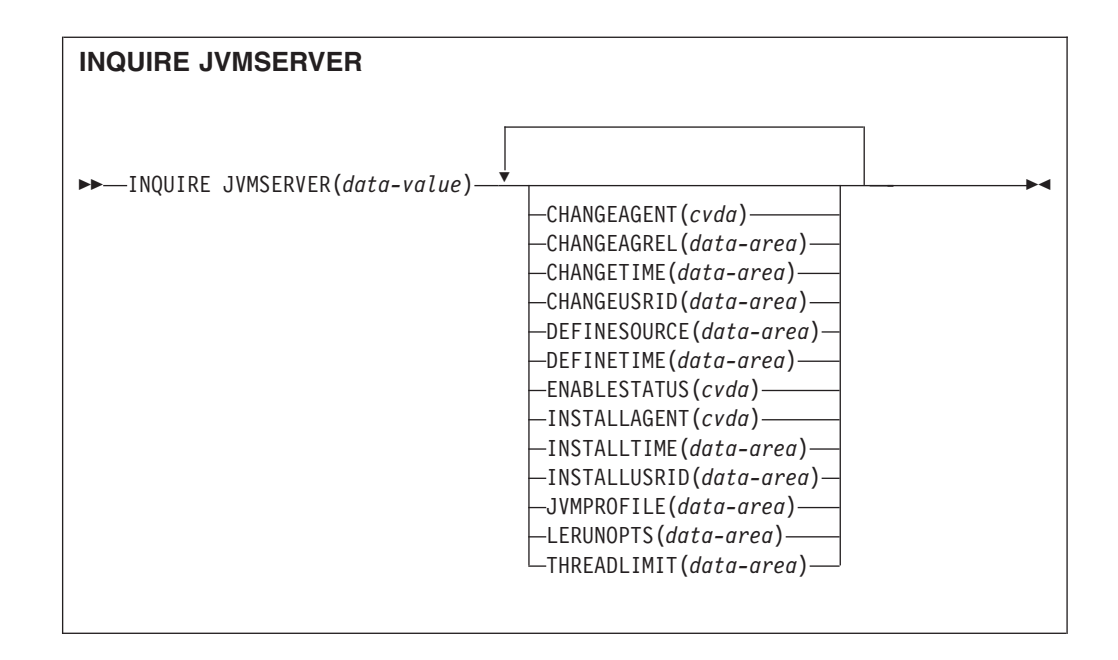

# **Condições:** END, ILLOGIC, NOTAUTH, NOTFND

Este comando é thread-safe.

# **Descrição**

O comando INQUIRE JVMSERVER recupera informações sobre um ou mais servidores de JVM que estão em execução na região do CICS.

# **Procurando**

Você pode navegar por todas as definições de JVMSERVER instaladas na região utilizando as opções de navegação (START, NEXT e END) nos comandos INQUIRE JVMSERVER.

# **A Assinatura de Recurso**

Você pode utilizar esse comando para exibir os campos de assinatura de recurso, que podem ser utilizados para gerenciar recursos através da captura de detalhes sobre quando um recurso é definido, instalado e alterado pela última vez. Para obter informações adicionais, consulte no *CICS Resource Definition Guide*.Os campos de assinatura de recurso são CHANGEAGENT, CHANGEAGREL, CHANGETIME, CHANGEUSRID, DEFINESOURCE, DEFINETIME, INSTALLAGENT, INSTALLTIME e INSTALLUSRID. Consulte o *CICS Resource Definition Guide* para obter informações detalhadas sobre o conteúdo dos campos de assinatura de recurso.

# **Opções**

# **CHANGEAGENT(***cvda***)**

Retorna um valor CVDA identificando o agente que fez a última alteração na definição do recurso.Os valores possíveis são os seguintes:

# **CREATESPI**

A definição de recurso foi alterada pela última vez por um comandoEXEC CICS CREATE.

### **CSDAPI**

A definição de recurso foi alterada pela última vez por uma transação CEDA ou pela interface programável para DFHEDAP.

#### **CSDBATCH**

A definição de recurso foi alterada pela última vez por uma tarefa DFHCSDUP.

#### **DREPAPI**

A definição de recurso foi alterada pela última vez por um comando CICSPlex SM BAS API.

### **CHANGEAGREL(***data-area***)**

Retorna um número de 4 dígitos do release do CICS que estava em execução quando a definição de recurso foi alterada pela última vez.

#### **CHANGETIME(***data-area***)**

Retorna um valor ABSTIME que representa o registro de data e horário quando a definição de recurso foi alterada pela última vez.

#### **CHANGEUSRID(***data-area***)**

Retorna o ID do usuário de 8 caracteres que executou o agente de mudança.

#### **DEFINESOURCE(***data-area***)**

Retorna a origem da definição de recurso. O valor de DEFINESOURCE depende do CHANGEAGENT. Para obter detalhes, consulte o *CICS Resource Definition Guide*.

## **DEFINETIME(***data-area***)**

Retorna um valor ABSTIME que representa o registro de data e horário quando a definição de recurso foi criada.

#### **ENABLESTATUS**(*cvda*)

Retorna um CVDA indicando o status geral do servidor de JVM. Os valores CVDA são os seguintes:

#### **ENABLED**

O servidor de JVM foi iniciado e está ativado para uso.

#### **ENABLING**

O servidor de JVM está sendo iniciado.

#### **DISABLED**

O servidor de JVM está parado e novos pedidos não podem ser processados.

#### **DISABLING**

O servidor de JVM está sendo parado. Encadeamentos ainda podem estar em execução se foram iniciados antes de o servidor de JVM ser parado.

### **DISCARDING**

O recurso JVMSERVER está sendo descartado.

## **INSTALLAGENT(***cvda***)**

Retorna um valor CVDA identificando o agente que instalou o recurso. Os valores possíveis são os seguintes:

#### **CREATESPI**

O recurso foi instalado por um comando EXEC CICS CREATE.

#### **CSDAPI**

O recurso foi instalado por uma transação CEDA ou pela interface programável para DFHEDAP.

#### **GRPLIST**

O recurso foi instalado por GRPLIST INSTALL.

#### **INSTALLTIME(***data-area***)**

Retorna um valor ABSTIME que representa o registro de data e horário quando o recurso foi instalado.

#### **INSTALLUSRID(***data-area***)**

Retorna o ID do usuário de 8 caracteres que instalou o recurso.

#### **JVMPROFILE**(*data-area*)

Retorna o nome do perfil do servidor de JVM.

#### **LERUNOPTS**(*data-area*)

Retorna o nome do programa que define as opções de tempo de execução para o enclave do ambiente de linguagem.

#### **THREADLIMIT**(*data-area*)

Retorna o número de encadeamentos que são permitidos no enclave do ambiente de linguagem para o servidor de JVM. Cada encadeamento é executado sob um TCB T8.

# **Condições**

# **END**

Valores RESP2:

**2** Não existem mais definições de recurso desse tipo.

# **ILLOGIC**

Valores RESP2:

**1** Você emitiu um comando START quando uma procura deste tipo de recurso já estava em progresso ou emitiu um comando NEXT e/ou END quando uma procura deste tipo de recurso não estava em progresso.

#### **NOTAUTH**

Valores RESP2:

- **100** O usuário associado com a tarefa de emissão não está autorizado a utilizar este comando.
- **101** O usuário associado à tarefa de emissão não está autorizado a acessar esse recurso específico na forma necessária por esse comando.

#### **NOTFND**

Valores RESP2:

**3** O recurso JVMSERVER não pode ser localizado.

# **INQUIRE MQCONN**

Consulta atributos e status de conexão entre o CICS e o WebSphere MQ.

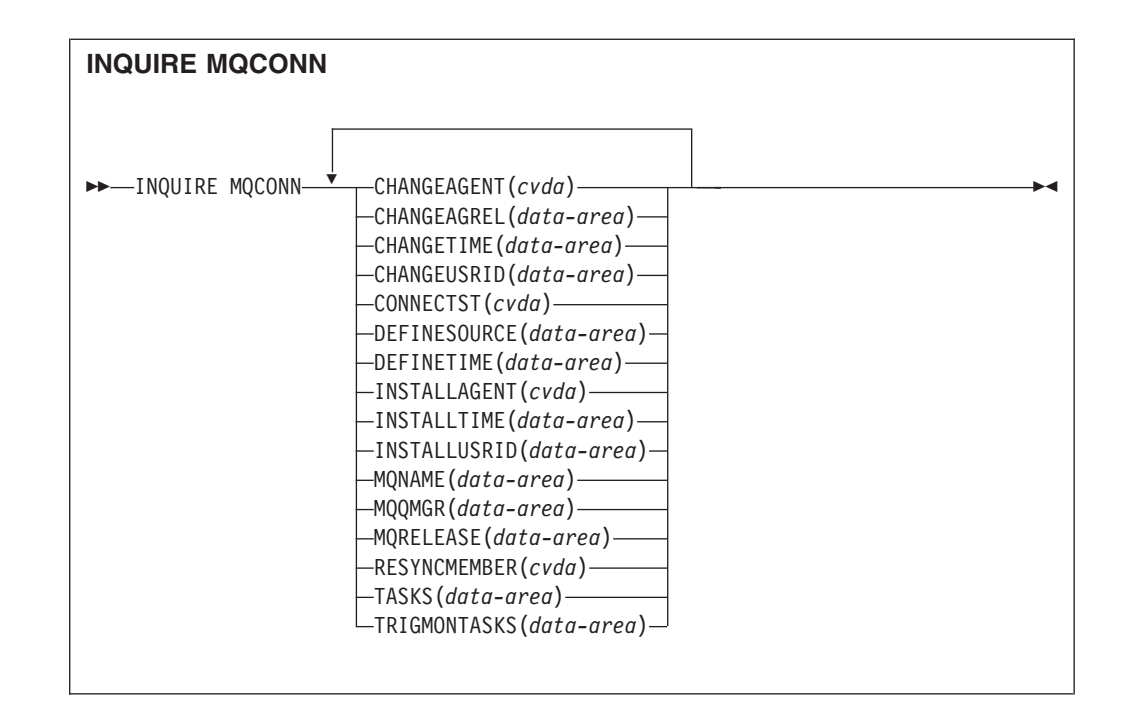

# **Condições:** NOTAUTH, NOTFND

Este comando é thread-safe.

# **Descrição**

O comando INQUIRE MQCONN retorna informações sobre atributos da definição de recurso MQCONN atualmente instalada, que define a conexão com o WebSphere MQ e sobre o status da conexão.

Como apenas uma definição de recurso MQCONN pode ser instalada por vez, o nome da definição de recurso MQCONN não é obrigatório na entrada.

Esse comando não consulta o atributo INITQNAME da definição de recurso MQCONN, que especifica o nome da fila de inicialização. Utilize o comando INQUIRE MQINI para consulta o nome da fila de inicialização.

# **A Assinatura de Recurso**

Você pode utilizar esse comando para exibir os campos de assinatura de recurso, que podem ser utilizados para gerenciar recursos através da captura de detalhes sobre quando um recurso é definido, instalado e alterado pela última vez. Para obter informações adicionais, consulte no *CICS Resource Definition Guide*.Os campos de assinatura de recurso são CHANGEAGENT, CHANGEAGREL, CHANGETIME, CHANGEUSRID, DEFINESOURCE, DEFINETIME, INSTALLAGENT, INSTALLTIME e INSTALLUSRID. Consulte o *CICS Resource Definition Guide* para obter informações detalhadas sobre o conteúdo dos campos de assinatura de recurso.

# **Opções**

# **CHANGEAGENT(***cvda***)**

Retorna um valor CVDA identificando o agente que fez a última alteração na definição do recurso.Os valores possíveis são os seguintes:

#### **CREATESPI**

A definição de recurso foi alterada pela última vez por um comandoEXEC CICS CREATE.

#### **CSDAPI**

A definição de recurso foi alterada pela última vez por uma transação CEDA ou pela interface programável para DFHEDAP.

## **CSDBATCH**

A definição de recurso foi alterada pela última vez por uma tarefa DFHCSDUP.

### **DREPAPI**

A definição de recurso foi alterada pela última vez por um comando CICSPlex SM BAS API.

#### **CHANGEAGREL(***data-area***)**

Retorna um número de 4 dígitos do release do CICS que estava em execução quando a definição de recurso foi alterada pela última vez.

#### **CHANGETIME(***data-area***)**

Retorna um valor ABSTIME que representa o registro de data e horário quando a definição de recurso foi alterada pela última vez.

#### **CHANGEUSRID(***data-area***)**

Retorna o ID do usuário de 8 caracteres que executou o agente de mudança.

#### **CONNECTST***(cvda)*

Retorna o status da conexão CICS-MQ. Os valores de CVDA são os seguintes:

## **CONNECTED**

CICS está conectado ao WebSphere MQ.

# **NOTCONNECTED**

CICS não está conectado ao WebSphere MQ.

## **CONNECTING**

CICS está atualmente tentando se conectar ao WebSphere MQ.

#### **DISCONNING**

CICS está atualmente tentando se desconectar do WebSphere MQ.

#### **DEFINESOURCE(***data-area***)**

Retorna a origem da definição de recurso. O valor de DEFINESOURCE depende do CHANGEAGENT. Para obter detalhes, consulte o *CICS Resource Definition Guide*.

#### **DEFINETIME(***data-area***)**

Retorna um valor ABSTIME que representa o registro de data e horário quando a definição de recurso foi criada.

#### **INSTALLAGENT(***cvda***)**

Retorna um valor CVDA identificando o agente que instalou o recurso. Os valores possíveis são os seguintes:

#### **CREATESPI**

O recurso foi instalado por um comando EXEC CICS CREATE.

#### **CSDAPI**

O recurso foi instalado por uma transação CEDA ou pela interface programável para DFHEDAP.

#### **GRPLIST**

O recurso foi instalado por GRPLIST INSTALL.

#### **INSTALLTIME(***data-area***)**

Retorna um valor ABSTIME que representa o registro de data e horário quando o recurso foi instalado.

#### **INSTALLUSRID(***data-area***)**

Retorna o ID do usuário de 8 caracteres que instalou o recurso.

#### **MQNAME***(data-area)*

Retorna o nome de1-4 caracteres do gerenciador de filas ou grupo de filas compartilhadas do WebSphere MQ que você especificou na definição de recurso MQCONN (ou utilizando um comando SET MQCONN) para a região do CICS.

#### **MQQMGR***(data-area)*

Retorna o nome de1-4 caracteres do gerenciador de filas do WebSphere MQ ao qual o CICS está conectado ou ao qual o CICS está aguardando para se conectar.

- Se o CICS estiver conectado ao WebSphere MQ, este campo mostrará o nome do gerenciador de filas ao qual o CICS está conectado. Se você especificou um grupo de filas compartilhadas na definição de recurso MQCONN para a região do CICS, o gerenciador de filas mostrado aqui será aquele escolhido do grupo.
- Se o CICS não estiver conectado ao WebSphere MQ, este campo geralmente conterá espaços em branco. Entretanto, se você especificou um grupo de filas compartilhadas na definição de recurso MQCONN para a região do CICS, e se o CICS estiver aguardando para se reconectar a um gerenciador de filas específico no grupo de filas compartilhadas porque está suspendendo unidades de trabalho pendentes para esse gerenciador de filas, o nome do gerenciador de filas específico será mostrado e o status da conexão será mostrado como CONNECTING. Para suscitar essa situação, o atributo RESYNCMEMBER na definição de recurso MQCONN deverá especificar uma ressincronização.

#### **MQRELEASE***(data-area)*

Se o CICS estiver conectado ao WebSphere MQ, esta opção retornará o número do release de 4 dígitos do WebSphere MQ, como por exemplo, 0600. Quando o CICS não estiver conectado ao WebSphere MQ, esta opção retornará espaços em branco.

#### **RESYNCMEMBER***(cvda)*

Esta opção aplica-se apenas se você tiver especificado um grupo de filas compartilhadas para a conexão CICS-MQ. Ela mostra a estratégia que o CICS adota se unidades de trabalho pendentes estiverem sendo suspensas para o último gerenciador de filas ao qual o CICS se conectou a partir do grupo de filas compartilhadas. (Unidades de trabalho que são desviadas como pendentes não são incluídas nesse processo porque o CICS em si não pode resolver essas unidades de trabalho neste momento. A ressincronização para essas UOWs ocorre quando o CICS estiver ressincronizado com seu coordenador remoto.) Os valores de CVDA são os seguintes:

#### **RESYNC**

O CICS se conecta ao mesmo gerenciador de filas.

#### **NORESYNC**

O CICS faz uma tentativa de se conectar ao mesmo gerenciador de filas. Se essa tentativa falhar, o CICS se conectará a qualquer membro do grupo de filas compartilhadas e emitirá uma mensagem de aviso sobre as unidades de trabalho pendentes.
#### **NOTAPPLIC**

Um grupo de filas compartilhadas não está especificado para a conexão CICS-MQ.

### **TASKS***(data-area)*

Retorna o número atual de tarefas que estão utilizando a conexão CICS-MQ, incluindo tarefas do monitor acionador, como um valor binário de palavra inteira.

### **TRIGMONTASKS***(data-area)*

Retorna o número atual de tarefas do monitor acionador que estão utilizando a conexão CICS-MQ,como um valor binário de palavra inteira.

### **Condições**

### **NOTFND**

```
Valores RESP2:
```
**1** A definição de recurso MQCONN não pode ser localizada.

### **NOTAUTH**

Valores RESP2: **100** Falha na autorização do comando.

# **INQUIRE MQINI**

Consulta o nome da fila de inicialização padrão a ser utilizada para a conexão entre o CICS e o WebSphere MQ.

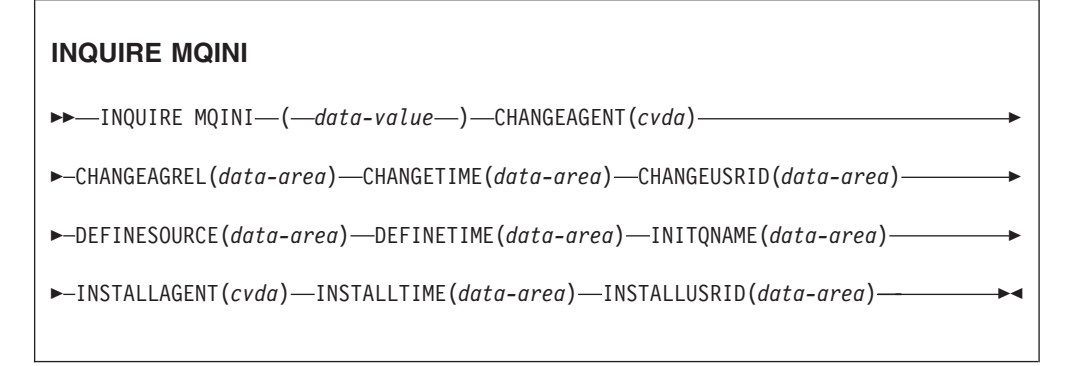

**Condições:** NOTAUTH, NOTFND

Este comando é thread-safe.

### **Descrição**

O comando INQUIRE MQINI consulta o nome da fila de inicialização padrão utilizada para a conexão entre o CICS e o WebSphere MQ.

O recurso MQINI representa a fila de inicialização padrão. O MQINI é um recurso implícito que existe quando você instala uma definição de recurso MQCONN na região do CICS com o atributo INITQNAME especificado. (Apenas uma definição de recurso MQCONN pode ser instalada por vez.) O nome do recurso MQINI é DFHMQINI. Você deve especificar esse nome de recurso no comando.

Se quiser alterar a definição de recurso MQINI, você deve reinstalar a definição de recurso MQCONN com um atributo MQINI apropriado.

### **A Assinatura de Recurso**

Você pode utilizar esse comando para exibir os campos de assinatura de recurso, que podem ser utilizados para gerenciar recursos através da captura de detalhes sobre quando um recurso é definido, instalado e alterado pela última vez. Para obter informações adicionais, consulte no *CICS Resource Definition Guide*.Os campos de assinatura de recurso são CHANGEAGENT, CHANGEAGREL, CHANGETIME, CHANGEUSRID, DEFINESOURCE, DEFINETIME, INSTALLAGENT, INSTALLTIME e INSTALLUSRID. Consulte o *CICS Resource Definition Guide* para obter informações detalhadas sobre o conteúdo dos campos de assinatura de recurso.

### **Opções**

### **CHANGEAGENT(***cvda***)**

Retorna um valor CVDA identificando o agente que fez a última alteração na definição do recurso.Os valores possíveis são os seguintes:

### **AUTOINSTALL**

O recurso foi instalado automaticamente como resultado da especificação de um nome na fila de inicialização em um comando CKQC START e a definição MQCONN instalada anteriormente não especificou um valor para INITQNAME.

### **DYNAMIC**

O recurso foi definido como resultado de uma definição de recurso MQCONN com INITQNAME especificado.

### **CHANGEAGREL(***data-area***)**

Retorna um número de 4 dígitos do release do CICS que estava em execução quando a definição de recurso foi alterada pela última vez.

### **CHANGETIME(***data-area***)**

Retorna um valor ABSTIME que representa o registro de data e horário quando a definição de recurso foi alterada pela última vez.

#### **CHANGEUSRID(***data-area***)**

Retorna o ID do usuário de 8 caracteres que executou o agente de mudança.

#### **DEFINESOURCE(***data-area***)**

Retorna a origem da definição de recurso. O valor de DEFINESOURCE depende do CHANGEAGENT. Para obter detalhes, consulte o *CICS Resource Definition Guide*.

### **DEFINETIME(***data-area***)**

Retorna um valor ABSTIME que representa o registro de data e horário quando a definição de recurso foi criada.

### **INITQNAME***(data-area)*

Retorna o nome de 1 a 48 caracteres da fila de inicialização padrão que é representada pelo recurso MQINI.

#### **INSTALLAGENT(***cvda***)**

Retorna um valor CVDA identificando o agente que instalou o recurso. Os valores possíveis são os seguintes:

### **AUTOINSTALL**

O recurso foi instalado automaticamente como resultado da

especificação de um nome na fila de inicialização em um comando CKQC START e a definição MQCONN instalada anteriormente não especificou um valor para INITQNAME.

### **DYNAMIC**

O recurso foi instalado como resultado da instalação de um MQCONN com INITQNAME especificado.

### **INSTALLTIME(***data-area***)**

Retorna um valor ABSTIME que representa o registro de data e horário quando o recurso foi instalado.

### **INSTALLUSRID(***data-area***)**

Retorna o ID do usuário de 8 caracteres que instalou o recurso.

### **Condições**

### **NOTFND**

Valores RESP2:

**1** A definição de recurso MQCONN que indica que o recurso MQINI não pode ser localizado.

### **NOTAUTH**

Valores RESP2:

**100** Falha na autorização do comando.

# **INQUIRE XMLTRANSFORM**

Utilize o comando INQUIRE XMLTRANSFORM para recuperar informações sobre um recurso XMLTRANSFORM instalado.

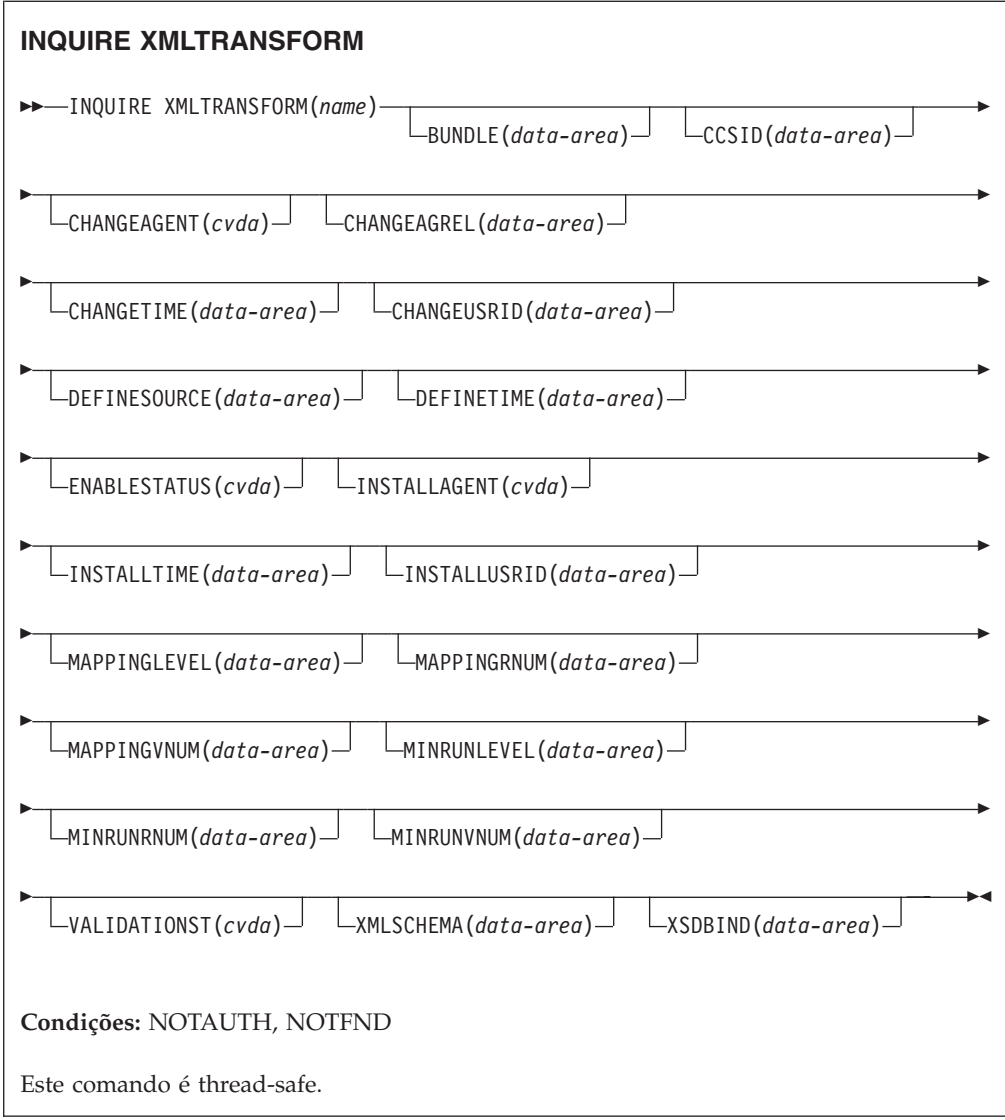

# **Descrição**

Utilize o comando INQUIRE XMLTRANSFORM para recuperar informações sobre um recurso XMLTRANSFORM instalado.Essas informações podem incluir o estado do recurso XMLTRANSFORM e os detalhes sobre as condições sob as quais o recurso XMLTRANSFORM foi instalado, como qual nível de mapeamento foi utilizado.

# **Procurando**

É possível navegar por todos os recursos XMLTRANSFORM instalados no seu sistema usando as opções de navegação START, NEXT e END no comando INQUIRE XMLTRANSFORM.

# **A Assinatura de Recurso**

Você pode utilizar esse comando para exibir os campos de assinatura de recurso, que podem ser utilizados para gerenciar recursos através da captura de detalhes sobre quando um recurso é definido, instalado e alterado pela última vez. Para obter informações adicionais, consulte no *CICS Resource Definition Guide*.Os campos de assinatura de recurso são CHANGEAGENT, CHANGEAGREL, CHANGETIME, CHANGEUSRID, DEFINESOURCE, DEFINETIME, INSTALLAGENT, INSTALLTIME e INSTALLUSRID. Consulte o *CICS Resource Definition Guide* para obter informações detalhadas sobre o conteúdo dos campos de assinatura de recurso.

### **Opções**

### **BUNDLE**(*data-area*)

Retorna o nome de 8 caracteres do pacote configurável do qual o XMLTRANSFORM está instalado.

### **CCSID**(*data-area*)

Retorna o coded character set identifier (CCSID) que é usado para codificar os dados de caractere na estrutura de dados do aplicativo no tempo de execução. Esse valor é configurado utilizando-se o parâmetro CCSID opcional no assistente XML quando o arquivo de ligação XML é gerado. O CCSID é um valor de até 8 caracteres. Se o valor de CCSID não for especificado, o CICS utilizará o CCSID padrão que é especificado pelo parâmetro de inicialização do sistema **LOCALCCSID**.

### **CHANGEAGENT(***cvda***)**

Retorna um valor CVDA identificando o agente que fez a última alteração na definição do recurso.Os valores possíveis são os seguintes:

### **CREATESPI**

A definição de recurso foi alterada pela última vez por um comandoEXEC CICS CREATE.

### **CSDAPI**

A definição de recurso foi alterada pela última vez por uma transação CEDA ou pela interface programável para DFHEDAP.

### **CSDBATCH**

A definição de recurso foi alterada pela última vez por uma tarefa DFHCSDUP.

#### **DREPAPI**

A definição de recurso foi alterada pela última vez por um comando CICSPlex SM BAS API.

### **DYNAMIC**

O recurso foi definido por um recurso ATOMSERVICE.

### **CHANGEAGREL(***data-area***)**

Retorna um número de 4 dígitos do release do CICS que estava em execução quando a definição de recurso foi alterada pela última vez.

#### **CHANGETIME(***data-area***)**

Retorna um valor ABSTIME que representa o registro de data e horário quando a definição de recurso foi alterada pela última vez.

### **CHANGEUSRID(***data-area***)**

Retorna o ID do usuário de 8 caracteres que executou o agente de mudança.

#### **DEFINESOURCE(***data-area***)**

Retorna a origem da definição de recurso. O valor de DEFINESOURCE depende do CHANGEAGENT. Para obter detalhes, consulte o *CICS Resource Definition Guide*.

#### **DEFINETIME(***data-area***)**

Retorna um valor ABSTIME que representa o registro de data e horário quando a definição de recurso foi criada.

#### **ENABLESTATUS**(*cvda*)

Retorna um CVDA indicando o estado do XMLTRANSFORM.

#### **DISCARDING**

Um comando DISCARD foi emitido para XMLTRANSFORM.

#### **ENABLING**

O XMLTRANSFORM está em processo de ser ativado.

#### **ENABLED**

O XMLTRANSFORM está ativado e disponível para uso.

### **DISABLING**

O XMLTRANSFORM está em processo de ser desativado. Ele não está disponível para uso, mas a atividade em andamento tem permissão para ser concluída.

#### **DISABLED**

O XMLTRANSFORM está desativado e não está disponível para uso.

### **INSTALLAGENT(***cvda***)**

Retorna um valor CVDA identificando o agente que instalou o recurso. Os valores possíveis são os seguintes:

#### **BUNDLE**

O recurso foi instalado por uma implementação de pacote configurável.

### **DYNAMIC**

O recurso foi instalado por um recurso ATOMSERVICE.

### **INSTALLTIME(***data-area***)**

Retorna um valor ABSTIME que representa o registro de data e horário quando o recurso foi instalado.

#### **INSTALLUSRID(***data-area***)**

Retorna o ID do usuário de 8 caracteres que instalou o recurso.

### **MAPPINGLEVEL**(*data-area*)

Retorna uma cadeia de caracteres de 8 bytes do nível de mapeamento que foi utilizado quando o arquivo de ligação XML foi produzido. O valor do nível de mapeamento é 1.0, 1.1, 1.2, 2.0, 2.1, 2.2 ou 3.0.

#### **MAPPINGRNUM**(*data-area*)

Retorna um valor binário de palavra inteira do número do release para o nível de mapeamento que foi utilizado quando o arquivo de ligação XML foi produzido. O valor do número do release é 0, 1 ou 2.

### **MAPPINGVNUM**(*data-area*)

Retorna um valor binário de palavra inteira do número da versão para o nível de mapeamento que foi utilizado quando o arquivo de ligação XML foi produzido. O valor do número da versão é 1, 2 ou 3.

### **MINRUNLEVEL**(*data-area*)

Retorna uma cadeia de caracteres de 8 bytes do nível de tempo de execução mínimo que é necessário para instalar o XMLTRANSFORM no CICS. O valor do nível de tempo de execução é 3.0.

#### **MINRUNRNUM**(*data-area*)

Retorna um valor binário de palavra inteira para o número do release para o

nível de tempo de execução mínimo que é necessário para a instalação do XMLTRANSFORM no CICS. O valor do número do release é 0.

### **MINRUNVNUM**(*data-area*)

Retorna um valor binário de palavra inteira para o número da versão para o nível de tempo de execução mínimo que é necessário para a instalação do XMLTRANSFORM no CICS. O valor do número da versão é 3.

#### **VALIDATIONST**(*cvda*)

Indica se uma validação completa está ativada para o recurso XMLTRANSFORM. Os valores de CVDA são os seguintes:

#### **VALIDATION**

A validação completa está ativada.

### **NOVALIDATION**

A validação completa está desativada.

Como validar uma mensagem XML em relação ao seu esquema causa uma sobrecarga considerável de processamento, normalmente você especificará VALIDATIONST(NOVALIDATION). Se VALIDATIONST(NOVALIDATION) for especificado, a verificação será executada para garantir que a mensagem contenha um XML bem formado, mas sem nenhuma garantia de que ele seja válido.

A validação completa garante que o XML na mensagem seja válido em relação ao esquema XML; é possível querer especificar

VALIDATIONST(VALIDATION) quando estiver desenvolvendo um aplicativo.

### **XMLTRANSFORM**(*data-value*)

Especifica o nome de 1 a 8 caracteres do XMLTRANSFORM que você está consultando.

### **XMLSCHEMA**(*data-area*)

Retorna o nome do arquivo de esquema XML associado. A área de dados tem 255 caracteres de comprimento. Se o nome tiver menos de 255 caracteres, o CICS preencherá a área de dados com espaços finais em branco.

### **XSDBIND**(*data-area*)

Retorna o nome do arquivo de ligação XML. A área de dados tem 255 caracteres de comprimento. Se o nome tiver menos de 255 caracteres, o CICS preencherá a área de dados com espaços finais em branco.

### **Condições**

#### **NOTAUTH**

Os valores RESP2 são:

- **100** O usuário associado com a tarefa de emissão não está autorizado a utilizar este comando.
- **101** O usuário associado à tarefa de emissão não está autorizado a acessar esse recurso específico na forma necessária por esse comando.

### **NOTFND**

Os valores RESP2 são:

**3** O XMLTRANSFORM não pode ser localizado.

# **SET ATOMSERVICE**

Ativa ou desativa uma definição de ATOMSERVICE.

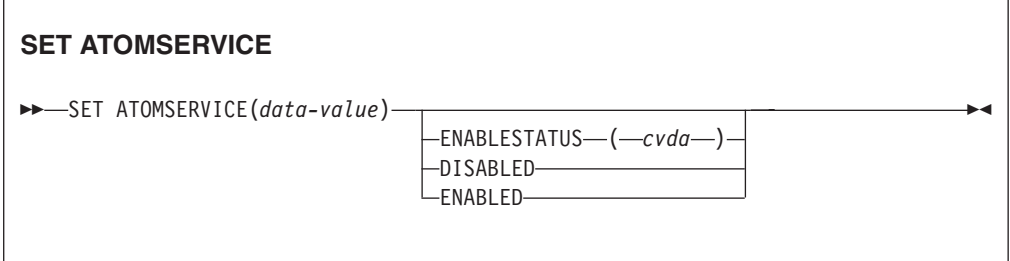

### **Condições:** INVREQ, NOTAUTH, NOTFND

Este comando é thread-safe.

# **Opções**

### **ENABLESTATUS***(cvda)*

Configura a definição de ATOMSERVICE para o definição ativado ou desativado. Os valores CVDA são:

### **DISABLED**

A definição de ATOMSERVICE não pode ser acessada por aplicativos. Uma definição de ATOMSERVICE precisa ser desativada antes de poder ser reinstalada ou descartada. Se você desativar uma definição de recurso ATOMSERVICE, o CICS retornará uma resposta HTTP para o cliente da Web com um código de status 503 (Serviço Indisponível).

### **ENABLED**

A definição de ATOMSERVICE pode ser acessada por aplicativos.

### **Condições**

### **INVREQ**

Valores RESP2:

**9** Valor ENABLESTATUS inválido.

### **NOTAUTH**

Valores RESP2:

- **100** O usuário associado com a tarefa de emissão não está autorizado a utilizar este comando.
- **101** O usuário associado à tarefa de emissão não está autorizado a acessar esse recurso específico na forma necessária por esse comando.

### **NOTFND**

Valores RESP2:

**3** O ATOMSERVICE não pode ser localizado.

# **SET BUNDLE**

Altera o status de um recurso BUNDLE instalado.

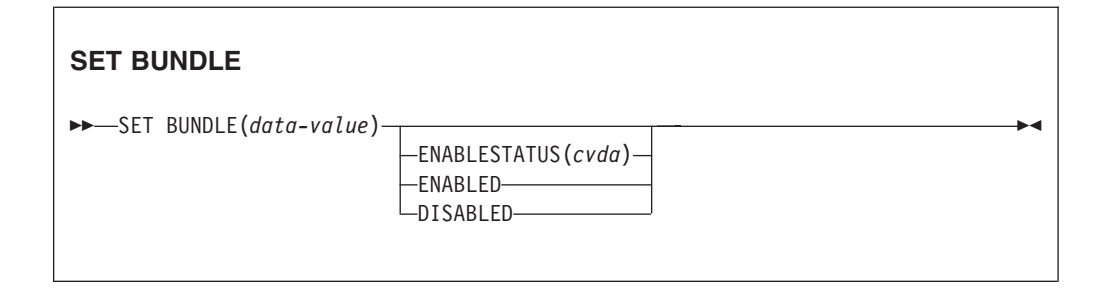

**Condições:** INVREQ, NOTAUTH, NOTFOUND

Este comando é thread-safe.

# **Descrição**

Utilize o comando SET BUNDLE para alterar o status de um recurso BUNDLE instalado.Se você ativar o recurso BUNDLE, o CICS tentará ativar todos os recursos que foram criados dinamicamente pelo pacote configurável. O CICS não pode ativar o recurso BUNDLE se um ou mais desses recursos dinâmicos estiverem em um estado UNUSABLE.

Se você desativar o recurso BUNDLE, o CICS tentará desativar todos os recursos que foram criados dinamicamente pelo pacote configurável.

# **Opções**

### **ENABLESTATUS**(*cvda*)

Especifica o status do BUNDLE:

### **ENABLED**

O BUNDLE e seus recursos associados estão disponíveis para o CICS.

### **DISABLED**

O BUNDLE e seus recursos associados não estão disponíveis para o CICS.

# **Condições**

### **INVREQ**

Valores RESP2:

- **6** Foi feita uma tentativa de ativar ou desativar um recurso BUNDLE que está em um estado inválido.
- **7** CICS falhou ao estabelecer link com o programa de retorno de chamada do pacote configurável registrado.

### **NOTAUTH**

Valores RESP2:

- **100** O usuário associado com a tarefa de emissão não está autorizado a utilizar este comando.
- **101** O usuário associado à tarefa de emissão não está autorizado a acessar esse recurso específico na forma necessária por esse comando.

### **NOTFND**

Valores RESP2:

**3** O BUNDLE não foi localizado.

# **SET EVENTBINDING**

Configura o status de uma ligação de evento especificada como ativado ou desativado.

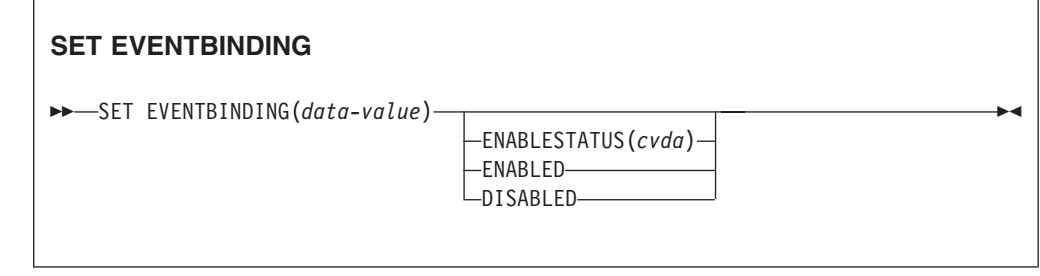

### **Condições:** INVREQ, NOTAUTH, NOTFND

Este comando é thread-safe.

### **Descrição**

Utilize o comando SET EVENTBINDING para alterar o status de uma determinada ligação de evento.

### **Opções**

### **EVENTBINDING** *(data-value)* Especifica o nome de 32 caracteres de uma ligação de evento.

### **ENABLESTATUS** *(cvda)*

Os valores de CVDA são os seguintes:

#### **ENABLED**

A ligação do evento é ativada.A captura de eventos correspondentes a especificações de captura dentro dessa ligação de evento é iniciada imediatamente.

### **DISABLED**

A ligação do evento é desativada.A captura de eventos correspondentes às especificações de captura dentro dessa ligação de evento é interrompida imediatamente. Quaisquer eventos já capturados serão emitidos.

### **Condições**

#### **INVREQ**

Os valores RESP2 são:

**4** ENABLESTATUS possui um valor CVDA inválido.

#### **NOTAUTH**

Os valores RESP2 são:

- **100** O usuário associado com a tarefa de emissão não está autorizado a utilizar este comando.
- **101** O usuário associado à tarefa de emissão não está autorizado a atualizar a ligação de evento.

#### **NOTFND**

Os valores RESP2 são:

**3** A ligação de evento especificada não pode ser localizada.

# **SET EVENTPROCESS**

Configura o status do processamento de eventos.

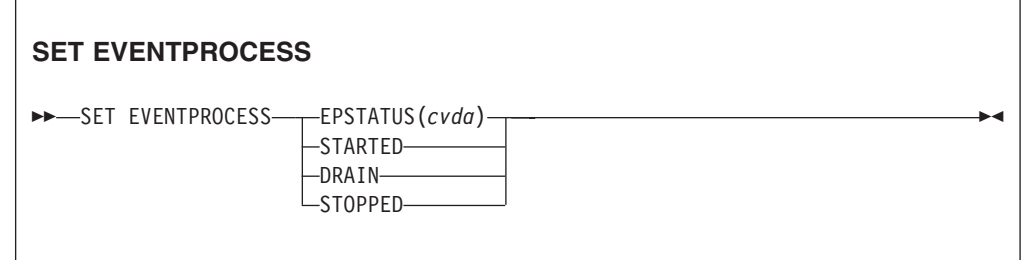

### **Condições:** INVREQ, NOTAUTH, NOTFND

Este comando é thread-safe.

### **Descrição**

Utilize o comando SET EVENTPROCESS para alterar o status do processamento de eventos.

### **Opções**

**EPSTATUS(** *cvda* **)**

Um valor CVDA alterando o status atual do processamento de eventos.

#### **STARTED**

O estado de EVENTPROCESS é alterado para STARTED. Para transações em andamento, a captura de eventos não transacionais começa imediatamente e a captura de eventos transacionais começa no próximo ponto de sincronização.

### **DRAIN**

O estado de EVENTPROCESS é alterado para DRAIN e a captura de eventos é interrompida imediatamente.

Quaisquer eventos transacionais na fila do dispatcher serão excluídos. Eventos transacionais não são considerados capturados até que ocorra uma ponto de sincronização e agora um evento de ponto de sincronização não será capturado.

Nenhum evento não transacional será emitido. Quando o último evento na fila é emitido, o estado de EVENTPROCESS é alterado para STOPPED.

### **STOPPED**

O estado de EVENTPROCESS é alterado para STOPPED e a captura de eventos é interrompida imediatamente.

Todos os eventos na fila do dispatcher são excluídos.

### **Condições**

### **INVREQ**

Os valores RESP2 são:

- **4** O processamento de eventos não pode ser iniciado enquanto estiver drenando.
- **5** EPSTATUS possui um valor CVDA inválido.

### **NOTAUTH**

Os valores RESP2 são:

**100** O usuário associado com a tarefa de emissão não está autorizado a utilizar este comando.

# **SET JVMSERVER**

Altera o status de um recurso JVMSERVER instalado.

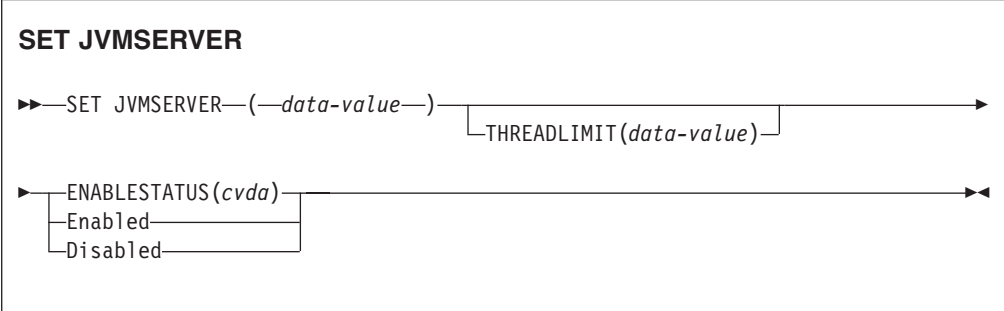

**Condições:** INVREQ, NORMAL, NOTAUTH, NOTFND

Este comando é thread-safe.

### **Descrição**

O JVMSERVER ativa e desativa um ambiente de tempo de execução do servidor Java que é utilizado pelo CICS para executar o processamento multiencadeado ao chamar a mesma JVM repetidamente. Utilize o comando SET JVMSERVER para alterar o status do recurso JVMSERVER.

# **Opções**

### **ENABLESTATUS**(*cvda*)

Configura o status do recurso JVMSERVER.

### **Ativado**

Ative o recurso JVMSERVER. O CICS cria um enclave do ambiente de linguagem e inicia uma JVM.

### **Desativado**

Desativa o recurso JVMSERVER. O CICS conclui o processamento de quaisquer pedidos e pára a JVM e o enclave do ambiente de linguagem.

### **JVMSERVER**(*data-value*)

Especifica o nome de 8 caracteres do recurso JVMSERVER que você quer alterar.

#### **THREADLIMIT**(*data-value*)

Configura o número máximo de encadeamentos permitidos pelo CICS durante a chamada da JVM. Cada encadeamento é anexado utilizando um TCB T8. O intervalo válido é de 1 a 256 encadeamentos.

### **Condições**

### **INVREQ**

Valores RESP2:

- **1** Encadeamentos insuficientes disponíveis para atender ao número máximo solicitado.
- **2** O valor ENABLESTATUS não é válido.
- **3** O valor THREADLIMIT especificado não é válido porque ele é 0 ou maior que 256.
- **4** O enclave de Ambiente de Linguagem não foi criado com sucesso.
- **6** O JVMSERVER não pode ser desativado porque ele está em uso. O JVMSERVER será desativado quando o último encadeamento for concluído.
- **7** O JVMSERVER não pode ser desativado porque ele está em estado de ativação.

### **NORMAL**

Valor RESP2:

**1** O número de encadeamentos disponíveis é menor que o valor THREADLIMIT solicitado.

### **NOTAUTH**

Valores RESP2:

- **100** O usuário associado com a tarefa de emissão não está autorizado a utilizar este comando.
- **101** O usuário associado à tarefa de emissão não está autorizado a acessar esse recurso específico na forma necessária por esse comando.

### **NOTFND**

Valor RESP2:

**4** O recurso JVMSERVER não foi localizado.

# **SET MQCONN**

Altera informações sobre os atributos da conexão entre o CICS e o WebSphere MQ e inicia ou pára a conexão.

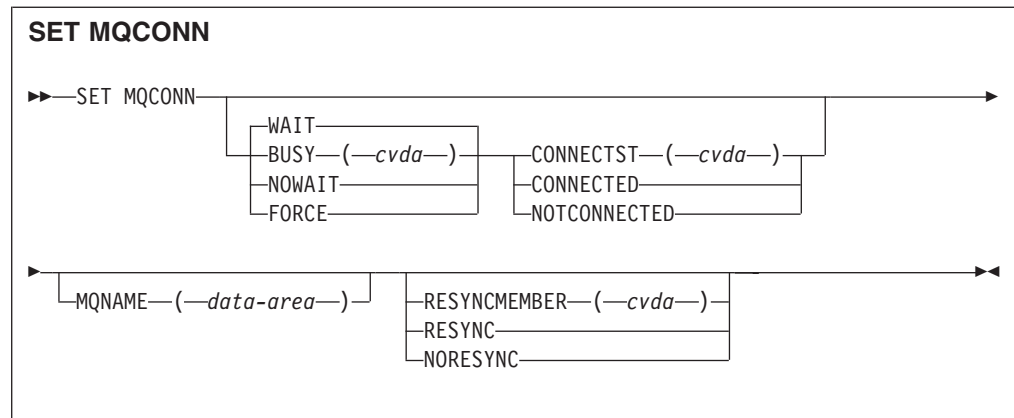

### **Conditions:** NORMAL, NOTAUTH, NOTFND, INVREQ

Este comando é thread-safe.

### **Descrição**

Utilize o comando SET MQCONN para alterar atributos da definição de recurso MQCONN atualmente instalada, que define a conexão com o WebSphere MQ, e para iniciar e parar a conexão.

Como apenas uma definição de recurso MQCONN pode ser instalada por vez, o nome da definição de recurso MQCONN não é obrigatório na entrada.

Esse comando não configura o atributo INITQNAME da definição de recurso MQCONN, que especifica o nome da fila de inicialização padrão. Se quiser alterar a definição de recurso MQINI, você deve reinstalar a definição de recurso MQCONN com um atributo MQINI apropriado.

**Restrição:** Esse comando não pode ser utilizado em um programa remoto que seja vinculado por um comando de link de programa distribuído.

### **Opções**

### **BUSY**

Esta opção é válida apenas com CONNECTST quando se configura a conexão NOTCONNECTED do CICS-MQ. Se você especificar CONNECTED, BUSY será ignorado. Os valores CVDA são os seguintes:

### **FORCE**

Quaisquer transações do CICS atualmente utilizando o WebSphere MQ serão encerradas de forma anormal e a conexão com o WebSphere MQ será interrompida. O pedido é síncrono por natureza; ou seja, o controle não é retornado para o aplicativo até que a conexão seja parada.

### **NOWAIT**

A conexão com o WebSphere MQ é colocada em quiesce. Transações existentes têm permissão para conclusão antes de a conexão ser parada. O pedido é assíncrono por natureza; ou seja, o controle é retornado ao aplicativo antes de a conexão ser interrompida.

**WAIT** A conexão com o WebSphere MQ é colocada em quiesce. Transações existentes têm permissão para conclusão antes de a conexão ser

parada. O pedido é síncrono por natureza; ou seja, o controle não é retornado para o aplicativo até que a conexão seja parada. WAIT é o padrão.

### **CONNECTST**

Inicia ou pára a conexão entre o CICS e o WebSphere MQ. Os valores CVDA são os seguintes:

### **CONNECTED**

Inicia a conexão CICS-MQ. Essa ação tem o mesmo efeito que a emissão de um comando CKQC START para iniciar o adaptador CICS-MQ. Se o gerenciador de filas solicitado estiver ativo, o controle será retornado quando o CICS e o WebSphere MQ forem conectados. Se o gerenciador de filas solicitado não estiver ativo, o CICS retornará uma resposta NORMAL com RESP2=8, indicando que o adaptador CICS-MQ está no estado de conexão e irá se conectar ao WebSphere MQ assim que o gerenciador de filas solicitado se tornar ativo.

### **NOTCONNECTED**

Pára a conexão CICS-MQ. O valor que você especifica para a opção BUSY determina se transações existentes são paradas, ou têm permissão para serem concluídas e em que controle de estágio elas serão retornadas para o aplicativo. O padrão é BUSY(WAIT), permitindo que transações existentes sejam concluídas antes de a conexão ser parada e não retornando o controle para o aplicativo até que a conexão seja interrompida.

### **MQNAME**

Especifica o nome de1-4 caracteres de um gerenciador de filas ou grupo de filas compartilhadas do WebSphere MQ com os quais o CICS deve se conectar. O CICS tenta se conectar ao gerenciador de filas ou a qualquer membro ativo do grupo de filas compartilhadas. Você pode alterar MQNAME apenas quando o CICS não está conectado ao WebSphere MQ.

Quando você especifica MQNAME, o nome do gerenciador de filas ou o grupo de filas compartilhadas que você especificou no atributo MQNAME da definição de recurso MQCONN instalada são substituídos pelo nome que você especificou neste comando. Se quiser reverter para o gerenciador de filas ou grupo de filas compartilhadas originais, configure MQNAME novamente.

#### **RESYNCMEMBER**

Esta opção aplica-se apenas se você tiver especificado um grupo de filas compartilhadas para a conexão CICS-MQ. Ela especifica a estratégia que o CICS adota se unidades de trabalho pendentes estiverem sendo suspensas para o último gerenciador de filas ao qual o CICS se conectou a partir do grupo de filas compartilhadas. (Unidades de trabalho que são desviadas como pendentes não são incluídas nesse processo porque o CICS em si não pode resolver essas unidades de trabalho neste momento. A ressincronização para essas UOWs ocorre quando o CICS estiver ressincronizado com seu coordenador remoto.) Os valores CVDA são os seguintes:

### **RESYNC**

O CICS se conecta ao mesmo gerenciador de filas.

#### **NORESYNC**

O CICS faz uma tentativa de se conectar ao mesmo gerenciador de filas. Se essa tentativa falhar, o CICS se conectará a qualquer membro do grupo de filas compartilhadas e emitirá uma mensagem de aviso sobre as unidades de trabalho pendentes.

# **Condições**

### **NORMAL**

Valores RESP2:

**8** Aguardando o WebSphere MQ. Essa situação pode ocorrer após um CONNECTST com um CVDA de CONNECT.

### **NOTAUTH**

O usuário associado com a tarefa de emissão não está autorizado a utilizar este comando ou não está autorizado para acessar este recurso.

Valores RESP2:

**100** Falha na autorização do comando.

### **NOTFND**

Valores RESP2:

**1** Nenhuma definição de recurso MQCONN está instalada atualmente.

### **INVREQ**

Valores RESP2:

- **2** SET NOTCONNECTED com a opção FORCE ou WAIT for especificado, mas essa própria transação está usando a interface CICS-WebSphere MQ.
- **3** MQNAME não pode ser configurado porque a conexão está ativa.
- **4** O valor BUSY não é válido.
- **5** MQNAME contém caracteres que não são válidos.
- **6** O valor CONNECTST não é válido.
- **7** O valor RESYNCMEMBER não é válido.
- **9** Erro de conexão.
- **10** O valor MQNAME não é um gerenciador de filas ou um grupo de filas compartilhadas válido.

# **SET XMLTRANSFORM**

Utilize o comando SET XMLTRANSFORM para alterar o status de um recurso XMLTRANSFORM instalado.

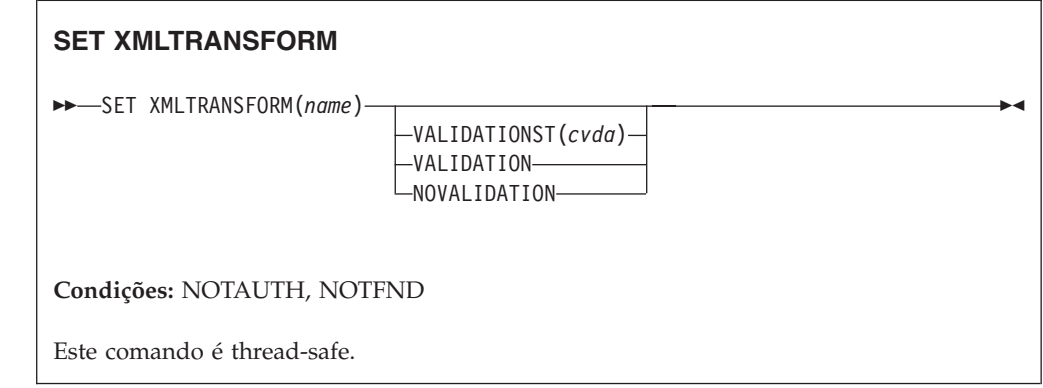

# **Descrição**

Utilize o comando SET XMLTRANSFORM para ativar ou desativar a validação de um recurso XMLTRANSFORM instalado.

### **Opções**

### **VALIDATIONST**(*cvda*)

Indica se uma validação completa está ativada para o recurso XMLTRANSFORM. Os valores de CVDA são os seguintes:

### **VALIDATION**

A validação completa está ativada.

### **NOVALIDATION**

A validação completa está desativada.

Como validar uma mensagem XML em relação ao seu esquema causa uma sobrecarga considerável de processamento, normalmente você especificará VALIDATIONST(NOVALIDATION). Se VALIDATIONST(NOVALIDATION) for especificado, a verificação será executada para garantir que a mensagem contenha um XML bem formado, mas sem nenhuma garantia de que ele seja válido.

A validação completa garante que o XML na mensagem seja válido em relação ao esquema XML; é possível querer especificar

VALIDATIONST(VALIDATION) quando estiver desenvolvendo um aplicativo.

### **XMLTRANSFORM**(*name*)

Especifica o nome de 1-32 caracteres do recurso XMLTRANSFORM.

### **Condições**

### **NOTAUTH**

Os valores RESP2 são:

- **100** O usuário associado com a tarefa de emissão não está autorizado a utilizar este comando.
- **101** O usuário associado à tarefa de emissão não está autorizado a acessar esse recurso específico na forma necessária por esse comando.

### **NOTFND**

Os valores RESP2 são:

**3** O XMLTRANSFORM não pode ser localizado.

# **Apêndice D. Novos Comandos CEMT**

O CICS Transaction Server para z/OS, Versão 4 Release 1 fornece novos comandos CEMT.

# **CEMT DISCARD**

# **Sintaxe**

**CEMT DISCARD**

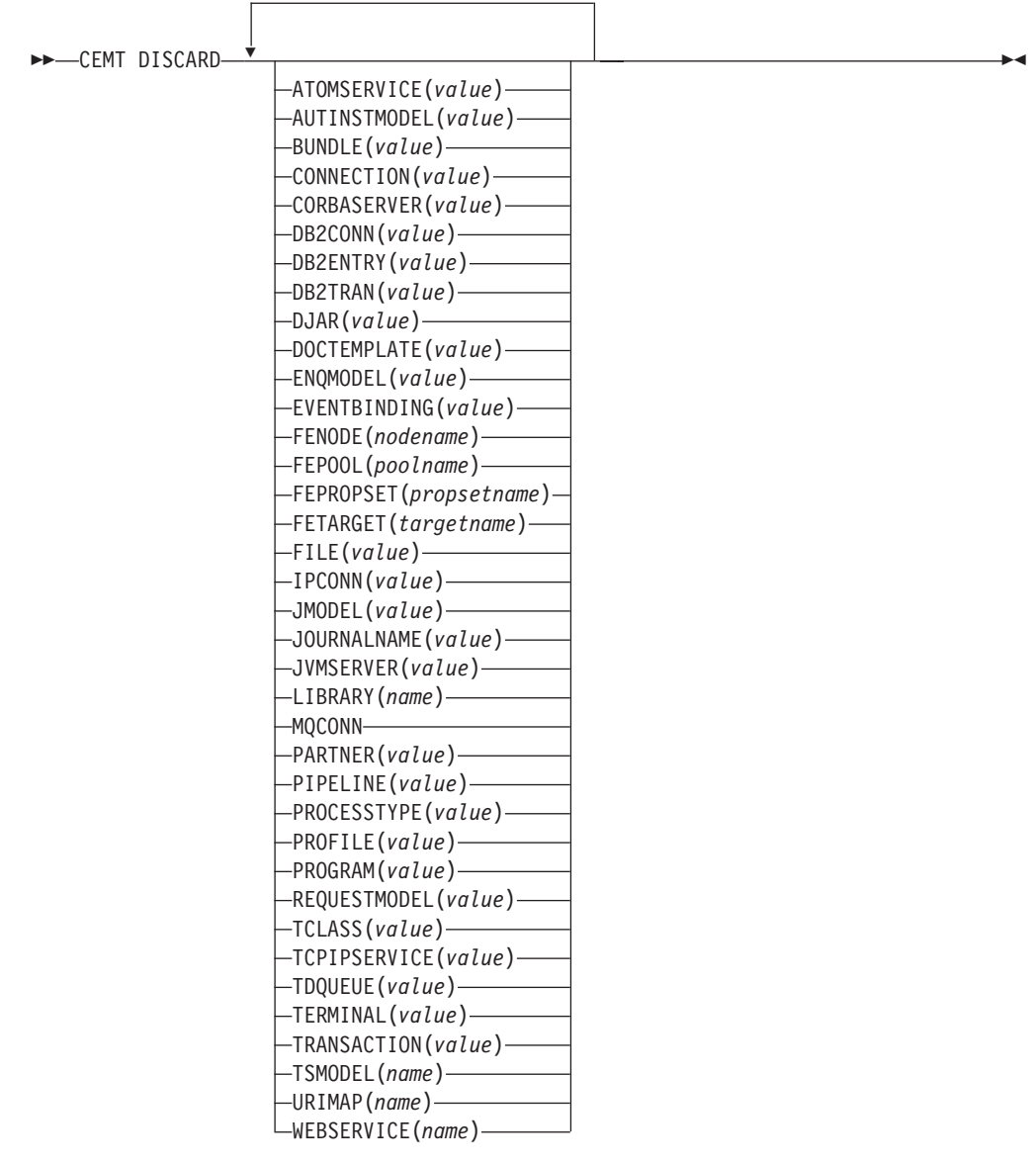

# **Opções**

### **ATOMSERVICE(***value***)**

Especifica o nome da definição de ATOMSERVICE a ser descartada. O nome pode ter até 8 caracteres de comprimento. Você deve desativar o recurso ATOMSERVICE antes de descartá-lo.

### **AUTINSTMODEL(***value***)**

Especifica o nome do modelo de instalação automática que será removido. O nome pode ter até 8 caracteres de comprimento. O comando DISCARD AUTINSTMODEL remove o nome instalado de um modelo de instalação automática da tabela AITM (Modelo de Terminal de Instalação Automática) e do catálogo do CICS.

### **BUNDLE(***value***)**

Especifica o nome da definição de BUNDLE a ser descartada. O nome pode ter até 8 caracteres de comprimento. Você deve desativar o recurso BUNDLE antes de descartá-lo. Descartar o pacote configurável automaticamente descarta quaisquer outros recursos que foram criados quando o pacote configurável foi instalado.

### **CONNECTION(***value***)**

Especifica o identificador de 4 caracteres da definição de CONNECTION a ser descartada. Quando uma conexão é removida, todas as suas sessões associadas também são removidas.

Para que a exclusão seja bem-sucedida:

- v Uma conexão não-remota deve estar fora de serviço.
- Uma conexão remota não deve ter sessões ativas.
- v Para conexões MRO, o recurso IRC (Comunicação entre Ambientes CICS) deve ser fechado. (Você pode utilizar CEMT SET IRC CLOSED para fechá-lo.)
- v Se o sistema local for um membro de um grupo de recursos genéricos do VTAM, as conexões APPC no nível de sincronização 2 não deverão ter nenhuma informação de recuperação pendente.

Outros tipos de conexão *podem* ser descartados, mesmo se houver trabalho de recuperação pendente para eles. Entretanto, é recomendável não descartá-los nesse caso. Você pode utilizar o comando INQUIRE CONNECTION RECOVSTATUS para a verificação.

Em alguns raras circunstâncias, é possível que a exclusão de uma conexão LU61 falhe, mesmo que a conexão esteja fora de serviço, porque suas sessões ainda estão em serviço. Se isso acontecer, configure a conexão INSERVICE, em seguida, OUTSERVICE, depois emita novamente o comando DISCARD.

### **CORBASERVER(***value***)**

Especifica o nome com 4 caracteres da definição CORBASERVER a ser descartada.

Se algum bean instalado no CorbaServer nomeado estiver em uso quando o comando DISCARD for executado, o estado do CorbaServer passará para DISCARDING. Nenhum novo trabalho é aceito. Quando todo trabalho pendente tiver sido concluído, a definição CORBASERVER será removida.

Cópias de arquivos JAR implementados são excluídas do shelf do CorbaServer, juntamente com quaisquer outros arquivos no shelf que pertencem ao CorbaServer. O diretório shelf do CorbaServer é excluído.

### **DB2CONN(***value***)**

Especifica que o DB2CONN instalado atualmente deve ser removido. Você

pode descartar um DB2CONN somente quando a interface CICS DB2 não está ativa. Observe que o descarte de um DB2CONN também descarta todos os DB2ENTRYs e DB2TRANs instalados atualmente.

### **DB2ENTRY(***value***)**

Especifica o nome de um DB2ENTRY instalado a ser removido. Um DB2ENTRY pode ser descartado somente quando está em um estado desativado.

### **DB2TRAN(***value***)**

Especifica o nome do DB2TRAN a ser removido. Os IDs de transação referenciados por esse DB2TRAN serão roteados para o conjunto após a remoção do DB2TRAN.

#### **DJAR(***value***)**

Especifica o nome com 1 a 32 caracteres da definição DJAR a ser descartada.

Assim como a definição DJAR, a cópia shelf do arquivo JAR implementado e os beans que ela contém também são removidos do sistema. O conjunto atual de instâncias da JVM é marcado para finalização, para que cada instância da JVM não seja reutilizada após sua finalização. Novas instâncias da JVM carregam todas as suas classes e não utilizam versões antigas de classes cujos bytecodes tenham sido substituídos.

As instâncias passivadas de beans de sessão com preservação de estado não são excluídas por essa operação, pois elas poderiam ser ativadas por outros AORs em um servidor CICS EJB gerenciado por carga de trabalho.

Referências a interfaces iniciais de enterprise beans no arquivo JAR implementado não são retiradas do espaço de nomes porque ainda podem estar instaladas em outros AORs. Entretanto, antes de descartar um arquivo JAR implementado do último AOR no qual ele foi instalado, talvez você queira emitir um comando PERFORM DJAR RETRACT para retrair referências a interfaces iniciais.

### **DOCTEMPLATE(***value***)**

Especifica o nome do modelo de documento a ser removido.

### **ENQMODEL(***value***)**

Especifica o identificador de 8 caracteres do recurso a ser descartado.

#### **EVENTBINDING(***value***)**

Especifica o nome da ligação de evento a ser removida. Você deve desativar a ligação de evento antes de descartá-la.

#### **FENode(***nodename***)**

O nome do nó FEPI a ser descartado.

### **FEPOol(***poolname***)**

O nome do conjunto FEPI a ser descartado.

#### **FEPOol(***poolname***)**

O nome do conjunto FEPI a ser descartado.

### **FEPRopset(***propsetname***)**

O nome do conjunto de propriedades FEPI a ser descartado.

#### **FETarget(***targetname***)**

O nome do destino FEPI a ser descartado.

### **FILE(***value***)**

Especifica o nome do arquivo que será removido. O nome pode ter até 8

caracteres de comprimento. O comando DISCARD FILE remove o nome instalado de um arquivo da tabela de controle de arquivos do CICS e do catálogo do CICS.

### **IPCONN(***value***)**

Especifica o nome do IPCONN a ser removido. O nome pode ter até 8 caracteres de comprimento. Você não pode descartar uma IPCONN a menos que ela esteja no status OUTSERVICE.

### **JMODEL(***value***)**

Especifica o nome do modelo de diário instalado que você quer remover. O nome pode ter até 8 caracteres de comprimento. O comando DISCARD JMODEL remove o nome do modelo de diário da tabela de modelos de diário instalados e do catálogo do CICS. Isso não afeta nenhum dos diários existentes que tenham sido definidos utilizando nome do modelo de diário. Eles continuam a utilizar suas definições existentes a menos que sejam descartados utilizando o comando DISCARD JOURNALNAME.

### **JOURNALNAME(***value***)**

Especifica o nome do diário que você quer remover. O nome pode ter até 8 caracteres de comprimento. O comando DISCARD JOURNALNAME remove o nome do diário da tabela de diários e do catálogo do CICS. Isso não afeta os conjuntos de dados VSAM que utilizam atualmente o diário como um log de recuperação avançada ou registro automático de ações; eles continuam a utilizar a definição existente até que os conjuntos de dados sejam fechados.

Para descartar diários definidos com um identificador numérico para registro automático de ações ou logs de recuperação avançada, especifique o nome do diário como DFHJ*nn*, em que *nn* é o número do diário no intervalo de 1 a 99.

**Nota:** A especificação de DFHJ01 nesse comando refere-se a um diário do usuário, *DFHJ01*.

Qualquer referência futura ao nome do diário fará com que ele seja reinstalado utilizando o recurso de modelo de diário em vigor naquele momento.

### **JVMSERVER(***value***)**

Especifica o nome de um recurso JVMSERVER que você quer remover. O nome pode ter até 8 caracteres de comprimento. O comando DISCARD JVMSERVER remove a definição de JVMSERVER do sistema CICS e do catálogo CICS.

### **LIBRARY(***name***)**

Especifica o nome de um recurso LIBRARY que você quer remover. O nome de pode ter até oito caracteres de comprimento. O LIBRARY deve ser desativado. O comando DISCARD LIBRARY remove uma definição de recurso instalada e sua entrada no catálogo correspondente de um sistema CICS ativo.

A especificação de um nome de LIBRARY de DFHRPL é inválida e resulta na exibição da mensagem NOT VALID FOR RPL.

#### **MQCONN**

Especifica que a definição de MQCONN instalada atualmente será removida. Você pode descartar uma definição de MQCONN quando a conexão entre o CICS e o WebSphere MQ não estiver ativa.Ao descartar uma definição MQCONN, a definição MQINI associada também será descartada.

### **PARTNER(***value***)**

Especifica o nome do parceiro que será removido. O nome pode ter até 8 caracteres de comprimento. O comando DISCARD PARTNER remove o nome instalado de um parceiro da tabela de informações complementares do CICS e do catálogo do CICS.

### **PIPELINE(***value***)**

Especifica o nome do PIPELINE que será removido. O nome pode ter até 8 caracteres de comprimento. O comando DISCARD PIPELINE remove o PIPELINE do sistema CICS e do catálogo do CICS.

#### **PROCESSTYPE(***value***)**

Especifica o nome de 8 caracteres de PROCESSTYPE a ser removido. Somente processtypes desativados podem ser descartados. Se você estiver utilizando BTS em um sysplex, é altamente recomendável utilizar o CPSM para removê-los.

### **PROFILE(***value***)**

Especifica o nome do perfil que será removido. O nome pode ter até 8 caracteres de comprimento. O comando DISCARD PROFILE remove o nome instalado de um perfil da PFT (Tabela de Perfis) do CICS e do catálogo do CICS.

### **PROGRAM(***value***)**

Especifica o nome do programa, conjunto de mapas ou conjunto de partições que será removido. O nome pode ter até 8 caracteres de comprimento. O comando DISCARD PROGRAM remove o nome instalado de um programa, conjunto de mapas ou conjunto de partições da PPT (Tabela de Programas de Processamento) do CICS e do catálogo do CICS.

### **REQUESTMODEL(***value***)**

Especifica o nome da definição de recurso REQUESTMODEL que será removida.

### **TCLASS(***value***)**

Especifica o nome da classe de transação que será removida. O nome pode ter até 8 caracteres de comprimento. O comando DISCARD TCLASS remove o nome instalado de uma classe de transação da PCT (Tabela de Controle de Programa) do CICS e do catálogo do CICS.

**Nota:** 'TRANCLASS' também é aceita como sinônimo de TCLASS.

### **TCPIPSERVICE(***value***)**

Especifica o nome do serviço TCPIP a ser removido.

### **TDQUEUE(***value***)**

Especifica o nome da fila de dados temporários que será removida de um sistema CICS em execução. O nome pode conter até 4 caracteres.

**Nota:** Quando você descarta uma fila de dados transientes, um comando DELETEQ implícito é emitido para liberar os intervalos de controle utilizados pela fila se a fila for uma fila de intrapartição. Se a fila for uma fila de intrapartição recuperável de forma lógica, um ponto de sincronização será obtido após o pedido DELETEQ, mas antes da definição de fila ser descartada. Isso assegura que os intervalos de controle associados tenham sido liberados antes da definição ser descartada.

### **TERMINAL(***value***)**

Especifica o nome do terminal a ser removido. O nome pode conter até 4 caracteres. O comando DISCARD TERMINAL remove o nome instalado de um terminal da TCT (Tabela de Controle de Terminal) e do catálogo do CICS.

Somente os terminais que utilizam VTAM como um método de acesso ou os consoles são elegíveis para exclusão. Os terminais que representam sessões não podem ser excluídos com DISCARD TERMINAL; utilize o comando DISCARD CONNECTION no lugar.

### **TRANSACTION(***value***)**

Especifica o nome da transação que será removida. O nome pode ter até 8 caracteres de comprimento. O comando DISCARD TRANSACTION remove o nome instalado de uma transação da PCT (Tabela de Controle de Programa) do CICS e do catálogo do CICS.

### **TSMODEL(***name***)**

Especifica o nome do modelo de TS que será removido. O nome pode ter até 8 caracteres de comprimento. Não é possível descartar um TSmodel em uso ou algum que tenha um nome que inicie com DFH.

### **URIMAP(***name***)**

Especifica o nome da definição de URIMAP que será removida. O nome pode ter até 8 caracteres de comprimento. O comando DISCARD URIMAP remove a definição DISCARD URIMAP do sistema CICS e do catálogo do CICS. Para que uma definição URIMAP seja removida, ela deve ser desativada individualmente (utilizando o comando SET URIMAP). A desativação de um host virtual (utilizando o comando SET HOST) não permite que as definições URIMAP que compõem o host virtual sejam removidas.

### **WEBSERVICE(***name***)**

Especifica o nome do WEBSERVICE que será removido. O nome pode ter até 8 caracteres de comprimento. O comando DISCARD WEBSERVICE remove o WEBSERVICE do sistema CICS e do catálogo do CICS.

# **CEMT INQUIRE ATOMSERVICE**

Recupera informações sobre definições de recurso ATOMSERVICE.

### **A Assinatura de Recurso**

Você pode utilizar esse comando para exibir os campos de assinatura de recurso, que podem ser utilizados para gerenciar recursos através da captura de detalhes sobre quando um recurso é definido, instalado e alterado pela última vez. Para obter informações adicionais, consulte no *CICS Resource Definition Guide*.Os campos de assinatura de recurso são CHANGEAGENT, CHANGEAGREL, CHANGETIME, CHANGEUSRID, DEFINESOURCE, DEFINETIME, INSTALLAGENT, INSTALLTIME e INSTALLUSRID. Consulte o *CICS Resource Definition Guide* para obter informações detalhadas sobre o conteúdo dos campos de assinatura de recurso.

### **Input**

Pressione a tecla Limpar para limpar a tela. Você pode iniciar essa transação de duas maneiras:

- Digite CEMT INQUIRE ATOMSERVICE. A abreviação mínima é CEMT I AT. Você obtém uma exibição que lista o status atual.
- v Digite CEMT INQUIRE ATOMSERVICE seguido pelos atributos que são necessários para limitar a variação de informações de que você precisa. Portanto, por exemplo, se você digitar cemt i at feed, a exibição resultante mostrará os detalhes apenas das definições de recurso ATOMSERVICE que são para documentos Atom feed.

Para ativar ou desativar a definição de recurso ATOMSERVICE:

v Sobrescrever suas alterações na tela INQUIRE depois de tabular para o campo apropriado.

v Utilize o comando CEMT SET ATOMSERVICE.

### **ALL**

É o padrão. Informações sobre todas as definições de ATOMSERVICE são exibidas, a menos que você especifique uma seleção de definições para ser consultada.

### *(value)*

É o nome (1 - 8 caracteres) de uma definição de ATOMSERVICE instalada.

Se você posicionar o cursor com relação a uma entrada específica na lista e pressionar ENTER, o CICS exibirá um formato expandido de todos os atributos para a definição de ATOMSERVICE especificada.

### **CEMT INQUIRE ATOMSERVICE**

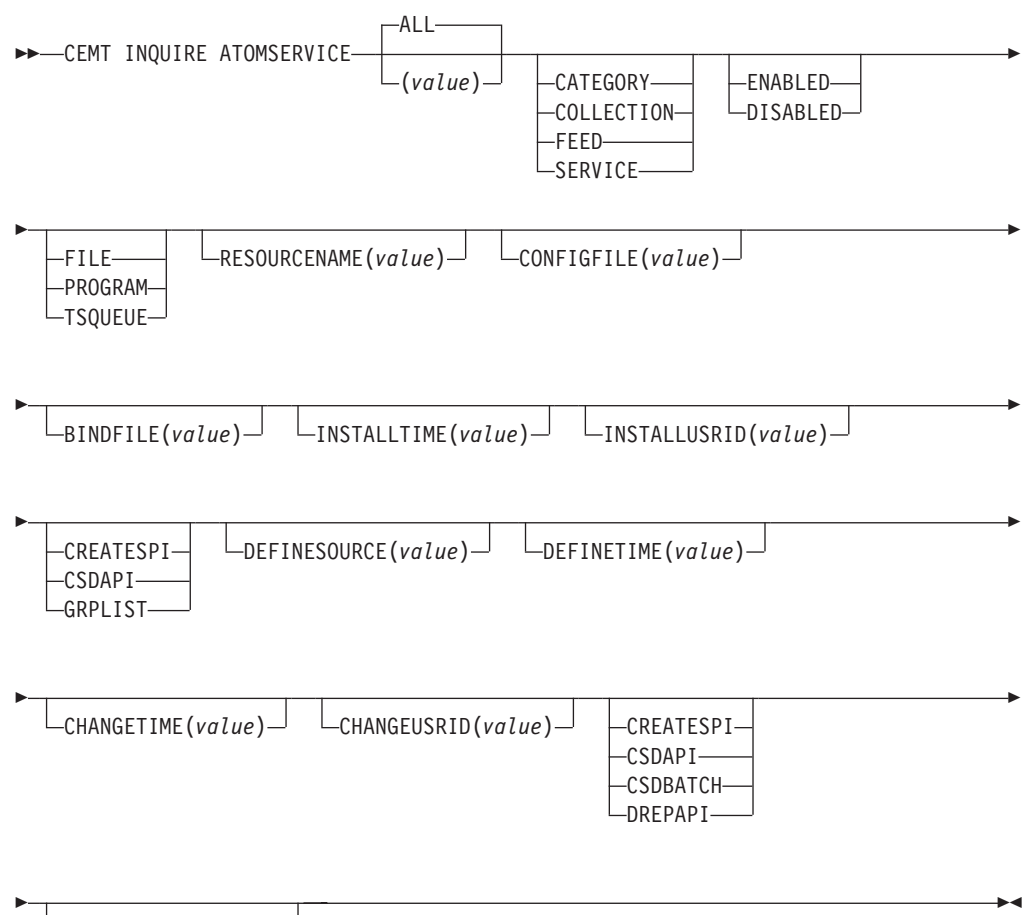

CHANGEAGREL(*value*)

### **Campos Exibidos**

### **ATOMTYPE(***value***)**

Exibe o tipo de documento Atom que é produzido por essa definição ATOMSERVICE. Os valores possíveis são os seguintes:

### **CATEGORY**

Um documento da categoria Atom, que lista as categorias de documentos em uma coleta.

### **COLLECTION**

Um documento de coleta Atom, que contém um grupo de documentos de entrada que podem ser editados.

#### **FEED**

Um documento de feed Atom, que descreve os metadados para um feed e contém documentos de entrada que fornecem dados para feed.

#### **SERVICE**

Um documento de serviço Atom, que fornece informações sobre as coletas de documentos de entrada que estão disponíveis no servidor e podem ser incluídas ou editadas.

### **BINDFILE(***value***)**

Exibe o nome e o caminho de arquivo da ligação XML especificada nesta definição de recurso ATOMSERVICE. A ligação XML é armazenada nos Serviços do Sistema z/OS UNIX e especifica as estruturas de dados utilizadas pelo recurso CICS que fornece os dados para o documento Atom que é retornado para essa definição de recurso. Documentos de serviço e categoria não utilizam uma ligação XML, portanto, se Atomtype for Service ou Category, esse campo ficará em branco.

#### **CHANGEAGENT(***valor***)**

Exibe um valor identificando o agente que fez a última alteração na definição do recurso.Os valores possíveis são os seguintes:

### **CREATESPI**

A definição de recurso foi alterada pela última vez por um comandoEXEC CICS CREATE.

#### **CSDAPI**

A definição de recurso foi alterada pela última vez por uma transação CEDA ou pela interface programável para DFHEDAP.

#### **CSDBATCH**

A definição de recurso foi alterada pela última vez por uma tarefa DFHCSDUP.

#### **DREPAPI**

A definição de recurso foi alterada pela última vez por um comando CICSPlex SM BAS API.

### **CHANGEAGREL(***value***)**

Exibe o número de 4 dígitos do release do CICS que estava em execução quando a definição de recurso foi alterada pela última vez.

### **CHANGETIME(***value***)**

Exibe um valor ABSTIME que representa o registro de data e horário quando a definição de recurso foi alterada pela última vez.

### **CHANGEUSRID(***value***)**

Exibe o ID do usuário com 8 caracteres que executou o agente de mudança.

### **CONFIGFILE(***value***)**

Exibe o nome e o caminho de arquivo do arquivo de configuração Atom especificado nesta definição de recurso ATOMSERVICE. O arquivo de configuração Atom é armazenado no z/OS UNIX System Services e contém XML que especifica metadados e conteúdo para o documento Atom.

### **DEFINESOURCE(***value***)**

Exibe a origem da definição de recurso. O valor de DEFINESOURCE depende da opção CHANGEAGENT. Para obter detalhes, consulte no *CICS Resource Definition Guide*.

### **DEFINETIME(***value***)**

Exibe um valor ABSTIME que representa o registro de data e horário quando a definição de recurso foi criada.

#### **ENABLESTATUS(***value***)**

Exibe o status geral da definição de recurso ATOMSERVICE. Os valores possíveis são os seguintes:

### **ENABLED**

A definição de recurso ATOMSERVICE é ativada.

### **DISABLED**

A definição de recurso ATOMSERVICE é desativada. Uma definição de ATOMSERVICE com esse status pode ser descartada.

#### **INSTALLAGENT(***valor***)**

Exibe um valor identificando o agente que instalou o recurso. Os valores possíveis são os seguintes:

#### **CREATESPI**

O recurso foi instalado por um comando EXEC CICS CREATE.

#### **CSDAPI**

O recurso foi instalado por uma transação CEDA ou pela interface programável para DFHEDAP.

### **GRPLIST**

O recurso foi instalado por GRPLIST INSTALL.

### **INSTALLTIME(***value***)**

Exibe um valor ABSTIME que representa o registro de data e horário quando o recurso foi instalado.

### **INSTALLUSRID(***value***)**

Exibe o ID do usuário de 8 caracteres que instalou o recurso.

### **RESOURCENAME(***value***)**

Exibe o nome do recurso do CICS que fornece os dados para esse Atom feed ou coleta. Esse campo não se aplica a um documento de serviço ou categoria Atom.

#### **RESOURCETYPE(***value***)**

Exibe o tipo de recurso do CICS que fornece os dados para esse Atom feed ou coleta. Esse campo não se aplica a um documento de serviço ou categoria Atom. Os valores possíveis são os seguintes:

### **FILE**

Um arquivo do CICS.

#### **PROGRAM**

Uma rotina de serviço que é um programa aplicativo do CICS gravado para fornecer conteúdo para entradas Atom.

### **TSQUEUE**

Uma fila de armazenamento temporário.

# **CEMT INQUIRE BUNDLE**

Recupera informações sobre um recurso BUNDLE.

# **A Assinatura de Recurso**

Você pode utilizar esse comando para exibir os campos de assinatura de recurso, que podem ser utilizados para gerenciar recursos através da captura de detalhes sobre quando um recurso é definido, instalado e alterado pela última vez. Para obter informações adicionais, consulte no *CICS Resource Definition Guide*.Os campos de assinatura de recurso são CHANGEAGENT, CHANGEAGREL, CHANGETIME, CHANGEUSRID, DEFINESOURCE, DEFINETIME, INSTALLAGENT, INSTALLTIME e INSTALLUSRID. Consulte o *CICS Resource Definition Guide* para obter informações detalhadas sobre o conteúdo dos campos de assinatura de recurso.

### **Input**

Pressione a tecla Clear para limpar a tela e insira CEMT INQUIRE BUNDLE para obter informações sobre um ou mais pacotes configuráveis que estão instalados na região do CICS.

### **CEMT INQUIRE BUNDLE**

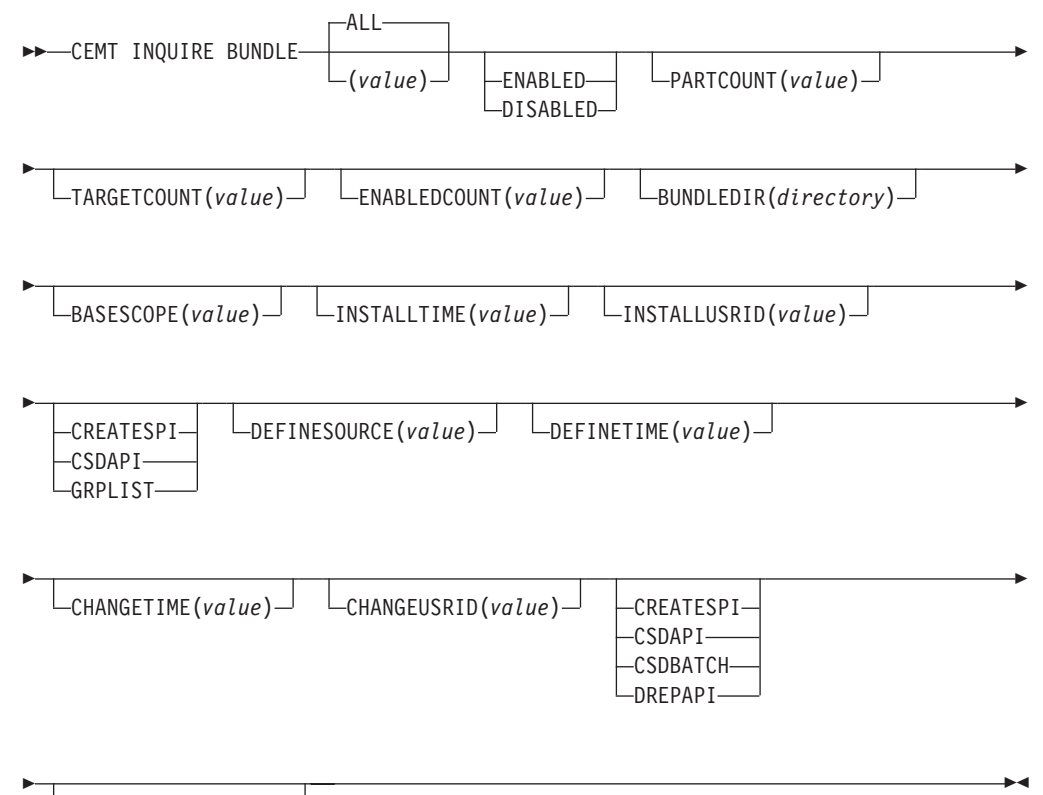

CHANGEAGREL(*value*)

# **Campos Exibidos**

### **BASESCOPE(***value***)**

Exibe o URI que define o espaço de nomes raiz para o conteúdo do pacote configurável.

### **BUNDLEDIR(***directory***)**

Exibe o diretório no z/OS UNIX onde o pacote configurável é implementado.

### **CHANGEAGENT(***valor***)**

Exibe um valor identificando o agente que fez a última alteração na definição do recurso.Os valores possíveis são os seguintes:

#### **CREATESPI**

A definição de recurso foi alterada pela última vez por um comandoEXEC CICS CREATE.

### **CSDAPI**

A definição de recurso foi alterada pela última vez por uma transação CEDA ou pela interface programável para DFHEDAP.

### **CSDBATCH**

A definição de recurso foi alterada pela última vez por uma tarefa DFHCSDUP.

#### **DREPAPI**

A definição de recurso foi alterada pela última vez por um comando CICSPlex SM BAS API.

### **CHANGEAGREL(***value***)**

Exibe o número de 4 dígitos do release do CICS que estava em execução quando a definição de recurso foi alterada pela última vez.

#### **CHANGETIME(***value***)**

Exibe um valor ABSTIME que representa o registro de data e horário quando a definição de recurso foi alterada pela última vez.

### **CHANGEUSRID(***value***)**

Exibe o ID do usuário com 8 caracteres que executou o agente de mudança.

### **DEFINESOURCE(***value***)**

Exibe a origem da definição de recurso. O valor de DEFINESOURCE depende da opção CHANGEAGENT. Para obter detalhes, consulte no *CICS Resource Definition Guide*.

#### **DEFINETIME(***value***)**

Exibe um valor ABSTIME que representa o registro de data e horário quando a definição de recurso foi criada.

### **ENABLEDCOUNT(***value***)**

Exibe o número atual de recursos que foram criados dinamicamente pelo pacote configurável e que são ativados na região do CICS.

#### **ENABLESTATUS(***value***)**

Exibe o status geral do pacote configurável. Os valores possíveis são os seguintes:

### **ENABLED**

O pacote configurável está ativado para uso.

### **DISABLED**

O pacote configurável está desativado.

#### **INSTALLAGENT(***valor***)**

Exibe um valor identificando o agente que instalou o recurso. Os valores possíveis são os seguintes:

### **CREATESPI**

O recurso foi instalado por um comando EXEC CICS CREATE.

### **CSDAPI**

O recurso foi instalado por uma transação CEDA ou pela interface programável para DFHEDAP.

### **GRPLIST**

O recurso foi instalado por GRPLIST INSTALL.

### **INSTALLTIME(***value***)**

Exibe um valor ABSTIME que representa o registro de data e horário quando o recurso foi instalado.

#### **INSTALLUSRID(***value***)**

Exibe o ID do usuário de 8 caracteres que instalou o recurso.

### **PARTCOUNT(***value***)**

Exibe o número total de importações, exportações e instruções de definição que estão definidas no manifesto do pacote configurável.

### **TARGETCOUNT(***value***)**

Exibe o número total de recursos criados dinamicamente no pacote configurável. O CICS ativa automaticamente o recurso BUNDLE quando todos os recursos criados dinamicamente estão em um estado ativado.

# **CEMT INQUIRE EVENTBINDING**

Recupera informações sobre uma ligação de evento.

### **A Assinatura de Recurso**

Você pode utilizar esse comando para exibir os campos de assinatura de recurso, que podem ser utilizados para gerenciar recursos através da captura de detalhes sobre quando um recurso é definido, instalado e alterado pela última vez. Para obter informações adicionais, consulte no *CICS Resource Definition Guide*.Os campos de assinatura de recurso são CHANGEAGENT, CHANGEAGREL, CHANGETIME, CHANGEUSRID, DEFINESOURCE, DEFINETIME, INSTALLAGENT, INSTALLTIME e INSTALLUSRID. Consulte o *CICS Resource Definition Guide* para obter informações detalhadas sobre o conteúdo dos campos de assinatura de recurso.

### **Input**

Pressione a tecla Clear para limpar a tela e insira CEMT INQUIRE EVENTBINDING para obter informações sobre a ligação do evento.

### **CEMT INQUIRE EVENTBINDING**

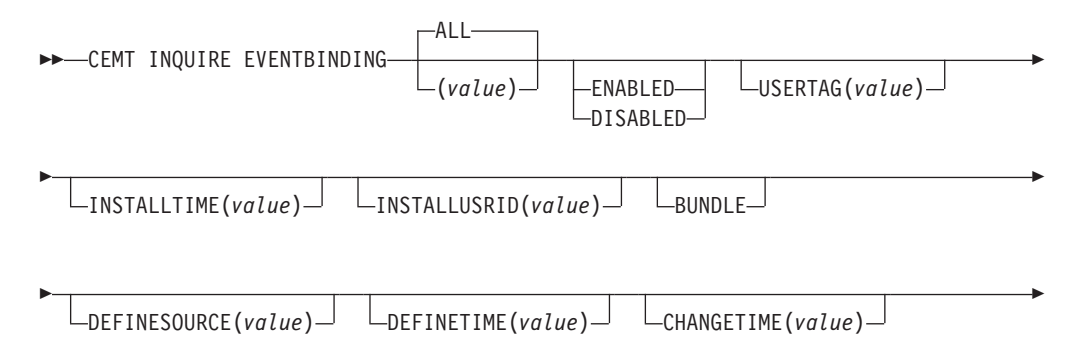

 $\Box$ CHANGEUSRID(*value*) $\Box$   $\Box$ CREATESPI-CSDAPI CSDBATCH -DREPAPI-

CHANGEAGREL(*value*)

 $\blacktriangleright$ 

## **Campos Exibidos**

Þ

### **CHANGEAGENT(***valor***)**

Exibe um valor identificando o agente que fez a última alteração na definição do recurso.Os valores possíveis são os seguintes:

### **CREATESPI**

A definição de recurso foi alterada pela última vez por um comandoEXEC CICS CREATE.

### **CSDAPI**

A definição de recurso foi alterada pela última vez por uma transação CEDA ou pela interface programável para DFHEDAP.

### **CSDBATCH**

A definição de recurso foi alterada pela última vez por uma tarefa DFHCSDUP.

### **DREPAPI**

A definição de recurso foi alterada pela última vez por um comando CICSPlex SM BAS API.

### **CHANGEAGREL(***value***)**

Exibe o número de 4 dígitos do release do CICS que estava em execução quando a definição de recurso foi alterada pela última vez.

#### **CHANGETIME(***value***)**

Exibe um valor ABSTIME que representa o registro de data e horário quando a definição de recurso foi alterada pela última vez.

### **CHANGEUSRID(***value***)**

Exibe o ID do usuário com 8 caracteres que executou o agente de mudança.

#### **DEFINESOURCE(***value***)**

Exibe a origem da definição de recurso. O valor de DEFINESOURCE depende da opção CHANGEAGENT. Para obter detalhes, consulte no *CICS Resource Definition Guide*.

### **DEFINETIME(***value***)**

Exibe um valor ABSTIME que representa o registro de data e horário quando a definição de recurso foi criada.

### **ENABLESTATUS**

Exibe o status da ligação do evento:

### **ENABLED**

A ligação do evento é ativada.

### **DISABLED**

A ligação do evento é desativada.

### **INSTALLAGENT(***valor***)**

Exibe um valor identificando o agente que instalou o recurso. Apenas um valor é possível:

### **BUNDLE**

O recurso foi instalado por uma implementação de pacote configurável.

### **INSTALLTIME(***value***)**

Exibe um valor ABSTIME que representa o registro de data e horário quando o recurso foi instalado.

### **INSTALLUSRID(***value***)**

Exibe o ID do usuário de 8 caracteres que instalou o recurso.

#### **USERTAG** *(value)*

Exibe a identificação do usuário de 8 caracteres da ligação do evento.

# **CEMT INQUIRE EVENTPROCESS**

Recupera o status do processamento de eventos.

#### **Input**

Pressione a tecla Clear para limpar a tela e insira CEMT INQUIRE EVENTPROCESS para recuperar o status do processamento de eventos.

 $\blacktriangleright$ 

### **CEMT INQUIRE EVENTPROCESS**

**DECEMT INQUIRE EVENTPROCESS** 

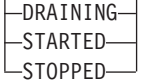

### **Campos Exibidos**

### **EPSTATUS**

Exibe o status do processamento de eventos:

**STARTED**

O processamento de eventos está iniciado.

**DRAINING**

O processamento de eventos está drenando.

**STOPPED**

O processamento de eventos está interrompido.

# **CEMT INQUIRE JVMSERVER**

Recupera informações sobre o status de um ambiente de tempo de execução de servidor da IVM.

### **A Assinatura de Recurso**

Você pode utilizar esse comando para exibir os campos de assinatura de recurso, que podem ser utilizados para gerenciar recursos através da captura de detalhes sobre quando um recurso é definido, instalado e alterado pela última vez. Para obter informações adicionais, consulte no *CICS Resource Definition Guide*.Os campos de assinatura de recurso são CHANGEAGENT, CHANGEAGREL, CHANGETIME, CHANGEUSRID, DEFINESOURCE, DEFINETIME, INSTALLAGENT, INSTALLTIME e INSTALLUSRID. Consulte o *CICS Resource Definition Guide* para obter informações detalhadas sobre o conteúdo dos campos de assinatura de recurso.

# **Input**

Pressione a tecla Clear para limpar a tela e digite CEMT INQUIRE JVMSERVER para obter informações sobre um servidor de JVM.

### **CEMT INQUIRE JVMSERVER**

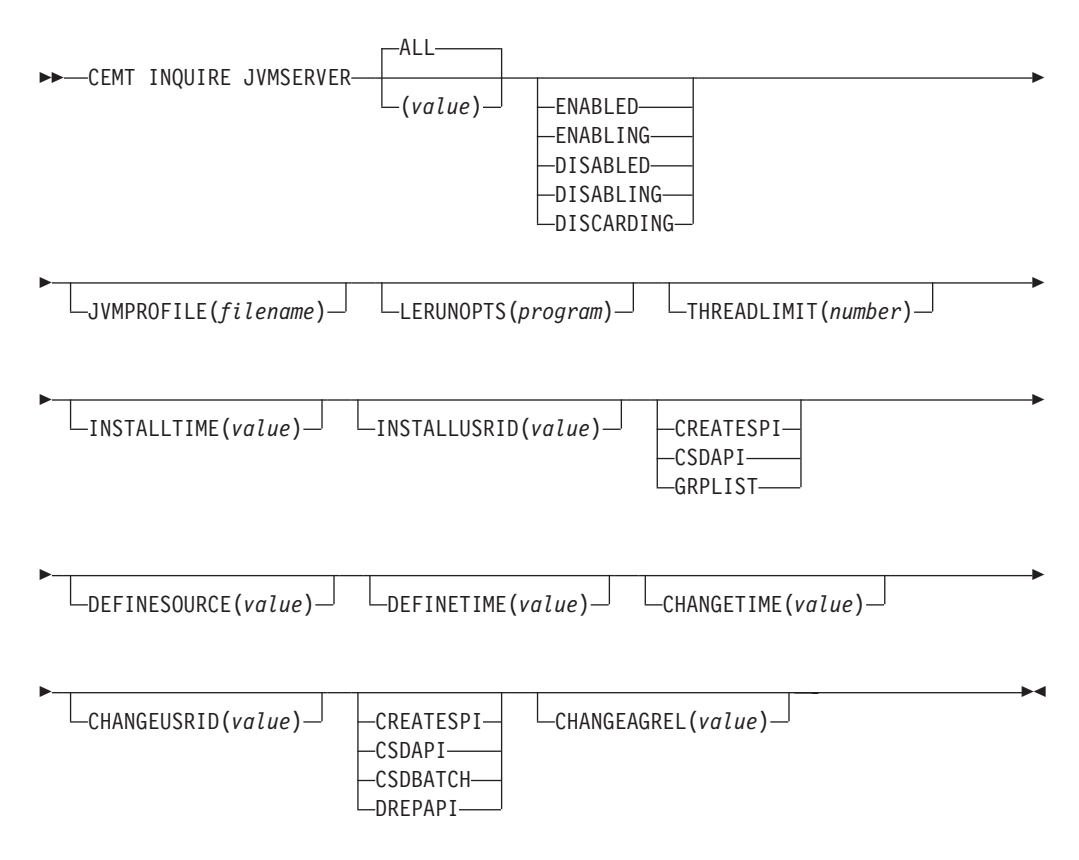

# **Campos Exibidos**

### **CHANGEAGENT(***valor***)**

Exibe um valor identificando o agente que fez a última alteração na definição do recurso.Os valores possíveis são os seguintes:

### **CREATESPI**

A definição de recurso foi alterada pela última vez por um comandoEXEC CICS CREATE.

#### **CSDAPI**

A definição de recurso foi alterada pela última vez por uma transação CEDA ou pela interface programável para DFHEDAP.

### **CSDBATCH**

A definição de recurso foi alterada pela última vez por uma tarefa DFHCSDUP.

#### **DREPAPI**

A definição de recurso foi alterada pela última vez por um comando CICSPlex SM BAS API.

### **CHANGEAGREL(***value***)**

Exibe o número de 4 dígitos do release do CICS que estava em execução quando a definição de recurso foi alterada pela última vez.

#### **CHANGETIME(***value***)**

Exibe um valor ABSTIME que representa o registro de data e horário quando a definição de recurso foi alterada pela última vez.

### **CHANGEUSRID(***value***)**

Exibe o ID do usuário com 8 caracteres que executou o agente de mudança.

### **DEFINESOURCE(***value***)**

Exibe a origem da definição de recurso. O valor de DEFINESOURCE depende da opção CHANGEAGENT. Para obter detalhes, consulte no *CICS Resource Definition Guide*.

#### **DEFINETIME(***value***)**

Exibe um valor ABSTIME que representa o registro de data e horário quando a definição de recurso foi criada.

### **INSTALLAGENT(***valor***)**

Exibe um valor identificando o agente que instalou o recurso. Os valores possíveis são os seguintes:

#### **CREATESPI**

O recurso foi instalado por um comando EXEC CICS CREATE.

#### **CSDAPI**

O recurso foi instalado por uma transação CEDA ou pela interface programável para DFHEDAP.

### **GRPLIST**

O recurso foi instalado por GRPLIST INSTALL.

#### **INSTALLTIME(***value***)**

Exibe um valor ABSTIME que representa o registro de data e horário quando o recurso foi instalado.

#### **INSTALLUSRID(***value***)**

Exibe o ID do usuário de 8 caracteres que instalou o recurso.

#### **JVMPROFILE(** *filename***)**

Exibe o nome do arquivo do perfil da JVM que define as propriedades do servidor JVM.

#### **LERUNOPTS(** *program***)**

Exibe o nome do programa que define as opções de tempo de execução para o enclave do ambiente de linguagem.

### **STATUS(** *value***)**

Exibe o status geral do ambiente de tempo de execução do servidor de JVM. Os valores possíveis são os seguintes:

#### **ENABLED**

O servidor de JVM está ativado e pode executar o processamento.

#### **ENABLING**

O servidor de JVM está sendo iniciado.

#### **DISABLED**

O servidor de JVM está desativado e novos pedidos não podem ser processados no ambiente de tempo de execução.

### **DISABLING**

O servidor de JVM está sendo parado. O servidor de JVM pode concluir qualquer trabalho que iniciou antes que seja desativado.

### **DISCARDING**

O recurso JVMSERVER está sendo descartado.

### **THREADLIMIT(** *number***)**

Exibe o número máximo de encadeamentos que podem ser utilizado pelo servidor de JVM. Cada encadeamento é executado sob um TCB T8.

# **CEMT INQUIRE MQCONN**

Recupera informações sobre a conexão entre o CICS e o WebSphere MQ.

### **Descrição**

INQUIRE MQCONN retorna informações sobre os atributos da definição de recurso MQCONN atualmente instalada, que define a conexão com o WebSphere MQ, e sobre o status da conexão.

Como apenas uma definição de recurso MQCONN pode ser instalada por vez, o nome da definição de recurso MQCONN não é obrigatório na entrada.

Esse comando não consulta o atributo INITQNAME da definição de recurso MQCONN, que especifica o nome da fila de inicialização. Utilize o comando INQUIRE MQINI para consulta o nome da fila de inicialização.

### **A Assinatura de Recurso**

Você pode utilizar esse comando para exibir os campos de assinatura de recurso, que podem ser utilizados para gerenciar recursos através da captura de detalhes sobre quando um recurso é definido, instalado e alterado pela última vez. Para obter informações adicionais, consulte no *CICS Resource Definition Guide*.Os campos de assinatura de recurso são CHANGEAGENT, CHANGEAGREL, CHANGETIME, CHANGEUSRID, DEFINESOURCE, DEFINETIME, INSTALLAGENT, INSTALLTIME e INSTALLUSRID. Consulte o *CICS Resource Definition Guide* para obter informações detalhadas sobre o conteúdo dos campos de assinatura de recurso.

### **Input**

Pressione a tecla Clear para limpar a tela e digite CEMT INQUIRE MQCONN. A abreviação mínima é CEMT I MQC. Você obtém uma exibição que lista o status atual.Você pode então tabular até os campos destacados ou em branco e sobrescrevê-los com os valores necessários.

### **CEMT INQUIRE MQCONN**

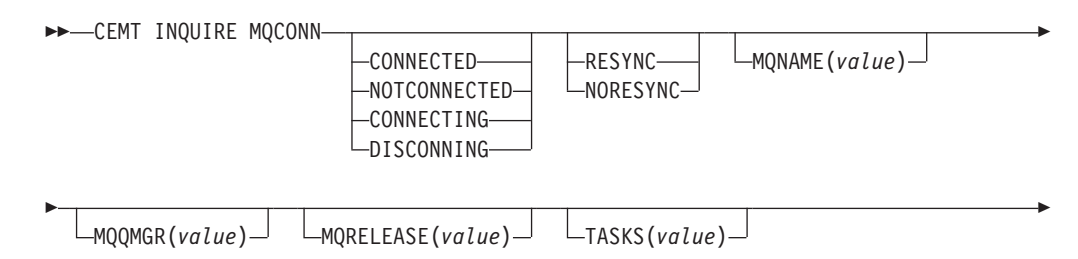

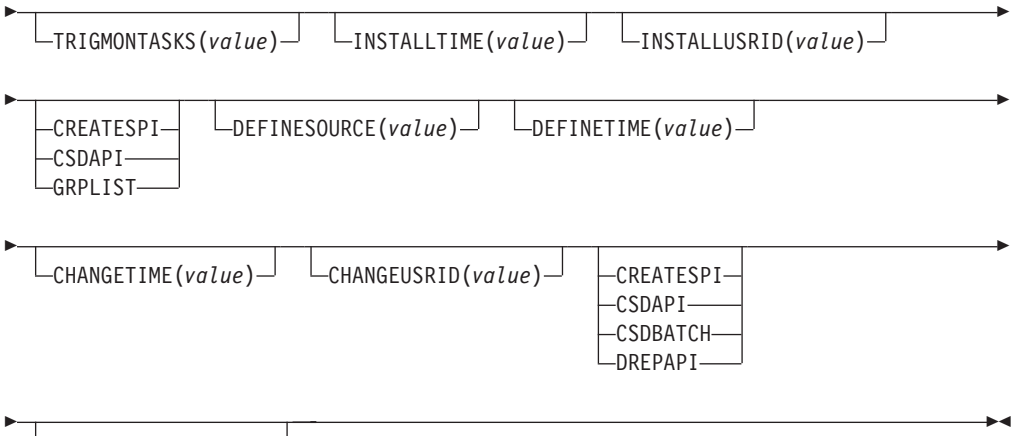

CHANGEAGREL(*value*)

# **Campos Exibidos**

### **CHANGEAGENT(***valor***)**

Exibe um valor identificando o agente que fez a última alteração na definição do recurso.Os valores possíveis são os seguintes:

### **CREATESPI**

A definição de recurso foi alterada pela última vez por um comandoEXEC CICS CREATE.

### **CSDAPI**

A definição de recurso foi alterada pela última vez por uma transação CEDA ou pela interface programável para DFHEDAP.

### **CSDBATCH**

A definição de recurso foi alterada pela última vez por uma tarefa DFHCSDUP.

### **DREPAPI**

A definição de recurso foi alterada pela última vez por um comando CICSPlex SM BAS API.

### **CHANGEAGREL(***value***)**

Exibe o número de 4 dígitos do release do CICS que estava em execução quando a definição de recurso foi alterada pela última vez.

### **CHANGETIME(***value***)**

Exibe um valor ABSTIME que representa o registro de data e horário quando a definição de recurso foi alterada pela última vez.

### **CHANGEUSRID(***value***)**

Exibe o ID do usuário com 8 caracteres que executou o agente de mudança.

### **CONNECTST(***value***)**

Exibe o status da conexão CICS-MQ. Os valores possíveis são os seguintes:

#### **CONNECTED**

CICS está conectado ao WebSphere MQ.

### **NOTCONNECTED**

CICS não está conectado ao WebSphere MQ.

### **CONNECTING**

CICS está atualmente tentando se conectar ao WebSphere MQ.
#### **DISCONNING**

CICS está atualmente tentando se desconectar do WebSphere MQ.

#### **DEFINESOURCE(***value***)**

Exibe a origem da definição de recurso. O valor de DEFINESOURCE depende da opção CHANGEAGENT. Para obter detalhes, consulte no *CICS Resource Definition Guide*.

### **DEFINETIME(***value***)**

Exibe um valor ABSTIME que representa o registro de data e horário quando a definição de recurso foi criada.

#### **INSTALLAGENT(***valor***)**

Exibe um valor identificando o agente que instalou o recurso. Os valores possíveis são os seguintes:

#### **CREATESPI**

O recurso foi instalado por um comando EXEC CICS CREATE.

#### **CSDAPI**

O recurso foi instalado por uma transação CEDA ou pela interface programável para DFHEDAP.

#### **GRPLIST**

O recurso foi instalado por GRPLIST INSTALL.

#### **INSTALLTIME(***value***)**

Exibe um valor ABSTIME que representa o registro de data e horário quando o recurso foi instalado.

### **INSTALLUSRID(***value***)**

Exibe o ID do usuário de 8 caracteres que instalou o recurso.

### **MQNAME(***value***)**

Exibe o nome de1-4 caracteres do gerenciador de filas ou grupo de filas compartilhadas do WebSphere MQ que você especificou na definição de recurso MQCONN (ou utilizando um comando SET MQCONN) para a região do CICS.

#### **MQQMGR(***value***)**

Exibe o nome do gerenciador de filas do WebSphere MQ ao qual o CICS está conectado ou ao qual o CICS está aguardando para se conectar.

- v Se o CICS estiver conectado ao WebSphere MQ, este campo mostrará o nome do gerenciador de filas ao qual o CICS está conectado. Se você especificou um grupo de filas compartilhadas na definição de recurso MQCONN para a região do CICS, o gerenciador de filas mostrado aqui será aquele escolhido do grupo.
- v Se o CICS não estiver conectado ao WebSphere MQ, este campo geralmente conterá espaços em branco. Entretanto, se você especificou um grupo de filas compartilhadas na definição de recurso MQCONN para a região do CICS, e se o CICS estiver aguardando para se reconectar a um gerenciador de filas específico no grupo de filas compartilhadas porque está suspendendo unidades de trabalho pendentes para esse gerenciador de filas, o nome do gerenciador de filas específico será mostrado e o status da conexão será mostrado como CONNECTING. Para suscitar essa situação, o atributo RESYNCMEMBER na definição de recurso MQCONN deverá especificar uma ressincronização.

#### **MQRELEASE(***value***)**

Se o CICS estiver conectado ao WebSphere MQ, esse campo exibirá o número

do release do WebSphere MQ; por exemplo, 0600. Quando o CICS não está conectado ao WebSphere MQ, o campo fica em branco.

#### **RESYNCMEMBER(***value***)**

Esta opção aplica-se apenas se você tiver especificado um grupo de filas compartilhadas para a conexão CICS-MQ. Ela exibe a estratégia que o CICS adota se unidades de trabalho pendentes estiverem sendo suspensas para o último gerenciador de filas ao qual o CICS se conectou a partir do grupo de filas compartilhadas. (Unidades de trabalho que são desviadas como pendentes não são incluídas nesse processo porque o CICS em si não pode resolver essas unidades de trabalho neste momento. A ressincronização para essas UOWs ocorre quando o CICS estiver ressincronizado com seu coordenador remoto.) Os valores possíveis são os seguintes:

### **RESYNC**

O CICS se conecta ao mesmo gerenciador de filas.

## **NORESYNC**

O CICS faz uma tentativa de se conectar ao mesmo gerenciador de filas. Se essa tentativa falhar, o CICS se conectará a qualquer membro do grupo de filas compartilhadas e emitirá um aviso sobre as unidades de trabalho pendentes.

#### **NOTAPPLIC**

Um grupo de filas compartilhadas não está especificado para a conexão CICS-MQ.

#### **TASKS(***value***)**

Exibe o número atual de tarefas que estão utilizando a conexão CICS-MQ, incluindo tarefas do monitor acionador.

#### **TRIGMONTASKS(***value***)**

Exibe o número atual de tarefas do monitor acionador que estão utilizando a conexão CICS-MQ.

## **CEMT INQUIRE MQINI**

Recupera o nome da fila de inicialização padrão utilizada para a conexão entre o CICS e o WebSphere MQ.

## **Descrição**

O comando INQUIRE MQINI consulta o nome da fila de inicialização padrão utilizada para a conexão entre o CICS e o WebSphere MQ.

O recurso MQINI representa a fila de inicialização. O MQINI é um recurso implícito que existe quando você instala uma definição de recurso MQCONN na região do CICS com o atributo INITQNAME especificado. (Apenas uma definição de recurso MQCONN pode ser instalada por vez.) O nome do recurso MQINI é DFHMQINI.

## **A Assinatura de Recurso**

Você pode utilizar esse comando para exibir os campos de assinatura de recurso, que podem ser utilizados para gerenciar recursos através da captura de detalhes sobre quando um recurso é definido, instalado e alterado pela última vez. Para obter informações adicionais, consulte no *CICS Resource Definition Guide*.Os campos de assinatura de recurso são CHANGEAGENT, CHANGEAGREL, CHANGETIME, CHANGEUSRID, DEFINESOURCE, DEFINETIME, INSTALLAGENT, INSTALLTIME e INSTALLUSRID. Consulte o *CICS Resource Definition Guide* para

obter informações detalhadas sobre o conteúdo dos campos de assinatura de recurso.

## **Input**

Pressione a tecla Clear para limpar a tela e digite CEMT INQUIRE MQINI. A abreviação mínima é CEMT I MQI. Você obtém uma exibição que lista o status atual.Você pode então tabular até os campos destacados ou em branco e sobrescrevê-los com os valores necessários. Para visualizar a exibição em um formato expandido, coloque o cursor em relação ao nome do recurso e pressione Enter.

## **CEMT INQUIRE MQINI**

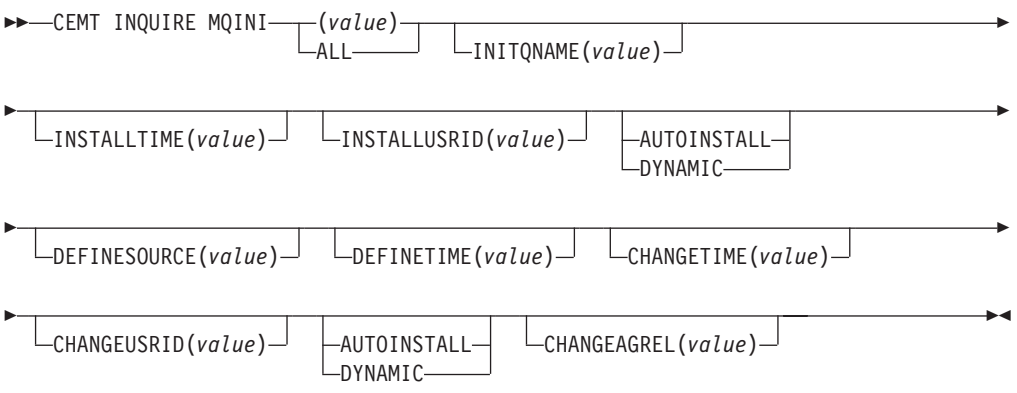

## **Campos Exibidos**

## **CHANGEAGENT(***valor***)**

Exibe um valor identificando o agente que fez a última alteração na definição do recurso.Os valores possíveis são os seguintes:

## **AUTOINSTALL**

O recurso foi instalado automaticamente como resultado da especificação de um nome na fila de inicialização em um comando CKQC START e a definição MQCONN instalada anteriormente não especificou um valor para INITQNAME.

### **DYNAMIC**

O recurso foi definido como resultado de uma definição de recurso MQCONN com INITQNAME especificado.

#### **CHANGEAGREL(***value***)**

Exibe o número de 4 dígitos do release do CICS que estava em execução quando a definição de recurso foi alterada pela última vez.

#### **CHANGETIME(***value***)**

Exibe um valor ABSTIME que representa o registro de data e horário quando a definição de recurso foi alterada pela última vez.

#### **CHANGEUSRID(***value***)**

Exibe o ID do usuário com 8 caracteres que executou o agente de mudança.

#### **DEFINESOURCE(***value***)**

Exibe a origem da definição de recurso. O valor de DEFINESOURCE depende da opção CHANGEAGENT. Para obter detalhes, consulte no *CICS Resource Definition Guide*.

#### **DEFINETIME(***value***)**

Exibe um valor ABSTIME que representa o registro de data e horário quando a definição de recurso foi criada.

#### **INITQNAME***(value)*

Exibe o nome de 1 - 48 caracteres da fila de inicialização padrão que é representada pelo recurso MQINI.

#### **INSTALLAGENT(***valor***)**

Exibe um valor identificando o agente que instalou o recurso. Os valores possíveis são os seguintes:

### **AUTOINSTALL**

O recurso foi instalado automaticamente como resultado da especificação de um nome na fila de inicialização em um comando CKQC START e a definição MQCONN instalada anteriormente não especificou um valor para INITQNAME.

#### **DYNAMIC**

O recurso foi instalado como resultado da instalação de um MQCONN com INITQNAME especificado.

#### **INSTALLTIME(***value***)**

Exibe um valor ABSTIME que representa o registro de data e horário quando o recurso foi instalado.

#### **INSTALLUSRID(***value***)**

Exibe o ID do usuário de 8 caracteres que instalou o recurso.

## **CEMT SET ATOMSERVICE**

Ativa ou desativa uma definição de recurso ATOMSERVICE.

Se os atributos opcionais forem omitidos, o comando não terá efeito.

Se você desativar uma definição de recurso ATOMSERVICE, o CICS retornará uma resposta HTTP para o cliente da Web com um código de status 503 (Serviço Indisponível).

### **Sintaxe**

Pressione a tecla Limpar para limpar a tela. Você pode iniciar essa transação de duas maneiras:

- v Digite CEMT SET ATOMSERVICE (a abreviação mínima é CEMT S ATO) seguido por um ou mais identificadores de ATOMSERVICE ou ALL. Você obterá uma exibição que lista o status atual, semelhante ao obtido pelo CEMT INQUIRE ATOMSERVICE. Você pode então tabular até os campos destacados ou em branco e sobrescrevê-los com os valores necessários.
- Digite CEMT SET ATOMSERVICE (CEMT S ATO) seguido por um ou mais identificadores de ATOMSERVICE ou ALL, seguido pela configuração de atributo que você quer alterar. Por exemplo, cemt s ato al e reconfigura os valores para todas as definições de recurso de ATOMSERVICE para disponibilizá-las para (ativada).

Digitar ? no início da primeira ou segunda linha produz um prompt de sintaxe. A reconfiguração dos valores tem efeito imediatamente.

## **SET ATOMSERVICE**

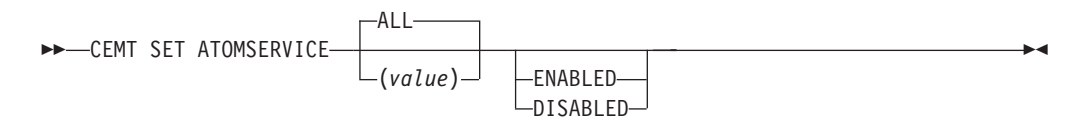

**Condições:** NOTAUTH, NOTFND

## **Opções**

#### **ALL**

Quaisquer alterações solicitadas são feitas em todos os recursos do tipo especificado que você está autorizado a acessar.

#### **(***value***)**

Especifica o nome de1-8 caracteres da definição de recurso ATOMSERVICE.

#### **ENABLESTATUS**

Configura o status da definição de recurso ATOMSERVICE:

#### **ENABLED**

A definição de recurso ATOMSERVICE está pronta para uso.

#### **DISABLED**

A definição de recurso ATOMSERVICE é desativada. Uma definição de recurso ATOMSERVICE neste estado pode ser descartada.

## **CEMT SET BUNDLE**

Ativa ou desativa um recurso BUNDLE.

Se os atributos opcionais forem omitidos, o comando não terá efeito.

## **Sintaxe**

Pressione a tecla Clear para limpar a tela. Você pode iniciar esta transação de duas maneiras:

- v Digite CEMT SET BUNDLE seguido por um mais identificadores de BUNDLE ou ALL. CEMT exibe uma lista de recursos BUNDLE e o status atual de cada recurso. Você pode então tabular até os campos destacados ou em branco e sobrescrevê-los com os valores necessários.
- v Digite CEMT SET BUNDLE seguido por um ou mais identificadores de BUNDLE ou ALL, seguido pela configuração de atributo que você quer alterar.

Digitar ? no início da primeira ou segunda linha produz um prompt de sintaxe. A reconfiguração dos valores tem efeito imediatamente.

## **CEMT SET BUNDLE**

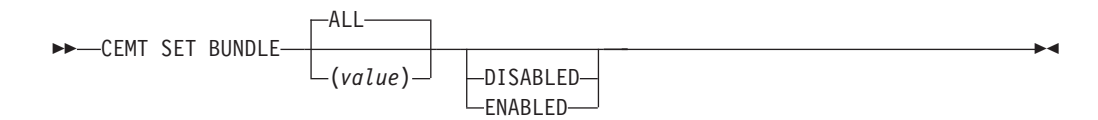

## **Opções**

## **ALL**

Aplique quaisquer mudanças em todos os recursos especificados que está autorizado a acessar.

### **DISABLED**

Desative um ou mais recursos BUNDLE. Se você desativar uma definição de recurso BUNDLE, o CICS tentará desativar todos os recursos que foram criados e ativados como parte da implementação do pacote configurável.

## **ENABLED**

Ative um ou mais recursos BUNDLE. Você pode ativar um recurso BUNDLE que esteja em qualquer estado, exceto DISABLING ou DISCARDING.

```
value
```
Especifique o nome de 1-8 caracteres da definição de recurso BUNDLE.

## **CEMT SET EVENTBINDING**

Ativa ou desativa uma ligação de evento.

## **Descrição**

## **CEMT SET EVENTBINDING**

CEMT SET EVENTBINDING(*value*)

DISABLED ∟enabled–

 $\blacktriangleright$ 

 $\blacktriangleright$ 

## **Opções**

**(***value***)**

O nome de 32 caracteres de uma ligação de evento.

## **DISABLED**

Especifica que a ligação de evento deve ser desativada.

## **ENABLED**

Especifica que a ligação de evento deve ser ativada. Você pode ativar uma ligação de evento que esteja em qualquer estado, exceto DISABLING ou DISCARDING.

## **CEMT SET EVENTPROCESS**

Altera o status do processamento de eventos.

## **Descrição**

## **CEMT SET EVENTPROCESS**

**DECEMT SET EVENTPROCESS** 

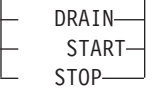

## **Opções**

## **DRAIN**

Configura o status do processamento de eventos para drenagem. A captura de eventos é parada imediatamente.

Quaisquer eventos transacionais na fila do dispatcher serão excluídos. Eventos transacionais não são considerados capturados até que ocorra uma ponto de sincronização e agora um evento de ponto de sincronização não será capturado.

Nenhum evento não transacional será emitido. Quando o último evento na fila for emitido, o estado do processamento de eventos será alterado para parado.

### **START**

Configura o status do processamento de eventos para iniciado. Para transações em andamento, a captura de eventos não transacionais começa imediatamente e a captura de eventos transacionais começa no próximo ponto de sincronização.

### **STOP**

Configura o status do processamento de eventos como parado. A captura de eventos é parada imediatamente.

Todos os eventos na fila do dispatcher são excluídos.

## **CEMT SET JVMSERVER**

Altera os atributos de um servidor de JVM.

## **Sintaxe**

Pressione a tecla Limpar para limpar a tela. Você pode iniciar essa transação de duas maneiras:

- v Digite CEMT SET JVMSERVER seguido por um mais identificadores de JVMSERVER ou ALL. CEMT exibe uma lista de recursos JVMSERVER e o status atual de cada recurso. Você pode então tabular até os campos destacados ou em branco e sobrescrevê-los com os valores necessários.
- v Digite CEMT SET JVMSERVER seguido por um ou mais identificadores de JVMSERVER ou ALL, seguido pela configuração de atributo que você quer alterar.

Digitar ? no início da primeira ou segunda linha produz um prompt de sintaxe. A reconfiguração dos valores tem efeito imediatamente.

## **CEMT SET JVMSERVER**

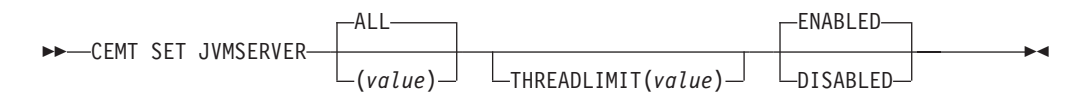

## **Opções**

## **ALL**

Aplique quaisquer mudanças em todos os recursos especificados que está autorizado a acessar.

#### **DISABLED**

Desative um ou mais recursos JVMSERVER. A desativação de um recurso JVMSERVER encerra o servidor de JVM e seu enclave de ambiente de linguagem.

#### **ENABLED**

Ativa um ou mais recursos JVMSERVER. A ativação de um recurso JVMSERVER inicializa o enclave de ambiente de linguagem e o servidor de JVM.

Note que quaisquer alterações no JVMProfile e no LERUNOPTS são usadas para atualizar o JVMServer. Se você ativar um JVMServer depois que ele esteve no estado DISABLED, o JVMServer será completamente atualizado.

#### **THREADLIMIT(***value***)**

Especifica o número máximo de encadeamentos que estão disponíveis para a JVM do sistema de encadeamento. Cada encadeamento é executado sob um TCB T8. Esse valor pode estar no intervalo de 1 a 256 encadeamentos. Se o limite de encadeamento exceder o máximo de 1024 encadeamentos permitido para a região do CICS, levando-se em consideração os outros recursos JVMSERVER ativados, o CICS ajusta o valor de acordo.

#### *value*

Especifica o nome de1-8 caracteres do recurso JVMSERVER.

## **CEMT SET MQCONN**

Altera informações sobre os atributos da conexão entre o CICS e o WebSphere MQ e inicia ou pára a conexão.

Utilize o comando SET MQCONN para alterar os atributos da definição de recurso MQCONN atualmente instalada, que define a conexão com o WebSphere MQ e inicia e pára a conexão.

Como apenas uma definição de recurso MQCONN pode ser instalada por vez, o nome da definição de recurso MQCONN não é obrigatório na entrada.

Esse comando não configura o atributo INITQNAME da definição de recurso MQCONN, que especifica o nome da fila de inicialização. Se quiser alterar a definição de recurso MQINI, você deve reinstalar a definição de recurso MQCONN com um atributo MQINI apropriado.

## **Sintaxe**

Pressione a tecla Limpar para limpar a tela. Você pode iniciar essa transação de duas maneiras:

- Digite CEMT SET MQCONN. A abreviação mínima é CEMT S MQ. Você obterá uma exibição que lista o status atual, semelhante ao obtido pelo CEMT INQUIRE MQCONN. Você pode então tabular até os campos destacados ou em branco e sobrescrevê-los com os valores necessários.
- v Digite CEMT SET MQCONN (CEMT S MQC) seguido por uma ou mais configurações de atributo que deseja alterar.

Digitar ? no início da primeira ou segunda linha produz um prompt de sintaxe.

## **SET MQCONN**

**EXAMPLE CEMT SET MQCONN-**

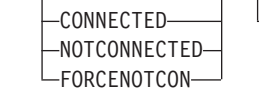

 $L$ MQNAME(*value*) $\perp$   $\perp$ RESYNC-

LNORESYNC-

 $\blacktriangleright$ 

**Condições:** NOTAUTH, NOTFND

## **Opções**

## **CONNECTST(***value***)**

Inicia ou pára a conexão entre o CICS e o WebSphere MQ. Os valores possíveis são os seguintes:

## **CONNECTED**

Inicia a conexão CICS-WebSphere MQ. Se o gerenciador de filas solicitado estiver ativo, o controle será retornado para o aplicativo quando o CICS e o WebSphere MQ estiverem conectados. Se o gerenciador de filas solicitado não estiver ativo, o CICS se conectará ao WebSphere MQ assim que o gerenciador de filas solicitado se tornar ativo.

## **NOTCONNECTED**

Para a conexão CICS-WebSphere MQ. Transações existentes têm permissão para conclusão antes de a conexão ser parada. O pedido é assíncrono por natureza; ou seja, o controle é retornado para o aplicativo antes de o pedido ser concluído.

## **FORCENOTCON**

Para a conexão CICS-WebSphere MQ. Quaisquer transações do CICS utilizando atualmente o WebSphere MQ serão encerradas de forma anormal, e a conexão com o WebSphere MQ será parada. O pedido é síncrono por natureza; ou seja, o controle não é retornado para o aplicativo até que a conexão seja parada.

## **MQNAME(***value***)**

Especifica o nome de1-4 caracteres de um gerenciador de filas ou grupo de filas compartilhadas do WebSphere MQ com os quais o CICS deve se conectar. O CICS tenta se conectar ao gerenciador de filas ou a qualquer membro ativo do grupo de filas compartilhadas. Você pode alterar MQNAME apenas quando o CICS não está conectado ao WebSphere MQ.

Quando você especifica MQNAME, o nome do gerenciador de filas ou o grupo de filas compartilhadas que você especificou no atributo MQNAME da definição de recurso MQCONN instalada são substituídos pelo nome que você especificou neste comando. Se quiser reverter para o gerenciador de filas ou grupo de filas compartilhadas originais, você precisará configurar MQNAME novamente.

## **RESYNCMEMBER(***value***)**

Esta opção será aplicada apenas se você tiver especificado um grupo de filas compartilhadas para a conexão CICS-WebSphere MQ. Ela especifica a estratégia que o CICS adota se unidades de trabalho pendentes estiverem sendo suspensas para o último gerenciador de filas ao qual o CICS se conectou a partir do grupo de filas compartilhadas. (Unidades de trabalho que são desviadas como pendentes não são incluídas nesse processo porque o CICS em si não pode resolver essas unidades de trabalho neste momento. A

ressincronização para essas UOWs ocorre quando o CICS estiver ressincronizado com seu coordenador remoto.) Os valores possíveis são os seguintes:

### **RESYNC**

O CICS se conecta ao mesmo gerenciador de filas.

## **NORESYNC**

O CICS faz uma tentativa de se conectar ao mesmo gerenciador de filas. Se essa tentativa falhar, o CICS se conectará a qualquer membro do grupo de filas compartilhadas e emitirá um aviso sobre as unidades de trabalho pendentes.

## **Apêndice E. Novas Saídas de Usuário Globais**

O CICS Transaction Server para z/OS, Versão 4 Release 1 introduz novas GLUEs (Saídas de Usuário Globais).

## **Saída XISQLCL**

### **Quando chamado**

Após um pedido de remessa de função do tipo EXEC CICS START NOCHECK ou START NOCHECK PROTECT sobre IPIC falhar porque o sistema remoto não está em serviço, uma conexão com o sistema remoto não pode ser estabelecida ou nenhuma sessão estará imediatamente disponível, e seu programa de saída XISQUE especifica que o pedido não está enfileirado na região emissora.

## **Parâmetros específicos de saída**

O DSECT, DFHXILDS, é fornecido para essa lista de parâmetros.

#### **UEPISQPL**

Endereço de uma lista de parâmetros contendo os seguintes campos:

#### **UEPPLIST**

O endereço da lista de parâmetros para o comando.

### **UEPQLEN**

Um campo binário armazenado em meia-palavra contendo o número de itens atualmente na fila.

## **UEPIPCNM**

O nome de oito bytes do IPCONN.

## **UEPTRID**

O identificador de quatro bytes do nome da transação local, ou espaços em branco se o SYSID for especificado no comando. Seu programa pode utilizar a chamada XPI do gerenciador de transações, INQUIRE\_TRANDEF, para obter detalhes da transação local. .

### **Códigos de Retorno**

#### **UERCSYS**

Tome a ação do sistema. Essa ação é determinada pelo valor do atributo LOCALQ na definição de TRANSAÇÃO local para a transação remota:

## **LOCALQ(YES)**

O pedido é enfileirado localmente.

## **LOCALQ(NO)**

Uma mensagem de erro SYSIDERR é retornada para o programa aplicativo.

#### **UERCQUE**

Enfileire o pedido localmente, substituindo o atributo LOCALQ(NO), se especificado.

## **UERCIGN**

Substitua o atributo LOCALQ(YES), se especificado, e retorne com uma resposta SYSIDERR.

### **UERCPURG**

Tarefa limpa durante a chamada de XPI.

#### **Chamadas de XPI**

Todas podem ser utilizadas.

## **Importante**

Não existe um código de retorno UERCNORM neste ponto de saída, pois a saída é chamada após uma falha. Você deve escolher se tomará a ação padrão do sistema ou se tratará o erro de alguma outra maneira.

O programa de saída do usuário global XISQLCL de amostra, DFH\$XISL, é fornecido.

## **Avisos**

Estas informações foram desenvolvidas para produtos e serviços oferecidos nos Estados Unidos. É possível que a IBM não ofereça os produtos, serviços ou recursos discutidos nesta publicação em outros países. Consulte um representante IBM local para obter informações sobre produtos e serviços disponíveis atualmente em sua área. Qualquer referência a produtos, programas ou serviços IBM não significa que apenas produtos, programas ou serviços IBM possam ser utilizados. Qualquer produto, programa ou serviço funcionalmente equivalente, que não infrinja nenhum direito de propriedade intelectual da IBM poderá ser utilizado em substituição a este produto, programa ou serviço. Entretanto, a avaliação e verificação da operação de qualquer produto, programa ou serviço não-IBM são de responsabilidade do Cliente.

A IBM pode ter patentes ou solicitações de patentes pendentes relativas a assuntos tratados nesta publicação. O fornecimento desta publicação não lhe garante direito algum sobre tais patentes. Pedidos de licenças devem ser enviados, por escrito, para:

Gerência de Relações Comerciais e Industriais da IBM Brasil IBM CorporationBotafogo Rio de Janeiro, RJ CEP 22290-240

Para pedidos de licença relacionados a informações de DBCS (Conjunto de Caracteres de Byte Duplo), entre em contato com o Departamento de Propriedade Intelectual da IBM em seu país ou envie pedidos de licença, por escrito, para:

IBM World Trade Asia Corporation Licensing 2-31 Roppongi 3-chome, Minato-ku Tokyo 106, Japan

## **O parágrafo a seguir não se aplica a nenhum país em que tais disposições não estejam de acordo com a legislação local:**

A INTERNATIONAL BUSINESS MACHINES CORPORATION FORNECE ESTA PUBLICAÇÃO "NO ESTADO EM QUE SE ENCONTRA", SEM GARANTIA DE NENHUM TIPO, SEJA EXPRESSA OU IMPLÍCITA, INCLUINDO, MAS A ELAS NÃO SE LIMITANDO, AS GARANTIAS IMPLÍCITAS DE NÃO-INFRAÇÃO, COMERCIALIZAÇÃO OU ADEQUAÇÃO A UM DETERMINADO PROPÓSITO. Alguns países não permitem a exclusão de garantias expressas ou implícitas em certas transações; portanto, esta disposição pode não se aplicar ao Cliente.

Esta publicação pode conter imprecisões técnicas ou erros tipográficos. São feitas alterações periódicas nas informações aqui contidas; tais alterações serão incorporadas em futuras edições desta publicação. A IBM pode, a qualquer momento, aperfeiçoar e/ou alterar os produtos e/ou programas descritos nesta publicação, sem aviso prévio.

Licenciados deste programa que desejam obter informações sobre este assunto com objetivo de permitir: (i) a troca de informações entre programas criados independentemente e outros programas (incluindo este) e (ii) a utilização mútua

das informações trocadas, devem entrar em contato com: Gerência de Relações Comerciais e Industriais da IBM Brasil. Av. Pasteur, 138-146, Botafogo, Rio de Janeiro, RJ, CEP 22290-240. Tais informações podem estar disponíveis, sujeitas a termos e condições apropriadas, incluindo em alguns casos o pagamento de uma taxa.

O programa licenciado descrito nesta publicação e todo o material licenciado disponível são fornecidos pela IBM sob os termos do Contrato com o Cliente IBM, do Contrato Internacional de Licença do Programa IBM ou de qualquer outro contrato equivalente.

## **Marcas Registradas**

A IBM, o logotipo IBM e ibm.com são marcas ou marcas registradas da International Business Machines Corporation nos Estados Unidos e/ou em outros países. Se estes e outros termos de marca registrada da IBM estiverem marcados em sua primeira ocorrência nestas informações com um símbolo de marca registrada (® ou ™), estes símbolos indicarão marcas registradas dos Estados Unidos ou de direito consuetudinário de propriedade da IBM no momento em que estas informações forem publicadas. Estas marcas registradas também podem ser marcas registradas ou de direito consuetudinário em outros países. Uma lista atual de marcas registradas da IBM está disponível na Web em [Copyright and trademark](http://www.ibm.com/legal/copytrade.shtml) [information](http://www.ibm.com/legal/copytrade.shtml) em www.ibm.com/legal/copytrade.shtml.

INTEL é marca registrada da Intel Corporation nos Estados Unidos e/ou em outros países.

Java e todas as marcas registradas baseadas em Java são marcas registradas da Sun Microsystems, Inc. nos Estados Unidos e/ou em outros países.

Linux é uma marca registrada de Linus Torvalds nos Estados Unidos e/ou em outros países.

Microsoft, Windows, Windows NT e o logotipo Windows são marcas registradas da Microsoft Corporation nos Estados Unidos e/ou em outros países.

UNIX é uma marca registrada do The Open Group nos Estados Unidos e em outros países.

Outros nomes de empresas, produtos e serviços podem ser marcas registradas ou marcas de serviços de terceiros.

## **Acessibilidade**

Os recursos de acessibilidade ajudam um usuário que possui uma deficiência física, como mobilidade restrita ou visão limitada, para utilizar os produtos de software com êxito.

Você poderá executar a maioria das tarefas necessárias para configurar e manter seu sistema CICS de uma das seguintes formas:

- v utilizando um emulador 3270 logado em CICS
- v utilizando um emulador 3270 conectado ao TSO
- v utilizando um emulador 3270 como um console do sistema MVS

O IBM Personal Communications oferece emulação 3270 com recursos de acessibilidade para pessoas com deficiências. É possível utilizar este produto para fornecer os recursos de acessibilidade necessários no seu sistema CICS.

# **Comentários do Leitor**

**CICS Transaction Server para z/OS Versão 4 Release 1 O que Há de Novo**

**Publicação Nº G517-9444-01**

Neste formulário, faça-nos saber sua opinião sobre este manual. Utilize-o se encontrar algum erro, ou se quiser externar qualquer opinião a respeito (tal como organização, assunto, aparência...) ou fazer sugestões para melhorá-lo.

Para pedir publicações extras, fazer perguntas ou tecer comentários sobre as funções de produtos ou sistemas IBM, fale com o seu representante IBM.

Quando você envia seus comentários, concede direitos, não exclusivos, à IBM para usá-los ou distribuí-los da maneira que achar conveniente, sem que isso implique em qualquer compromisso ou obrigação para com você.

Não se esqueça de preencher seu nome e seu endereço abaixo, se deseja resposta.

Comentários:

Nome Endereço

Companhia ou Empresa

Telefone

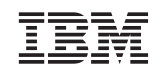

IBM United Kingdom Limited Centro Industrial IBM Brasil Caixa Postal: 71 Winchester Campinas, SP

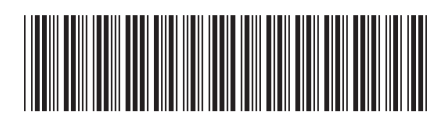

G517-9444-01

# IBM.